## **Real-Time Workshop® 7** Reference

# MATLAB<sup>®</sup><br>SIMULINK®

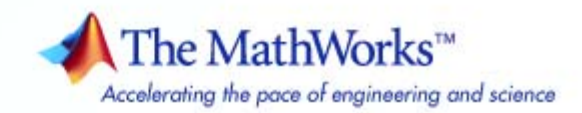

#### **How to Contact The MathWorks**

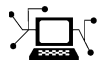

 $\omega$ 

www.mathworks.com Web comp.soft-sys.matlab Newsgroup www.mathworks.com/contact\_TS.html Technical Support

bugs@mathworks.com Bug reports

suggest@mathworks.com Product enhancement suggestions doc@mathworks.com Documentation error reports service@mathworks.com Order status, license renewals, passcodes info@mathworks.com Sales, pricing, and general information

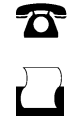

 $\mathbf{\times}$ 

508-647-7000 (Phone) 508-647-7001 (Fax)

The MathWorks, Inc. 3 Apple Hill Drive Natick, MA 01760-2098

For contact information about worldwide offices, see the MathWorks Web site.

*Real-Time Workshop® Reference*

© COPYRIGHT 2006–2009 by The MathWorks, Inc.

The software described in this document is furnished under a license agreement. The software may be used or copied only under the terms of the license agreement. No part of this manual may be photocopied or reproduced in any form without prior written consent from The MathWorks, Inc.

FEDERAL ACQUISITION: This provision applies to all acquisitions of the Program and Documentation by, for, or through the federal government of the United States. By accepting delivery of the Program or Documentation, the government hereby agrees that this software or documentation qualifies as commercial computer software or commercial computer software documentation as such terms are used or defined in FAR 12.212, DFARS Part 227.72, and DFARS 252.227-7014. Accordingly, the terms and conditions of this Agreement and only those rights specified in this Agreement, shall pertain to and govern the use, modification, reproduction, release, performance, display, and disclosure of the Program and Documentation by the federal government (or other entity acquiring for or through the federal government) and shall supersede any conflicting contractual terms or conditions. If this License fails to meet the government's needs or is inconsistent in any respect with federal procurement law, the government agrees to return the Program and Documentation, unused, to The MathWorks, Inc.

#### **Trademarks**

MATLAB and Simulink are registered trademarks of The MathWorks, Inc. See [www.mathworks.com/trademarks](http://www.mathworks.com/trademarks) for a list of additional trademarks. Other product or brand names may be trademarks or registered trademarks of their respective holders.

#### **Patents**

The MathWorks products are protected by one or more U.S. patents. Please see [www.mathworks.com/patents](http://www.mathworks.com/patents) for more information.

#### **Revision History**

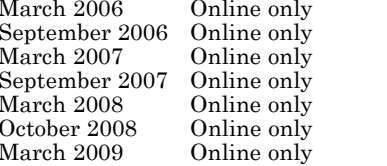

New for Version 6.4 September 2006 Online only Revised for Version 6.5 (Release 2006b) March 2007 Online only Revised for Version 6.6 (Release 2007a) Revised for Version 7.0 (Release 2007b) Revised for Version 7.1 (Release 2008a) Revised for Version 7.2 (Release 2008b) Revised for Version 7.3 (Release 2009a)

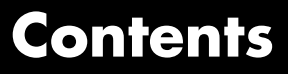

## **[Product Limitations Summary](#page-12-0)**

**[Glossary](#page-14-0)**

## **[Function Reference](#page-22-0)**

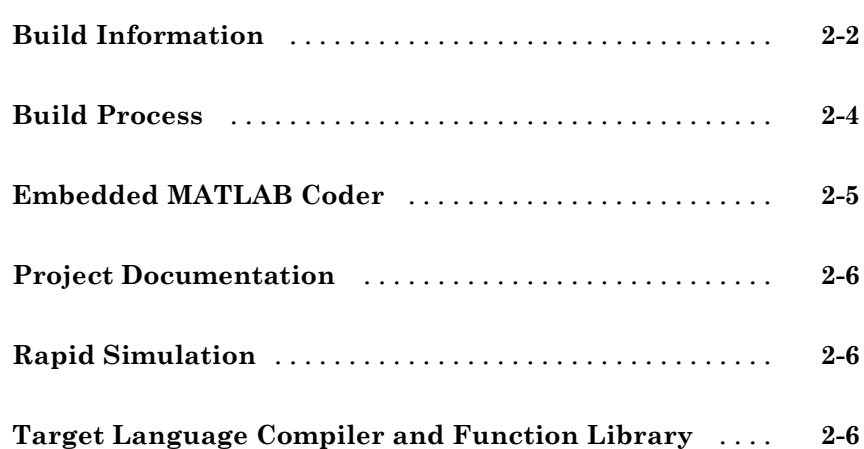

*[1](#page-12-0)*

## **[Simulink Block Support](#page-116-0)**

#### **[Block Reference](#page-136-0)**

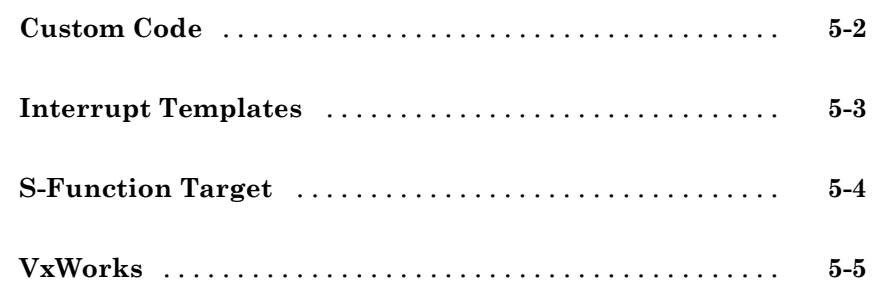

## **[Blocks — Alphabetical List](#page-142-0)**

## *[6](#page-142-0)*

*[3](#page-28-0)*

*[4](#page-116-0)*

*[5](#page-136-0)*

## **[Configuration Parameters](#page-168-0)**

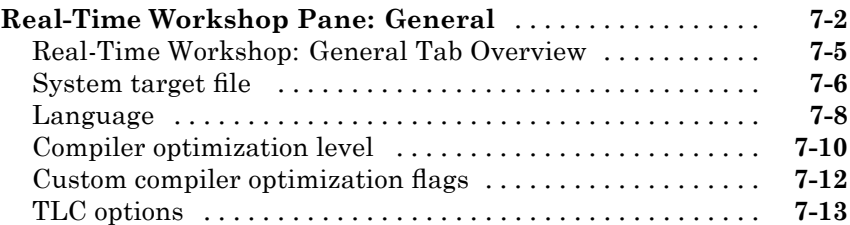

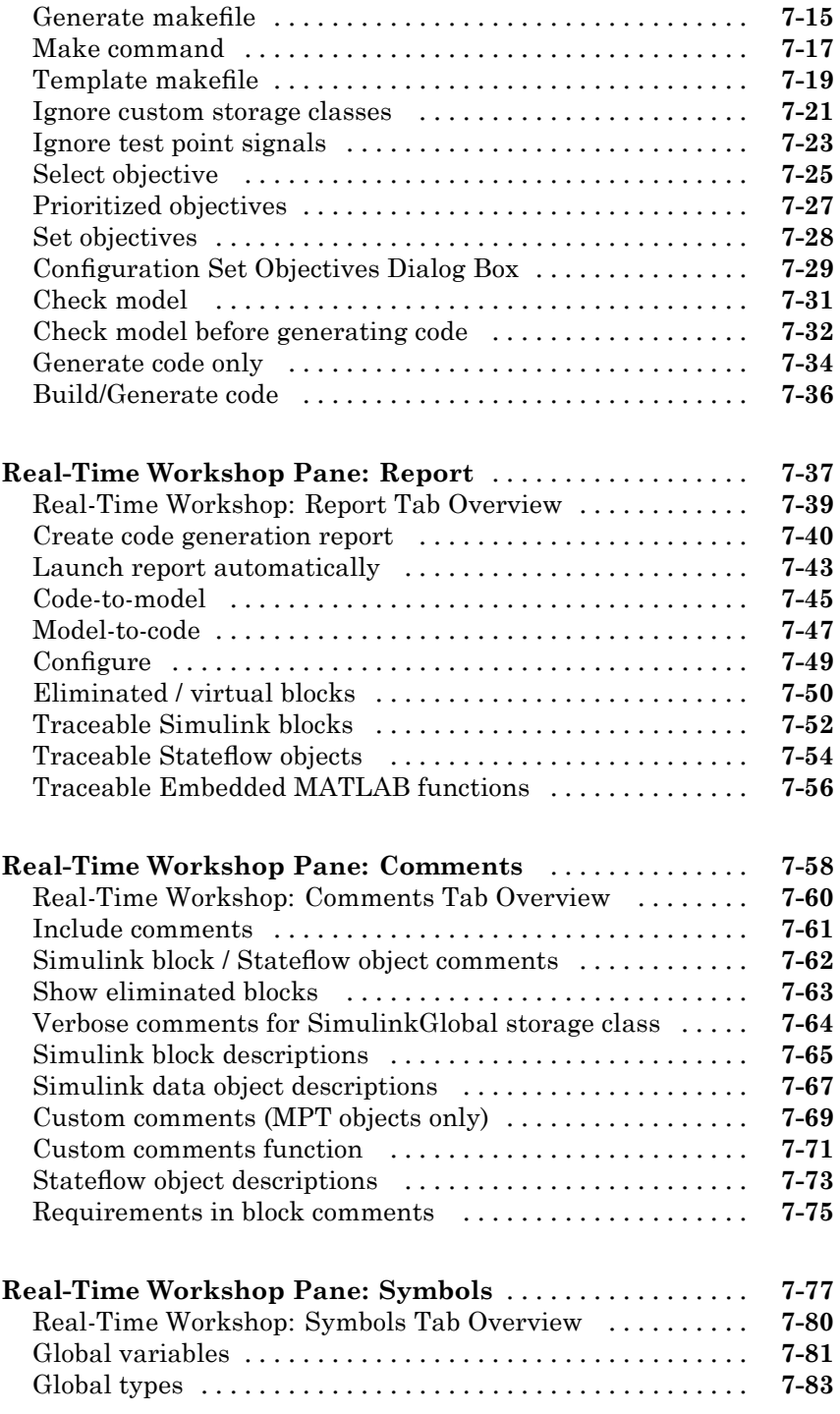

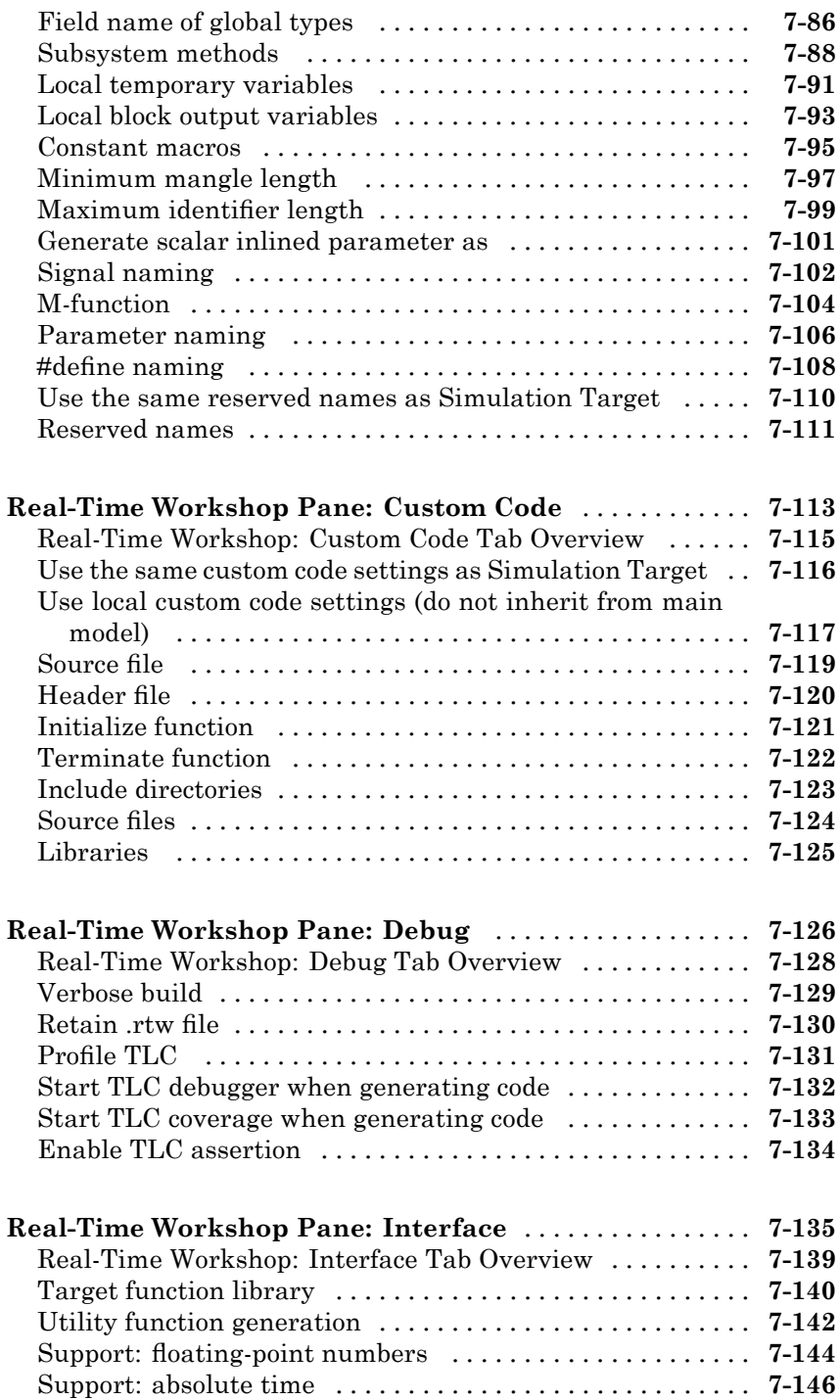

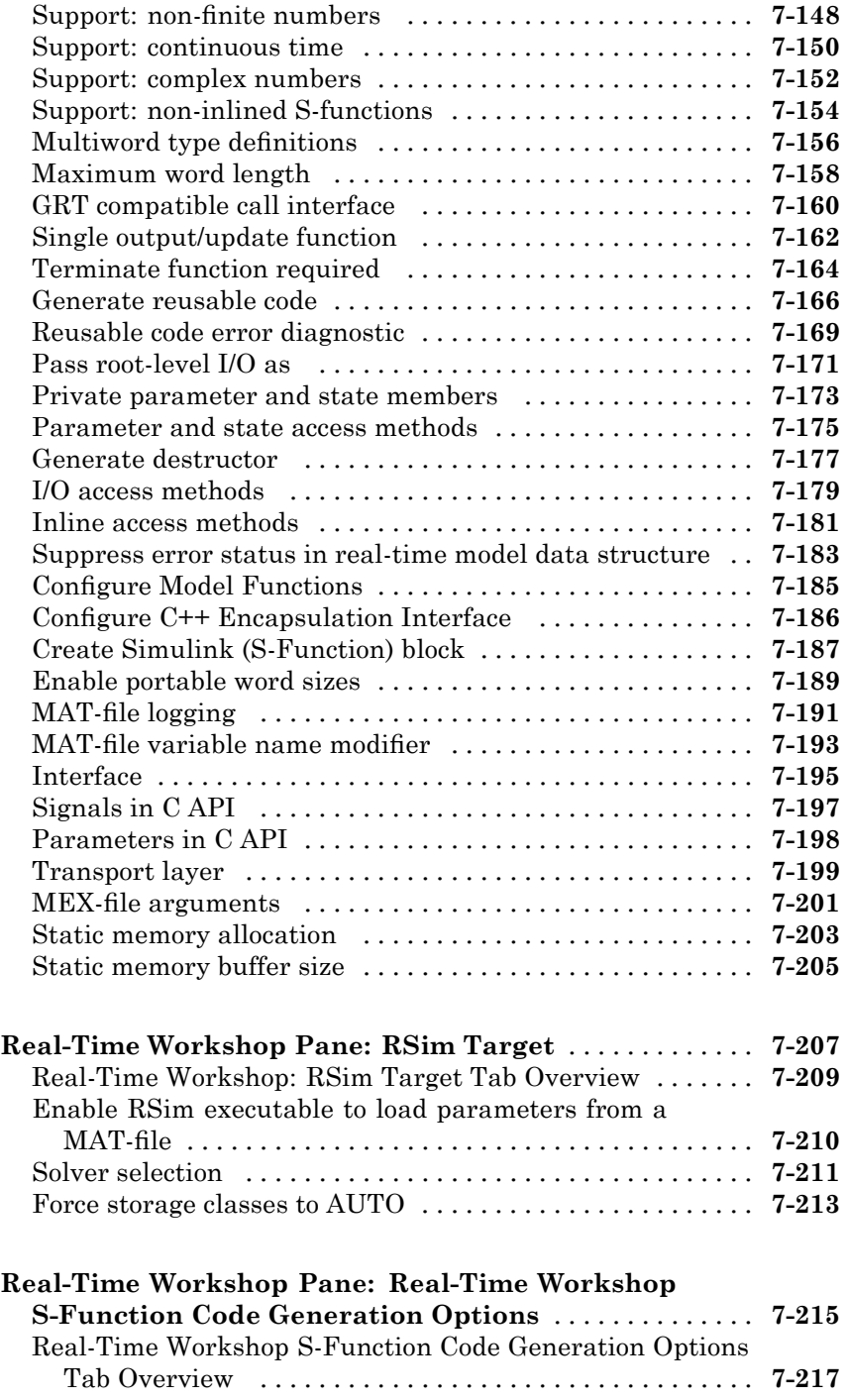

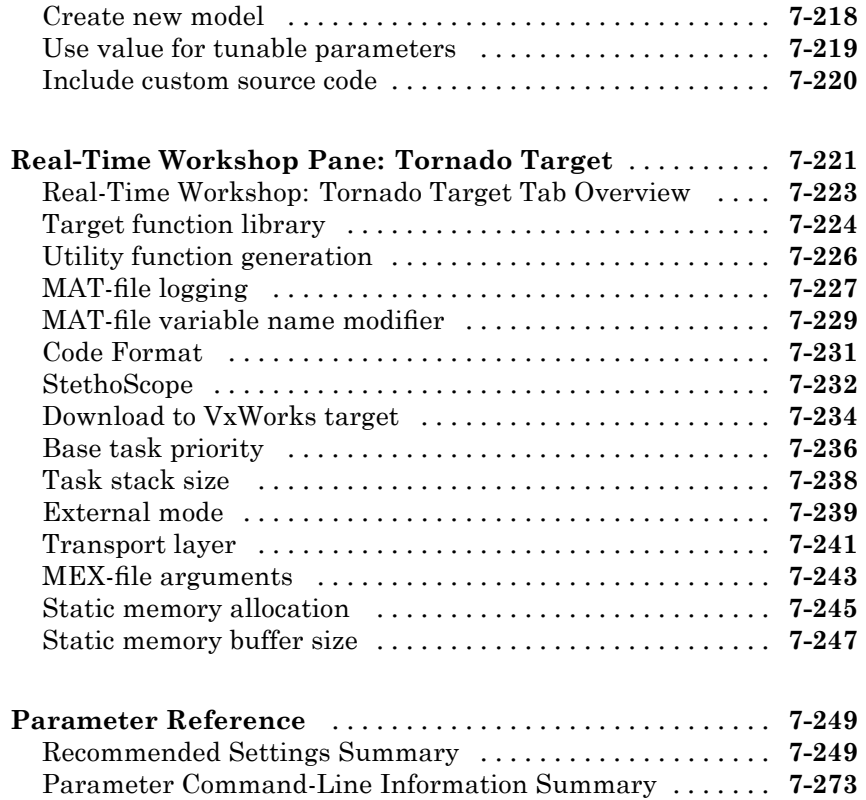

#### **[Embedded MATLAB Coder Configuration](#page-456-0) [Parameters](#page-456-0)**

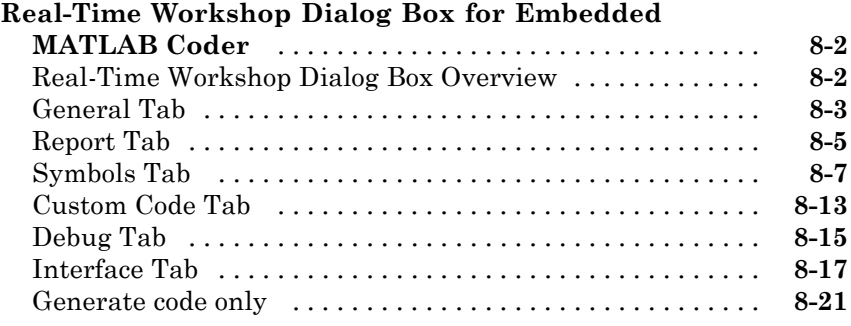

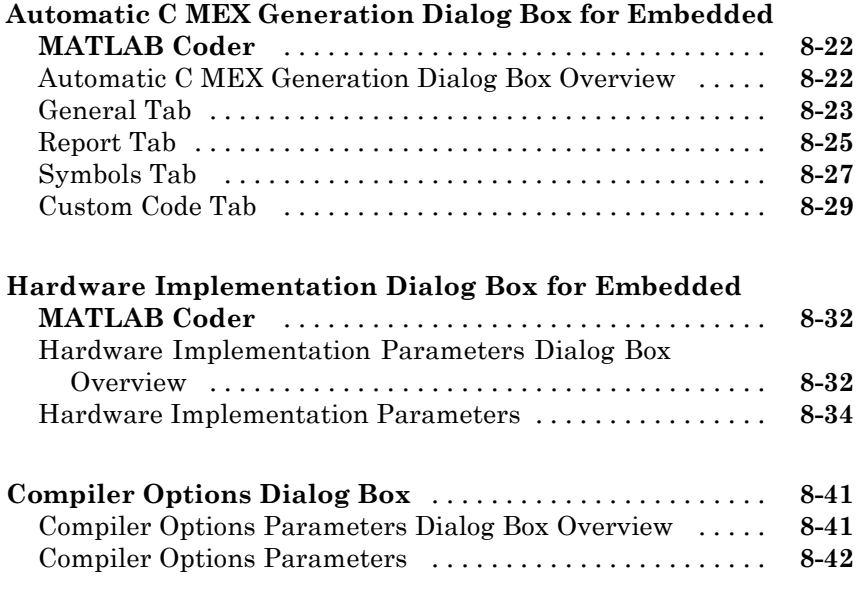

## **[Model Advisor Checks](#page-498-0)**

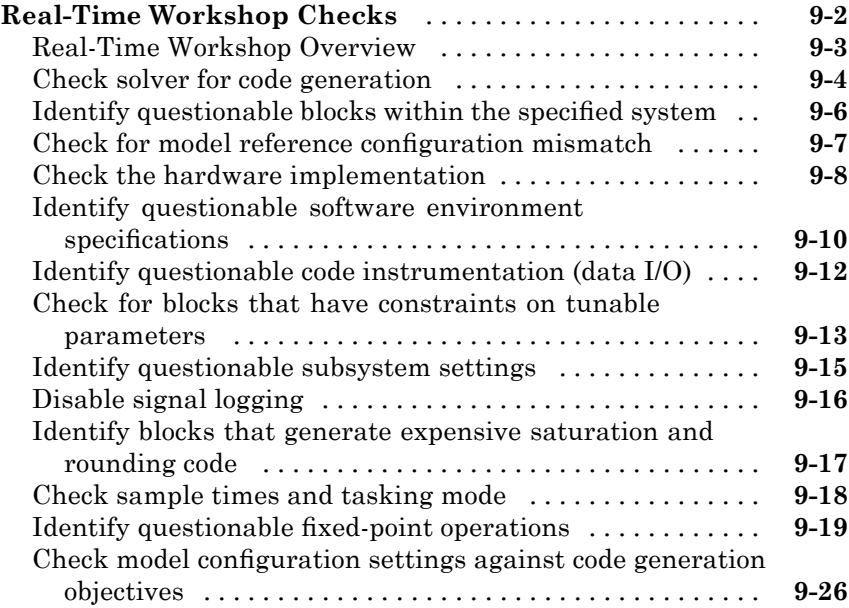

# <span id="page-12-0"></span>Product Limitations Summary

The following topics identify Real-Time Workshop® feature limitations:

- **•** "C++ Target Language Limitations"
- **•** "packNGo Function Limitations"
- **•** "Tunable Expression Limitations"
- **•** "Limitations on Specifying Data Types in the Workspace Explicitly"
- **•** "Code Reuse Limitations"
- **•** "Real-Time Workshop Model Referencing Limitations"
- **•** "External Mode Limitations"
- **•** "Noninlined S-Function Parameter Type Limitations"
- **•** "S-Function Target Limitations"
- **•** "Rapid Simulation Target Limitations"
- **•** "Asynchronous Support Limitations"
- **•** "C API Limitations"
- **•** [Chapter 4, "Simulink Block Support"](#page-114-0)

#### <span id="page-14-0"></span>**application modules**

With respect to Real-Time Workshop program architecture, these are collections of programs that implement functions carried out by the system-dependent, system-independent, and application components.

#### **atomic subsystem**

Subsystem whose blocks are executed as a unit before moving on. Conditionally executed subsystems are atomic, and atomic subsystems are nonvirtual. Unconditionally executed subsystems are virtual by default, but can be designated as atomic. The Real-Time Workshop build process can generate reusable code only for nonvirtual subsystems.

#### **base sample rate**

Fundamental sample time of a model; in practice, limited by the fastest rate at which a processor's timer can generate interrupts. All sample times must be integer multiples of the base rate.

#### **block I/O structure (model\_B)**

Global data structure for storing block output signals. The number of block output signals is the sum of the widths of the data output ports of all nonvirtual blocks in your model. By default, Simulink® and the Real-Time Workshop build process try to reduce the size of the *model*\_B structure by reusing the entries in the *model*\_B structure and making other entries local variables.

#### **block target file**

File that describes how a specific Simulink block is to be transformed to a language such as C, based on the block's description in the Real-Time Workshop file (*model*.rtw). Typically, there is one block target file for each Simulink block.

#### **code reuse**

Optimization whereby code generated for identical nonvirtual subsystems is collapsed into one function that is called for each subsystem instance with appropriate parameters. Code reuse, along with *expression folding*, can dramatically reduce the amount of generated code.

#### **configuration**

Set of attributes for a model which defines parameters governing how a model simulates and generates code. A model can have one or more such configuration sets, and users can switch between them to change code generation targets or to modify the behavior of models in other ways.

#### **configuration component**

Named element of a configuration set. Configuration components encapsulate settings associated with the **Solver**, **Data Import/Export**, **Optimization**, **Diagnostics**, **Hardware Implementation**, **Model Referencing**, and **Real-Time Workshop** panes in the Configuration Parameters dialog box. A component may contain subcomponents.

#### **embedded real-time (ERT) target**

Target configuration that generates model code for execution on an independent embedded real-time system. Requires a Real-Time Workshop® Embedded Coder™ license.

#### **expression folding**

Code optimization technique that minimizes the computation of intermediate results at block outputs and the storage of such results in temporary buffers or variables. It can dramatically improve the efficiency of generated code, achieving results that compare favorably with hand-optimized code.

#### **file extensions**

The table below lists the Simulink, Target Language Compiler, and Real-Time Workshop file extensions.

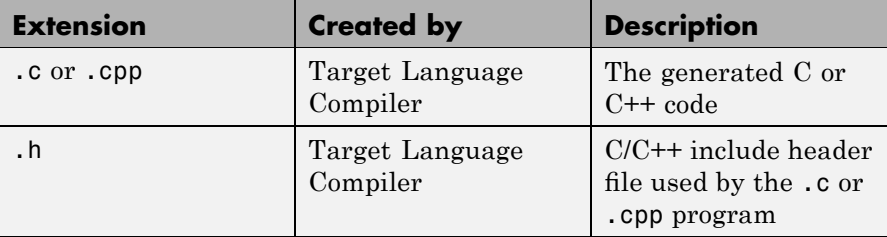

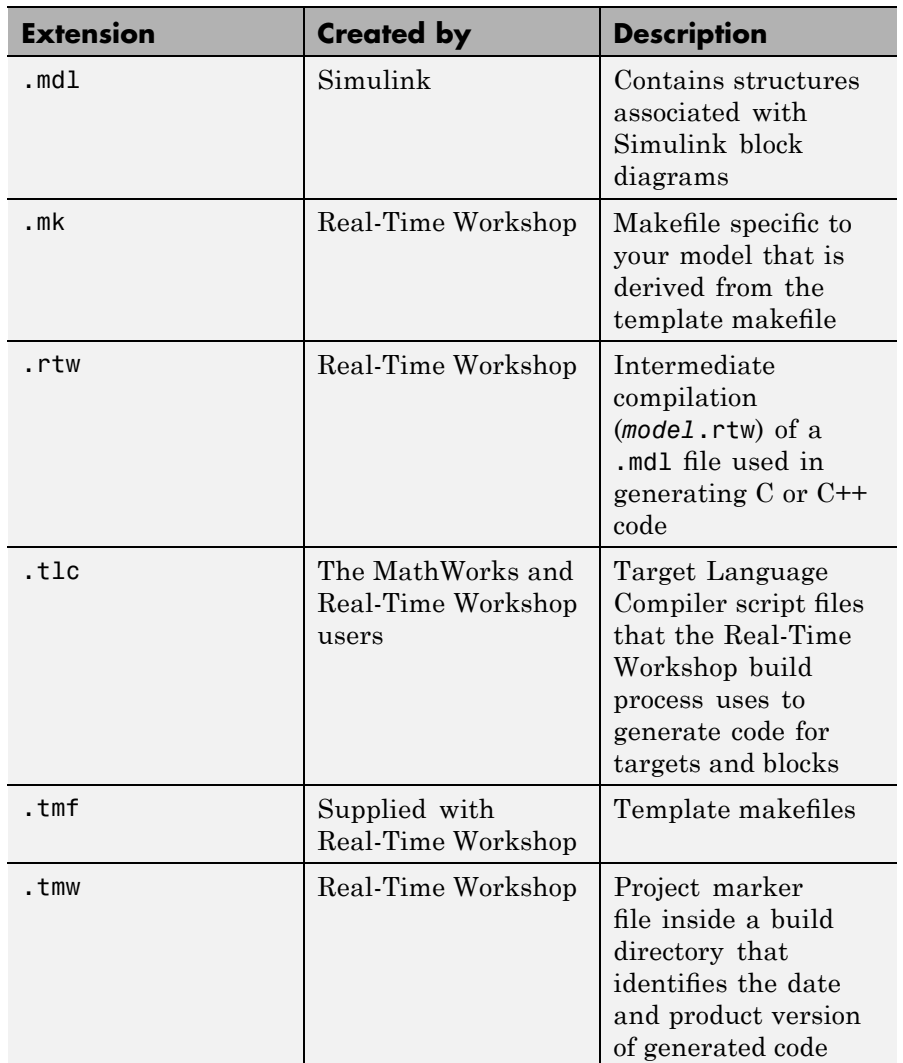

#### **generic real-time (GRT) target**

Target configuration that generates model code for a real-time system, with the resulting code executed on your workstation. (Execution is not tied to a real-time clock.) You can use GRT as a starting point for targeting custom hardware.

#### **host system**

Computer system on which you create and may compile your real-time application. Also referred to as emulation hardware.

#### **inline**

Generally, this means to place something directly in the generated source code. You can inline parameters and S-functions using the Real-Time Workshop software and the Target Language Compiler.

#### **inlined parameters**

(Target Language Compiler Boolean global variable: InlineParameters) The numerical values of the block parameters are hard-coded into the generated code. Advantages include faster execution and less memory use, but you lose the ability to change the block parameter values at run time.

#### **inlined S-function**

An S-function can be inlined into the generated code by implementing it as a .tlc file. The code for this S-function is placed in the generated model code itself. In contrast, noninlined S-functions require a function call to an S-function residing in an external MEX-file.

#### **interrupt service routine (ISR)**

Piece of code that your processor executes when an external event, such as a timer, occurs.

#### **loop rolling**

(Target Language Compiler global variable: RollThreshold) Depending on the block's operation and the width of the input/output ports, the generated code uses a for statement (rolled code) instead of repeating identical lines of code (flat code) over the signal width.

#### **make**

Utility to maintain, update, and regenerate related programs and files. The commands to be executed are placed in a *makefile*.

#### **makefiles**

Files that contain a collection of commands that allow groups of programs, object files, libraries, and so on, to interact. Makefiles are executed by your development system's make utility.

#### *model***.rtw**

Intermediate record file into which the Real-Time Workshop build process compiles the blocks, signals, states, and parameters a model, which the Target Language Compiler reads to generate code to represent the model.

#### **multitasking**

Process by which a microprocessor schedules the handling of multiple tasks. In generated code, the number of tasks is equal to the number of sample times in your model. *See also* pseudo multitasking.

#### **noninlined S-function**

In the context of the Real-Time Workshop build process, this is any C MEX S-function that is not implemented using a customized .tlc file. If you create a C MEX S-function as part of a Simulink model, it is by default noninlined unless you write your own .tlc file that inlines it.

#### **nonreal-time**

Simulation environment of a block diagram provided for high-speed simulation of your model. Execution is not tied to a real-time clock.

#### **nonvirtual block**

Any block that performs some algorithm, such as a Gain block. The Real-Time Workshop build process generates code for all nonvirtual blocks, either inline or as separate functions and files, as directed by users.

#### **pseudo multitasking**

On processors that do not offer *multitasking* support, you can perform pseudomultitasking by scheduling events on a fixed time sharing basis.

#### **real-time model data structure**

The Real-Time Workshop build process encapsulates information about the root model in the real-time model data structure, often abbreviated as rtM. rtM contains global information related to timing, solvers, and logging, and model data such as inputs, outputs, states, and parameters.

#### **real-time system**

Computer that processes real-world events as they happen, under the constraint of a real-time clock, and that can implement algorithms in

dedicated hardware. Examples include mobile telephones, test and measurement devices, and avionic and automotive control systems.

#### **Real-Time Workshop target**

Set of code files generated by the Real-Time Workshop build process for a standard or custom target, specified by a Real-Time Workshop configuration component. These source files can be built into an executable program that will run independently of Simulink. *See also* simulation target, configuration.

#### **run-time interface**

Wrapper around the generated code that can be built into a stand-alone executable. The run-time interface consists of routines to move the time forward, save logged variables at the appropriate time steps, and so on The run-time interface is responsible for managing the execution of the real-time program created from your Simulink block diagram.

#### **S-function**

Customized Simulink block written in C, Fortran, or M-code. The Real-Time Workshop build process can target C code S-functions as is or users can *inline* C code S-functions by preparing TLC scripts for them.

#### **simstruct**

Simulink data structure and associated application program interface (API) that enables S-functions to communicate with other entities in models. Simstructs are included in code generated by the Real-Time Workshop build process for noninlined S-functions.

#### **simulation target**

Set of code files generated for a model which is referenced by a Model block. Simulation target code is generated into /slprj/sim project directory in the working directory. Also an executable library compiled from these codes that implements a Model block. *See also* Real-Time Workshop target.

#### **single-tasking**

Mode in which a model runs in one task, regardless of the number of sample rates it contains.

#### **stiffness**

Property of a problem that forces a numerical method, in one or more intervals of integration, to use a step length that is excessively small in relation to the smoothness of the exact solution in that interval.

#### **system target file**

Entry point to the Target Language Compiler program, used to transform the Real-Time Workshop file into target-specific code.

#### **target file**

File that is compiled and executed by the Target Language Compiler. The block and system target TLC files used specify how to transform the Real-Time Workshop file (*model*.rtw) into target-specific code.

#### **Target Language Compiler (TLC)**

Program that compiles and executes system and target files by translating a *model*.rtw file into a target language by means of TLC scripts and template makefiles.

#### **Target Language Compiler program**

One or more TLC script files that describe how to convert a *model*.rtw file into generated code. There is one TLC file for the target, plus one for each built-in block. Users can provide their own TLC files to inline S-functions or to wrap existing user code.

#### **target system**

Specific or generic computer system on which your real-time application is intended to execute. Also referred to as embedded hardware.

#### **targeting**

Process of creating software modules appropriate for execution on your target system.

#### **task identifier (tid)**

In generated code, each sample rate in a multirate model is assigned a task identifier (tid). The tid is used by the model output and update routines to control the portion of your model that should execute at a given time step. Single-rate systems ignore the tid. *See also* base sample rate.

#### **template makefile**

Line-for-line makefile used by a make utility. The Real-Time Workshop build process converts the template makefile to a makefile by copying the contents of the template makefile (usually system.tmf) to a makefile (usually system.mk) replacing tokens describing your model's configuration.

#### **virtual block**

Connection or graphical block, for example a Mux block, that has no algorithmic functionality. Virtual blocks incur no real-time overhead as no code is generated for them.

#### **work vector**

Data structures for saving internal states or similar information, accessible to blocks that may require such work areas. These include state work (rtDWork), real work (rtRWork), integer work (rtIWork), and pointer work (rtPWork) structures. For example, the Memory block uses a real work element for each signal.

# <span id="page-22-0"></span>Function Reference

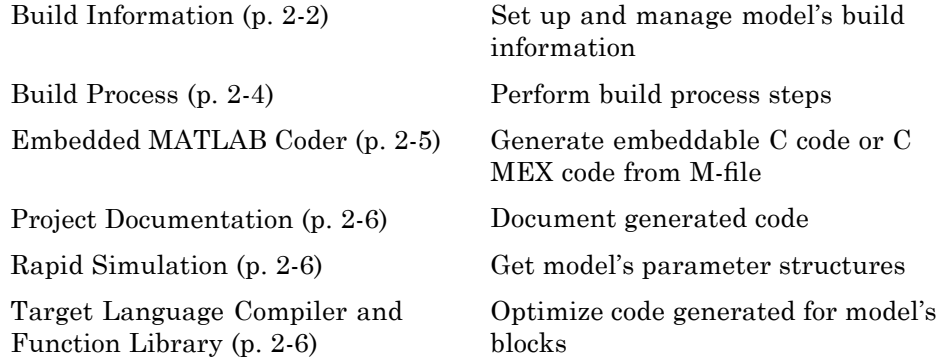

## <span id="page-23-0"></span>**Build Information**

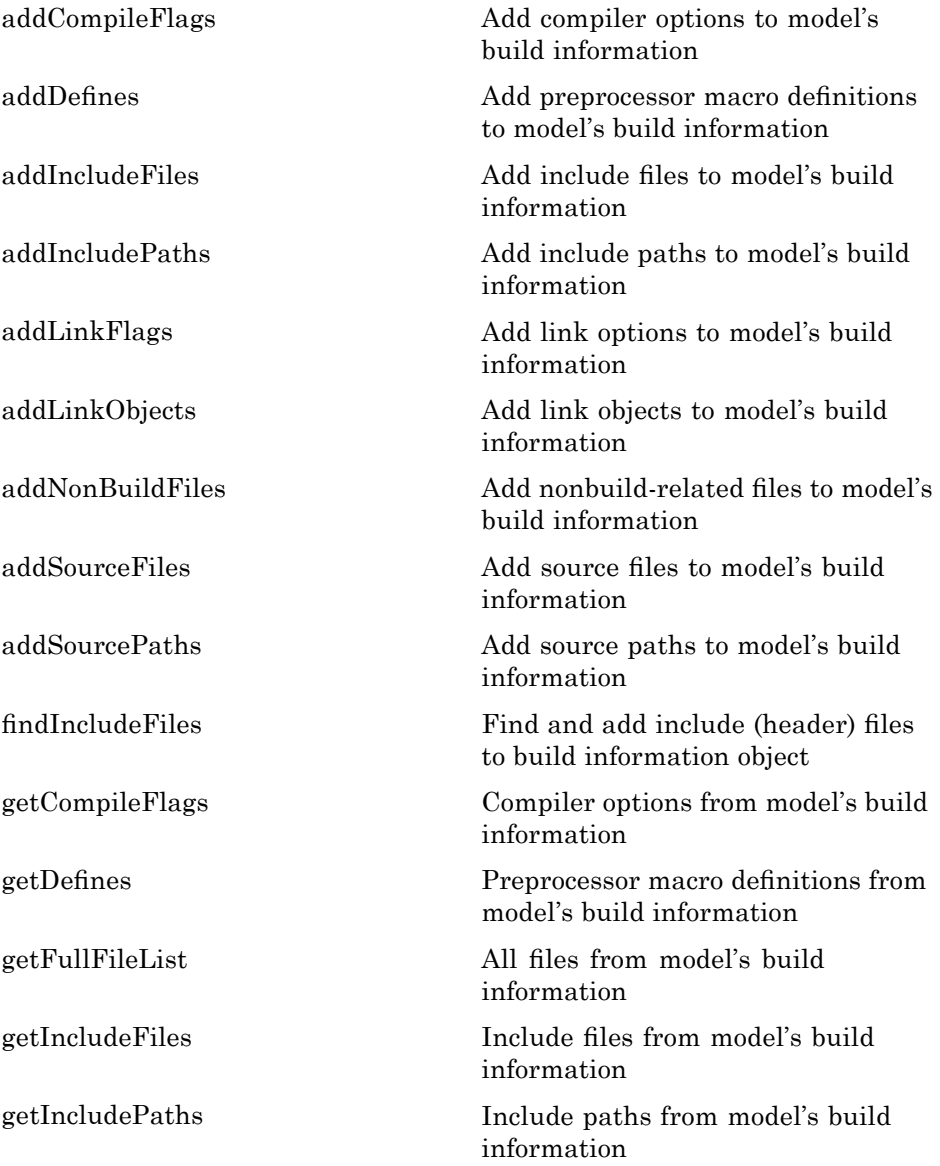

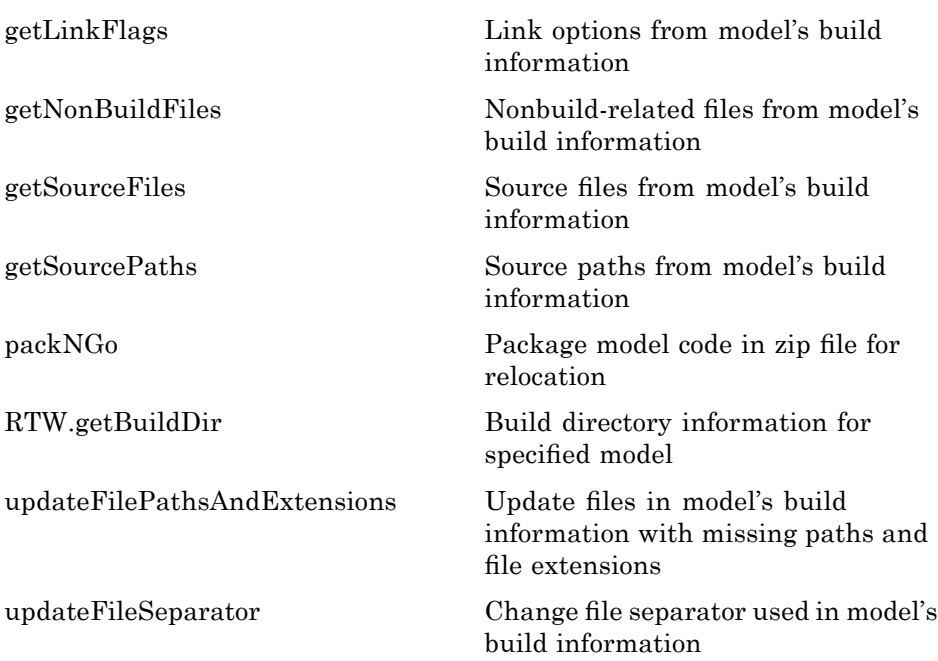

## <span id="page-25-0"></span>**Build Process**

[rtwbuild](#page-98-0) Initiate build process [rtwrebuild](#page-102-0) Rebuild generated code

## <span id="page-26-0"></span>**Embedded MATLAB Coder**

[emlc](#page-61-0) Generate C code or C MEX code directly from M-code

## <span id="page-27-0"></span>**Project Documentation**

[rtwreport](#page-103-0) Document generated code

## **Rapid Simulation**

[rsimgetrtp](#page-105-0) Model's global parameter structure

## **Target Language Compiler and Function Library**

[tlc](#page-108-0) Invokes Target Language Compiler to convert model description file to generated code.

See the "TLC Function Library Reference" in the Real-Time Workshop Target Language Compiler documentation for a list of Target Language Compiler functions.

# <span id="page-28-0"></span>Alphabetical List

## <span id="page-29-0"></span>**addCompileFlags**

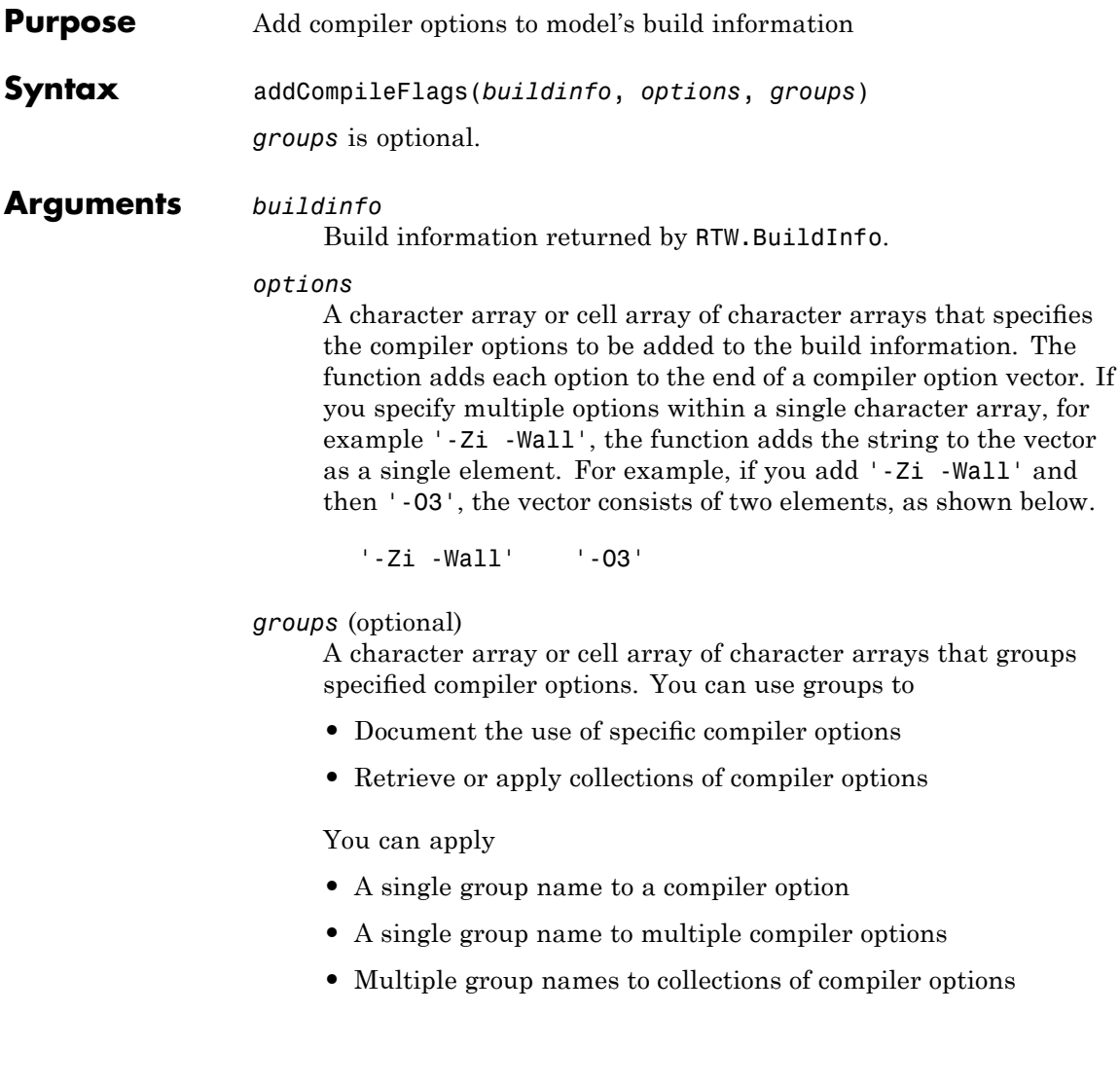

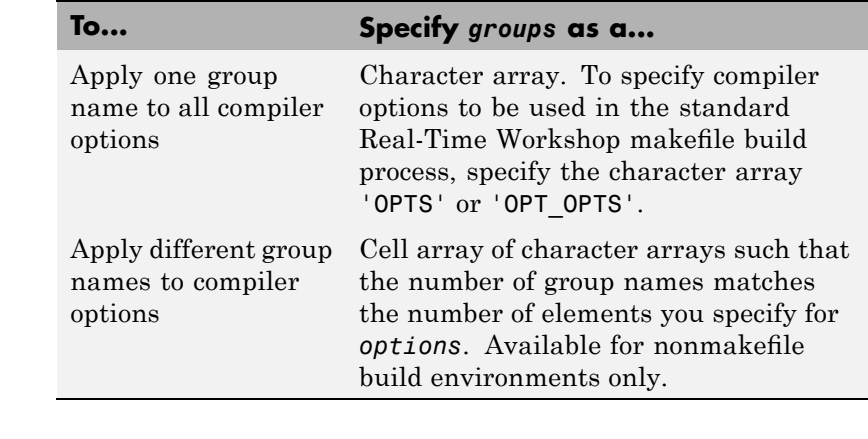

**Note** To control compiler optimizations for your Real-Time Workshop makefile build at Simulink GUI level, use the **Compiler optimization level** option on the **Real-Time Workshop** pane of the Simulink Configuration Parameters dialog box. The **Compiler optimization level** option provides

- **•** Target-independent values Optimizations on (faster runs) and Optimizations off (faster builds), which allow you to easily toggle compiler optimizations on and off during code development
- **•** The value Custom for entering custom compiler optimization flags at Simulink GUI level (rather than at other levels of the build process)

If you specify compiler options for your Real-Time Workshop makefile build using OPT\_OPTS, MEX\_OPTS (except MEX\_OPTS="-v"), or MEX\_OPT\_FILE, the value of **Compiler optimization level** is ignored and a warning is issued about the ignored parameter.

**Description** The addCompileFlags function adds specified compiler options to the model's build information. Real-Time Workshop stores the compiler

options in a vector. The function adds options to the end of the vector based on the order in which you specify them.

In addition to the required *buildinfo* and *options* arguments, you can use an optional *groups* argument to group your options.

**Examples** • Add the compiler option -03 to build information myModelBuildInfo and place the option in the group MemOpt.

> myModelBuildInfo = RTW.BuildInfo; addCompileFlags(myModelBuildInfo, '-O3','MemOpt');

**•** Add the compiler options -Zi and -Wall to build information myModelBuildInfo and place the options in the group Debug.

```
myModelBuildInfo = RTW.BuildInfo;
addCompileFlags(myModelBuildInfo, '-Zi -Wall','Debug');
```
**•** Add the compiler options -Zi, -Wall, and -O3 to build information myModelBuildInfo. Place the options -Zi and -Wall in the group Debug and option -O3 in the group MemOpt.

myModelBuildInfo = RTW.BuildInfo; addCompileFlags(myModelBuildInfo, {'-Zi -Wall' '-O3'}, {'Debug' 'MemOpt'});

See Also addDefines, addLinkFlags "Programming a Post Code Generation Command"

## <span id="page-33-0"></span>**addDefines**

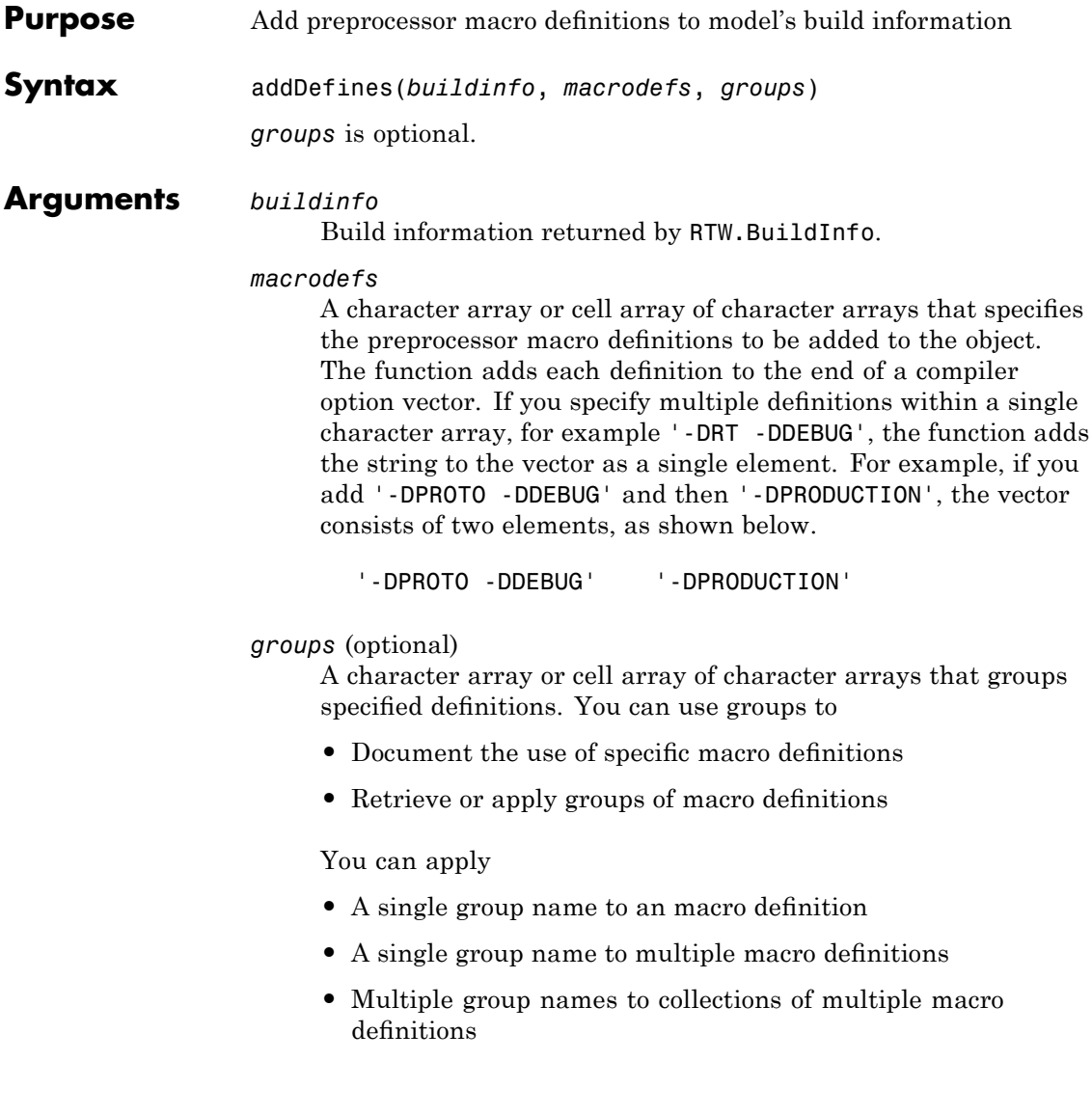

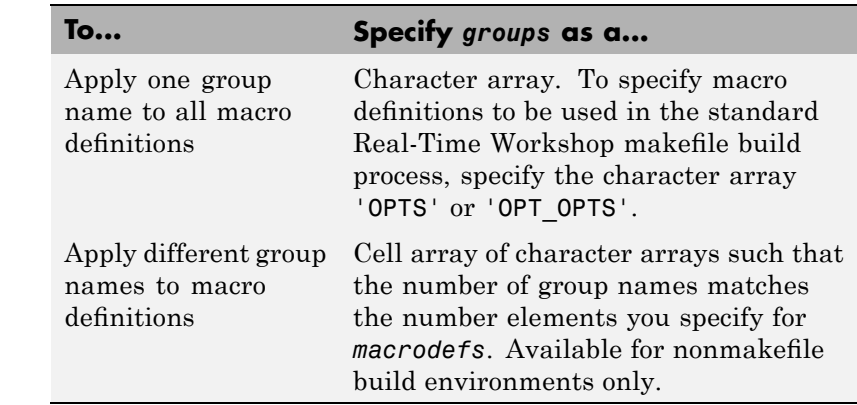

**Description** The addDefines function adds specified preprocessor macro definitions to the model's build information. The Real-Time Workshop software stores the definitions in a vector. The function adds definitions to the end of the vector based on the order in which you specify them.

> In addition to the required *buildinfo* and *macrodefs* arguments, you can use an optional *groups* argument to group your options.

#### **Examples** • Add the macro definition -DPRODUCTION to build information myModelBuildInfo and place the definition in the group Release.

```
myModelBuildInfo = RTW.BuildInfo;
addDefines(myModelBuildInfo, '-DPRODUCTION','Release');
```
**•** Add the macro definitions -DPROTO and -DDEBUG to build information myModelBuildInfo and place the definitions in the group Debug.

```
myModelBuildInfo = RTW.BuildInfo;
addDefines(myModelBuildInfo, '-DPROTO -DDEBUG','Debug');
```
**•** Add the compiler definitions -DPROTO, -DDEBUG, and -DPRODUCTION, to build information myModelBuildInfo. Group the definitions -DPROTO and -DDEBUG with the string Debug and the definition -DPRODUCTION with the string Release.

myModelBuildInfo = RTW.BuildInfo; addDefines(myModelBuildInfo, {'-DPROTO -DDEBUG' '-DPRODUCTION'}, {'Debug' 'Release'});

**See Also** addCompileFlags, addLinkFlags "Programming a Post Code Generation Command"
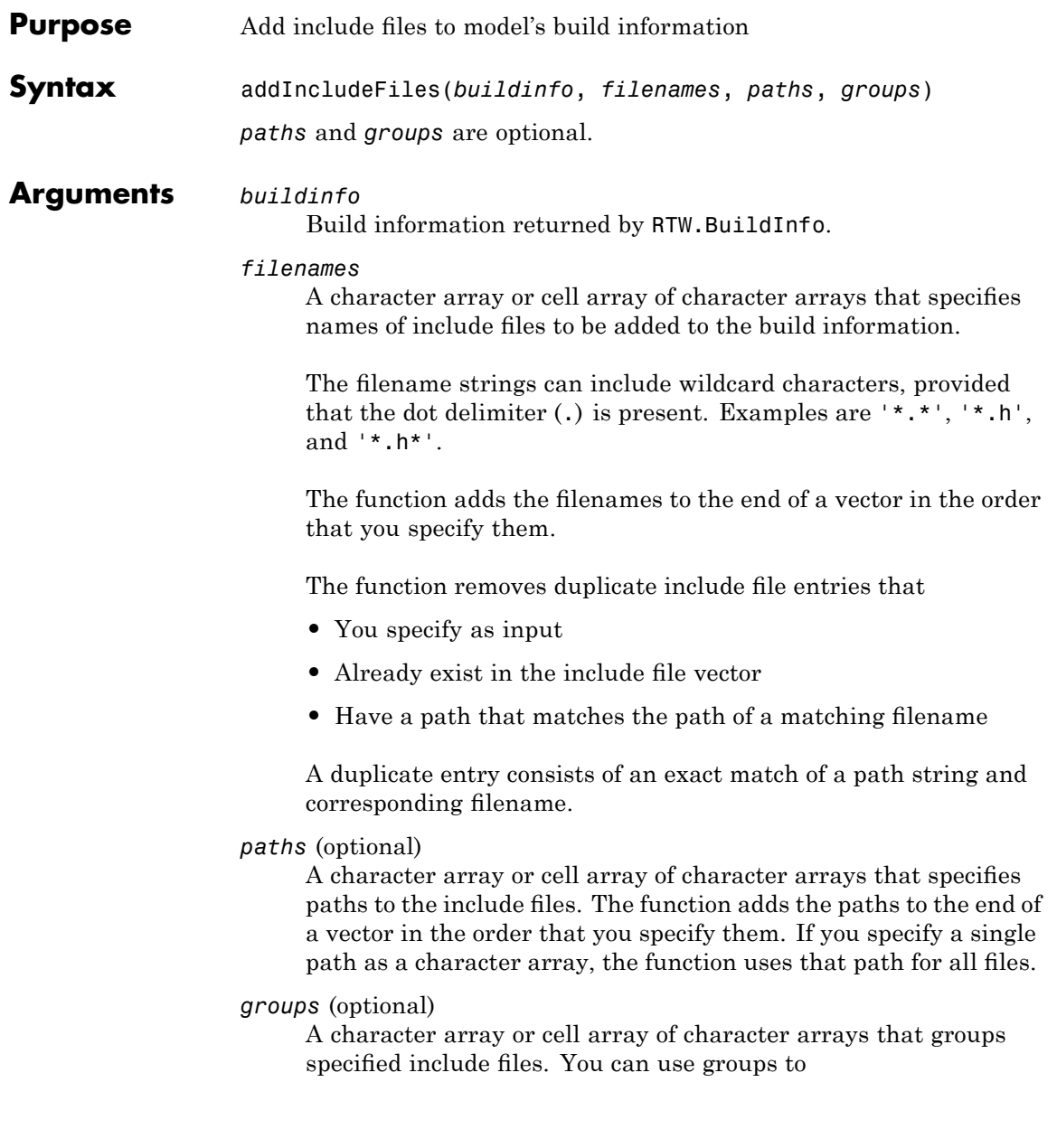

- **•** Document the use of specific include files
- **•** Retrieve or apply groups of include files

You can apply

- **•** A single group name to an include file
- **•** A single group name to multiple include files
- **•** Multiple group names to collections of multiple include files

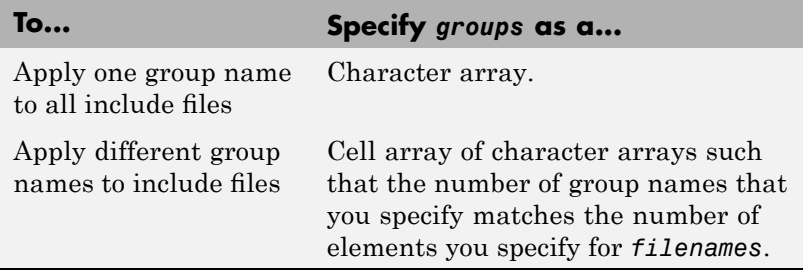

**Description** The addIncludeFiles function adds specified include files to the model's build information. The Real-Time Workshop software stores the include files in a vector. The function adds the filenames to the end of the vector in the order that you specify them.

> In addition to the required *buildinfo* and *filenames* arguments, you can specify optional *paths* and *groups* arguments. You can specify each optional argument as a character array or a cell array of character arrays.

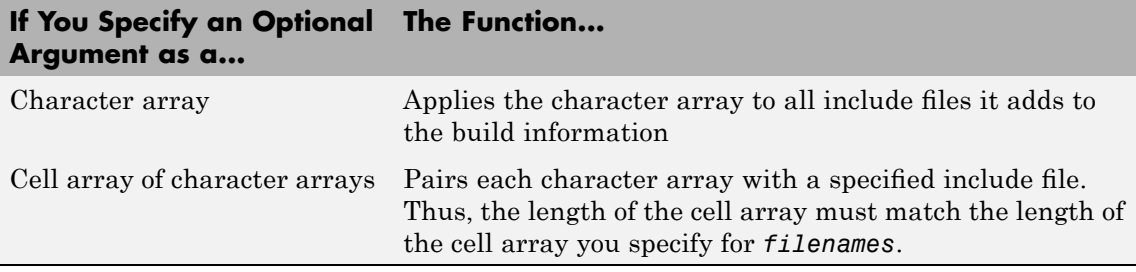

If you choose to specify *groups*, but omit *paths*, specify a null string ('') for *paths*.

### **Examples** • Add the include file mytypes.h to build information myModelBuildInfo and place the file in the group SysFiles.

```
myModelBuildInfo = RTW.BuildInfo;
addIncludeFiles(myModelBuildInfo, ...
'mytypes.h', '/proj/src', 'SysFiles');
```
• Add the include files etc.h and etc private.h to build information myModelBuildInfo and place the files in the group AppFiles.

```
myModelBuildInfo = RTW.BuildInfo;
addIncludeFiles(myModelBuildInfo, ...
{'etc. h' 'etc private.h'}, ...
'/proj/src', 'AppFiles');
```
• Add the include files etc.h, etc private.h, and mytypes.h to build information myModelBuildInfo. Group the files etc.h and etc private.h with the string AppFiles and the file mytypes.h with the string SysFiles.

```
myModelBuildInfo = RTW.BuildInfo;
addIncludeFiles(myModelBuildInfo, ...
{'etc.h' 'etc_private.h' 'mytypes.h'}, ...
'/proj/src', ...
{'AppFiles' 'AppFiles' 'SysFiles'});
```
• Add all of the .h files in a specified directory to build information myModelBuildInfo and place the files in the group HFiles.

```
myModelBuildInfo = RTW.BuildInfo;
addIncludeFiles(myModelBuildInfo, ...
'*.h', '/proj/src', 'HFiles');
```
**See Also** addIncludePaths, addSourceFiles, addSourcePaths, updateFilePathsAndExtensions, updateFileSeparator "Programming a Post Code Generation Command"

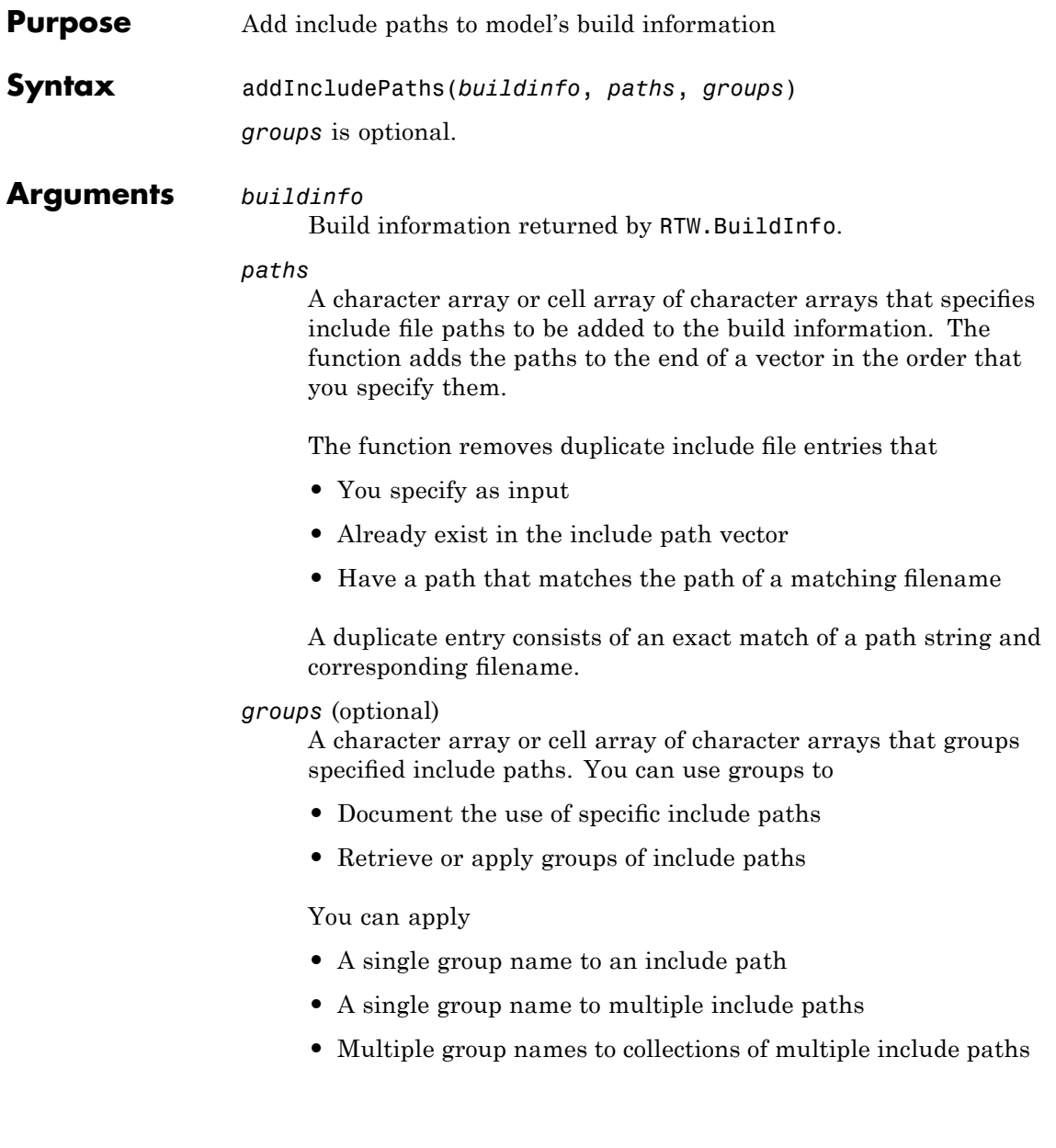

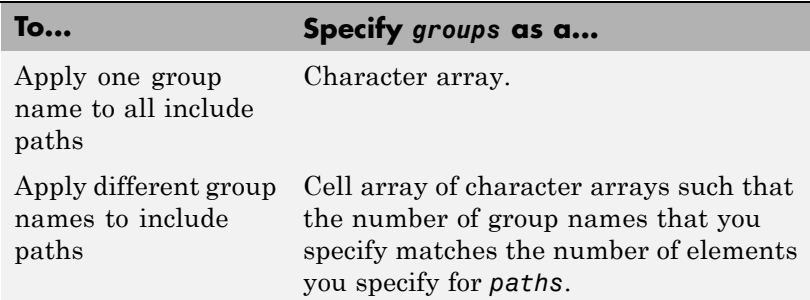

**Description** The addIncludePaths function adds specified include paths to the model's build information. The Real-Time Workshop software stores the include paths in a vector. The function adds the paths to the end of the vector in the order that you specify them.

> In addition to the required *buildinfo* and *paths* arguments, you can specify an optional *groups* argument. You can specify *groups* as a character array or a cell array of character arrays.

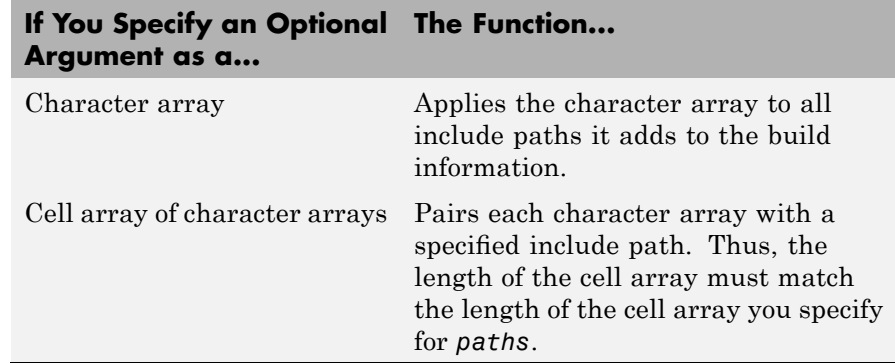

### **Examples** • Add the include path /etcproj/etc/etc\_build to build information myModelBuildInfo.

```
myModelBuildInfo = RTW.BuildInfo;
addIncludePaths(myModelBuildInfo,...
'/etcproj/etc/etc_build');
```
**•** Add the include paths /etcproj/etclib and /etcproj/etc/etc\_build to build information myModelBuildInfo and place the files in the group etc.

```
myModelBuildInfo = RTW.BuildInfo;
addIncludePaths(myModelBuildInfo,...
{'/etcproj/etclib' '/etcproj/etc/etc_build'},'etc');
```
• Add the include paths /etcproj/etclib, /etcproj/etc/etc\_build, and /common/lib to build information myModelBuildInfo. Group the paths /etc/proj/etclib and /etcproj/etc/etc\_build with the string etc and the path /common/lib with the string shared.

```
myModelBuildInfo = RTW.BuildInfo;
addIncludePaths(myModelBuildInfo,...
{'/etc/proj/etclib' '/etcproj/etc/etc_build'...
 '/common/lib'}, {'etc' 'etc' 'shared'});
```
**See Also** addIncludeFiles, addSourceFiles, addSourcePaths, updateFilePathsAndExtensions, updateFileSeparator "Programming a Post Code Generation Command"

# **addLinkFlags**

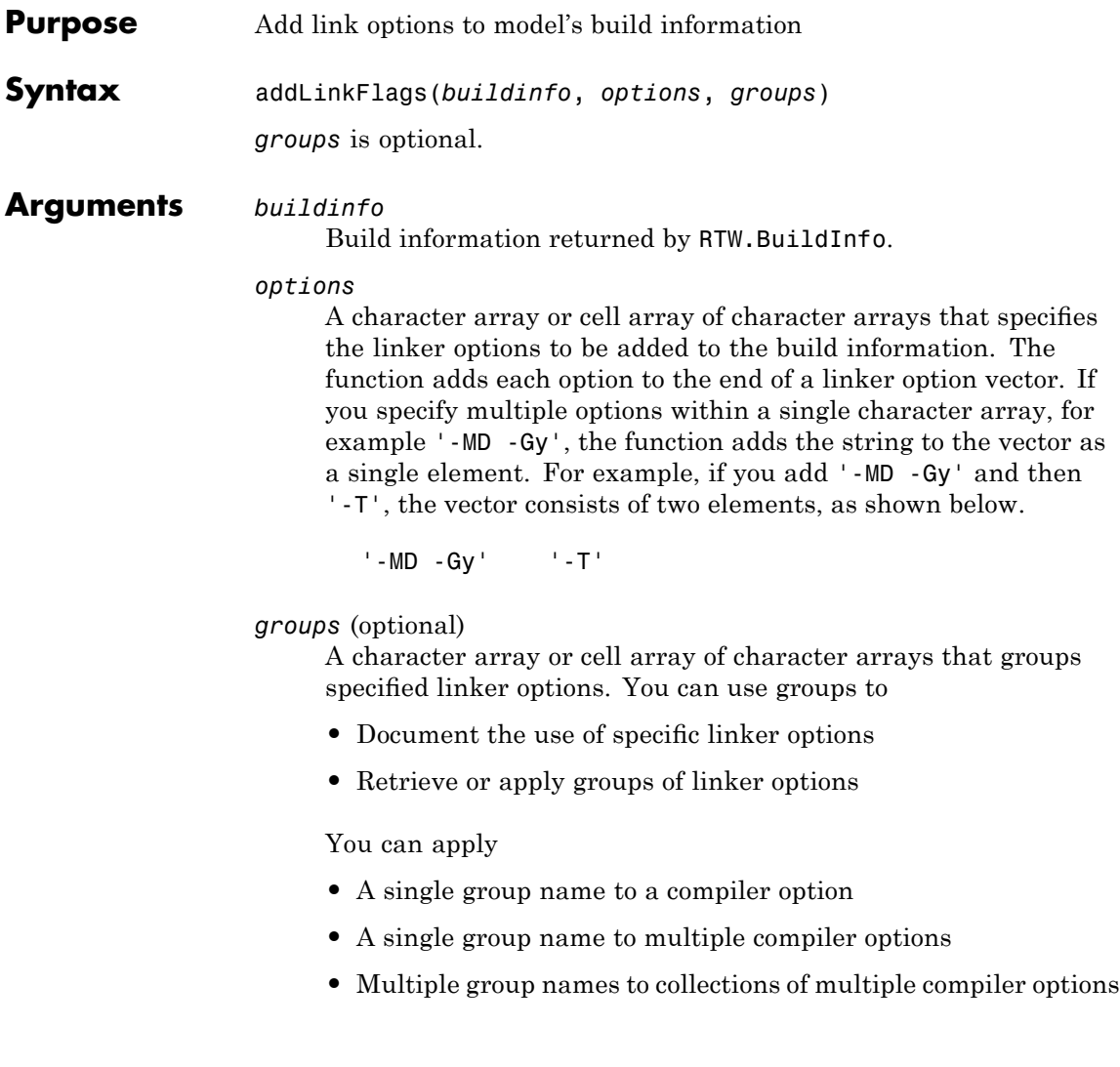

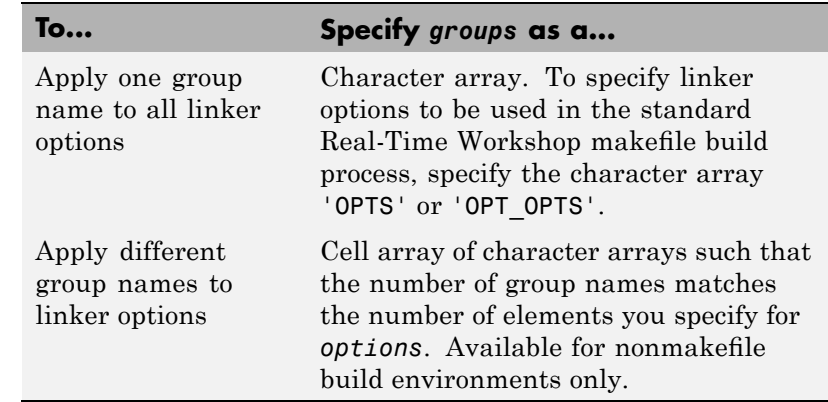

**Description** The addLinkFlags function adds specified linker options to the model's build information. The Real-Time Workshop software stores the linker options in a vector. The function adds options to the end of the vector based on the order in which you specify them.

> In addition to the required *buildinfo* and *options* arguments, you can use an optional *groups* argument to group your options.

### **Examples** • Add the linker - T option to build information myModelBuildInfo and place the option in the group Temp.

myModelBuildInfo = RTW.BuildInfo; addLinkFlags(myModelBuildInfo, '-T','Temp');

**•** Add the linker options -MD and -Gy to build information myModelBuildInfo and place the options in the group Debug.

myModelBuildInfo = RTW.BuildInfo; addLinkFlags(myModelBuildInfo, '-MD -Gy','Debug'); **•** Add the linker options -MD, -Gy, and -T to build information myModelBuildInfo. Place the options -MD and-Gy in the group Debug and the option -T in the groupTemp.

```
myModelBuildInfo = RTW.BuildInfo;
addLinkFlags(myModelBuildInfo, {'-MD -Gy' '-T'},
{'Debug' 'Temp'});
```
**See Also** addCompileFlags, addDefines "Programming a Post Code Generation Command"

## **Purpose** Add link objects to model's build information

**Syntax** addLinkObjects(*buildinfo*, *linkobjs*, *paths*, *priority*, *precompiled*, *linkonly*, *groups*)

> All arguments except *buildinfo* , *linkobjs*, and *paths* are optional. If you specify an optional argument, you must specify all of the optional arguments preceding it.

#### **Arguments** *buildinfo*

Build information returned by RTW.BuildInfo.

#### *linkobjs*

A character array or cell array of character arrays that specifies the filenames of linkable objects to be added to the build information. The function adds the filenames that you specify in the function call to a vector that stores the object filenames in priority order. If you specify multiple objects that have the same priority (see *priority* below), the function adds them to the vector based on the order in which you specify the object filenames in the cell array.

The function removes duplicate link objects that

- **•** You specify as input
- **•** Already exist in the linkable object filename vector
- **•** Have a path that matches the path of a matching linkable object filename

A duplicate entry consists of an exact match of a path string and corresponding linkable object filename.

#### *paths*

A character array or cell array of character arrays that specifies paths to the linkable objects. If you specify a character array, the path string applies to all linkable objects.

#### *priority* (optional)

A numeric value or vector of numeric values that indicates the relative priority of each specified link object. Lower values have higher priority. The default priority is 1000.

#### *precompiled* (optional)

The logical value true or false or a vector of logical values that indicates whether each specified link object is precompiled.

Specify true if the link object has been prebuilt for faster compiling and linking and exists in a specified location.

If precompiled is false (the default), the Real-Time Workshop build process creates the link object in the build directory.

This argument is ignored if *linkonly* equals true.

#### *linkonly* (optional)

The logical value true or false or a vector of logical values that indicates whether each specified link object is to be used only for linking.

Specify true if the Real-Time Workshop build process should not build, nor generate rules in the makefile for building, the specified link object, but should include it when linking the final executable. For example, you can use this to incorporate link objects for which source files are not available. If *linkonly* is true, the value of *precompiled* is ignored.

If *linkonly* is false (the default), rules for building the link objects are added to the makefile. In this case, the value of *precompiled* determines which subsection of the added rules is expanded, START\_PRECOMP\_LIBRARIES (true) or START EXPAND LIBRARIES (false).

#### *groups* (optional)

A character array or cell array of character arrays that groups specified link objects. You can use groups to

- **•** Document the use of specific link objects
- **•** Retrieve or apply groups of link objects

You can apply

- **•** A single group name to a linkable object
- **•** A single group name to multiple linkable objects
- **•** Multiple group name to collections of multiple linkable objects

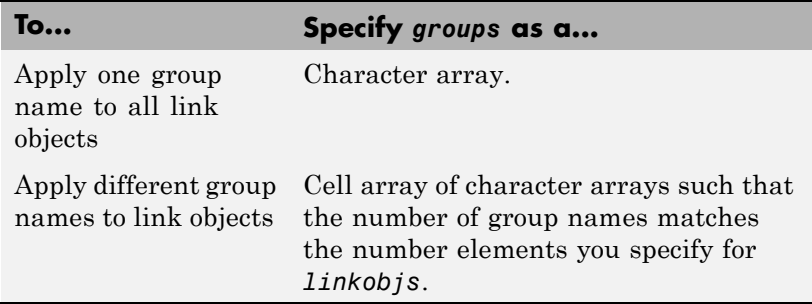

The default value of *groups* is {''}.

**Description** The addLinkObjects function adds specified link objects to the model's build information. The Real-Time Workshop software stores the link objects in a vector in relative priority order. If multiple objects have the same priority or you do not specify priorities, the function adds the objects to the vector based on the order in which you specify them.

> In addition to the required *buildinfo*, *linkobjs*, and *paths* arguments, you can specify the optional arguments *priority*, *precompiled*, *linkonly*, and *groups*. You can specify *paths* and *groups* as a character array or a cell array of character arrays.

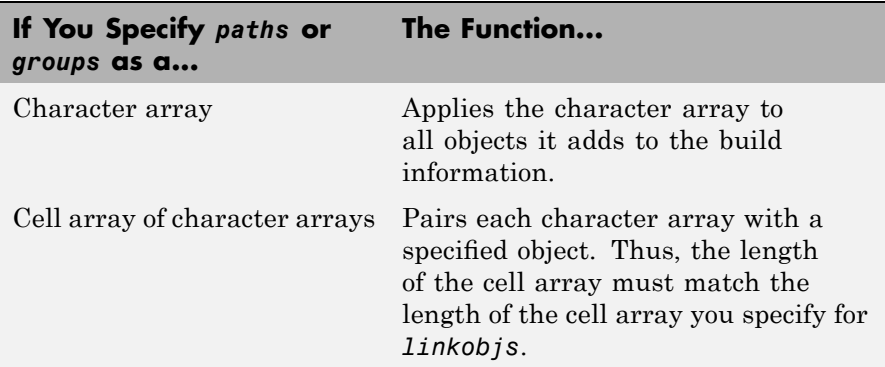

Similarly, you can specify *priority*, *precompiled*, and *linkonly* as a value or vector of values.

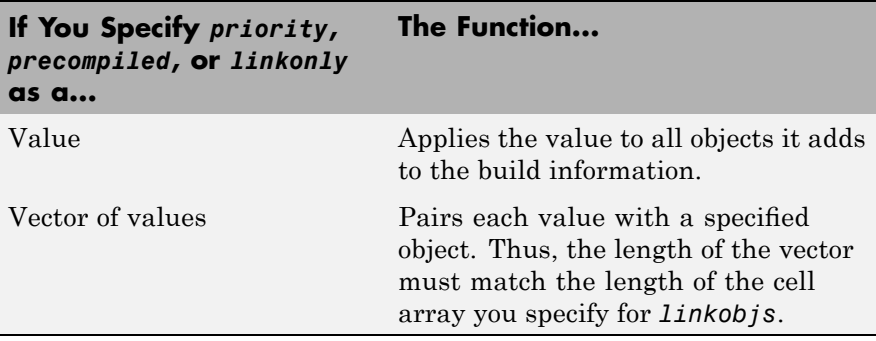

If you choose to specify an optional argument, you must specify all of the optional arguments preceding it. For example, to specify that all objects are precompiled using the *precompiled* argument, you must specify the *priority* argument that precedes *precompiled*. You could pass the default priority value 1000, as shown below.

```
addLinkObjects(myBuildInfo, 'test1', '/proj/lib/lib1', 1000, true);
```
**Examples** • Add the linkable objects libobj1 and libobj2 to build information myModelBuildInfo and set the priorities of the objects to 26 and 10, respectively. Since libobj2 is assigned the lower numeric priority

value, and thus has the higher priority, the function orders the objects such that libobj2 precedes libobj1 in the vector.

```
myModelBuildInfo = RTW.BuildInfo;
addLinkObjects(myModelBuildInfo, {'libobj1' 'libobj2'},...
{'/proj/lib/lib1' '/proj/lib/lib2'}, [26 10]);
```
• Add the linkable objects libobj1 and libobj2 to build information myModelBuildInfo. Mark both objects as link-only. Since individual priorities are not specified, the function adds the objects to the vector in the order specified.

```
myModelBuildInfo = RTW.BuildInfo;
addLinkObjects(myModelBuildInfo, {'libobj1' 'libobj2'},...
{'/proj/lib/lib1' '/proj/lib/lib2'}, 1000,...
false, true);
```
• Add the linkable objects libobj1 and libobj2 to build information myModelBuildInfo. Set the priorities of the objects to 26 and 10, respectively. Mark both objects as precompiled, and group them under the name MyTest.

```
myModelBuildInfo = RTW.BuildInfo;
addLinkObjects(myModelBuildInfo, {'libobj1' 'libobj2'},...
{'/proj/lib/lib1' '/proj/lib/lib2'}, [26 10],...
true, false, 'MyTest');
```
**See Also** "Programming a Post Code Generation Command"

# **addNonBuildFiles**

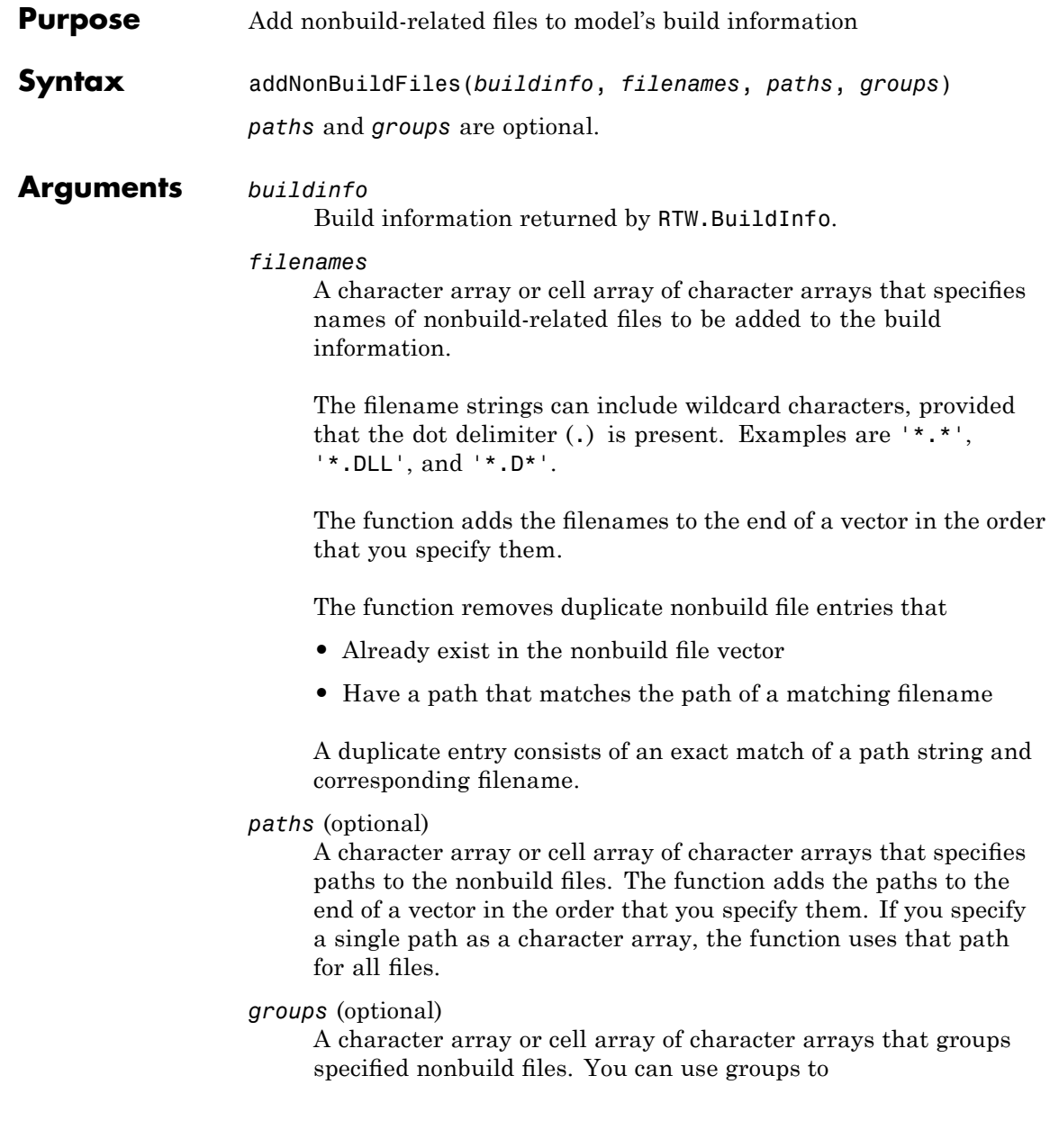

- **•** Document the use of specific nonbuild files
- **•** Retrieve or apply groups of nonbuild files

#### You can apply

- **•** A single group name to a nonbuild file
- **•** A single group name to multiple nonbuild files
- **•** Multiple group names to collections of multiple nonbuild files

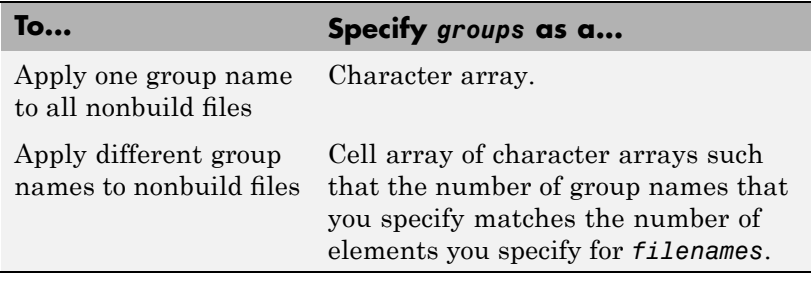

**Description** The addNonBuildFiles function adds specified nonbuild-related files, such as DLL files required for a final executable, or a README file, to the model's build information. The Real-Time Workshop software stores the nonbuild files in a vector. The function adds the filenames to the end of the vector in the order that you specify them.

> In addition to the required *buildinfo* and *filenames* arguments, you can specify optional *paths* and *groups* arguments. You can specify each optional argument as a character array or a cell array of character arrays.

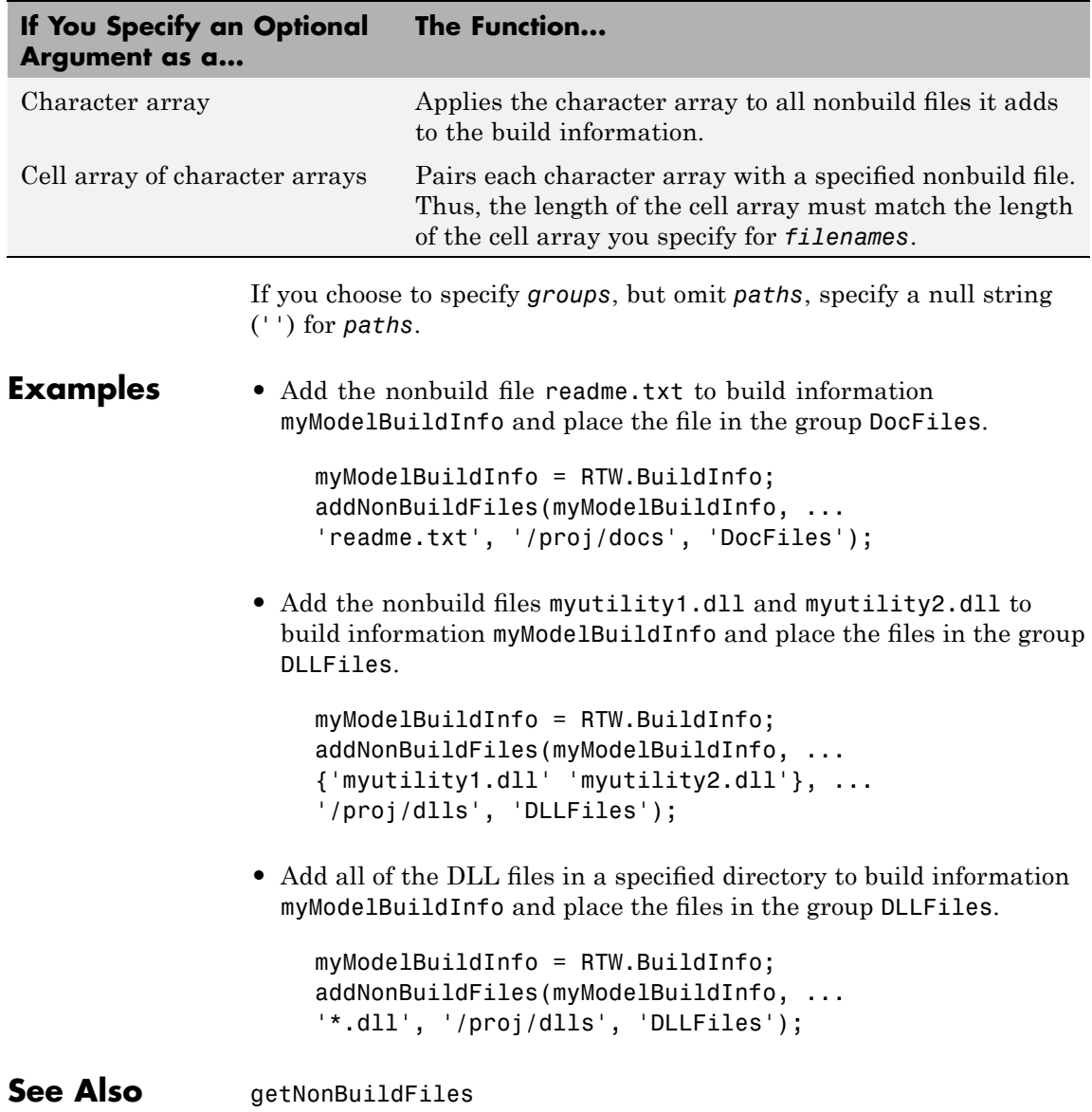

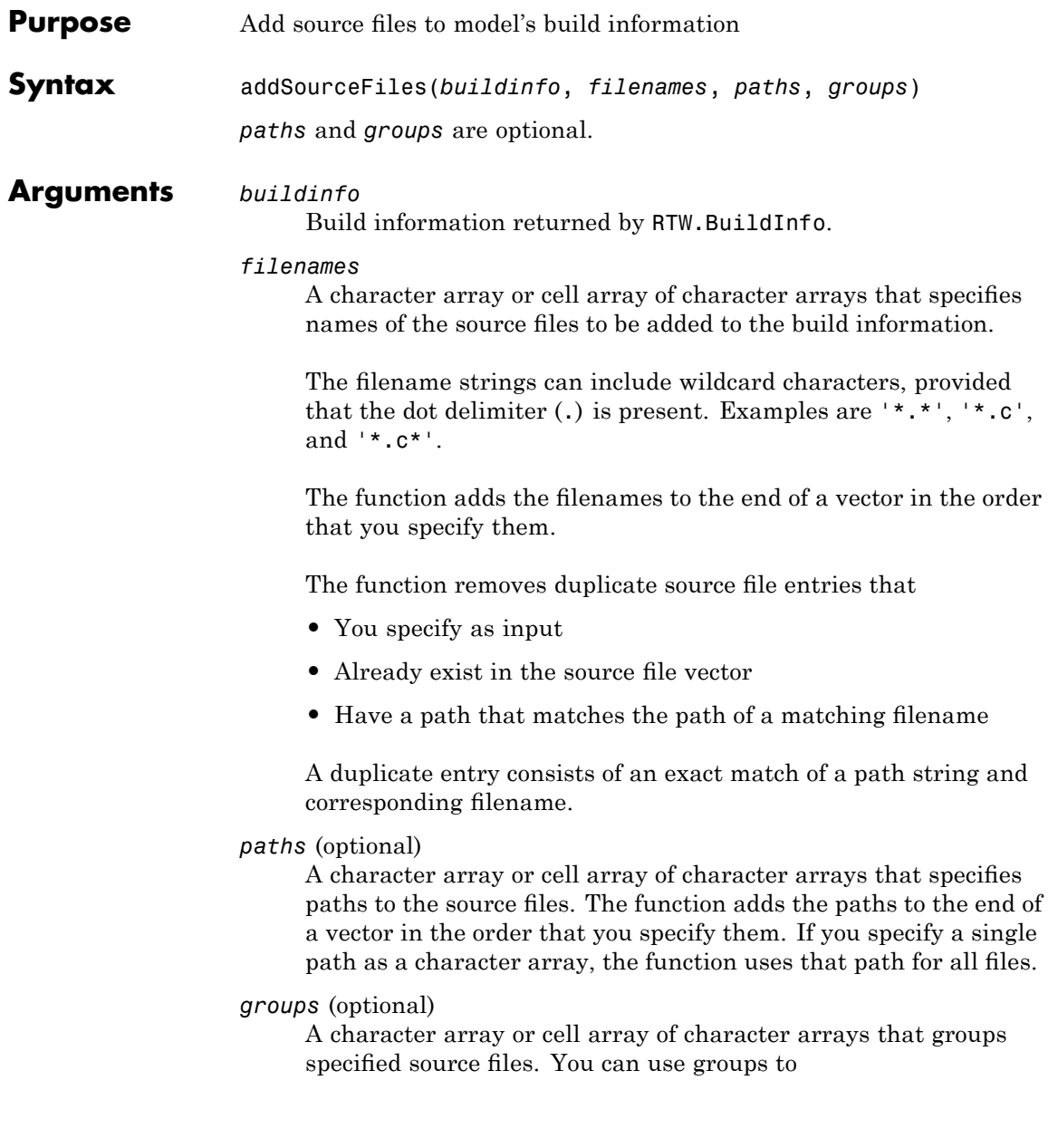

- **•** Document the use of specific source files
- **•** Retrieve or apply groups of source files

You can apply

- **•** A single group name to a source file
- **•** A single group name to multiple source files
- **•** Multiple group names to collections of multiple source files

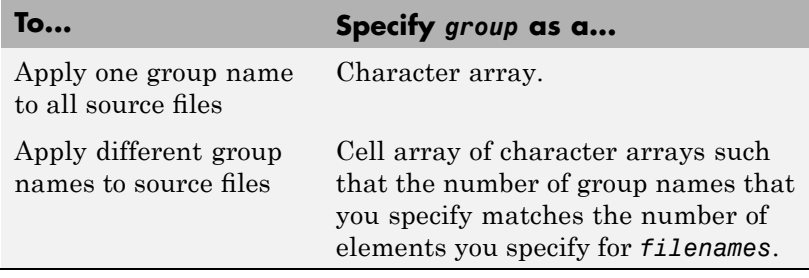

**Description** The addSourceFiles function adds specified source files to the model's build information. The Real-Time Workshop software stores the source files in a vector. The function adds the filenames to the end of the vector in the order that you specify them.

> In addition to the required *buildinfo* and *filenames* arguments, you can specify optional *paths* and *groups* arguments. You can specify each optional argument as a character array or a cell array of character arrays.

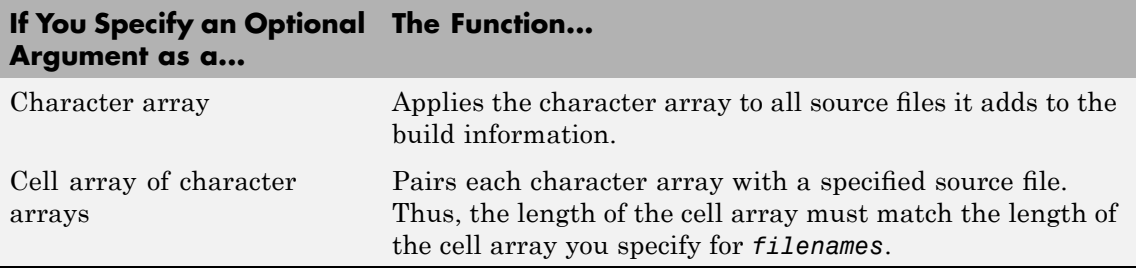

If you choose to specify *groups*, but omit *paths*, specify a null string ('') for *paths*.

### **Examples** • Add the source file driver.c to build information myModelBuildInfo and place the file in the group Drivers.

```
myModelBuildInfo = RTW.BuildInfo;
addSourceFiles(myModelBuildInfo, 'driver.c', ...
'/proj/src', 'Drivers');
```
**•** Add the source files test1.c and test2.c to build information myModelBuildInfo and place the files in the group Tests.

```
myModelBuildInfo = RTW.BuildInfo;
addSourceFiles(myModelBuildInfo, ...
{'test1.c' 'test2.c'}, ...
'/proj/src', 'Tests');
```
**•** Add the source files test1.c, test2.c, and driver.c to build information myModelBuildInfo. Group the files test1.c and test2.c with the string Tests and the file driver.c with the string Drivers.

```
myModelBuildInfo = RTW.BuildInfo;
addSourceFiles(myModelBuildInfo, ...
{'test1.c' 'test2.c' 'driver.c'}, ...
'/proj/src', \ldots{'Tests' 'Tests' 'Drivers'});
```
• Add all of the .c files in a specified directory to build information myModelBuildInfo and place the files in the group CFiles.

```
myModelBuildInfo = RTW.BuildInfo;
addIncludeFiles(myModelBuildInfo, ...
'*.c', '/proj/src', 'CFiles');
```
See Also addIncludeFiles, addIncludePaths, addSourcePaths, updateFilePathsAndExtensions, updateFileSeparator "Programming a Post Code Generation Command"

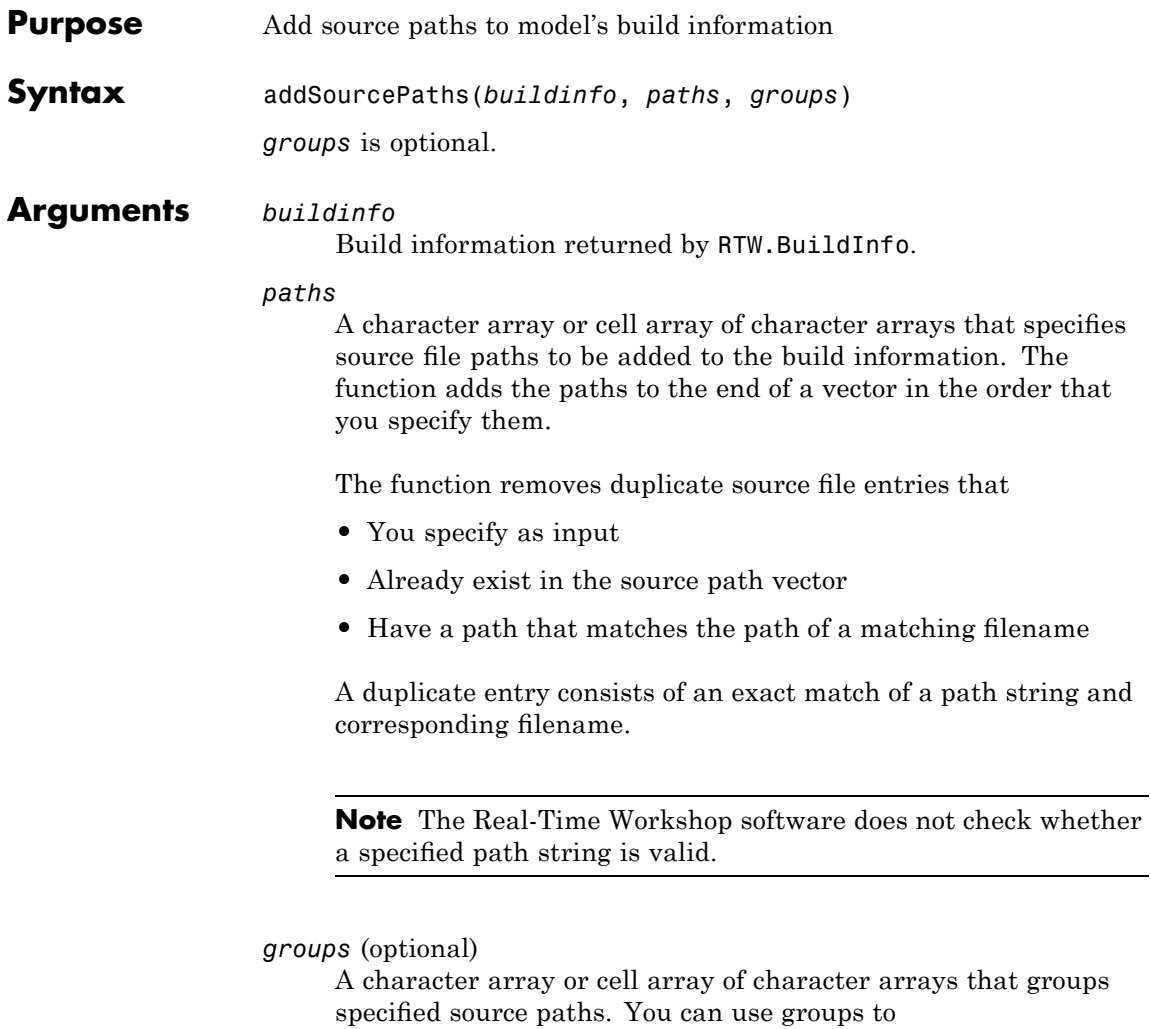

- **•** Document the use of specific source paths
- **•** Retrieve or apply groups of source paths

You can apply

- **•** A single group name to a source path
- **•** A single group name to multiple source paths
- **•** Multiple group names to collections of multiple source paths

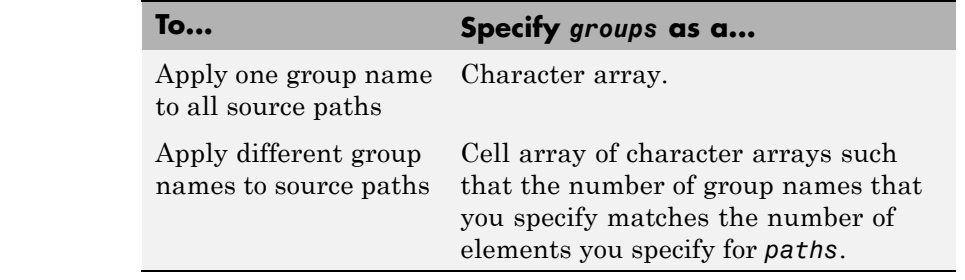

### **Description** The addSourcePaths function adds specified source paths to the model's build information. The Real-Time Workshop software stores the source paths in a vector. The function adds the paths to the end of the vector in the order that you specify them.

In addition to the required *buildinfo* and *paths* arguments, you can specify an optional *groups* argument . You can specify *groups* as a character array or a cell array of character arrays.

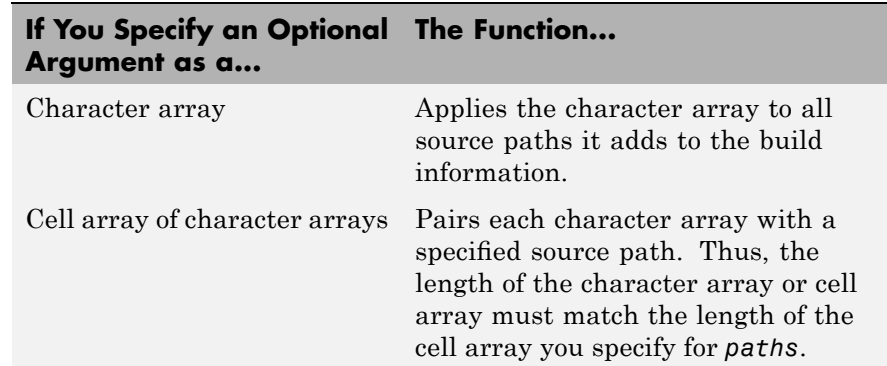

**Note** The Real-Time Workshop software does not check whether a specified path string is valid.

```
Examples • Add the source path /etcproj/etc/etc_build to build information
                    myModelBuildInfo.
                       myModelBuildInfo = RTW.BuildInfo;
                       addSourcePaths(myModelBuildInfo,...
                       '/etcproj/etc/etc_build');
                  • Add the source paths /etcproj/etclib and
                    /etcproj/etc/etc_build to build information myModelBuildInfo
                    and place the files in the group etc.
                       myModelBuildInfo = RTW.BuildInfo;
                       addSourcePaths(myModelBuildInfo,...
                       {'/etcproj/etclib' '/etcproj/etc/etc_build'}, 'etc');
                  • Add the source paths /etcproj/etclib, /etcproj/etc/etc_build,
                    and /common/lib to build information myModelBuildInfo. Group the
                    paths /etc/proj/etclib and /etcproj/etc/etc_build with the
                    string etc and the path /common/lib with the string shared.
                       myModelBuildInfo = RTW.BuildInfo;
                       addSourcePaths(myModelBuildInfo,...
                       {'/etc/proj/etclib' '/etcproj/etc/etc_build'...
                        '/common/lib'}, {'etc' 'etc' 'shared'});
See Also addIncludeFiles, addIncludePaths, addSourceFiles,
                  updateFilePathsAndExtensions, updateFileSeparator
                  "Programming a Post Code Generation Command"
```
# **emlc**

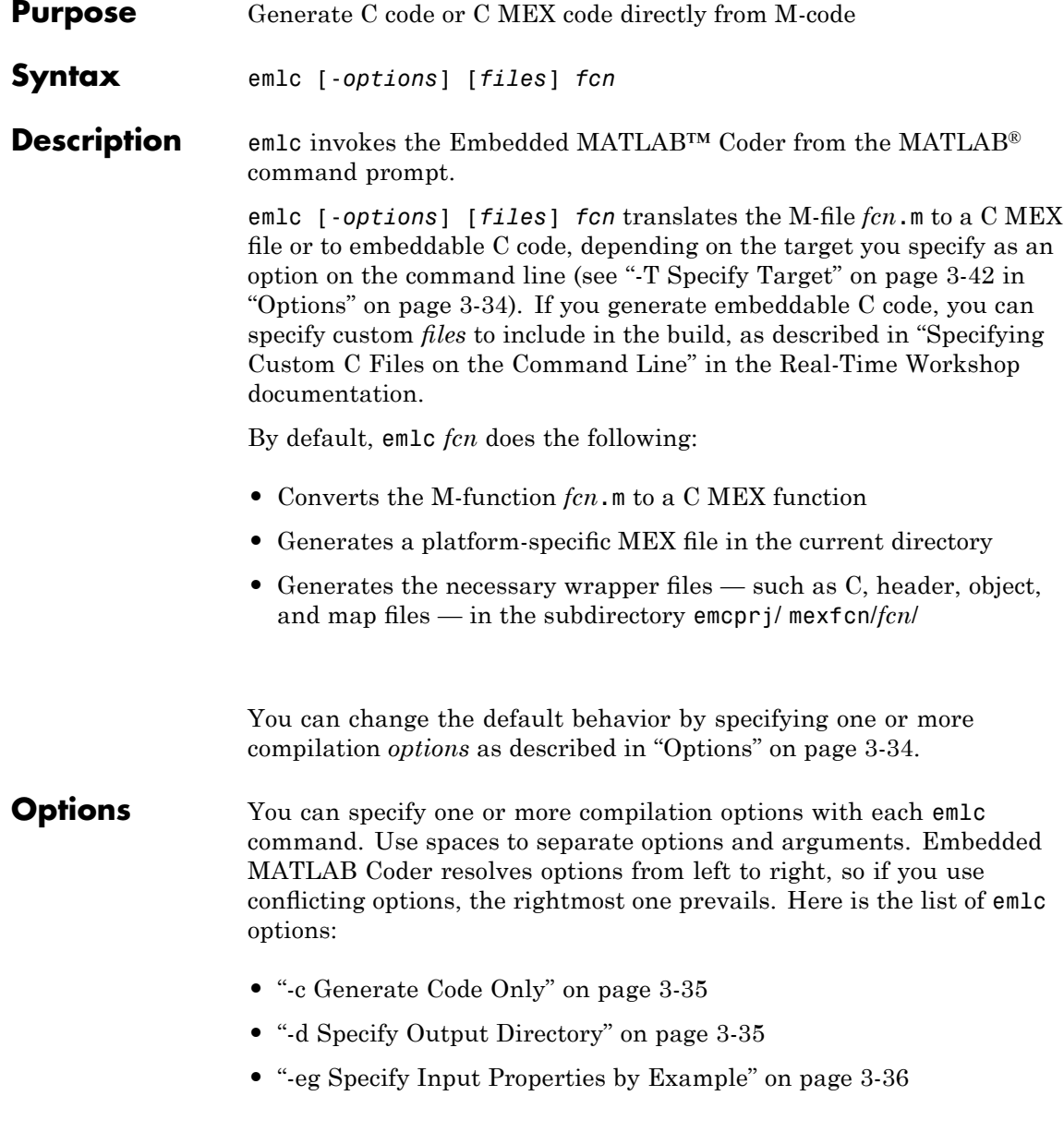

- <span id="page-62-0"></span>**•** "-F Specify Default fimath" on page 3[-36](#page-63-0)
- **•** "-g Compile C MEX Function in Debug Mode" on page 3[-37](#page-64-0)
- **•** "-I Add Directories to Embedded MATLAB Path" on page 3[-37](#page-64-0)
- **•** "-N Specify Default Numeric Type" on page 3-[37](#page-64-0)
- **•** "-o Specify Output File Name" on page 3-[38](#page-65-0)
- **•** "-O Specify Compiler Optimization Option" on page 3[-38](#page-65-0)
- **•** "-report Generate Compilation Report" on page 3-[39](#page-66-0)
- **•** "-s Specify Configuration Properties" on page 3[-39](#page-66-0)
- **•** "-T Specify Target" on page 3-[42](#page-69-0)
- **•** "-v Show Compilation Steps" on page 3-[43](#page-70-0)
- **•** "-? Display Help" on page 3-[43](#page-70-0)

## **-c Generate Code Only**

Generate code, but do not invoke the make command. Embedded MATLAB Coder does not compile the M-code or build a C code executable. Use this option only for rtw, rtw:exe, and rtw:lib targets (see "-T Specify Target" on page 3-[42\)](#page-69-0).

# **-d Specify Output Directory**

#### -d *out\_directory*

Store generated files in directory path specified by *out\_directory*. If any directories on the path do not exist, Embedded MATLAB Coder creates them for you. *out\_directory* can be an absolute path or relative path. If you do not specify an output directory, Embedded MATLAB Coder stores generated files in a default subdirectory:

emcprj/*target*/*function*

*target* represents the compilation target type, specified as follows:

<span id="page-63-0"></span>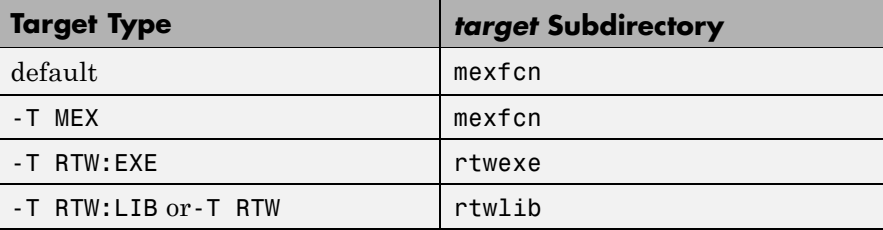

**Note** To specify a compilation target type, see ["-T Specify Target" on](#page-69-0) page 3-[42.](#page-69-0)

# **-eg Specify Input Properties by Example**

#### -eg *example\_inputs*

Use the values in cell array *example\_inputs* as sample inputs for defining the properties of the primary M-function inputs. The cell array should provide the same number and order of inputs as the primary function. See "Defining Input Properties by Example at the Command Line".

# **-F Specify Default fimath**

#### -F *fimath*

Use *fimath* as the default fimath object for all fixed-point inputs to the primary function. You can define the default value using the Fixed-Point Toolbox™ fimath function, as in this example:

```
emlc -F fimath('OverflowMode','saturate','RoundMode','nearest')
```
emlc uses the default value if you have not defined any other fimath property for the primary, fixed-point inputs, either by example (see "Defining Input Properties by Example at the Command Line") or programmatically (see "Defining Input Properties Programmatically in the M-File"). If you do not define a default value, emlc uses the MATLAB default fimath value.

# <span id="page-64-0"></span>**-g Compile C MEX Function in Debug Mode**

Compile the C MEX function in debug mode, with optimization turned off. Applies only to C MEX generation. If you do not specify -g, emlc compiles the C MEX function in optimized mode. You specify these modes using the mex -setup procedure described in "Building MEX-Files" in the online MATLAB External Interfaces documentation.

# **-I Add Directories to Embedded MATLAB Path**

### -I *include\_path*

Add *include\_path* to the Embedded MATLAB path. By default, the Embedded MATLAB path consists of the current directory (pwd) and the Embedded MATLAB libraries directory. emlc searches the Embedded MATLAB path *first* when converting M-code to C code. See "File Paths and Naming Conventions".

emlc searches directories from left to right.

# **-N Specify Default Numeric Type**

### -N *numerictype*

Use *numerictype* as the default numerictype object for all fixed-point inputs to the primary function. You can define the default value using the Fixed-Point Toolbox numerictype function, as in this example:

emlc -N numerictype(1,32,23) myFcn

This command specifies that the numeric type of all fixed-point inputs to the top-level function myFcn be signed (1), have a word length of 32, and have a fraction length of 23.

Embedded MATLAB Coder uses the default value if you have not specified any other numerictype for the primary, fixed-point inputs, either by example (see "Defining Input Properties by Example at the Command Line") or programmatically (see "Defining Input Properties Programmatically in the M-File"). If you do not define a default value, then you must use one of the other methods to specify the numerictype of your primary, fixed-point inputs.

# <span id="page-65-0"></span>**-o Specify Output File Name**

#### -o *output\_file\_name*

Generate the final output file—that is, the C MEX function, Real-Time Workshop executable, or Real-Time Workshop library— with the base name *output\_file\_name*. If the output file is a C MEX function, Embedded MATLAB Coder assigns it a platform-specific extension.

You can specify *output\_file\_name* as a file name or an existing path, with the following effects:

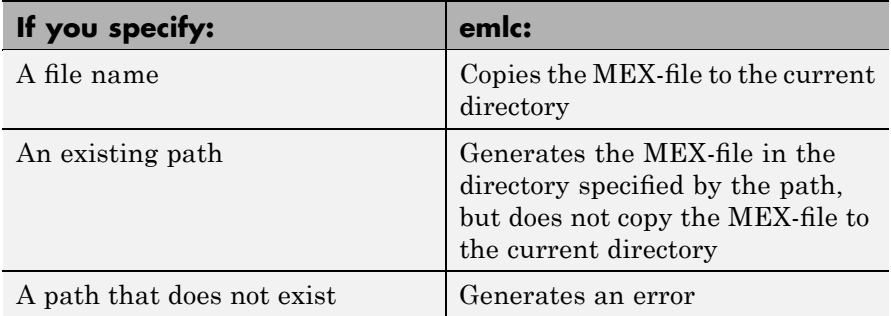

Embedded MATLAB Coder generates the supporting C files with the same base name as the corresponding M-files, replacing the .m extension with .c.

# **-O Specify Compiler Optimization Option**

#### -O *optimization\_option*

Specify compiler *optimization\_option* with one of the following literals (no quotes):

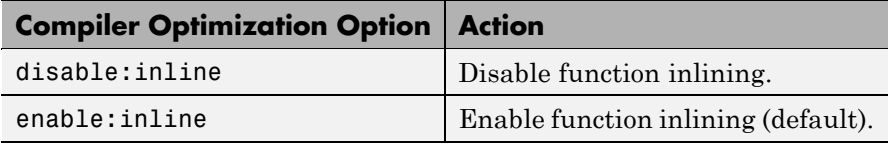

## <span id="page-66-0"></span>**-report Generate Compilation Report**

Generate a compilation report. If this option is not specified, emlc generates a report only if there are compilation messages. See "Working with Compilation Reports".

# **-s Specify Configuration Properties**

#### -s *config\_object*

Generate code based on the properties of configuration object *config\_object*. When you specify conflicting configuration objects on the command line, the rightmost configuration object prevails. For detailed information about working with configuration objects, see "Configuring Your Environment for Code Generation".

If a configuration object is not specified, Embedded MATLAB Coder uses default property values, as follows:

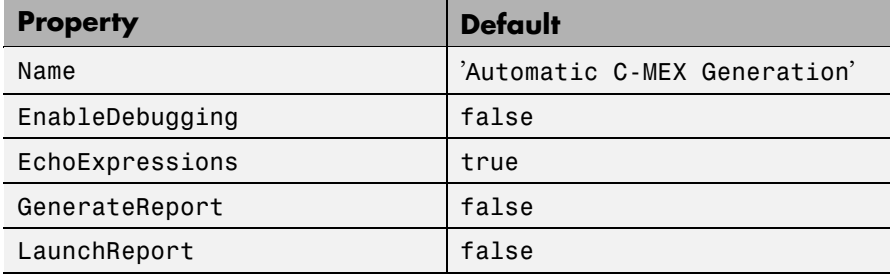

#### **Defaults for emlcoder.MEXConfig.**

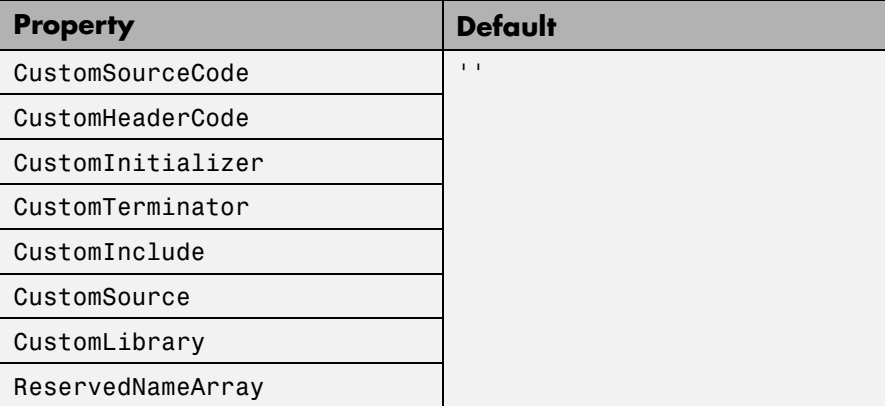

# **Defaults for emlcoder.RTWConfig.**

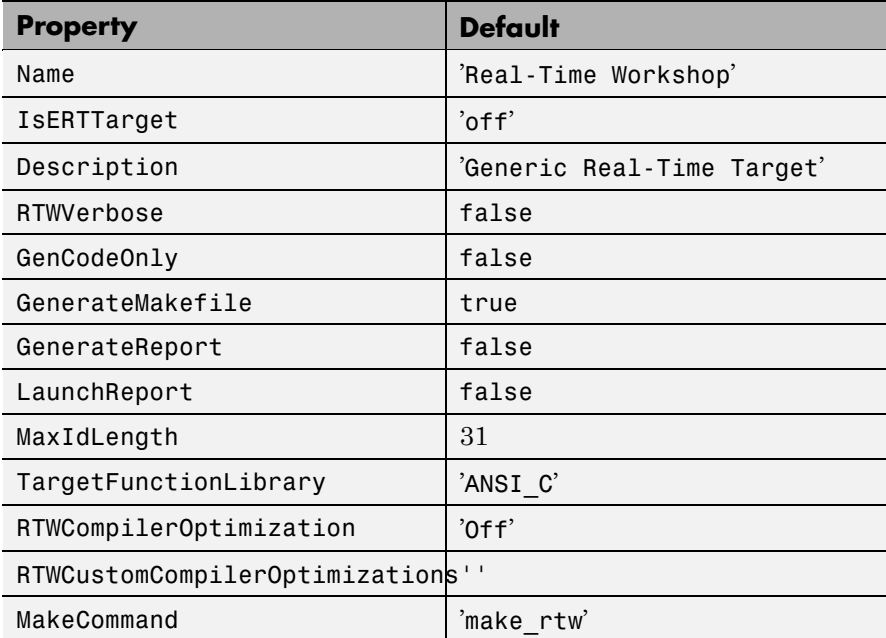

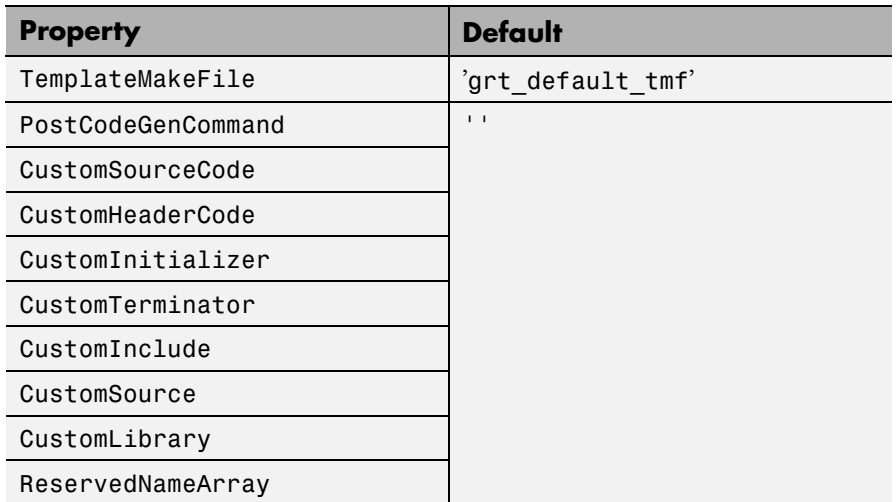

# **Defaults for emlcoder.HardwareImplementation.**

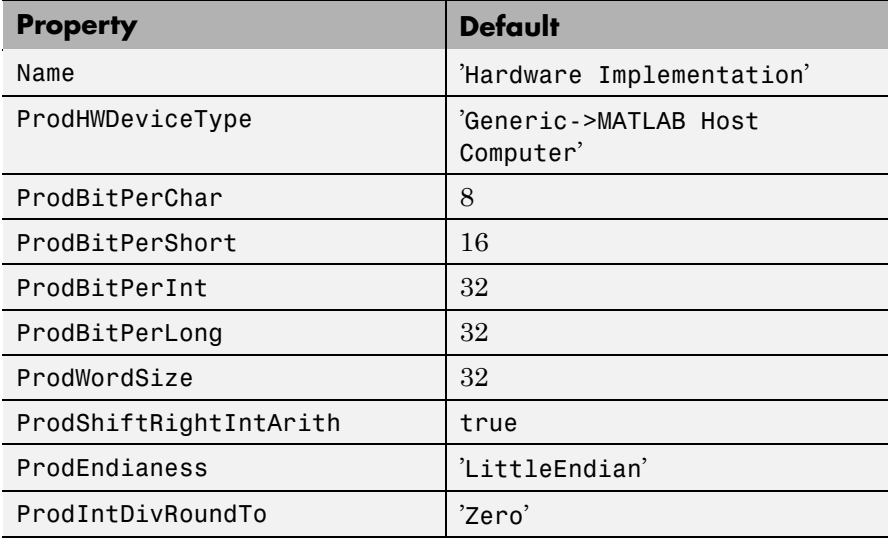

# <span id="page-69-0"></span>**Defaults for emlcoder.CompilerOptions.**

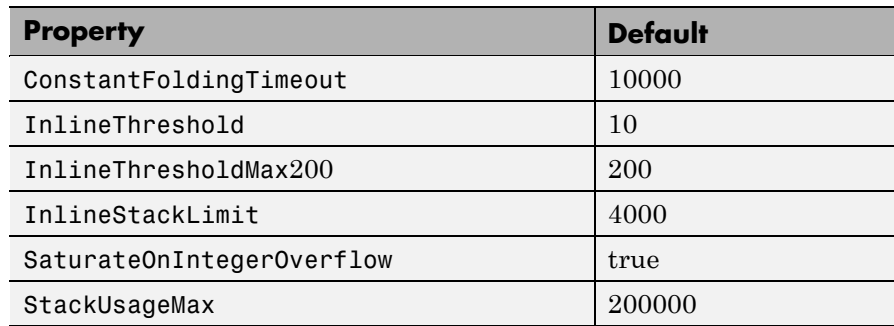

# **-T Specify Target**

-T *target\_option*

Specify a target option as follows:

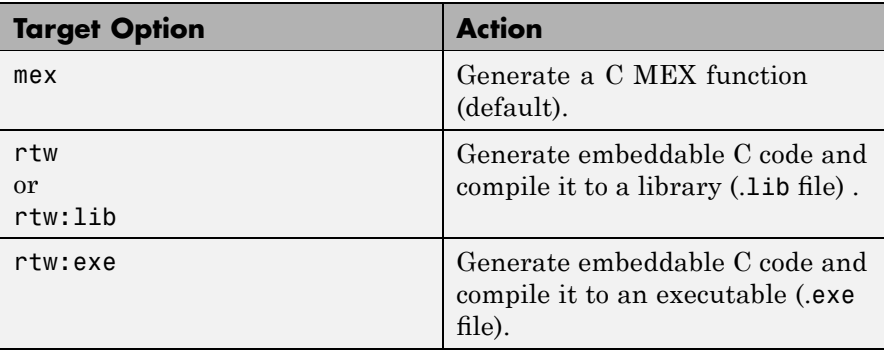

**Note** The rtw:exe, rtw, and rtw:lib options require a Real-Time Workshop license.

See "Choosing Your Target".

# <span id="page-70-0"></span>**-v Show Compilation Steps**

Enable verbose mode to show compilation steps.

# **-? Display Help**

Display the emlc command help.

# **findIncludeFiles**

Π

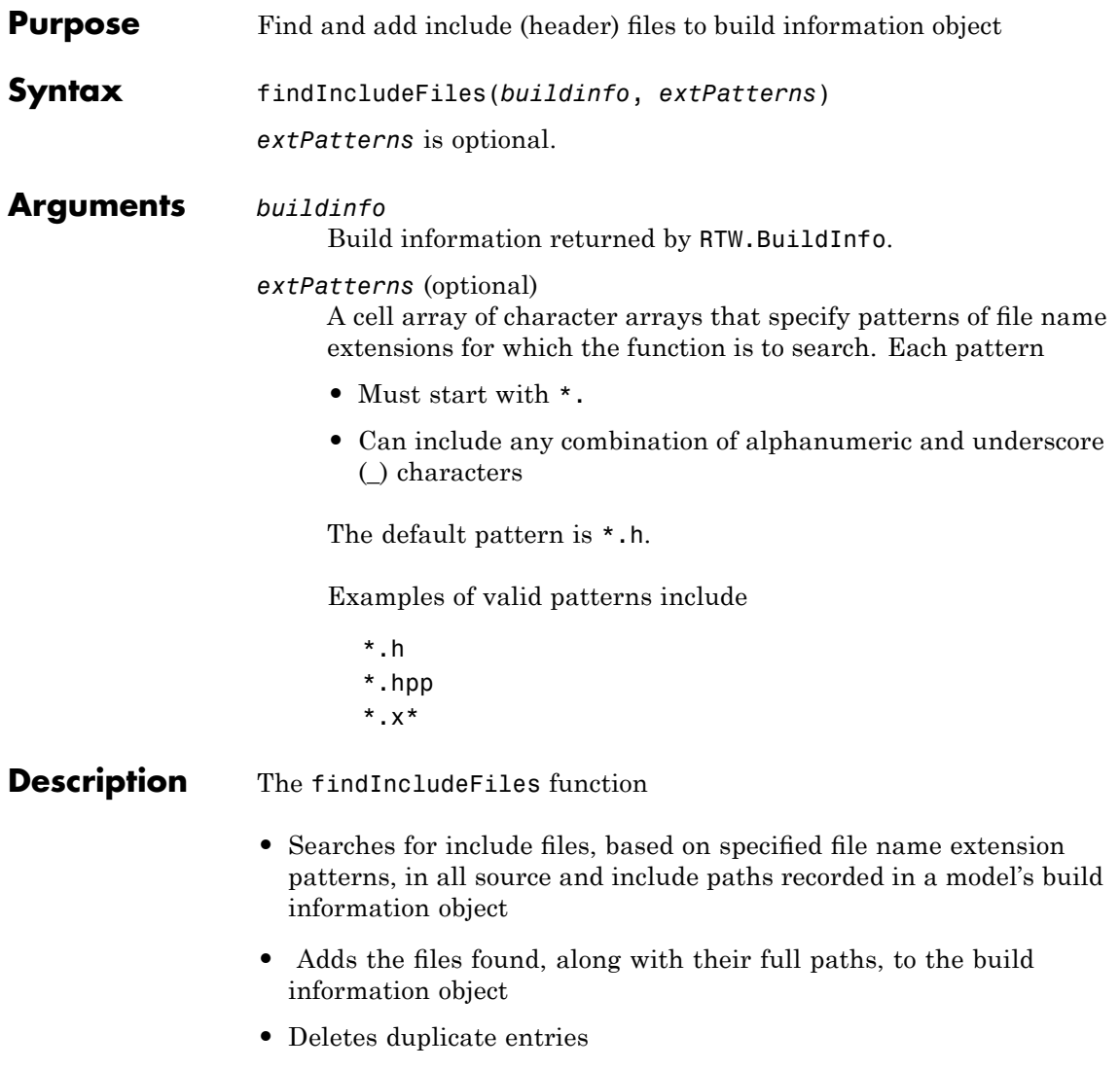
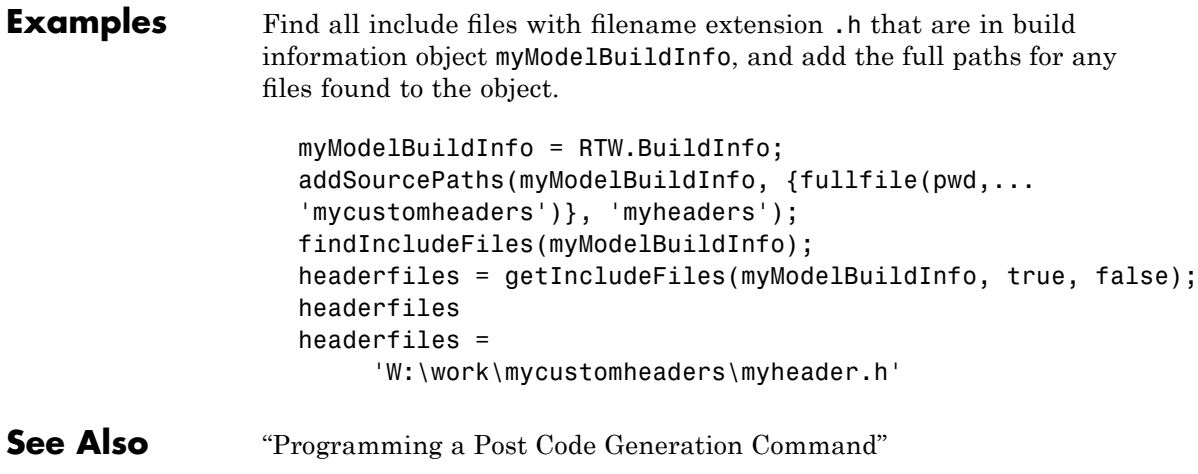

## **getCompileFlags**

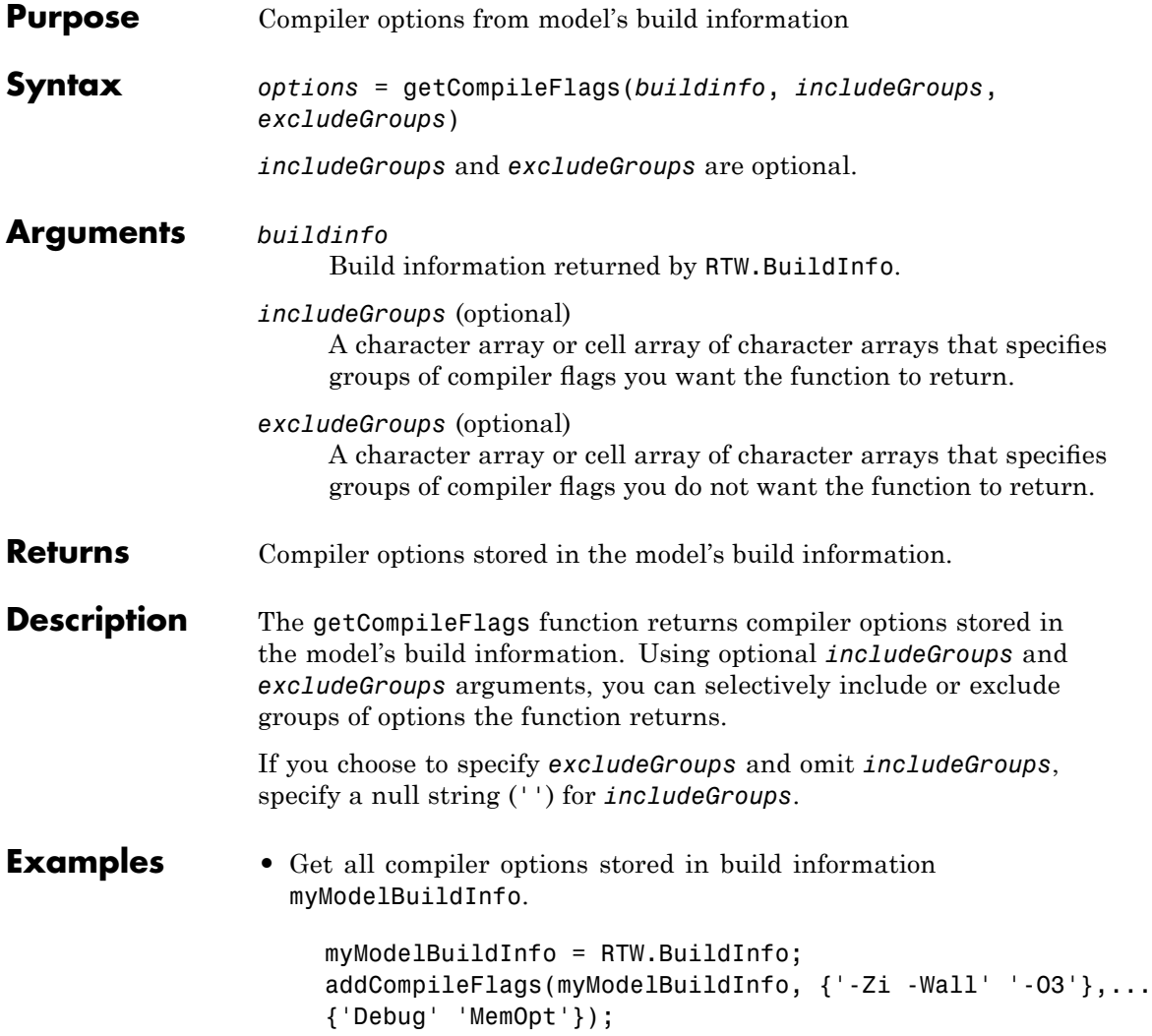

```
compflags=getCompileFlags(myModelBuildInfo);
compflags
compflags ='-Zi -Wall' '-O3'
```
**•** Get the compiler options stored with the group name Debug in build information myModelBuildInfo.

```
myModelBuildInfo = RTW.BuildInfo;
addCompileFlags(myModelBuildInfo, {'-Zi -Wall' '-O3'},...
{'Debug' 'MemOpt'});
compflags=getCompileFlags(myModelBuildInfo, 'Debug');
compflags
compflags =
```
'-Zi -Wall'

**•** Get all compiler options stored in build information myModelBuildInfo, except those with the group name Debug.

```
myModelBuildInfo = RTW.BuildInfo;
addCompileFlags(myModelBuildInfo, {'-Zi -Wall' '-O3'},...
{'Debug' 'MemOpt'});
compflags=getCompileFlags(myModelBuildInfo, '', 'Debug');
compflags
compflags ='-O3'
```
**See Also** getDefines, getLinkFlags "Programming a Post Code Generation Command"

## **getDefines**

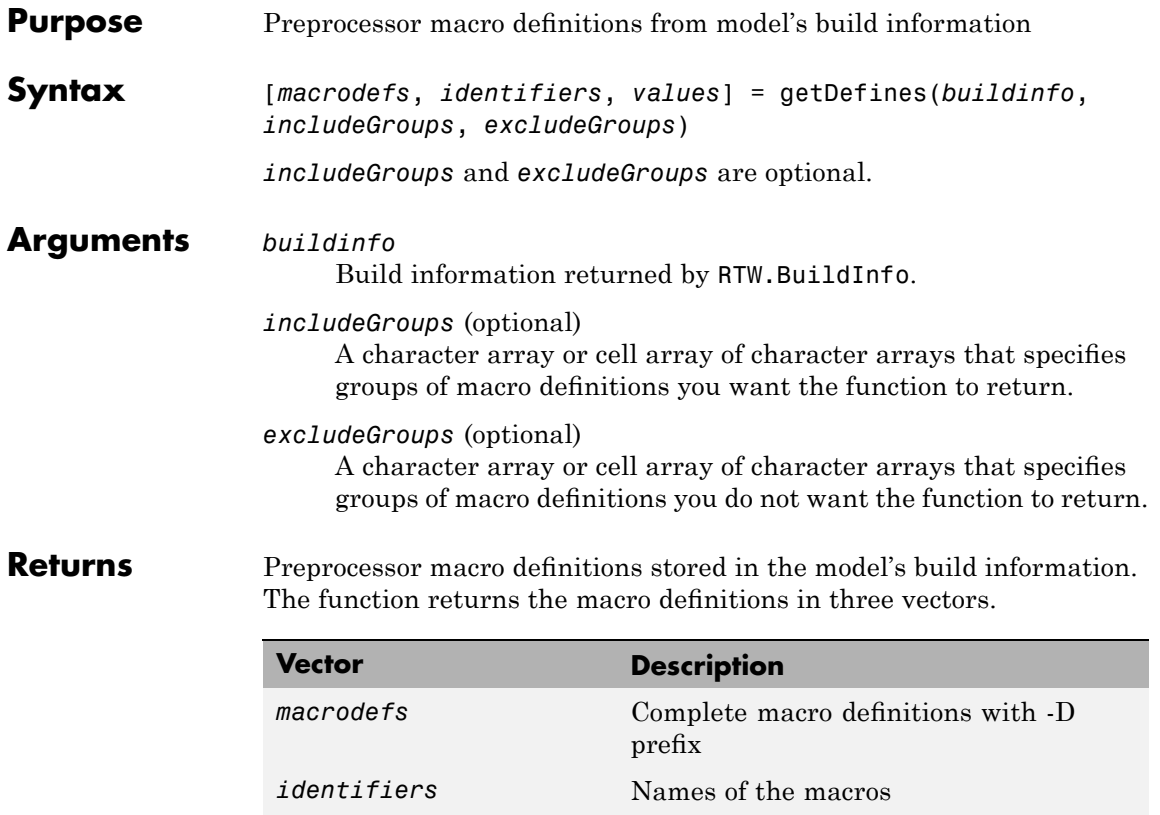

*values* Values assigned to the macros (anything

specified to the right of the first equals sign) ; the default is an empty string ('')

#### **Description** The getDefines function returns preprocessor macro definitions stored in the model's build information. When the function returns a definition, it automatically

- **•** Prepends a -D to the definition if the -D was not specified when the definition was added to the build information
- **•** Changes a lowercase -d to -D

Using optional *includeGroups* and *excludeGroups* arguments, you can selectively include or exclude groups of definitions the function is to return.

If you choose to specify *excludeGroups* and omit *includeGroups*, specify a null string ('') for *includeGroups*.

**Examples** • Get all preprocessor macro definitions stored in build information myModelBuildInfo.

```
myModelBuildInfo = RTW.BuildInfo;
addDefines(myModelBuildInfo, {'PROTO=first' '-DDEBUG'...
'test' '-dPRODUCTION'}, {'Debug' 'Debug' 'Debug'...
'Release'});
[defs names values]=getDefines(myModelBuildInfo);
defs
defs ='-DPROTO=first' '-DDEBUG' '-Dtest' '-DPRODUCTION'
names
names =
    'PROTO'
    'DEBUG'
    'test'
    'PRODUCTION'
```

```
values
values =
          'first'
          \mathbf{I}^{\top}\bar{1}\mathbf{I}^{\top} .
```
**•** Get the preprocessor macro definitions stored with the group name Debug in build information myModelBuildInfo.

```
myModelBuildInfo = RTW.BuildInfo;
addDefines(myModelBuildInfo, {'PROTO=first' '-DDEBUG'...
'test' '-dPRODUCTION'}, {'Debug' 'Debug' 'Debug'...
'Release'});
[defs names values]=getDefines(myModelBuildInfo, 'Debug');
defs
defs ='-DPROTO=first' '-DDEBUG' '-Dtest'
```
**•** Get all preprocessor macro definitions stored in build information myModelBuildInfo, except those with the group name Debug.

```
myModelBuildInfo = RTW.BuildInfo;
addDefines(myModelBuildInfo, {'PROTO=first' '-DDEBUG'...
'test' '-dPRODUCTION'}, {'Debug' 'Debug' 'Debug'...
'Release'});
[defs names values]=getDefines(myModelBuildInfo, '', 'Debug');
defs
defs =
```

```
'-DPRODUCTION'
```
See Also getCompileFlags, getLinkFlags "Programming a Post Code Generation Command"

# **getFullFileList**

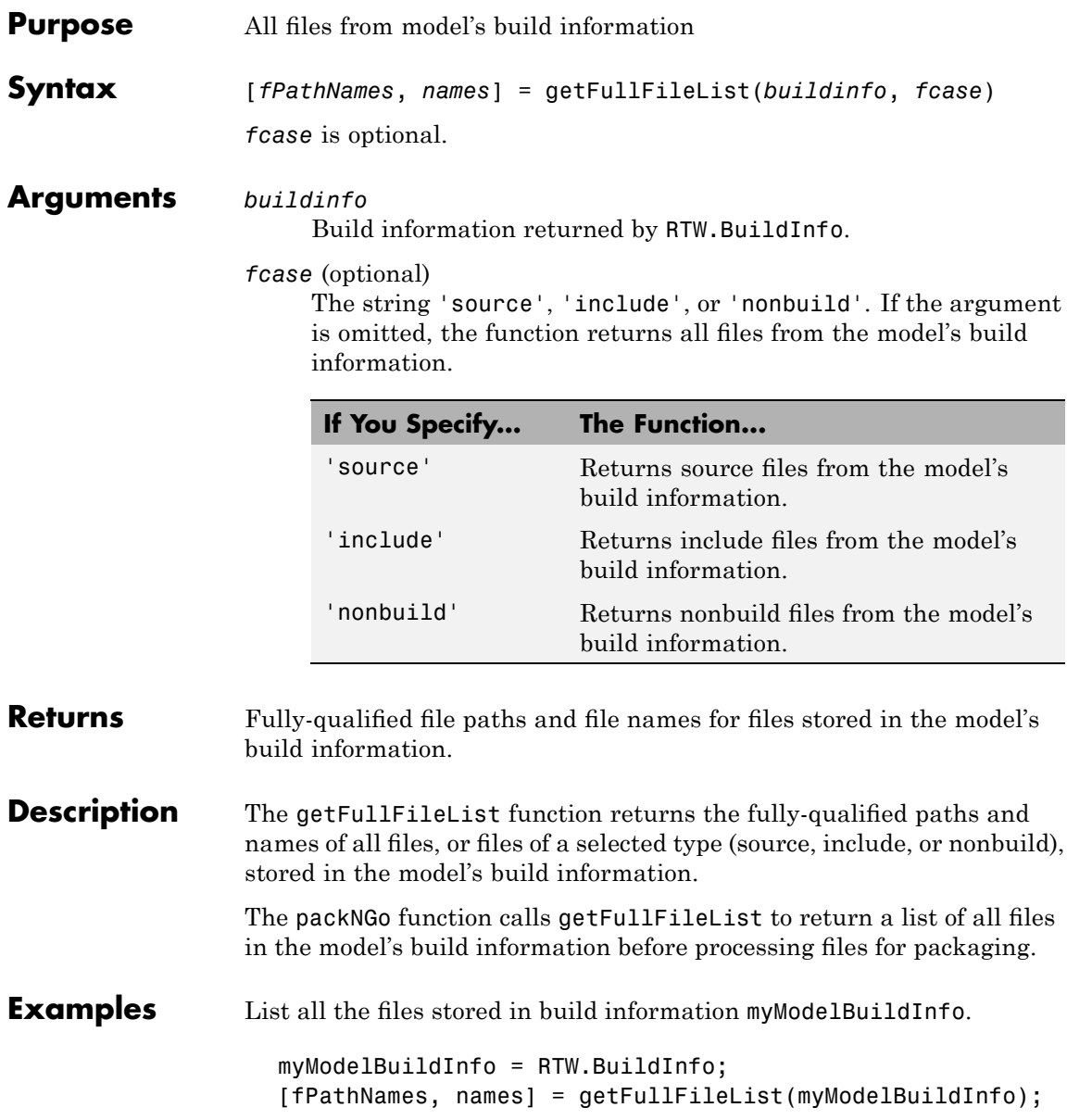

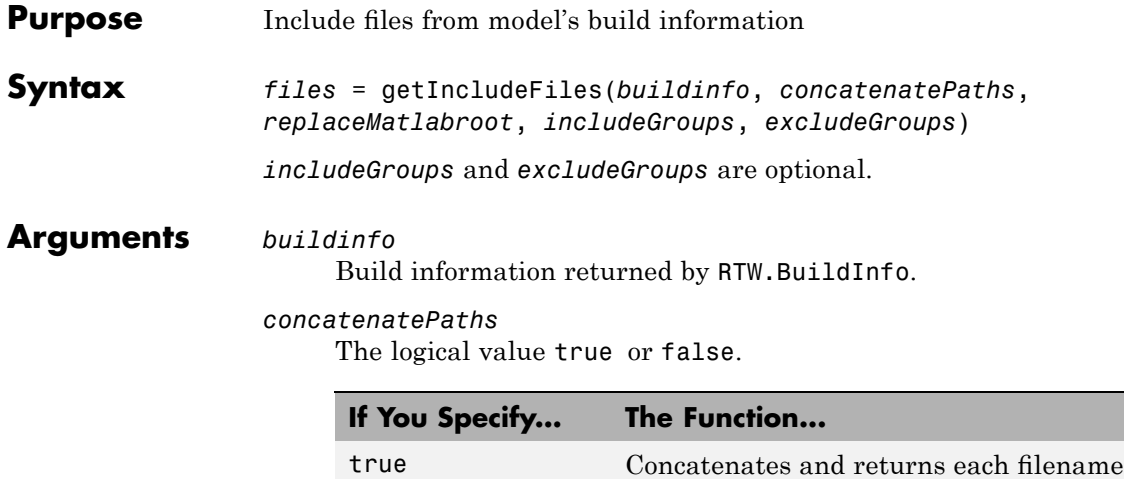

### false Returns only filenames.

#### *replaceMatlabroot*

The logical value true or false.

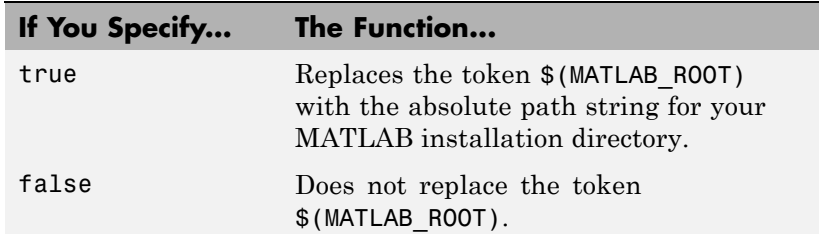

with its corresponding path.

*includeGroups* (optional)

A character array or cell array of character arrays that specifies groups of include files you want the function to return.

*excludeGroups* (optional)

A character array or cell array of character arrays that specifies groups of include files you do not want the function to return.

# **getIncludeFiles**

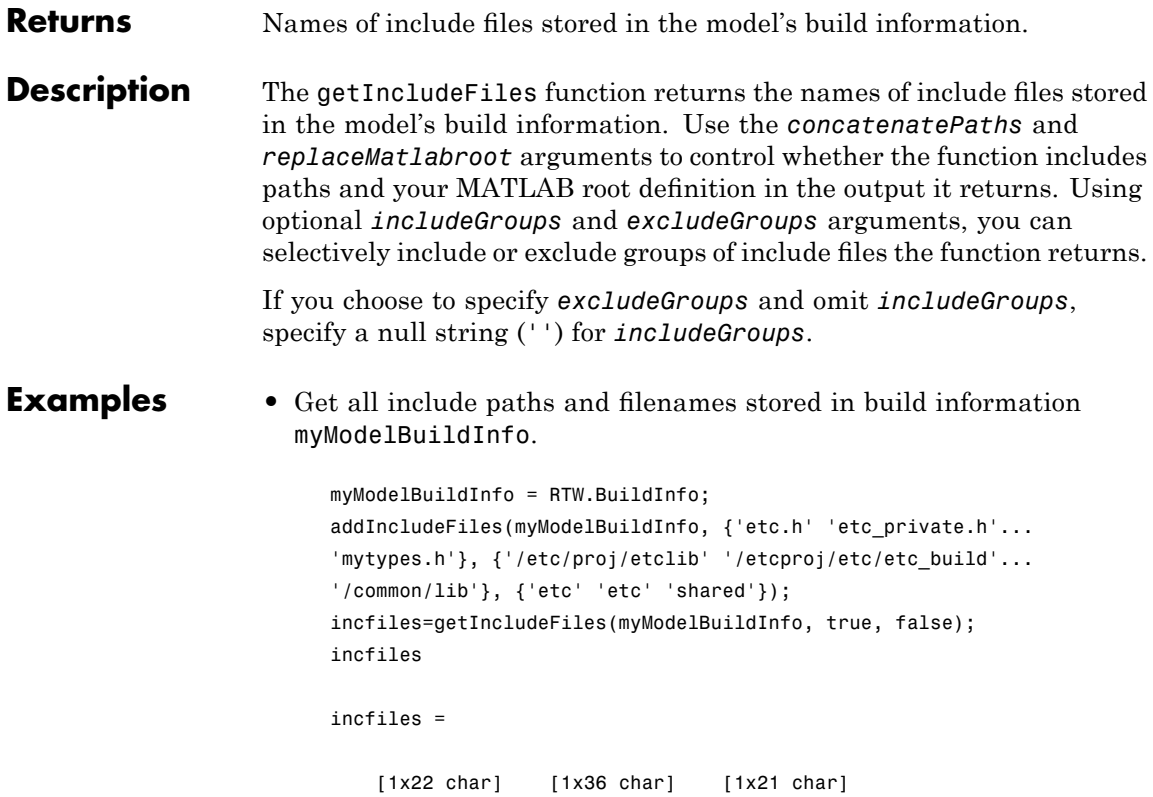

**•** Get the names of include files in group etc that are stored in build information myModelBuildInfo.

```
myModelBuildInfo = RTW.BuildInfo;
addIncludeFiles(myModelBuildInfo, {'etc.h' 'etc_private.h'...
'mytypes.h'}, {'/etc/proj/etclib' '/etcproj/etc/etc_build'...
'/common/lib'}, {'etc' 'etc' 'shared'});
incfiles=getIncludeFiles(myModelBuildInfo, false, false,...
'etc');
incfiles
incfiles =
    'etc.h' 'etc_private.h'
```
**See Also** getIncludePaths, getSourceFiles, getSourcePaths "Programming a Post Code Generation Command"

# **getIncludePaths**

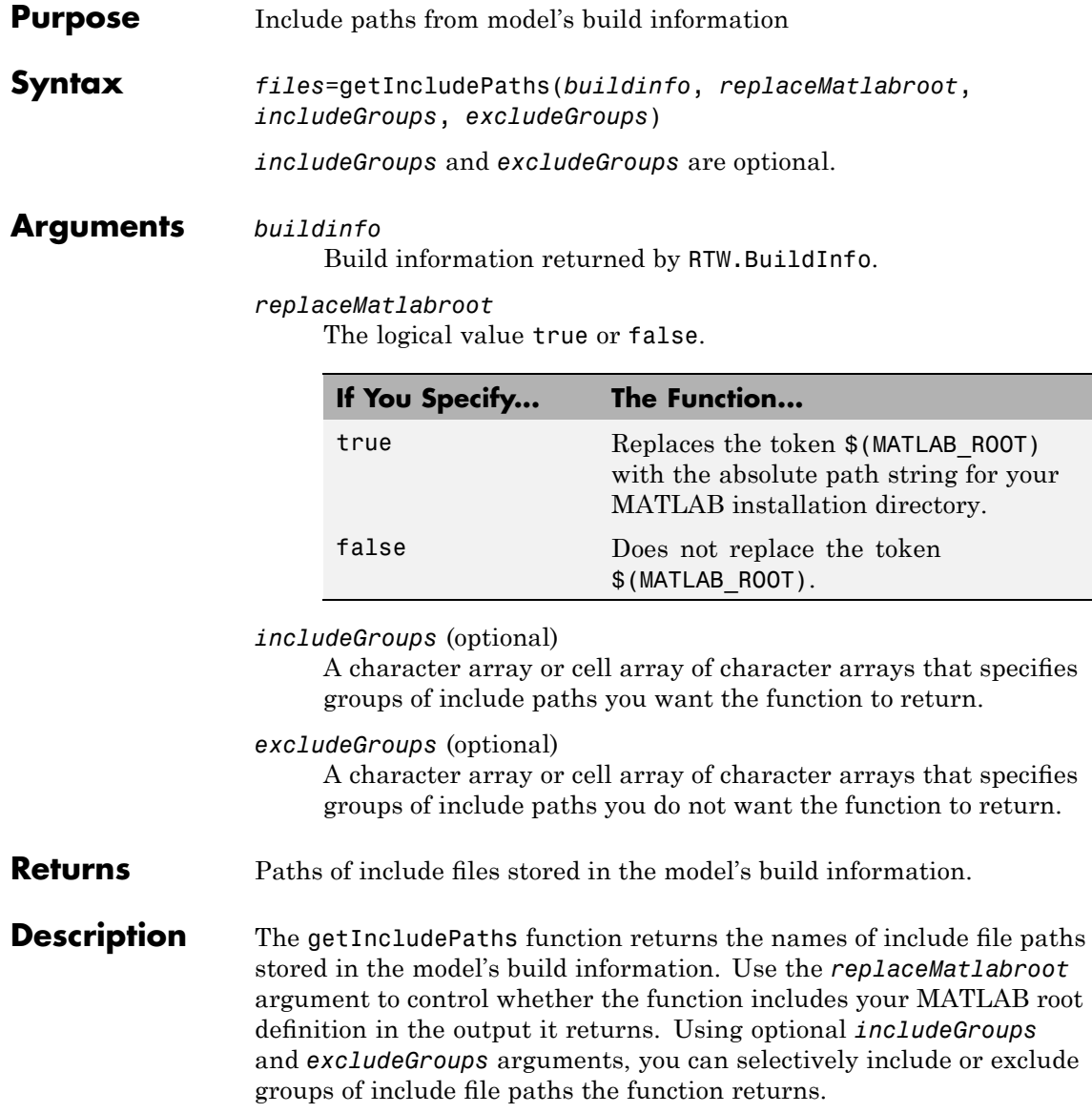

If you choose to specify *excludeGroups* and omit *includeGroups*, specify a null string ('') for *includeGroups*.

```
Examples • Get all include paths stored in build information myModelBuildInfo.
```

```
myModelBuildInfo = RTW.BuildInfo;
    addIncludePaths(myModelBuildInfo, {'/etc/proj/etclib'...
    '/etcproj/etc/etc_build' '/common/lib'},...
    {'etc' 'etc' 'shared'});
    incpaths=getIncludePaths(myModelBuildInfo, false);
    incpaths
    incpaths =
        '\etc\proj\etclib' [1x22 char] '\common\lib'
• Get the paths in group shared that are stored in build information
  myModelBuildInfo.
```

```
myModelBuildInfo = RTW.BuildInfo;
addIncludePaths(myModelBuildInfo, {'/etc/proj/etclib'...
'/etcproj/etc/etc_build' '/common/lib'},...
{'etc' 'etc' 'shared'});
incpaths=getIncludePaths(myModelBuildInfo, false, 'shared');
```

```
incpaths =
```
incpaths

'\common\lib''

**See Also** getIncludeFiles, getSourceFiles, getSourcePaths "Programming a Post Code Generation Command"

## **getLinkFlags**

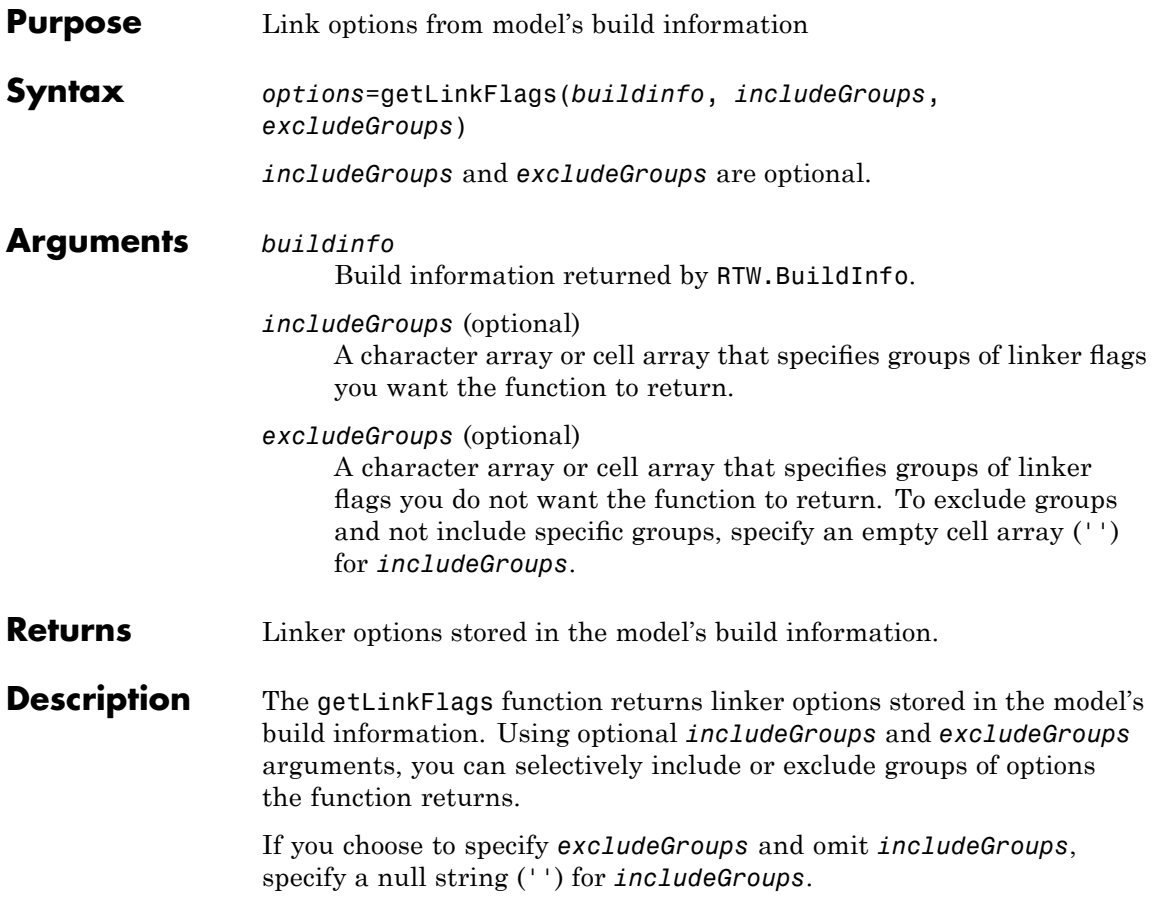

**Examples** • Get all linker options stored in build information myModelBuildInfo.

```
myModelBuildInfo = RTW.BuildInfo;
addLinkFlags(myModelBuildInfo, {'-MD -Gy' '-T'},...
{'Debug' 'MemOpt'});
linkflags=getLinkFlags(myModelBuildInfo);
linkflags
linkflags =
```

```
'-MD -Gy' '-T'
```
**•** Get the linker options stored with the group name Debug in build information myModelBuildInfo.

```
myModelBuildInfo = RTW.BuildInfo;
addLinkFlags(myModelBuildInfo, {'-MD -Gy' '-T'},...
{'Debug' 'MemOpt'});
linkflags=getLinkFlags(myModelBuildInfo, {'Debug'});
linkflags
linkflags =
    ' - MD -Gy'
```
**•** Get all compiler options stored in build information myModelBuildInfo, except those with the group name Debug.

```
myModelBuildInfo = RTW.BuildInfo;
addLinkFlags(myModelBuildInfo, {'-MD -Gy' '-T'},...
{'Debug' 'MemOpt'});
linkflags=getLinkFlags(myModelBuildInfo, '', {'Debug'});
linkflags
linkflags =
    '-T'
```
**See Also** getCompileFlags, getDefines "Programming a Post Code Generation Command"

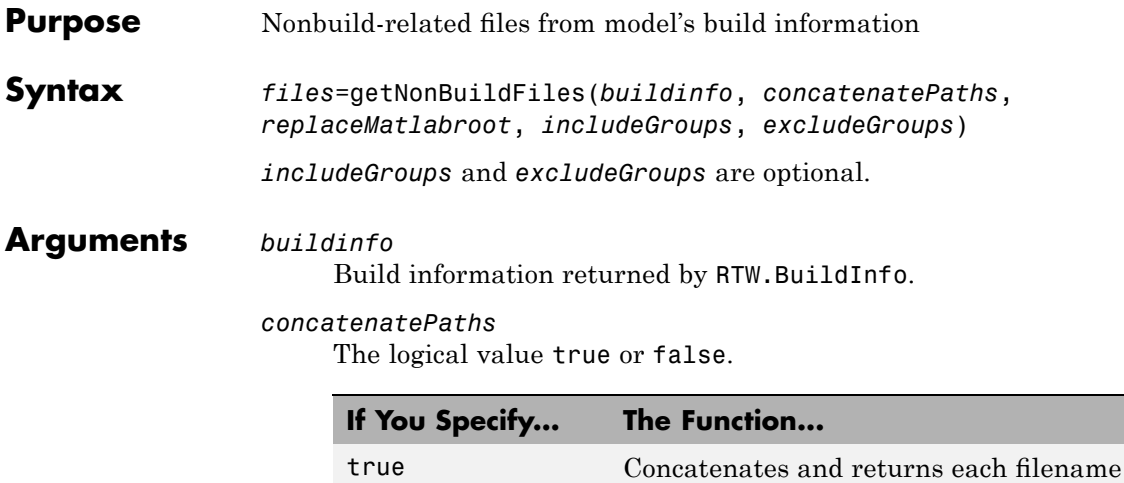

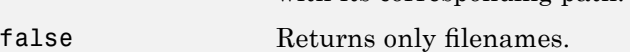

#### *replaceMatlabroot*

The logical value true or false.

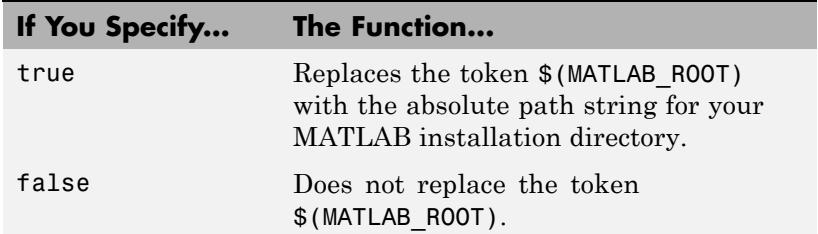

with its corresponding path.

*includeGroups* (optional)

A character array or cell array of character arrays that specifies groups of nonbuild files you want the function to return.

*excludeGroups* (optional)

A character array or cell array of character arrays that specifies groups of nonbuild files you do not want the function to return.

### **getNonBuildFiles**

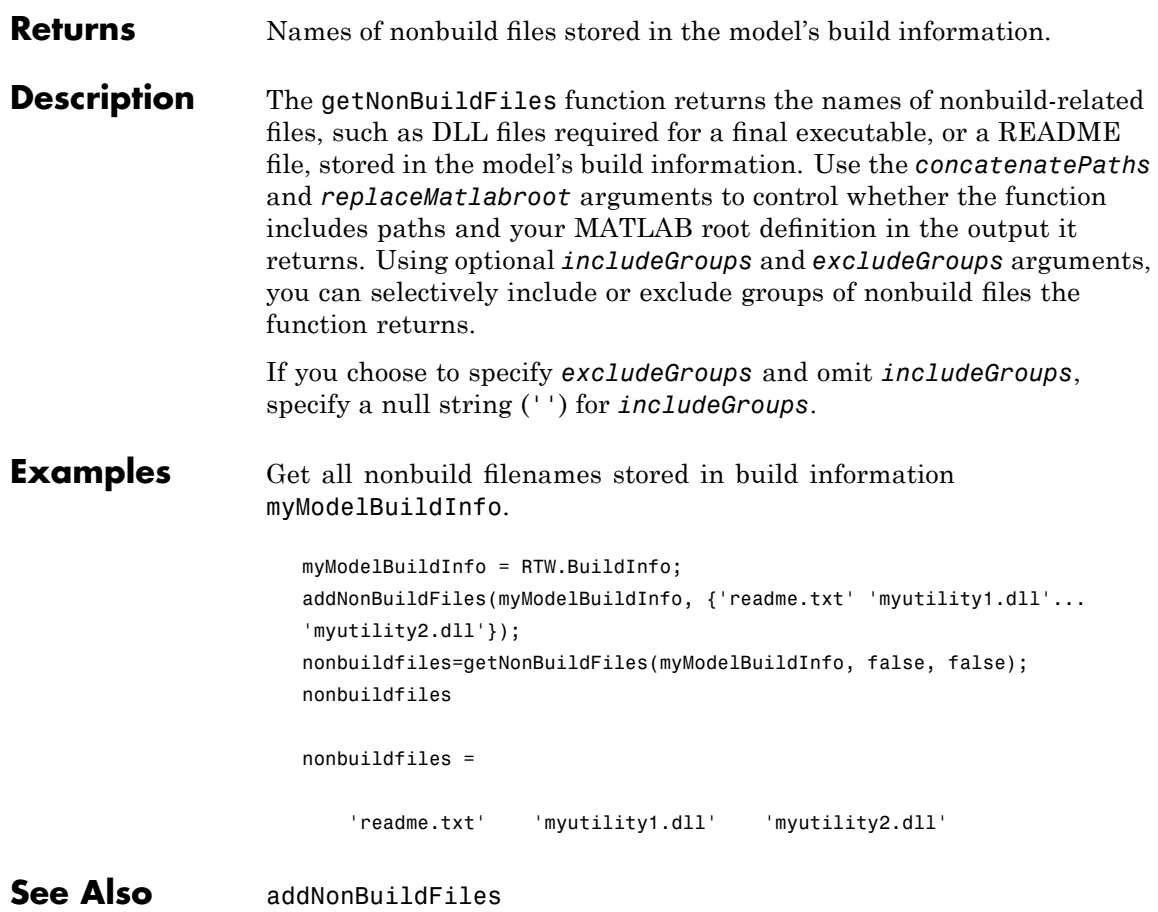

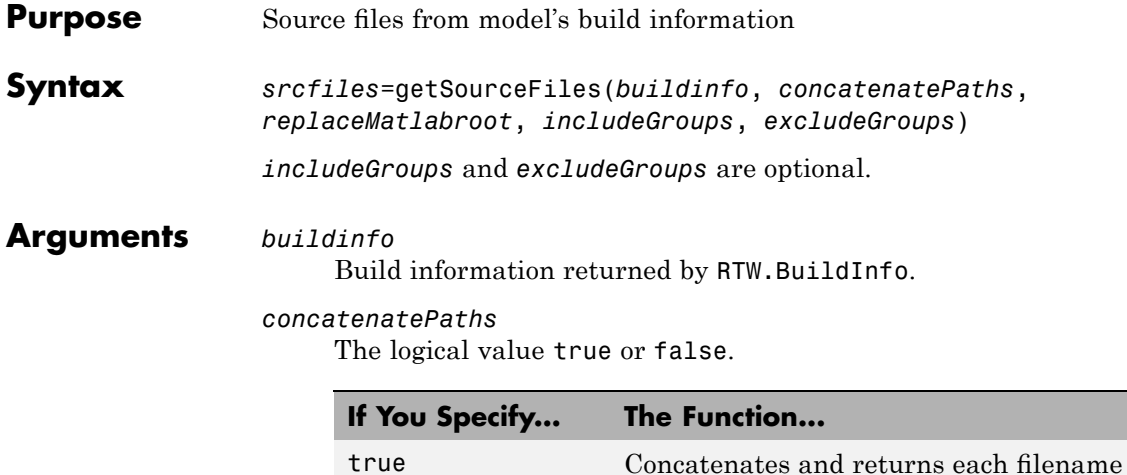

### *replaceMatlabroot*

The logical value true or false.

false Returns only filenames.

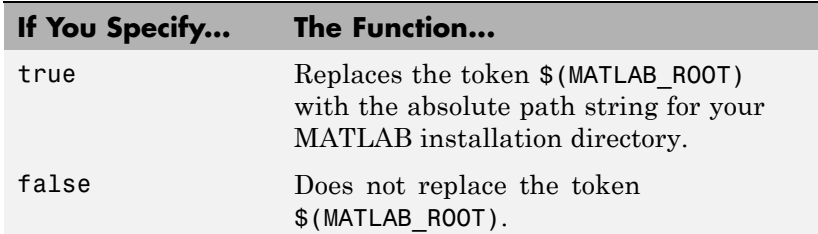

with its corresponding path.

*includeGroups* (optional)

A character array or cell array of character arrays that specifies groups of source files you want the function to return.

*excludeGroups* (optional)

A character array or cell array of character arrays that specifies groups of source files you do not want the function to return.

# **getSourceFiles**

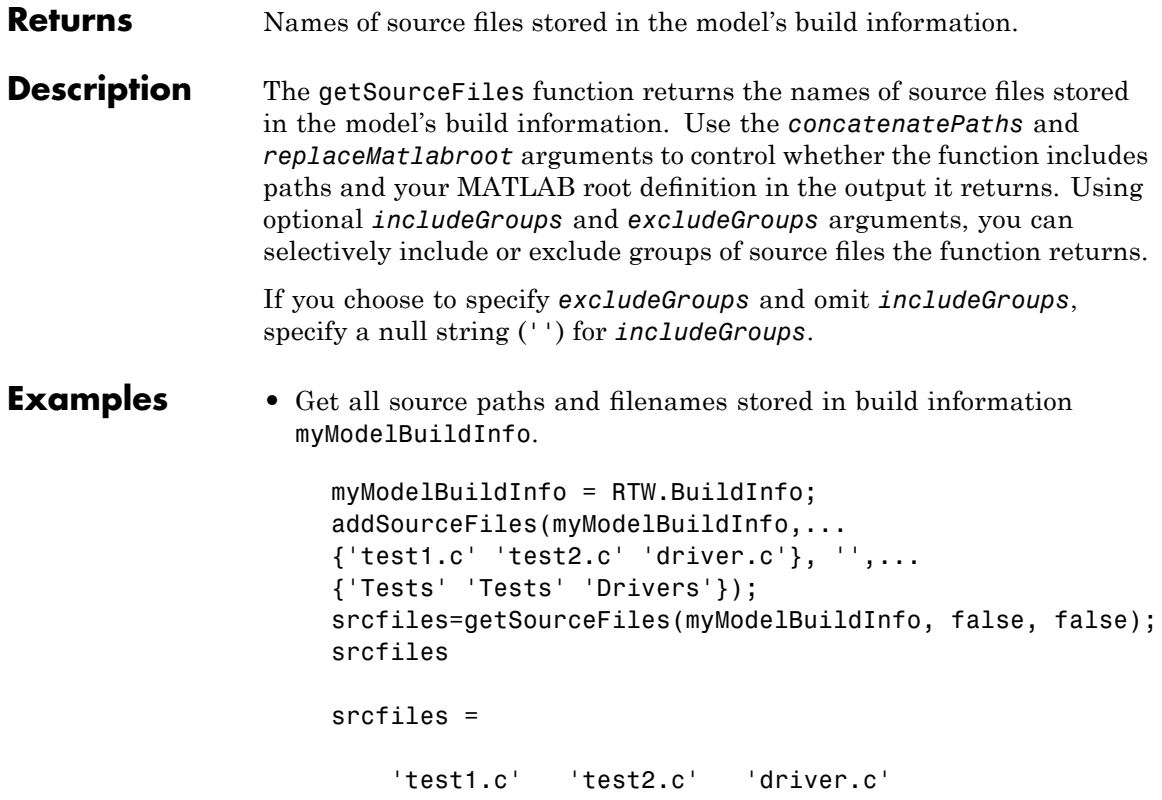

**•** Get the names of source files in group tests that are stored in build information myModelBuildInfo.

```
myModelBuildInfo = RTW.BuildInfo;
                      addSourceFiles(myModelBuildInfo, {'test1.c' 'test2.c'...
                      'driver.c'}, {'/proj/test1' '/proj/test2'...
                      '/drivers/src'}, {'tests', 'tests', 'drivers'});
                      incfiles=getSourceFiles(myModelBuildInfo, false, false,...
                      'tests');
                      incfiles
                      incfiles =
                          'test1.c' 'test2.c'
See Also getIncludeFiles, getIncludePaths, getSourcePaths
                 "Programming a Post Code Generation Command"
```
## **getSourcePaths**

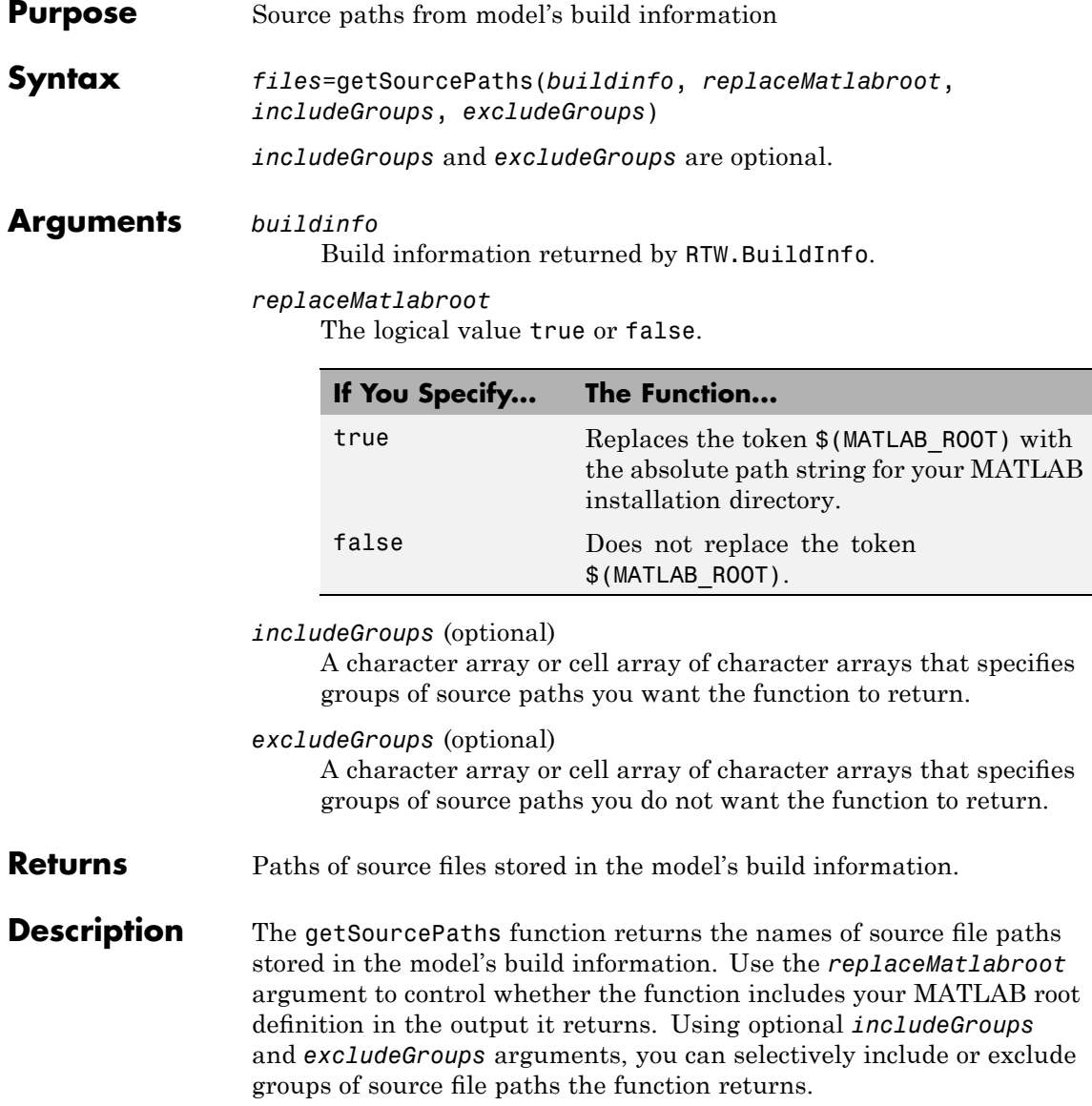

If you choose to specify *excludeGroups* and omit *includeGroups*, specify a null string ('') for *includeGroups*.

#### **Examples** • Get all source paths stored in build information myModelBuildInfo.

```
myModelBuildInfo = RTW.BuildInfo;
addSourcePaths(myModelBuildInfo, {'/proj/test1'...
'/proj/test2' '/drivers/src'}, {'tests' 'tests'...
'drivers'});
srcpaths=getSourcePaths(myModelBuildInfo, false);
srcpaths
srcpaths =
```
**•** Get the paths in group tests that are stored in build information myModelBuildInfo.

```
myModelBuildInfo = RTW.BuildInfo;
addSourcePaths(myModelBuildInfo, {'/proj/test1'...
'/proj/test2' '/drivers/src'}, {'tests' 'tests'...
'drivers'});
srcpaths=getSourcePaths(myModelBuildInfo, true, 'tests');
srcpaths
```
'\proj\test1' '\proj\test2' '\drivers\src'

srcpaths =

'\proj\test1' '\proj\test2'

**•** Get a path stored in build information myModelBuildInfo. First get the path without replacing \$(MATLAB\_ROOT) with an absolute path, then get it with replacement. The MATLAB root directory in this case is \\myserver\myworkspace\matlab.

```
myModelBuildInfo = RTW.BuildInfo;
addSourcePaths(myModelBuildInfo, fullfile(matlabroot,...
 'rtw', 'c', 'src'));
```
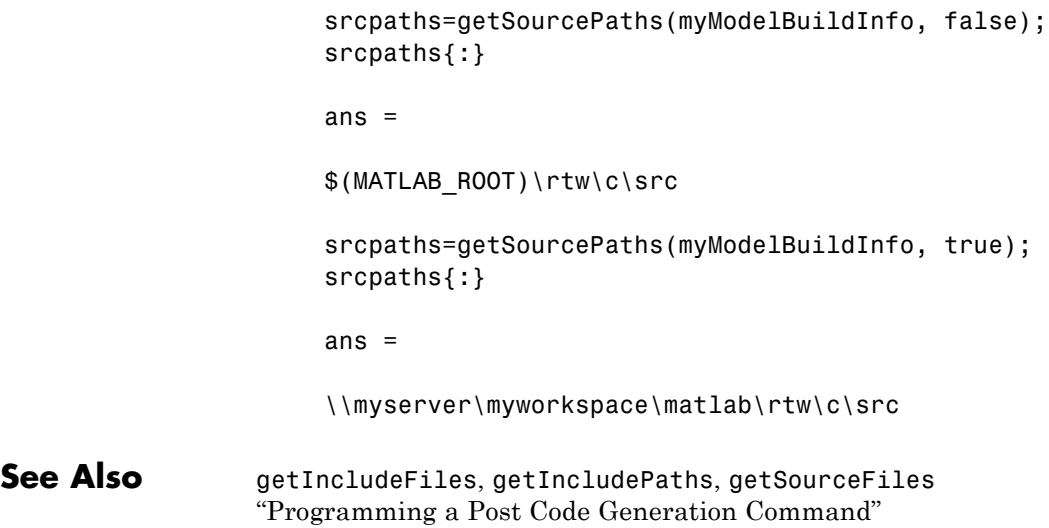

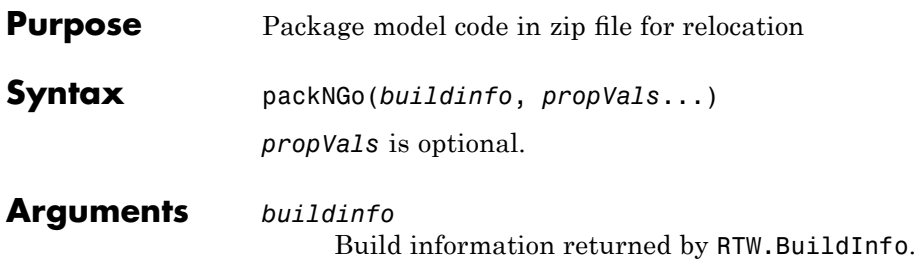

*propVals* (optional) A cell array of property-value pairs that specify packaging details.

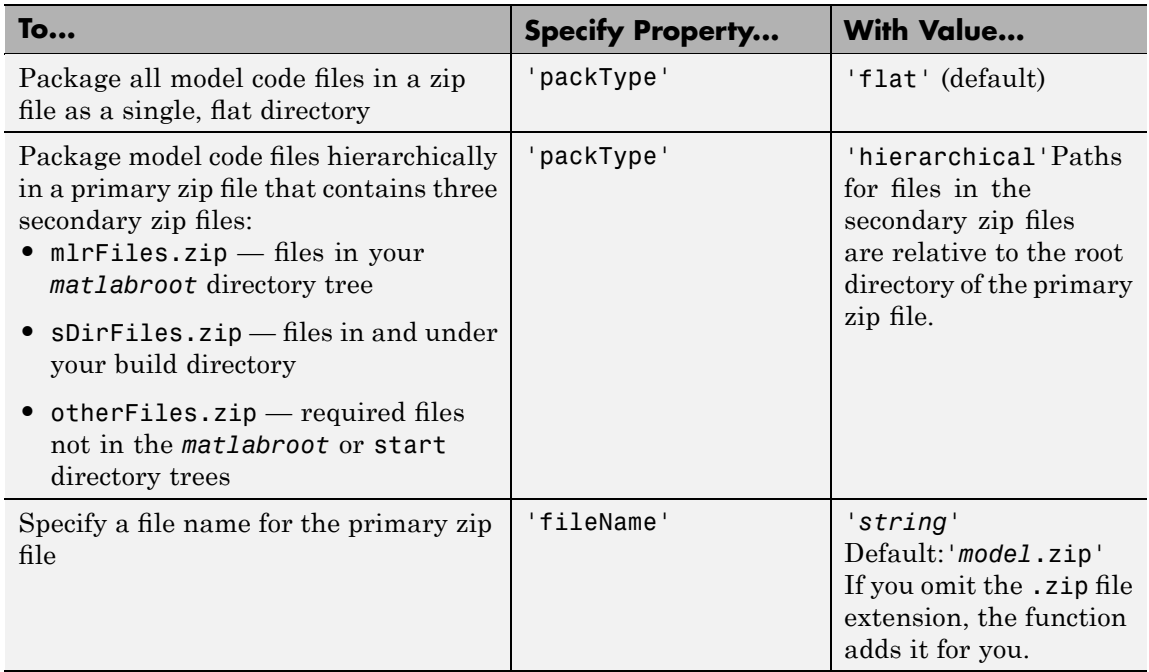

#### **Description** The packNGo function packages the following code files in a compressed zip file so you can relocate, unpack, and rebuild them in another development environment:

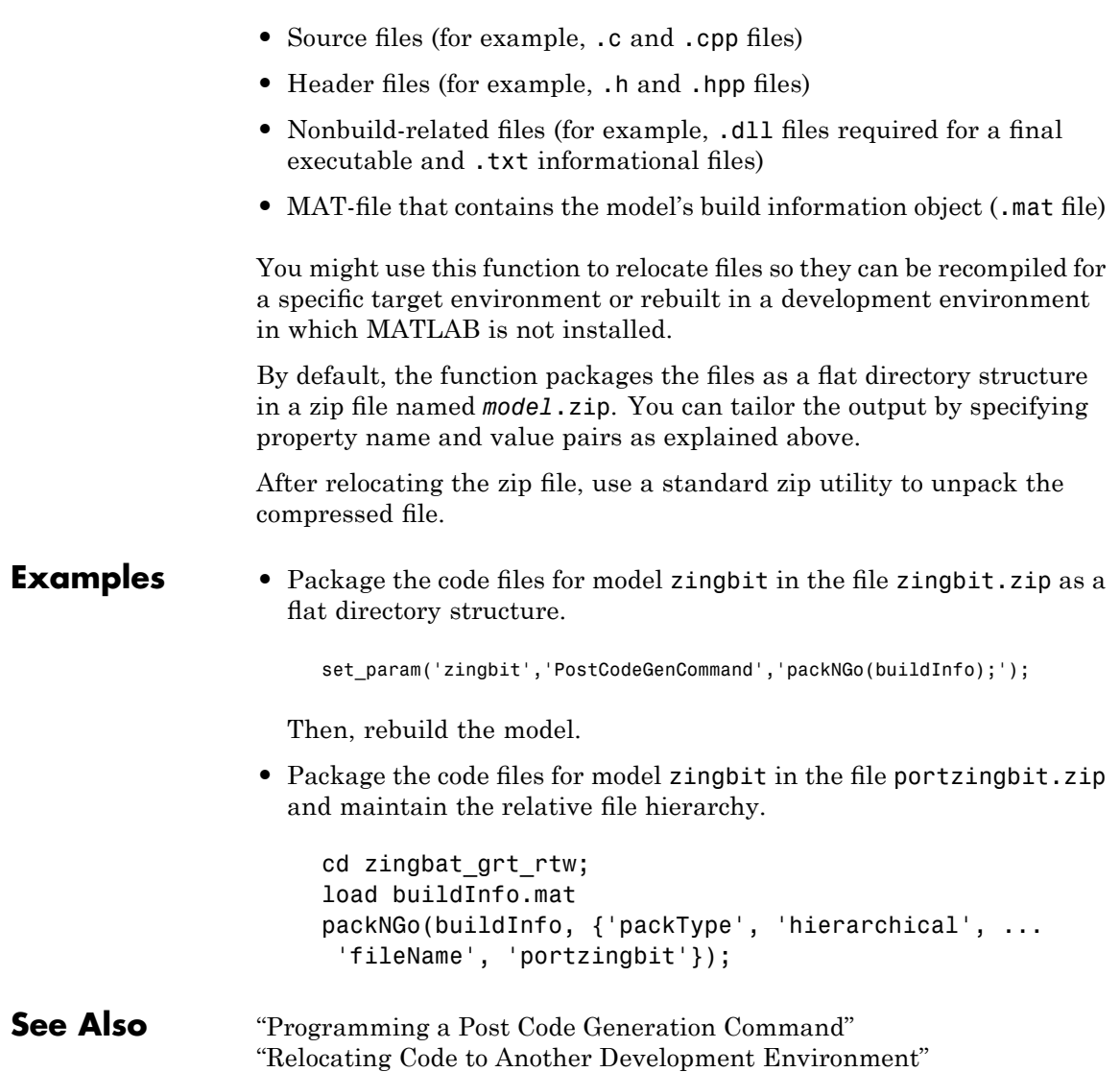

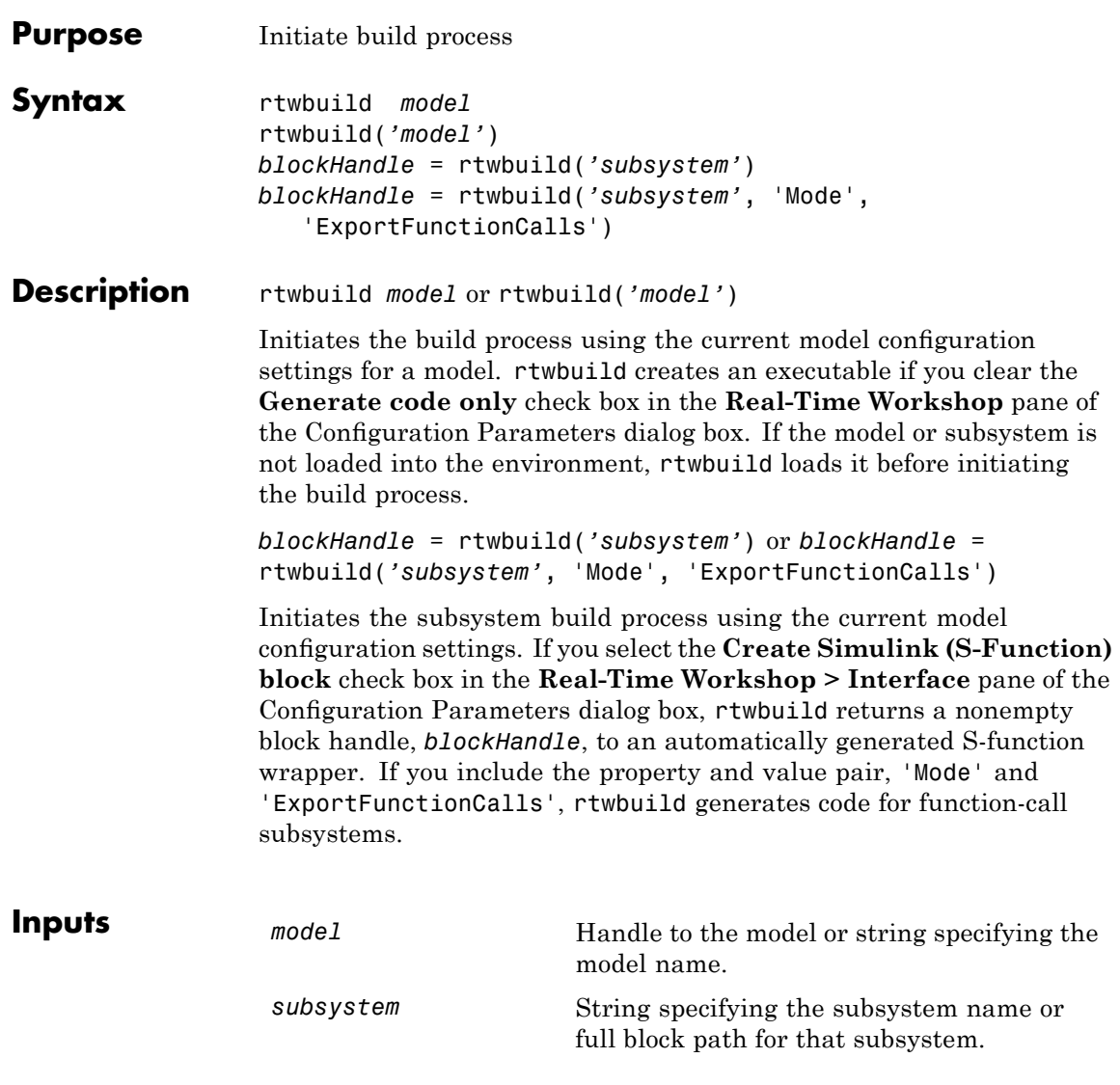

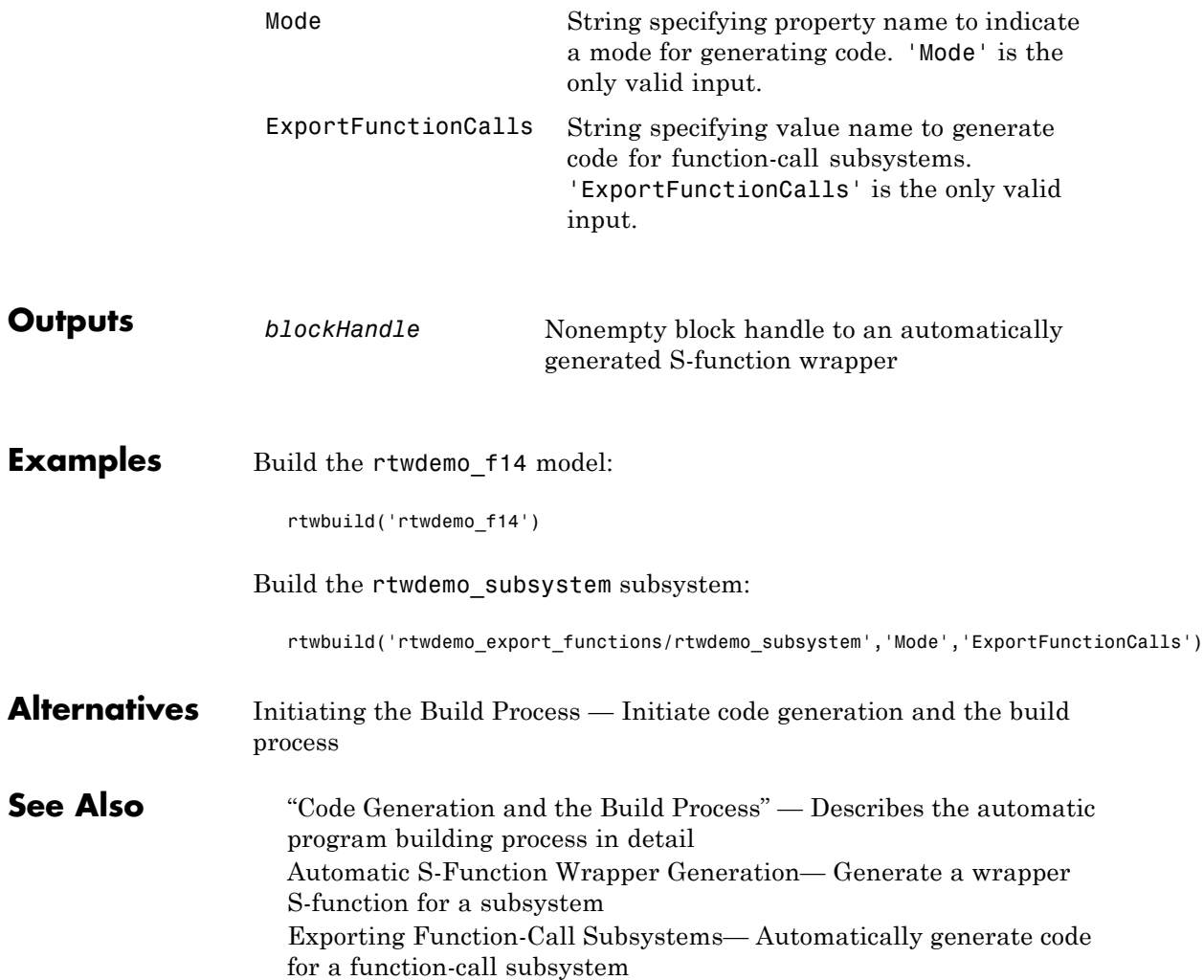

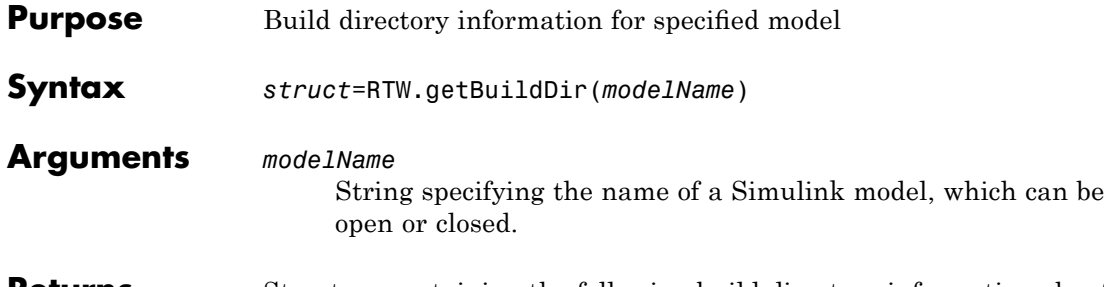

**Returns** Structure containing the following build directory information about the specified model:

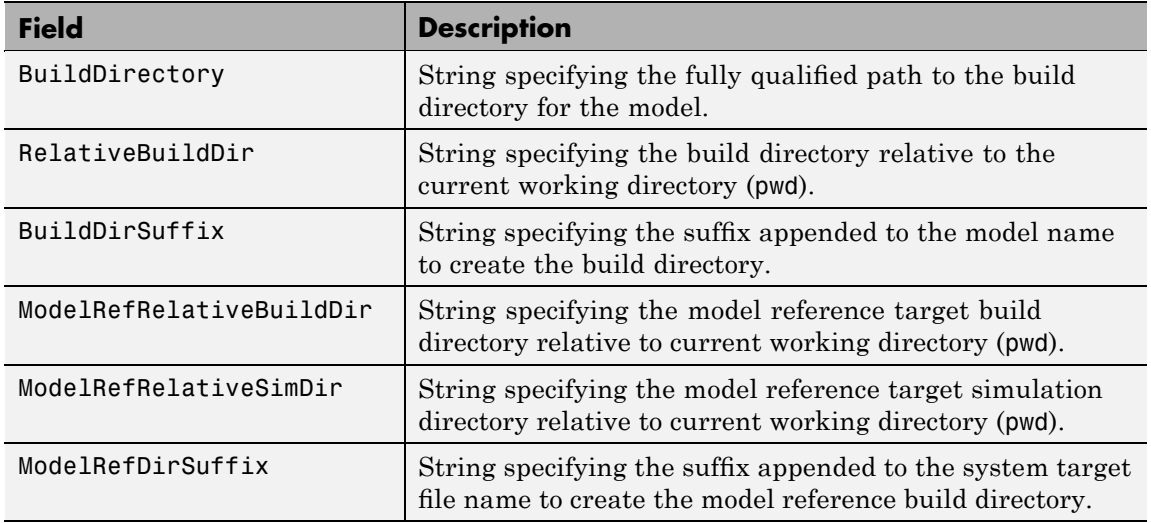

#### **Description** The RTW.getBuildDir function returns build directory information for a specified model, which can be open or closed. If the model is closed, the function opens and then closes the model, leaving it in its original state.

This function can be used in automated scripts to programmatically determine the build directory in which a model's generated code would be placed if the model were built in its current state.

**Note** The RTW.getBuildDir function may take significantly longer to execute if the specified model is large and closed.

**Example** Return build directory information for the model mymmodel.

```
>> info=RTW.getBuildDir('mymodel');
>> info
```

```
info =
```

```
BuildDirectory: 'c:\work\mymodel_ert_rtw'
        RelativeBuildDir: 'mymodel_ert_rtw'
          BuildDirSuffix: ' ert rtw'
ModelRefRelativeBuildDir: 'slprj\ert\mymodel'
  ModelRefRelativeSimDir: 'slprj\sim\mymodel'
       ModelRefDirSuffix: ''
```
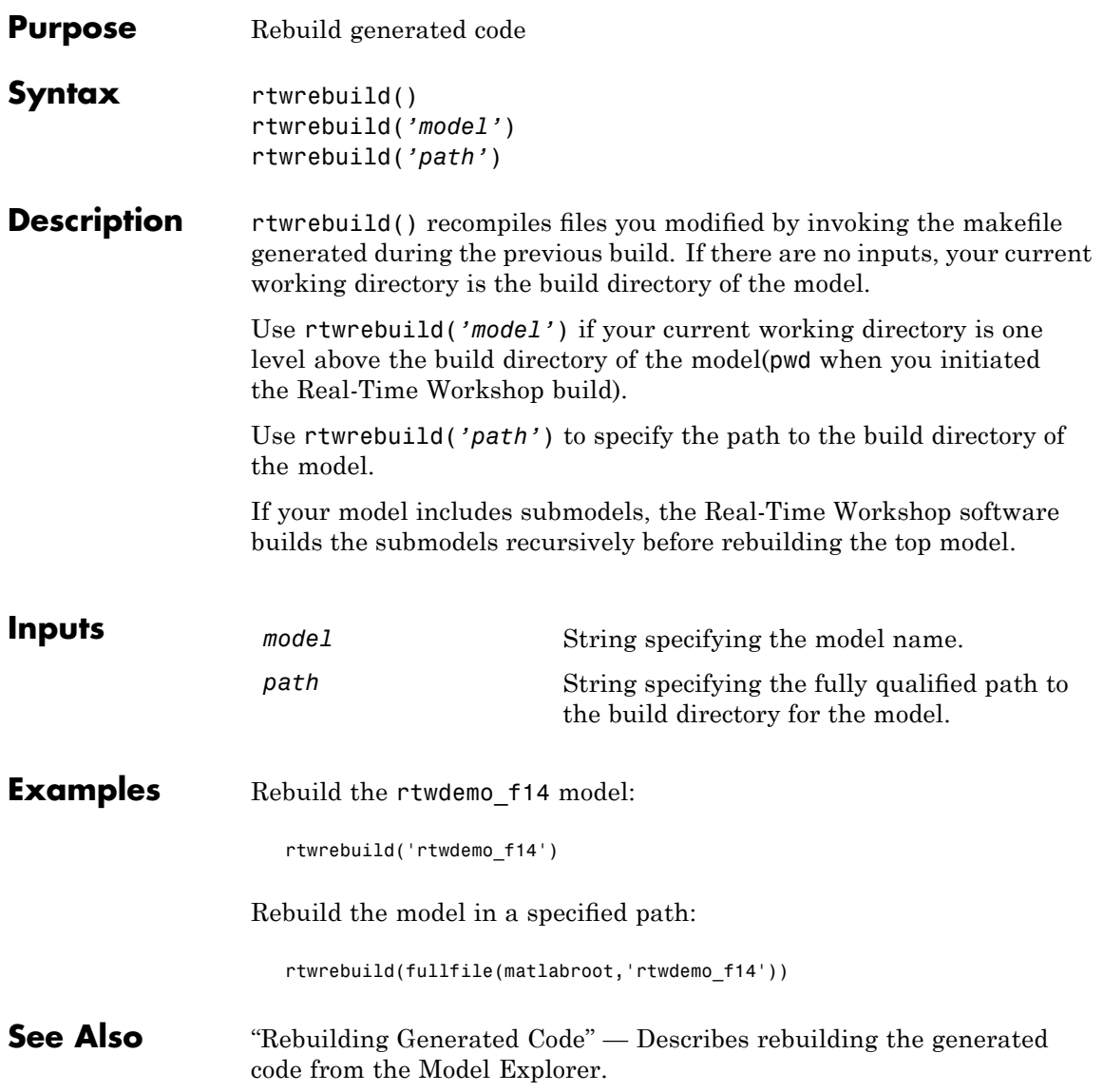

### **rtwreport**

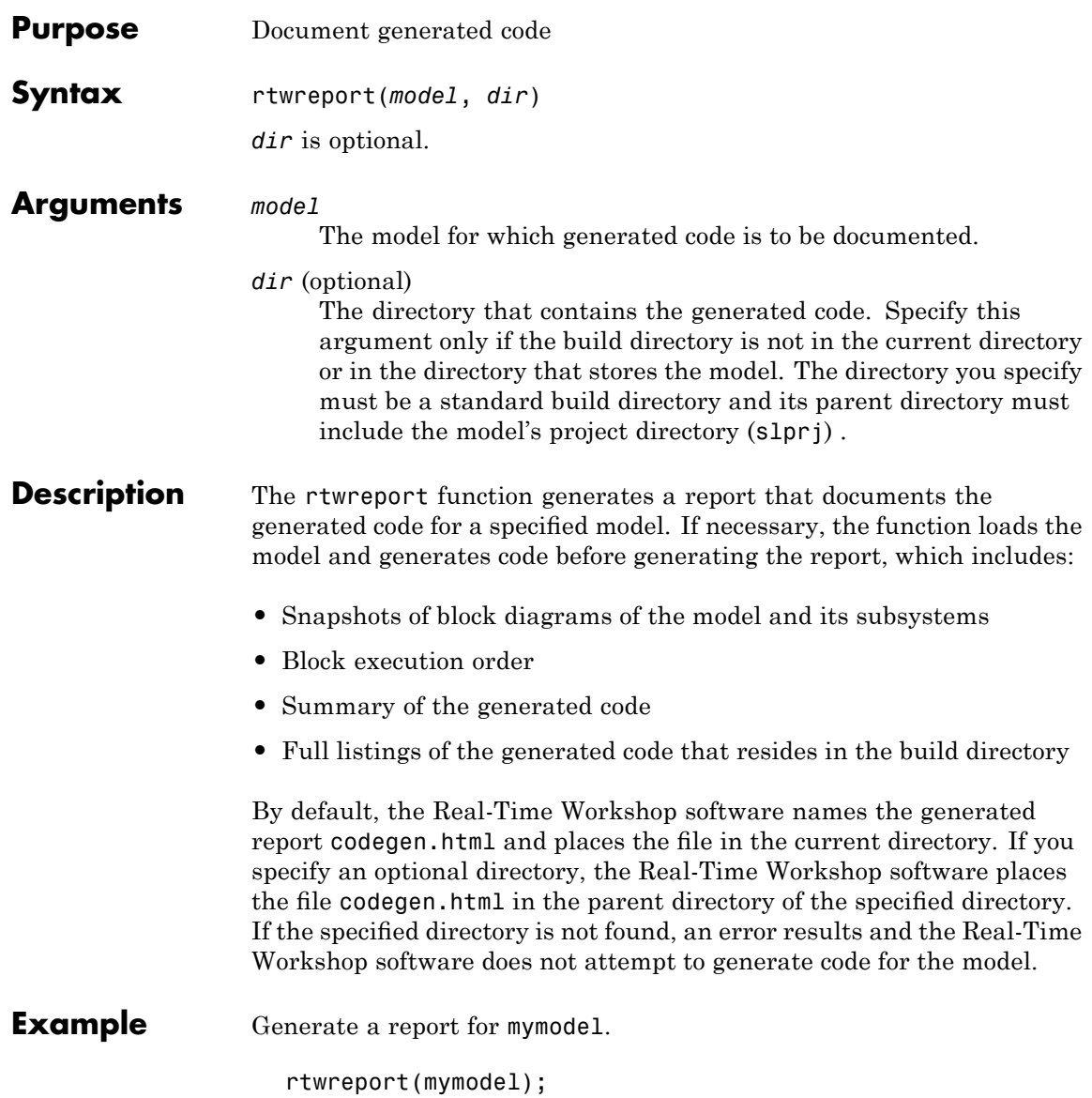

**See Also** "Documenting a Code Generation Project"

### **rsimgetrtp**

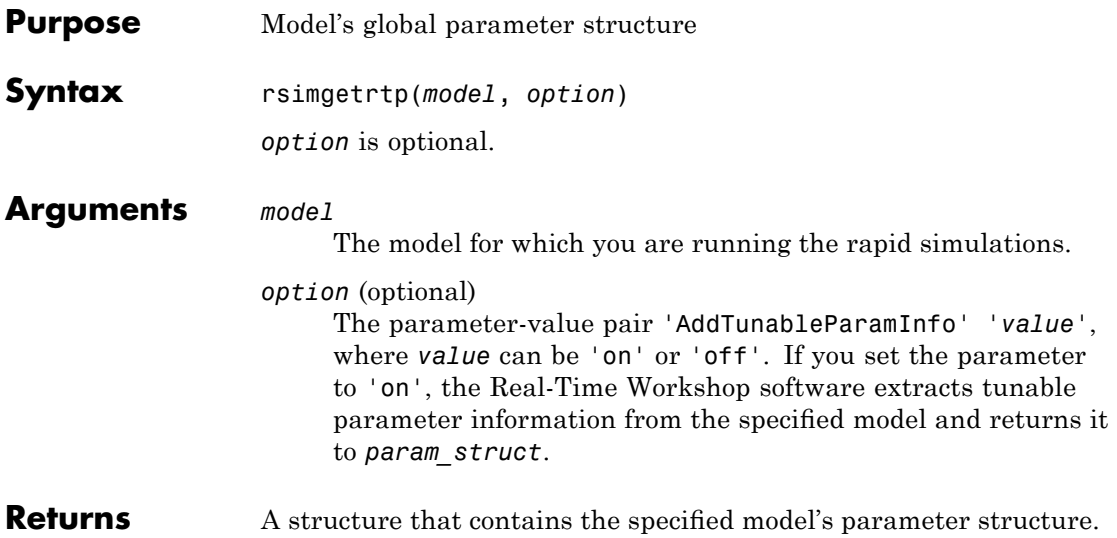

**Description** The rsimgetrtp function forces an update diagram action for the specified model and returns a structure that contains the following fields:

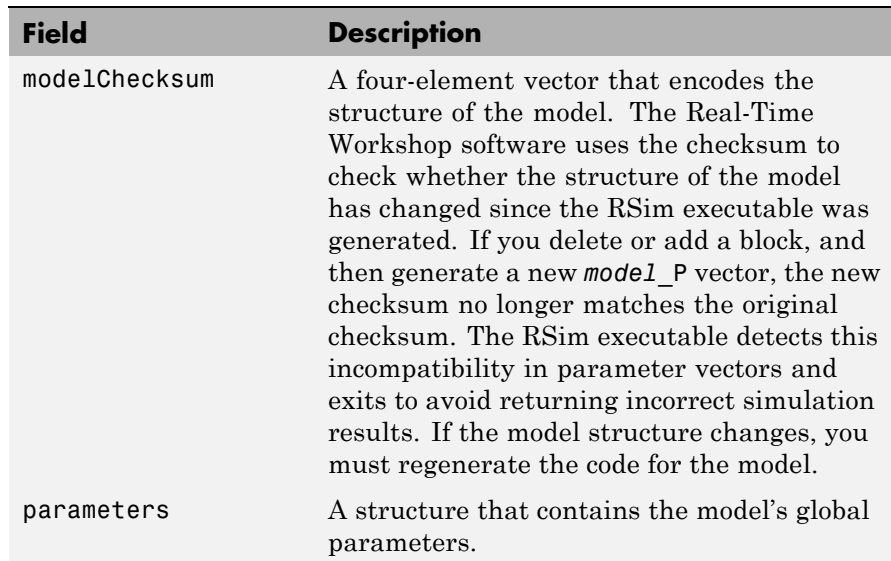

The parameters substructure includes the following fields:

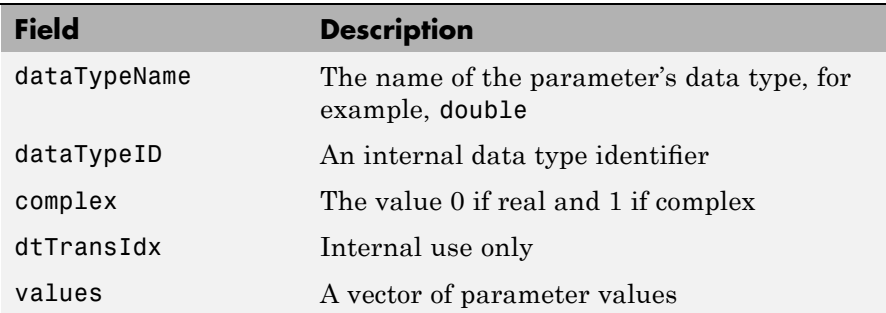

If you specify 'AddTunableParamInfo', 'on', the Real-Time Workshop software creates and then deletes model.rtw from your current working directory and includes a map substructure that has the following fields:

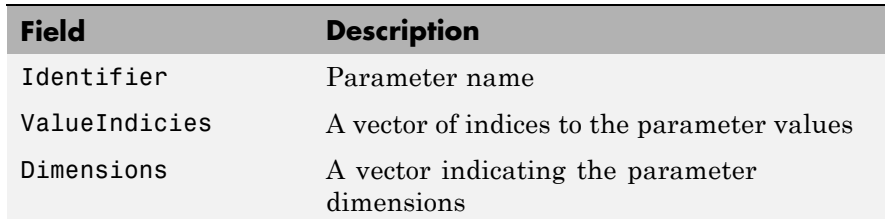

To use the AddTunableParamInfo option, you must enable inline parameters.

**Examples** Returns the parameter structure for model rtwdemo rsimtf to param\_struct.

> rtwdemo\_rsimtf param struct =  $rsimgetrtp('rtwdemo rsimtf')$ param struct  $=$ modelChecksum: [1.7165e+009 3.0726e+009 2.6061e+009 2.3064e+009] parameters: [1x1 struct]

**See Also** "Creating a MAT-File That Includes a Model's Parameter Structure"
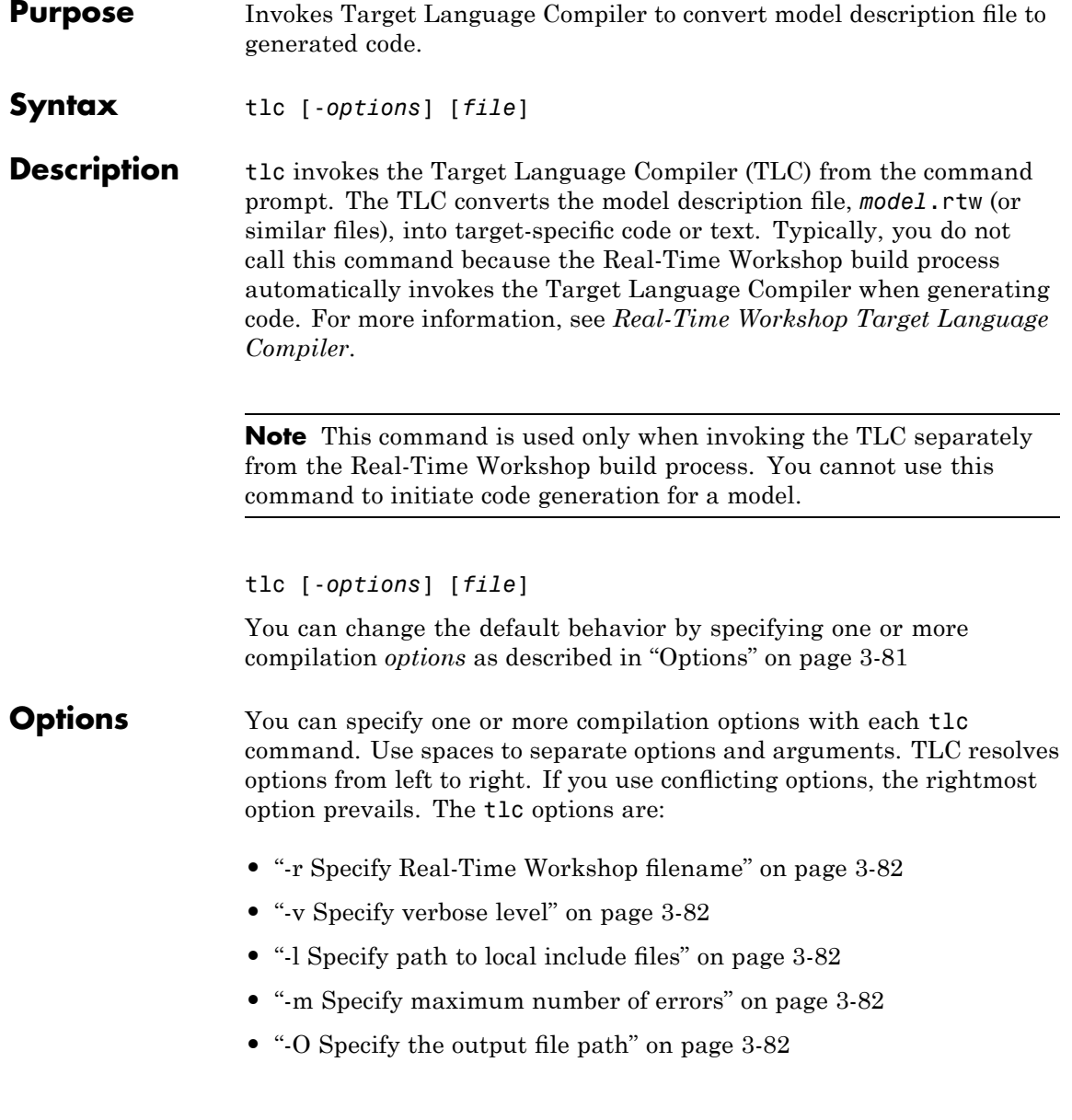

- <span id="page-109-0"></span>• "-d[a|c|n|o] Invoke debug mode" on page 3-[83](#page-110-0)
- **•** "-a Specify parameters" on page 3-[83](#page-110-0)
- **•** "-p Print progress" on page 3[-83](#page-110-0)
- **•** "-lint Performance checks and runtime statistics" on page 3-[83](#page-110-0)
- **•** "-xO Parse only" on page 3[-83](#page-110-0)

#### **-r Specify Real-Time Workshop filename**

-r *file\_name*

Specify the filename that you want to translate.

#### **-v Specify verbose level**

-v *number*

Specify a number indicating the verbose level. If you omit this option, the default value is one.

#### **-l Specify path to local include files**

-l *path*

Specify a directory path to local include files. The TLC searches this path in the order specified.

#### **-m Specify maximum number of errors**

#### -m *number*

Specify the maximum number of errors reported by the TLC prior to terminating the translation of the .tlc file.

If you omit this option, the default value is five.

#### **-O Specify the output file path**

#### -O *path*

Specify the directory path to place output files.

If you omit this option, TLC places output files in the current directory.

#### <span id="page-110-0"></span>**-d[a|c|n|o] Invoke debug mode**

- -da execute any %assert directives
- -dc invoke the TLC command line debugger

-dn produce log files, which indicate those lines hit and those lines missed during compilation.

-do disable debugging behavior

#### **-a Specify parameters**

-a *identifier* = *expression*

Specify parameters to change the behavior of your TLC program. For example, this option is used by the Real-Time Workshop software to set inlining of parameters or file size limits.

#### **-p Print progress**

-p *number*

Print a '.' indicating progress for every number of TLC primitive operations executed.

#### **-lint Performance checks and runtime statistics**

-lint

Perform simple performance checks and collect runtime statistics.

#### **-xO Parse only**

-xO

Parse only a TLC file; do not execute it.

**tlc**

# **updateFilePathsAndExtensions**

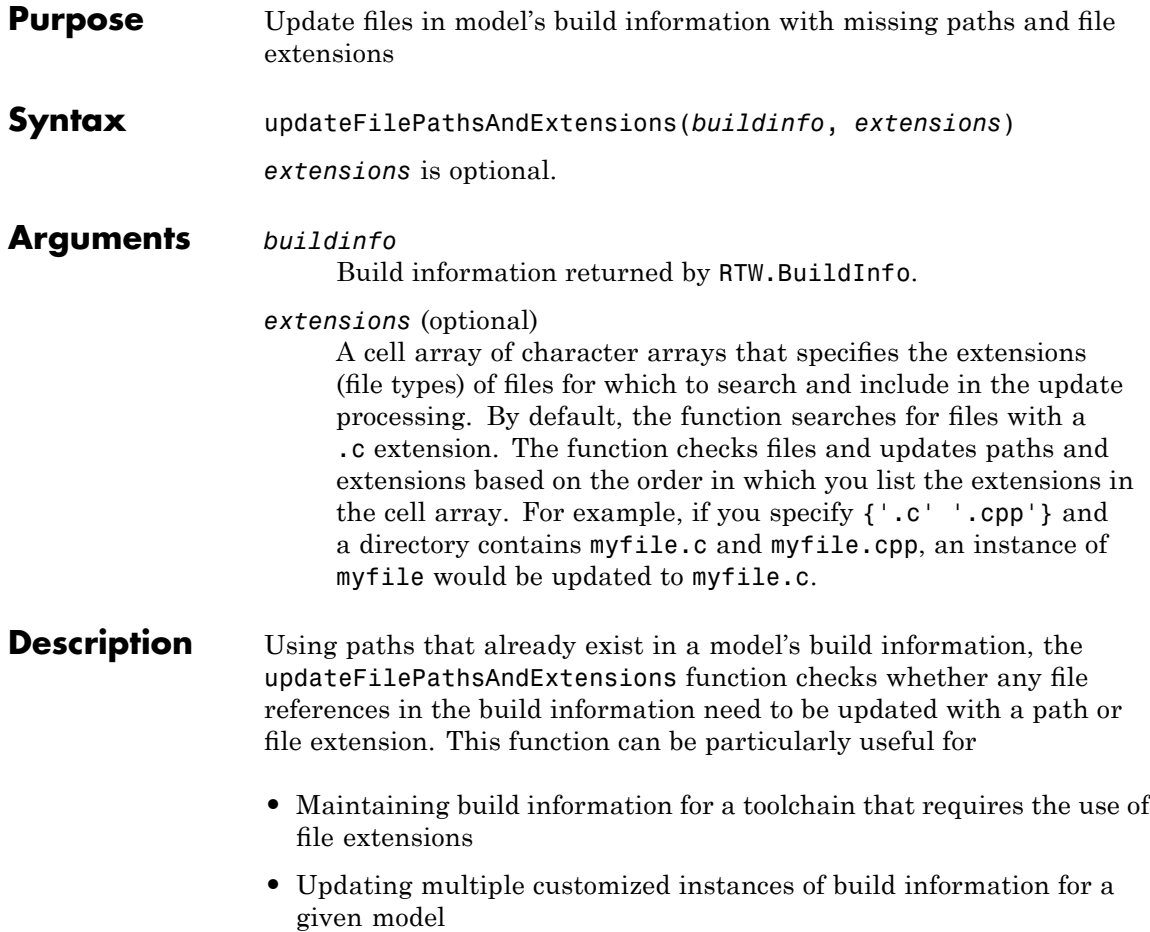

**Examples** Create the directory path etcproj/etc in your working directory, add files etc.c, test1.c, and test2.c to the directory etc. This example assumes the working directory is w:\work\BuildInfo. From the working directory, update build information myModelBuildInfo with any missing paths or file extensions.

```
myModelBuildInfo = RTW.BuildInfo;
addSourcePaths(myModelBuildInfo, fullfile(pwd,...
 'etcproj', '/etc'), 'test');
addSourceFiles(myModelBuildInfo, {'etc' 'test1'...
 'test2'}, '', 'test');
before=getSourceFiles(myModelBuildInfo, true, true);
before
before ='\etc' '\test1' '\test2'
updateFilePathsAndExtensions(myModelBuildInfo);
after=getSourceFiles(myModelBuildInfo, true, true);
after{:}
ans =w:\work\BuildInfo\etcproj\etc\etc.c
ans =w:\work\BuildInfo\etcproj\etc\test1.c
ans =
```

```
w:\work\BuildInfo\etcproj\etc\test2.c
```
See Also addIncludeFiles, addIncludePaths, addSourceFiles, addSourcePaths, updateFileSeparator "Programming a Post Code Generation Command"

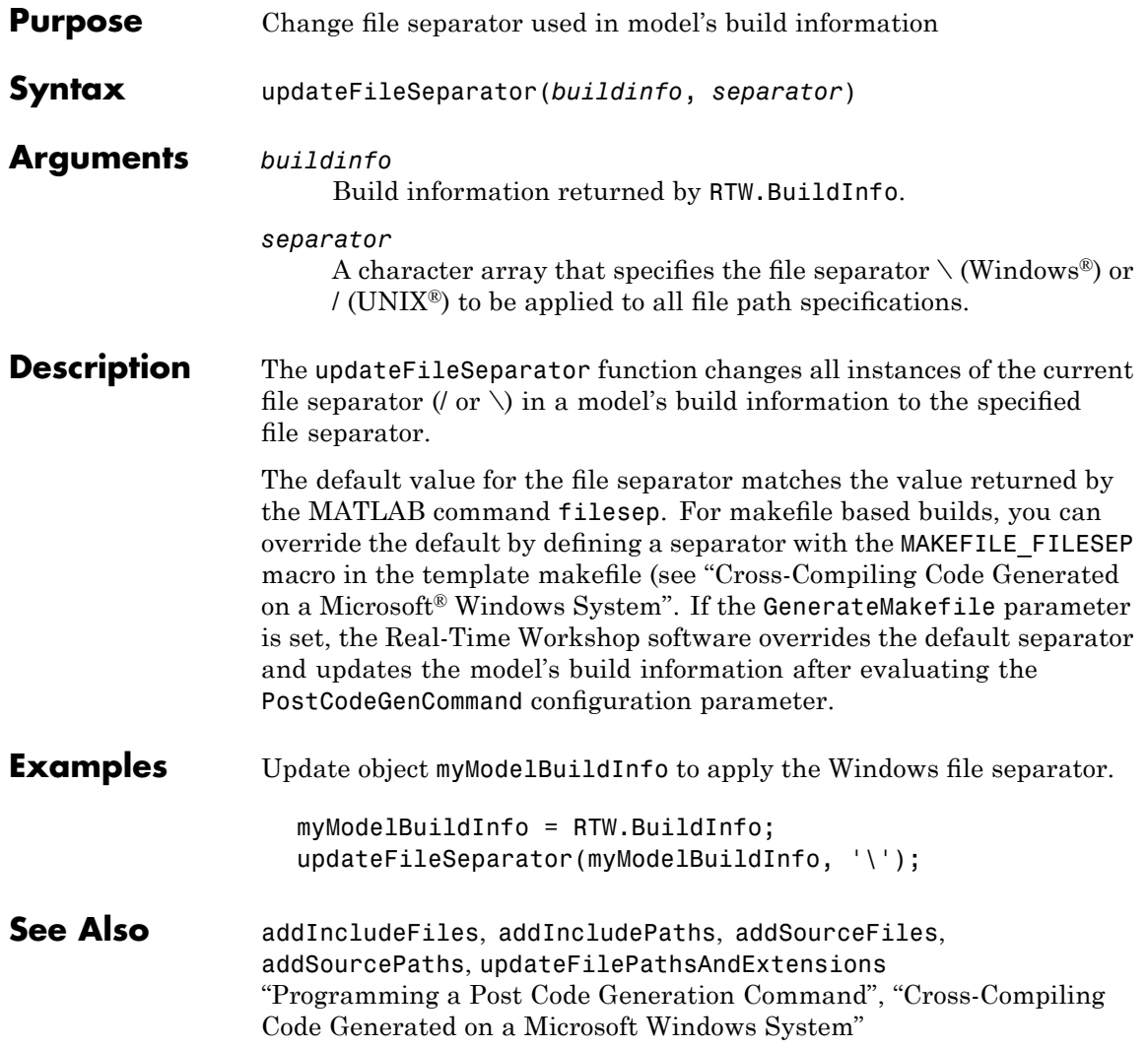

# **updateFileSeparator**

# Simulink Block Support

The tables in this chapter summarize Real-Time Workshop and Real-Time Workshop Embedded Coder support for Simulink blocks. A table appears for each library. For each block, the second column indicates any support notes, which give information about the block for code generation. All support notes appear at the end of the chapter in Support Notes on page 4-[19.](#page-134-0) For more detail, type showblockdatatypetable in the MATLAB Command Window, or consult the block reference pages.

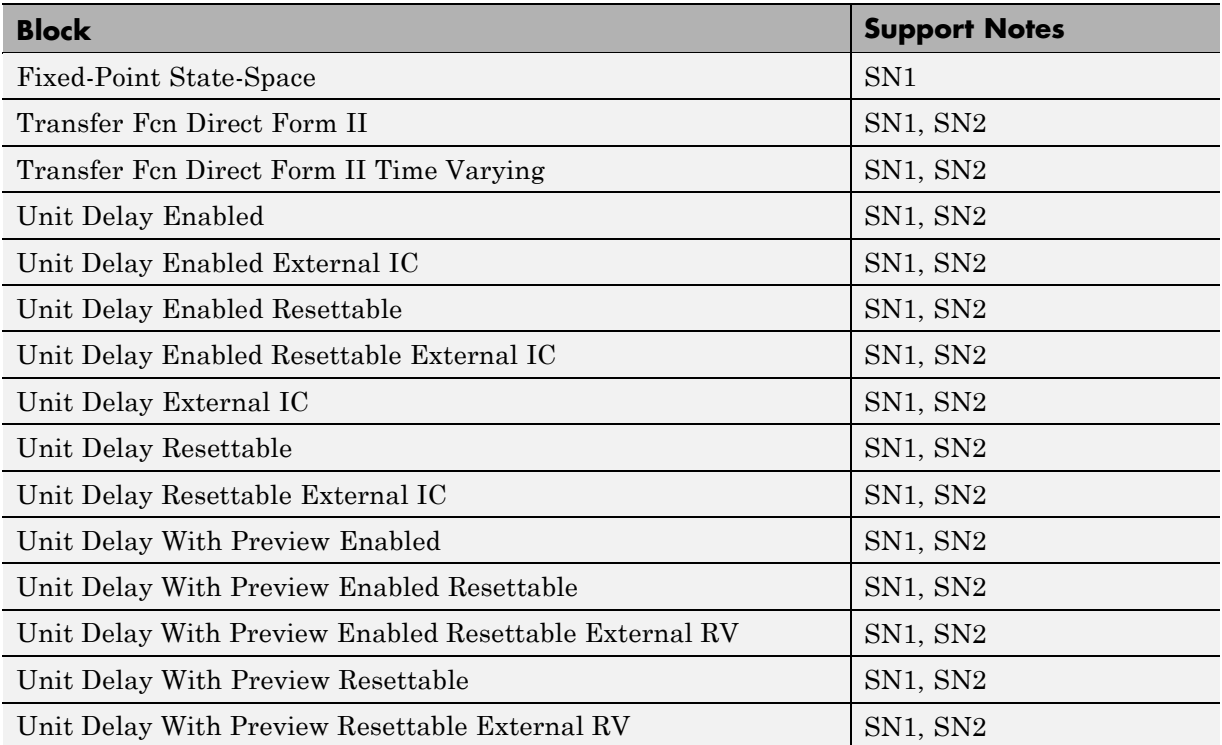

#### **Additional Math and Discrete: Additional Discrete**

### **Additional Math and Discrete: Increment/Decrement**

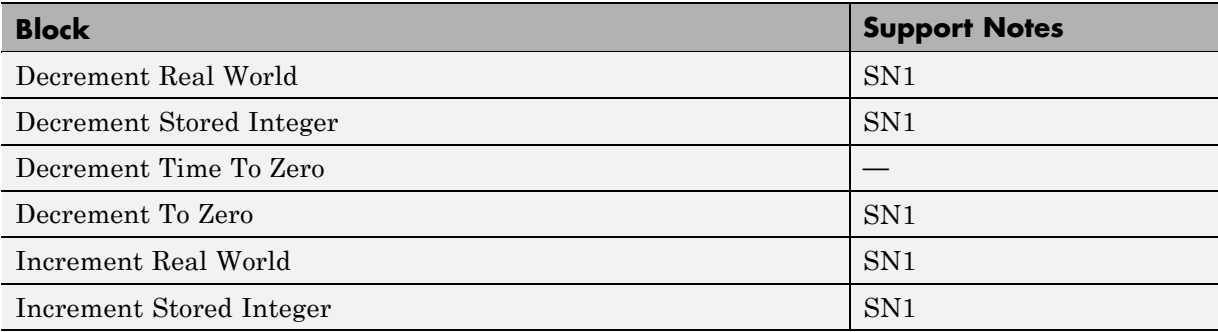

#### **Continuous**

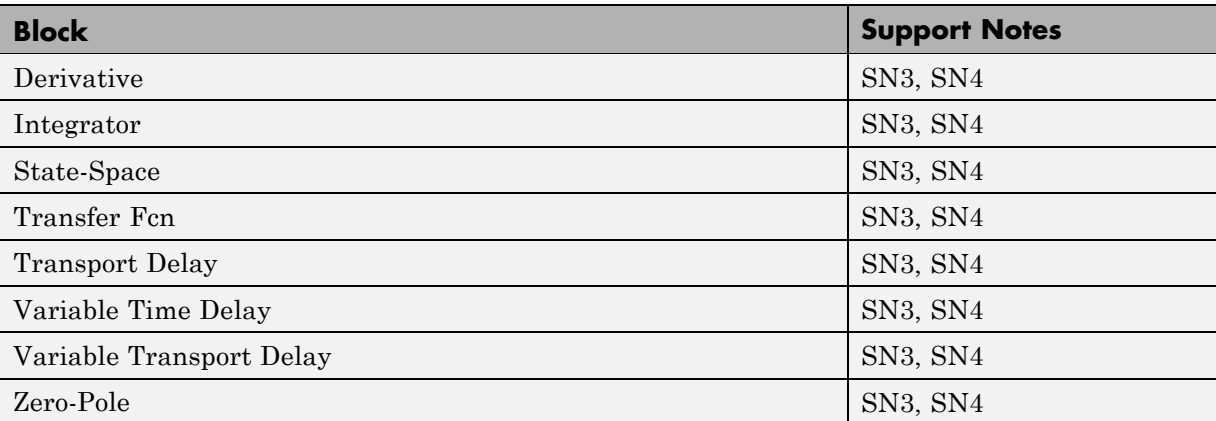

#### **Discontinuities**

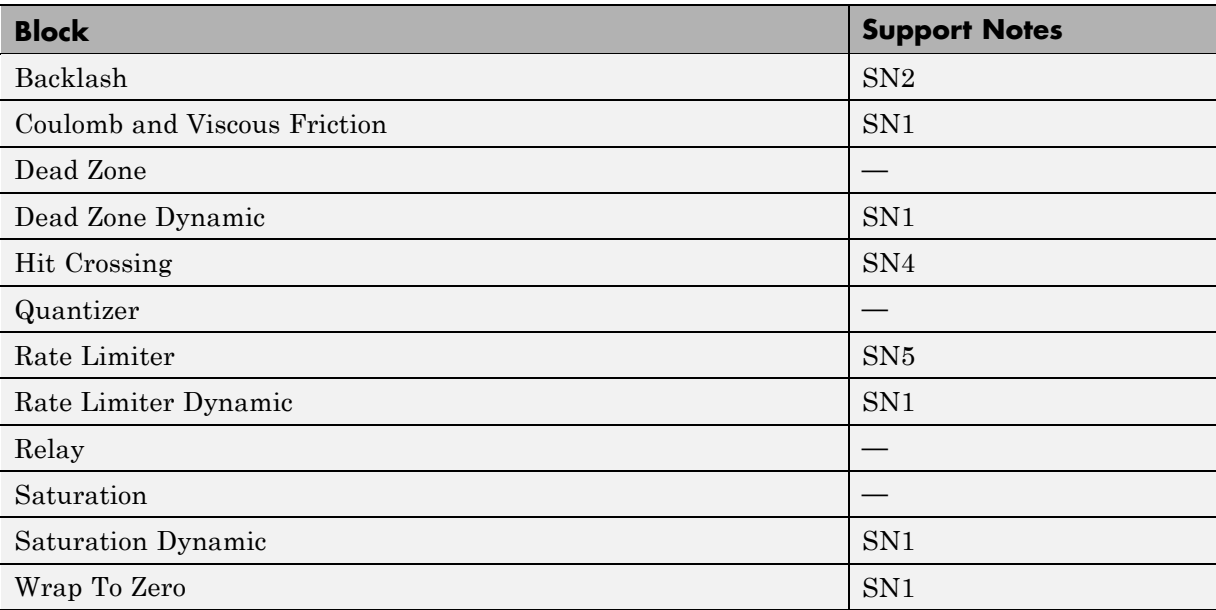

#### **Discrete**

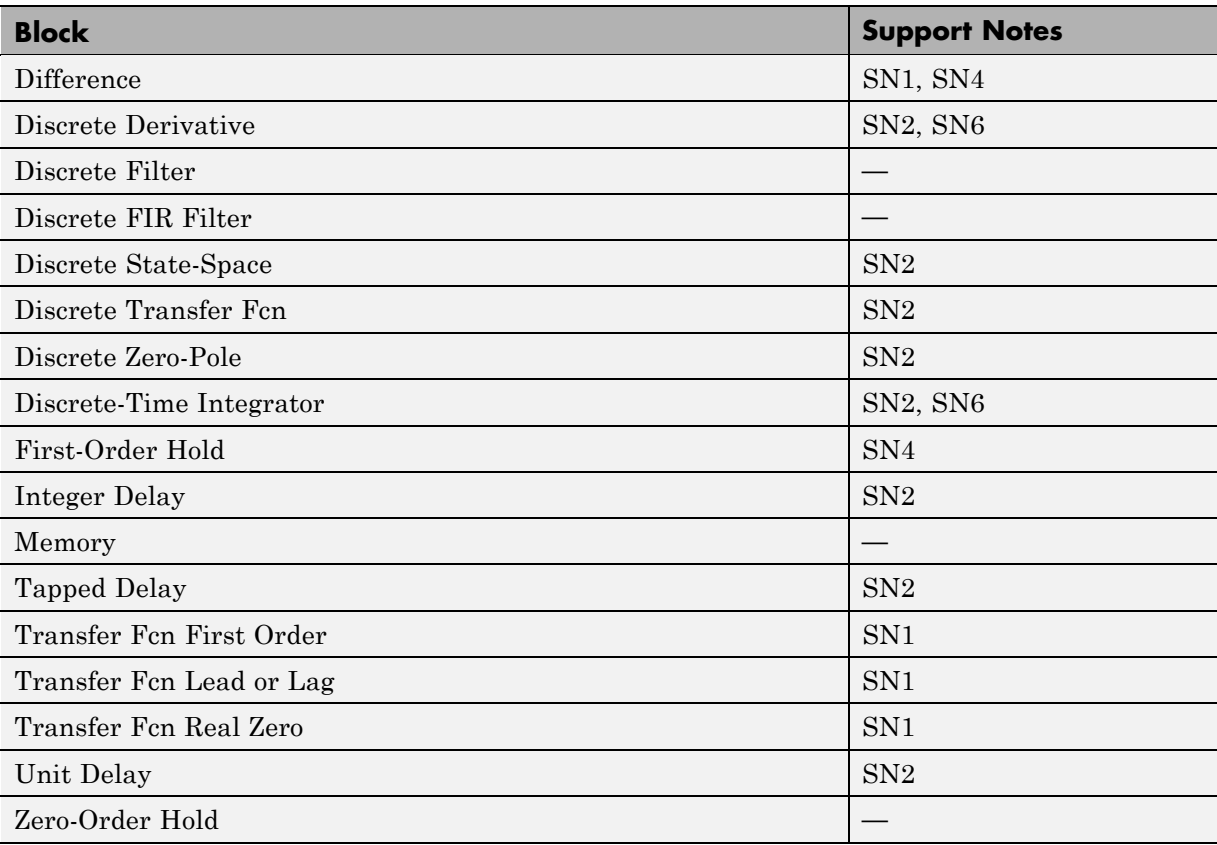

### **Logic and Bit Operations**

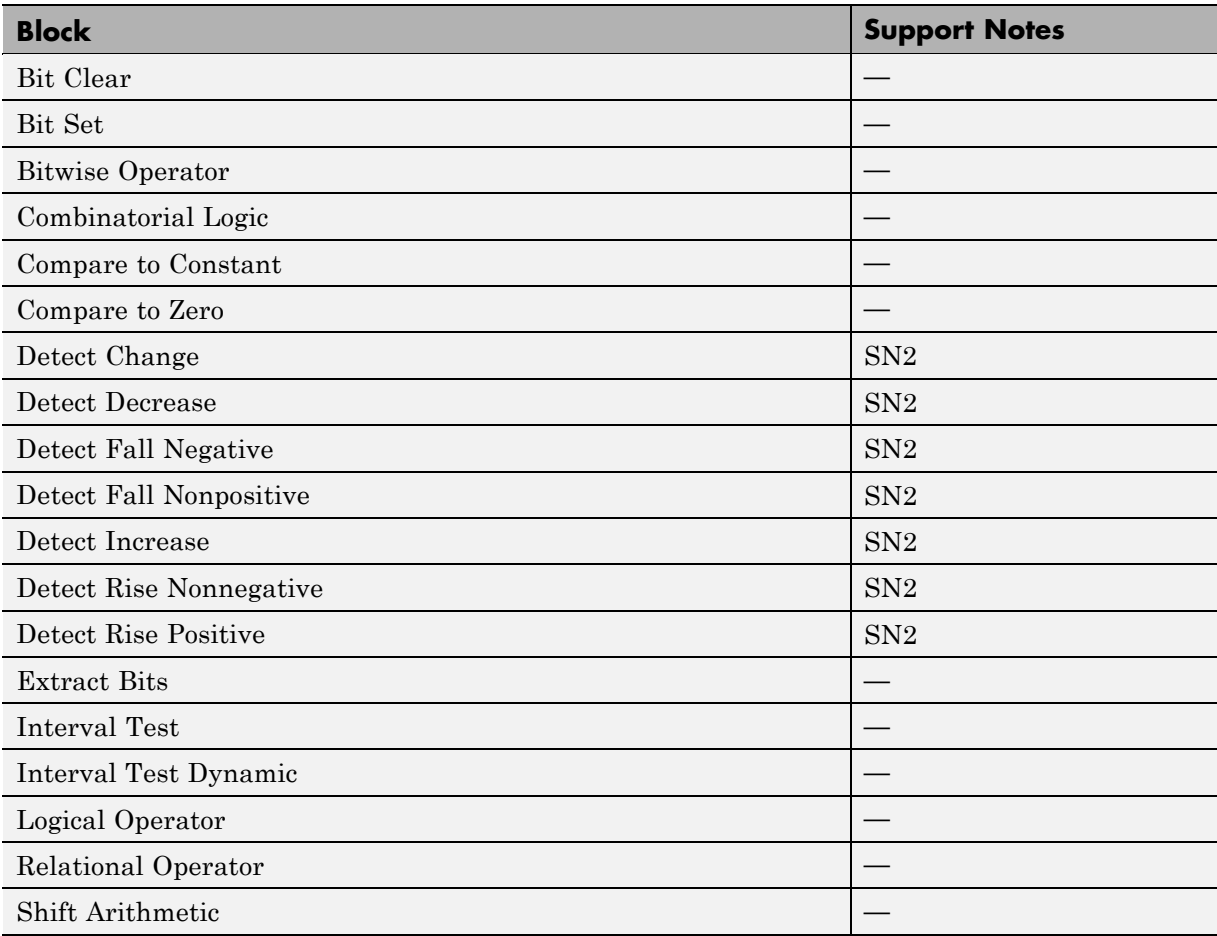

#### **Lookup Tables**

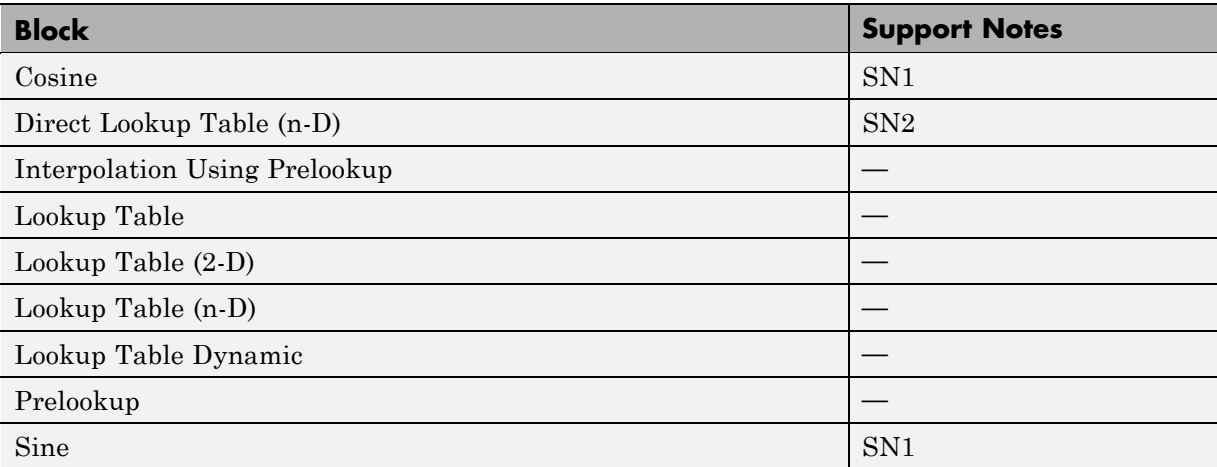

#### **Math Operations**

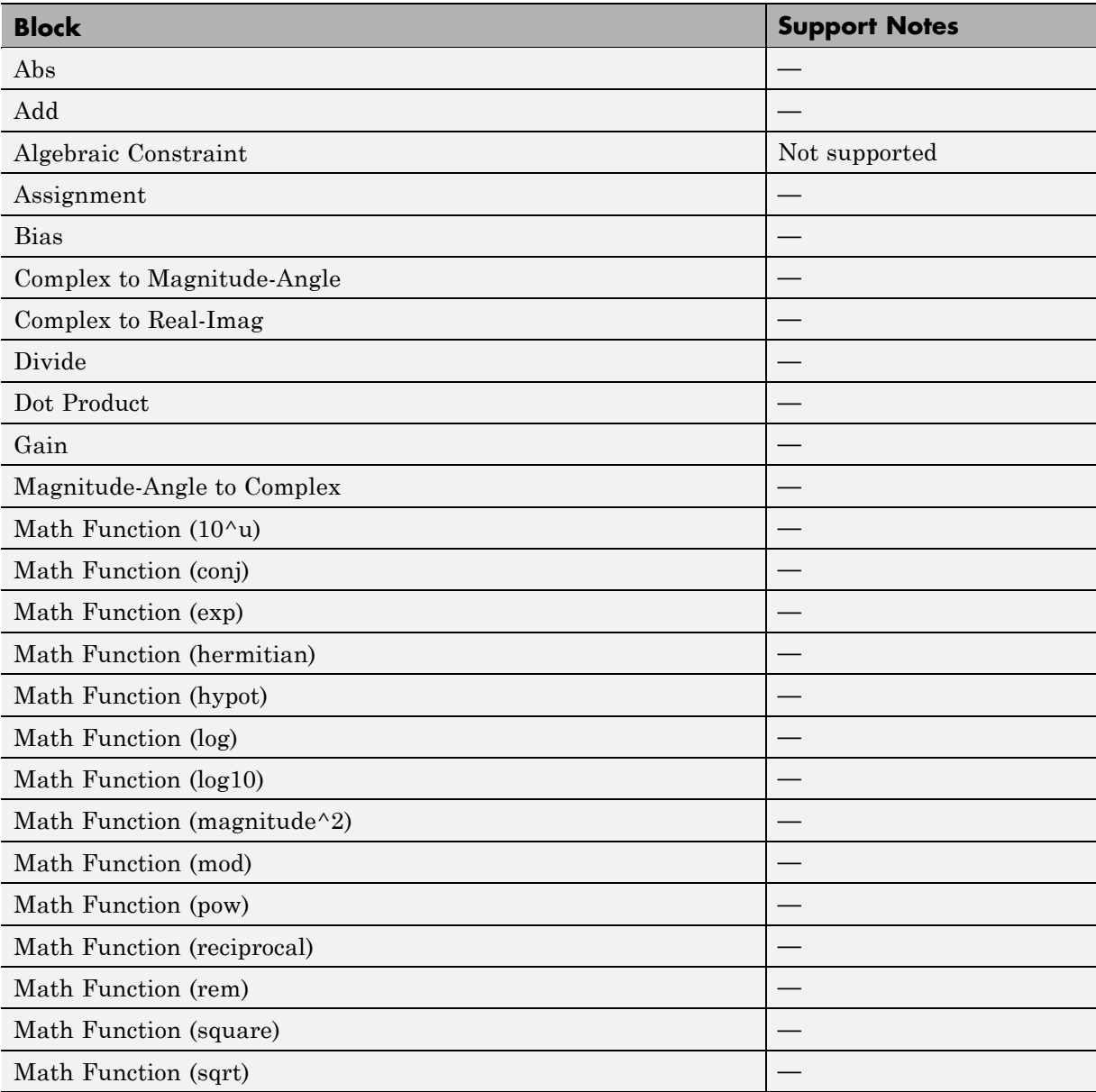

#### **Math Operations (Continued)**

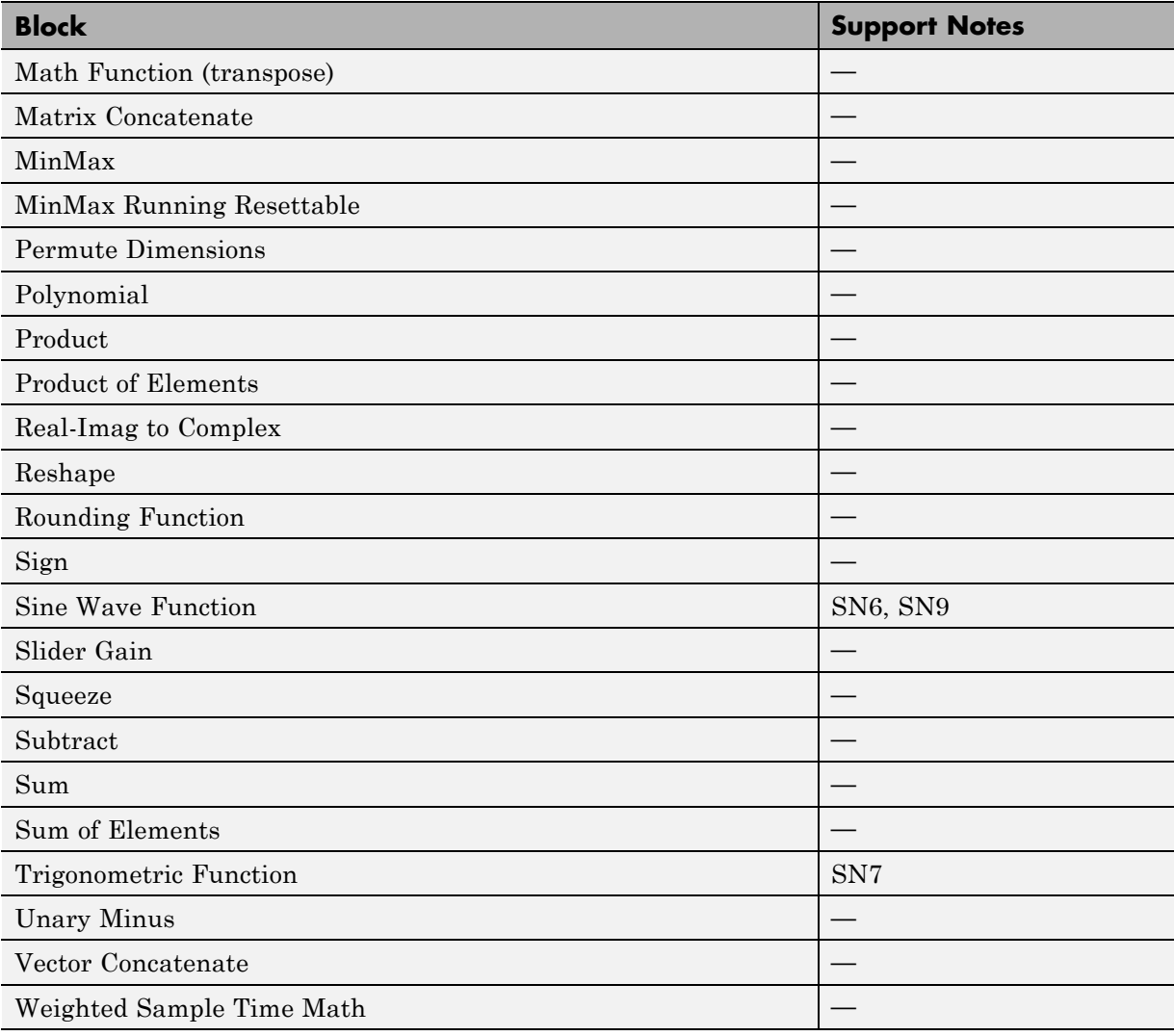

### **Model Verification**

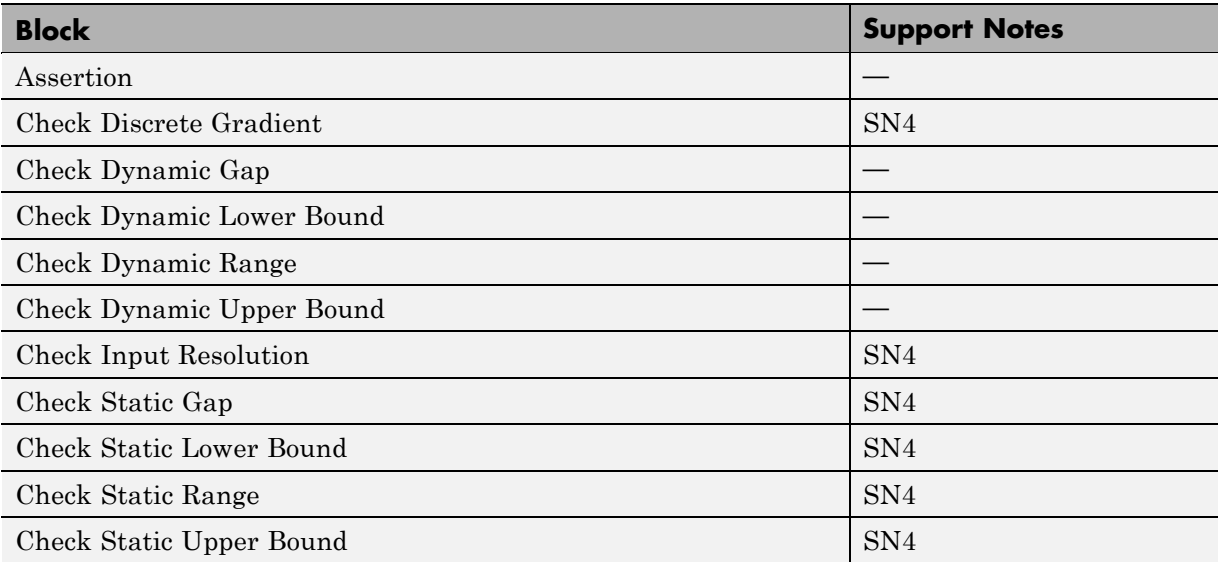

#### **Model-Wide Utilities**

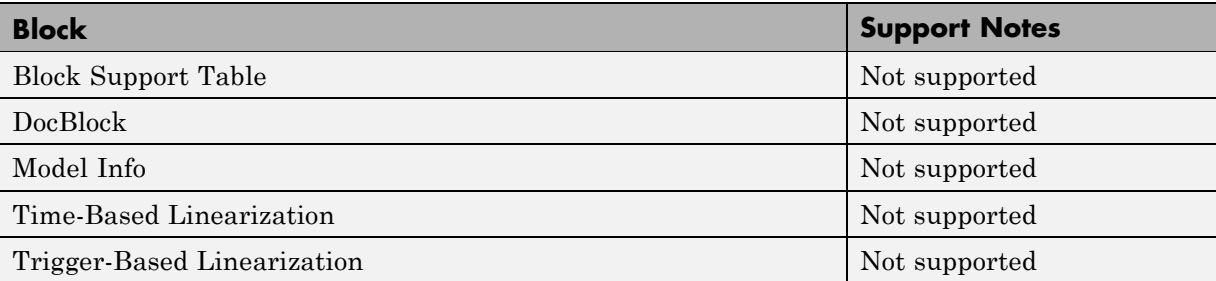

#### **Ports & Subsystems**

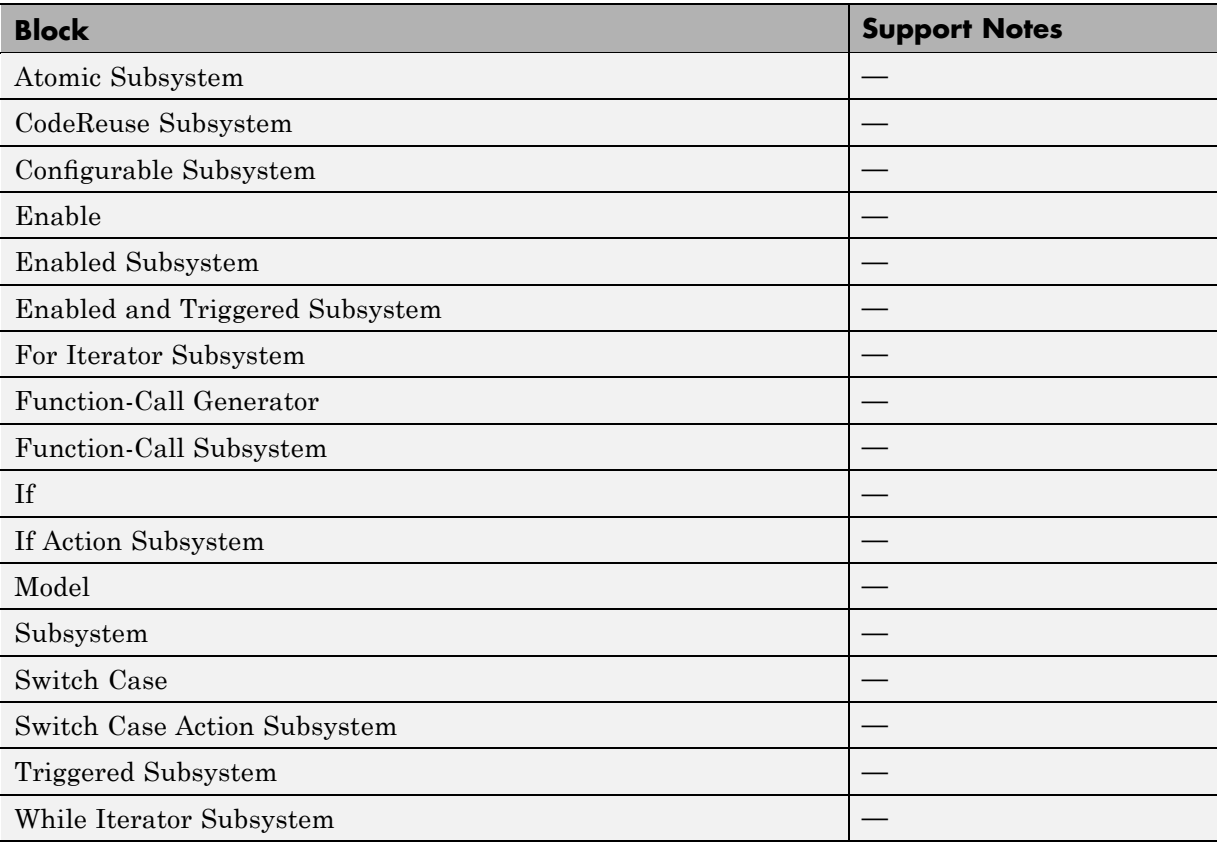

#### **Signal Attributes**

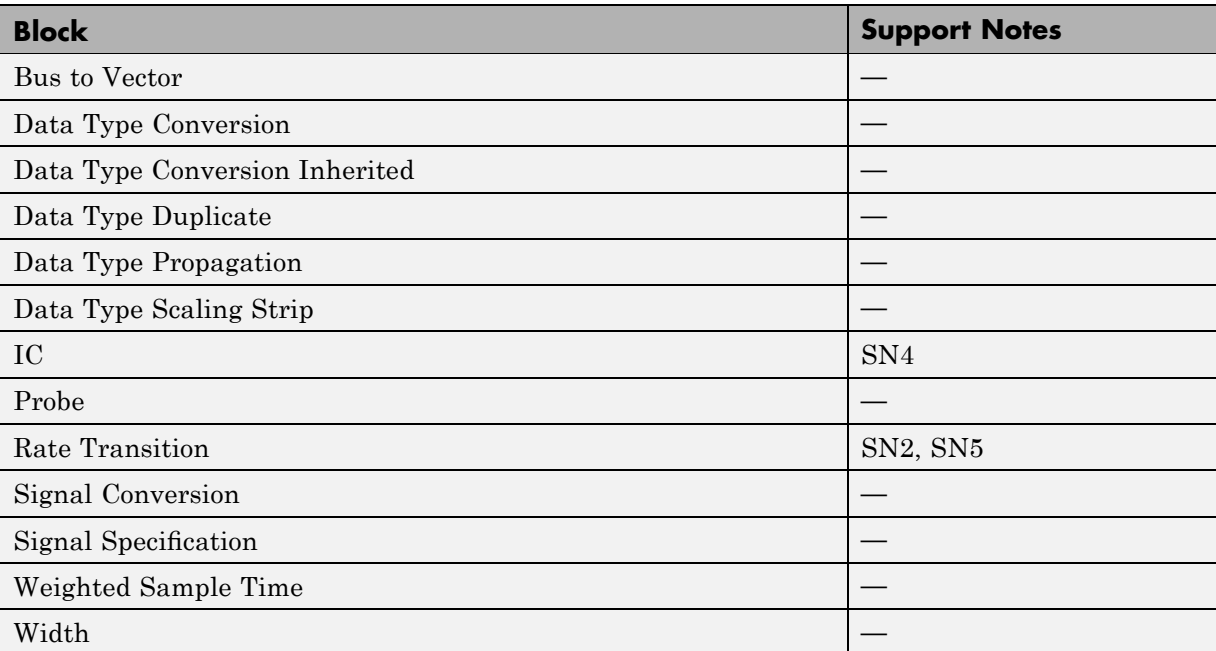

### **Signal Routing**

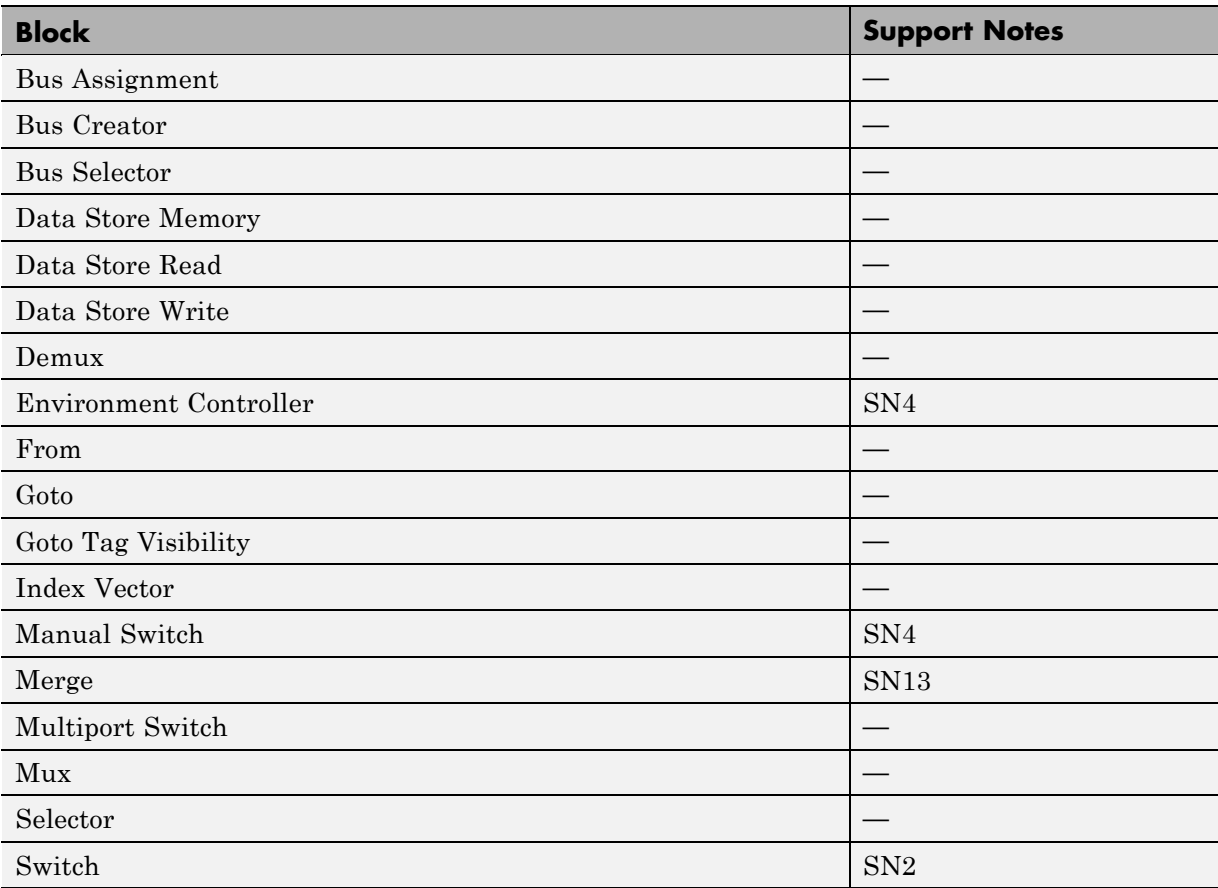

#### **Sinks**

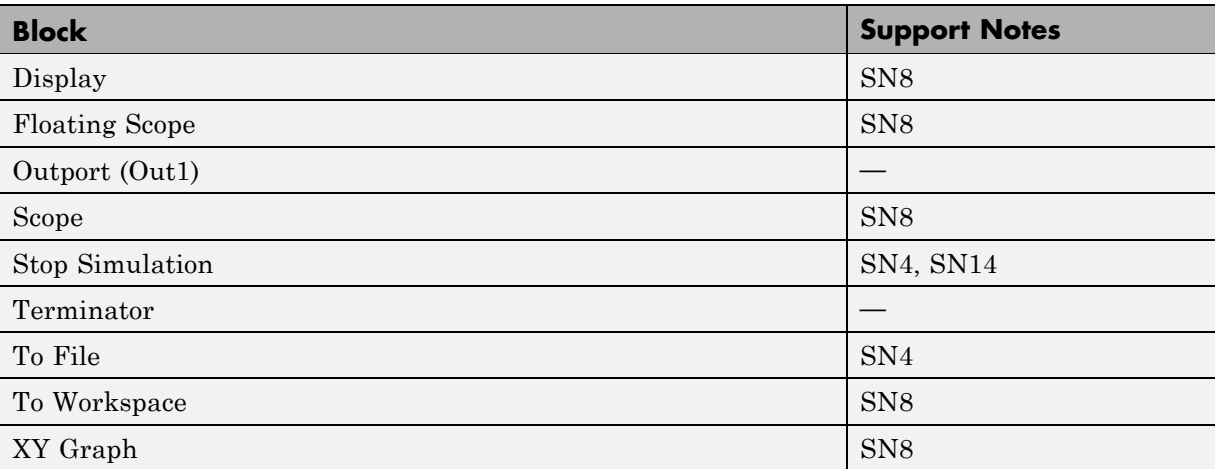

#### **Sources**

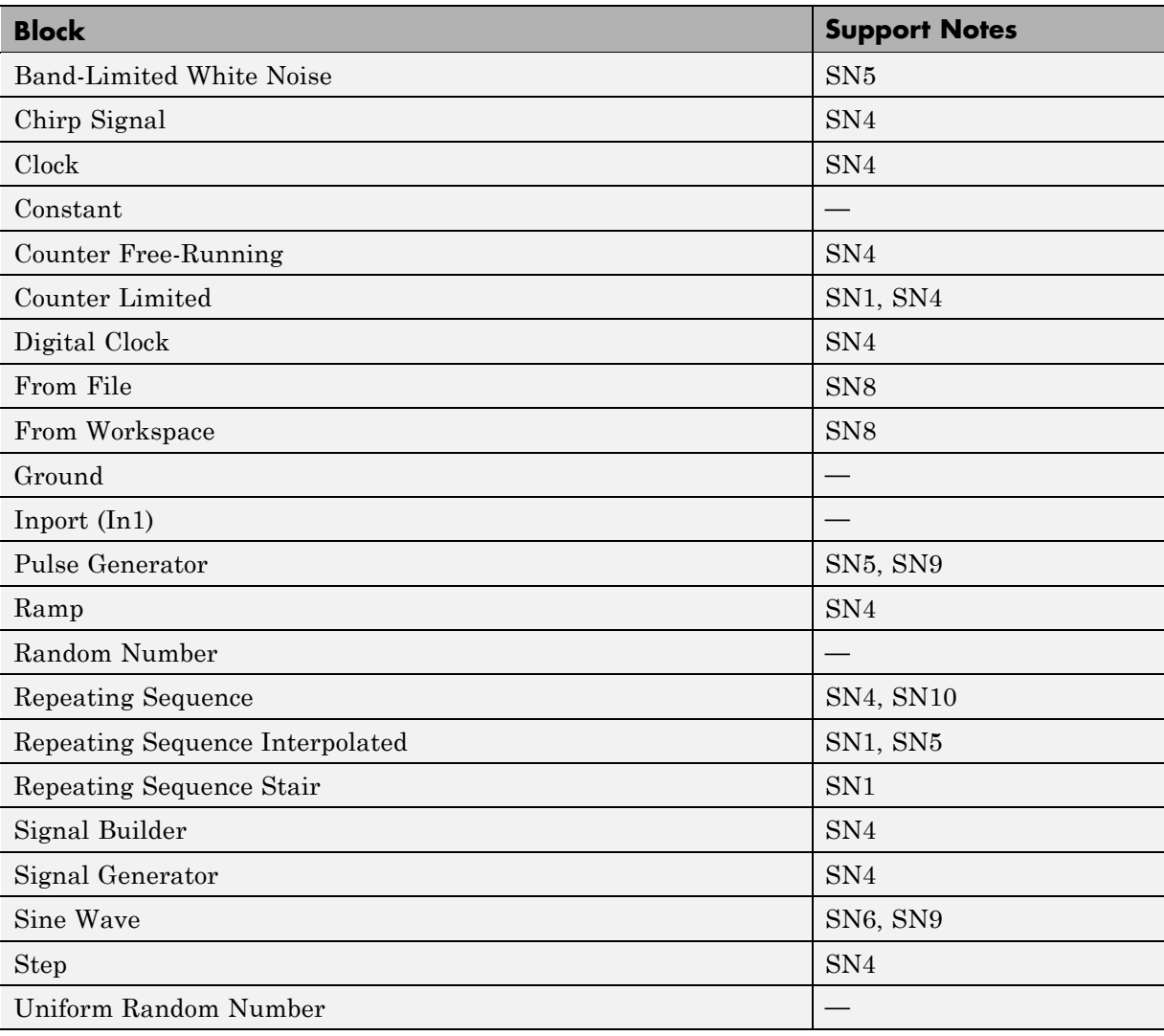

#### **User-Defined**

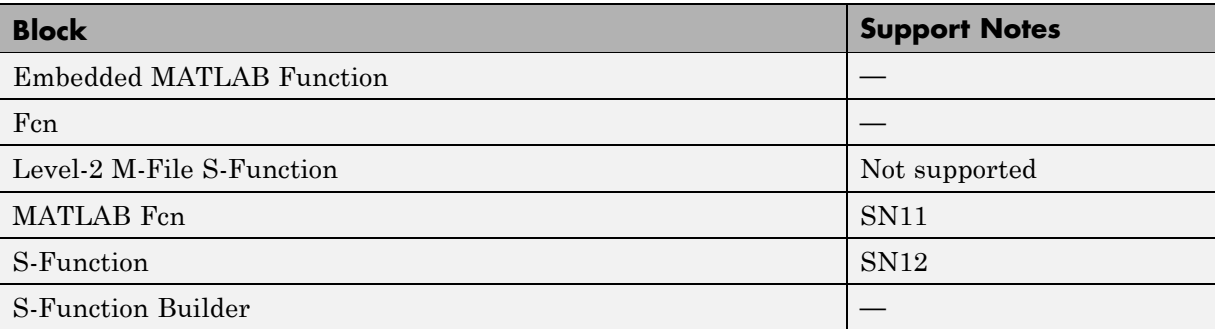

#### <span id="page-134-0"></span>**Support Notes**

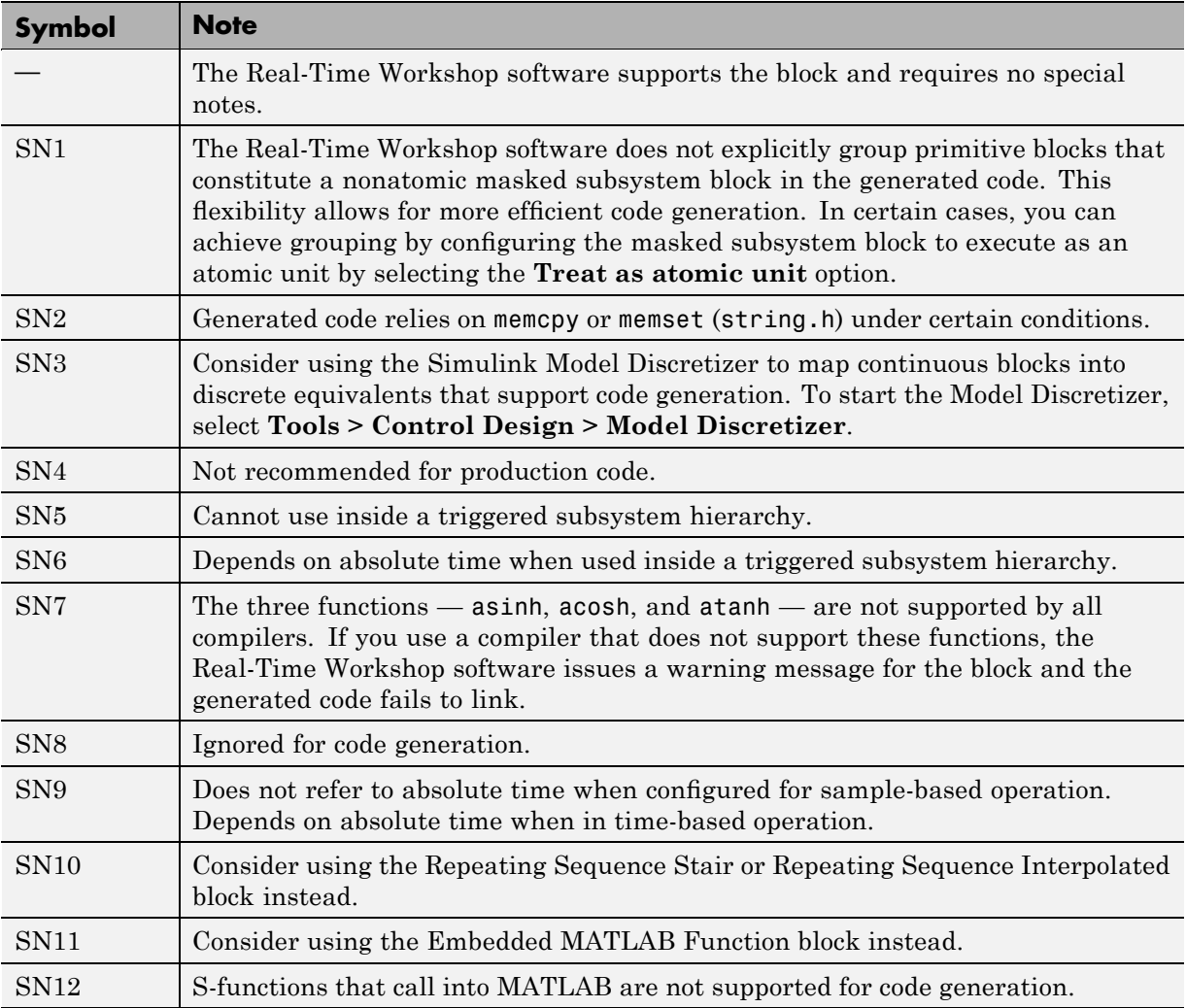

#### <span id="page-135-0"></span>**Support Notes (Continued)**

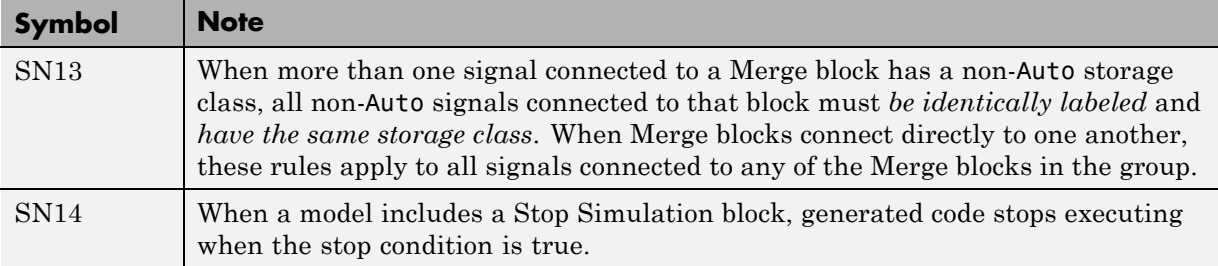

# Block Reference

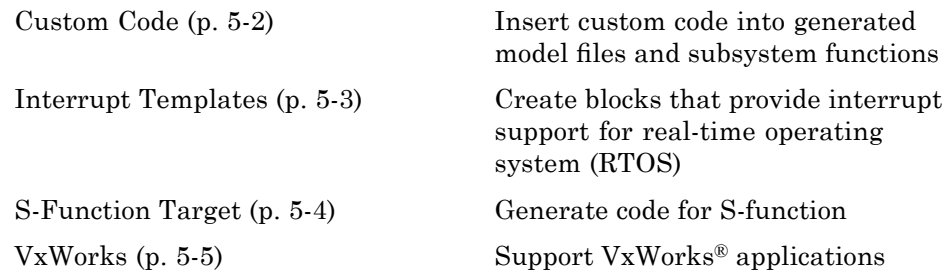

# <span id="page-137-0"></span>**Custom Code**

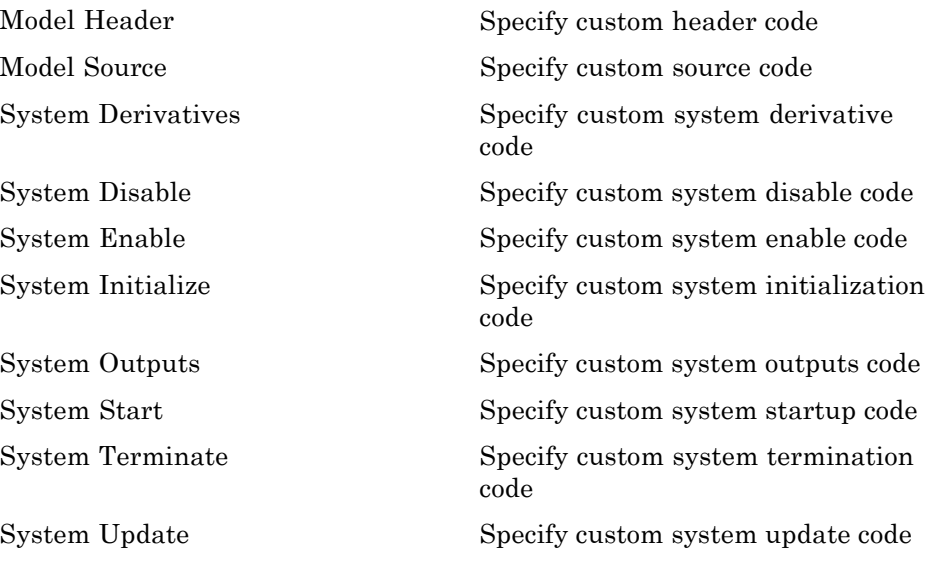

# <span id="page-138-0"></span>**Interrupt Templates**

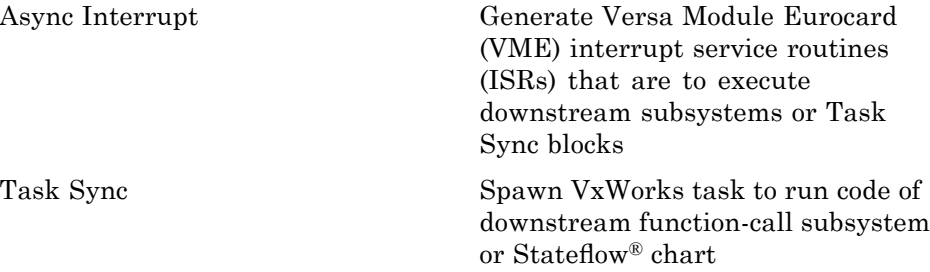

# <span id="page-139-0"></span>**S-Function Target**

[RTW S-Function](#page-152-0) Represent model or subsystem as generated S-function code

### <span id="page-140-0"></span>**VxWorks**

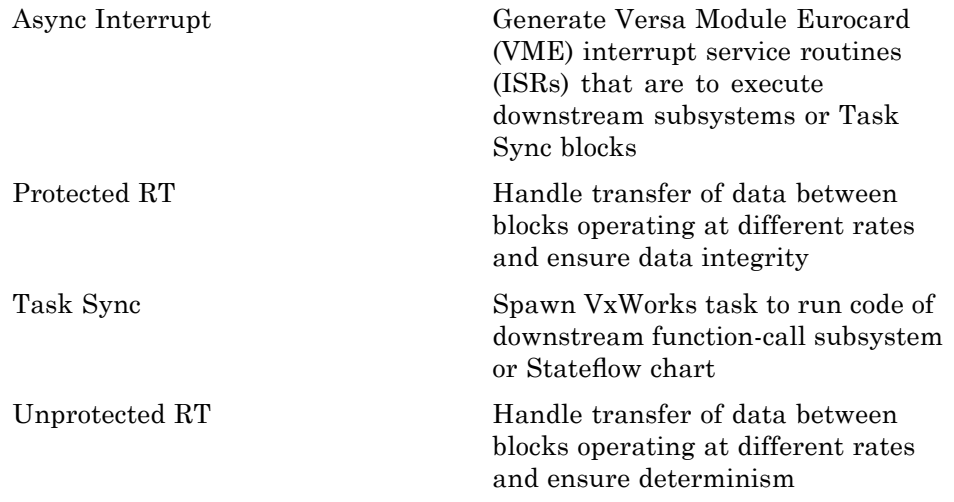

# Blocks — Alphabetical List

# <span id="page-143-0"></span>**Async Interrupt**

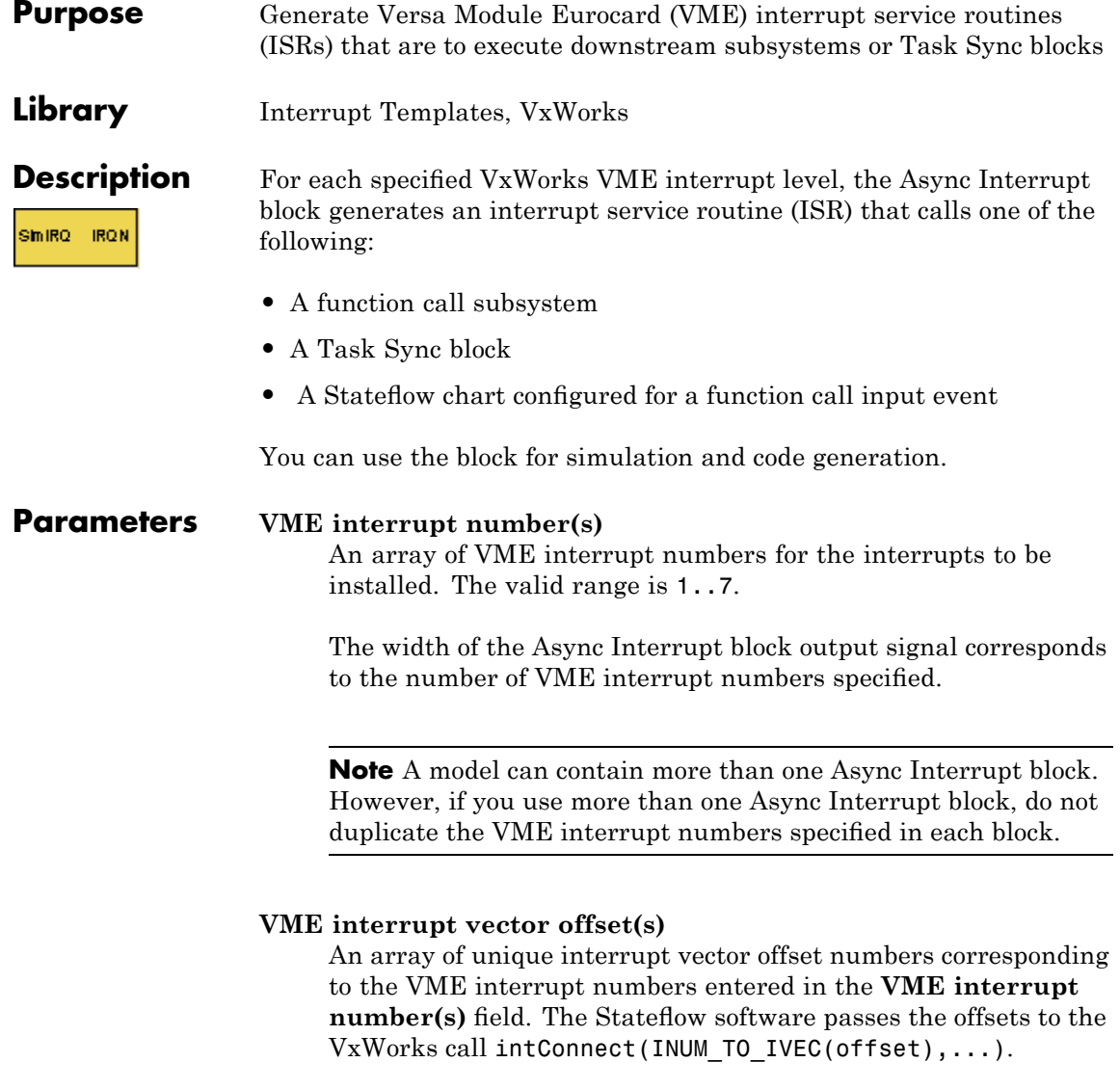
#### **Simulink task priority(s)**

The Simulink priority of downstream blocks. Each output of the Async Interrupt block drives a downstream block (for example, a function-call subsystem). Specify an array of priorities corresponding to the VME interrupt numbers you specify for **VME interrupt number(s)**.

The **Simulink task priority** values are required to generate the proper rate transition code (see "Rate Transitions and Asynchronous Blocks" in the Real-Time Workshop documentation). Simulink task priority values are also required to ensure absolute time integrity when the asynchronous task needs to obtain real time from its base rate or its caller. The assigned priorities typically are higher than the priorities assigned to periodic tasks.

**Note** The Simulink software does not simulate asynchronous task behavior. The task priority of an asynchronous task is for code generation purposes only and is not honored during simulation.

#### **Preemption flag(s); preemptable-1; non-preemptable-0**

The value 1 or 0. Set this option to 1 if an output signal of the Async Interrupt block drives a Task Sync block.

Higher priority interrupts can preempt lower priority interrupts in VxWorks. To lock out interrupts during the execution of an ISR, set the preemption flag to 0. This causes generation of intLock() and intUnlock() calls at the beginning and end of the ISR code. Use interrupt locking carefully, as it increases the system's interrupt response time for all interrupts at the intLockLevelSet() level and below. Specify an array of flags corresponding to the VME interrupt numbers entered in the **VME interrupt number(s)** field.

**Note** The number of elements in the arrays specifying **VME interrupt vector offset(s)** and **Simulink task priority** must match the number of elements in the **VME interrupt number(s)** array.

#### **Manage own timer**

If checked, the ISR generated by the Async Interrupt block manages its own timer by reading absolute time from the hardware timer. Specify the size of the hardware timer with the **Timer size** option.

#### **Timer resolution (seconds)**

The resolution of the ISRs timer. ISRs generated by the Async Interrupt block maintain their own absolute time counters. By default, these timers obtain their values from the VxWorks kernel by using the tickGet call. The **Timer resolution** field determines the resolution of these counters. The default resolution is 1/60 second. The tickGet resolution for your board support package (BSP) might be different. You should determine the tickGet resolution for your BSP and enter it in the **Timer resolution** field.

If you are targeting VxWorks, you can obtain better timer resolution by replacing the tickGet call and accessing a hardware timer by using your BSP instead. If you are targeting an RTOS other than VxWorks, you should replace the tickGet call with an equivalent call to the target RTOS, or generate code to read the appropriate timer register on the target hardware. See "Using Timers in Asynchronous Tasks" and "Async Interrupt Block Implementation" in the Real-Time Workshop documentation for more information.

#### **Timer size**

The number of bits to be used to store the clock tick for a hardware timer. The ISR generated by the Async Interrupt block uses the timer size when you select **Manage own timer**. The size can

be 32bits (the default), 16bits, 8bits, or auto. If you select auto, the Real-Time Workshop software determines the timer size based on the settings of **Application lifespan (days)** and **Timer resolution**.

By default, timer values are stored as 32-bit integers. However, when **Timer size** is auto, you can indirectly control the word size of the counters by setting the **Application lifespan (days)** option. If you set **Application lifespan (days)** to a value that is too large for the code generator to handle as a 32-bit integer of the specified resolution, the code generator uses a second 32-bit integer to address overflows.

For more information, see "Controlling Memory Allocation for Time Counters". See also "Using Timers in Asynchronous Tasks".

#### **Enable simulation input**

If checked, the Simulink software adds an input port to the Async Interrupt block. This port is for use in simulation only. Connect one or more simulated interrupt sources to the simulation input.

**Note** Before generating code, consider removing blocks that drive the simulation input to ensure that those blocks do not contribute to the generated code. Alternatively, you can use the Environment Controller block, as explained in "Dual-Model Approach: Code Generation". However, if you use the Environment Controller block, be aware that the sample times of driving blocks contribute to the sample times supported in the generated code.

## **Async Interrupt**

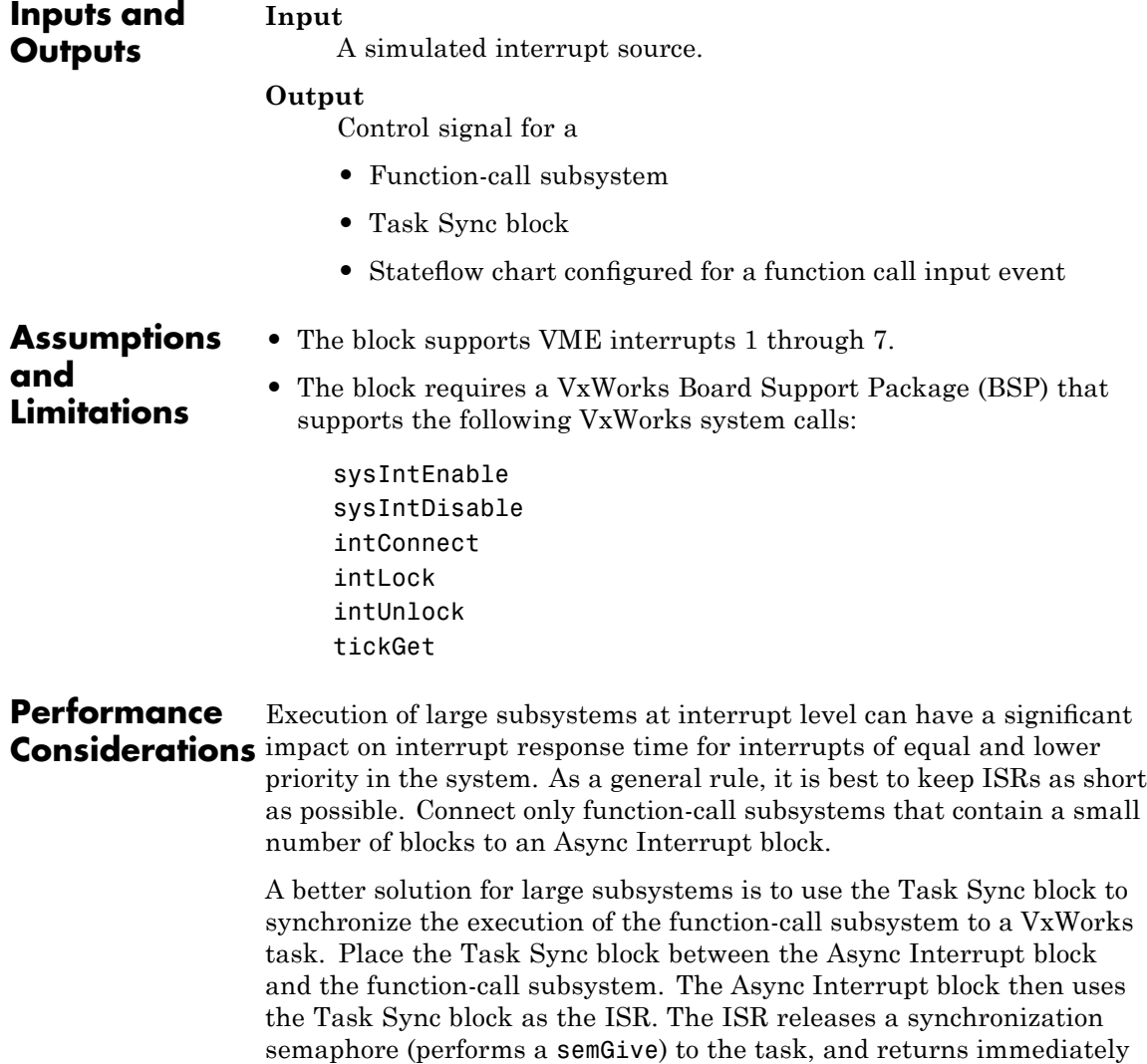

from interrupt level. VxWorks then schedules and runs the task. See

the description of the Task Sync block for more information.

See Also Task Sync "Asynchronous Support" in the Real-Time Workshop documentation

# **Model Header**

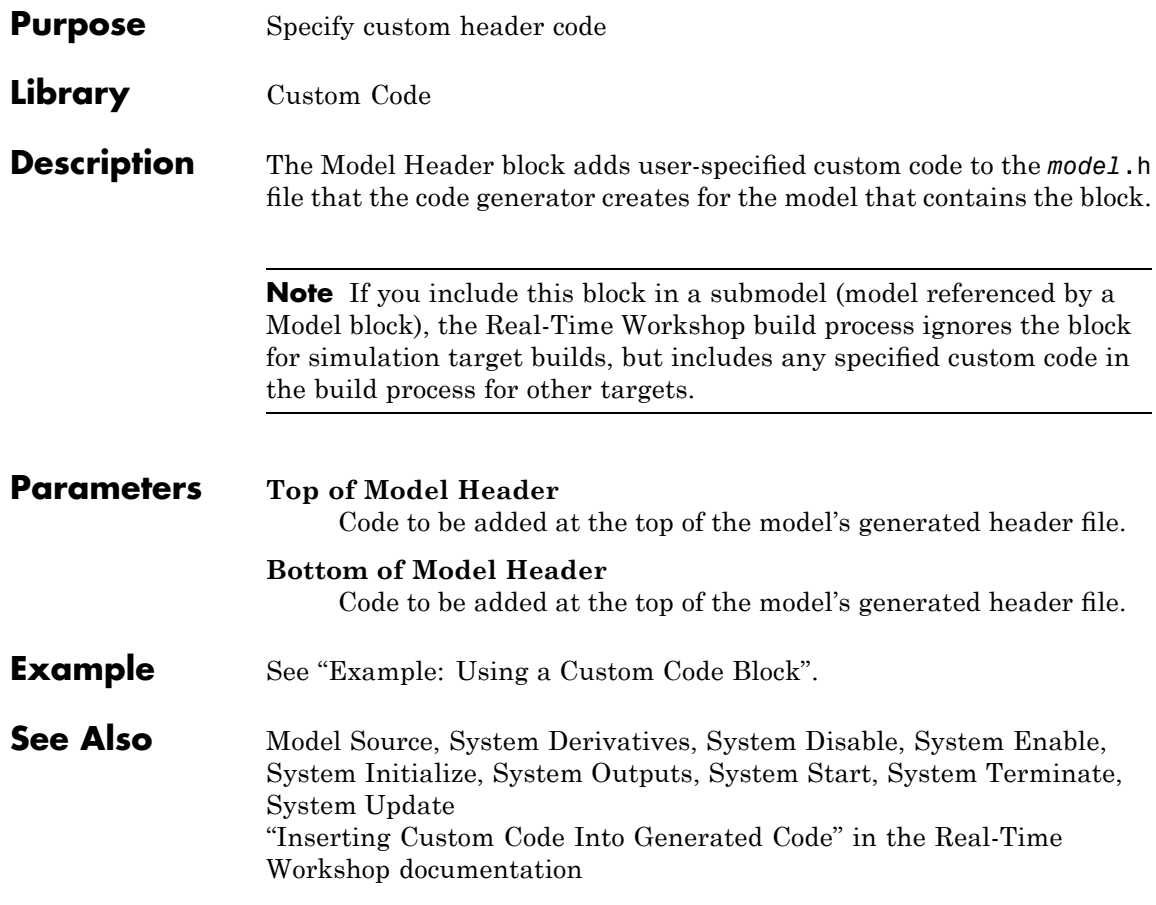

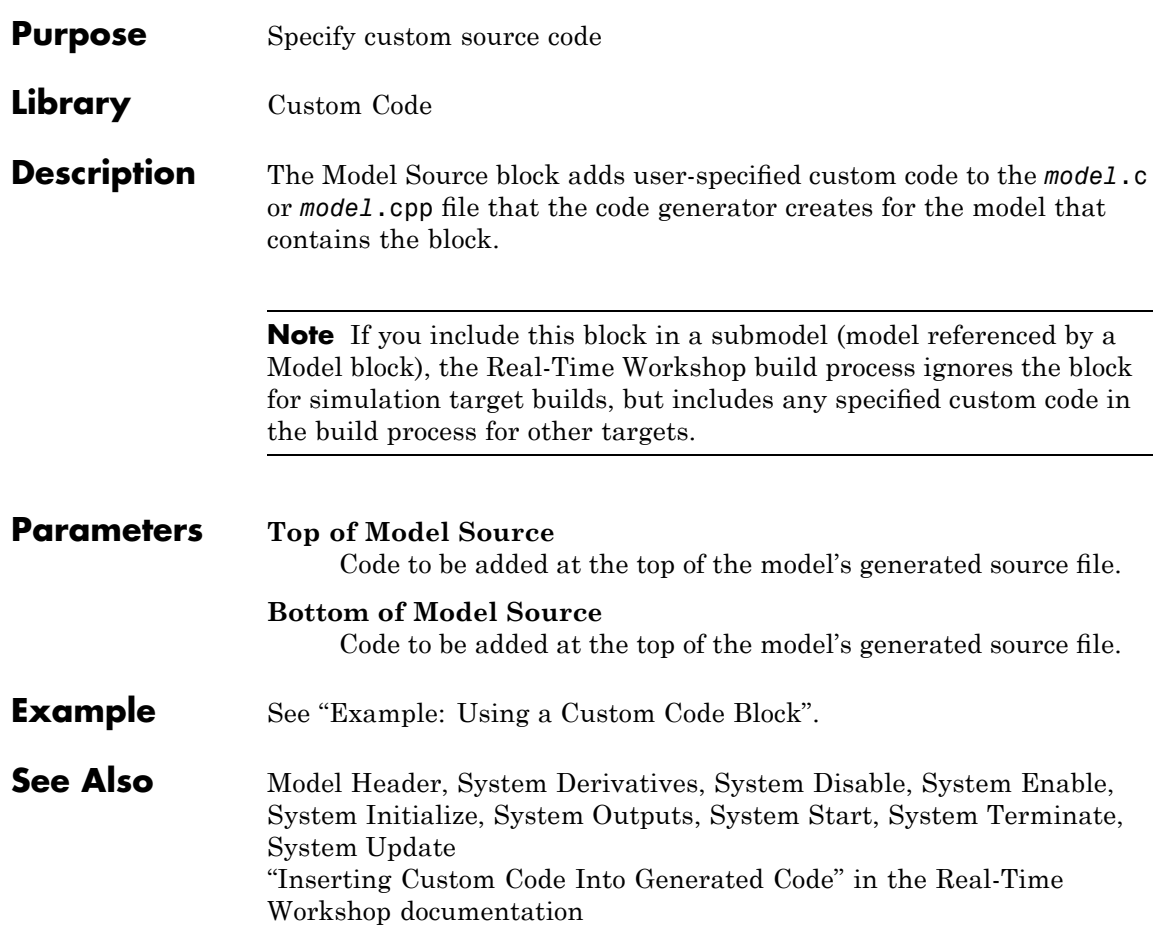

## **Protected RT**

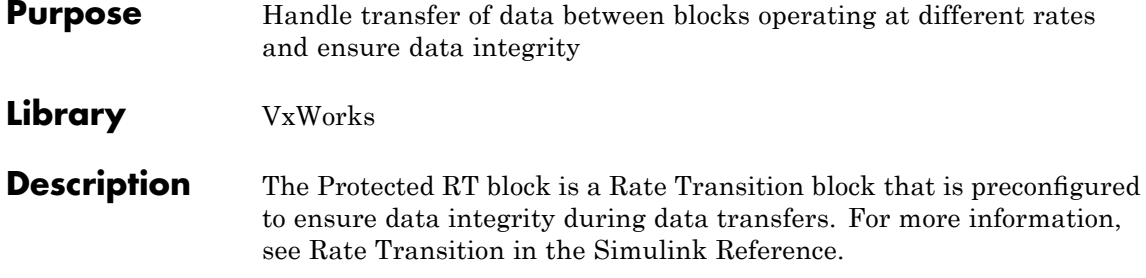

#### **Purpose** Represent model or subsystem as generated S-function code

#### **Library** S-Function Target

**Description** An instance of the RTW S-Function block represents code the Real-Time Workshop software generates from its S-function target for a model or subsystem. For example, you extract a subsystem from a model and build an RTW S-Function block from it, using the S-function target. This mechanism can be useful for

- Converting models and subsystems to application components
- **•** Reusing models and subsystems
- **•** Optimizing simulation often, an S-function simulates more efficiently than the original model
- Protecting intellectual property you need only provide the binary MEX-file object to users

For details on how to create an RTW S-Function block from a subsystem, see "Creating an S-Function Block from a Subsystem" in the Real-Time Workshop documentation.

#### **Requirements •** The S-Function block must perform identically to the model or subsystem from which it was generated.

- Before creating the block, you must explicitly specify all Inport block signal attributes, such as signal widths or sample times. The sole exception to this rule concerns sample times, as described in "Sample Time Propagation in Generated S-Functions" in the Real-Time Workshop documentation.
- **•** You must set the solver parameters of the RTW S-function block to be the same as those of the original model or subsystem. This ensures that the generated S-function code will operate identically to the original subsystem (see Choice of Solver Type in the Real-Time Workshop documentation for an exception to this rule).

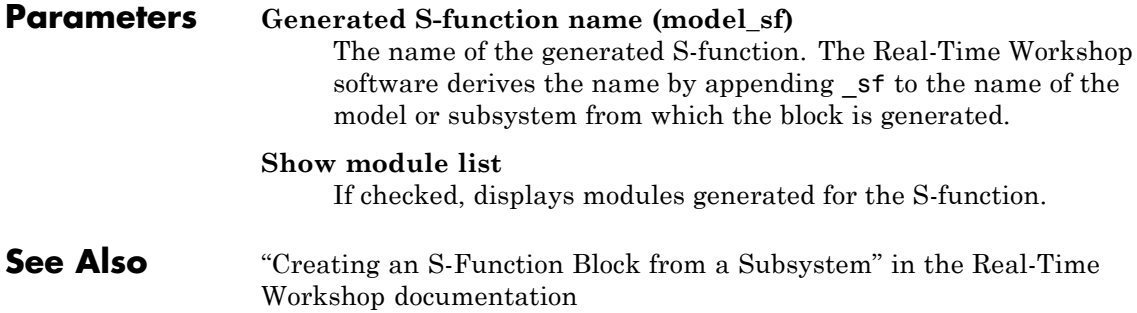

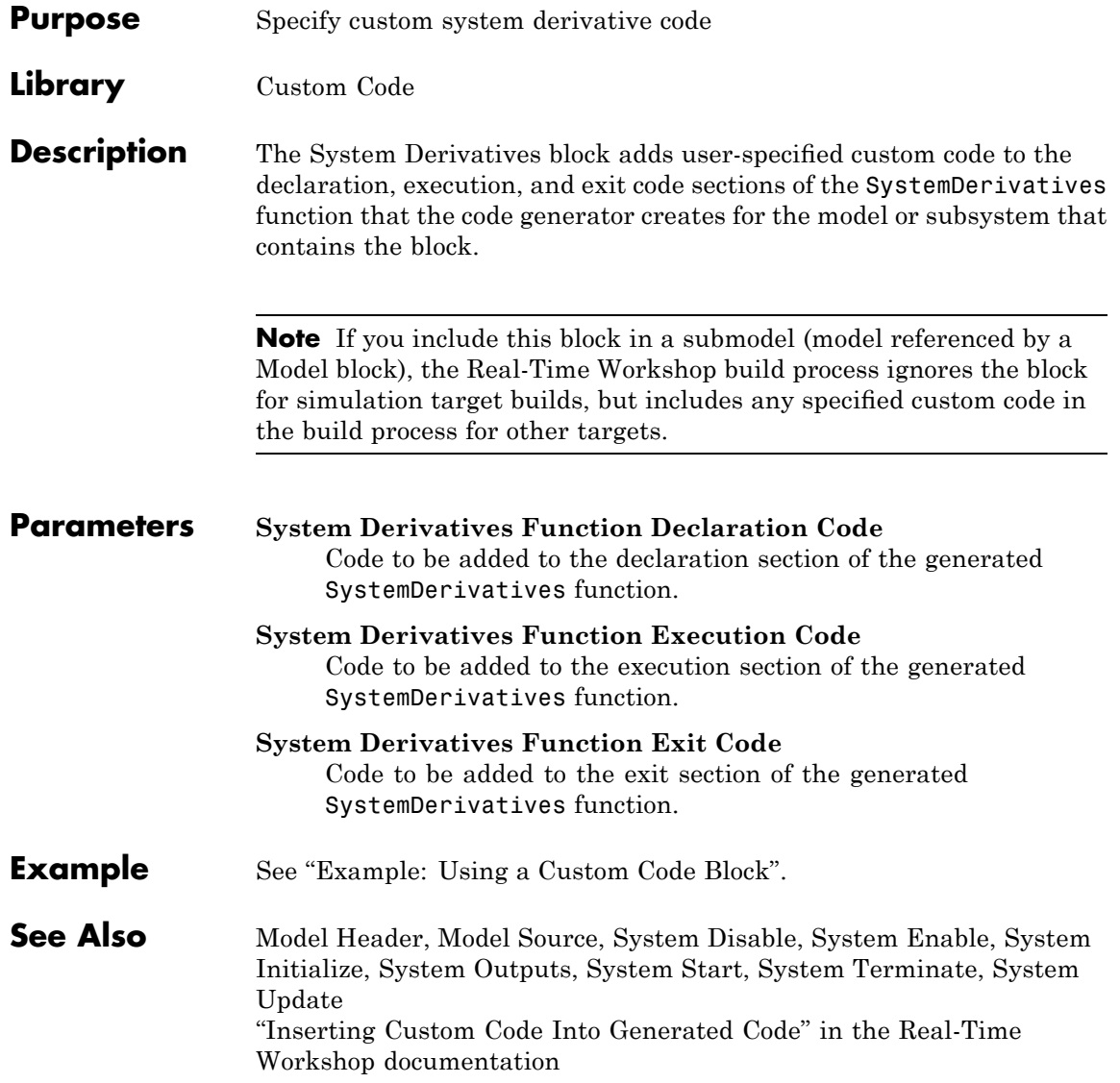

# **System Disable**

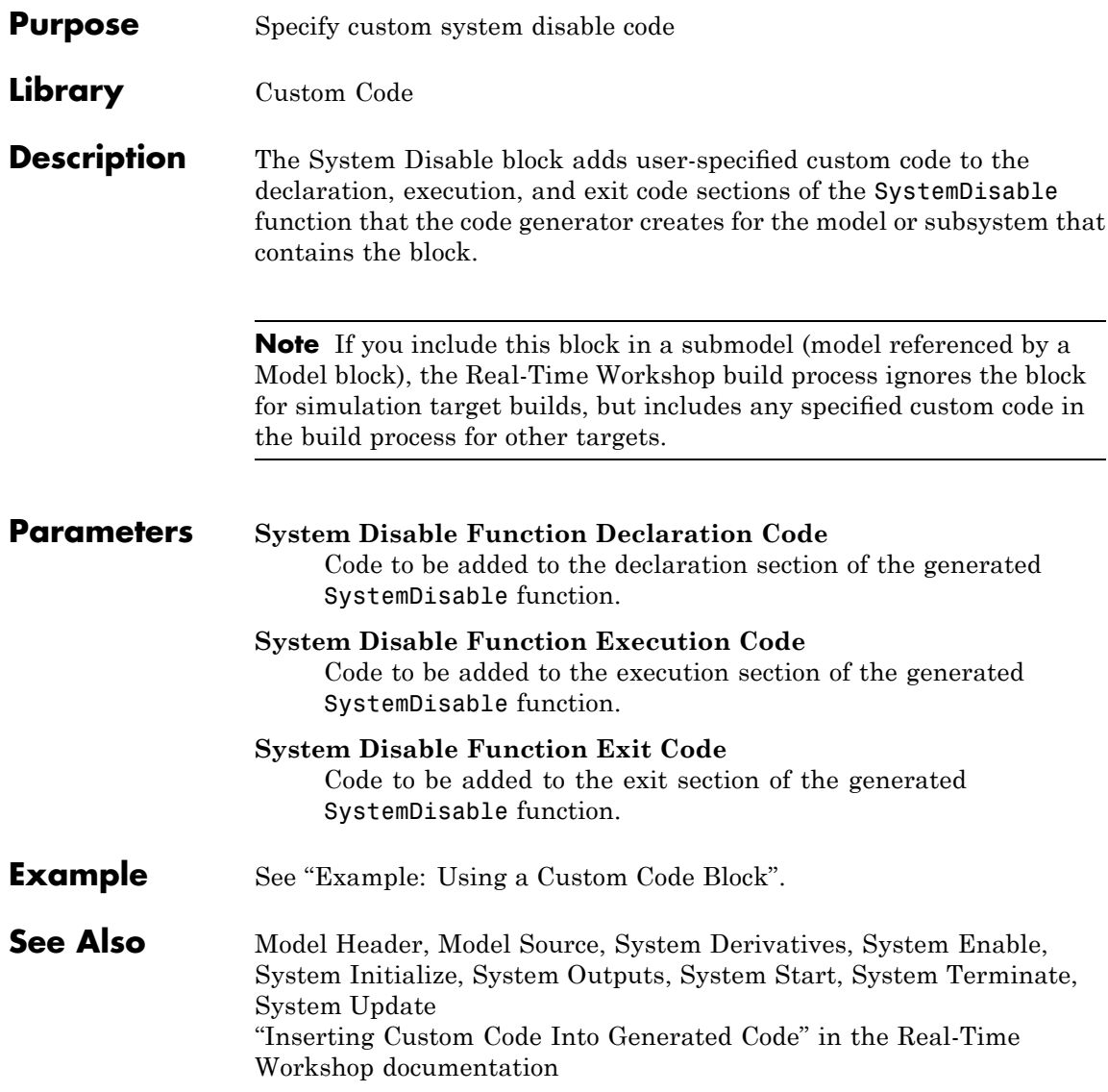

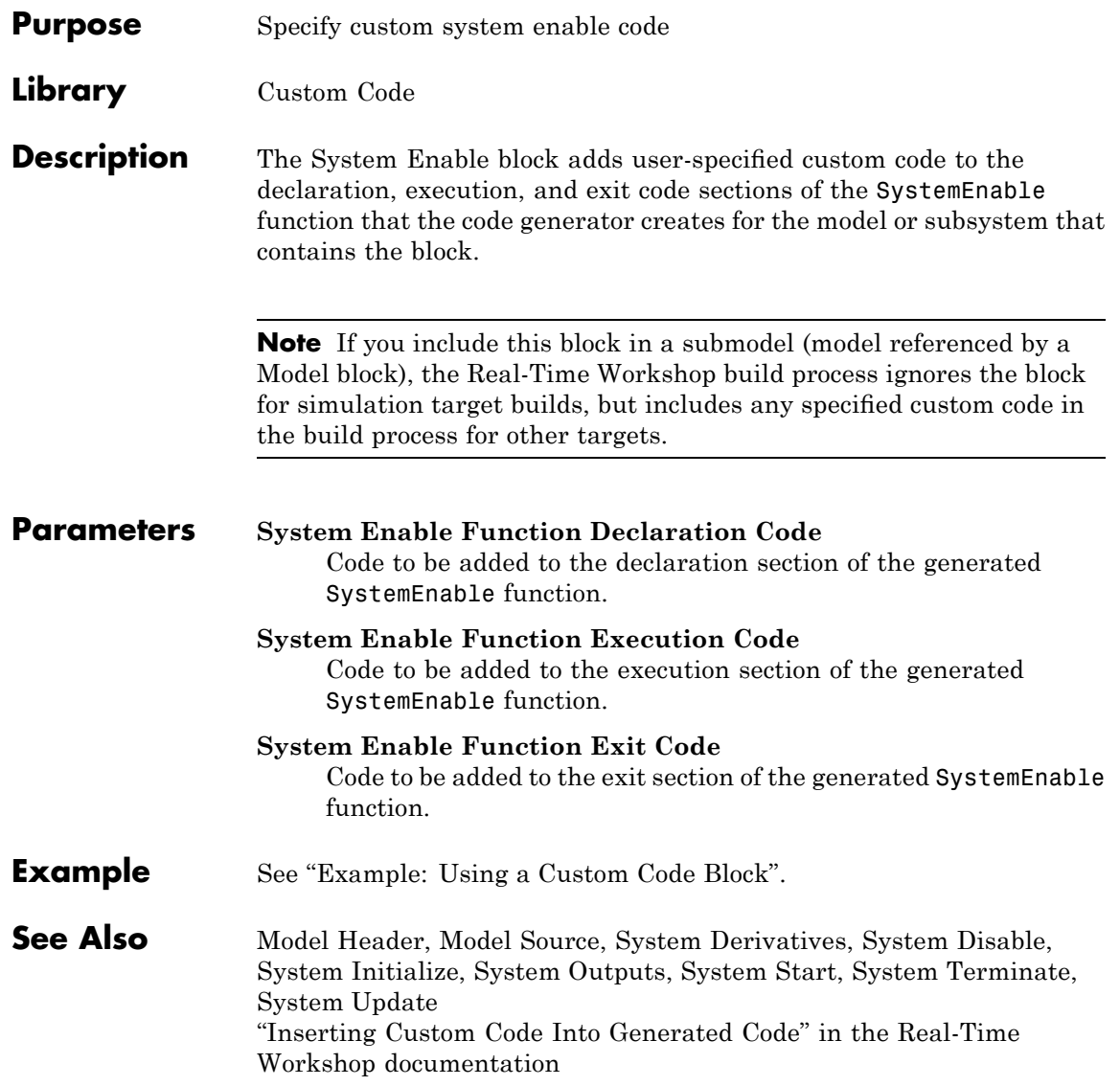

# **System Initialize**

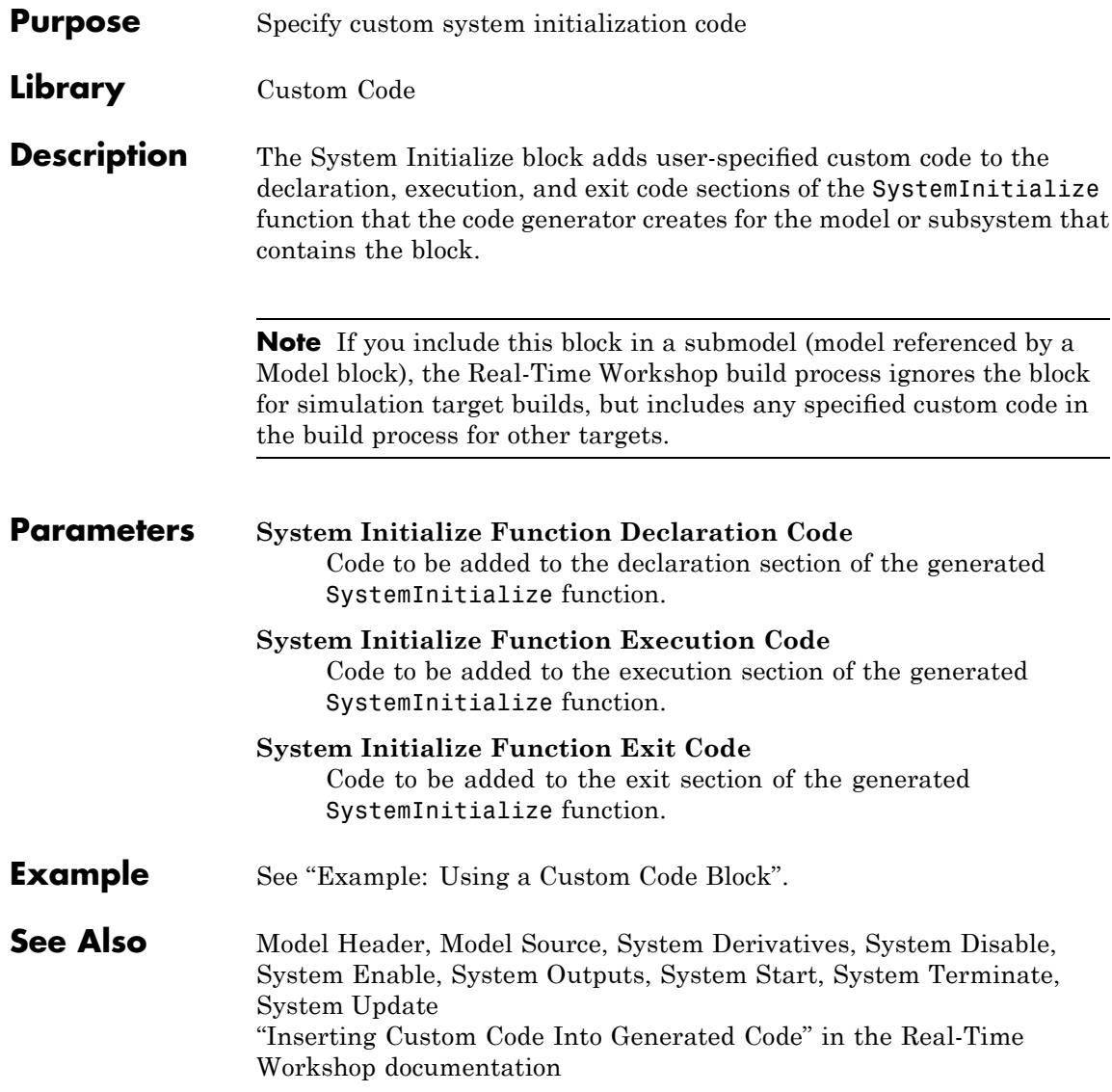

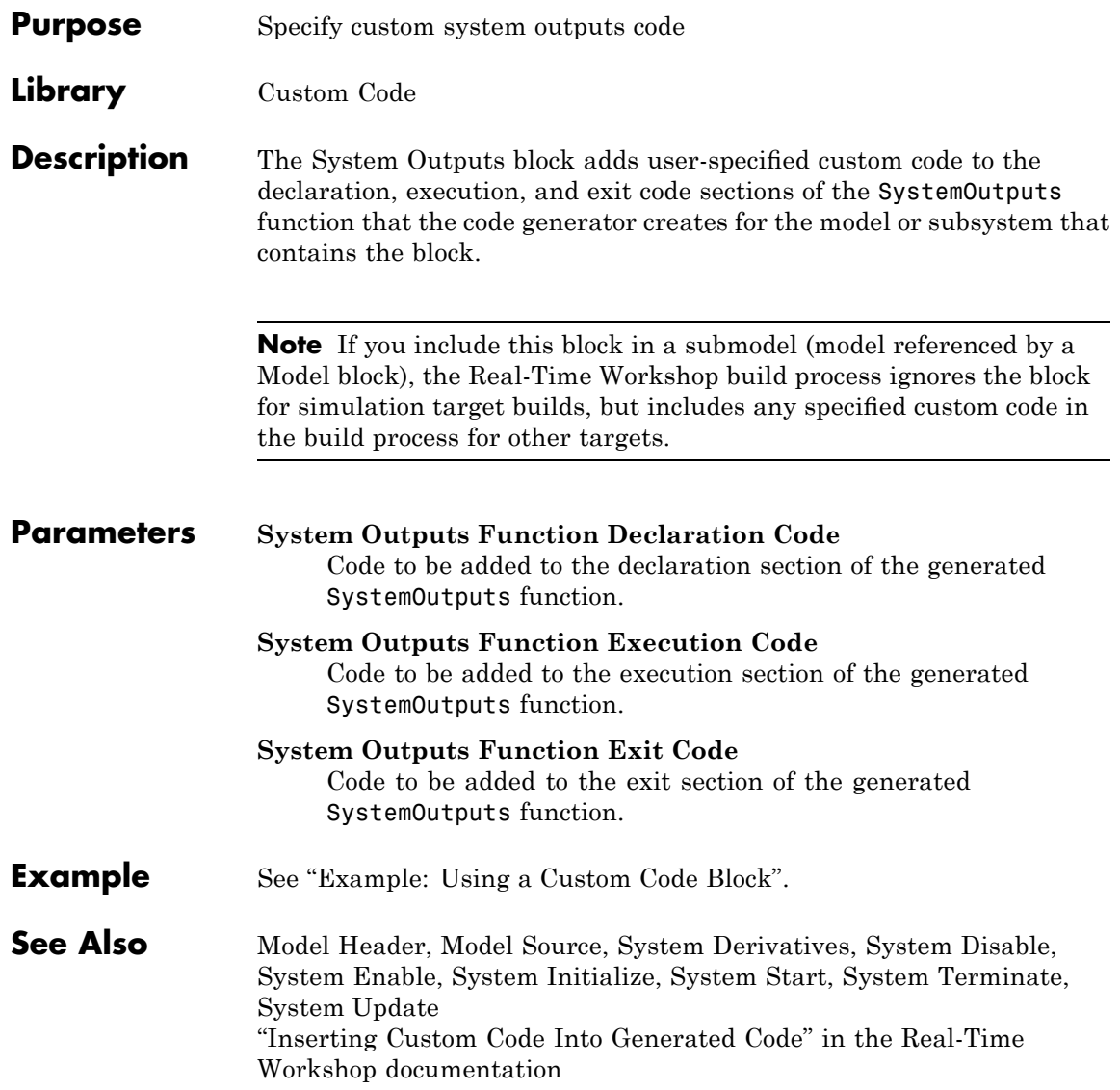

# **System Start**

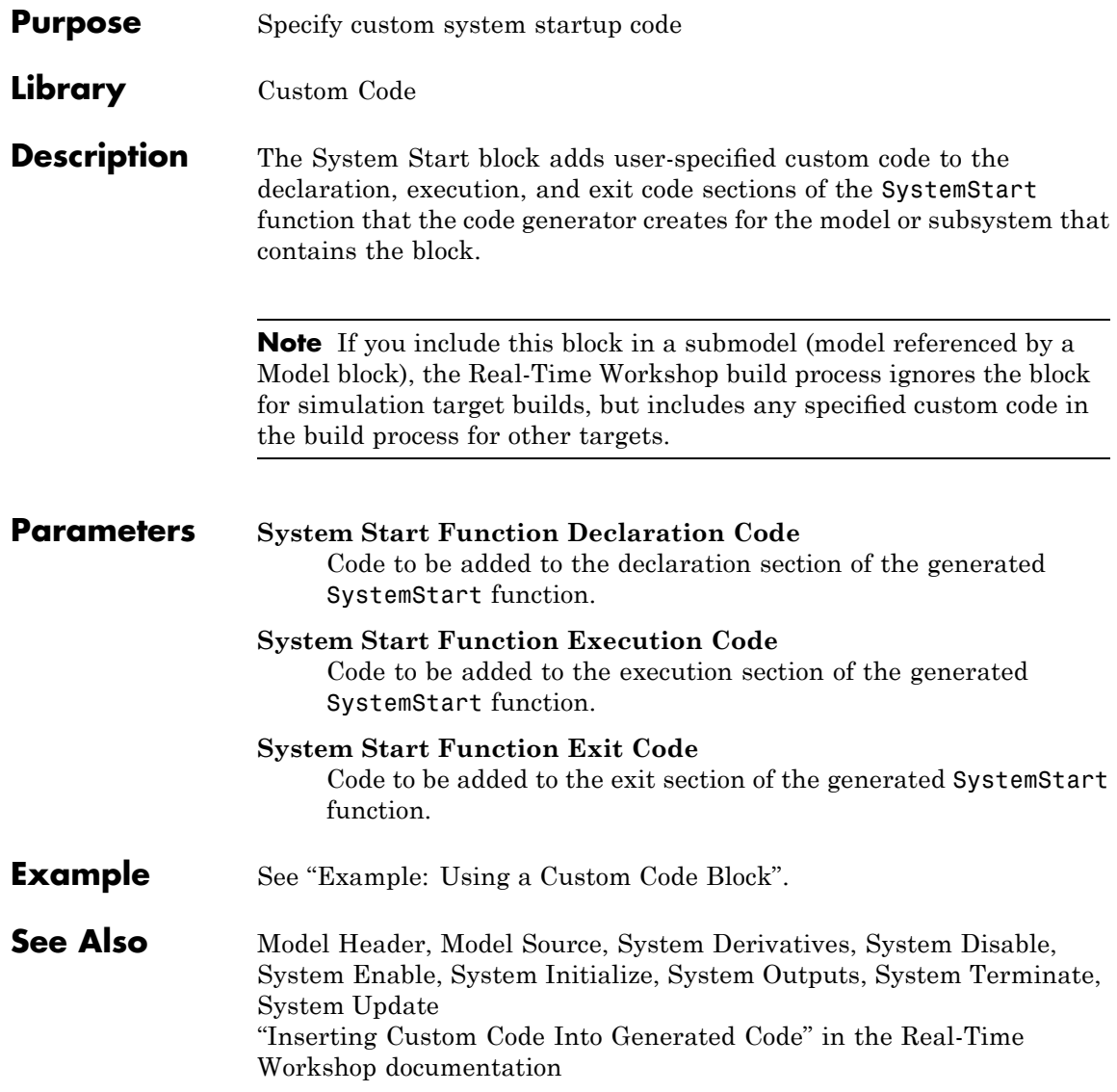

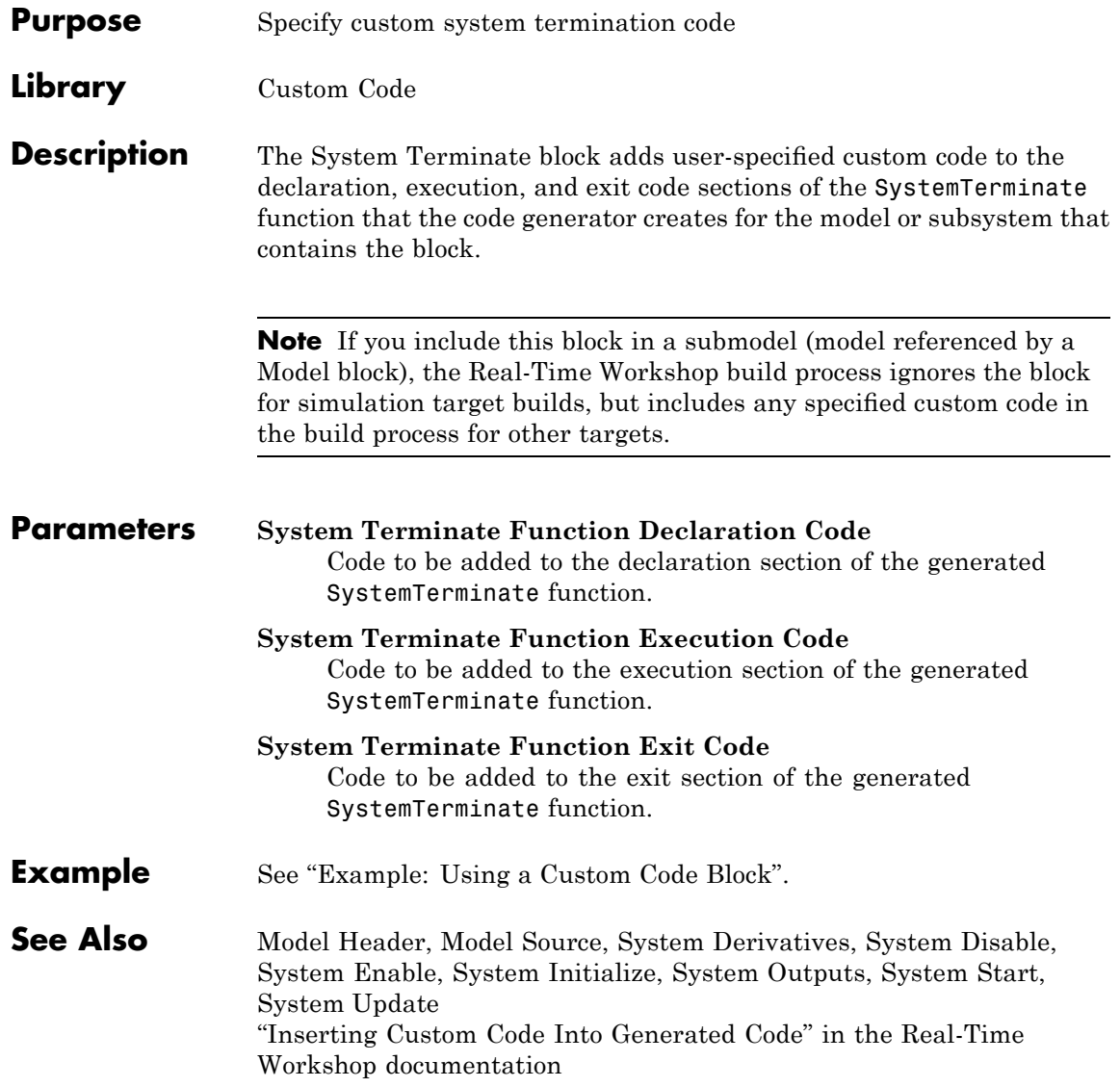

# **System Update**

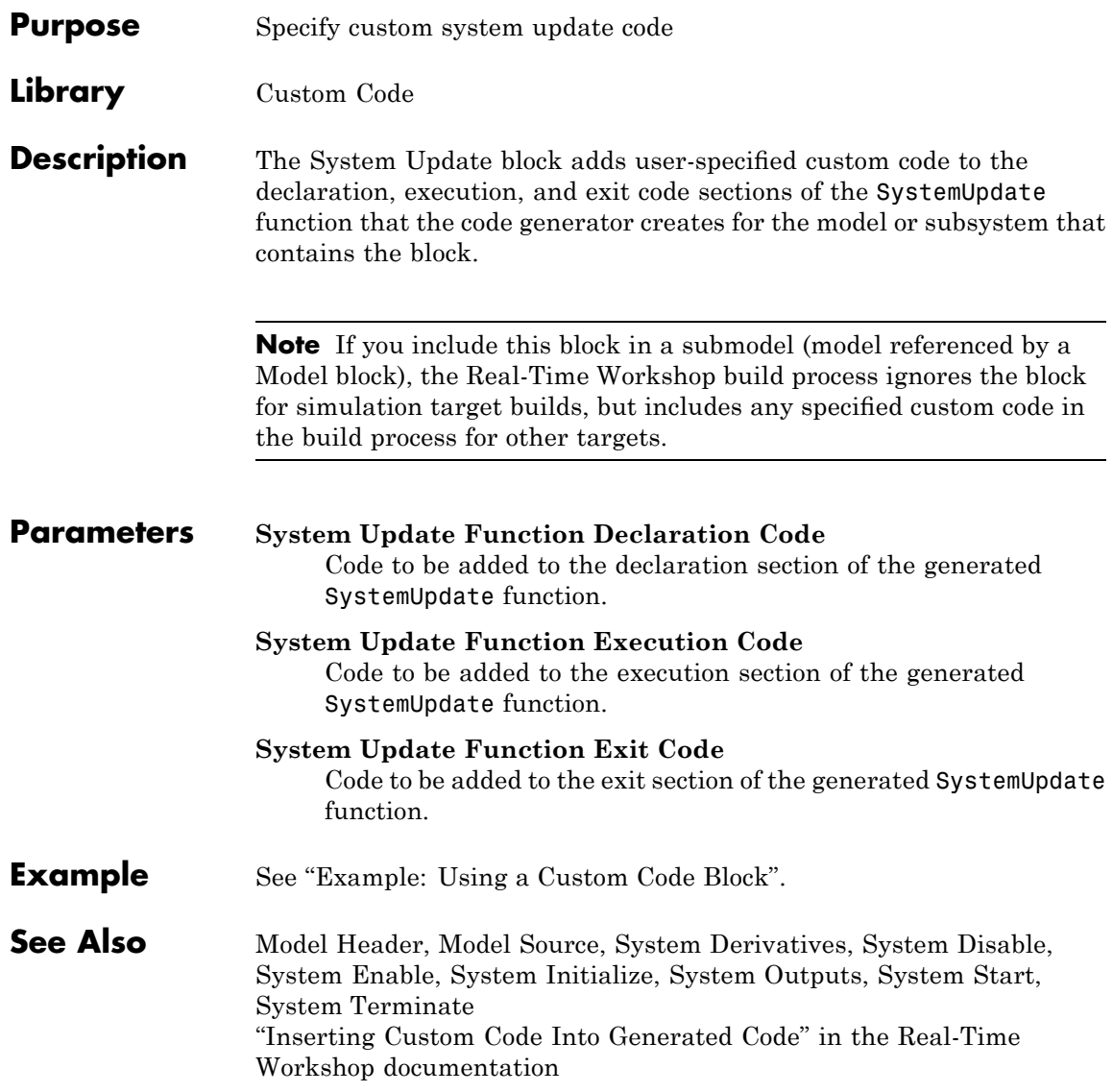

#### **Purpose** Spawn VxWorks task to run code of downstream function-call subsystem or Stateflow chart

**Library** Interrupt Templates, VxWorks

**Description** The Task Sync block spawns a VxWorks task that calls a function-call subsystem or Stateflow chart. Typically, you place the Task Sync block between an Async Interrupt block and a function-call subsystem block or Stateflow chart. Alternatively, you might connect the Task Sync block to the output port of a Stateflow diagram that has an event, Output to Simulink, configured as a function call.

The Task Sync block performs the following functions:

- **•** Uses the VxWorks system call taskSpawn to spawn an independent task. When the task is activated, it calls the downstream function-call subsystem code or Stateflow chart. The block calls taskDelete to delete the task during model termination.
- **•** Creates a semaphore to synchronize the connected subsystem with execution of the block.
- **•** Wraps the spawned task in an infinite for loop. In the loop, the spawned task listens for the semaphore, using semTake. The first call to semTake specifies NO\_WAIT. This allows the task to determine whether a second semGive has occurred prior to the completion of the function-call subsystem or chart. This would indicate that the interrupt rate is too fast or the task priority is too low.
- **•** Generates synchronization code (for example, semGive()). This code allows the spawned task to run. The task in turn calls the connected function-call subsystem code. The synchronization code can run at interrupt level. This is accomplished through the connection between the Async Interrupt and Task Sync blocks, which triggers execution of the Task Sync block within an ISR.
- **•** Supplies absolute time if blocks in the downstream algorithmic code require it. The time is supplied either by the timer maintained by

the Async Interrupt block, or by an independent timer maintained by the task associated with the Task Sync block.

When you design your application, consider when timer and signal input values should be taken for the downstream function-call subsystem that is connected to the Task Sync block. By default, the time and input data are read when VxWorks activates the task. For this case, the data (input and time) are synchronized to the task itself. If you select the **Synchronize the data transfer of this task with the caller task** option and the Task Sync block is driven by an Async Interrupt block, the time and input data are read when the interrupt occurs (that is, within the ISR). For this case, data is synchronized with the caller of the Task Sync block.

#### **Parameters Task name (10 characters or less)**

The first argument passed to the VxWorks taskSpawn system call. VxWorks uses this name as the task function name. This name also serves as a debugging aid; routines use the task name to identify the task from which they are called.

#### **Simulink task priority (0–255)**

The VxWorks task priority to be assigned to the function-call subsystem task when spawned. VxWorks priorities range from 0 to 255, with 0 representing the highest priority.

**Note** The Simulink software does not simulate asynchronous task behavior. The task priority of an asynchronous task is for code generation purposes only and is not honored during simulation.

#### **Stack size (bytes)**

Maximum size to which the task's stack can grow. The stack size is allocated when VxWorks spawns the task. Choose a stack size based on the number of local variables in the task. You should

determine the size by examining the generated code for the task (and all functions that are called from the generated code).

**Synchronize the data transfer of this task with the caller task** If not checked (the default),

- **•** The block maintains a timer that provides absolute time values required by the computations of downstream blocks. The timer is independent of the timer maintained by the Async Interrupt block that calls the Task Sync block.
- **•** A **Timer resolution** option appears.
- **•** The **Timer size** option specifies the word size of the time counter.

If checked,

- **•** The block does not maintain an independent timer, and does not display the **Timer resolution** field.
- **•** Downstream blocks that require timers use the timer maintained by the Async Interrupt block that calls the Task Sync block (see "Using Timers in Asynchronous Tasks" in the Real-Time Workshop documentation). The timer value is read at the time the asynchronous interrupt is serviced, and data transfers to blocks called by the Task Sync block and execute within the task associated with the Async Interrupt block. Therefore, data transfers are synchronized with the caller.

#### **Timer resolution (seconds)**

The resolution of the block's timer in seconds. This option appears only if **Synchronize the data transfer of this task with the caller task** is not checked. By default, the block gets the timer value by calling the VxWorks tickGet function. The default resolution is 1/60 second. The tickGet resolution for your BSP might be different. You should determine the tickGet resolution for your BSP and enter it in the **Timer resolution** field.

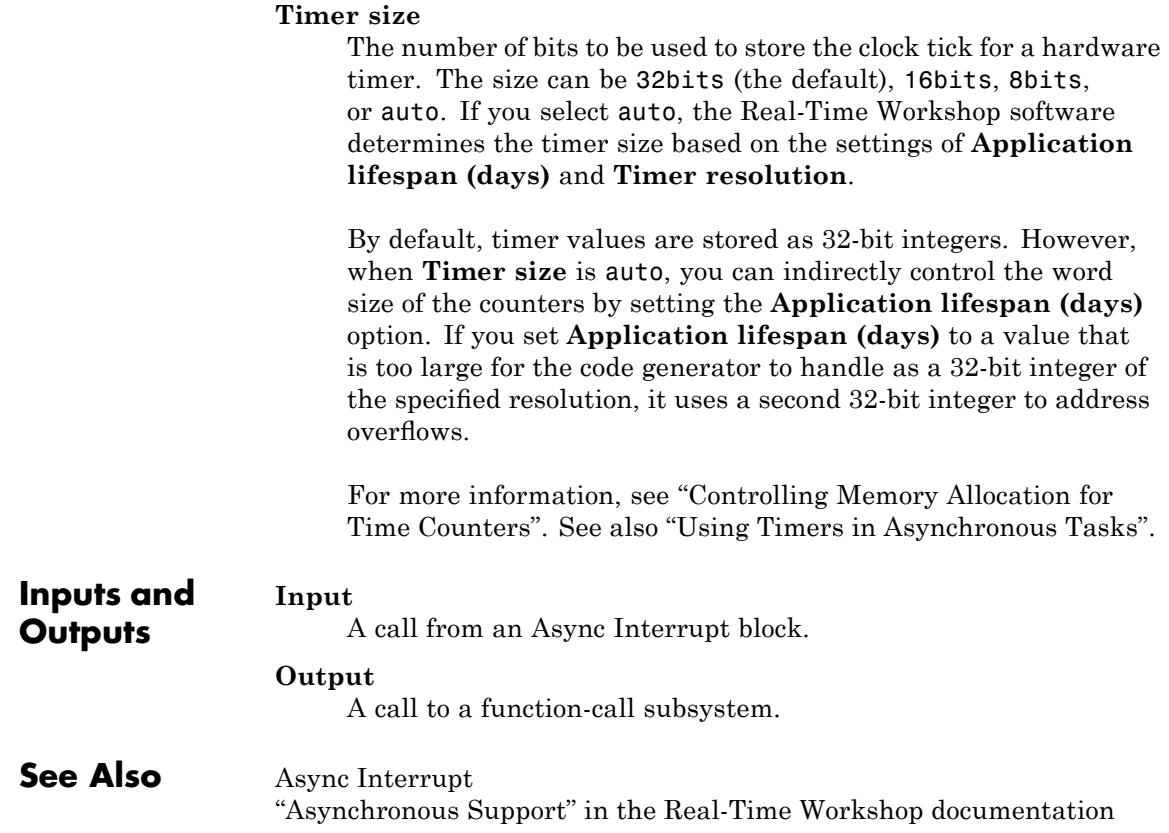

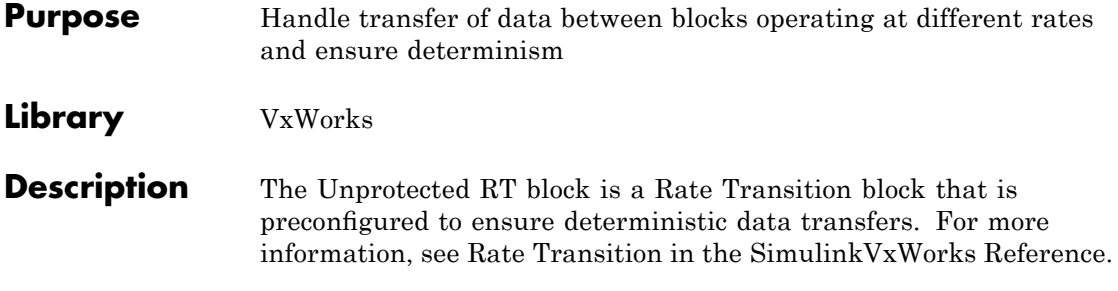

# Configuration Parameters

- **•** "Real-Time Workshop Pane: General" on page 7-[2](#page-169-0)
- **•** "Real-Time Workshop Pane: Report" on page 7[-37](#page-204-0)
- **•** "Real-Time Workshop Pane: Comments" on page 7[-58](#page-225-0)
- **•** "Real-Time Workshop Pane: Symbols" on page 7-[77](#page-244-0)
- **•** "Real-Time Workshop Pane: Custom Code" on page 7[-113](#page-280-0)
- **•** "Real-Time Workshop Pane: Debug" on page 7-[126](#page-293-0)
- **•** "Real-Time Workshop Pane: Interface" on page 7-[135](#page-302-0)
- **•** "Real-Time Workshop Pane: RSim Target" on page 7[-207](#page-374-0)
- **•** ["Real-Time Workshop Pane: Real-Time Workshop S-Function Code](#page-382-0) Generation Options" on page 7[-215](#page-382-0)
- **•** "Real-Time Workshop Pane: Tornado Target" on page 7-[221](#page-388-0)
- **•** "Parameter Reference" on page 7-[249](#page-416-0)

## <span id="page-169-0"></span>**Real-Time Workshop Pane: General**

When the Real-Time Workshop product is installed on your system and you select a GRT-based target, the Real-Time Workshop General pane includes the following parameters.

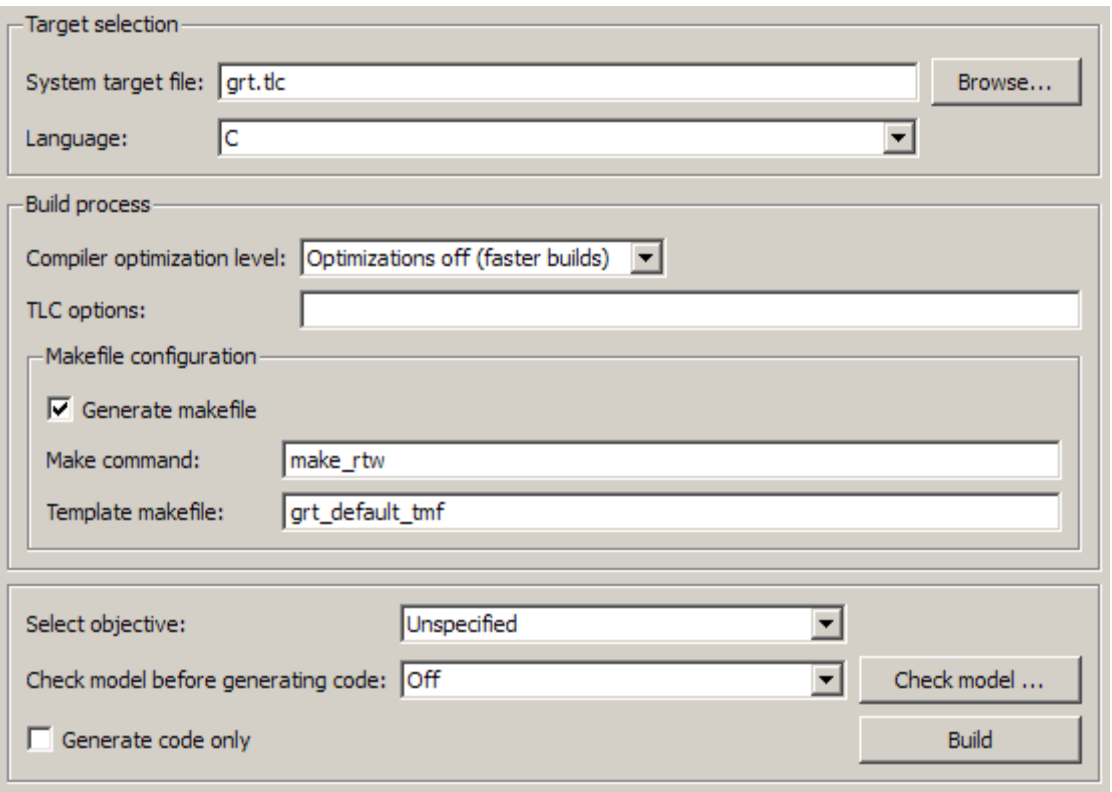

When the Real-Time Workshop product is installed on your system and you select an ERT-based target, the Real-Time Workshop General pane includes the following parameters. ERT-based target parameters require a Real-Time Workshop Embedded Coder license when generating code.

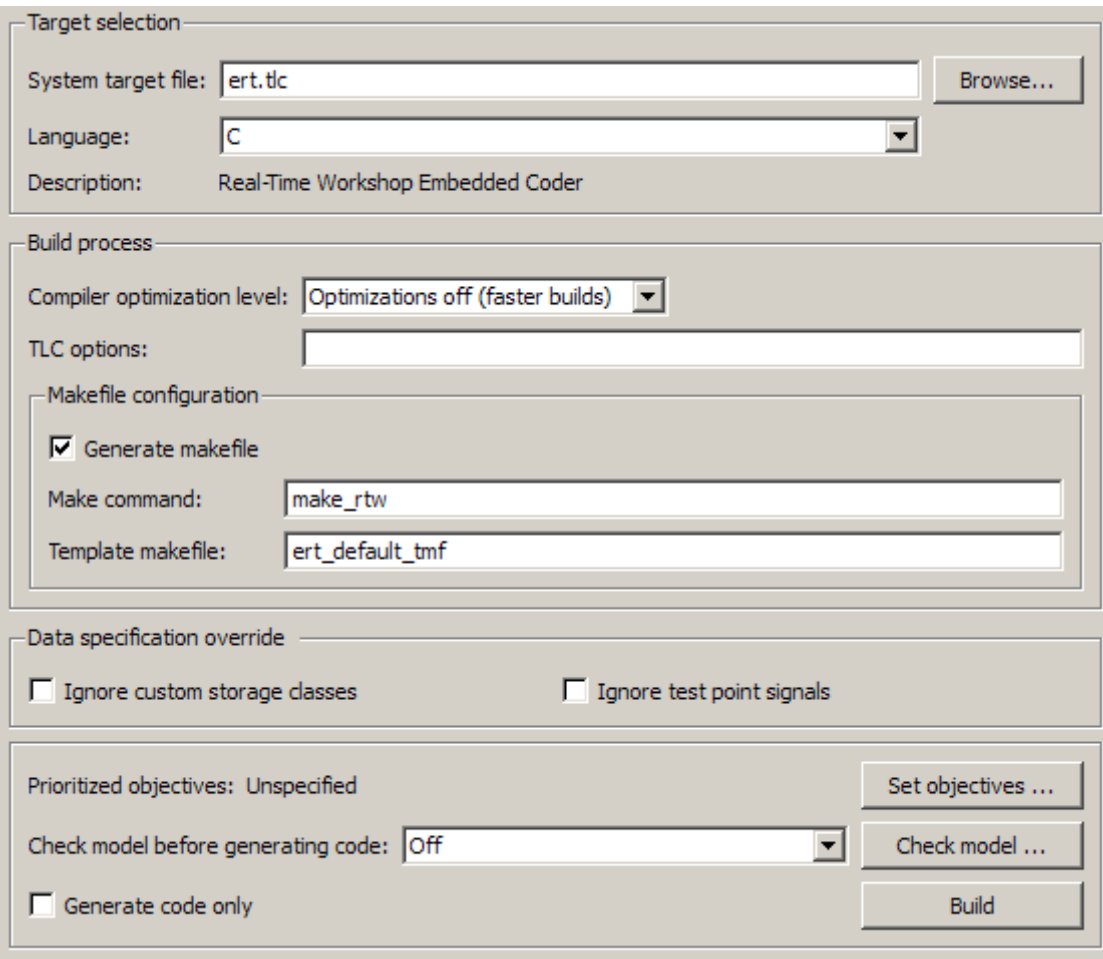

#### **In this section...**

"Real-Time Workshop: General Tab Overview" on page 7-[5](#page-172-0)

"System target file" on page 7[-6](#page-173-0)

"Language" on page 7-[8](#page-175-0)

"Compiler optimization level" on page 7-[10](#page-177-0)

"Custom compiler optimization flags" on page 7-[12](#page-179-0)

"TLC options" on page 7-[13](#page-180-0)

"Generate makefile" on page 7[-15](#page-182-0)

"Make command" on page 7[-17](#page-184-0)

"Template makefile" on page 7[-19](#page-186-0)

"Ignore custom storage classes" on page 7[-21](#page-188-0)

"Ignore test point signals" on page 7-[23](#page-190-0)

"Select objective" on page 7-[25](#page-192-0)

"Prioritized objectives" on page 7-[27](#page-194-0)

"Set objectives" on page 7-[28](#page-195-0)

"Configuration Set Objectives Dialog Box" on page 7[-29](#page-196-0)

"Check model" on page 7[-31](#page-198-0)

"Check model before generating code" on page 7[-32](#page-199-0)

"Generate code only" on page 7[-34](#page-201-0)

"Build/Generate code" on page 7-[36](#page-203-0)

## <span id="page-172-0"></span>**Real-Time Workshop: General Tab Overview**

Set up general information about code generation for a model's active configuration set, including target selection, documentation, and build process parameters.

#### **See Also**

Real-Time Workshop Pane

## <span id="page-173-0"></span>**System target file**

Specify the system target file.

#### **Settings**

**Default:** grt.tlc

You can specify the system target file in these ways:

- **•** Use the System Target File Browser. Click the **Browse** button, which lets you select a preset target configuration consisting of a system target file, template makefile, and make command.
- Enter the name of your system target file in this field.

#### **Tips**

- **•** The System Target File Browser lists all system target files found on the MATLAB path. Some system target files require additional licensed products, such as the Real-Time Workshop Embedded Coder product.
- **•** To configure your model for rapid simulation, select rsim.tlc.
- **•** To configure your model for xPC Target™, select xpctarget.tlc or xpctargetert.tlc.

#### **Command-Line Information**

**Parameter:** SystemTargetFile **Type:** string **Value:** any valid system target file **Default:** 'grt.tlc'

#### **Recommended Settings**

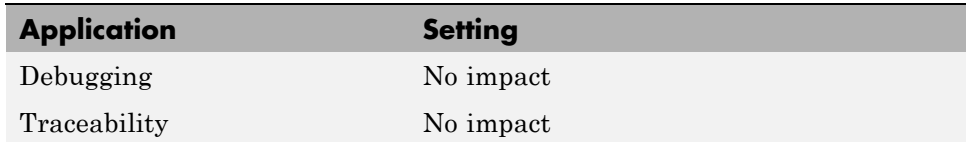

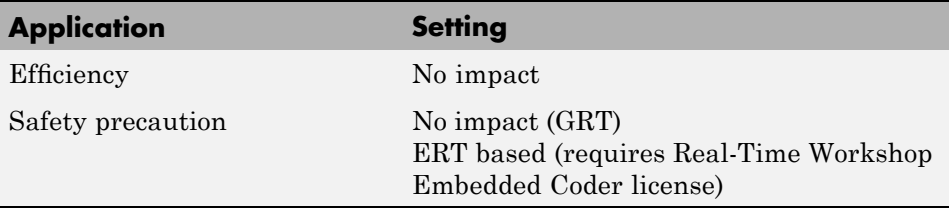

#### **See Also**

- **•** Available Targets
- **•** Generating Efficient Code with Optimized ERT Targets
- **•** Auto-Configuring Models for Code Generation
- **•** Creating and Using Host-Based Shared Libraries

#### <span id="page-175-0"></span>**Language**

Specify C or C++ code generation.

#### **Settings**

#### **Default:** C

C

Generates .c files and places the files in your build directory.

 $C++$ 

Generates C++ compatible .cpp files and places the files in your build directory.

C++ (Encapsulated)

Generates C++ encapsulated .cpp files and places the files in your build directory. Selecting this value causes the build to generate a C++ class interface to model code. The generated interface encapsulates all required model data into C++ class attributes and all model entry point functions into C++ class methods.

**Note** Using C++ (Encapsulated) for code generation requires a Real-Time Workshop Embedded Coder license and the ERT target. The value C++ (Encapsulated) appears in the **Language** menu if you select an ERT target for your model, but you cannot use the ERT target and the C++ (Encapsulated) value for model building without a Real-Time Workshop Embedded Coder license.

#### **Tip**

You might need to configure the Real-Time Workshop software to use the appropriate compiler before you build a system.

#### **Command-Line Information**

**Parameter:** TargetLang **Type:** string **Value:** 'C' | 'C++' | 'C++ (Encapsulated)' **Default:** 'C'

#### **Recommended Settings**

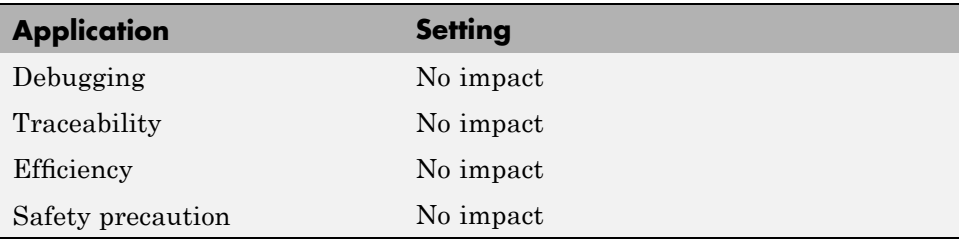

#### **See Also**

Choosing and Configuring a Compiler

"Controlling Model Function Prototypes"

"Generating and Controlling C++ Encapsulation Interfaces"

## <span id="page-177-0"></span>**Compiler optimization level**

Provides flexible and generalized control over compiler optimizations for building generated code.

#### **Settings**

**Default:** Optimizations off (faster builds)

```
Optimizations off (faster builds)
```
Customizes compilation during the Real-Time Workshop makefile build process to minimize compilation time.

#### Optimizations on (faster runs)

Customizes compilation during the Real-Time Workshop makefile build process to minimize run time.

Custom

Allows you to specify custom compiler optimization flags to be applied during the Real-Time Workshop makefile build process.

#### **Tips**

- **•** Target-independent values Optimizations on (faster runs) and Optimizations off (faster builds) allow you to easily toggle compiler optimizations on and off during code development.
- **•** Custom allows you to enter custom compiler optimization flags at Simulink GUI level, rather than editing compiler flags into template makefiles (TMFs) or supplying compiler flags to Real-Time Workshop make commands.
- **•** If you specify compiler options for your Real-Time Workshop makefile build using OPT\_OPTS, MEX\_OPTS (except MEX\_OPTS="-v"), or MEX\_OPT\_FILE, the value of **Compiler optimization level** is ignored and a warning is issued about the ignored parameter.

#### **Dependencies**

This parameter enables **Custom compiler optimization flags**.

#### **Command-Line Information**

**Parameter:** RTWCompilerOptimization **Type:** string **Value:**'Off' | 'On' | 'Custom' **Default:** 'Off'

#### **Recommended Settings**

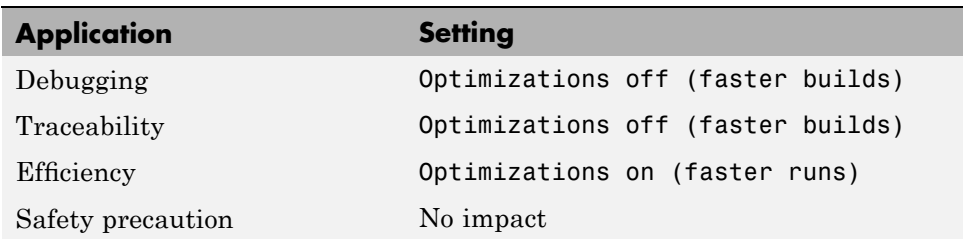

#### **See Also**

- **•** Custom compiler optimization flags
- **•** Controlling Compiler Optimization Level and Specifying Custom Optimization Settings

## <span id="page-179-0"></span>**Custom compiler optimization flags**

Specify compiler optimization flags to be applied to building the generated code for your model.

#### **Settings**

**Default:** ''

Specify compiler optimization flags without quotes, for example, -O2.

#### **Dependency**

This parameter is enabled by selecting the value Custom for the parameter **Compiler optimization level**.

#### **Command-Line Information**

**Parameter:** RTWCustomCompilerOptimizations **Type:** string **Value:**"" | user-specified flags **Default:** ""

#### **Recommended Settings**

See Compiler optimization level.

#### **See Also**

- **•** Compiler optimization level
- **•** Controlling Compiler Optimization Level and Specifying Custom Optimization Settings
# **TLC options**

Specify Target Language Compiler (TLC) options for code generation.

## **Settings**

**Default:** ''

You can enter TLC command-line options and arguments.

## **Tips**

- **•** Specifying TLC options does not add flags to the **Make command** field.
- **•** The summary section of the generated HTML report lists the TLC options that you specify for the build in which you generate the report.

# **Command-Line Information**

**Parameter:** TLCOptions **Type:** string **Value:** any valid TLC argument **Default:** ''

# **Recommended Settings**

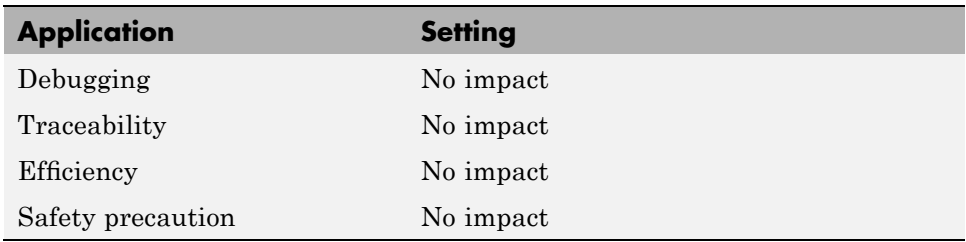

- **•** TLC Options
- **•** Command-Line Arguments
- **•** Customizing the Target Build Process with the STF\_make\_rtw Hook File
- **•** Understanding and Using the Build Process

# **Generate makefile**

Specify generation of a makefile.

# **Settings**

**Default:** on

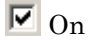

Generates a makefile for a model during the build process.

 $\Box$  off

Suppresses the generation of a makefile. You must set up any post code generation build processing, including compilation and linking, as a user-defined command.

# **Dependencies**

This parameter enables:

- **• Make command**
- **• Template makefile**

# **Command-Line Information**

```
Parameter: GenerateMakefile
Type: string
Value: 'on' | 'off'
Default: 'on'
```
## **Recommended Settings**

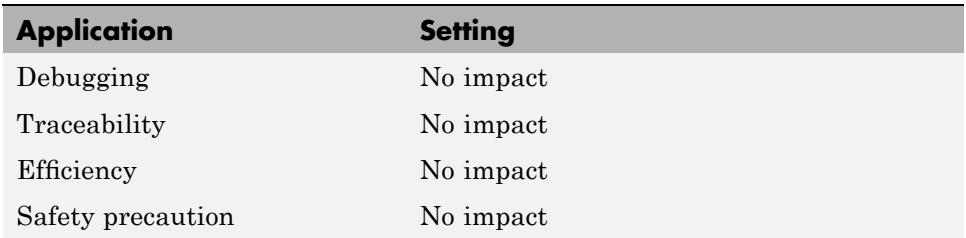

- **•** Customizing Post Code Generation Build Processing
- **•** Customizing the Target Build Process with the STF\_make\_rtw Hook File
- **•** Understanding and Using the Build Process

# **Make command**

Specify a make command and optionally append make command arguments.

## **Settings**

**Default:** make\_rtw

The make command, a high-level M-file command, invoked when you start a build, controls the Real-Time Workshop build process.

- **•** Each target has an associated make command, automatically supplied when you select a target file using the System Target File Browser.
- Some third-party targets supply a make command. See the vendor's documentation.
- **•** You can specify arguments in the **Make command** field which pass into the makefile-based build process. Append the arguments after the make command, as in the following example:

```
make rtw OPTS="-DMYDEFINE=1"
```
The syntax for make command options differs slightly for different compilers.

# **Tip**

Most targets use the default command.

# **Dependency**

This parameter is enabled by **Generate makefile**.

# **Command-Line Information**

**Parameter:** MakeCommand **Type:** string **Value:** any valid make command M-file **Default:** 'make\_rtw'

## **Recommended Settings**

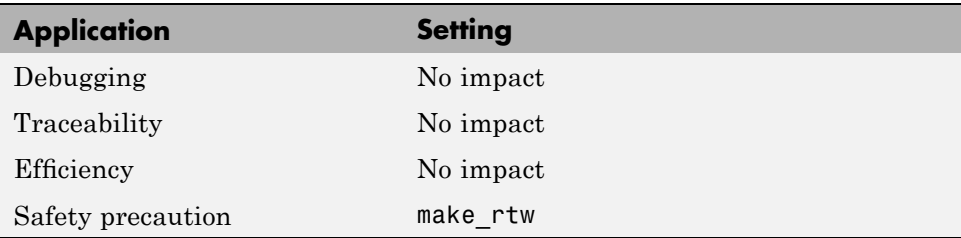

- **•** Template Makefiles and Make Options
- **•** Customizing the Target Build Process with the STF\_make\_rtw Hook File
- **•** Understanding and Using the Build Process

# **Template makefile**

Specify a template makefile.

# **Settings**

**Default:** grt\_default\_tmf

The template makefile determines which compiler runs, during the make phase of the build, to compile the generated code. You can specify template makefiles in the following ways:

- **•** Generate a value by selecting a target configuration using the System Target File Browser.
- **•** Explicitly enter a custom template makefile filename (including the extension). The file must be on the MATLAB path.

# **Tips**

- **•** If you do not include a filename extension for a custom template makefile, the code generator attempts to find and execute an M-file.
- You can customize your build process by modifying an existing template makefile or by providing your own template makefile.

# **Dependency**

This parameter is enabled by **Generate makefile**.

# **Command-Line Information**

**Parameter:** TemplateMakefile **Type:** string **Value:** any valid template makefile filename **Default:** 'grt\_default\_tmf'

## **Recommended Settings**

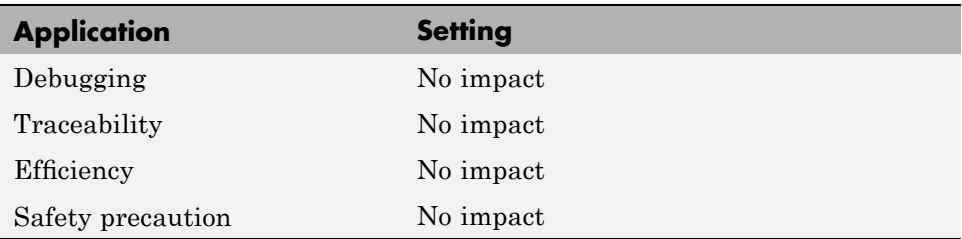

- **•** Template Makefiles and Make Options
- **•** Available Targets

# **Ignore custom storage classes**

Specify whether to apply or ignore custom storage classes.

## **Settings**

**Default:** off

 $\overline{\boxtimes}$  On

Ignores custom storage classes by treating data objects that have them as if their storage class attribute is set to Auto. Data objects with an Auto storage class do not interface with external code and are stored as local or shared variables or in a global data structure.

### $\square_{\text{Off}}$

Applies custom storage classes as specified. You must clear this option if the model defines data objects with custom storage classes.

# **Tips**

- **•** Clear this parameter before configuring data objects with custom storage classes.
- **•** Setting for top-level and referenced models must match.

# **Dependencies**

- **•** This parameter only appears for ERT-based targets.
- **•** Clear this parameter to enable module packaging features.
- **•** This parameter requires a Real-Time Workshop Embedded Coder license when generating code.

## **Command-Line Information**

**Parameter:** IgnoreCustomStorageClasses **Type:** string **Value:** 'on' | 'off **Default:** 'off'

## **Recommended Settings**

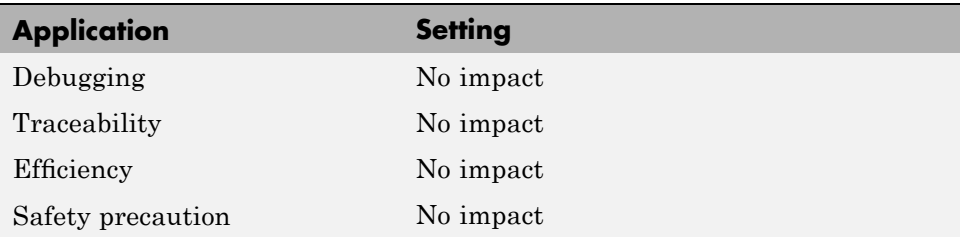

## **See Also**

Custom Storage Classes

# **Ignore test point signals**

Specify allocation of memory buffers for test points.

## **Settings**

**Default:** Off

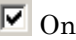

Ignores all test points during code generation, allowing optimal buffer allocation for signals with test points, facilitating transition from prototyping to deployment and avoiding accidental degradation of generated code due to workflow artifacts.

```
\Box Off
```
Allocates separate memory buffers for test points, resulting in a loss of code generation optimizations such as reducing memory usage by storing signals in reusable buffers.

## **Dependencies**

- **•** This parameter appears only for ERT-based targets.
- **•** This parameter requires a Real-Time Workshop Embedded Coder license when generating code.

# **Command-Line Information**

**Parameter:** IgnoreTestpoints **Type:** string **Value:** 'on' | 'off' **Default:** 'off'

## **Recommended Settings**

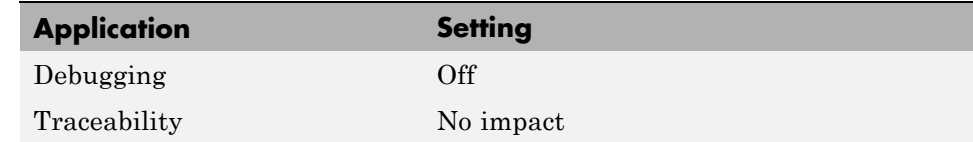

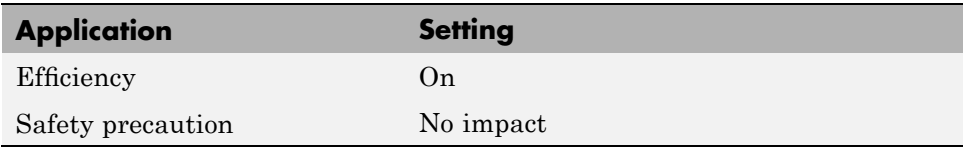

- **•** "Signals with Test Points" in the Real-Time Workshop User's Guide
- **•** "Working with Test Points" in the Simulink User's Guide
- **•** "Signal Storage, Optimization, and Interfacing" in the Real-Time Workshop User's Guide

# **Select objective**

Select code generation objectives to use with the Code Generation Advisor.

# **Settings**

**Default:** Unspecified

#### Unspecified

No objective specified. Do not optimize code generation settings using the Code Generation Advisor.

#### Debugging

Specifies debugging objective. Optimize code generation settings for debugging the code generation build process using the Code Generation Advisor.

# **Tips**

For more objectives, specify an ERT-based target.

# **Dependency**

This parameter appears only for GRT-based targets.

# **Command-Line Information**

```
Parameter: 'ObjectivePriorities'
Type: cell array of strings
Value: {''} | {'Debugging'}
Default: {''}
```
# **Recommended Settings**

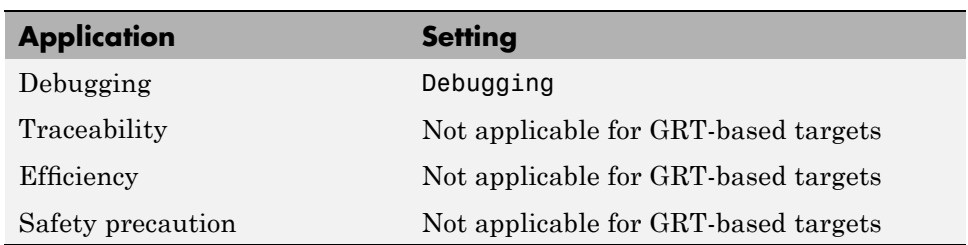

- **•** "Mapping Application Objectives to Configuration Options" in the Real-Time Workshop Embedded Coder documentation.
- **•** "Configuring Code Generation Objectives" in the Real-Time Workshop User's Guide.

# **Prioritized objectives**

Lists objectives that you specify by clicking the **Set objectives** button.

# **Dependencies**

- **•** This parameter appears only for ERT-based targets.
- **•** This parameter requires a Real-Time Workshop Embedded Coder license when generating code.

# **Command-Line Information**

```
Command: get_param('model', 'ObjectivePriorities')
```
- **•** "Mapping Application Objectives to Configuration Options" in the Real-Time Workshop Embedded Coder documentation.
- **•** "Configuring Code Generation Objectives" in the Real-Time Workshop User's Guide.

# **Set objectives**

Opens Configuration Set Objectives dialog box.

## **Dependency**

This button appears only for ERT-based targets.

- **•** "Mapping Application Objectives to Configuration Options" in the Real-Time Workshop Embedded Coder documentation.
- **•** "Configuring Code Generation Objectives" in the Real-Time Workshop User's Guide.

# **Configuration Set Objectives Dialog Box**

Select and prioritize code generation objectives to use with the Code Generation Advisor.

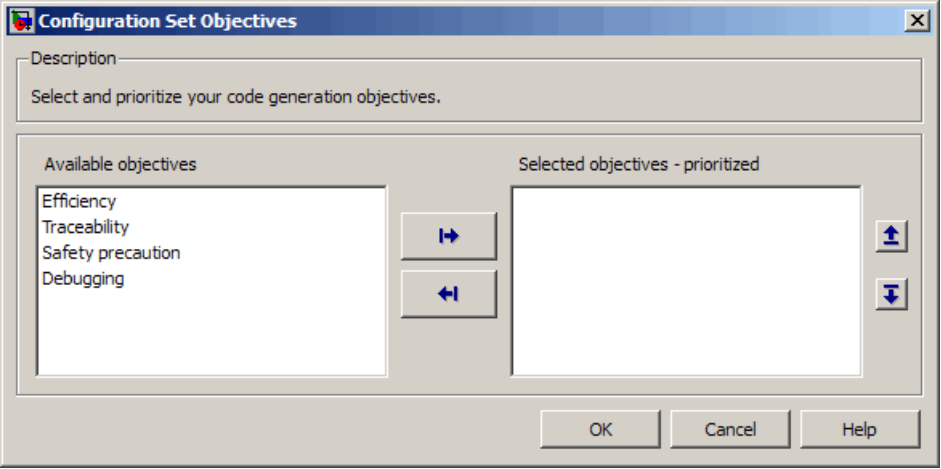

## **Settings**

- **1** From the **Available objectives** list, select objectives.
- **2** Click the select button (arrow pointing right) to move the objectives that you selected into the **Selected objectives - prioritized** list.
- **3** Click the higher priority (up arrow) and lower priority (down arrow) buttons to prioritize the objectives.

**Objectives.** List of available objectives.

Efficiency — Optimize code generation settings to reduce RAM, ROM, and execution time.

Traceability — Optimize code generation settings to provide mapping between model elements and code.

Safety precaution — Optimize code generation settings to provide the least possibility of errors.

Debugging — Optimize code generation settings to debug the code generation build process.

**Priorities.** After you select objectives from the **Available objectives** parameter, organize the objectives in the **Selected objectives - prioritized** parameter with the highest priority objective at the top.

### **Dependency**

This dialog box appears only for ERT-based targets.

### **Command-Line Information**

```
Parameter: 'ObjectivePriorities'
Type: cell array of strings; any combination of the available values
Value: {''} | {'Efficiency'} | {'Traceability'} | {'Safety
precaution'} | {'Debugging'}
Default: {''}
```
- **•** "Mapping Application Objectives to Configuration Options" in the Real-Time Workshop Embedded Coder documentation.
- **•** "Configuring Code Generation Objectives" in the Real-Time Workshop User's Guide.

# **Check model**

Runs the Code Generation Advisor checks.

# **Settings**

- **1** Specify code generation objectives using the **Select objective** parameter (available with GRT-based targets) or in the Configuration Set Objectives dialog box, by clicking **Set objectives** (available with ERT-based targets).
- **2** Click **Check model**. The Code Generation Advisor runs the code generation objectives checks.

# **Dependency**

You must specify objectives before checking the model.

- **•** "Mapping Application Objectives to Configuration Options" in the Real-Time Workshop Embedded Coder documentation.
- **•** "Configuring Code Generation Objectives" in the Real-Time Workshop User's Guide.

# **Check model before generating code**

Choose whether to run Code Generation Advisor checks before generating code.

#### **Settings**

#### **Default:** Off

Off

Generates code without checking whether the model meets code generation objectives. The code generation report summary and file headers indicate the specified objectives and that the validation was not run.

On (proceed with warnings)

Checks whether the model meets code generation objectives using the Code Generation Objectives checks in the Code Generation Advisor. If the Code Generation Advisor reports a warning, the Real-Time Workshop software continues generating code. The code generation report summary and file headers indicate the specified objectives and the validation result.

On (stop for warnings)

Checks whether the model meets code generation objectives using the Code Generation Objectives checks in the Code Generation Advisor. If the Code Generation Advisor reports a warning, the Real-Time Workshop software does not continue generating code.

#### **Command-Line Information**

**Parameter:** CheckMdlBeforeBuild **Type:** string **Value:** 'Off' | 'Warning' | 'Error' **Default:** 'Off'

## **Recommended Settings**

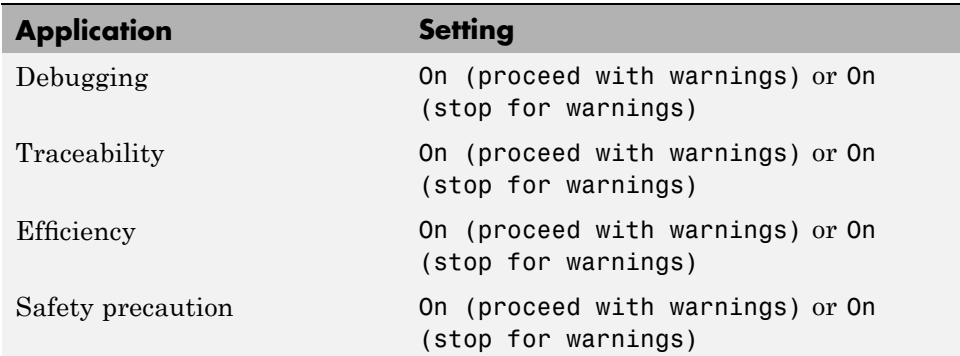

- **•** "Mapping Application Objectives to Configuration Options" in the Real-Time Workshop Embedded Coder documentation.
- **•** "Configuring Code Generation Objectives" in the Real-Time Workshop User's Guide.

# **Generate code only**

Specify code generation versus an executable build.

### **Settings**

**Default:** off

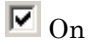

The caption of the **Build/Generate code** button becomes **Generate code**. The build process generates code and a makefile, but it does not invoke the make command.

## $\square$  Off

The caption of the **Build/Generate code** button becomes **Build**. The build process generates and compiles code, and creates an executable file.

# **Tip**

**Generate code only** generates a makefile only if you select **Generate makefile**.

### **Dependency**

This parameter changes the function of the **Build/Generate code** button.

### **Command-Line Information**

**Parameter:** GenCodeOnly **Type:** string **Value:** 'on' | 'off' **Default:** 'off'

### **Recommended Settings**

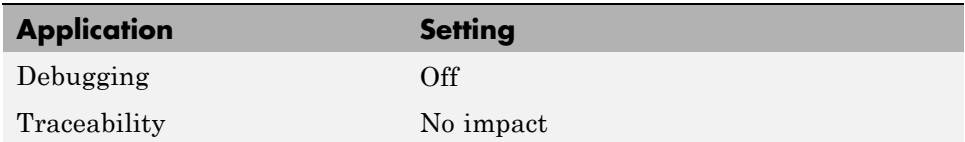

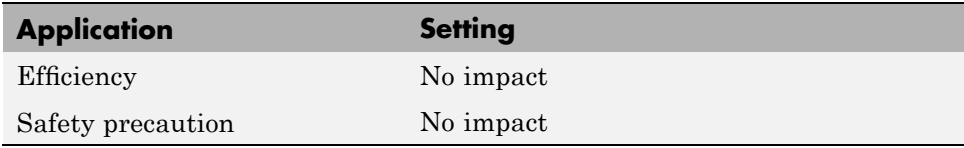

# **See Also**

Customizing Post Code Generation Build Processing

# **Build/Generate code**

Start the build or code generation process.

## **Tip**

You can also start the build process by pressing **Ctrl+B**.

## **Dependency**

When you select **Generate code only**, the caption of the **Build** button changes to **Generate code**.

## **Command-Line Information**

**Command:** rtwbuild **Type:** string **Value:** '*modelname*'

## **Recommended Settings**

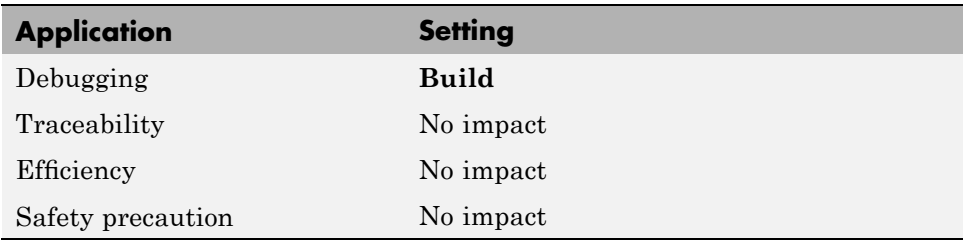

## **See Also**

Initiating the Build Process

# **Real-Time Workshop Pane: Report**

The Real-Time Workshop Report pane includes the following parameters when the Real-Time Workshop product is installed on your system and you select a GRT-based target.

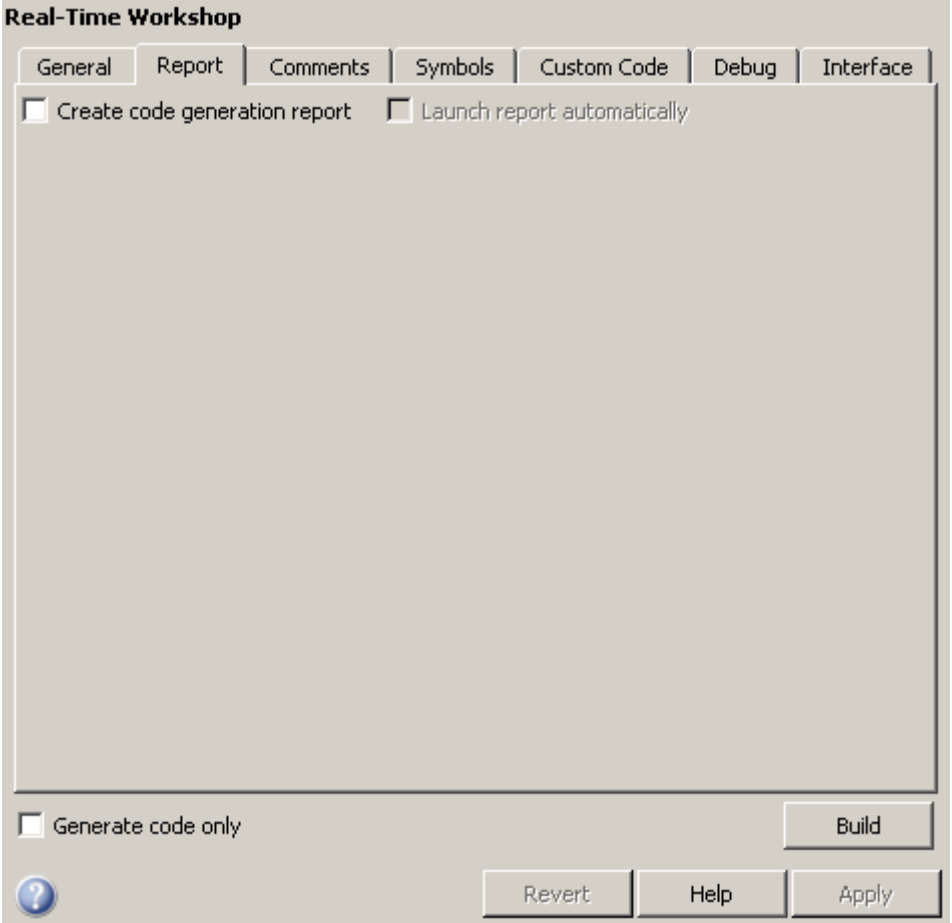

The Real-Time Workshop Report pane includes the following parameters when the Real-Time Workshop product is installed on your system and

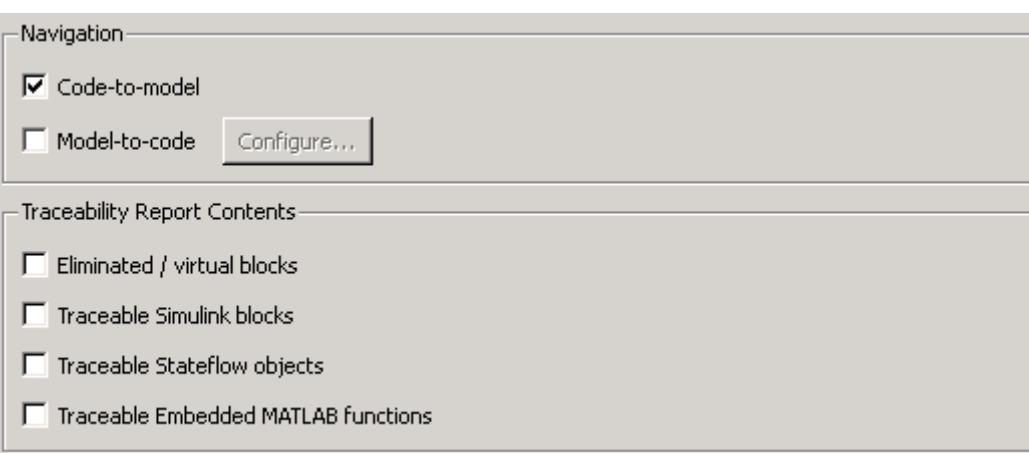

you select an ERT-based target. ERT-based target parameters require a Real-Time Workshop Embedded Coder license when generating code.

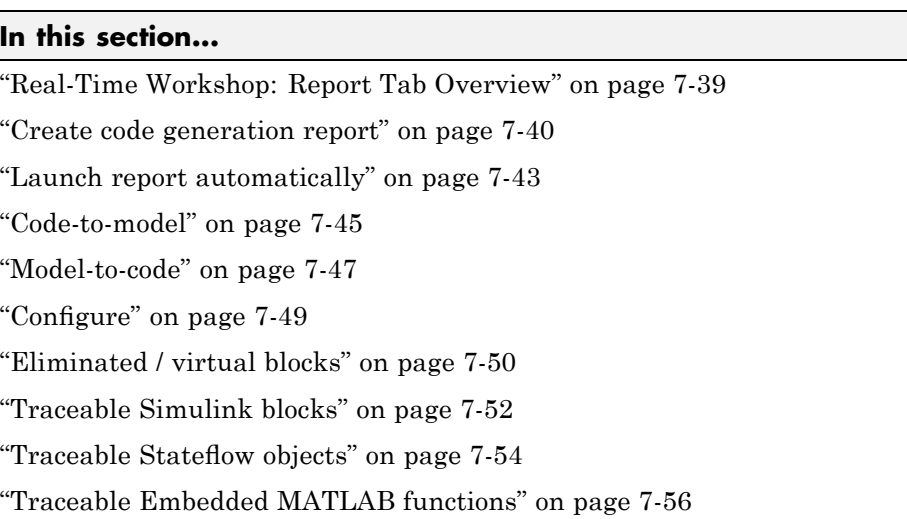

# <span id="page-206-0"></span>**Real-Time Workshop: Report Tab Overview**

Control the Code Generation report that the Real-Time Workshop software automatically creates.

# **Configuration**

To create a Code Generation report during the build process, select the **Create code generation report** parameter.

# **See Also**

Generate HTML Report

If you have a Real-Time Workshop Embedded Coder license, see also Creating and Using a Code Generation Report.

# <span id="page-207-0"></span>**Create code generation report**

Document generated code in an HTML report.

### **Settings**

**Default:** Off

## $\overline{\mathbf{v}}$  On

Generates a summary of code generation source files in an HTML report. Places the report files in an html subdirectory within the build directory. In the report,

- **•** The **Summary** section lists version and date information. The **Configuration Settings at the Time of Code Generation** link opens a noneditable view of the Configuration Parameters dialog that shows the Simulink model settings, including TLC options, at the time of code generation.
- **•** The **Subsystem Report** section contains information on nonvirtual subsystems in the model.
- **•** The **Code Interface Report** section provides information about the generated code interface, including model entry point functions and input/output data (requires a Real-Time Workshop Embedded Coder license and the ERT target).
- **•** The **Traceability Report** section allows you to account for **Eliminated / Virtual Blocks** that are untraceable, versus the listed **Traceable Simulink Blocks / Stateflow Objects / Embedded MATLAB Scripts**, providing a complete mapping between model elements and code (requires a Real-Time Workshop Embedded Coder license and the ERT target).

In the **Generated Source Files** section of the **Contents** pane, you can click the names of source code files generated from your model to view their contents in a MATLAB Web browser window. In the displayed source code,

- **•** Global variable instances are hyperlinked to their definitions.
- **•** If you selected the traceability option **Code-to-model**, hyperlinks within the displayed source code let you view the blocks or subsystems from which the code was generated. Click on the hyperlinks to view

the relevant blocks or subsystems in a Simulink model window (requires a Real-Time Workshop Embedded Coder license and the ERT target).

**•** If you selected the traceability option **Model-to-code**, you can view the generated code for any block in the model. To highlight a block's generated code in the HTML report, right-click the block and select **Real-Time Workshop > Navigate to Code** (requires a Real-Time Workshop Embedded Coder license and the ERT target).

### $\square$  Off

.

Does not generate a summary of files.

#### **Dependency**

This parameter enables and selects

- **• Launch report automatically**
- **• Code-to-model** (ERT target)

This parameter enables

- **• Model-to-code** (ERT target)
- **• Eliminated / virtual blocks** (ERT target)
- **• Traceable Simulink blocks** (ERT target)
- **• Traceable Stateflow objects** (ERT target)
- **• Traceable Embedded MATLAB functions** (ERT target)

#### **Command-Line Information**

**Parameter:** GenerateReport **Type:** string **Value:** 'on' | 'off' **Default:** 'off'

## **Recommended Settings**

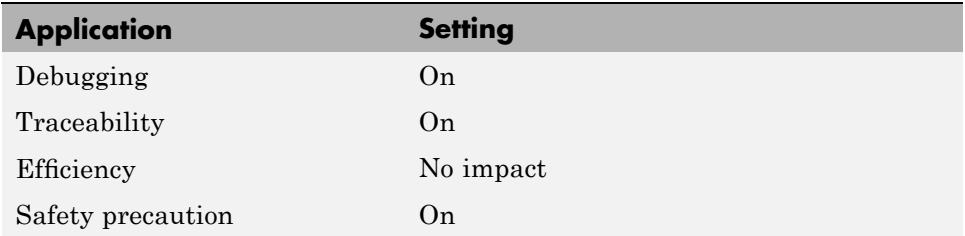

### **See Also**

Generate HTML Report

If you have a Real-Time Workshop Embedded Coder license, see also Creating and Using a Code Generation Report.

# <span id="page-210-0"></span>**Launch report automatically**

Specify whether to display Code Generation reports automatically.

## **Settings**

#### **Default:** Off

# $\overline{\boxtimes}$  On

Displays the Code Generation report automatically in a new browser window.

 $\square_{\text{Off}}$ 

Does not display the Code Generation report, but the report is still available in the html directory.

## **Dependency**

This parameter is enabled and selected by **Create code generation report**.

## **Command-Line Information**

**Parameter:** LaunchReport **Type:** string **Value:** 'on' | 'off' **Default:** 'off'

## **Recommended Settings**

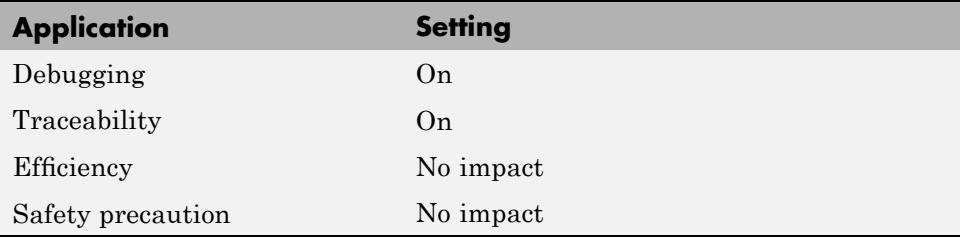

### **See Also**

Generate HTML Report

If you have a Real-Time Workshop Embedded Coder license, see also Creating and Using a Code Generation Report.

# <span id="page-212-0"></span>**Code-to-model**

Include hyperlinks in a Code Generation report that link code to the corresponding Simulink blocks, Stateflow objects, and Embedded MATLAB functions in the model diagram.

### **Settings**

**Default:** Off

### $\overline{\mathbf{v}}$  On

Includes hyperlinks in the Code Generation report that link code to corresponding Simulink blocks, Stateflow objects, and Embedded MATLAB functions in the model diagram. The hyperlinks provide traceability for validating generated code against the source model.

# $\square_{\text{Off}}$

Omits hyperlinks from the generated report.

# **Tip**

Clear this parameter to speed up code generation. For large models (containing over 1000 blocks), generation of hyperlinks can be time consuming.

## **Dependencies**

- **•** This parameter only appears for ERT-based targets.
- **•** This parameter requires a Real-Time Workshop Embedded Coder license when generating code.
- **•** This parameter is enabled and selected by **Create code generation report**.
- **•** You must select **Include comments** on the **Real-Time Workshop** > **Comments** tab to use this parameter.

## **Command-Line Information**

**Parameter:** IncludeHyperlinkInReport **Type:** string **Value:** 'on' | 'off **Default:** 'off'

## **Recommended Settings**

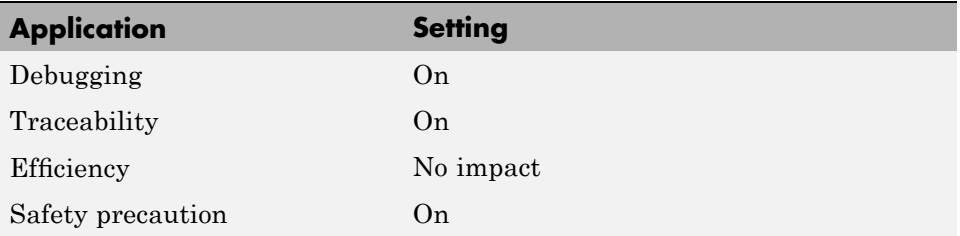

## **See Also**

Creating and Using a Code Generation Report.

# <span id="page-214-0"></span>**Model-to-code**

Links Simulink blocks, Stateflow objects, and Embedded MATLAB functions in a model diagram to corresponding code segments in a generated HTML report so that the generated code for a block can be highlighted on request.

### **Settings**

**Default:** Off

### $\overline{M}$  On

Includes model-to-code highlighting support in the Code Generation report. To highlight the generated code for a Simulink block, Stateflow object, or Embedded MATLAB script in the Code Generation report, right-click the item and select **Real-Time Workshop > Navigate to Code**.

```
\square_{\text{Off}}
```
Omits model-to-code highlighting support from the generated report.

## **Tip**

Clear this parameter to speed up code generation. For large models (containing over 1000 blocks), generation of model-to-code highlighting support can be time consuming.

### **Dependencies**

- **•** This parameter only appears for ERT-based targets.
- **•** This parameter requires a Real-Time Workshop Embedded Coder license when generating code.
- **•** This parameter is enabled when you select **Create code generation report**.
- **•** This parameter selects:
	- **- Eliminated / virtual blocks**
	- **- Traceable Simulink blocks**
	- **- Traceable Stateflow objects**
- **- Traceable Embedded MATLAB functions**
- **•** You must select the following parameters to use this parameter:
	- **- Include comments** on the **Real-Time Workshop** <sup>&</sup>gt; **Comments** tab
	- **-** At least one of the following:
		- **Eliminated / virtual blocks**
		- **Traceable Simulink blocks**
		- **Traceable Stateflow objects**
		- **Traceable Embedded MATLAB functions**

#### **Command-Line Information**

**Parameter:** GenerateTraceInfo **Type:** Boolean **Value:** on | off **Default:** off

#### **Recommended Settings**

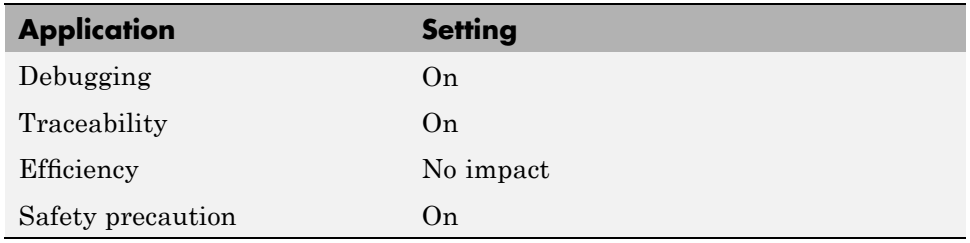

## **See Also**

Creating and Using a Code Generation Report.
# **Configure**

Use the **Configure** button to open the **Model-to-code navigation** dialog box. This dialog box provides a way for you to specify a build directory containing previously-generated model code to highlight. Applying your build directory selection will attempt to load traceability information from the earlier build, for which **Model-to-code** must have been selected.

### **Dependency**

- **•** This parameter only appears for ERT-based targets.
- **•** This parameter requires a Real-Time Workshop Embedded Coder license when generating code.
- **•** This parameter is enabled by **Model-to-code**.

#### **See Also**

Creating and Using a Code Generation Report.

## **Eliminated / virtual blocks**

Include summary of eliminated and virtual blocks in Code Generation report.

#### **Settings**

**Default:** Off

 $\overline{\mathbf{v}}$  On

Includes a summary of eliminated and virtual blocks in the Code Generation report.

```
\square Off
```
Does not include a summary of eliminated and virtual blocks.

### **Dependencies**

- **•** This parameter only appears for ERT-based targets.
- **•** This parameter requires a Real-Time Workshop Embedded Coder license when generating code.
- **•** This parameter is enabled by **Create code generation report**.
- **•** This parameter is selected by **Model-to-code**.

#### **Command-Line Information**

**Parameter:** GenerateTraceReport **Type:** string **Value:** 'on' | 'off' **Default:** 'off'

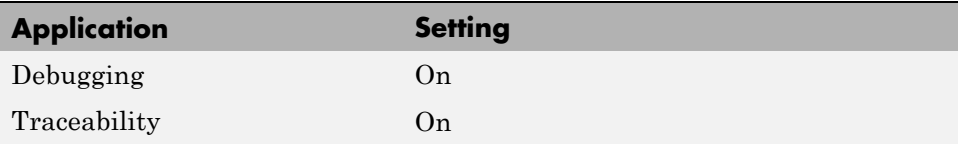

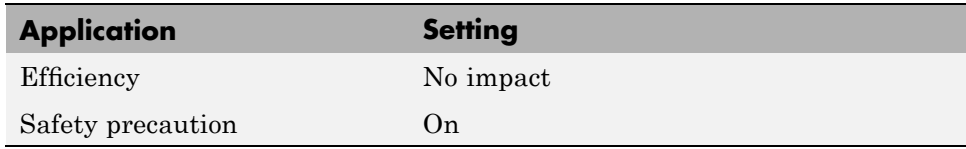

Creating and Using a Code Generation Report.

## **Traceable Simulink blocks**

Include summary of Simulink blocks in Code Generation report.

#### **Settings**

**Default:** Off

 $\overline{M}$  On

Includes a summary of Simulink blocks and the corresponding code location in the Code Generation report.

```
\square Off
```
Does not include a summary of Simulink blocks.

### **Dependencies**

- **•** This parameter only appears for ERT-based targets.
- **•** This parameter requires a Real-Time Workshop Embedded Coder license when generating code.
- **•** This parameter is enabled by **Create code generation report**.
- **•** This parameter is selected by **Model-to-code**.

#### **Command-Line Information**

**Parameter:** GenerateTraceReportSl **Type:** string **Value:** 'on' | 'off' **Default:** 'off'

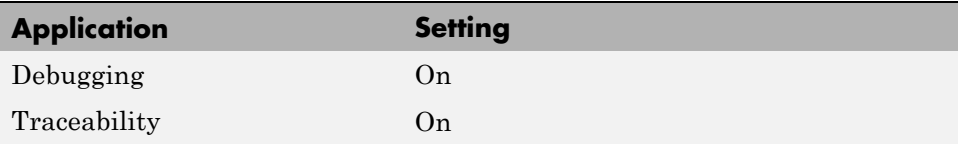

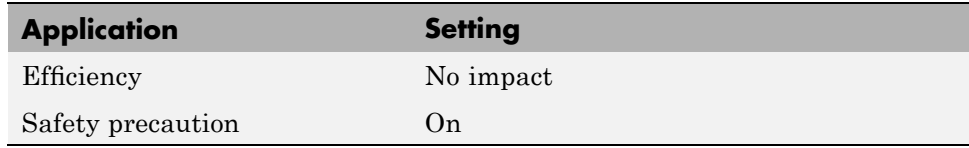

Creating and Using a Code Generation Report.

## **Traceable Stateflow objects**

Include summary of Stateflow objects in Code Generation report.

#### **Settings**

**Default:** Off

 $\overline{\mathbf{v}}$  On

Includes a summary of Stateflow objects and the corresponding code location in the Code Generation report.

```
\Box Off
```
Does not include a summary of Stateflow objects.

### **Dependencies**

- **•** This parameter only appears for ERT-based targets.
- **•** This parameter requires a Real-Time Workshop Embedded Coder license when generating code.
- **•** This parameter is enabled by **Create code generation report**.
- **•** This parameter is selected by **Model-to-code**.

#### **Command-Line Information**

**Parameter:** GenerateTraceReportSf **Type:** string **Value:** 'on' | 'off' **Default:** 'off'

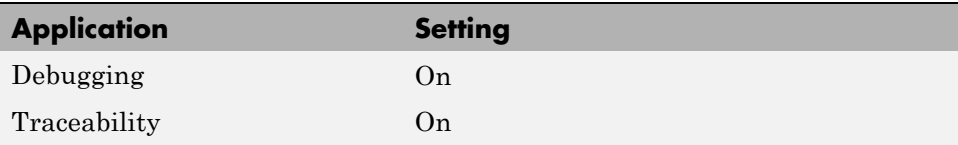

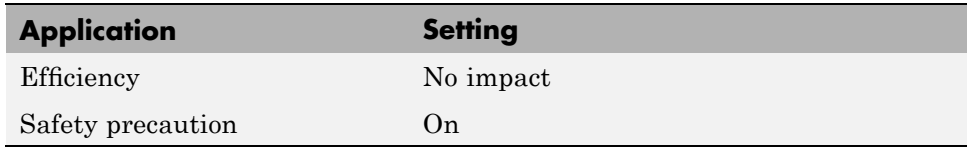

Creating and Using a Code Generation Report.

Traceability of Stateflow Objects in Generated Code.

## **Traceable Embedded MATLAB functions**

Include summary of Embedded MATLAB functions in Code Generation report.

#### **Settings**

**Default:** Off

 $\overline{\mathbf{v}}$  On

Includes a summary of Embedded MATLAB functions and corresponding code locations in the Code Generation report.

```
\square Off
```
Does not include a summary of Embedded MATLAB functions.

#### **Dependencies**

- **•** This parameter only appears for ERT-based targets.
- **•** This parameter requires a Real-Time Workshop Embedded Coder license when generating code.
- **•** This parameter is enabled by **Create code generation report**.
- **•** This parameter is selected by **Model-to-code**.

#### **Command-Line Information**

**Parameter:** GenerateTraceReportEml **Type:** string **Value:** 'on' | 'off' **Default:** 'off'

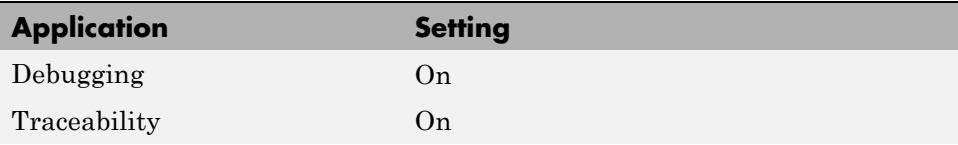

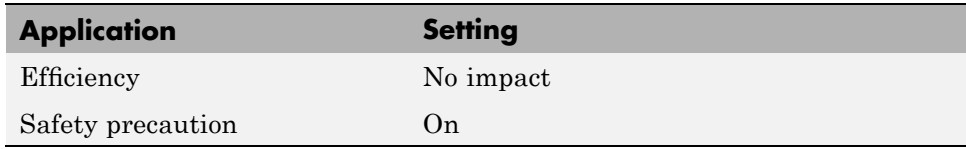

Creating and Using a Code Generation Report.

# **Real-Time Workshop Pane: Comments**

The Real-Time Workshop Comments pane includes the following parameters when the Real-Time Workshop product is installed on your system and you select a GRT-based target.

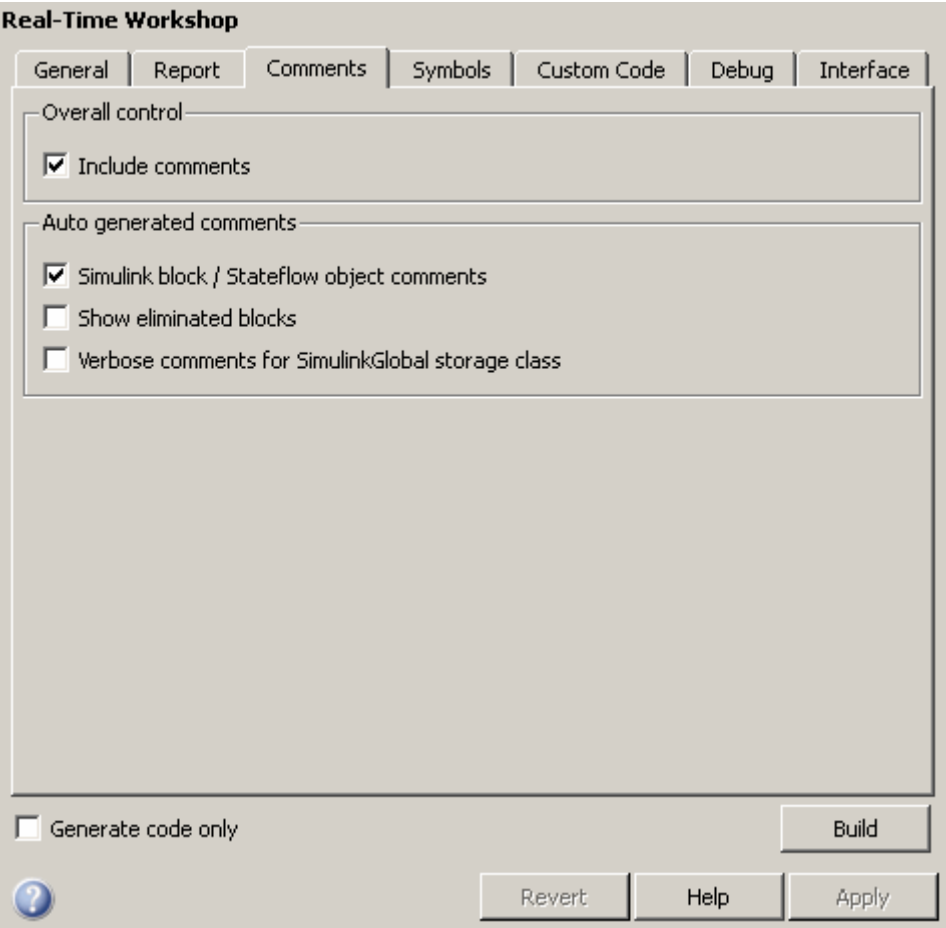

The Real-Time Workshop Comments pane includes the following parameters when the Real-Time Workshop product is installed on your system and

you select an ERT-based target. ERT-based target parameters require a Real-Time Workshop Embedded Coder license when generating code.

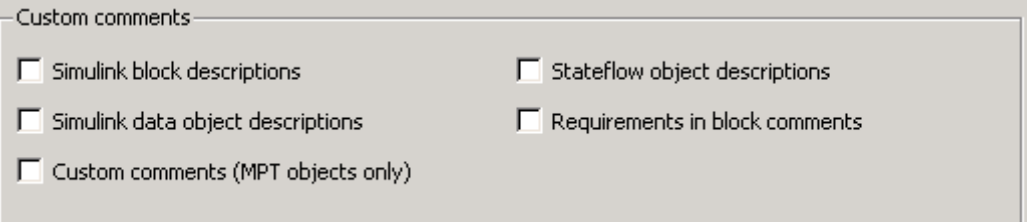

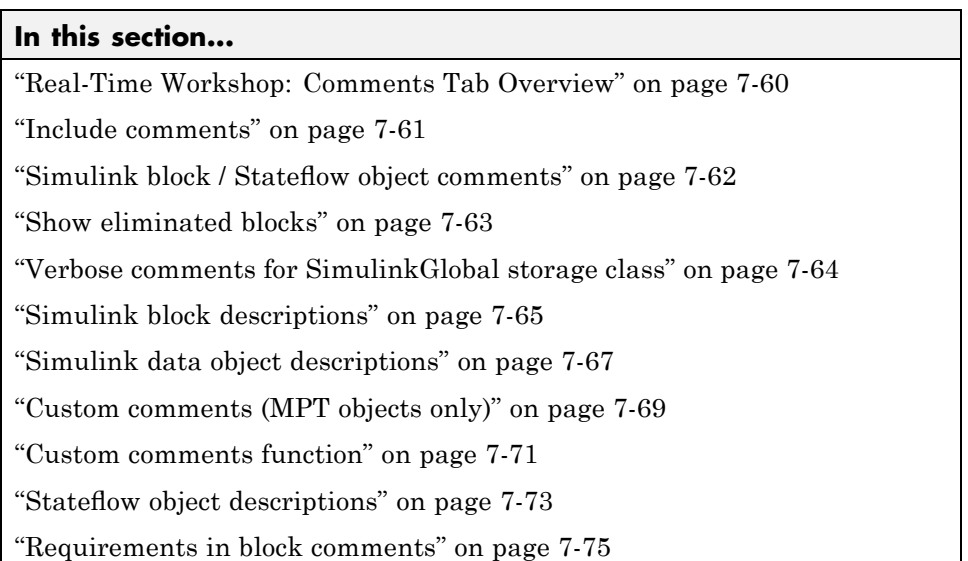

<span id="page-227-0"></span>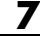

# **Real-Time Workshop: Comments Tab Overview**

Control the comments that the Real-Time Workshop software automatically creates and inserts into the generated code.

## <span id="page-228-0"></span>**Include comments**

Specify which comments are in generated files.

### **Settings**

**Default:** on

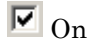

Places comments in the generated files based on the selections in the **Auto generated comments** pane.

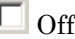

Omits comments from the generated files.

### **Dependencies**

This parameter enables:

- **• Simulink block / Stateflow object comments**
- **• Show eliminated blocks**
- **• Verbose comments for SimulinkGlobal storage class**

#### **Command-Line Information**

**Parameter:** GenerateComments **Type:** string **Value:** 'on' | 'off' **Default:** 'on'

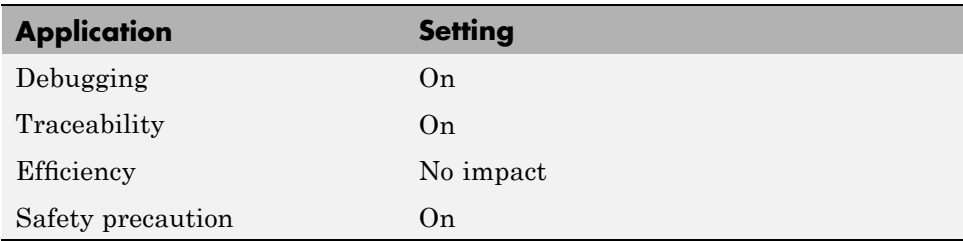

## <span id="page-229-0"></span>**Simulink block / Stateflow object comments**

Specify whether to insert Simulink block and Stateflow object comments.

#### **Settings**

**Default:** on

 $\overline{M}$  On

Inserts automatically generated comments that describe a block's code and objects. The comments precede that code in the generated file.

```
\Box Off
```
Suppresses comments.

#### **Dependency**

This parameter is enabled by **Include comments**.

#### **Command-Line Information**

**Parameter:** SimulinkBlockComments **Type:** string **Value:** 'on' | 'off' **Default:** 'on'

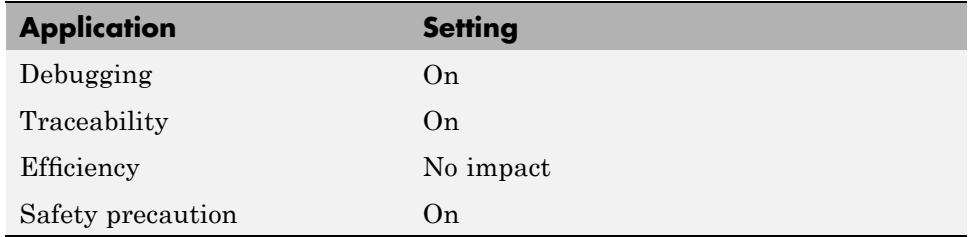

## <span id="page-230-0"></span>**Show eliminated blocks**

Specify whether to insert eliminated block's comments.

### **Settings**

**Default:** off

 $\overline{M}$  On

Inserts statements in the generated code from blocks eliminated as the result of optimizations (such as parameter inlining).

```
\Box Off
```
Suppresses statements.

#### **Dependency**

This parameter is enabled by **Include comments**.

### **Command-Line Information**

**Parameter:** ShowEliminatedStatement **Type:** string **Value:** 'on' | 'off' **Default:** 'off'

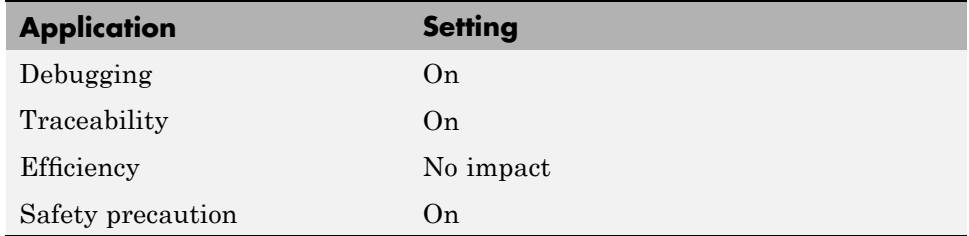

## <span id="page-231-0"></span>**Verbose comments for SimulinkGlobal storage class**

You can control the generation of comments in the model parameter structure declaration in *model*\_prm.h. Parameter comments indicate parameter variable names and the names of source blocks.

#### **Settings**

**Default:** off

 $\overline{\triangledown}$  On

Generates parameter comments regardless of the number of parameters.

```
\Box Off
```
Generates parameter comments if less than 1000 parameters are declared. This reduces the size of the generated file for models with a large number of parameters.

#### **Dependency**

This parameter is enabled by **Include comments**.

#### **Command-Line Information**

**Parameter:** ForceParamTrailComments **Type:** string **Value:** 'on' | 'off' **Default:** 'off'

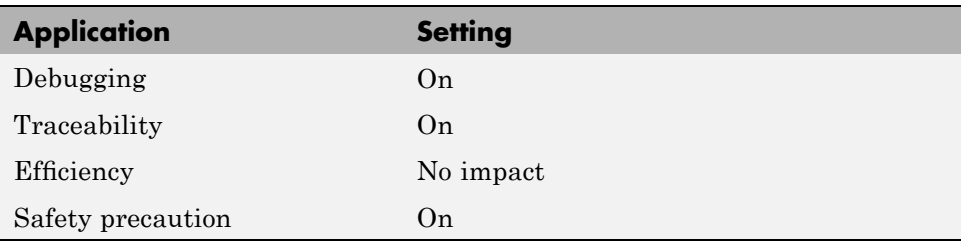

## <span id="page-232-0"></span>**Simulink block descriptions**

Specify whether to insert descriptions of blocks into generated code as comments.

### **Settings**

**Default:** off

 $\overline{\boxtimes}$  On

Includes the following comments in the generated code for each block in the model, with the exception of virtual blocks and blocks removed due to block reduction:

- **•** The block name at the start of the code, regardless of whether you select **Simulink block / Stateflow object comments**
- **•** Text specified in the **Description** field of each Block Parameter dialog box

The block names and descriptions can include international (non-US-ASCII) characters.

 $\Box$  Off

Suppresses the generation of block name and description comments in the generated code.

### **Dependency**

- **•** This parameter only appears for ERT-based targets.
- **•** This parameter requires a Real-Time Workshop Embedded Coder license when generating code.

### **Command-Line Information**

```
Parameter: InsertBlockDesc
Type: string
Value: 'on' | 'off'
Default: 'off'
```
### **Recommended Settings**

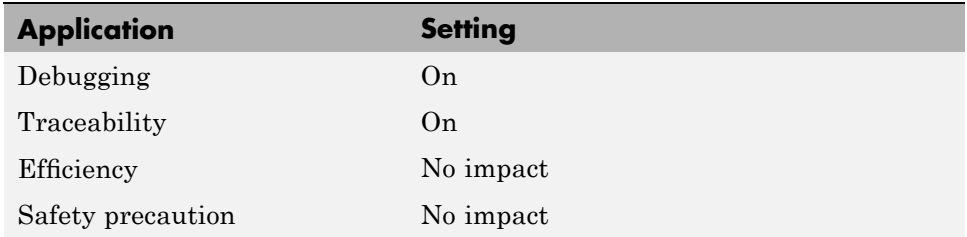

### **See Also**

Support for International (Non-US-ASCII) Characters

## <span id="page-234-0"></span>**Simulink data object descriptions**

Specify whether to insert descriptions of Simulink data objects into generated code as comments.

### **Settings**

**Default:** off

 $\overline{\boxtimes}$  On

Inserts contents of the **Description** field in the Model Explorer Object Properties pane for each Simulink data object (signal, parameter, and bus objects) in the generated code as comments.

The descriptions can include international (non-US-ASCII) characters.

```
\Box Off
```
Suppresses the generation of data object property descriptions as comments in the generated code.

#### **Dependency**

- **•** This parameter only appears for ERT-based targets.
- **•** This parameter requires a Real-Time Workshop Embedded Coder license when generating code.

#### **Command-Line Information**

**Parameter:** SimulinkDataObjDesc **Type:** string **Value:** 'on' | 'off' **Default:** 'off'

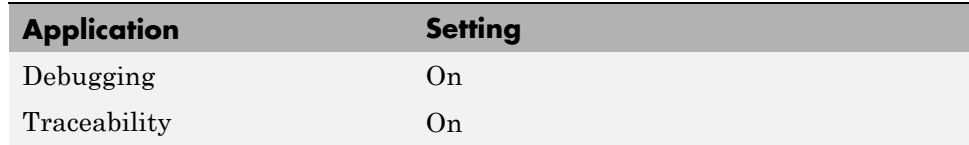

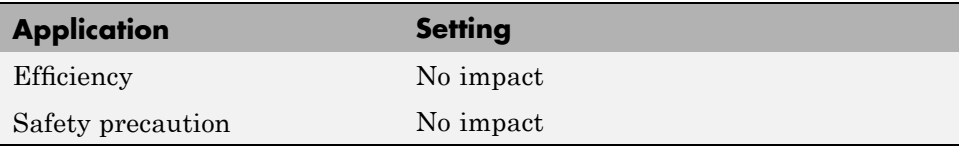

## <span id="page-236-0"></span>**Custom comments (MPT objects only)**

Specify whether to include custom comments for module packaging tool (MPT) signal and parameter data objects in generated code.

### **Settings**

**Default:** off

 $\overline{\mathbf{v}}_{0n}$ 

Inserts comments just above the identifiers for signal and parameter MPT objects in generated code.

```
\square_{\text{Off}}
```
Suppresses the generation of custom comments for signal and parameter identifiers.

### **Dependency**

- **•** This parameter only appears for ERT-based targets.
- **•** This parameter requires a Real-Time Workshop Embedded Coder license when generating code.
- **•** This parameter requires that you include the comments in a function defined in an M-file or TLC file that you specify with **Custom comments function**.

### **Command-Line Information**

**Parameter:** EnableCustomComments **Type:** string **Value:** 'on' | 'off' **Default:** 'off'

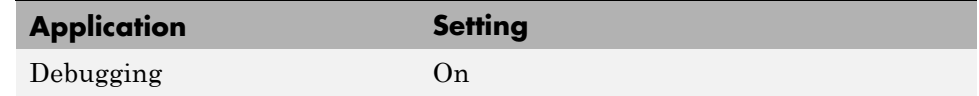

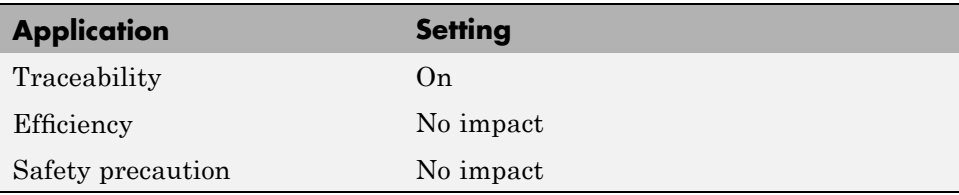

Adding Custom Comments

## <span id="page-238-0"></span>**Custom comments function**

Specify a file that contains comments to be included in generated code for module packing tool (MPT) signal and parameter data objects

#### **Settings**

**Default:** ''

Enter the name of the M-file or TLC file for the function that includes the comments to be inserted of your MPT signal and parameter objects. You can specify the file name directly or click **Browse** and search for a file.

#### **Tip**

You might use this option to insert comments that document some or all of an object's property values.

### **Dependency**

- **•** This parameter only appears for ERT-based targets.
- **•** This parameter requires a Real-Time Workshop Embedded Coder license when generating code.
- **•** This parameter is enabled by **Custom comments (MPT objects only)**.

#### **Command-Line Information**

**Parameter:** CustomCommentsFcn **Type:** string **Value:** any valid file name **Default:** ''

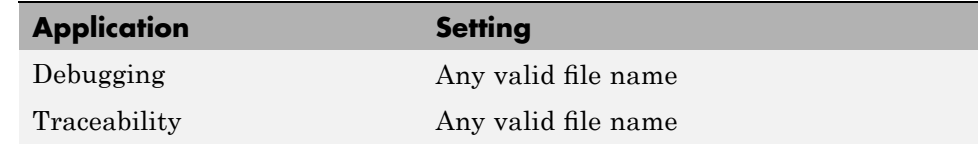

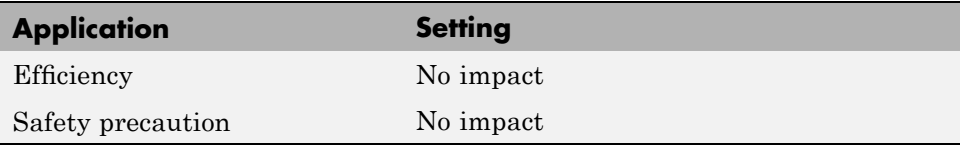

Adding Custom Comments

## <span id="page-240-0"></span>**Stateflow object descriptions**

Specify whether to insert descriptions of Stateflow objects into generated code as comments.

#### **Settings**

**Default:** off

 $\overline{M}$  On

Inserts descriptions of Stateflow states, charts, transitions, and graphical functions into generated code as comments. The descriptions come from the **Description** field in Object Properties pane in the Model Explorer for these Stateflow objects. The comments appear just above the code generated for each object.

The descriptions can include international (non-US-ASCII) characters.

```
\Box Off
```
Suppresses the generation of comments for Stateflow objects.

#### **Dependency**

- **•** This parameter only appears for ERT-based targets.
- This parameter requires a Stateflow license.

#### **Command-Line Information**

**Parameter:** SFDataObjDesc **Type:** string **Value:** 'on' | 'off' **Default:** 'off'

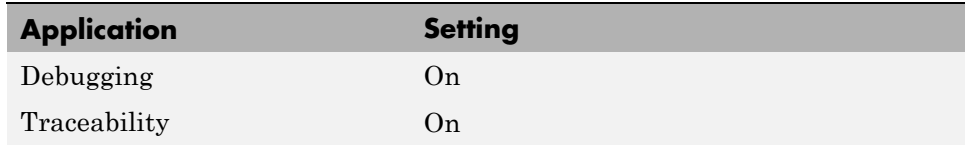

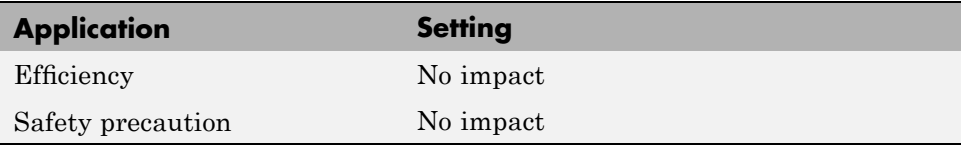

Support for International (Non-US-ASCII) Characters

## <span id="page-242-0"></span>**Requirements in block comments**

Specify whether to include requirement descriptions assigned to Simulink blocks in generated code as comments.

#### **Settings**

**Default:** off

 $\overline{M}$  On

Inserts the requirement descriptions that you assign to Simulink blocks into the generated code as comments. The Real-Time Workshop software includes the requirement descriptions in the generated code in the following locations.

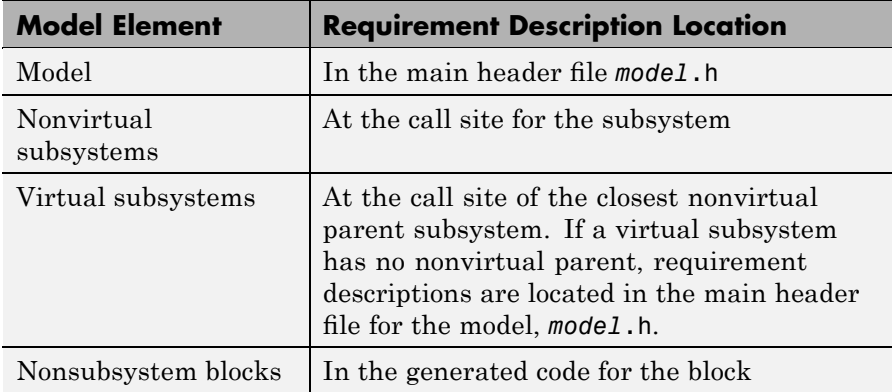

The requirement text can include international (non-US-ASCII) characters.

 $\square_{\text{Off}}$ 

Suppresses the generation of comments for block requirement descriptions.

## **Dependency**

- **•** This parameter only appears for ERT-based targets.
- **•** This parameter requires a Real-Time Workshop Embedded Coder license when generating code.

#### **Command-Line Information**

**Parameter:** ReqsInCode **Type:** string **Value:** 'on' | 'off' **Default:** 'off'

#### **Recommended Settings**

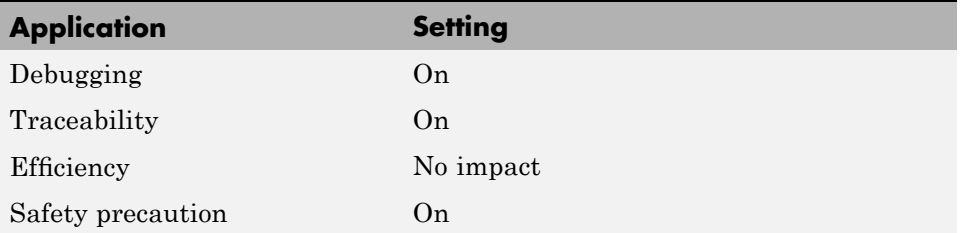

#### **See Also**

Including Requirements with Generated Code in the Simulink® Verification and Validation™ documentation

# **Real-Time Workshop Pane: Symbols**

The Real-Time Workshop Symbols pane includes the following parameters when the Real-Time Workshop product is installed on your system and you select a GRT-based target.

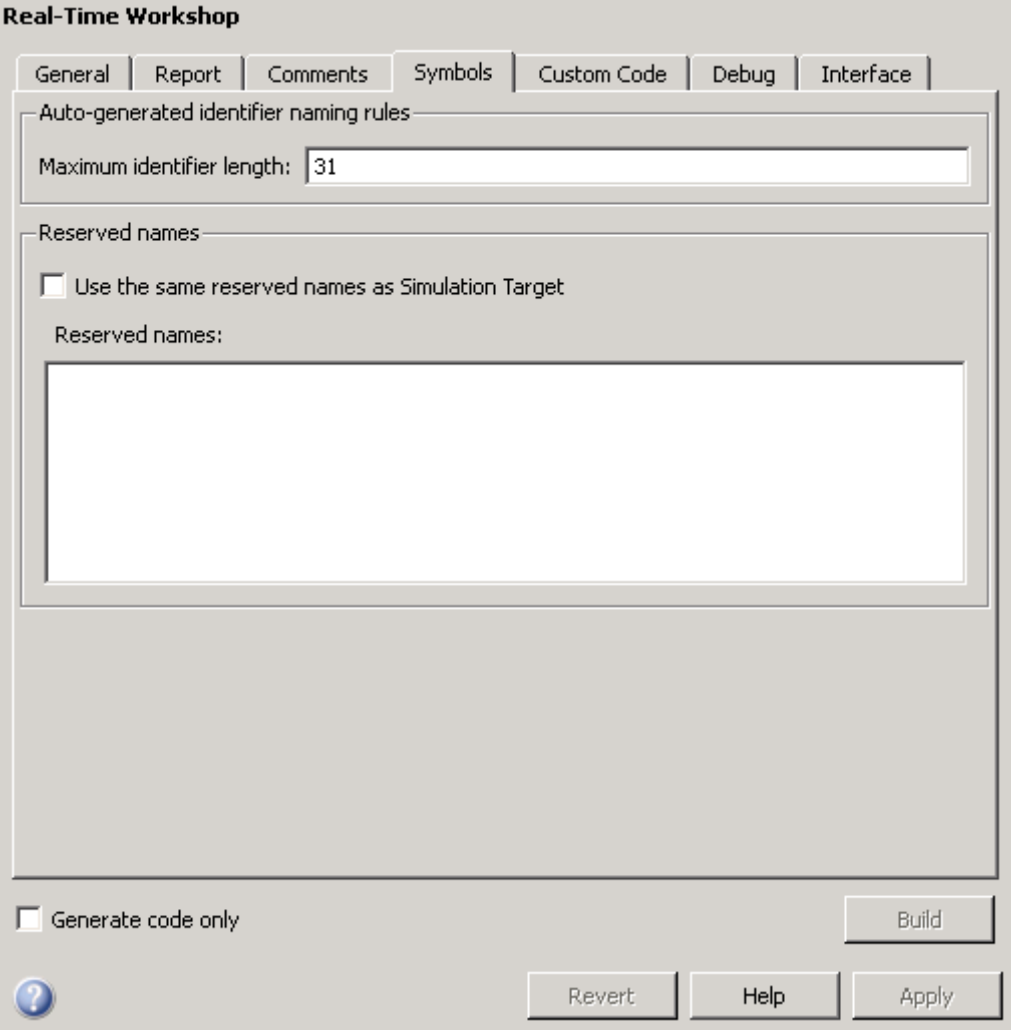

The Real-Time Workshop Symbols pane includes the following parameters when the Real-Time Workshop product is installed on your system and you select an ERT-based target. ERT-based target parameters require a Real-Time Workshop Embedded Coder license when generating code.

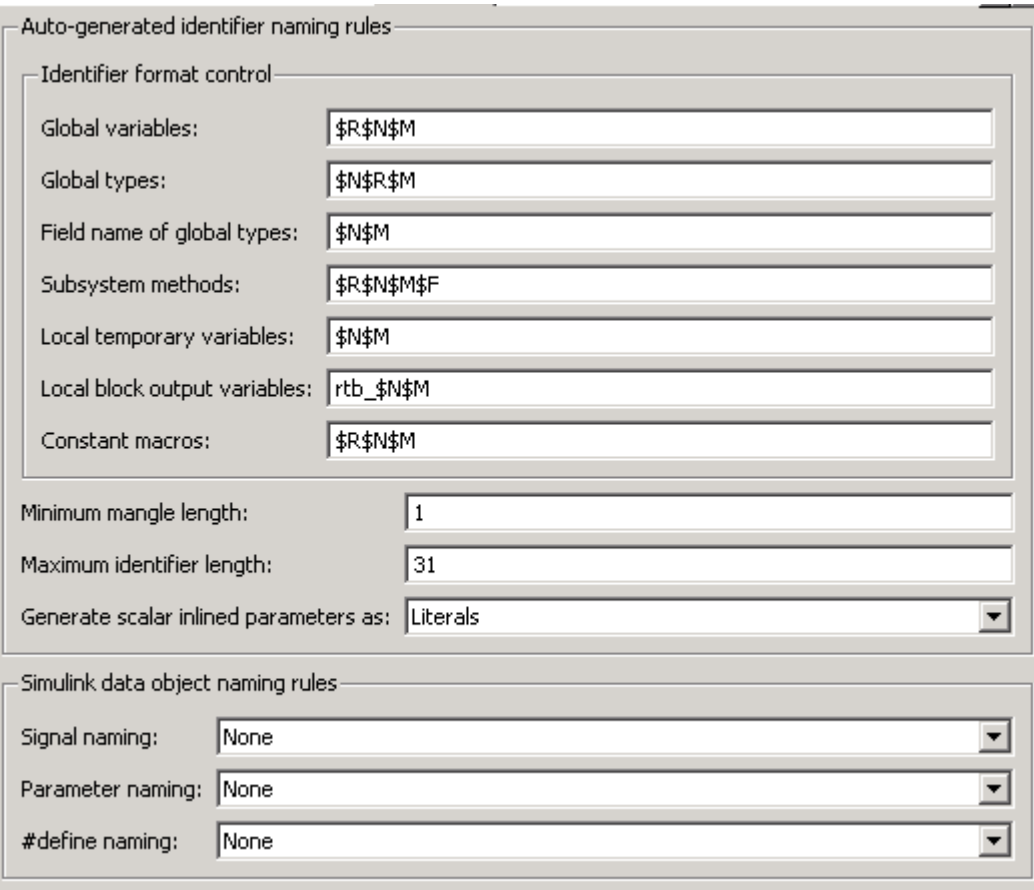

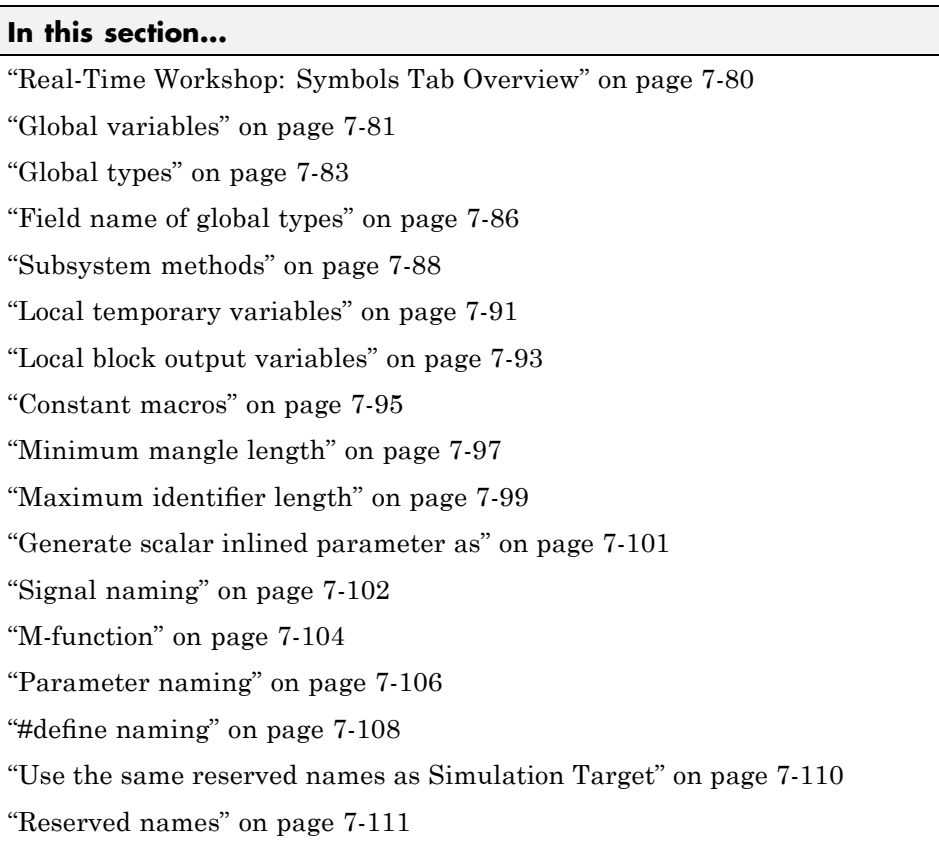

# <span id="page-247-0"></span>**Real-Time Workshop: Symbols Tab Overview**

Select the automatically generated identifier naming rules.

#### **See Also**

Symbols Options

## <span id="page-248-0"></span>**Global variables**

Customize generated global variable identifiers.

### **Settings**

#### **Default:** \$R\$N\$M

Enter a macro string that specifies whether, and in what order, certain substrings are to be included in the generated identifier. The macro string can include a combination of the following format tokens.

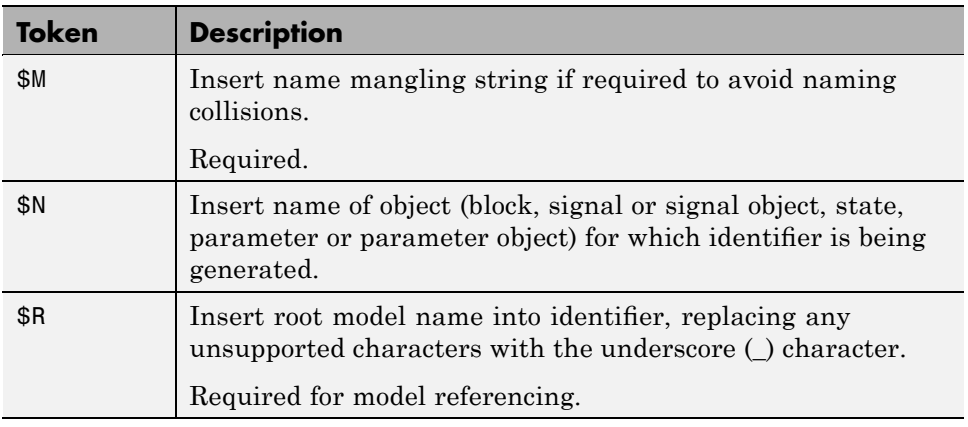

### **Tips**

- **•** Avoid name collisions in general. One way is to avoid using default block names (for example, Gain1, Gain2...) when your model has many blocks of the same type.
- **•** Where possible, increase the **Maximum identifier length** to accommodate the length of the identifiers you expect to generate. Reserve at least three characters for a name mangling string.
- **•** If you specify \$R, the value you specify for **Maximum identifier length** must be large enough to accommodate full expansions of the \$R and \$M tokens.
- **•** When a name conflict occurs between an identifier within the scope of a higher-level model and an identifier within the scope of a referenced model,

the code generator preserves the identifier from the referenced model. Name mangling is performed on the identifier in the higher-level model.

**•** This option does not affect objects (such as signals and parameters) that have a storage class other than Auto (such as ImportedExtern or ExportedGlobal).

#### **Dependency**

- **•** This parameter appears only for ERT-based targets.
- **•** This parameter requires a Real-Time Workshop Embedded Coder license when generating code.

#### **Command-Line Information**

**Parameter:** CustomSymbolStrGlobalVar **Type:** string **Value:** any valid combination of tokens **Default:** '\$R\$N\$M'

#### **Recommended Settings**

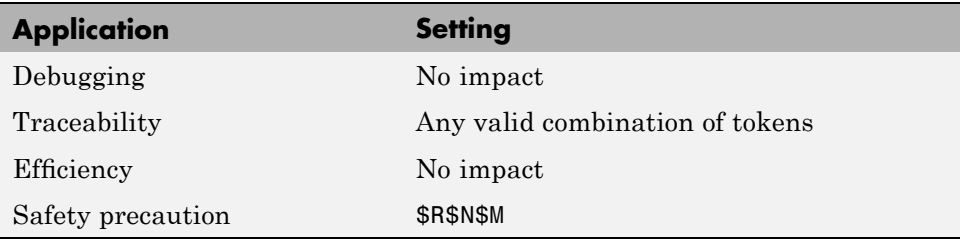

#### **See Also**

- **•** Specifying Identifier Formats
- **•** Name Mangling
- **•** Model Referencing Considerations
- **•** Identifier Format Control Parameters Limitations

# <span id="page-250-0"></span>**Global types**

Customize generated global type identifiers.

### **Settings**

#### **Default:** \$N\$R\$M

Enter a macro string that specifies whether, and in what order, certain substrings are to be included in the generated identifier. The macro string can include a combination of the following format tokens.

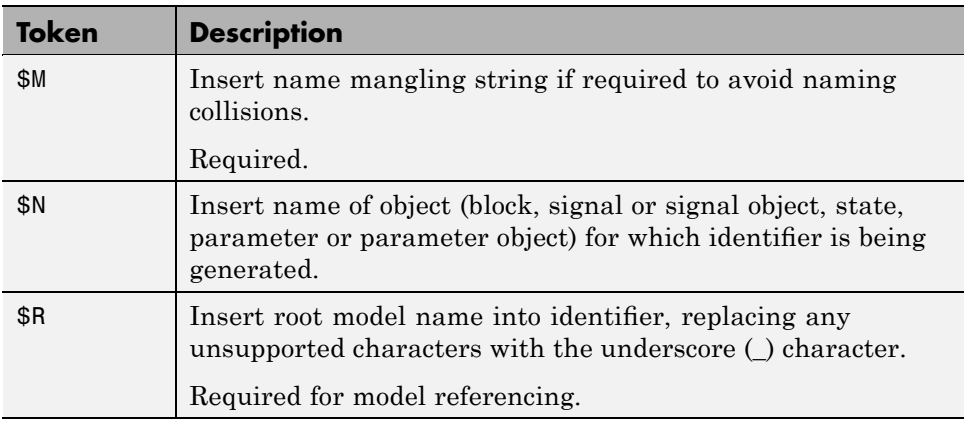

### **Tips**

- **•** Avoid name collisions in general. One way is to avoid using default block names (for example, Gain1, Gain2...) when your model has many blocks of the same type.
- **•** Where possible, increase the **Maximum identifier length** to accommodate the length of the identifiers you expect to generate. Reserve at least three characters for a name mangling string.
- **•** If you specify \$R, the value you specify for **Maximum identifier length** must be large enough to accommodate full expansions of the \$R and \$M tokens.
- **•** When a name conflict occurs between an identifier within the scope of a higher-level model and an identifier within the scope of a referenced model,

the code generator preserves the identifier from the referenced model. Name mangling is performed on the identifier in the higher-level model.

- **•** Name mangling conventions do not apply to type names (that is, typedef statements) generated for global data types. The **Maximum identifier** length setting does not apply to type definitions. If you specify \$R, the code generator includes the model name in the typedef.
- **•** This option does not affect objects (such as signals and parameters) that have a storage class other than Auto (such as ImportedExtern or ExportedGlobal).

#### **Dependency**

- **•** This parameter appears only for ERT-based targets.
- **•** This parameter requires a Real-Time Workshop Embedded Coder license when generating code.

#### **Command-Line Information**

**Parameter:** CustomSymbolStrType **Type:** string **Value:** any valid combination of tokens **Default:** '\$N\$R\$M'

#### **Recommended Settings**

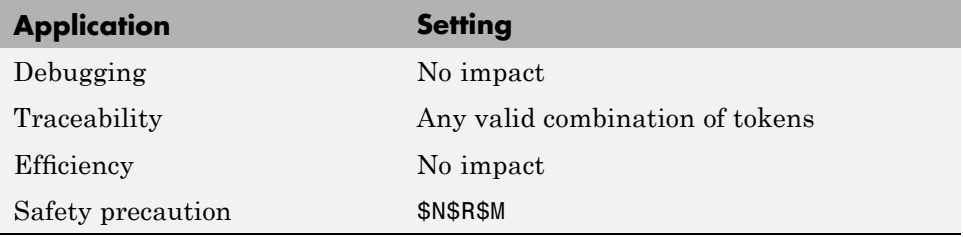

#### **See Also**

**•** Specifying Identifier Formats
- **•** Name Mangling
- **•** Model Referencing Considerations
- **•** Identifier Format Control Parameters Limitations

# **Field name of global types**

Customize generated field names of global types.

### **Settings**

#### **Default:** \$N\$M

Enter a macro string that specifies whether, and in what order, certain substrings are to be included in the generated identifier. The macro string can include a combination of the following format tokens.

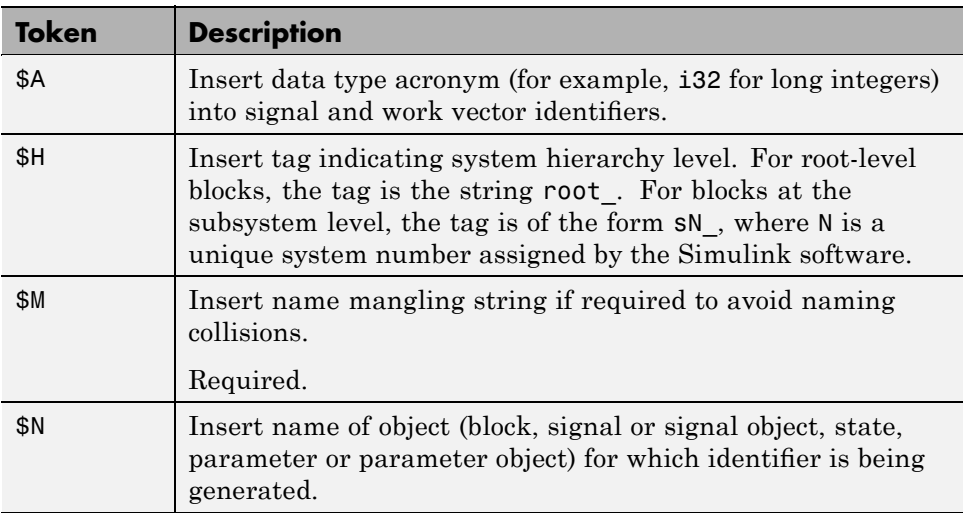

#### **Tips**

- **•** Avoid name collisions in general. One way is to avoid using default block names (for example, Gain1, Gain2...) when your model has many blocks of the same type.
- **•** Where possible, increase the **Maximum identifier length** to accommodate the length of the identifiers you expect to generate. Reserve at least three characters for a name mangling string.
- **•** The **Maximum identifier length** setting does not apply to type definitions.

**•** This option does not affect objects (such as signals and parameters) that have a storage class other than Auto (such as ImportedExtern or ExportedGlobal).

### **Dependency**

- **•** This parameter appears only for ERT-based targets.
- **•** This parameter requires a Real-Time Workshop Embedded Coder license when generating code.

#### **Command-Line Information**

**Parameter:** CustomSymbolStrField **Type:** string **Value:** any valid combination of tokens **Default:** '\$N\$M'

#### **Recommended Settings**

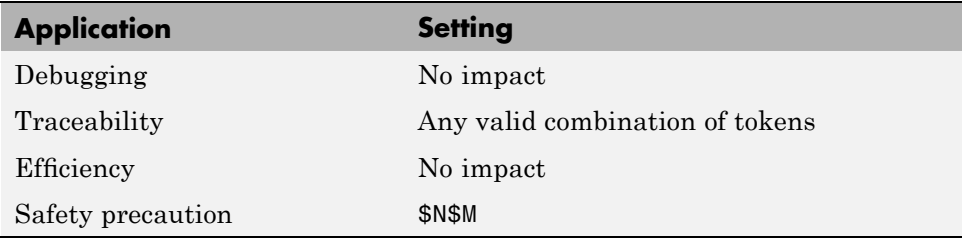

- **•** Specifying Identifier Formats
- **•** Name Mangling
- **•** Identifier Format Control Parameters Limitations

# **Subsystem methods**

Customize generated global type identifiers.

#### **Settings**

**Default:** \$R\$N\$M\$F

Enter a macro string that specifies whether, and in what order, certain substrings are to be included in the generated identifier. The macro string can include a combination of the following format tokens.

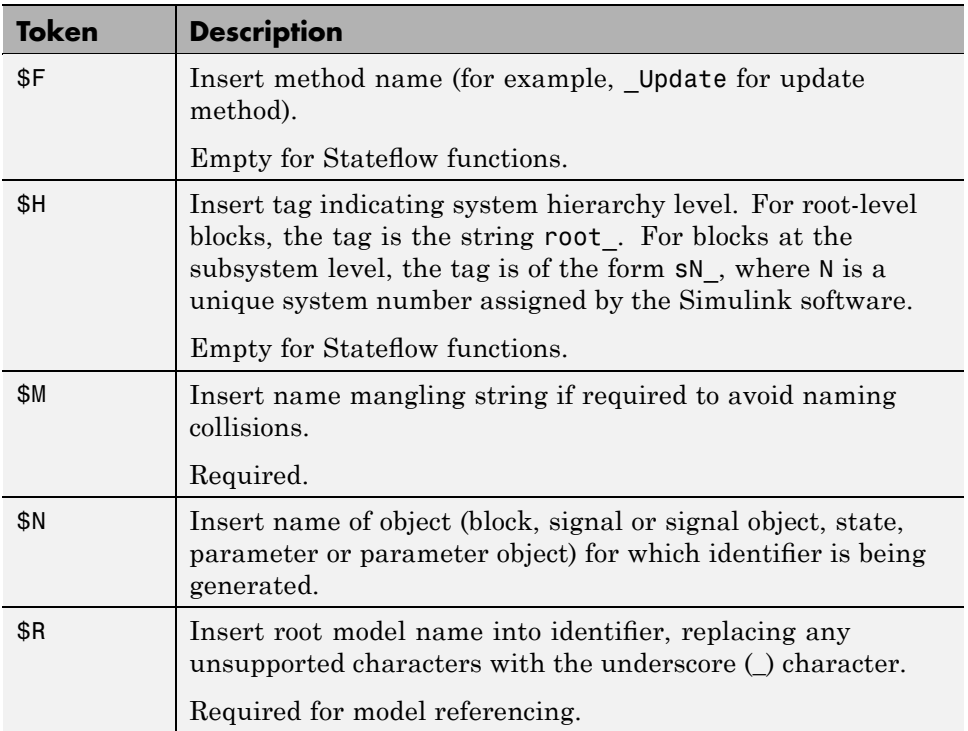

## **Tips**

- **•** Avoid name collisions in general. One way is to avoid using default block names (for example, Gain1, Gain2...) when your model has many blocks of the same type.
- **•** Where possible, increase the **Maximum identifier length** to accommodate the length of the identifiers you expect to generate. Reserve at least three characters for a name mangling string.
- **•** If you specify \$R, the value you specify for **Maximum identifier length** must be large enough to accommodate full expansions of the \$R and \$M tokens.
- **•** When a name conflict occurs between an identifier within the scope of a higher-level model and an identifier within the scope of a referenced model, the code generator preserves the identifier from the referenced model. Name mangling is performed on the identifier in the higher-level model.
- **•** Name mangling conventions do not apply to type names (that is, typedef statements) generated for global data types. The **Maximum identifier length** setting does not apply to type definitions. If you specify \$R, the code generator includes the model name in the typedef.
- This option does not affect objects (such as signals and parameters) that have a storage class other than Auto (such as ImportedExtern or ExportedGlobal).

### **Dependency**

- **•** This parameter appears only for ERT-based targets.
- **•** This parameter requires a Real-Time Workshop Embedded Coder license when generating code.

#### **Command-Line Information**

**Parameter:** CustomSymbolStrFcn **Type:** string **Value:** any valid combination of tokens **Default:** '\$R\$N\$M\$F'

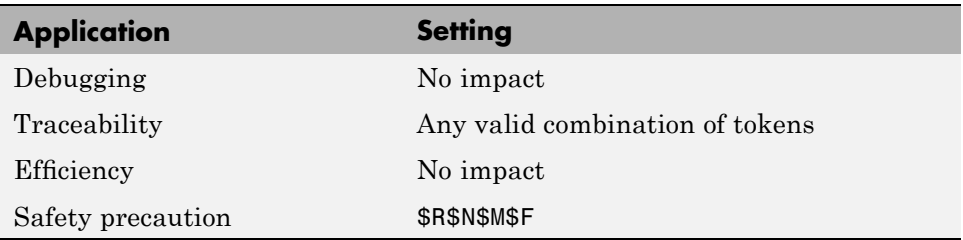

- **•** Specifying Identifier Formats
- **•** Name Mangling
- **•** Model Referencing Considerations
- **•** Identifier Format Control Parameters Limitations

# **Local temporary variables**

Customize generated local temporary variable identifiers.

### **Settings**

#### **Default:** \$N\$M

Enter a macro string that specifies whether, and in what order, certain substrings are to be included in the generated identifier. The macro string can include a combination of the following format tokens.

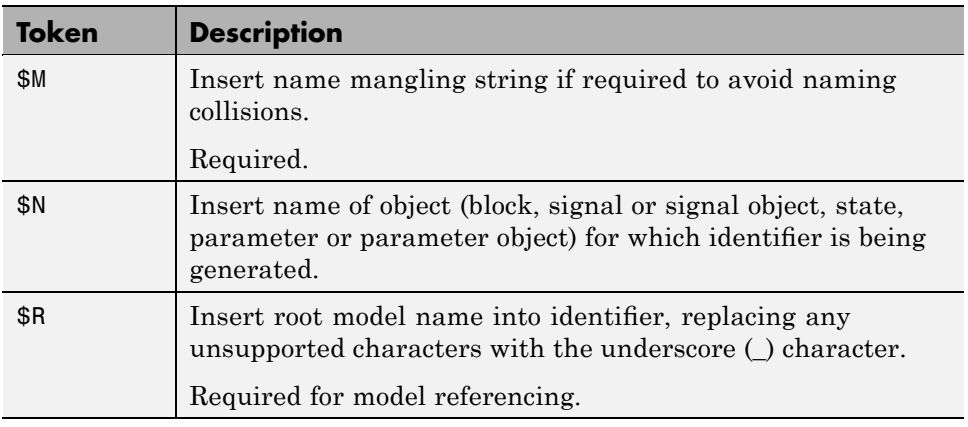

## **Tips**

- **•** Avoid name collisions in general. One way is to avoid using default block names (for example, Gain1, Gain2...) when your model has many blocks of the same type.
- **•** Where possible, increase the **Maximum identifier length** to accommodate the length of the identifiers you expect to generate. Reserve at least three characters for a name mangling string.
- **•** If you specify \$R, the value you specify for **Maximum identifier length** must be large enough to accommodate full expansions of the \$R and \$M tokens.
- **•** When a name conflict occurs between an identifier within the scope of a higher-level model and an identifier within the scope of a referenced model,

the code generator preserves the identifier from the referenced model. Name mangling is performed on the identifier in the higher-level model.

**•** This option does not affect objects (such as signals and parameters) that have a storage class other than Auto (such as ImportedExtern or ExportedGlobal).

#### **Dependency**

- **•** This parameter appears only for ERT-based targets.
- **•** This parameter requires a Real-Time Workshop Embedded Coder license when generating code.

#### **Command-Line Information**

**Parameter:** CustomSymbolStrTmpVar **Type:** string **Value:** any valid combination of tokens **Default:** '\$N\$M'

#### **Recommended Settings**

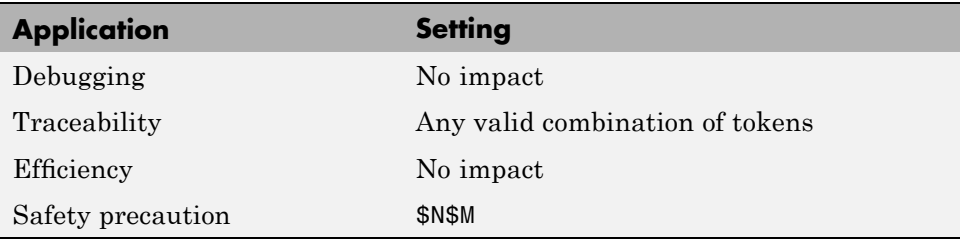

- **•** Specifying Identifier Formats
- **•** Name Mangling
- **•** Model Referencing Considerations
- **•** Identifier Format Control Parameters Limitations

# **Local block output variables**

Customize generated local block output variable identifiers.

### **Settings**

**Default:** rtb\_\$N\$M

Enter a macro string that specifies whether, and in what order, certain substrings are to be included in the generated identifier. The macro string can include a combination of the following format tokens.

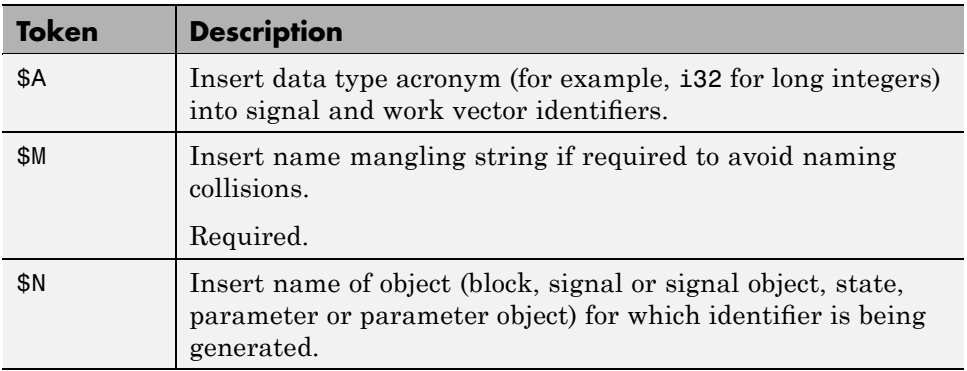

## **Tips**

- **•** Avoid name collisions in general. One way is to avoid using default block names (for example, Gain1, Gain2...) when your model has many blocks of the same type.
- **•** Where possible, increase the **Maximum identifier length** to accommodate the length of the identifiers you expect to generate. Reserve at least three characters for a name mangling string.
- This option does not affect objects (such as signals and parameters) that have a storage class other than Auto (such as ImportedExtern or ExportedGlobal).

## **Dependency**

- **•** This parameter appears only for ERT-based targets.
- **•** This parameter requires a Real-Time Workshop Embedded Coder license when generating code.

#### **Command-Line Information**

**Parameter:** CustomSymbolStrBlkIO **Type:** string **Value:** any valid combination of tokens **Default:** 'rtb\_\$N\$M'

#### **Recommended Settings**

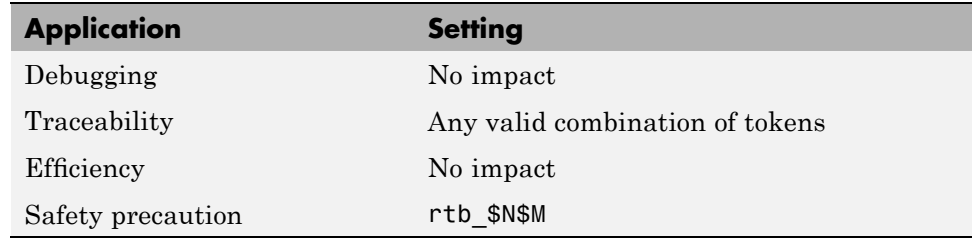

- **•** Specifying Identifier Formats
- **•** Name Mangling
- **•** Identifier Format Control Parameters Limitations

## **Constant macros**

Customize generated constant macro identifiers.

### **Settings**

**Default:** \$R\$N\$M

Enter a macro string that specifies whether, and in what order, certain substrings are to be included in the generated identifier. The macro string can include a combination of the following format tokens.

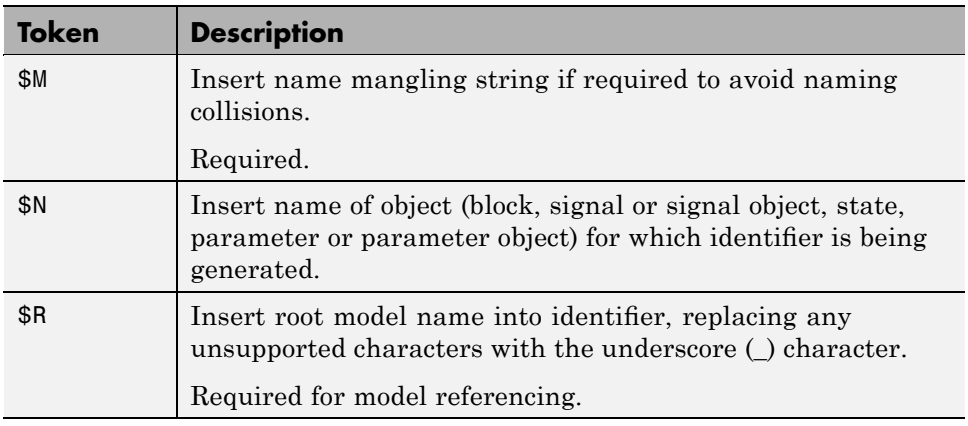

### **Tips**

- **•** Avoid name collisions in general. One way is to avoid using default block names (for example, Gain1, Gain2...) when your model has many blocks of the same type.
- **•** Where possible, increase the **Maximum identifier length** to accommodate the length of the identifiers you expect to generate. Reserve at least three characters for a name mangling string.
- **•** If you specify \$R, the value you specify for **Maximum identifier length** must be large enough to accommodate full expansions of the \$R and \$M tokens.
- **•** When a name conflict occurs between an identifier within the scope of a higher-level model and an identifier within the scope of a referenced model,

the code generator preserves the identifier from the referenced model. Name mangling is performed on the identifier in the higher-level model.

**•** This option does not affect objects (such as signals and parameters) that have a storage class other than Auto (such as ImportedExtern or ExportedGlobal).

#### **Dependency**

- **•** This parameter appears only for ERT-based targets.
- **•** This parameter requires a Real-Time Workshop Embedded Coder license when generating code.

#### **Command-Line Information**

**Parameter:** CustomSymbolStrMacro **Type:** string **Value:** any valid combination of tokens **Default:** '\$R\$N\$M'

#### **Recommended Settings**

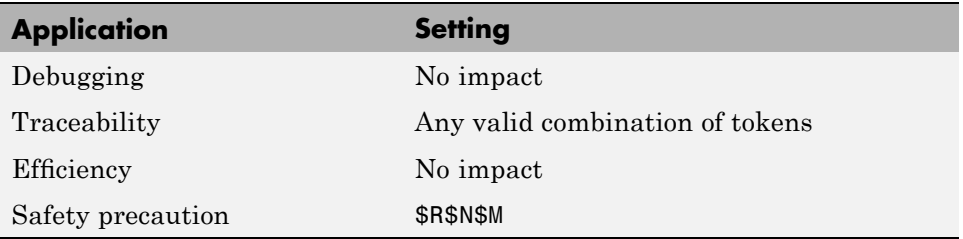

- **•** Specifying Identifier Formats
- **•** Name Mangling
- **•** Model Referencing Considerations
- **•** Identifier Format Control Parameters Limitations

# **Minimum mangle length**

Increase the minimum number of characters used for generating name mangling strings that help avoid name collisions.

## **Settings**

**Default:** 1

Specify an integer value that indicates the minimum number of characters the code generator is to use when generating a name mangling string. As necessary, the minimum value automatically increases during code generation as a function of the number of collisions. A larger value reduces the chance of identifier disturbance when you modify the model.

## **Tips**

- **•** Minimize disturbance to the generated code during development, by specifying a value of 4. This value is conservative and safe; it allows for over 1.5 million collisions for a particular identifier before the mangle length increases.
- **•** Set the value to reserve at least three characters for the name mangling string. The length of the name mangling string increases as the number of name collisions increases.

## **Dependency**

- **•** This parameter appears only for ERT-based targets.
- **•** This parameter requires a Real-Time Workshop Embedded Coder license when generating code.

## **Command-Line Information**

**Parameter:** MangleLength **Type:** integer **Value:** any valid value **Default:** 1

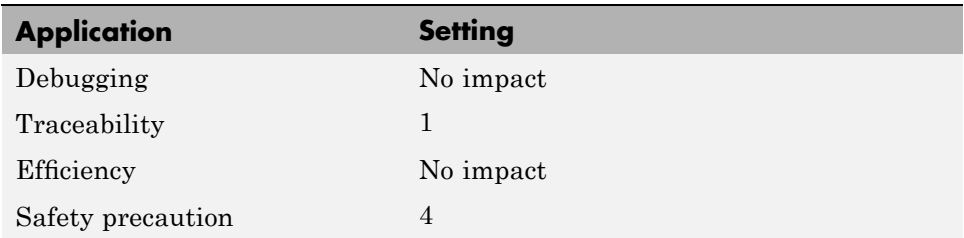

- **•** Name Mangling
- **•** Traceability
- **•** Minimizing Name Mangling

# **Maximum identifier length**

Specify maximum number of characters in generated function, type definition, variable names.

## **Settings**

**Default:** 31 **Minimum:** 31 **Maximum:** 256

You can use this parameter to limit the number of characters in function, type definition, and variable names.

## **Tips**

- **•** Consider increasing identifier length for models having a deep hierarchical structure.
- **•** When generating code from a model that uses model referencing, the **Maximum identifier length** must be large enough to accommodate the root model name and the name mangling string (if any). A code generation error occurs if **Maximum identifier length** is too small.
- **•** This parameter must be the same for both top-level and referenced models.
- **•** When a name conflict occurs between a symbol within the scope of a higher level model and a symbol within the scope of a referenced model, the symbol from the referenced model is preserved. Name mangling is performed on the symbol from the higher level model.

### **Command-Line Information**

**Parameter:** MaxIdLength **Type:** integer **Value:** any valid value **Default:** 31

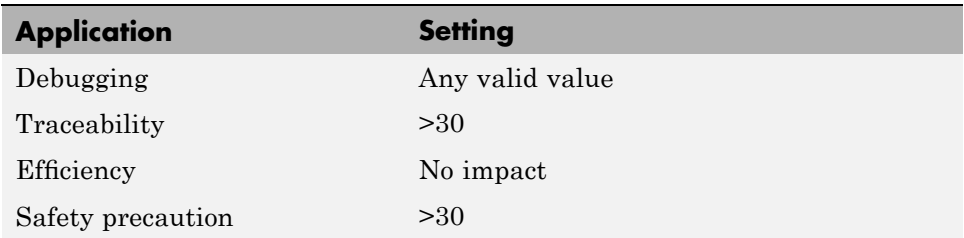

### **See Also**

Generating Code for Model Referencing

## **Generate scalar inlined parameter as**

Control expression of scalar inlined parameter values in the generated code.

### **Settings**

**Default:** Literals

#### Literals

Generates scalar inlined parameters as numeric constants. This setting can help with debugging TLC code, as it makes it easy to search for parameter values in the generated code.

#### Macros

Generates scalar inlined parameters as variables with #define macros. This setting makes generated code more readable.

## **Dependencies**

- **•** This parameter appears only for ERT-based targets.
- **•** This parameter requires a Real-Time Workshop Embedded Coder license when generating code.

## **Command-Line Information**

**Parameter:** InlinedPrmAccess **Type:** string **Value:** 'Literals' | 'Macros' **Default:** 'Literals'

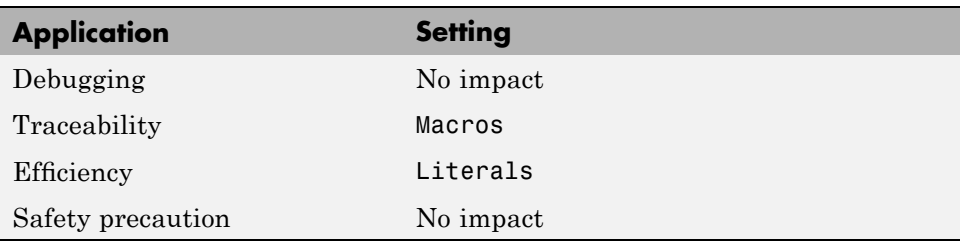

# **Signal naming**

Specify rules for naming signals in generated code.

#### **Settings**

#### **Default:** None

#### None

Makes no change to signal names when creating corresponding identifiers in generated code. Signal identifiers in the generated code match the signal names that appear in the model.

#### Force upper case

Uses all uppercase characters when creating identifiers for signal names in the generated code.

#### Force lower case

Uses all lowercase characters when creating identifiers for signal names in the generated code.

#### Custom M-function

Uses the M-file function specified with the **M-function** parameter to create identifiers for signal names in the generated code.

### **Dependencies**

- **•** This parameter appears only for ERT-based targets.
- **•** This parameter requires a Real-Time Workshop Embedded Coder license when generating code.
- **•** Setting this parameter to Custom M-function enables **M-function**.
- **•** This parameter must be the same for top-level and referenced models.

### **Limitation**

This parameter has no effect on signal names that are specified by an embedded signal object created using the **Real Time Workshop** tab of a signal's **Signal Properties** dialog box. See "Applying a CSC Using an Embedded Signal Object" for information about embedded signal objects.

## **Command-Line Information**

```
Parameter: SignalNamingRule
Type: string
Value: 'None' | 'UpperCase' | 'LowerCase' | 'Custom'
Default: 'None'
```
## **Recommended Settings**

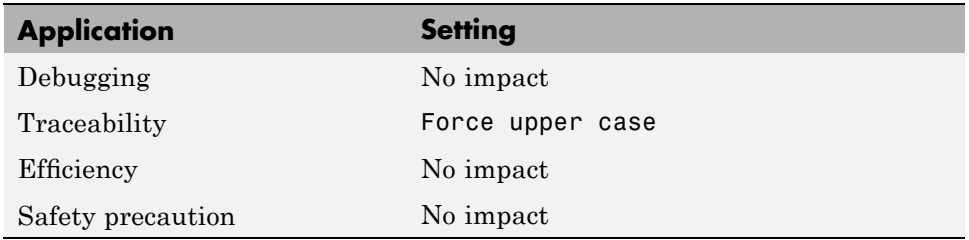

- **•** Applying Naming Rules to Identifiers Globally
- **•** M-File Programming

# **M-function**

Specify rule for naming identifiers in generated code.

#### **Settings**

**Default:** ''

Enter the name of an M-file that contains the naming rule to be applied to signal, parameter, or #define parameter identifiers in generated code. Examples of rules you might program in such an M-file function include:

- **•** Remove underscore characters from signal names.
- **•** Add an underscore before uppercase characters in parameter names.
- **•** Make all identifiers uppercase in generated code.

## **Tip**

M-file must be in the MATLAB path.

### **Dependencies**

- **•** This parameter appears only for ERT-based targets.
- **•** This parameter requires a Real-Time Workshop Embedded Coder license when generating code.
- **•** This parameter is enabled by **Signal naming**.
- **•** This parameter must be the same for top-level and referenced models.

### **Command-Line Information**

**Parameter:** DefineNamingFcn **Type:** string **Value:** any M-file **Default:** ''

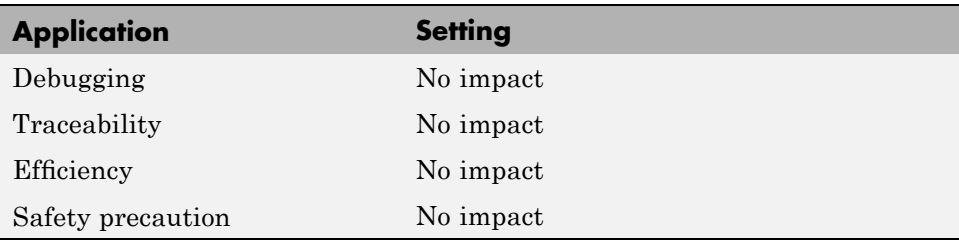

- **•** Applying Naming Rules to Identifiers Globally
- **•** M-File Programming

## **Parameter naming**

Specify rule for naming parameters in generated code.

#### **Settings**

#### **Default:** None

#### None

Makes no change to parameter names when creating corresponding identifiers in generated code. Parameter identifiers in the generated code match the parameter names that appear in the model.

#### Force upper case

Uses all uppercase characters when creating identifiers for parameter names in the generated code.

#### Force lower case

Uses all lowercase characters when creating identifiers for parameter names in the generated code.

#### Custom M-function

Uses the M-file function specified with the **M-function** parameter to create identifiers for parameter names in the generated code.

#### **Dependencies**

- **•** This parameter appears only for ERT-based targets.
- **•** This parameter requires a Real-Time Workshop Embedded Coder license when generating code.
- **•** Setting this parameter to Custom M-function enables **M-function**.
- **•** This parameter must be the same for top-level and referenced models.

#### **Command-Line Information**

**Parameter:** ParamNamingRule **Type:** string **Value:** 'None' | 'UpperCase' | 'LowerCase' | 'Custom' **Default:** 'None'

**7-106**

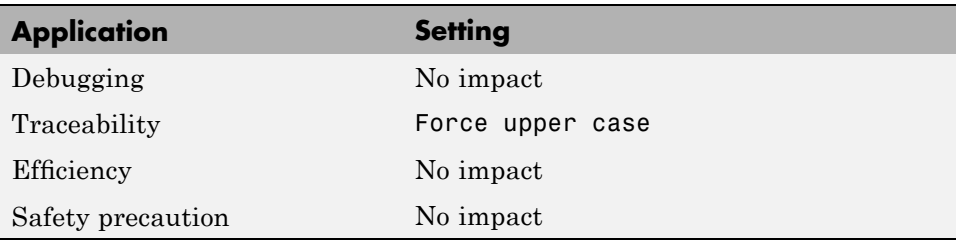

- **•** Applying Naming Rules to Identifiers Globally
- **•** M-File Programming

# **#define naming**

Specify rule for naming #define parameters (defined with storage class Define (Custom)) in generated code.

### **Settings**

**Default:** None

#### None

Makes no change to #define parameter names when creating corresponding identifiers in generated code. Parameter identifiers in the generated code match the parameter names that appear in the model.

#### Force upper case

Uses all uppercase characters when creating identifiers for #define parameter names in the generated code.

#### Force lower case

Uses all lowercase characters when creating identifiers for #define parameter names in the generated code.

#### Custom M-function

Uses the M-file function specified with the **M-function** parameter to create identifiers for #define parameter names in the generated code.

#### **Dependencies**

- **•** This parameter appears only for ERT-based targets.
- **•** This parameter requires a Real-Time Workshop Embedded Coder license when generating code.
- **•** Setting this parameter to Custom M-function enables **M-function**.
- **•** This parameter must be the same for top-level and referenced models.

#### **Command-Line Information**

**Parameter:** DefineNamingRule **Type:** string **Value:** 'None' | 'UpperCase' | 'LowerCase' | 'Custom' **Default:** 'None'

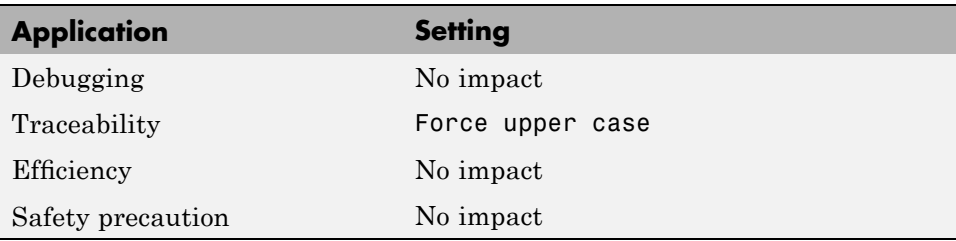

- **•** Applying Naming Rules to Identifiers Globally
- **•** M-File Programming

## **Use the same reserved names as Simulation Target**

Specify whether to use the same reserved names as those specified in the **Simulation Target > Symbols** pane.

#### **Settings**

**Default:** Off

 $\overline{\boxtimes}$  On

Enables using the same reserved names as those specified in the **Simulation Target > Symbols** pane.

 $\Box$  Off

Disables using the same reserved names as those specified in the **Simulation Target > Symbols** pane.

#### **Command-Line Information**

**Parameter:** UseSimReservedNames **Type:** string **Value:** 'on' | 'off' **Default:** 'off'

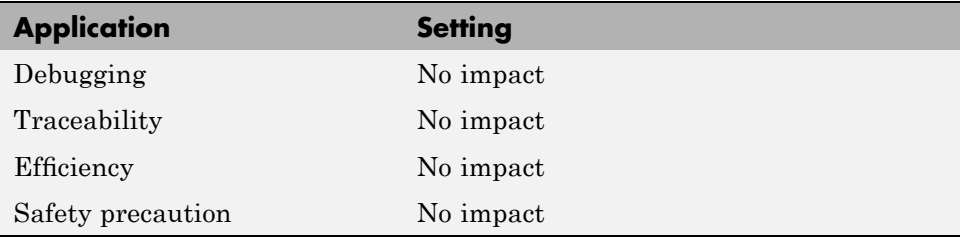

# **Reserved names**

Enter the names of variables or functions in the generated code that match the names of variables or functions specified in custom code.

### **Settings**

**Default:** {}

This action changes the names of variables or functions in the generated code to avoid name conflicts with identifiers in custom code. Reserved names must be shorter than 256 characters.

### **Tips**

- **•** Do not enter Real-Time Workshop keywords since these names cannot be changed in the generated code. For a list of keywords to avoid, see "Reserved Keywords" in the *Real-Time Workshop User's Guide*.
- **•** Start each reserved name with a letter or an underscore to prevent error messages.
- **•** Each reserved name must contain only letters, numbers, or underscores.
- **•** Separate the reserved names using commas or spaces.
- **•** You can also specify reserved names by using the command line:

```
config_param_object.set_param('ReservedNameArray',
\{ 'abc', 'xyz' \}
```
where *config\_param\_object* is the object handle to the model settings in the Configuration Parameters dialog box.

### **Command-Line Information**

**Parameter:** ReservedNameArray **Type:** string array **Value:** any reserved names shorter than 256 characters **Default:** {}

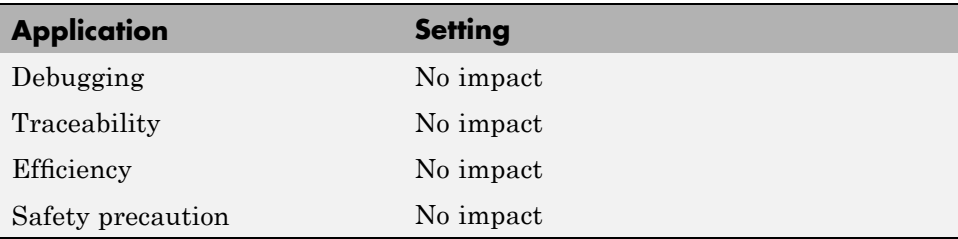

# **Real-Time Workshop Pane: Custom Code**

The Real-Time Workshop Custom Code pane includes the following parameters when the Real-Time Workshop product is installed on your system and you select a GRT- or ERT-based target.

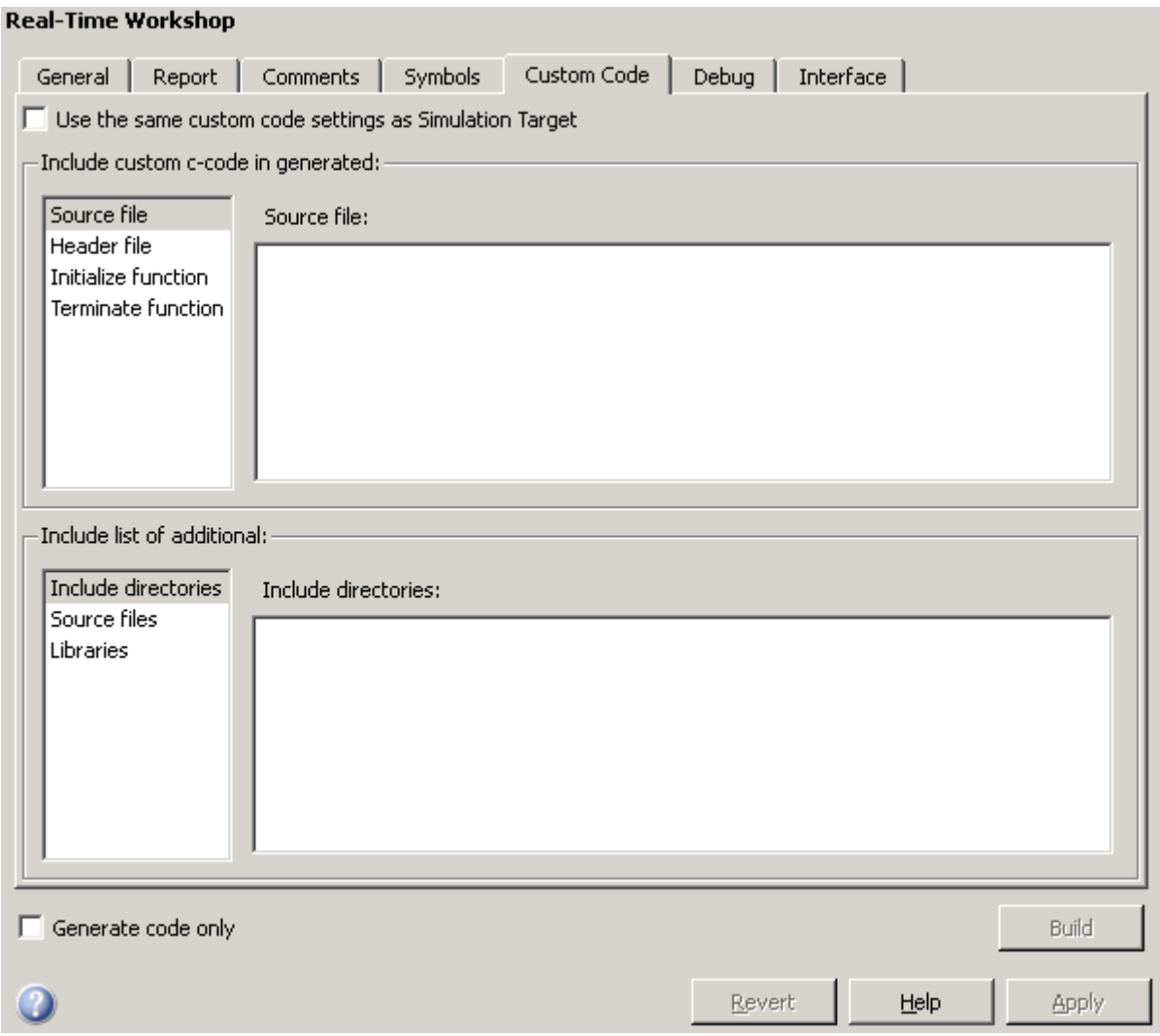

#### **In this section...**

"Real-Time Workshop: Custom Code Tab Overview" on page 7-[115](#page-282-0)

"Use the same custom code settings as Simulation Target" on page 7[-116](#page-283-0)

["Use local custom code settings \(do not inherit from main model\)" on page](#page-284-0) 7-[117](#page-284-0)

"Source file" on page 7[-119](#page-286-0)

"Header file" on page 7[-120](#page-287-0)

"Initialize function" on page 7-[121](#page-288-0)

"Terminate function" on page 7[-122](#page-289-0)

"Include directories" on page 7[-123](#page-290-0)

"Source files" on page 7-[124](#page-291-0)

"Libraries" on page 7[-125](#page-292-0)

# <span id="page-282-0"></span>**Real-Time Workshop: Custom Code Tab Overview**

Create a list of custom C code, directories, source files, and libraries to include in generated files.

### **Configuration**

- **1** Select the type of information to include from the list on the left side of the pane.
- **2** Enter a string to identify the specific code, directory, source file, or library.
- **3** Click **Apply**.

#### **See Also**

Configuring Custom Code

<span id="page-283-0"></span>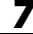

## **Use the same custom code settings as Simulation Target**

Specify whether to use the same custom code settings as those in the **Simulation Target** > **Custom Code** pane.

### **Settings**

**Default:** Off

 $\overline{M}$  On

Enables using the same custom code settings as those in the **Simulation Target** > **Custom Code** pane.

 $\Box$  Off

Disables using the same custom code settings as those in the **Simulation Target** > **Custom Code** pane.

## **Command-Line Information**

**Parameter:** RTWUseSimCustomCode **Type:** string **Value:** 'on' | 'off' **Default:** 'off'

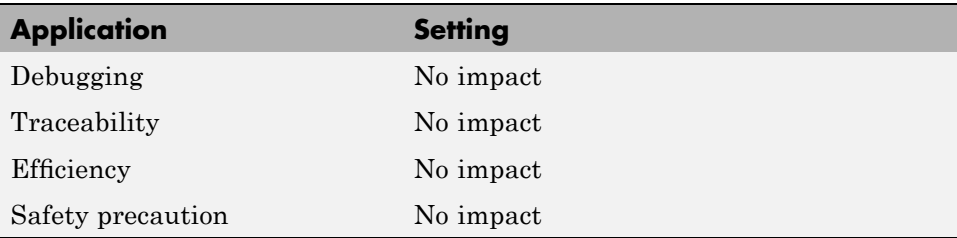

## <span id="page-284-0"></span>**Use local custom code settings (do not inherit from main model)**

Specify if a library model can use custom code settings that are unique from the main model.

### **Settings**

**Default:** Off

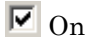

Enables a library model to use custom code settings that are unique from the main model.

 $\Box$  Off

Disables a library model from using custom code settings that are unique from the main model.

## **Dependency**

This parameter is available only for library models that contain Embedded MATLAB Function blocks, Stateflow charts, or Truth Table blocks. To access this parameter, select **Tools > Open RTW Target** in the Embedded MATLAB Editor or Stateflow Editor for your library model.

## **Command-Line Information**

**Parameter:** RTWUseLocalCustomCode **Type:** string **Value:** 'on' | 'off' **Default:** 'off'

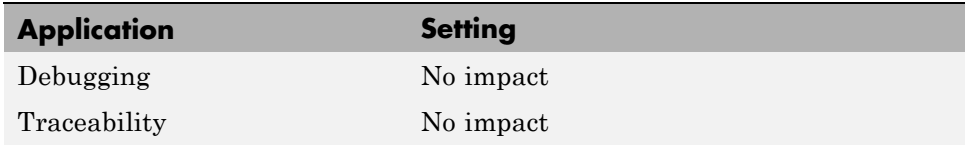

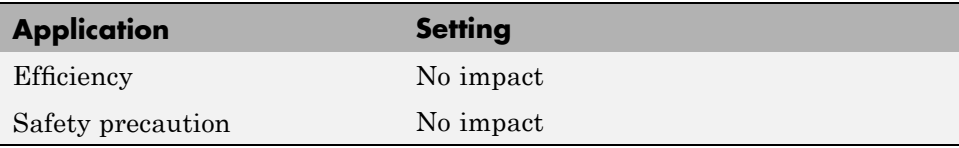

# <span id="page-286-0"></span>**Source file**

Specify a source file of code to appear at the top of generated files.

## **Settings**

**Default:**''

The Real-Time Workshop software places code near the top of the generated *model*.c or *model*.cpp file, outside of any function.

## **Command-Line Information**

**Parameter:** CustomSourceCode **Type:** string **Value:** any source file name **Default:** ''

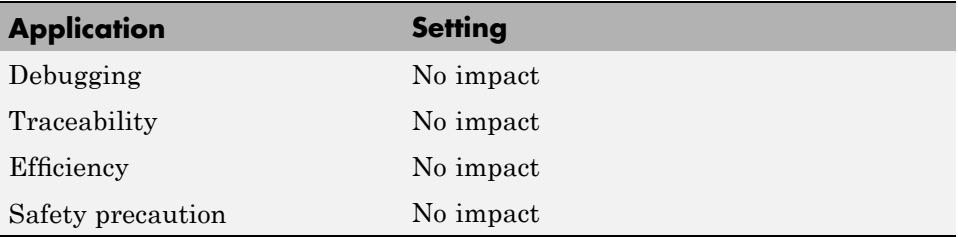

# <span id="page-287-0"></span>**Header file**

Specify a header file to include near top of generated file.

### **Settings**

**Default:**''

The Real-Time Workshop software places header file code near the top of the generated *model*.h header file.

### **Command-Line Information**

**Parameter:** CustomHeaderCode **Type:** string **Value:** any header file name **Default:** ''

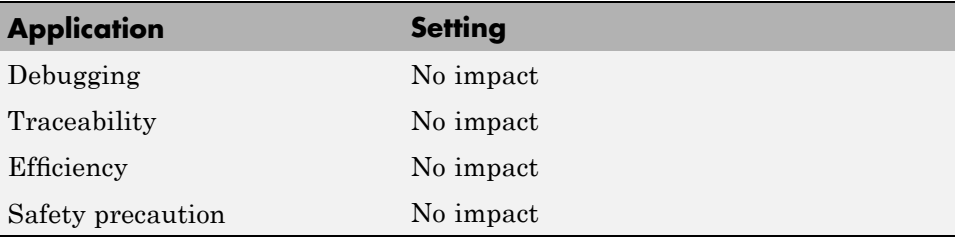
# **Initialize function**

Specify code appearing in an initialize function.

### **Settings**

**Default:** ''

The Real-Time Workshop software places code inside the model's initialize function in the *model*.c or *model*.cpp file.

# **Command-Line Information**

**Parameter:** CustomInitializer **Type:** string **Value:** any code **Default:** ''

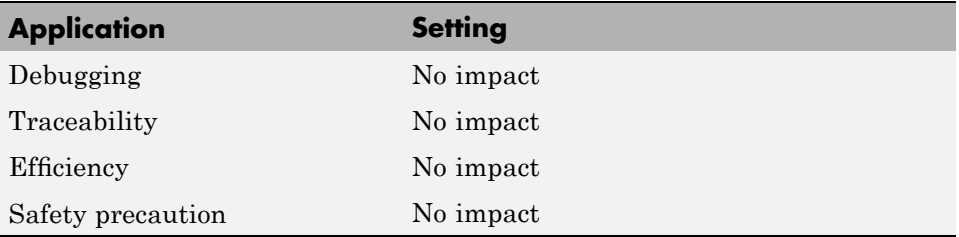

# **Terminate function**

Specify code appearing in a terminate function.

#### **Settings**

**Default:** ''

Specify code to appear in the model's generated terminate function in the *model*.c or *model*.cpp file.

### **Dependency**

A terminate function is generated only if you select the **Terminate function required** check box on the **Real-Time Workshop** pane, **Interface** tab.

# **Command-Line Information**

**Parameter:** CustomTerminator **Type:** string **Value:** any code **Default:** ''

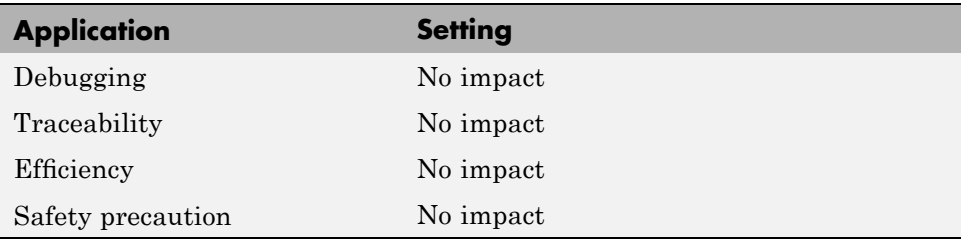

# **Include directories**

Specify a list of include directories to add to the include path.

# **Settings**

#### **Default:**''

Enter a space-separated list of include directories to add to the include path when compiling the generated code.

- **•** Specify absolute or relative paths to the directories.
- **•** Relative paths must be relative to the directory containing your model files, not relative to the build directory.
- **•** The order in which you specify the directories is the order in which they are searched for source and include files.

# **Command-Line Information**

**Parameter:** CustomInclude **Type:** string **Value:** any directory file name **Default:** ''

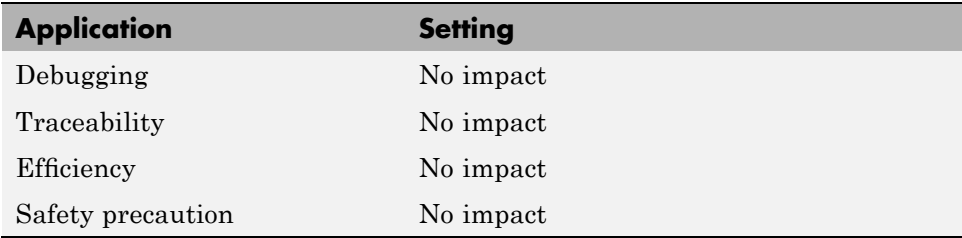

# **Source files**

Specify the list of source files to compile and link with the generated code.

#### **Settings**

**Default:** ''

Enter a space-separated list of source files to compile and link with the generated code.

# **Tip**

The file name is sufficient if the file is in the current MATLAB directory or in one of the include directories.

# **Command-Line Information**

**Parameter:** CustomSource **Type:** string **Value:** any source file name **Default:** ''

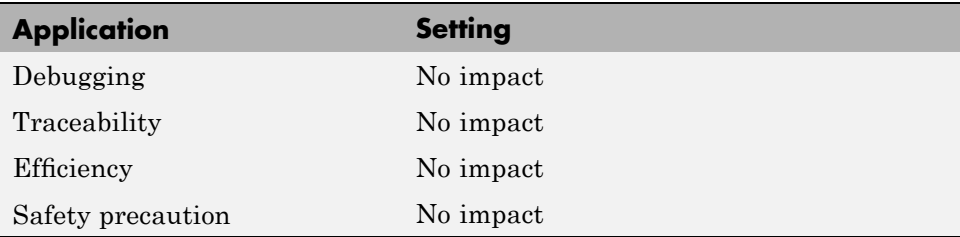

# **Libraries**

Specify a list of additional libraries to link with the generated code.

# **Settings**

**Default:** ''

Enter a space-separated list of additional libraries to link with the generated code. Specify the libraries with a full path or just a file name when located in the current MATLAB directory or is listed as one of the include directories.

# **Command-Line Information**

**Parameter:** CustomLibrary **Type:** string **Value:** any library file name **Default:** ''

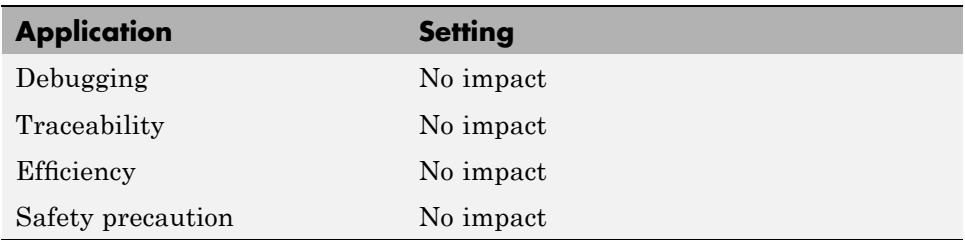

# **Real-Time Workshop Pane: Debug**

The Real-Time Workshop Debug pane includes the following parameters when the Real-Time Workshop product is installed on your system and you select a GRT- or ERT-based target.

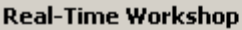

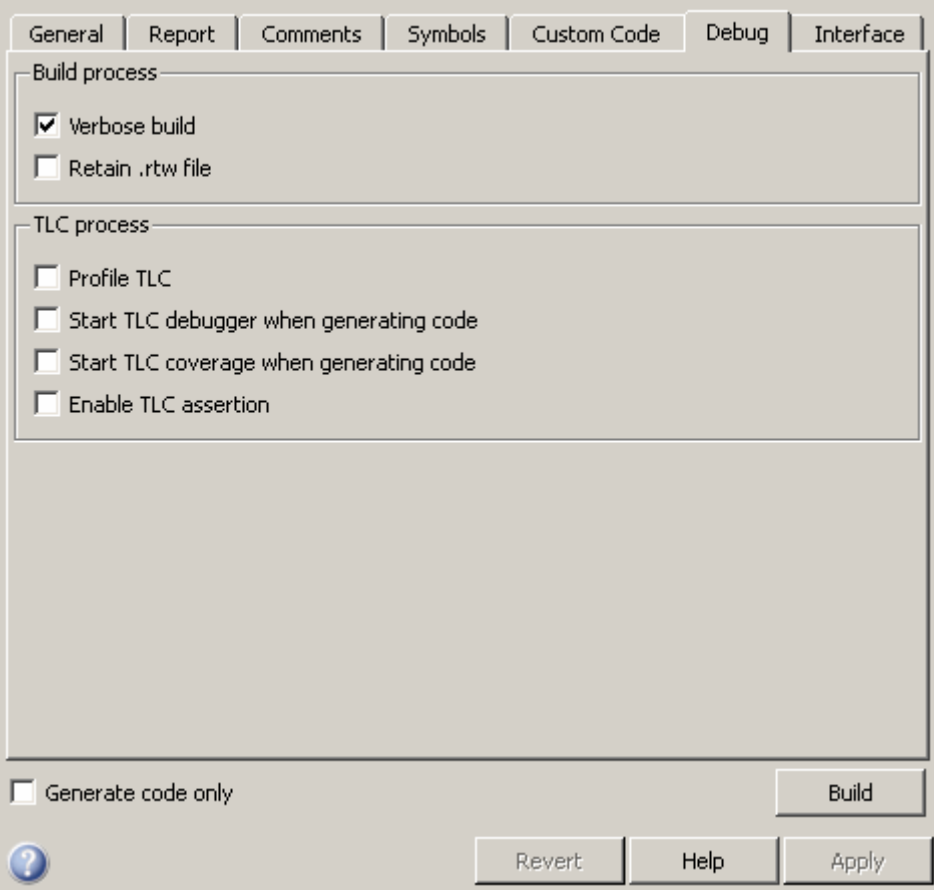

#### **In this section...**

"Real-Time Workshop: Debug Tab Overview" on page 7-[128](#page-295-0)

"Verbose build" on page 7[-129](#page-296-0)

"Retain .rtw file" on page 7-[130](#page-297-0)

"Profile TLC" on page 7-[131](#page-298-0)

"Start TLC debugger when generating code" on page 7-[132](#page-299-0)

"Start TLC coverage when generating code" on page 7-[133](#page-300-0)

"Enable TLC assertion" on page 7[-134](#page-301-0)

# <span id="page-295-0"></span>**Real-Time Workshop: Debug Tab Overview**

Select build process and Target Language Compiler (TLC) process options.

#### **See Also**

Troubleshooting the Build Process

# <span id="page-296-0"></span>**Verbose build**

Display code generation progress.

# **Settings**

**Default:** on

 $\overline{\boxdot}$  On

The MATLAB Command Window displays progress information indicating code generation stages and compiler output during code generation.

 $\Box$  Off

Does not display progress information.

# **Command-Line Information**

**Parameter:** RTWVerbose **Type:** string **Value:** 'on' | 'off' **Default:** 'on'

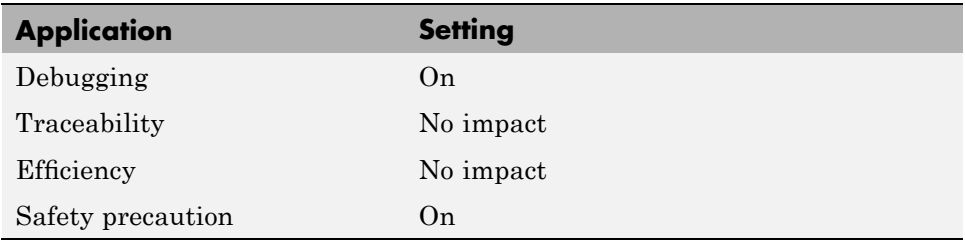

# <span id="page-297-0"></span>**Retain .rtw file**

Specify model.rtw file retention.

# **Settings**

**Default:** off

# $\overline{M}$  On

Retains the *model*.rtw file in the current build directory. This parameter is useful if you are modifying the target files and need to look at the file.

#### $\square$  Off

Deletes the *model*.rtw from the build directory at the end of the build process.

### **Command-Line Information**

**Parameter:** RetainRTWFile **Type:** string **Value:** 'on' | 'off' **Default:** 'off'

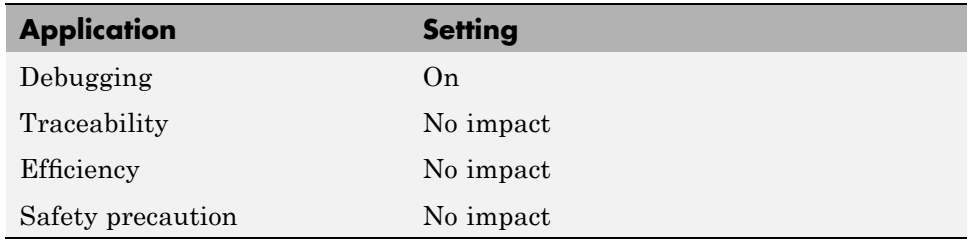

# <span id="page-298-0"></span>**Profile TLC**

Profile the execution time of TLC files.

# **Settings**

**Default:** off

 $\overline{M}$  On

The TLC profiler analyzes the performance of TLC code executed during code generation, and generates an HTML report.

 $\Box$  Off

Does not profile the performance.

# **Command-Line Information**

**Parameter:** ProfileTLC **Type:** string **Value:** 'on' | 'off' **Default:** 'off'

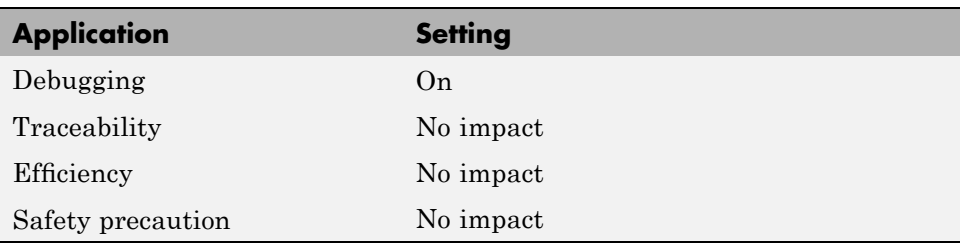

# <span id="page-299-0"></span>**Start TLC debugger when generating code**

Specify use of the TLC debugger

#### **Settings**

**Default:** off

 $\overline{M}$  On

The TLC debugger starts during code generation.

 $\Box$  off

Does not start the TLC debugger.

# **Tips**

- **•** You can also start the TLC debugger by entering the -dc argument into the **System target file** field.
- **•** To invoke the debugger and run a debugger script, enter the -df *filename* argument into the **System target file** field.

#### **Command-Line Information**

**Parameter:** TLCDebug **Type:** string **Value:** 'on' | 'off' **Default:** 'off'

#### **Recommended Settings**

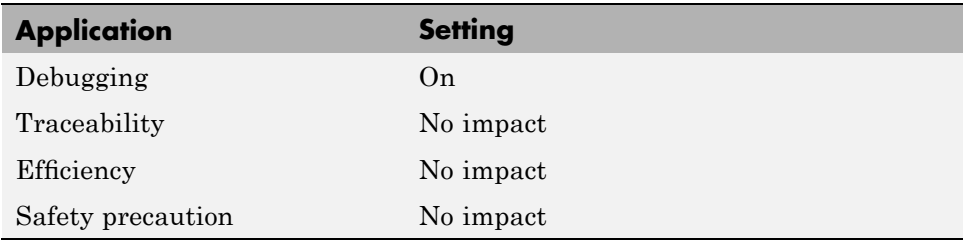

**7-132**

# <span id="page-300-0"></span>**Start TLC coverage when generating code**

Generate the TLC execution report.

### **Settings**

**Default:** off

 $\overline{\boxtimes}$  On

Generates .log files containing the number of times each line of TLC code is executed during code generation.

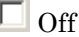

Does not generate a report.

# **Tip**

You can also generate the TLC execution report by entering the -dg argument into the **System target file** field.

# **Command-Line Information**

**Parameter:** TLCCoverage **Type:** string **Value:** 'on' | 'off' **Default:** 'off'

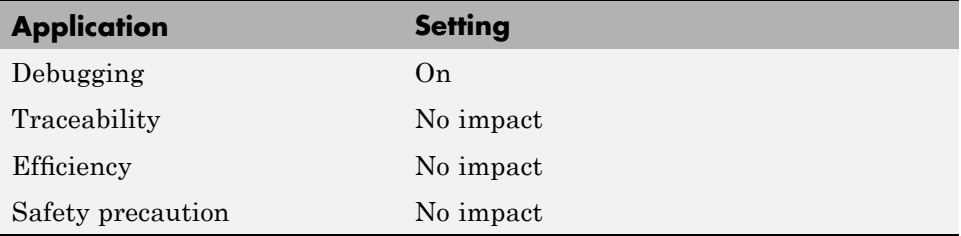

# <span id="page-301-0"></span>**Enable TLC assertion**

Produce the TLC stack trace

#### **Settings**

**Default:** off

 $\overline{\boxdot}$  On

The build process halts if any user-supplied TLC file contains an %assert directive that evaluates to FALSE.

 $\Box$  Off

The build process ignores TLC assertion code.

#### **Command-Line Information**

**Parameter:** TLCAssert **Type:** string **Value:** 'on' | 'off' **Default:** 'off'

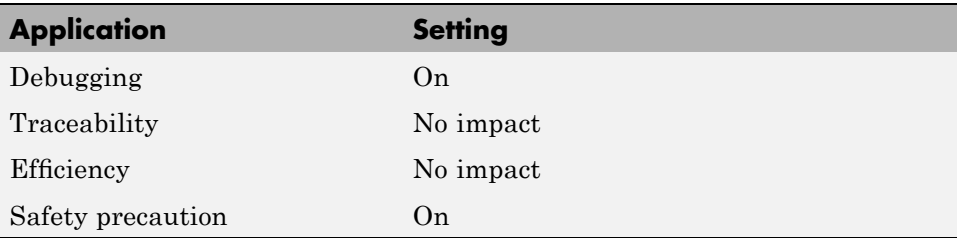

# **Real-Time Workshop Pane: Interface**

The Real-Time Workshop Interface pane includes the following parameters when the Real-Time Workshop product is installed on your system and you select a GRT-based target.

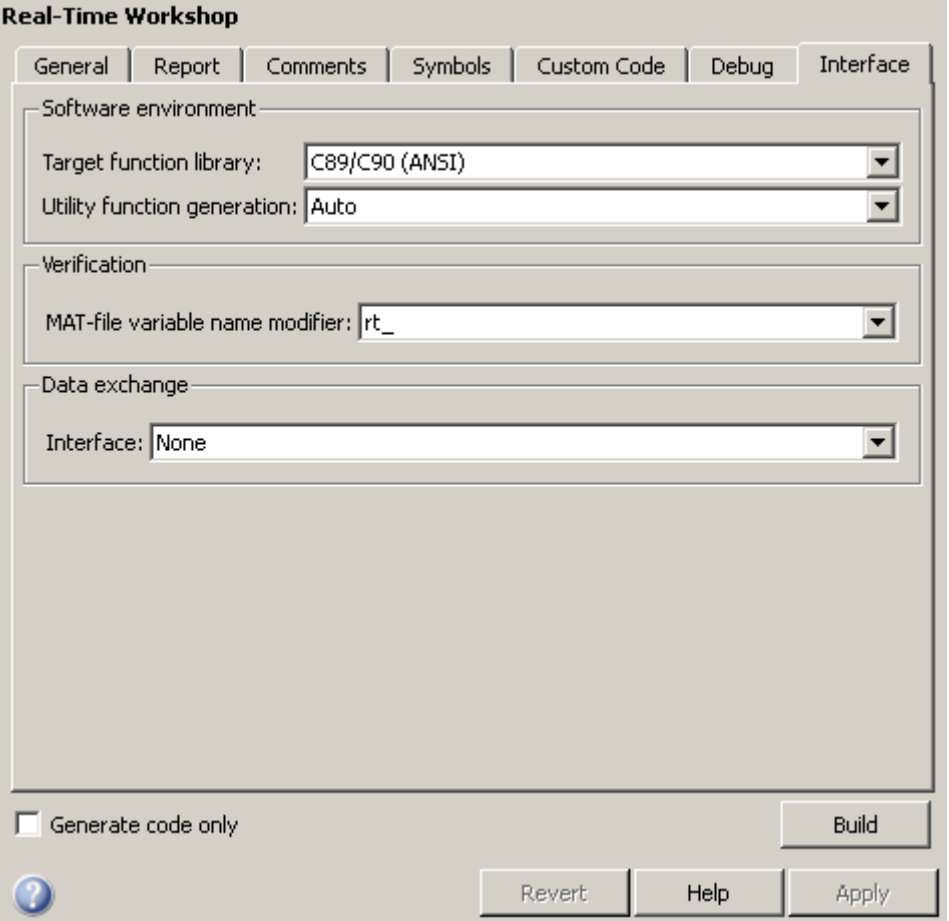

The Real-Time Workshop Interface pane includes the following parameters when the Real-Time Workshop product is installed on your system and you select an ERT-based target. ERT-based target parameters require a Real-Time Workshop Embedded Coder license when generating code.

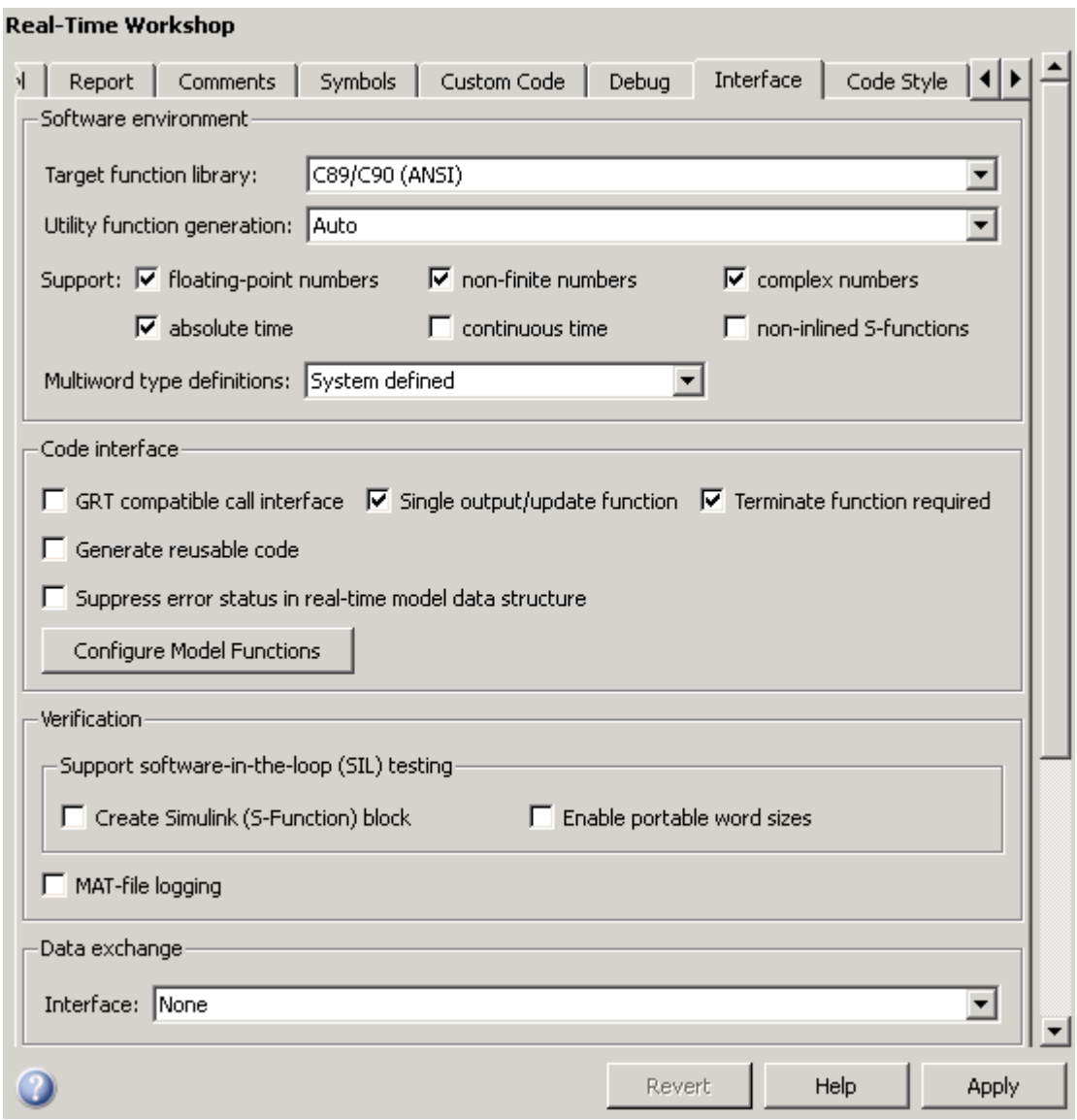

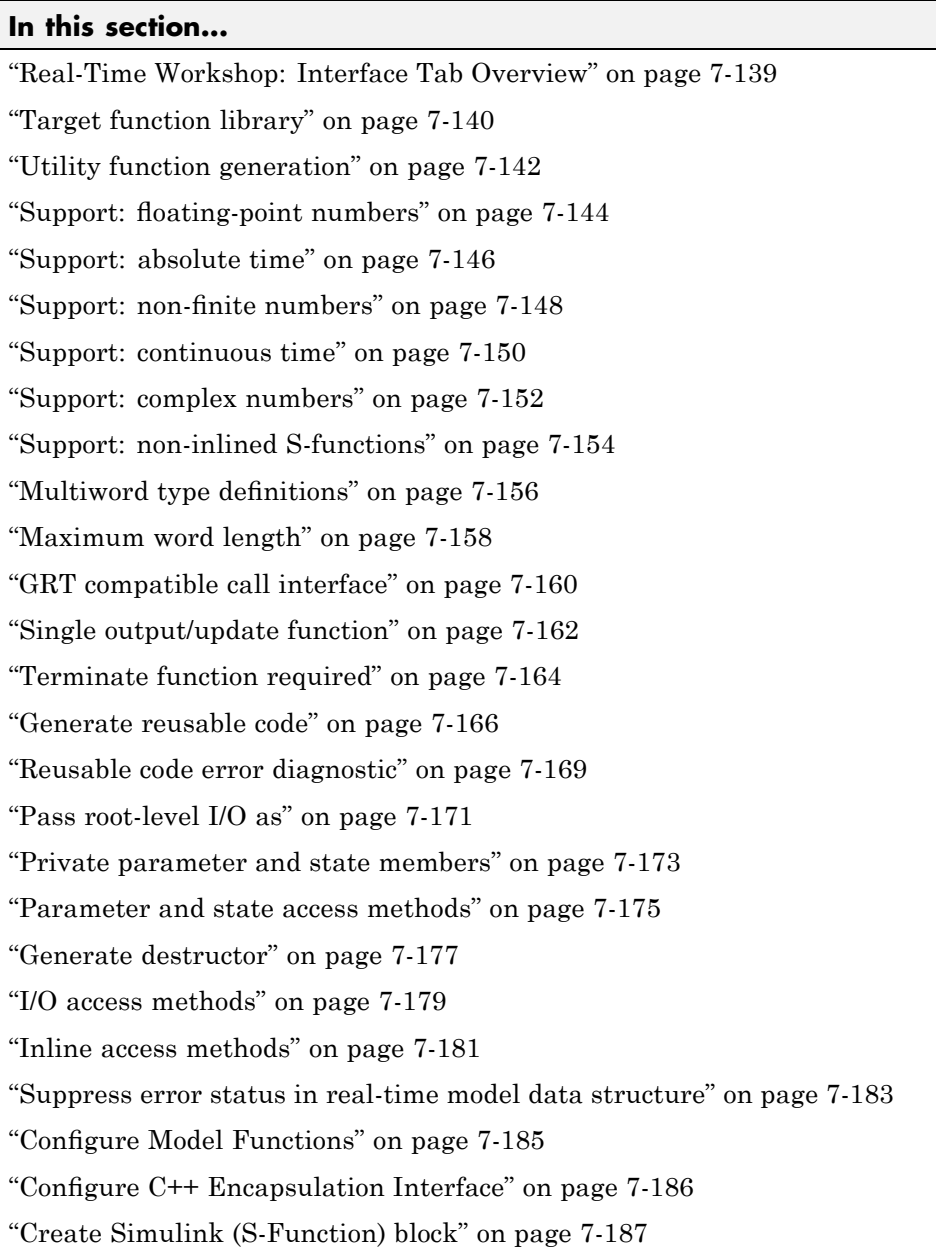

#### **In this section...**

"Enable portable word sizes" on page 7-[189](#page-356-0) "MAT-file logging" on page 7[-191](#page-358-0) "MAT-file variable name modifier" on page 7-[193](#page-360-0) "Interface" on page 7-[195](#page-362-0) "Signals in C API" on page 7-[197](#page-364-0) "Parameters in C API" on page 7[-198](#page-365-0) "Transport layer" on page 7-[199](#page-366-0) "MEX-file arguments" on page 7-[201](#page-368-0) "Static memory allocation" on page 7[-203](#page-370-0) "Static memory buffer size" on page 7-[205](#page-372-0)

# <span id="page-306-0"></span>**Real-Time Workshop: Interface Tab Overview**

Select the target software environment, output variable name modifier, and data exchange interface.

# **See Also**

Configuring Model Interfaces

# <span id="page-307-0"></span>**Target function library**

Specify a target-specific math library for your model.

#### **Settings**

**Default:** C89/C90 (ANSI)

C89/C90 (ANSI)

Generates calls to the ISO®/IEC 9899:1990 C standard math library for floating-point functions.

C99 (ISO)

Generates calls to the ISO/IEC 9899:1999 C standard math library.

GNU99 (GNU)

Generates calls to the GNU® gcc math library, which provides C99 extensions as defined by compiler option -std=gnu99.

**Note** Additional **Target function library** values may be listed if you have created and registered target function libraries with the Real-Time Workshop Embedded Coder software, or if you have licensed any Link or Target products. For more information on the **Target function library** values for Link or Target products, see your Link or Target product documentation.

# **Tip**

Before setting this parameter, verify that your compiler supports the library you want to use. If you select a parameter value that your compiler does not support, compiler errors can occur.

# **Command-Line Information**

```
Parameter: GenFloatMathFcnCalls
Type: string
Value: 'ANSI_C' | 'C99 (ISO)' | 'GNU99 (GNU)'
Default: 'ANSI_C'
```
# **Recommended Settings**

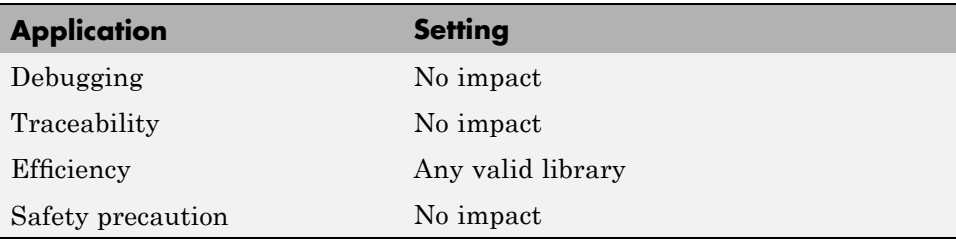

# **See Also**

Configuring Model Interfaces

# <span id="page-309-0"></span>**Utility function generation**

Specify the location for generating utility functions.

#### **Settings**

#### **Default:** Auto

#### Auto

Operates as follows:

- **•** When the model contains Model blocks, place utilities within the slprj/target/\_sharedutils directory.
- **•** When the model does not contain Model blocks, place utilities in the build directory (generally, in *model*.c or *model*.cpp).

#### Shared location

Directs code for utilities to be placed within the slprj directory in your working directory.

#### **Command-Line Information**

**Parameter:** UtilityFuncGeneration **Type:** string **Value:** 'Auto' | 'Shared location' **Default:** 'Auto'

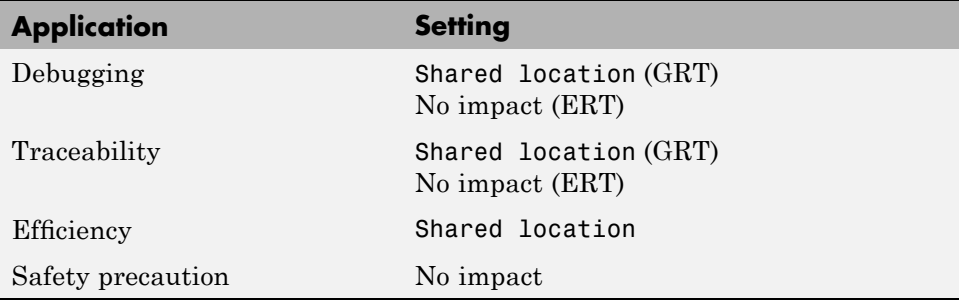

# **See Also**

Configuring Model Interfaces

# <span id="page-311-0"></span>**Support: floating-point numbers**

Specify whether to generate floating-point data and operations.

#### **Settings**

**Default:** On (GUI), 'off' (command-line)

 $\overline{M}$  On

Generates floating-point data and operations.

 $\square$  Off

Generates pure integer code. If you clear this option, an error occurs if the code generator encounters floating-point data or expressions. The error message reports offending blocks and parameters.

# **Dependencies**

- **•** This parameter only appears for ERT-based targets.
- **•** This parameter requires a Real-Time Workshop Embedded Coder license when generating code.
- **•** Selecting this parameter enables **Support: non-finite numbers** and clearing this parameter disables **Support: non-finite numbers**.
- **•** This parameter must be the same for top-level and referenced models.

# **Command-Line Information**

**Parameter:** PurelyIntegerCode **Type:** string **Value:** 'on' | 'off' **Default:** 'off'

**Note** The command-line values are reverse of the settings values. Therefore, 'on' in the command line corresponds to the description of "Off" in the settings section, and 'off' in the command line corresponds to the description of "On" in the settings section.

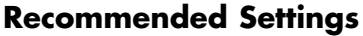

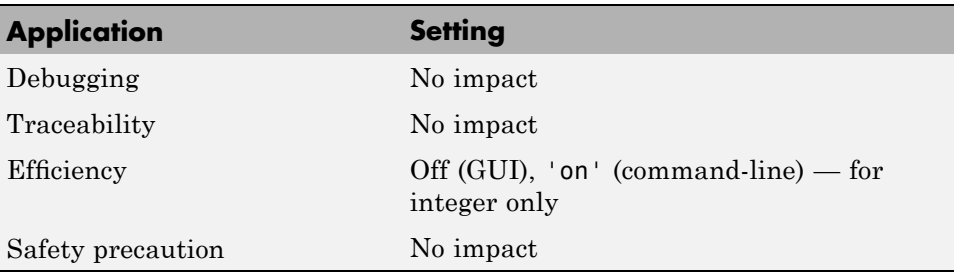

# <span id="page-313-0"></span>**Support: absolute time**

Specify whether to generate and maintain integer counters for absolute and elapsed time values.

#### **Settings**

**Default:** on

 $\overline{\mathbf{v}}_{0n}$ 

Generates and maintains integer counters for blocks that require absolute or elapsed time values. Absolute time is the time from the start of program execution to the present time. An example of elapsed time is time elapsed between two trigger events.

If you select this option and the model does not include blocks that use time values, the target does not generate the counters.

```
\square_{\text{Off}}
```
Does not generate integer counters to represent absolute or elapsed time values. If you do not select this option and the model includes blocks that require absolute or elapsed time values, an error occurs during code generation.

#### **Dependencies**

- **•** This parameter only appears for ERT-based targets.
- **•** This parameter requires a Real-Time Workshop Embedded Coder license when generating code.
- **•** You must select this parameter if your model includes blocks that require absolute or elapsed time values.

#### **Command-Line Information**

**Parameter:** SupportAbsoluteTime **Type:** string **Value:** 'on' | 'off' **Default:** 'on'

# **Recommended Settings**

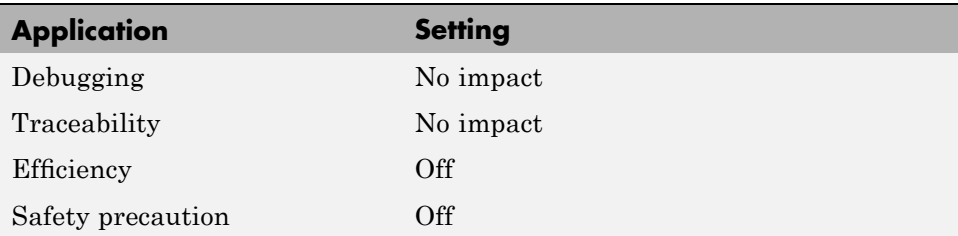

# **See Also**

Timing Services

# <span id="page-315-0"></span>**Support: non-finite numbers**

Specify whether to generate nonfinite data and operations.

### **Settings**

**Default:** on

 $\overline{\mathbf{v}}$  On

Generates nonfinite data (for example, NaN and Inf) and related operations.

 $\square$  Off

Does not generate nonfinite data and operations. If you clear this option, an error occurs if the code generator encounters nonfinite data or expressions. The error message reports offending blocks and parameters.

# **Dependencies**

- **•** This parameter only appears for ERT-based targets.
- **•** This parameter requires a Real-Time Workshop Embedded Coder license when generating code.
- **•** This parameter is enabled by **Support: floating-point numbers**.
- **•** This parameter must be the same for top-level and referenced models.

#### **Command-Line Information**

**Parameter:** SupportNonFinite **Type:** string **Value:** 'on' | 'off' **Default:** 'on'

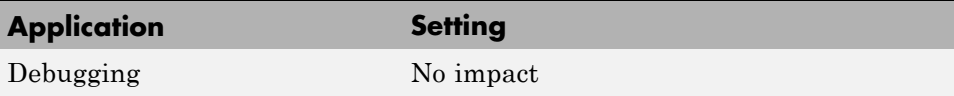

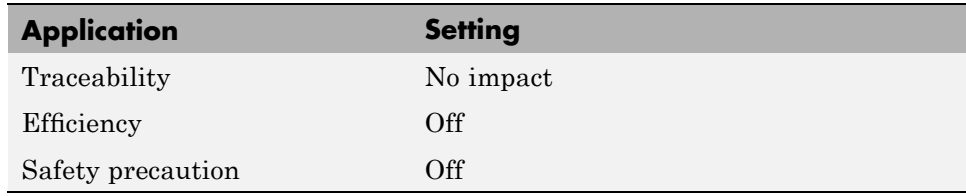

# <span id="page-317-0"></span>**Support: continuous time**

Specify whether to generate code for blocks that use continuous time.

### **Settings**

**Default:** off

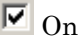

Generates code for blocks that use continuous time.

 $\square$  Off

Does not generate code for blocks that use continuous time. If you do not select this option and the model includes blocks that use continuous time, an error occurs during code generation.

# **Dependencies**

- **•** This option only appears for ERT-based targets.
- **•** This parameter requires a Real-Time Workshop Embedded Coder license when generating code.
- This option must be on if your model includes blocks that require absolute or elapsed time values.
- **•** This option must be off when generating an S-function wrapper for an ERT target; the code generator does not support continuous time for this target scenario.
- If you have customized  $ert$  main.c or .cpp to read model outputs after each base-rate model step, be aware that selecting the options **Support: continuous time** and **Single output/update function** together may cause output values read from ert\_main for a continuous output port to differ from the corresponding output values in the model's logged data. This is because, while logged data is a snapshot of output at major time steps, output read from ert\_main after the base-rate model step potentially reflects intervening minor time steps. To eliminate the discrepancy, either separate the generated output and update functions (clear the **Single output/update function** option) or place a Zero-Order Hold block before the continuous output port.

**7-150**

# **Command-Line Information**

**Parameter:** SupportContinuousTime **Type:** string **Value:** 'on' | 'off' **Default:** 'off'

### **Recommended Settings**

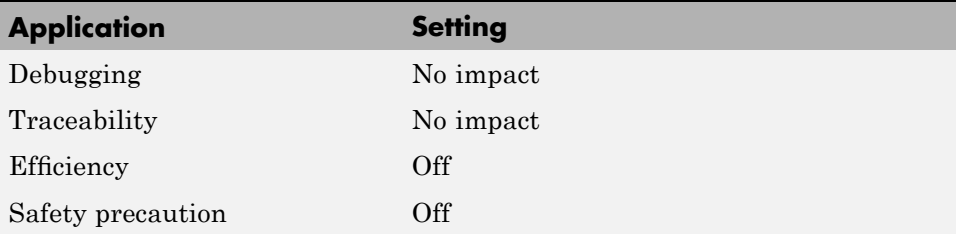

# **See Also**

- **•** Support for Continuous Time Blocks, Continuous Solvers, and Stop Time
- **•** Automatic S-Function Wrapper Generation

# <span id="page-319-0"></span>**Support: complex numbers**

Specify whether to generate complex data and operations.

### **Settings**

**Default:** on

 $\overline{\boxtimes}$  On

Generates complex numbers and related operations.

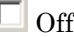

Does not generate complex data and related operations. If you clear this option, an error occurs if the code generator encounters complex data or expressions. The error message reports offending blocks and parameters.

### **Dependencies**

- **•** This parameter only appears for ERT-based targets.
- **•** This parameter requires a Real-Time Workshop Embedded Coder license when generating code.
- **•** This parameter must be the same for top-level and referenced models.

# **Command-Line Information**

**Parameter:** SupportComplex **Type:** string **Value:** 'on' | 'off' **Default:** 'off'

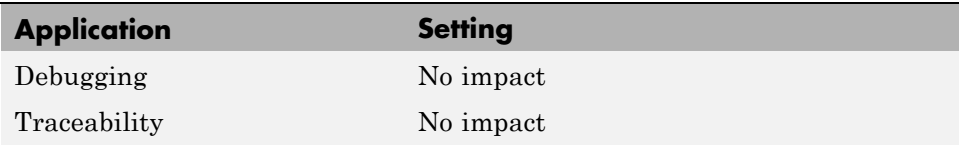

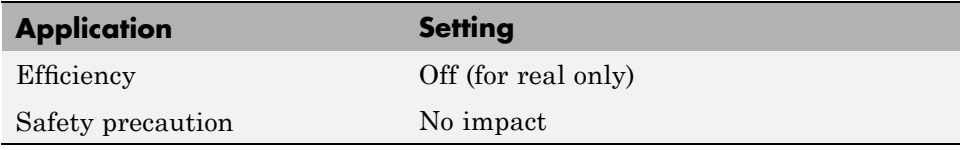

# <span id="page-321-0"></span>**Support: non-inlined S-functions**

Specify whether to generate code for noninlined S-functions.

#### **Settings**

**Default:** Off

 $\overline{M}$  On

Generates code for noninlined S-functions.

 $\Box$  Off

Does not generate code for noninlined S-functions. If this parameter is off and the model includes a noninlined S-function, an error occurs during the build process.

# **Tip**

- **•** Inlining S-functions is highly advantageous in production code generation, for example, for implementing device drivers. In such cases, clear this option to enforce use of inlined S-functions for code generation.
- **•** Noninlined S-functions require additional memory and computation resources, and can result in significant performance issues. Consider using an inlined S-function when efficiency is a concern.

# **Dependencies**

- **•** This parameter only appears for ERT-based targets.
- **•** This parameter requires a Real-Time Workshop Embedded Coder license when generating code.
- **•** Selecting this parameter also selects **Support: floating-point numbers** and **Support: non-finite numbers**. If you clear **Support: floating-point numbers** or **Support: non-finite numbers**, a warning is displayed during code generation because these parameters are required by the S-function interface.

# **Command-Line Information**

**Parameter:** SupportNonInlinedSFcns **Type:** string **Value:** 'on' | 'off' **Default:** 'off'

### **Recommended Settings**

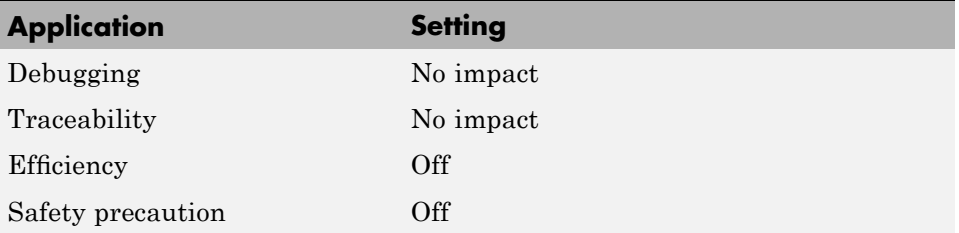

# **See Also**

- **•** Automatic S-Function Wrapper Generation
- **•** Writing S-Functions for Real-Time Workshop Code Generation

# <span id="page-323-0"></span>**Multiword type definitions**

Specify whether to use system-defined or user-defined type definitions for multiword data types in generated code.

#### **Settings**

**Default:** System defined

System defined

Use the default system type definitions for multiword data types in generated code. During code generation, if multiword usage is detected, multiword types will be generated into the file rtwtypes.h.

#### User defined

Allows you to control how multiword type definitions are handled during the code generation process. Selecting this value enables the associated parameter **Maximum word length**, which allows you to specify a maximum word length, in bits, for which the code generation process will generate multiword types into the file rtwtypes.h. The default maximum word length is 256. If you select 0, no multiword types are generated into the file rtwtypes.h, which provides you complete control over type definitions for multiword data types in generated code.

#### **Dependencies**

- **•** This parameter only appears for ERT-based targets.
- **•** This parameter requires a Real-Time Workshop Embedded Coder license when generating code.
- **•** Selecting the value User defined for this parameter enables the associated parameter **Maximum word length**.

#### **Command-Line Information**

**Parameter:** ERTMultiwordTypeDef **Type:** string **Value:** 'System defined' | 'User defined' **Default:** 'System defined'
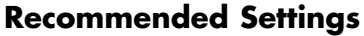

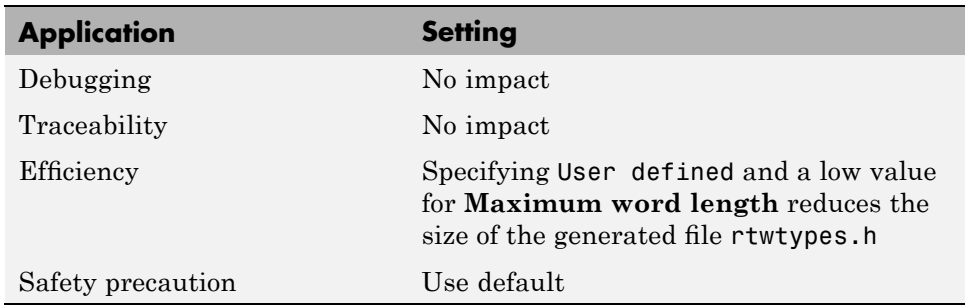

# **Maximum word length**

Specify a maximum word length, in bits, for which the code generation process will generate system-defined multiword types

## **Settings**

#### **Default:** 256

Specify a maximum word length, in bits, for which the code generation process will generate multiword types into the file rtwtypes.h. All multiword types up to and including this number of bits will be generated. If you select 0, no multiword types are generated into the file rtwtypes.h, which provides you complete control over type definitions for multiword data types in generated code.

## **Dependencies**

- **•** This parameter only appears for ERT-based targets.
- **•** This parameter requires a Real-Time Workshop Embedded Coder license when generating code.
- **•** This parameter is enabled by selecting the value User defined for the parameter **Multiword type definitions**.

#### **Command-Line Information**

**Parameter:** ERTMaxMultiwordLength **Type:** integer **Value:** Any valid quantity of bits representing a word size **Default:** 256

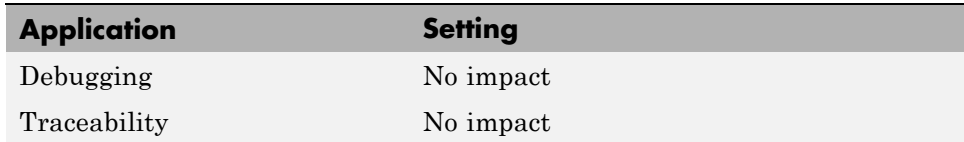

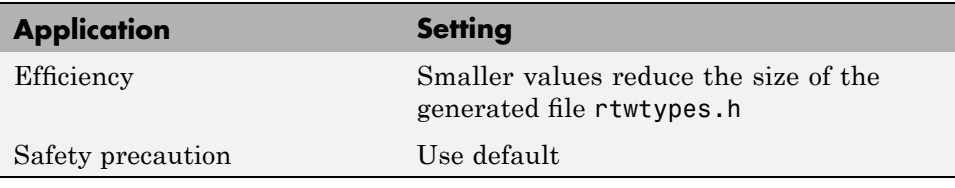

# **GRT compatible call interface**

Specify whether to generate model function calls compatible with the main program module of the GRT target.

#### **Settings**

**Default:** off

 $\overline{M}$  On

Generates model function calls that are compatible with the main program module of the GRT target (grt main.c or grt main.cpp).

This option provides a quick way to use ERT target features with a GRT-based custom target that has a main program module based on grt main.c or grt main.cpp.

```
\square Off
```
Disables the GRT compatible call interface.

#### **Tips**

The following are unsupported:

- **•** Data type replacement
- **•** Nonvirtual subsystem option **Function with separate data**

## **Dependencies**

- **•** This parameter only appears for ERT-based targets with **Language** set to C or C++ (not C++ (Encapsulated)).
- **•** This parameter requires a Real-Time Workshop Embedded Coder license when generating code.
- **•** Selecting this parameter also selects the required option **Support: floating-point numbers**. If you subsequently clear **Support: floating-point numbers**, an error is displayed during code generation.
- **•** Selecting this parameter disables the incompatible option **Single output/update function**. Clearing this parameter enables **Single output/update function**.

## **Command-Line Information**

**Parameter:** GRTInterface **Type:** string **Value:** 'on' | 'off' **Default:** 'off'

## **Recommended Settings**

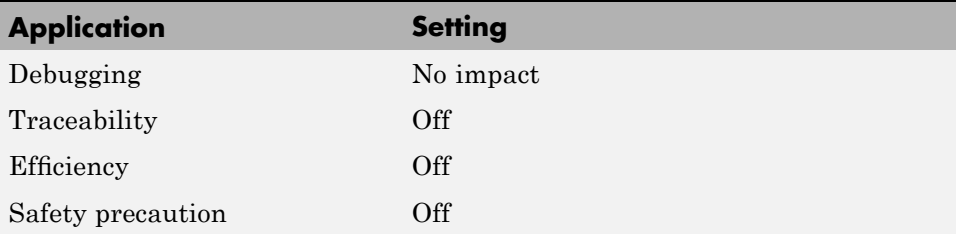

#### **See Also**

Support for Continuous Time Blocks, Continuous Solvers, and Stop Time

# **Single output/update function**

Specify whether to generate the *model*\_step function.

#### **Settings**

**Default:** on

 $\overline{\mathbf{v}}$  On

Generates the *model* step function for a model. This function contains the output and update function code for all blocks in the model and is called by rt OneStep to execute processing for one clock period of the model at interrupt level.

# $\Box$  Off

Does not combine output and update function code for model blocks in a single function, and instead generates the code in separate *model*\_output and *model*\_update functions.

## **Tips**

Errors or unexpected behavior can occur if a Model block is part of a cycle, the Model block is a direct feedthrough block, and an algebraic loop results. See Model Blocks and Direct Feedthrough for details.

## **Dependencies**

- **•** This option only appears for ERT-based targets with **Language** set to C or C++ (not C++ (Encapsulated)).
- **•** This parameter requires a Real-Time Workshop Embedded Coder license when generating code.
- **•** This option and **GRT compatible call interface** are mutually incompatible and cannot both be selected through the GUI. Selecting **GRT compatible call interface** disables this option and clearing **GRT compatible call interface** enables this option.
- **•** When you use this option, you must clear the option **Minimize algebraic loop occurrences** on the **Model Referencing** pane.
- If you have customized ert main.c or .cpp to read model outputs after each base-rate model step, be aware that selecting the options **Support:**

**continuous time** and **Single output/update function** together may cause output values read from ert\_main for a continuous output port to differ from the corresponding output values in the model's logged data. This is because, while logged data is a snapshot of output at major time steps, output read from ert\_main after the base-rate model step potentially reflects intervening minor time steps. To eliminate the discrepancy, either separate the generated output and update functions (clear the **Single output/update function** option) or place a Zero-Order Hold block before the continuous output port.

#### **Command-Line Information**

**Parameter:** CombineOutputUpdateFcns **Type:** string **Value:** 'on' | 'off' **Default:** 'on'

#### **Recommended Settings**

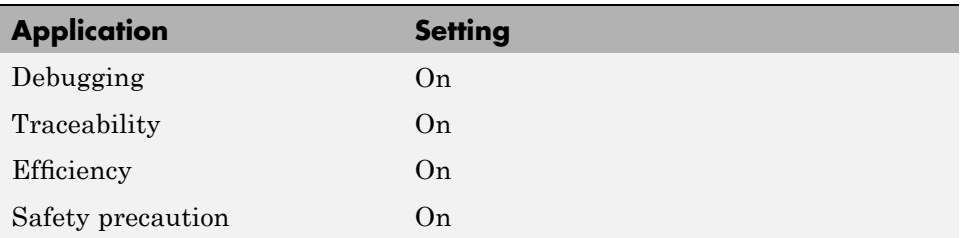

#### **See Also**

rt\_OneStep

# **Terminate function required**

Specify whether to generate the *model*\_terminate function.

#### **Settings**

**Default:** on

 $\overline{\mathbf{v}}$  On

Generates a *model*\_terminate function. This function contains all model termination code and should be called as part of system shutdown.

```
\Box Off
```
Does not generate a *model*.terminate function. Suppresses the generation of this function if you designed your application to run indefinitely and does not require a terminate function.

#### **Dependencies**

- **•** This parameter only appears for ERT-based targets with **Language** set to C or C++ (not C++ (Encapsulated)).
- **•** This parameter requires a Real-Time Workshop Embedded Coder license when generating code.
- **•** This parameter must be the same for top-level and referenced models.

#### **Command-Line Information**

**Parameter:** IncludeMdlTerminateFcn **Type:** string **Value:** 'on' | 'off' **Default:** 'on'

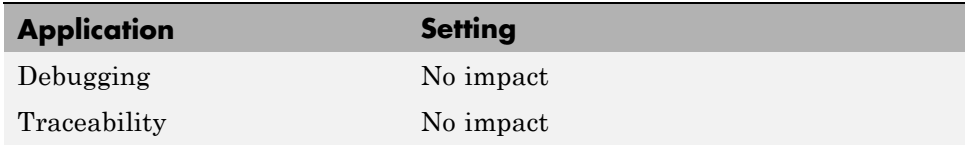

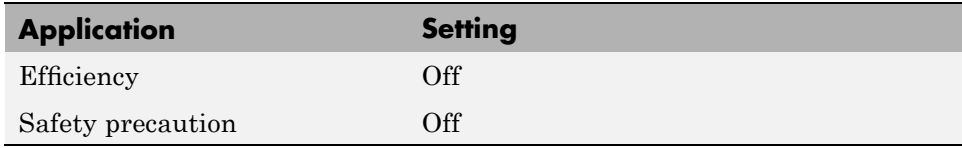

model\_terminate

# **Generate reusable code**

Specify whether to generate reusable, reentrant code.

#### **Settings**

**Default:** off

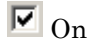

Generates reusable, multi-instance code that is reentrant. The code generator passes model data structures (root-level inputs and outputs, block states, parameters, and external outputs) in, by reference, as arguments to *model* step and other the model entry point functions. The data structures are also exported with *model*.h. For efficiency, the code generator passes in only data structures that are used. Therefore, when you select this option, the argument lists generated for the entry point functions vary according to model requirements.

```
\square_{\text{Off}}
```
Does not generate reusable code. Model data structures are statically allocated and accessed by model entry point functions directly in the model code.

## **Tips**

- **•** Entry points are exported with *model*.h. To call the entry-point functions from hand-written code, add an #include model.h directive to the code. If this option is selected, you must examine the generated code to determine the calling interface required for these functions.
- When this option is selected, the code generator generates a pointer to the real-time model object (*model*\_M).
- In some cases, when this option is selected, the code generator might generate code that compiles but is not reentrant. For example, if any signal, DWork structure, or parameter data has a storage class other than Auto, global data structures are generated.

#### **Dependencies**

- **•** This parameter only appears for ERT-based targets with **Language** set to C or C++ (not C++ (Encapsulated)).
- **•** This parameter requires a Real-Time Workshop Embedded Coder license when generating code.
- **•** This parameter enables **Reusable code error diagnostic** and **Pass root-level I/O as**.
- **•** You must clear this option if you are using:
	- **-** The static ert\_main.c module, rather than generating a main program
	- **-** The model\_step function prototype control capability
	- **-** The subsystem parameter **Function with separate data**
	- **-** A subsystem that
		- Has multiple ports that share the same source
		- Has a port used by multiple instances has different sample times, data types, complexity, frame status, or dimension across the instances
		- Has output marked as a global signal
		- For each instance contains identical blocks with different names or parameter settings
- **•** This parameter has no effect on code generated for function-call subsystems.

#### **Command-Line Information**

**Parameter:** MultiInstanceERTCode **Type:** string **Value:** 'on' | 'off' **Default:** 'on'

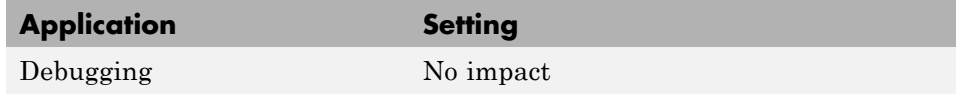

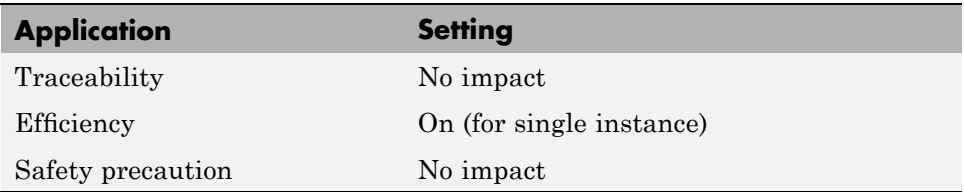

- **•** Model Entry Points
- **•** Nonvirtual Subsystem Code Generation
- **•** Code Reuse Limitations
- **•** Determining Why Subsystem Code Is Not Reused
- **•** Writing S-Functions That Support Code Reuse
- **•** Static Main Program Module
- **•** Controlling model\_step Function Prototypes
- **•** Nonvirtual Subsystem Modular Function Code Generation
- **•** Exporting Function-Call Subsystems
- **•** model\_step

# **Reusable code error diagnostic**

Select the severity level for diagnostics displayed when a model violates requirements for generating reusable code.

## **Settings**

**Default:** Error

None

Proceed with build without displaying a diagnostic message.

Warning

Proceed with build after displaying a warning message.

Error

Abort build after displaying an error message.

Under certain conditions, the Real-Time Workshop Embedded Coder software might

- **•** Generate code that compiles but is not reentrant. For example, if signal, DWork structure, or parameter data has a storage class other than Auto, global data structures are generated.
- **•** Be unable to generate valid and compilable code. For example, if the model contains an S-function that is not code-reuse compliant or a subsystem triggered by a wide function-call trigger, the coder generates invalid code, displays an error message, and terminates the build.

## **Dependencies**

- **•** This parameter only appears for ERT-based targets with **Language** set to C or C++ (not C++ (Encapsulated)).
- **•** This parameter requires a Real-Time Workshop Embedded Coder license when generating code.
- **•** This parameter is enabled by **Generate reusable code**.

#### **Command-Line Information**

**Parameter:** MultiInstanceErrorCode **Type:** string **Value:** 'None' | 'Warning' | 'Error' **Default:** 'Error'

#### **Recommended Settings**

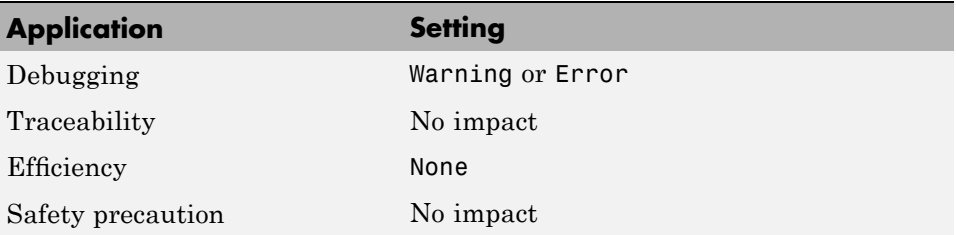

- **•** Model Entry Points
- **•** Nonvirtual Subsystem Code Generation
- **•** Code Reuse Limitations
- **•** Determining Why Subsystem Code Is Not Reused
- **•** Nonvirtual Subsystem Modular Function Code Generation

# **Pass root-level I/O as**

Control how root-level model input and output are passed to the *model*\_step function.

## **Settings**

**Default:** Individual arguments

Individual arguments

Passes each root-level model input and output value to *model*\_step as a separate argument.

Structure reference

Packs all root-level model input into a struct and passes struct to *model*\_step as an argument. Similarly, packs root-level model output into a second struct and passes it to *model*\_step.

## **Dependencies**

- **•** This parameter only appears for ERT-based targets with **Language** set to C or C++ (not C++ (Encapsulated)).
- **•** This parameter requires a Real-Time Workshop Embedded Coder license when generating code.
- **•** This parameter is enabled by **Generate reusable code**.

## **Command-Line Information**

**Parameter:** RootIOFormat **Type:** string **Value:** 'Individual arguments' | 'Structure reference' **Default:** 'Individual arguments'

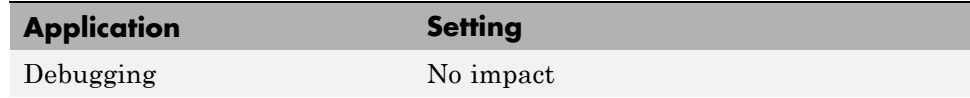

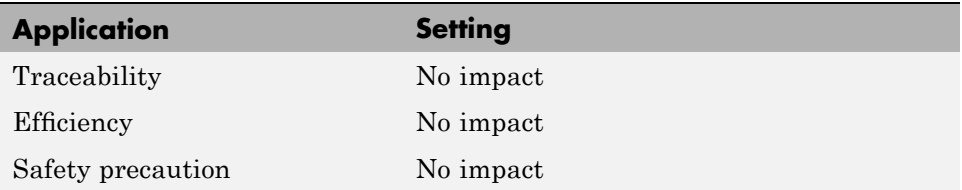

- **•** Model Entry Points
- **•** Nonvirtual Subsystem Code Generation
- **•** Nonvirtual Subsystem Modular Function Code Generation
- **•** model\_step

# **Private parameter and state members**

Specify whether to generate non-I/O model structures, including states and parameters, as private data members.

## **Settings**

**Default:** on

 $\overline{M}$  On

Generates non-I/O model structures, including states and parameters, as private data members in C++ (Encapsulated) model code.

```
\square_{\text{Off}}
```
Does not generate non-I/O model structures as private data members.

## **Dependencies**

- **•** This parameter only appears for ERT-based targets with **Language** set to C++ (Encapsulated).
- **•** This parameter requires a Real-Time Workshop Embedded Coder license when generating code.

## **Command-Line Information**

```
Parameter: GeneratePrivateDataMembers
Type: string
Value: 'on' | 'off'
Default: 'on'
```
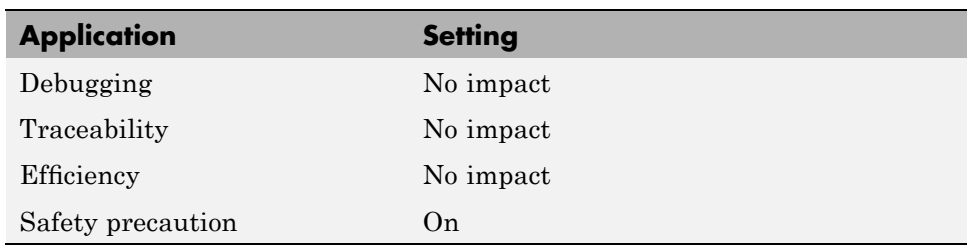

"Configuring Code Interface Options"

# **Parameter and state access methods**

Specify whether to generate get/set access methods for non-I/O model structures, including states and parameters.

# **Settings**

**Default:** off

 $\overline{M}$  On

Generates get/set access methods for non-I/O model structures, including states and parameters, in C++ (Encapsulated) model code.

```
\square_{\text{Off}}
```
Does not generate get/set access methods for non-I/O model structures.

# **Dependencies**

- **•** This parameter only appears for ERT-based targets with **Language** set to C++ (Encapsulated).
- **•** This parameter requires a Real-Time Workshop Embedded Coder license when generating code.

# **Command-Line Information**

```
Parameter: GenerateAccessMethods
Type: string
Value: 'on' | 'off'
Default: 'off'
```
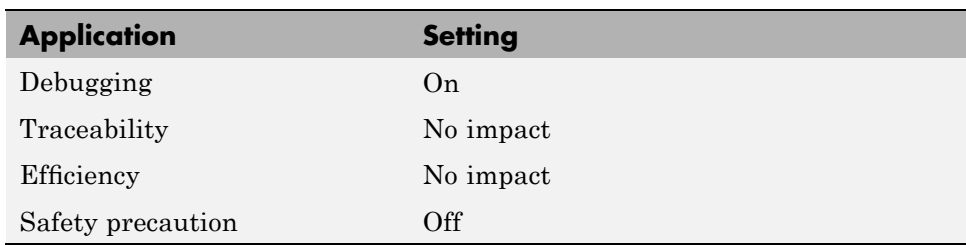

"Configuring Code Interface Options"

# **Generate destructor**

Specify whether to generate a destructor for the model class.

## **Settings**

**Default:** on

 $\overline{\boxtimes}$  On

Generates a destructor for the model class in C++ (Encapsulated) model code.

 $\square$  Off

Does not generate a destructor for the model class.

## **Dependencies**

- **•** This parameter only appears for ERT-based targets with **Language** set to C++ (Encapsulated).
- **•** This parameter requires a Real-Time Workshop Embedded Coder license when generating code.

## **Command-Line Information**

```
Parameter: GenerateDestructor
Type: string
Value: 'on' | 'off'
Default: 'on'
```
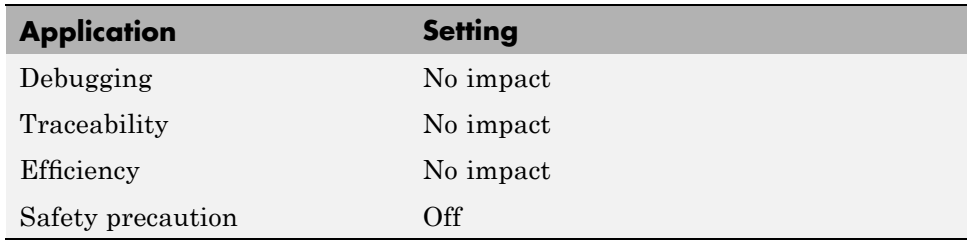

"Configuring Code Interface Options"

# **I/O access methods**

Specify whether to generate access methods for root-level I/O signals (if possible).

## **Settings**

**Default:** off

 $\overline{M}$  On

Generates access methods for root-level I/O signals (if possible) in C++ (Encapsulated) model code.

```
\square_{\text{Off}}
```
Does not generates access methods for root-level I/O signals.

## **Dependencies**

- **•** This parameter only appears for ERT-based targets with **Language** set to C++ (Encapsulated).
- **•** This parameter requires a Real-Time Workshop Embedded Coder license when generating code.
- **•** This parameter affects generated code only if you are using the default (void-void style) step method for your model class, and *not* if you are explicitly passing arguments for root-level I/O signals using an I/O arguments style step method. For more information, see "Configuring the Step Method for Your Model Class" in the Real-Time Workshop Embedded Coder documentation.

## **Command-Line Information**

**Parameter:** GenerateIOAccessMethods **Type:** string **Value:** 'on' | 'off' **Default:** 'off'

## **Recommended Settings**

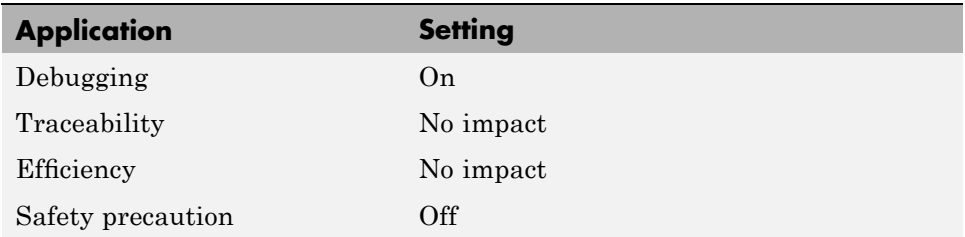

## **See Also**

"Configuring Code Interface Options"

# **Inline access methods**

Specify whether to inline generated access methods.

#### **Settings**

**Default:** off

 $\overline{\boxtimes}$  On

Inlines the generated access methods in C++ (Encapsulated) model code.

 $\square$  Off

Does not inline generated access methods.

#### **Dependencies**

- **•** This parameter only appears for ERT-based targets with **Language** set to C++ (Encapsulated).
- **•** This parameter requires a Real-Time Workshop Embedded Coder license when generating code.

## **Command-Line Information**

**Parameter:** InlineAccessMethods **Type:** string **Value:** 'on' | 'off' **Default:** 'off'

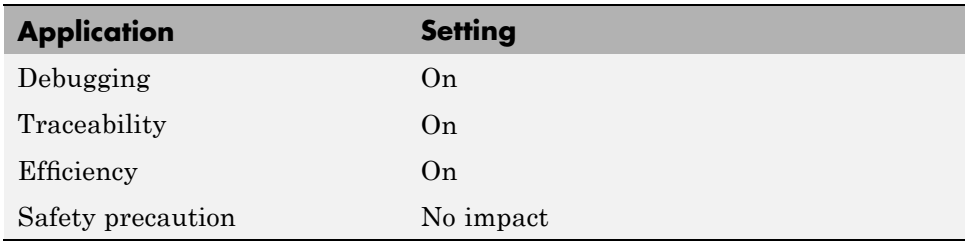

"Configuring Code Interface Options"

## **Suppress error status in real-time model data structure**

Specify whether to log or monitor error status.

## **Settings**

**Default:** off

 $\overline{\boxdot}$  On

Omits the error status field from the generated real-time model data structure rtModel. This option reduces memory usage.

Selecting this option can cause the code generator to omit the rtModel data structure from generated code.

 $\Box$  Off

Includes an error status field in the generated real-time model data structure rtModel. You can use available macros to monitor the field for or set it with error message data.

#### **Dependencies**

- **•** This parameter only appears for ERT-based targets.
- **•** This parameter requires a Real-Time Workshop Embedded Coder license when generating code.
- **•** This parameter is cleared if you select the incompatible option **MAT-file logging**. If you subsequently select this parameter, an error is displayed during code generation.
- **•** Selecting this parameter clears **Support: continuous time**.
- **•** Setting of this parameter for multiple integrated models must match to avoid unexpected application behavior. For example, if you select the option for one model but not in another, an error status might not get registered by the integrated application.

## **Command-Line Information**

**Parameter:** SuppressErrorStatus **Type:** string **Value:** 'on' | 'off' **Default:** 'off'

#### **Recommended Settings**

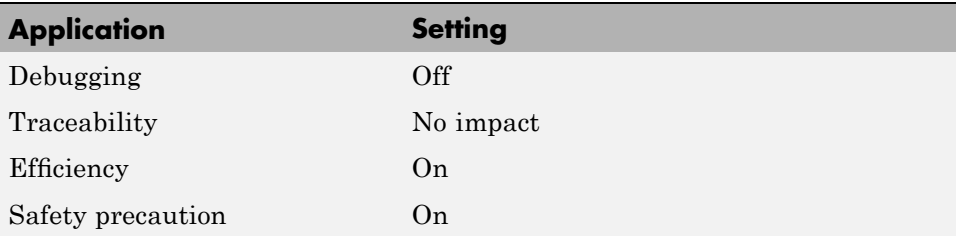

## **See Also**

rtModel Accessor Macros

# **Configure Model Functions**

Use the **Configure Model Functions** button to open the Model Interface dialog box. This dialog box provides a way for you to specify whether the code generator is to use default *model*\_initialize and *model*\_step function prototypes or model-specific C prototypes. Based on your selection, you can preview and modify the function prototypes.

## **Dependency**

- **•** This parameter only appears for ERT-based targets with **Language** set to C or C++ (not C++ (Encapsulated)).
- **•** This parameter requires a Real-Time Workshop Embedded Coder license when generating code.

- **•** Controlling Model Function Prototypes
- **•** model\_initialize
- **•** model\_step
- **•** Launching the Model Interface Dialog Boxes

# **Configure C++ Encapsulation Interface**

Use the **Configure C++ Encapsulation Interface** button to open the Configure C++ encapsulation interface dialog box. This dialog box provides a way for you to customize the C++ class interface for your model code. Based on your selection, you can preview and modify the model-specific C++ encapsulation interface.

#### **Dependency**

- **•** This parameter only appears for ERT-based targets with **Language** set to C++ (Encapsulated).
- **•** This parameter requires a Real-Time Workshop Embedded Coder license when generating code.

- **•** "Generating and Controlling C++ Encapsulation Interfaces"
- **•** model\_step
- **•** "Configuring the Step Method for Your Model Class"

# **Create Simulink (S-Function) block**

Specify whether to generate an S-function block.

## **Settings**

**Default:** off

 $\overline{\boxtimes}$  On

Generates an S-function block to represent the model or subsystem. The coder generates an inlined C or C++ MEX S-function wrapper that calls existing hand-written code or code previously generated by the Real-Time Workshop software from within the Simulink product. S-function wrappers provide a standard interface between the Simulink product and externally written code, allowing you to integrate your code into a model with minimal modification.

When this option is selected, the Real-Time Workshop software:

- **1** Generates the S-function wrapper file *model*\_sf.c (or .cpp) and places it in the build directory.
- **2** Builds the MEX-file *model*\_sf.*mexext* and places it in your working directory.
- **3** Creates and opens an untitled model containing the generated S-Function block.

#### $\square$  Off

Does not generate an S-function block.

# **Dependency**

- **•** This parameter only appears for ERT-based targets.
- **•** This parameter requires a Real-Time Workshop Embedded Coder license when generating code.

## **Command-Line Information**

**Parameter:** GenerateErtSFunction **Type:** string **Value:** 'on' | 'off' **Default:** 'off'

#### **Recommended Settings**

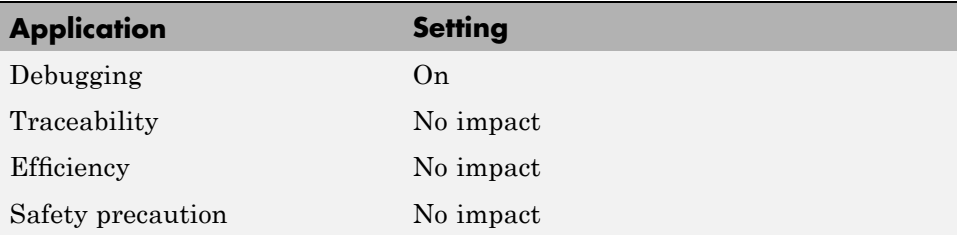

- **•** Automatic S-Function Wrapper Generation
- **•** Techniques for Exporting Function-Call Subsystems
- **•** Validating ERT Production Code on the MATLAB Host Computer Using Portable Word Sizes

# **Enable portable word sizes**

Specify whether to allow portability across host and target processors that support different word sizes.

## **Settings**

**Default:** off

 $\overline{\boxtimes}$  On

Generates conditional processing macros that support compilation of generated code on a processor that supports a different word size than the target processor on which production code is intended to run (for example, a 32-bit host and a 16-bit target. This allows you to use the same generated code for both software-in-the-loop (SIL) testing on the host platform and production deployment on the target platform.

```
\Box Off
```
Does not generate portable code.

#### **Dependencies**

- **•** This parameter only appears for ERT-based targets.
- **•** This parameter requires a Real-Time Workshop Embedded Coder license when generating code.
- **•** When you use this parameter, you should:
	- **-** Select **Create Simulink (S-Function) block**
	- **-** Set **Emulation hardware** on the **Hardware Implementation** pane to None

#### **Command-Line Information**

**Parameter:** PortableWordSizes **Type:** string **Value:** 'on' | 'off' **Default:** 'off'

#### **Recommended Settings**

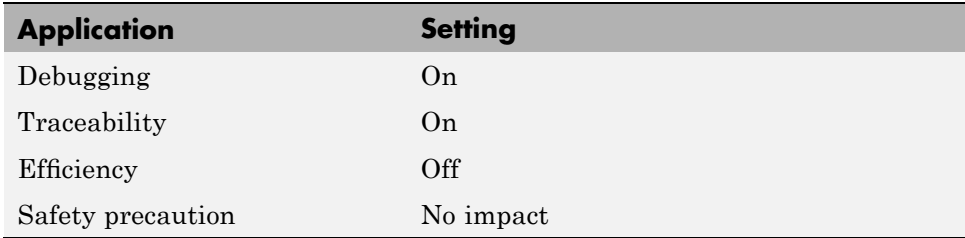

- **•** Validating ERT Production Code on the MATLAB Host Computer Using Portable Word Sizes
- **•** Tips for Optimizing the Generated Code

# **MAT-file logging**

Specify whether to enable MAT-file logging.

## **Settings**

**Default:** off

## $\overline{\mathbf{v}}$  On

Enables MAT-file logging. When you select this option, the generated code saves to MAT-files any data specified in the **Configuration Parameters > Data Import/Export Pane > Save to workspace** subpane, and the data specified by any To Workspace blocks. See "Data Import/Export Pane" and To Workspace. In simulation, this data would be written to the MATLAB workspace, as described in "Exporting Data to the MATLAB Workspace", but setting MAT-file logging redirects the data to a MAT-file instead. The file is named *model*.mat, where *model* is the name of your model.

# $\Box$  Off

Disables MAT-file logging. Clearing this option has the following benefits:

- **•** Eliminates overhead associated with supporting a file system, which typically is not needed for embedded applications
- **•** Eliminates extra code and memory usage required to initialize, update, and clean up logging variables
- **•** Under certain conditions, eliminates code and storage associated with root output ports
- **•** Omits the comparison between the current time and stop time in the *model*\_step, allowing the generated program to run indefinitely, regardless of the stop time setting

# **Dependencies**

- **•** This parameter only appears for ERT-based targets and the Tornado® target.
- **•** This parameter requires a Real-Time Workshop Embedded Coder license when generating code.
- **•** Selecting this parameter also selects the required options **Support: floating-point numbers**, **Support: non-finite numbers**, and **Terminate function required**. If you subsequently clear **Support: floating-point numbers**, **Support: non-finite numbers**, or **Terminate function required**, an error is displayed during code generation.
- **•** Selecting this parameter clears the incompatible option **Suppress error status in real-time model data structure**. If you subsequently select **Suppress error status in real-time model data structure**, an error is displayed during code generation.
- **•** Selecting this parameter enables **MAT-file variable name modifier**.
- **•** Clear this option if you are using exported function calls.

#### **Limitation**

MAT-file logging does not work in a referenced model, and no code is generated to implement it.

#### **Command-Line Information**

**Parameter:** MatFileLogging **Type:** string **Value:** 'on' | 'off' **Default:** 'off'

#### **Recommended Settings**

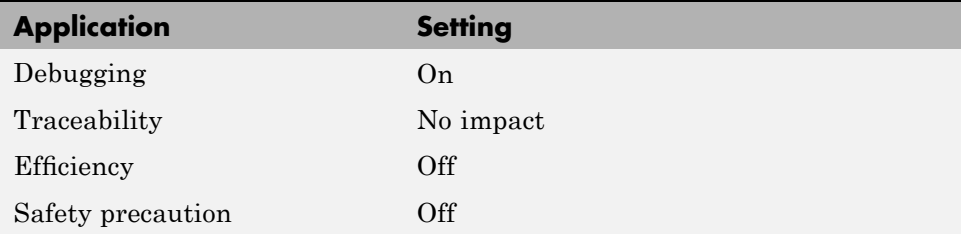

#### **See Also**

Using Virtualized Output Ports Optimization
## **MAT-file variable name modifier**

Select the string to add to MAT-file variable names.

### **Settings**

**Default:** rt\_

rt\_

Adds a prefix string.

\_rt

Adds a suffix string.

none

Does not add a string.

### **Dependency**

When an ERT target is selected, this parameter is enabled by **MAT-file logging**.

### **Command-Line Information**

```
Parameter: LogVarNameModifier
Type: string
Value: 'none' | 'rt_' | '_rt'
Default: 'rt_'
```
### **Recommended Settings**

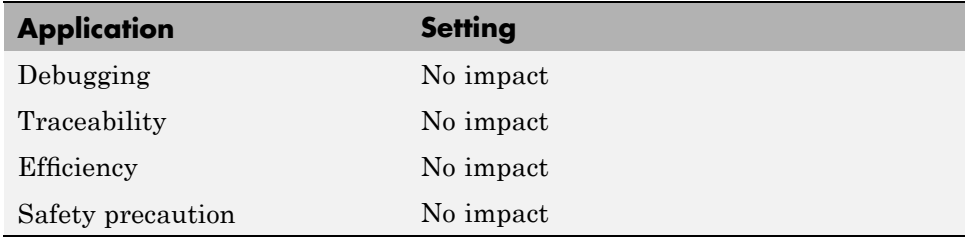

#### **See Also**

Data Logging

## **Interface**

Specify the data exchange interface (API) to include.

### **Settings**

**Default:** None

None

Does not include an API in the generated code.

C API

Uses the C API data interface.

External mode Uses an external data interface.

#### ASAP2

Uses the ASAP2 data interface.

### **Dependencies**

Selecting **C API** enables the following parameters:

- **• Signals in C API**
- **• Parameters in C API**

Selecting **External mode** enables the following parameters:

- **• Transport layer**
- **• MEX-file arguments**
- **• Static memory allocation**

### **Command-Line Information**

**Parameter:** see table **Type:** string **Value:** 'on' | 'off' **Default:** 'off'

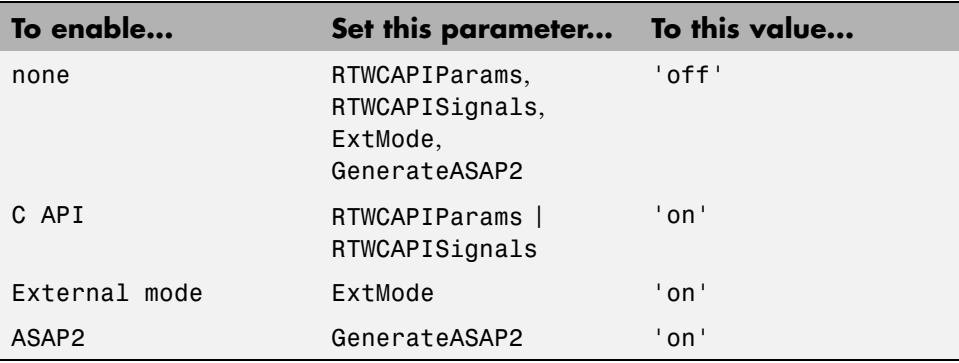

#### **Recommended Settings**

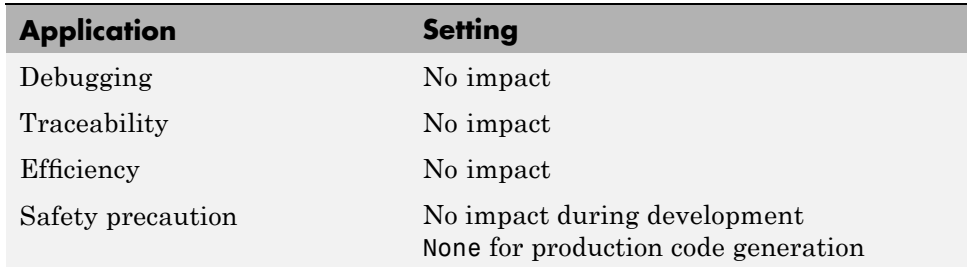

### **See Also**

- **•** "C API for Interfacing with Signals and Parameters"
- **•** External Mode
- **•** Using External Mode with the ERT Target

# **Signals in C API**

Generate a C API signal structure.

### **Settings**

**Default:** on

 $\overline{\boxdot}$  On

Generates C API for global block outputs.

 $\Box$  Off

Does not generate C API signals.

### **Dependency**

This parameter is enabled by selecting **Interface** > C API.

### **Command-Line Information**

**Parameter:** RTWCAPISignals **Type:** string **Value:** 'on' | 'off' **Default:** 'off'

### **Recommended Settings**

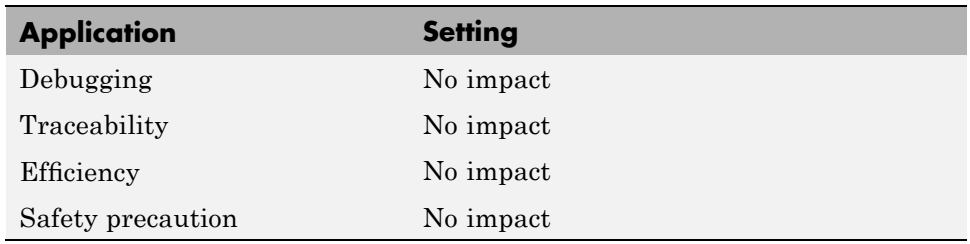

### **See Also**

C API for Interfacing with Signals and Parameters

## **Parameters in C API**

Generate C API parameter tuning structures.

#### **Settings**

**Default:** on

 $\overline{\boxtimes}$  On

Generates C API for global block and model parameters.

 $\Box$  Off

Does not generate C API parameters.

#### **Dependency**

This parameter is enabled by selecting **Interface** > C API.

### **Command-Line Information**

**Parameter:** RTWCAPIParams **Type:** string **Value:** 'on' | 'off' **Default:** 'off'

#### **Recommended Settings**

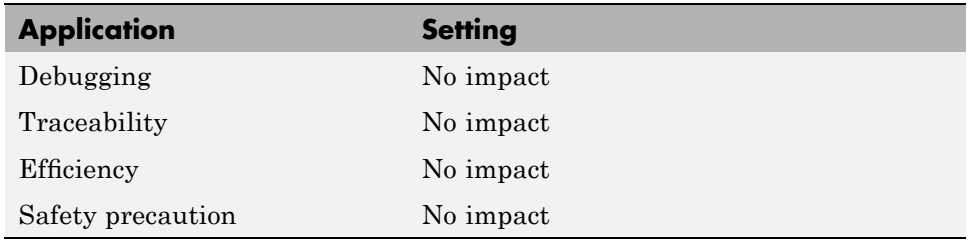

### **See Also**

C API for Interfacing with Signals and Parameters

## **Transport layer**

Specify the transport protocol for external mode communications.

### **Settings**

**Default:** tcpip

```
tcpip
```
Applies a TCP/IP transport mechanism. The MEX-file name is ext\_comm.

serial\_win32

Applies a serial transport mechanism. The MEX-file name is ext\_serial\_win32\_comm.

## **Tip**

The **MEX-file name** displayed next to **Transport layer** cannot be edited in the Configuration Parameters dialog box. The value is specified either in *matlabroot*/toolbox/simulink/simulink/extmode\_transports.m, for targets provided by The MathWorks™, or in an sl\_customization.m file, for custom targets and/or custom external mode transports.

### **Dependency**

This parameter is enabled by selecting External mode in the **Interface** parameter.

### **Command-Line Information**

**Parameter:** ExtModeTransport **Type:** integer **Value:** 0 | 1 **Default:** 0

### **Recommended Settings**

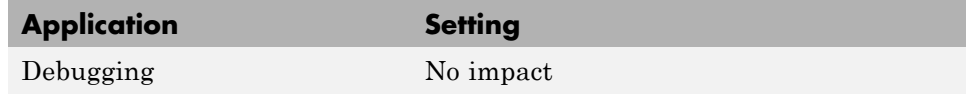

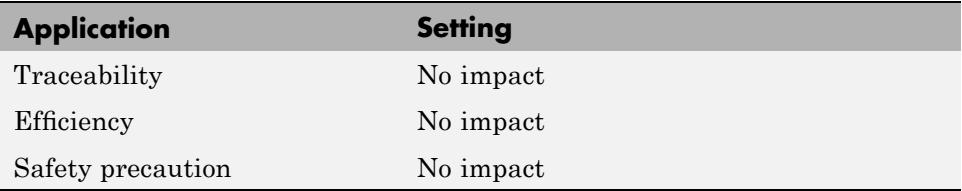

## **See Also**

- **•** Target Interfacing
- **•** Creating an External Mode Communication Channel

**7-200**

## **MEX-file arguments**

Specify arguments to pass to an external mode interface MEX-file for communicating with executing targets.

### **Settings**

**Default:** ""

For TCP/IP interfaces, ext comm allows three optional arguments:

- **•** Network name of your target (for example, 'myPuter' or '148.27.151.12')
- **•** Verbosity level (0 for no information or 1 for detailed information)
- **•** TCP/IP server port number (an integer value between 256 and 65535, with a default of 17725)

For a serial transport,  $ext$  serial win32 comm allows three optional arguments:

- **•** Verbosity level (0 for no information or 1 for detailed information)
- Serial port ID (for example, 1 for COM1, and so on)
- **•** Baud rate (selected from the set 1200, 2400, 4800, 9600, 14400, 19200, 38400, 57600, 115200, with a default baud rate of 57600)

#### **Dependency**

Depending on the specified target, this parameter is enabled by **Data Exchange > Interface > External mode** or by **External Mode**.

#### **Command-Line Information**

**Parameter:** ExtModeMexArgs **Type:** string **Value:** any valid arguments **Default:** ""

### **Recommended Settings**

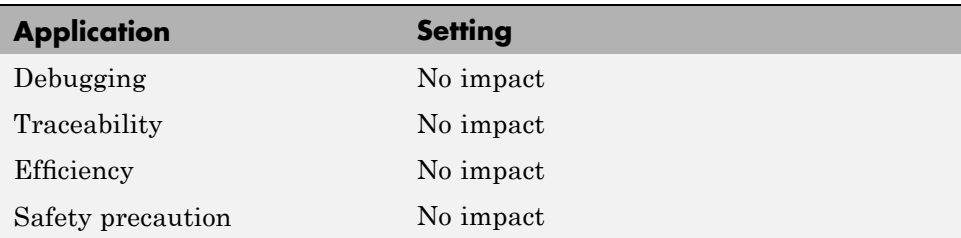

### **See Also**

- **•** Target Interfacing
- **•** Client/Server Implementations

## **Static memory allocation**

Control memory buffer for external mode communication.

### **Settings**

**Default:** off

 $\overline{M}$  On

Enables the **Static memory buffer size** parameter for allocating dynamic memory.

```
\square Off
```
Uses a static memory buffer for external mode instead of allocating dynamic memory (calls to malloc).

### **Tip**

To determine how much memory you need to allocate, select verbose mode on the target to display the amount of memory it tries to allocate and the amount of memory available.

### **Dependencies**

- **•** Depending on the specified target, this parameter is enabled by **Data Exchange > Interface > External mode** or by **External Mode**.
- **•** This parameter enables **Static memory buffer size**.

#### **Command-Line Information**

**Parameter:** ExtModeStaticAlloc **Type:** string **Value:** 'on' | 'off' **Default:** 'off'

### **Recommended Settings**

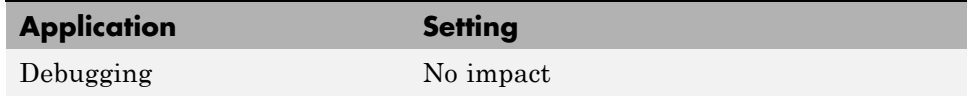

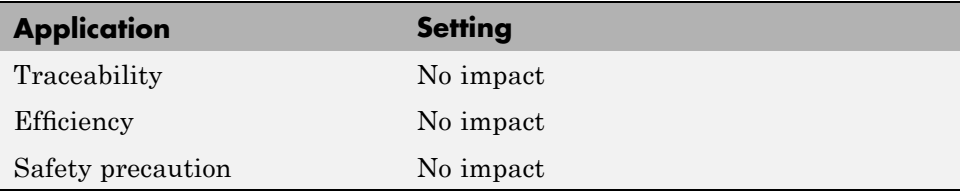

## **See Also**

External Mode Interface Options

## **Static memory buffer size**

Specify the memory buffer size for external mode communication.

#### **Settings**

**Default:** 1000000

Enter the number of bytes to preallocate for external mode communications buffers in the target.

### **Tips**

- **•** If you enter too small a value for your application, external mode issues an out-of-memory error.
- **•** To determine how much memory you need to allocate, select verbose mode on the target to display the amount of memory it tries to allocate and the amount of memory available.

### **Dependency**

This parameter is enabled by **Static memory allocation**.

### **Command-Line Information**

**Parameter:** ExtModeStaticAllocSize **Type:** integer **Value:** any valid value **Default:** 1000000

#### **Recommended Settings**

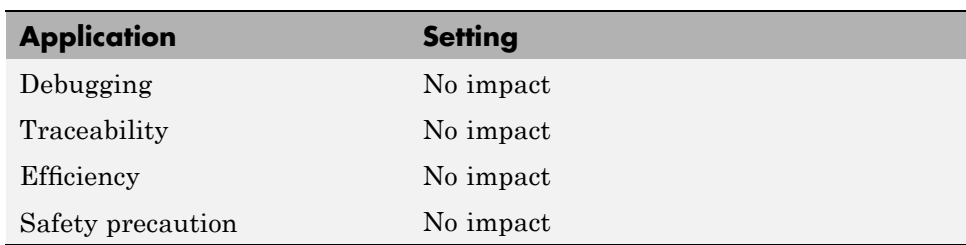

### **See Also**

External Mode Interface Options

# **Real-Time Workshop Pane: RSim Target**

The Real-Time Workshop RSim Target pane includes the following parameters when the Real-Time Workshop product is installed on your system and you specify the rsim.tlc system target file.

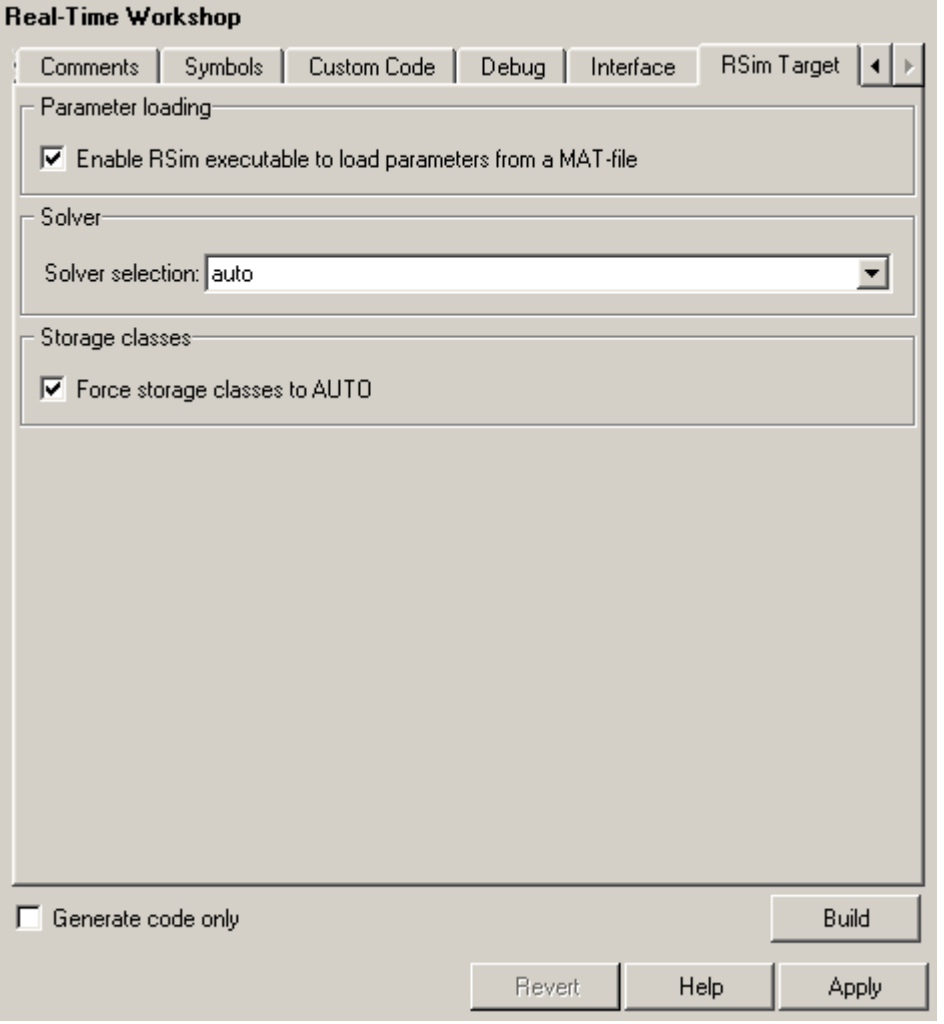

#### **In this section...**

"Real-Time Workshop: RSim Target Tab Overview" on page 7-[209](#page-376-0)

"Enable RSim executable to load parameters from a MAT-file" on page 7-[210](#page-377-0)

"Solver selection" on page 7[-211](#page-378-0)

"Force storage classes to AUTO" on page 7[-213](#page-380-0)

# <span id="page-376-0"></span>**Real-Time Workshop: RSim Target Tab Overview**

Set configuration parameters for rapid simulation.

### **Configuration**

This tab appears only if you specify the rsim.tlc system target file.

## **See Also**

- **•** Configuring and Building a Model for Rapid Simulation
- **•** Running Rapid Simulations

## <span id="page-377-0"></span>**Enable RSim executable to load parameters from a MAT-file**

Specify whether to load RSim parameters from a MAT-file.

### **Settings**

**Default:** on

 $\overline{\boxtimes}$  On

Enables RSim to load parameters from a MAT-file.

 $\Box$  off

Disables RSim from loading parameters from a MAT-file.

#### **Command-Line Information**

```
Parameter: RSIM_PARAMETER_LOADING
Type: string
Value: 'on' | 'off'
Default: 'on'
```
#### **Recommended Settings**

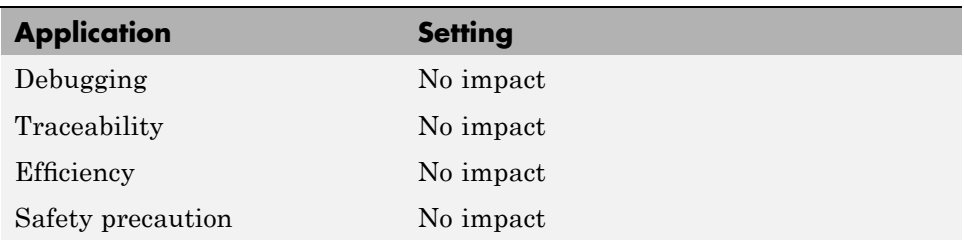

#### **See Also**

Creating a MAT-File That Includes a Model's Parameter Structure

## <span id="page-378-0"></span>**Solver selection**

Instruct the target how to select the solver.

### **Settings**

#### **Default:** auto

#### auto

Lets the target choose the solver. The target uses the Simulink solver module if you specify a variable-step solver on the Solver pane. Otherwise, the target uses a Real-Time Workshop built-in solver.

Use Simulink solver module

Instructs the target to use the variable-step solver that you specify on the Solver pane.

Use Real-Time Workshop fixed-step solvers Instructs the target to use the fixed-step solver that you specify on the Solver pane.

### **Tip**

A Simulink license is checked out at run time if the executable includes the Simulink solver module.

### **Command-Line Information**

```
Parameter: RSIM_SOLVER_SELECTION
Type: string
Value: 'auto' | 'usesolvermodule' | 'usefixstep'
Default: 'auto'
```
### **Recommended Settings**

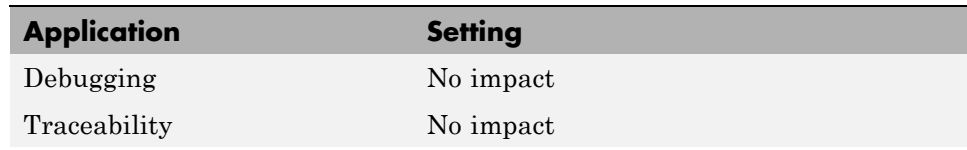

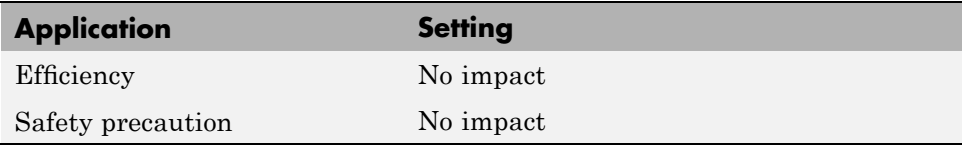

### **See Also**

Licensing Protocols for Simulink Solvers in RSim Executables

## <span id="page-380-0"></span>**Force storage classes to AUTO**

Specify whether to retain your storage class settings in a model or to use the automatic settings.

### **Settings**

**Default:** on

 $\overline{M}$  On

Forces the Simulink software to determine all storage classes.

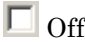

Causes the model to retain storage class settings.

### **Tips**

- **•** Turn this parameter on for flexible custom code interfacing.
- **•** Turn this parameter off when it is necessary to retain storage class settings such as ExportedGlobal or ImportExtern.

### **Command-Line Information**

```
Parameter: RSIM_STORAGE_CLASS_AUTO
Type: string
Value: 'on' | 'off'
Default: 'on'
```
#### **Recommended Settings**

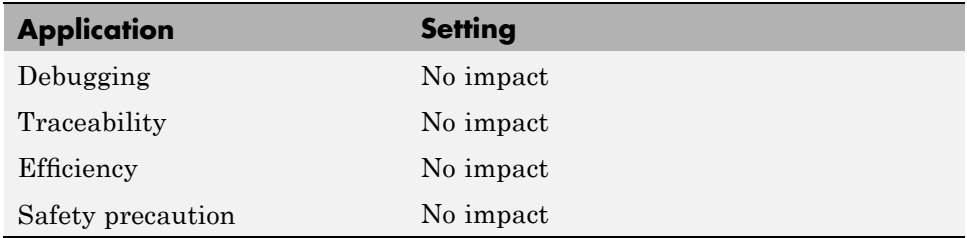

### **See Also**

Licensing Protocols for Simulink Solvers in RSim Executables

# **Real-Time Workshop Pane: Real-Time Workshop S-Function Code Generation Options**

The Real-Time Workshop S-Function Code Generation Options pane includes the following parameters when the Real-Time Workshop product is installed on your system and you specify the rtwsfcn.tlc system target file.

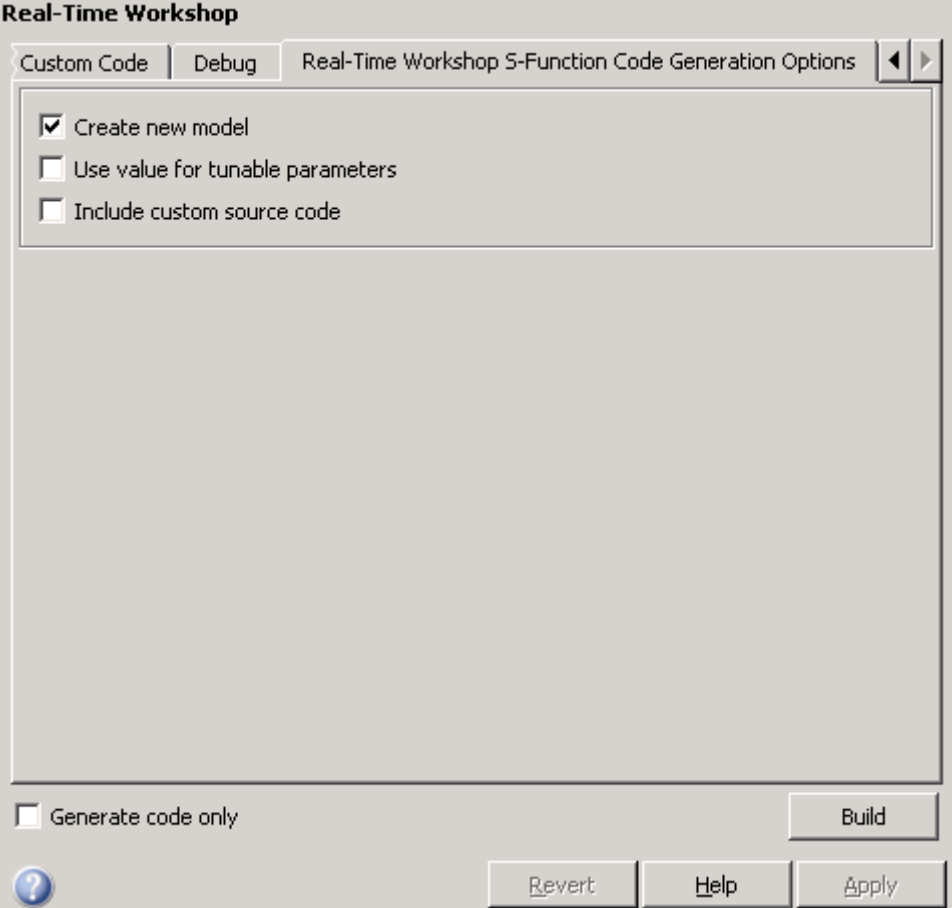

#### **In this section...**

["Real-Time Workshop S-Function Code](#page-384-0) Generation Options Tab Overview" on page 7-[217](#page-384-0)

"Create new model" on page 7-[218](#page-385-0)

"Use value for tunable parameters" on page 7[-219](#page-386-0)

"Include custom source code" on page 7-[220](#page-387-0)

## <span id="page-384-0"></span>**Real-Time Workshop S-Function Code Generation Options Tab Overview**

Control Real-Time Workshopcode generated for the S-function target (rtwsfcn.tlc).

### **Configuration**

This tab appears only if you specify the S-function target (rtwsfcn.tlc) **System target file**.

### **See Also**

Real-Time Workshop S-Function Code Generation Options

## <span id="page-385-0"></span>**Create new model**

Create a new model containing the generated Real-Time Workshop S-function block.

### **Settings**

**Default:** on

 $\boxdot$  on

Creates a new model, separate from the current model, containing the generated Real-Time Workshop S-function block.

 $\square_{\text{Off}}$ 

Generates code but a new model is not created.

### **Command-Line Information**

**Parameter:** CreateModel **Type:** string **Value:** 'on' | 'off' **Default:** 'on'

### **See Also**

## <span id="page-386-0"></span>**Use value for tunable parameters**

Use the variable value instead of the variable name in generated block mask edit fields for tunable parameters.

### **Settings**

**Default:** off

 $\overline{\boxtimes}$  On

Uses variable values for tunable parameters instead of the variable name in the generated block mask edit fields.

 $\square$  Off

Uses variable names for tunable parameters in the generated block mask edit fields.

### **Command-Line Information**

**Parameter:** UseParamValues **Type:** string **Value:** 'on' | 'off' **Default:** 'off'

### **See Also**

## <span id="page-387-0"></span>**Include custom source code**

Include custom source code in the code generated for the Real-Time Workshop S-function.

### **Settings**

**Default:** off

 $\overline{\boxtimes}$  On

Always include provided custom source code in the code generated for the Real-Time Workshop S-function.

 $\square_{\text{Off}}$ 

Do not include custom source code in the code generated for the Real-Time Workshop S-function.

### **Command-Line Information**

**Parameter:** AlwaysIncludeCustomSrc **Type:** string **Value:** 'on' | 'off' **Default:** 'off'

#### **See Also**

# **Real-Time Workshop Pane: Tornado Target**

The Real-Time Workshop Tornado Target pane includes the following parameters when the Real-Time Workshop product is installed on your system and you specify the tornado.tlc system target file.

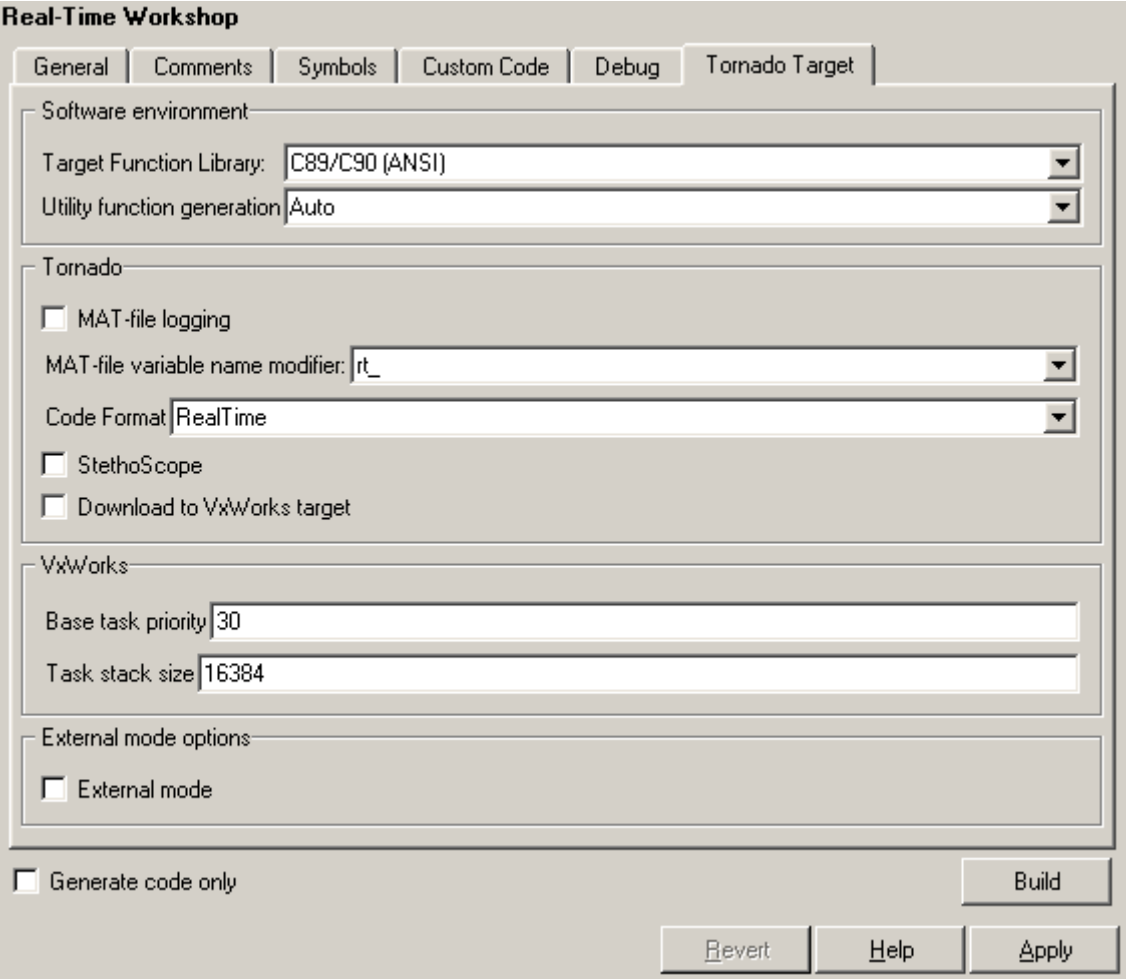

## **In this section...** "Real-Time Workshop: Tornado Target Tab Overview" on page 7[-223](#page-390-0) "Target function library" on page 7[-224](#page-391-0) "Utility function generation" on page 7-[226](#page-393-0)

"MAT-file logging" on page 7[-227](#page-394-0) "MAT-file variable name modifier" on page 7-[229](#page-396-0) "Code Format" on page 7[-231](#page-398-0) "StethoScope" on page 7[-232](#page-399-0) "Download to VxWorks target" on page 7-[234](#page-401-0) "Base task priority" on page 7[-236](#page-403-0) "Task stack size" on page 7-[238](#page-405-0) "External mode" on page 7[-239](#page-406-0) "Transport layer" on page 7-[241](#page-408-0)

"MEX-file arguments" on page 7-[243](#page-410-0)

"Static memory allocation" on page 7[-245](#page-412-0)

"Static memory buffer size" on page 7-[247](#page-414-0)

## <span id="page-390-0"></span>**Real-Time Workshop: Tornado Target Tab Overview**

Control Real-Time Workshop generated code for the Tornado Target.

### **Configuration**

This tab appears only if you specify tornado.tlc as the System target file.

### **See Also**

- **•** *Tornado User's Guide* from [Wind River®](http://www.windriver.com/) Systems
- **•** *StethoScope User's Guide* from [Wind River Systems](http://www.windriver.com/)
- **•** Targeting Tornado for Real-Time Applications

# <span id="page-391-0"></span>**Target function library**

Specify a target-specific math library for your model.

#### **Settings**

**Default:** C89/C90 (ANSI)

C89/C90 (ANSI)

Generates calls to the ISO/IEC 9899:1990 C standard math library for floating-point functions.

C99 (ISO)

Generates calls to the ISO/IEC 9899:1999 C standard math library.

GNU99 (GNU)

Generates calls to the GNU gcc math library, which provides C99 extensions as defined by compiler option -std=gnu99.

### **Tip**

Before setting this parameter, verify that your compiler supports the library you want to use. If you select a parameter value that your compiler does not support, compiler errors can occur.

### **Command-Line Information**

```
Parameter: GenFloatMathFcnCalls
Type: string
Value: 'ANSI_C' | 'C99 (ISO)' | 'GNU99 (GNU)'
Default: 'ANSI_C'
```
#### **Recommended Settings**

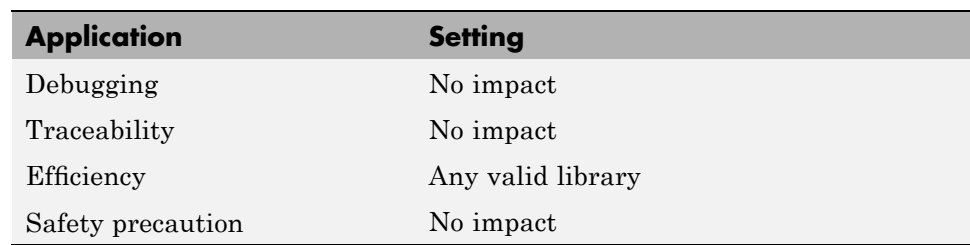

**7-224**

#### **See Also**

Configuring Model Interfaces

# <span id="page-393-0"></span>**Utility function generation**

Specify the location for generating utility functions.

#### **Settings**

#### **Default:** Auto

#### Auto

Operates as follows:

- **•** When the model contains Model blocks, place utilities within the slprj/target/\_sharedutils directory.
- **•** When the model does not contain Model blocks, place utilities in the build directory (generally, in *model*.c or *model*.cpp).

#### Shared location

Directs code for utilities to be placed within the slprj directory in your working directory.

#### **Command-Line Information**

**Parameter:** UtilityFuncGeneration **Type:** string **Value:** 'Auto' | 'Shared location' **Default:** 'Auto'

#### **Recommended Settings**

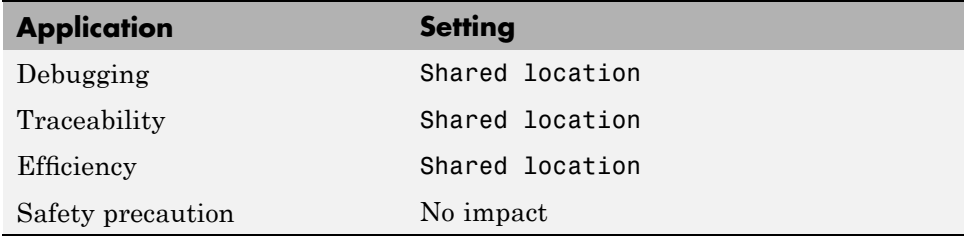

#### **See Also**

Configuring Model Interfaces

# <span id="page-394-0"></span>**MAT-file logging**

Specify whether to enable MAT-file logging.

### **Settings**

**Default:** off

### $\overline{\mathbf{v}}$  On

Enables MAT-file logging. When you select this option, the generated code saves to MAT-files any data specified in the **Configuration Parameters > Data Import/Export Pane > Save to workspace** subpane, and the data specified by any To Workspace blocks. See "Data Import/Export Pane" and To Workspace. In simulation, this data would be written to the MATLAB workspace, as described in "Exporting Data to the MATLAB Workspace", but setting MAT-file logging redirects the data to a MAT-file instead. The file is named *model*.mat, where *model* is the name of your model.

## $\Box$  Off

Disables MAT-file logging. Clearing this option has the following benefits:

- **•** Eliminates overhead associated with supporting a file system, which typically is not needed for embedded applications
- **•** Eliminates extra code and memory usage required to initialize, update, and clean up logging variables
- **•** Under certain conditions, eliminates code and storage associated with root output ports
- **•** Omits the comparison between the current time and stop time in the *model*\_step, allowing the generated program to run indefinitely, regardless of the stop time setting

### **Dependencies**

This parameter only appears for ERT-based targets and the Tornado target.

#### **Limitation**

MAT-file logging does not work in a referenced model, and no code is generated to implement it.

#### **Command-Line Information**

```
Parameter: MatFileLogging
Type: string
Value: 'on' | 'off'
Default: 'off'
```
### **Recommended Settings**

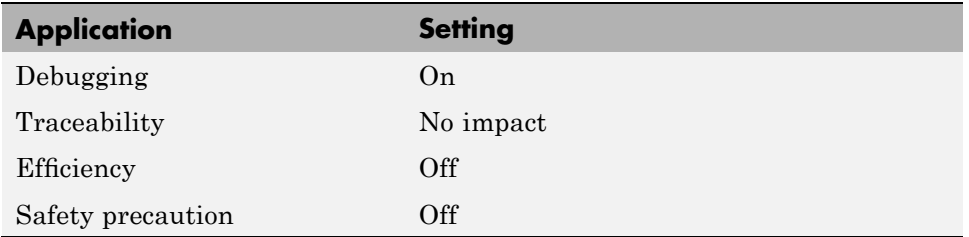

#### **See Also**

Using Virtualized Output Ports Optimization
# **MAT-file variable name modifier**

Select the string to add to the MAT-file variable names.

#### **Settings**

**Default:** rt\_

rt\_

Adds a prefix string.

\_rt

Adds a suffix string.

none

Does not add a string.

#### **Dependency**

When an ERT target is selected, this parameter is enabled by **MAT-file logging**.

# **Command-Line Information**

```
Parameter: LogVarNameModifier
Type: string
Value: 'none' | 'rt_' | '_rt'
Default: 'rt_'
```
### **Recommended Settings**

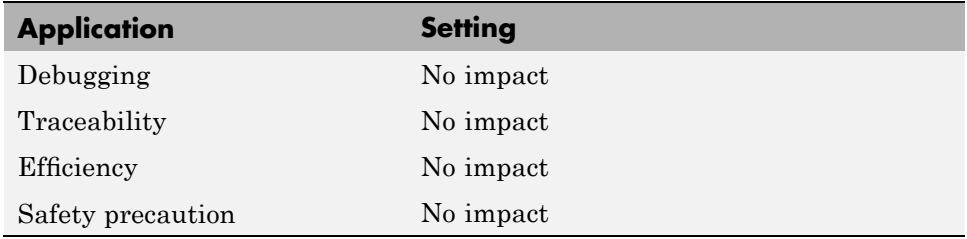

Data Logging

# **Code Format**

Specify the code generation format.

#### **Settings**

**Default:** RealTime

- RealTime Specifies the Real-Time code generation format.
- RealTimeMalloc Specifies the Real-Time Malloc code generation format.

# **Command-Line Information**

**Parameter:** CodeFormat **Type:** string **Value:** 'RealTime' | 'RealTimeMalloc' **Default:** 'RealTime'

### **Recommended Settings**

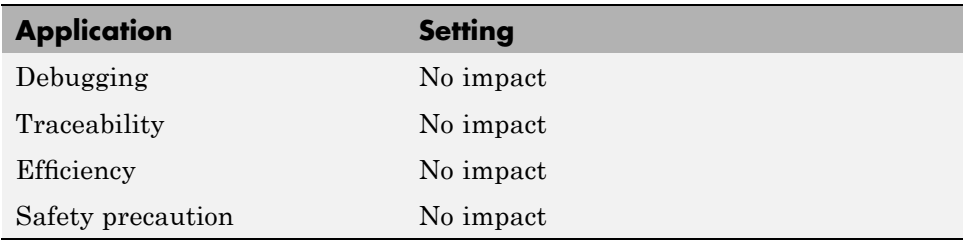

### **See Also**

Targeting Tornado for Real-Time Applications

# **StethoScope**

Specify whether to enable StethoScope, an optional data acquisition and data monitoring tool.

#### **Settings**

**Default:** off

 $\overline{\boxtimes}$  On

Enables StethoScope.

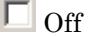

Disables StethoScope.

### **Tips**

You can optionally monitor and change the parameters of the executing real-time program using either StethoScope or Simulink external mode, but not both with the same compiled image.

#### **Dependencies**

Enabling **StethoScope** automatically disables **External mode**, and vice versa.

### **Command-Line Information**

**Parameter:** StethoScope **Type:** string **Value:** 'on' | 'off' **Default:** 'off'

# **Recommended Settings**

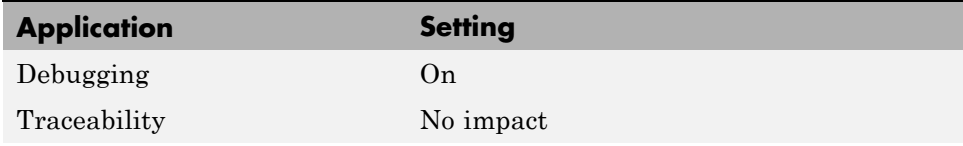

**7-232**

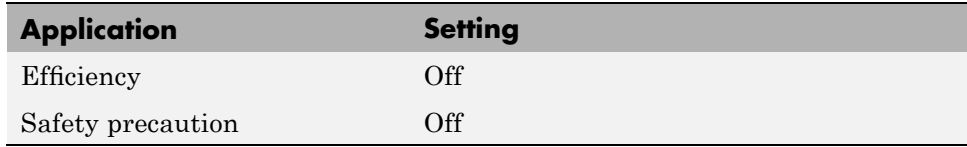

- **•** *Tornado User's Guide* from [Wind River Systems](http://www.windriver.com/)
- **•** *StethoScope User's Guide* from [Wind River Systems](http://www.windriver.com/)
- **•** Targeting Tornado for Real-Time Applications
- **•** StethoScope Tasks
- **•** StethoScope Monitoring

# **Download to VxWorks target**

Specify whether to automatically download the generated program to the VxWorks target.

### **Settings**

**Default:** off

 $\overline{\mathbf{v}}_{\text{On}}$ 

Automatically downloads the generated program to VxWorks after each build.

#### $\square$  Off

Does not automatically download to VxWorks, you must downloaded generated programs manually.

# **Tips**

- **•** Automatic download requires specifying the target name and host name in the makefile, as described in Configuring for Automatic Downloading.
- Before every build, reset VxWorks by pressing Ctrl+X on the host console or power-cycling the VxWorks chassis. This ensures that no dangling processes or stale data exist in VxWorks when the automatic download occurs.

#### **Command-Line Information**

**Parameter:** DownloadToVxWorks **Type:** string **Value:** 'on' | 'off' **Default:** 'off'

#### **Recommended Settings**

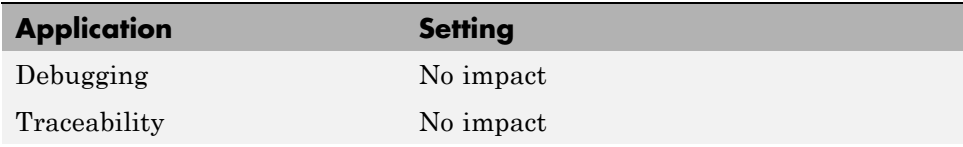

**7-234**

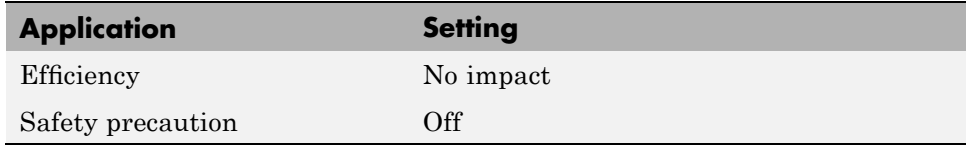

- **•** *Tornado User's Guide* from [Wind River Systems](http://www.windriver.com/)
- **•** Targeting Tornado for Real-Time Applications
- **•** Configuring for Automatic Downloading
- **•** Building the Application
- **•** Automatic Download and Execution

# **Base task priority**

Specify the priority with which the base rate task for the model is to be spawned.

#### **Settings**

**Default:** 30

### **Tips**

- **•** For a multirate, multitasking model, the Real-Time Workshop software increments the priority of each subrate task by one.
- **•** The value you specify for this option will be overridden by a base priority specified in a call to the rt\_main() function spawned as a task.

# **Command-Line Information**

**Parameter:** BasePriority **Type:** integer **Value:** any valid value **Default:** 30

#### **Recommended Settings**

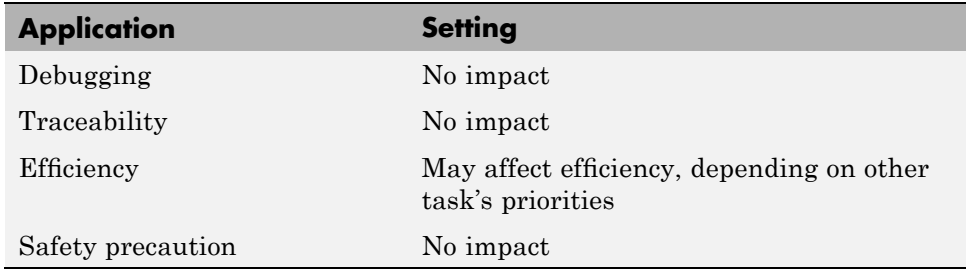

#### **See Also**

**•** *Tornado User's Guide* from [Wind River Systems](http://www.windriver.com/)

**•** Targeting Tornado for Real-Time Applications

# **Task stack size**

Stack size in bytes for each task that executes the model.

#### **Settings**

**Default:** 16384

# **Command-Line Information**

**Parameter:** TaskStackSize **Type:** integer **Value:** any valid value **Default:** 16384

#### **Recommended Settings**

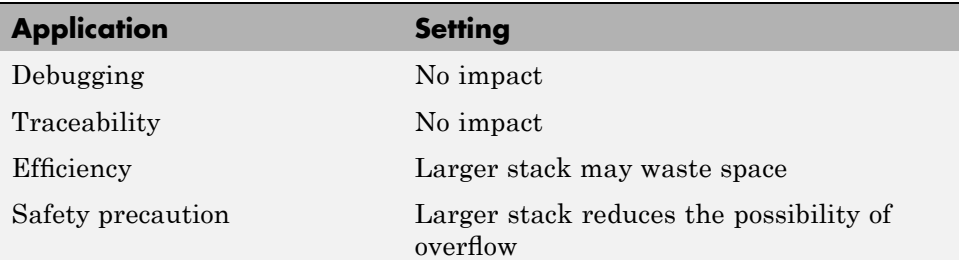

# **See Also**

- **•** *Tornado User's Guide* from [Wind River Systems](http://www.windriver.com/)
- **•** Targeting Tornado for Real-Time Applications
- **•** Task Stack Size

# **External mode**

Specify whether to enable communication between the Simulink model and an application based on a client/server architecture.

# **Settings**

**Default:** on

 $\overline{M}$  On

Enables external mode. The client (Simulink model) transmits messages requesting the server (application) to accept parameter changes or to upload signal data. The server responds by executing the request.

 $\Box$  Off

Disables external mode.

#### **Dependencies**

Selecting this parameter enables:

- **• Transport layer**
- **• MEX-file arguments**
- **• Static memory allocation**

#### **Command-Line Information**

**Parameter:** ExtMode **Type:** string **Value:** 'on' | 'off' **Default:** 'on'

#### **Recommended Settings**

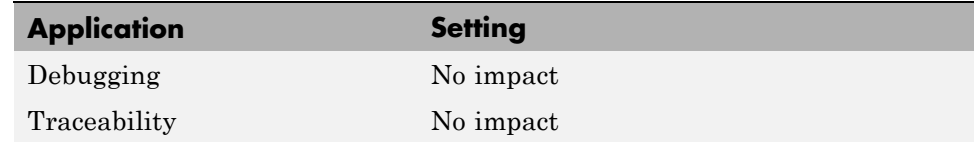

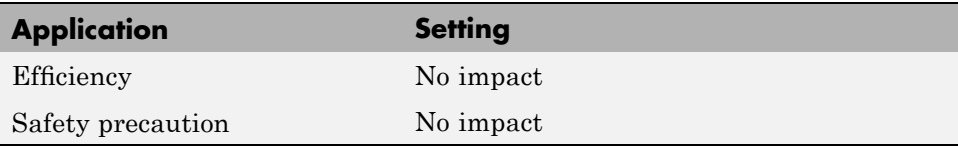

External Mode

# **Transport layer**

Specify the transport protocol for external mode communications.

#### **Settings**

**Default:** tcpip

tcpip

Applies a TCP/IP transport mechanism. The MEX-file name is ext\_comm.

# **Tip**

The **MEX-file name** displayed next to **Transport layer** cannot be edited in the Configuration Parameters dialog box. For targets provided by The MathWorks, the value is specified in *matlabroot*/toolbox/simulink/simulink/extmode\_transports.m.

#### **Dependency**

This parameter is enabled by **External Mode**.

#### **Command-Line Information**

**Parameter:** ExtModeTransport **Type:** integer **Value:** 0 | 1 **Default:** 0

### **Recommended Settings**

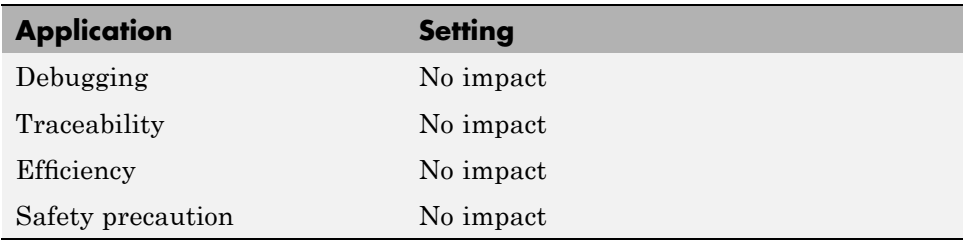

Target Interfacing

# **MEX-file arguments**

Specify arguments to pass to an external mode interface MEX-file for communicating with executing targets.

## **Settings**

**Default:** ""

For TCP/IP interfaces, ext comm allows three optional arguments:

- **•** Network name of your target (for example, 'myPuter' or '148.27.151.12')
- **•** Verbosity level (0 for no information or 1 for detailed information)
- **•** TCP/IP server port number (an integer value between 256 and 65535, with a default of 17725)

### **Dependency**

This parameter is enabled by **External Mode**.

### **Command-Line Information**

**Parameter:** ExtModeMexArgs **Type:** string **Value:** any valid arguments **Default:** ""

### **Recommended Settings**

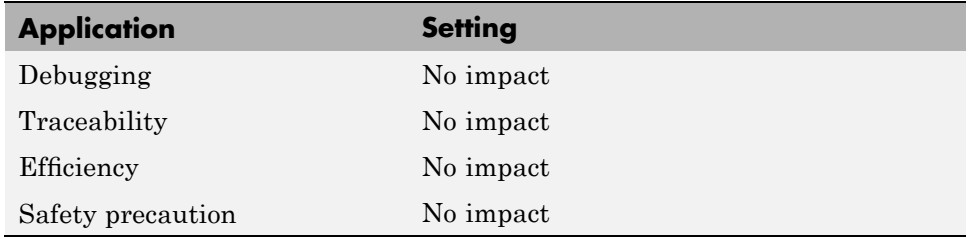

- **•** Target Interfacing
- **•** Client/Server Implementations

# **Static memory allocation**

Control the memory buffer for external mode communication.

### **Settings**

**Default:** off

 $\overline{M}$  On

Enables the **Static memory buffer size** parameter for allocating allocate dynamic memory.

```
\square Off
```
Uses a static memory buffer for external mode instead of allocating dynamic memory (calls to malloc).

# **Tip**

To determine how much memory you need to allocate, select verbose mode on the target to display the amount of memory it tries to allocate and the amount of memory available.

### **Dependencies**

- **•** This parameter is enabled by **External Mode**.
- **•** This parameter enables **Static memory buffer size**.

### **Command-Line Information**

**Parameter:** ExtModeStaticAlloc **Type:** string **Value:** 'on' | 'off' **Default:** 'off'

#### **Recommended Settings**

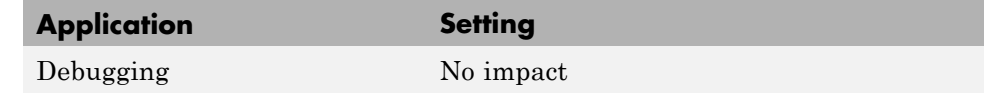

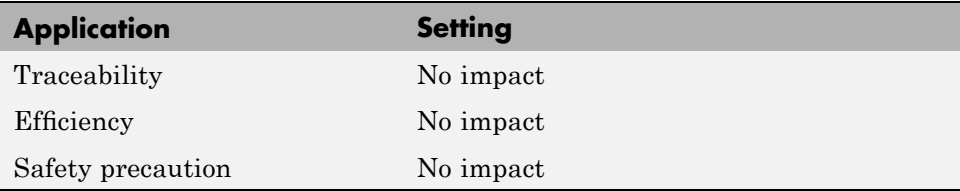

External Mode Interface Options

# **Static memory buffer size**

Specify the memory buffer size for external mode communication.

#### **Settings**

**Default:** 1000000

Enter the number of bytes to preallocate for external mode communications buffers in the target.

# **Tips**

- **•** If you enter too small a value for your application, external mode issues an out-of-memory error.
- **•** To determine how much memory you need to allocate, select verbose mode on the target to display the amount of memory it tries to allocate and the amount of memory available.

### **Dependency**

This parameter is enabled by **Static memory allocation**.

# **Command-Line Information**

**Parameter:** ExtModeStaticAllocSize **Type:** integer **Value:** any valid value **Default:** 1000000

#### **Recommended Settings**

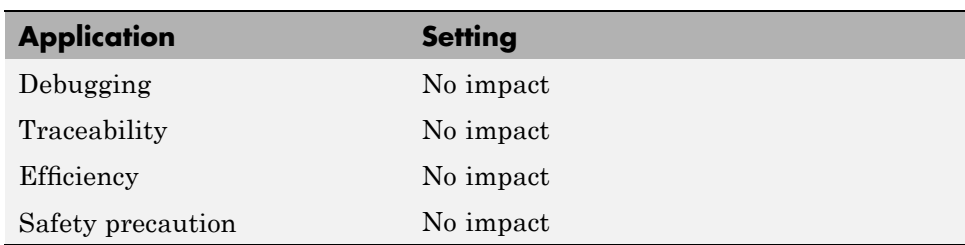

External Mode Interface Options

# **Parameter Reference**

#### **In this section...**

"Recommended Settings Summary" on page 7-249

"Parameter Command-Line Information Summary" on page 7-[273](#page-440-0)

# **Recommended Settings Summary**

The following table summarizes the impact of each configuration parameter on debugging, traceability, efficiency, and safety considerations, and indicates the factory default configuration settings for the GRT and ERT targets, unless otherwise specified.

For parameters that are available only when an ERT target is specified, see the "Recommended Settings Summary" in the Real-Time Workshop Embedded Coder documentation.

For additional details, click the links in the Configuration Parameter column.

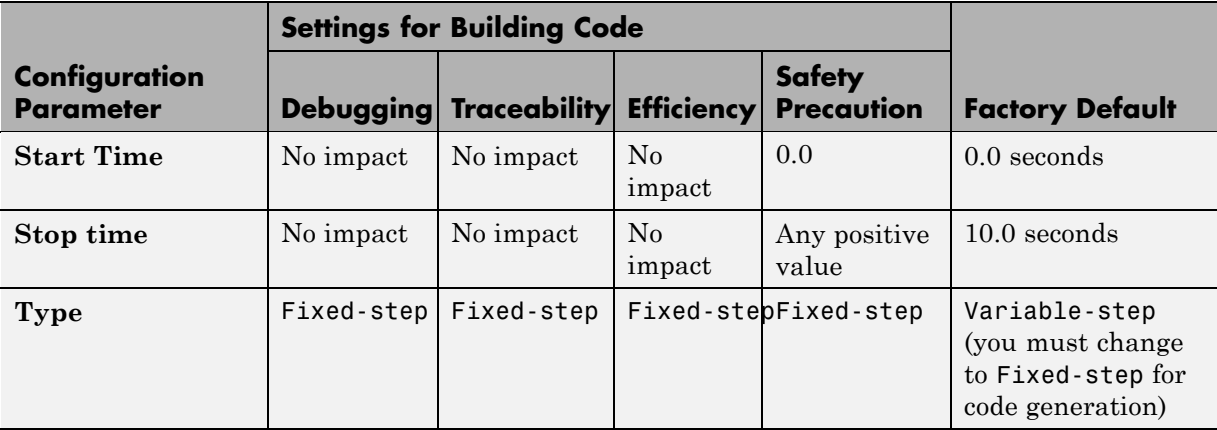

#### **Mapping Application Requirements to the Solver Pane**

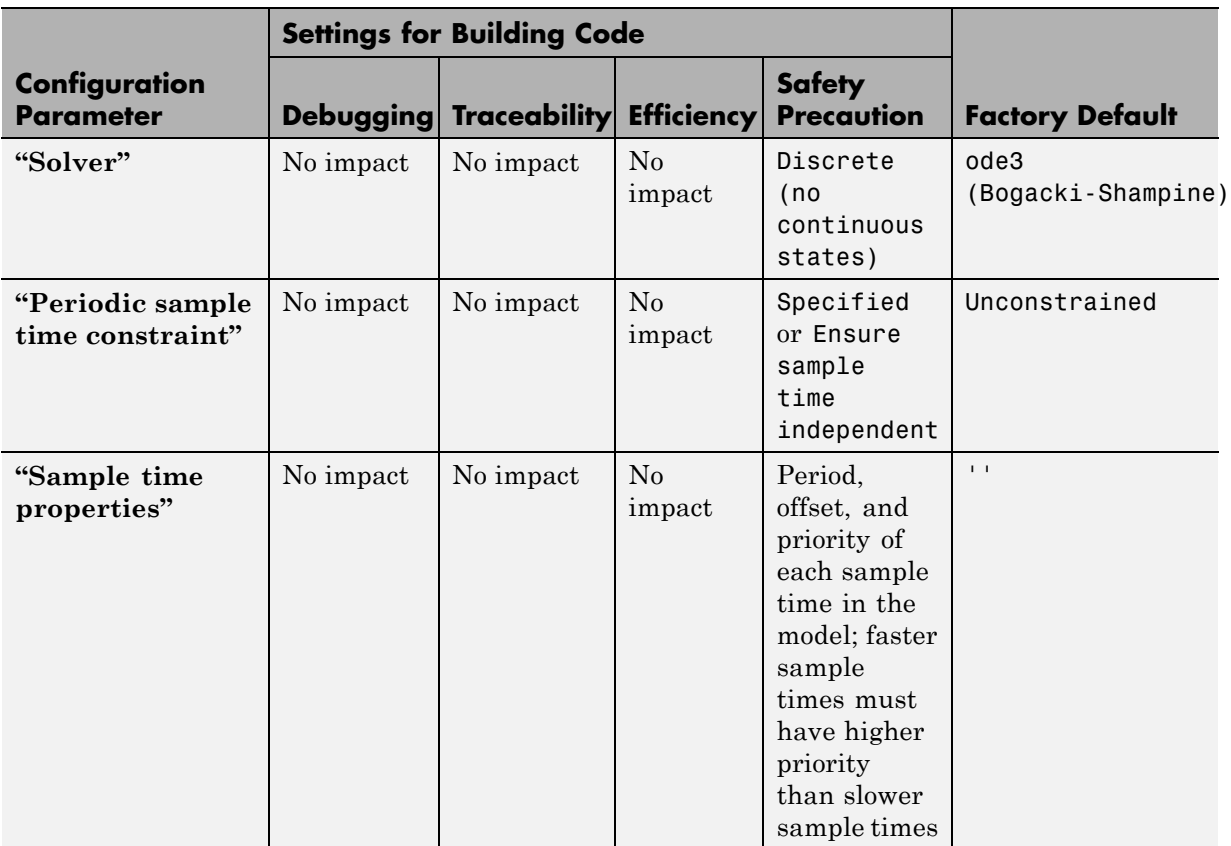

#### **Mapping Application Requirements to the Solver Pane (Continued)**

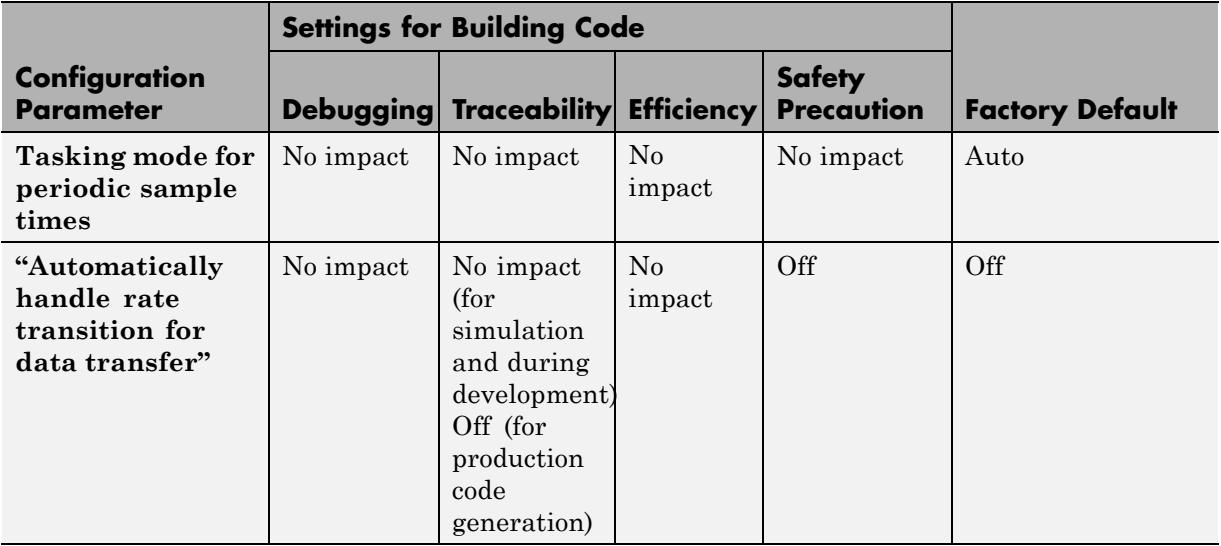

#### **Mapping Application Requirements to the Solver Pane (Continued)**

#### **Mapping Application Requirements to the Data Import/Export Pane**

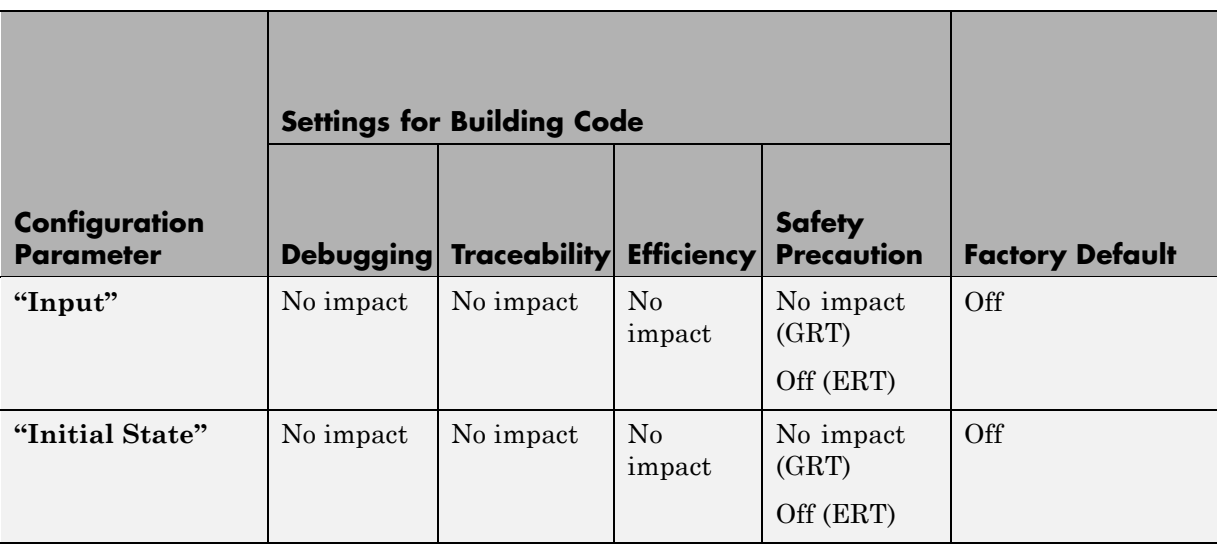

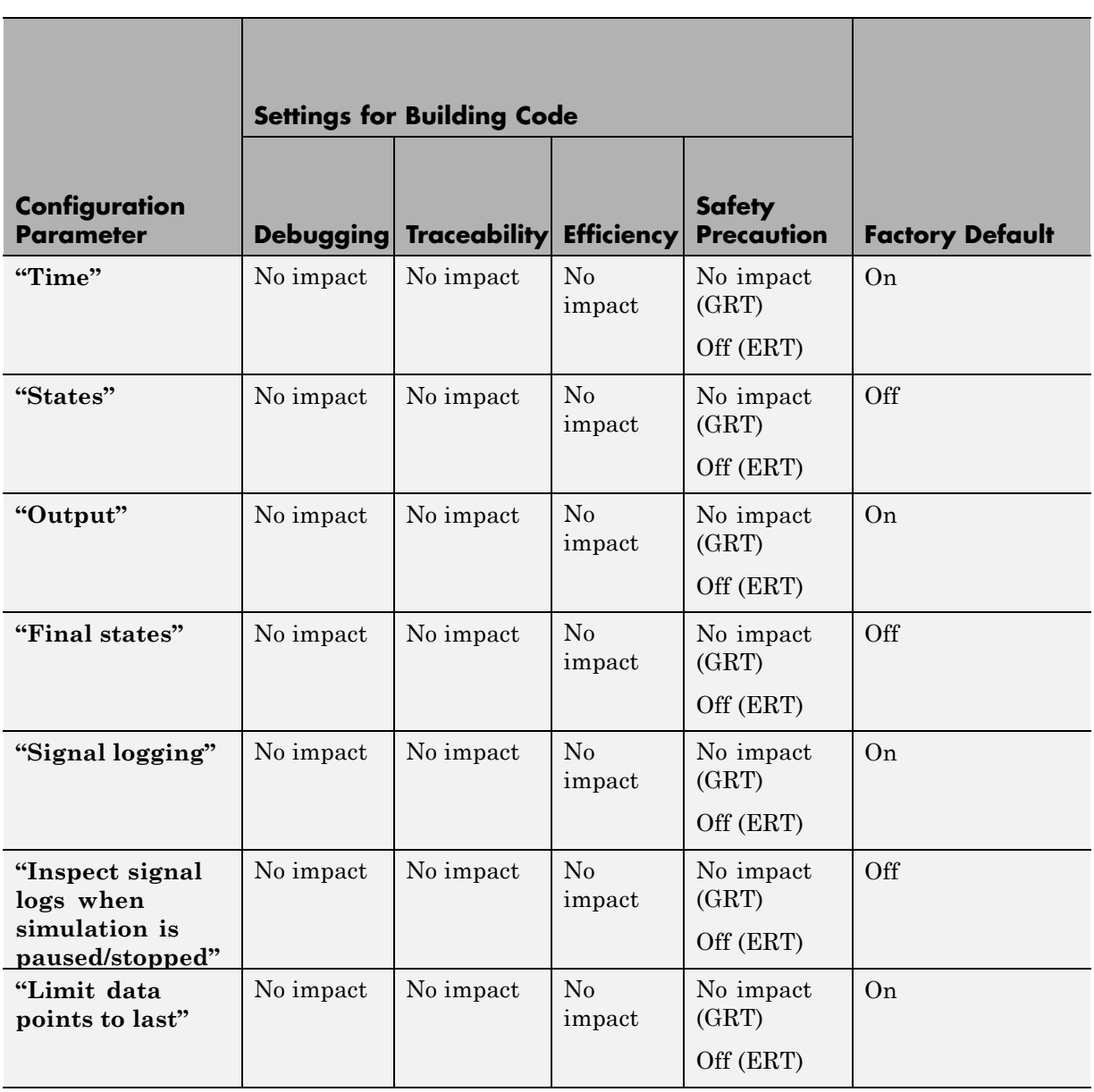

#### **Mapping Application Requirements to the Data Import/Export Pane (Continued)**

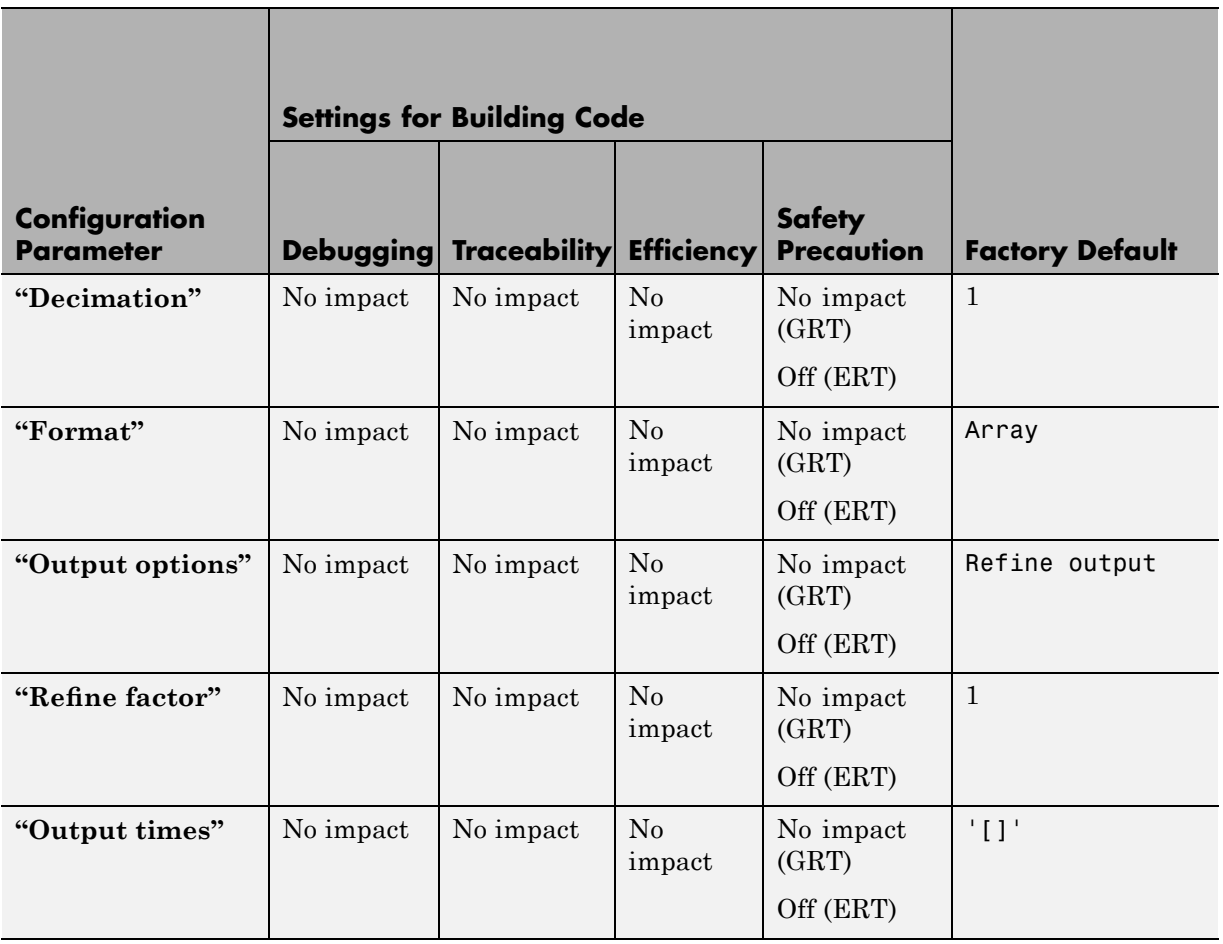

## **Mapping Application Requirements to the Data Import/Export Pane (Continued)**

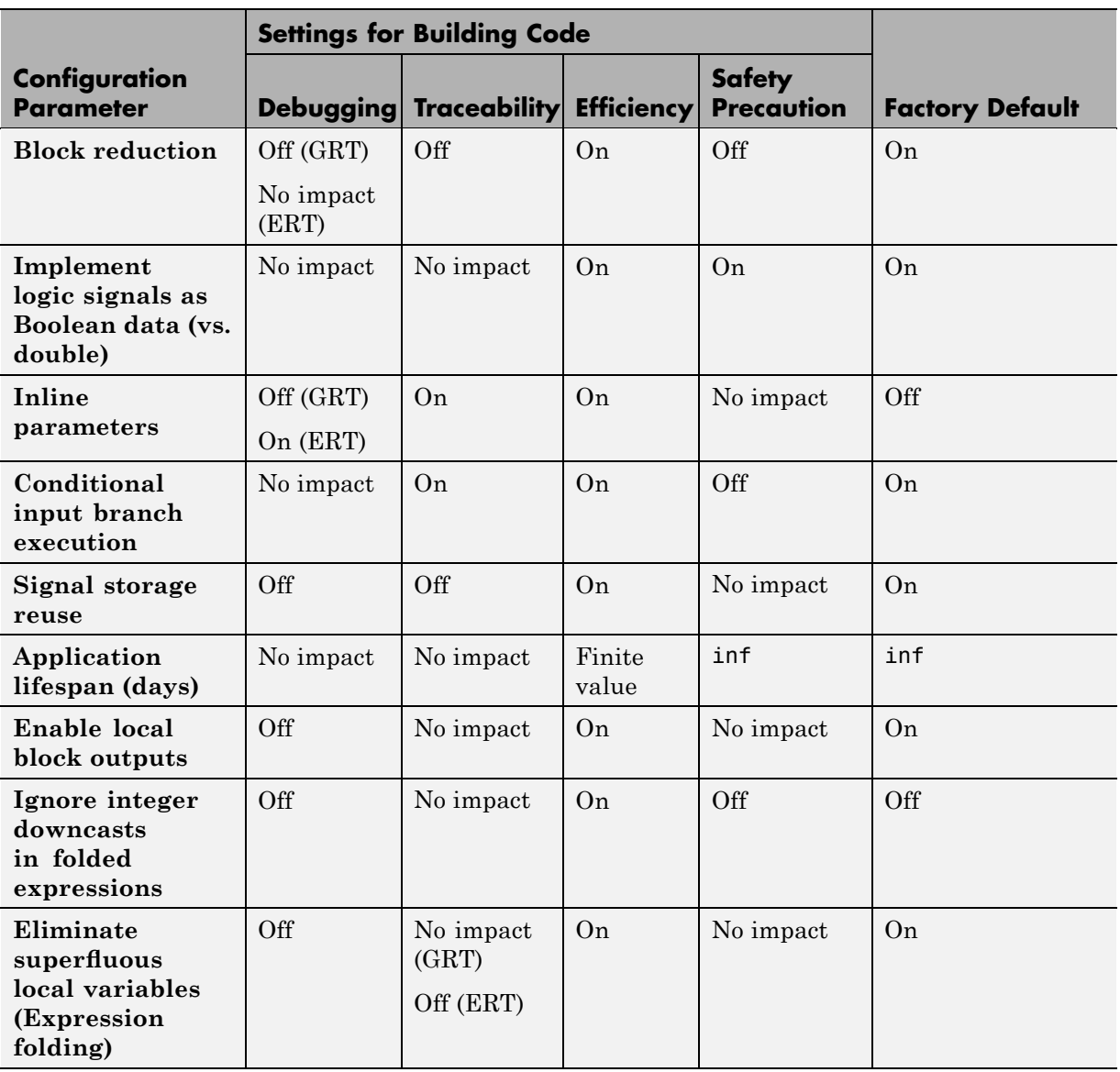

#### **Mapping Application Requirements to the Optimization Pane**

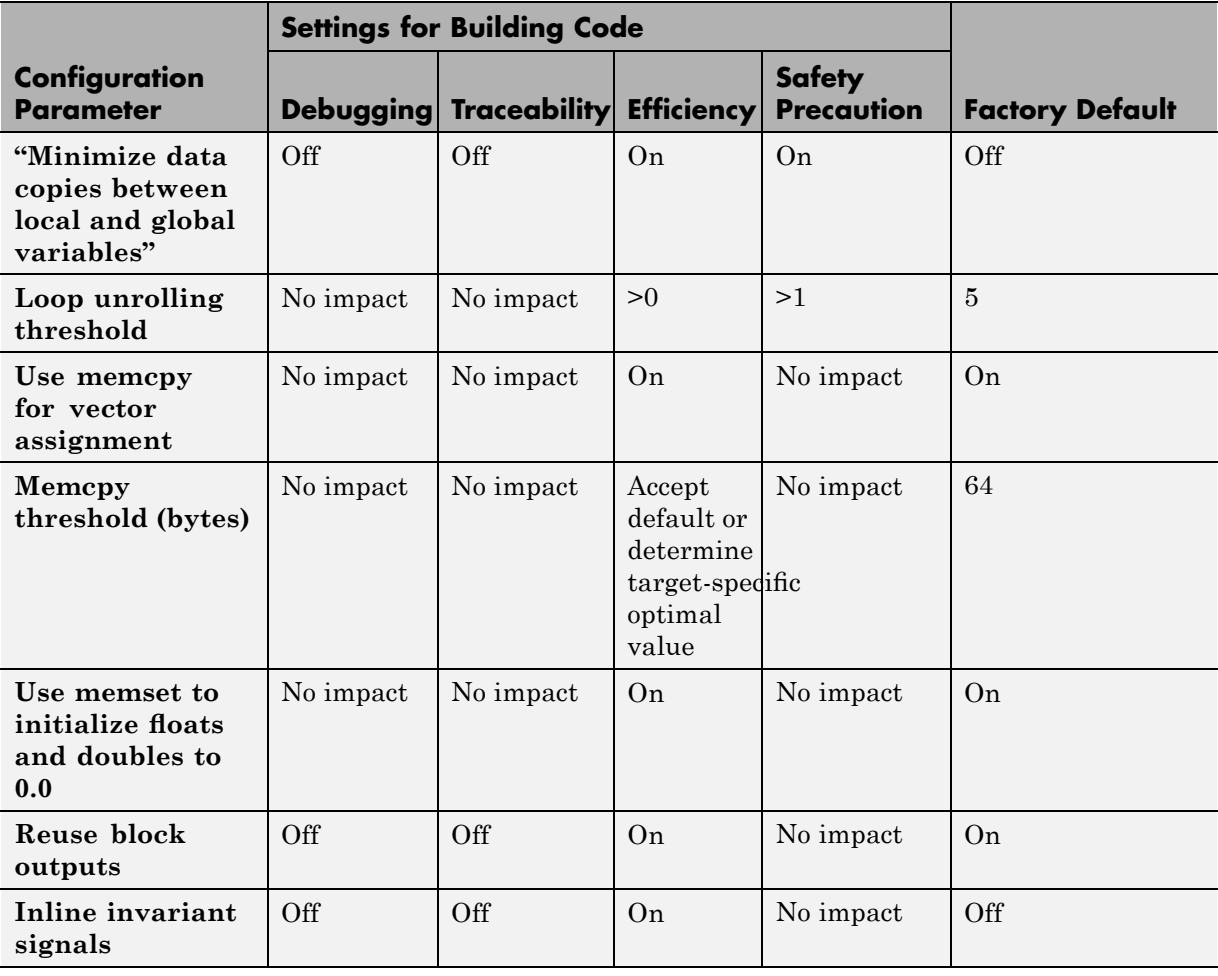

### **Mapping Application Requirements to the Optimization Pane (Continued)**

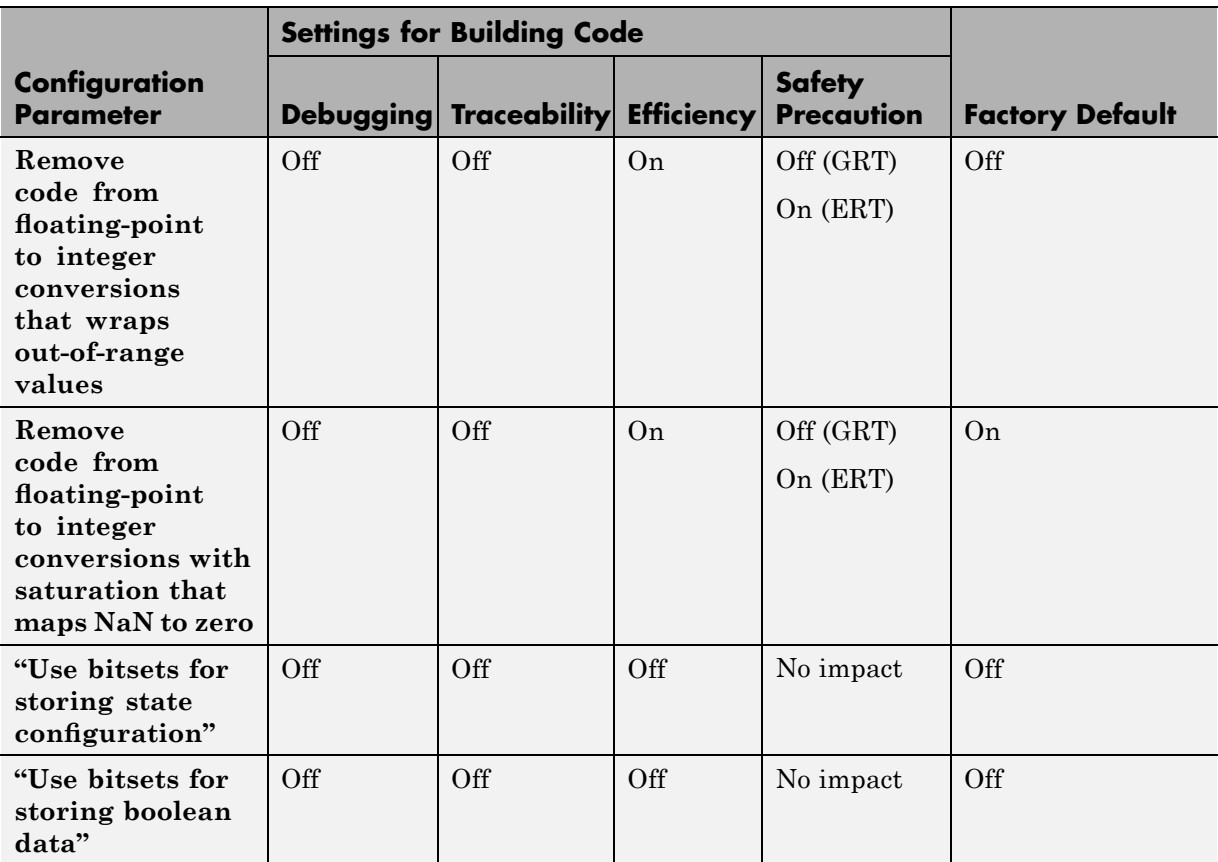

#### **Mapping Application Requirements to the Optimization Pane (Continued)**

#### **Mapping Application Requirements to the Diagnostics: Solver Pane**

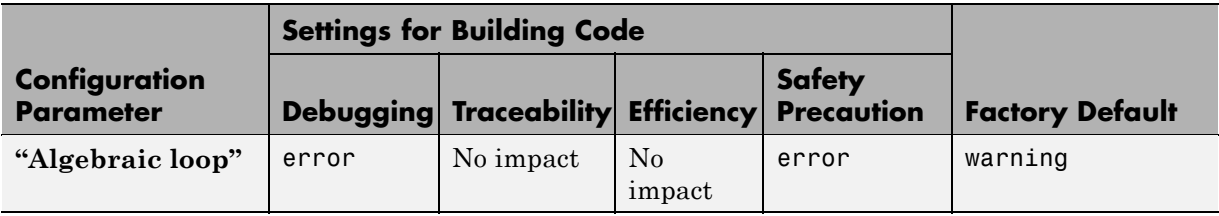

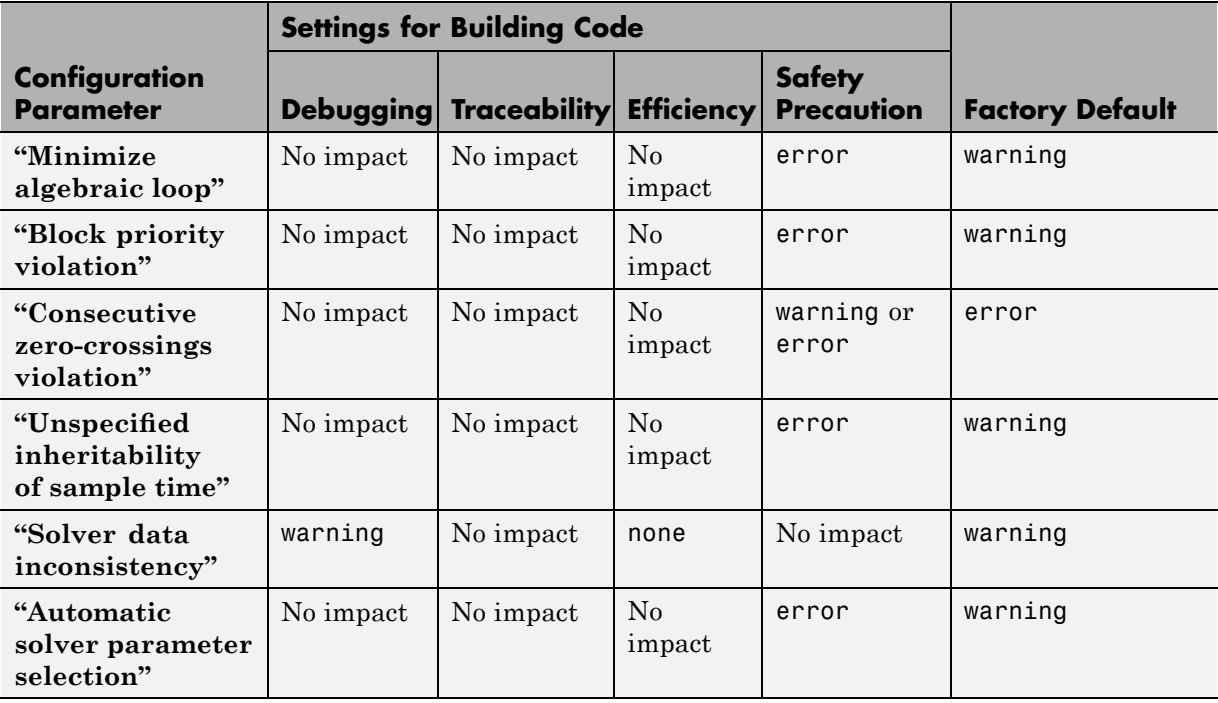

#### **Mapping Application Requirements to the Diagnostics: Solver Pane (Continued)**

#### **Mapping Application Requirements to the Diagnostics: Sample Time Pane**

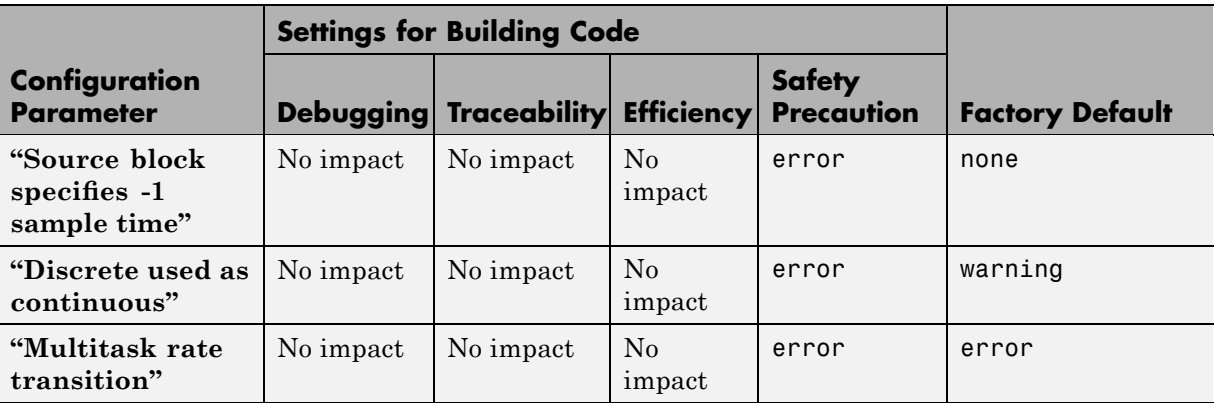

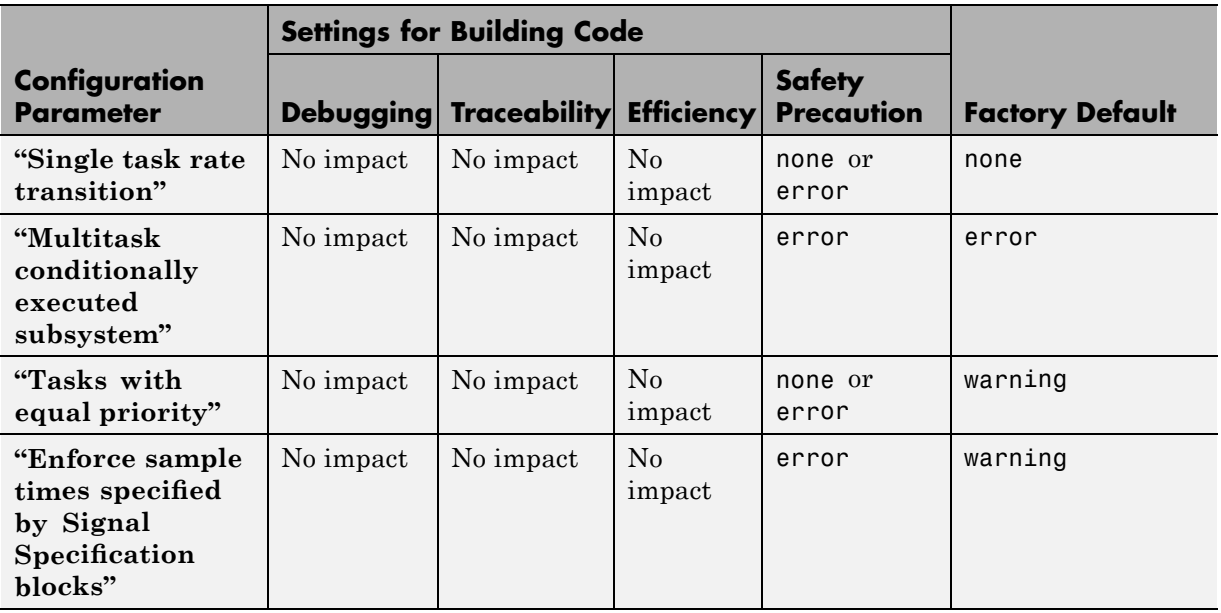

#### **Mapping Application Requirements to the Diagnostics: Sample Time Pane (Continued)**

#### **Mapping Application Requirements to the Diagnostics: Data Validity Pane**

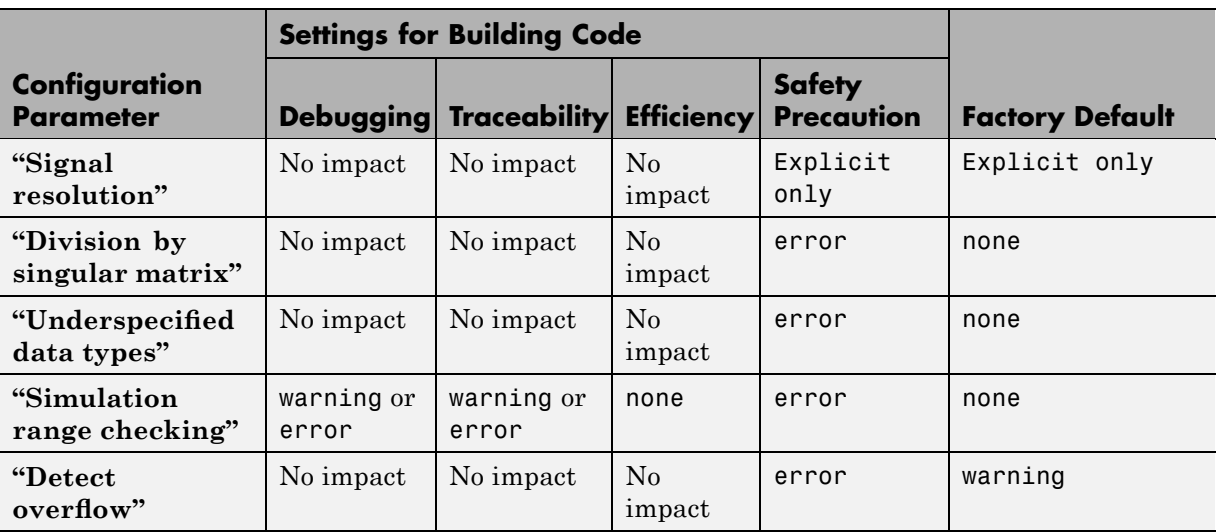

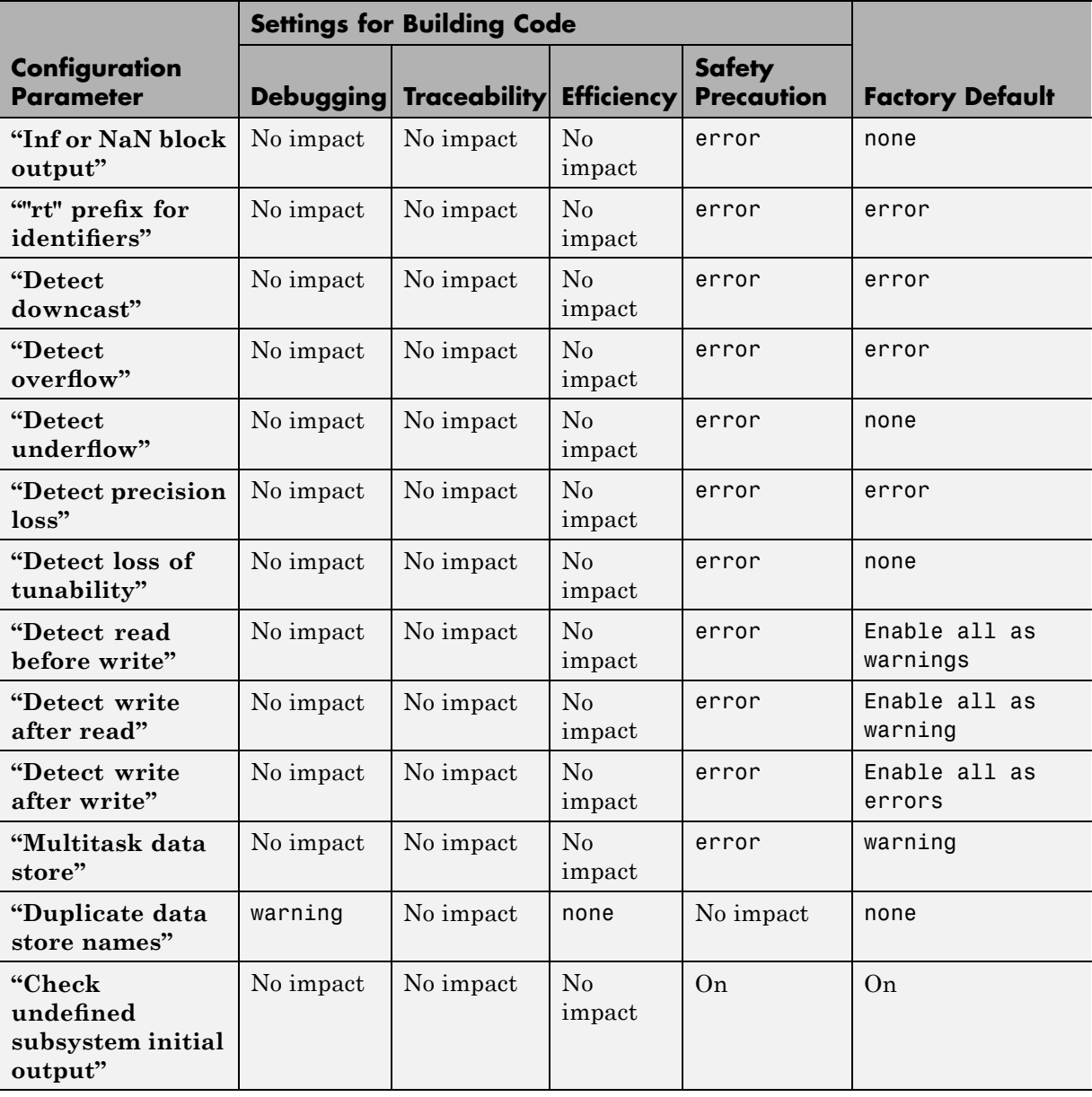

#### **Mapping Application Requirements to the Diagnostics: Data Validity Pane (Continued)**

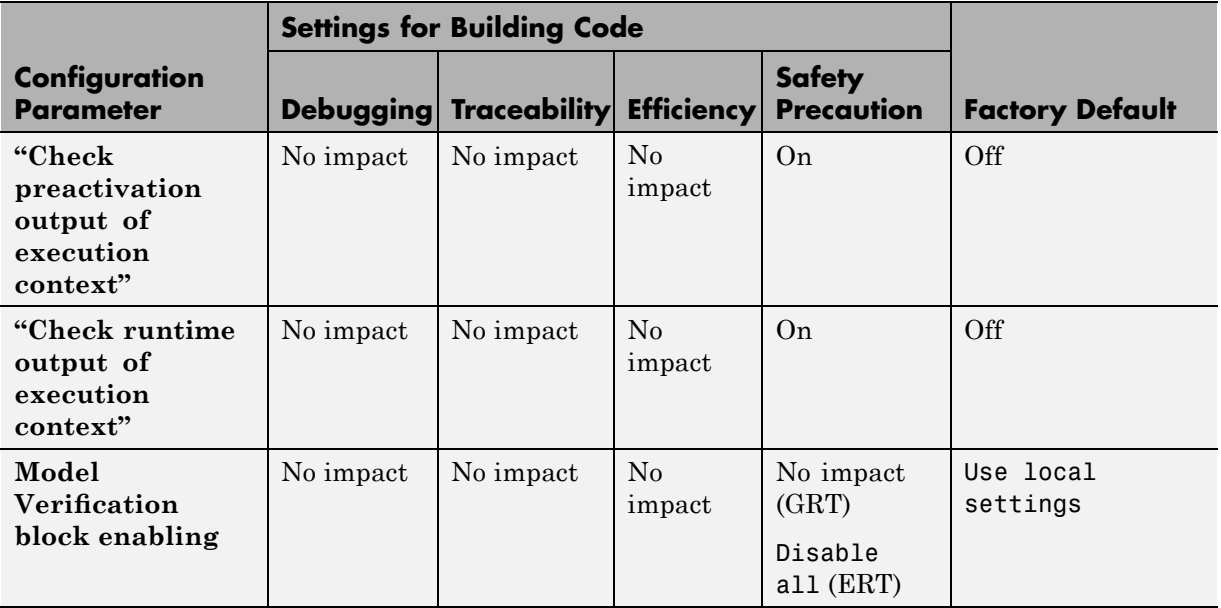

#### **Mapping Application Requirements to the Diagnostics: Data Validity Pane (Continued)**

#### **Mapping Application Requirements to the Diagnostics: Type Conversion Pane**

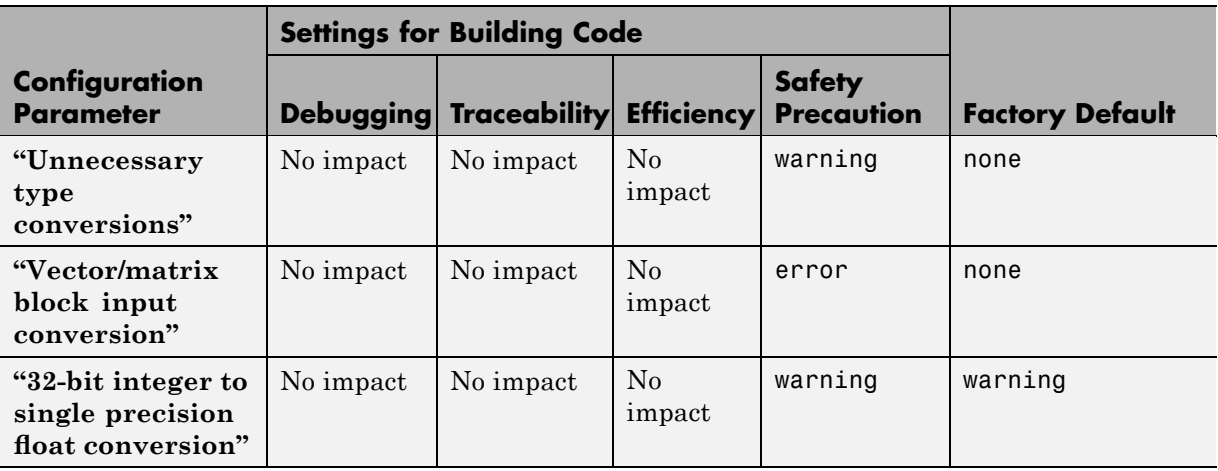

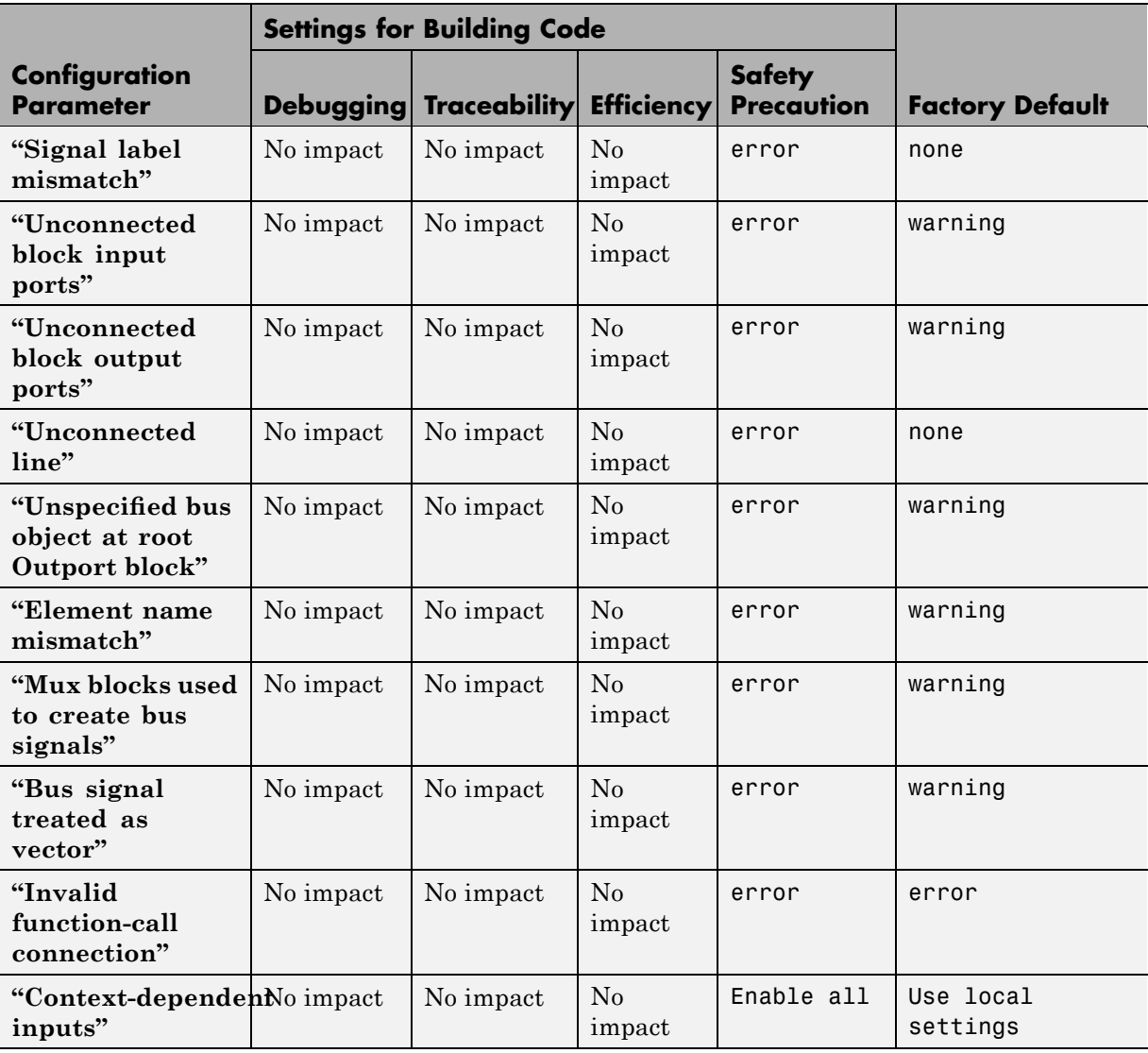

#### **Mapping Application Requirements to the Diagnostics: Connectivity Pane**

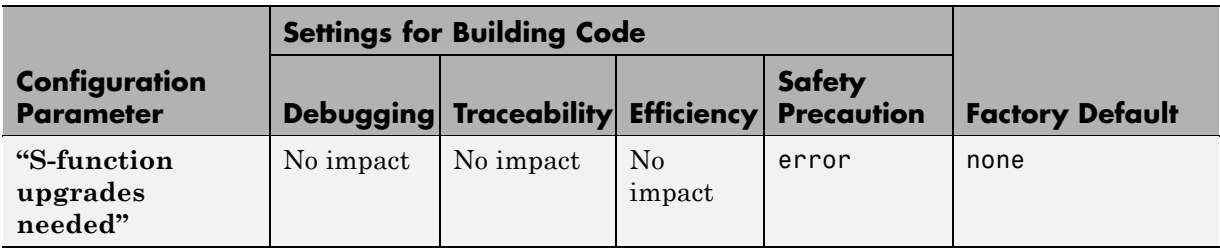

#### **Mapping Application Requirements to the Diagnostics: Compatibility Pane**

#### **Mapping Application Requirements to the Diagnostics: Model Referencing Pane**

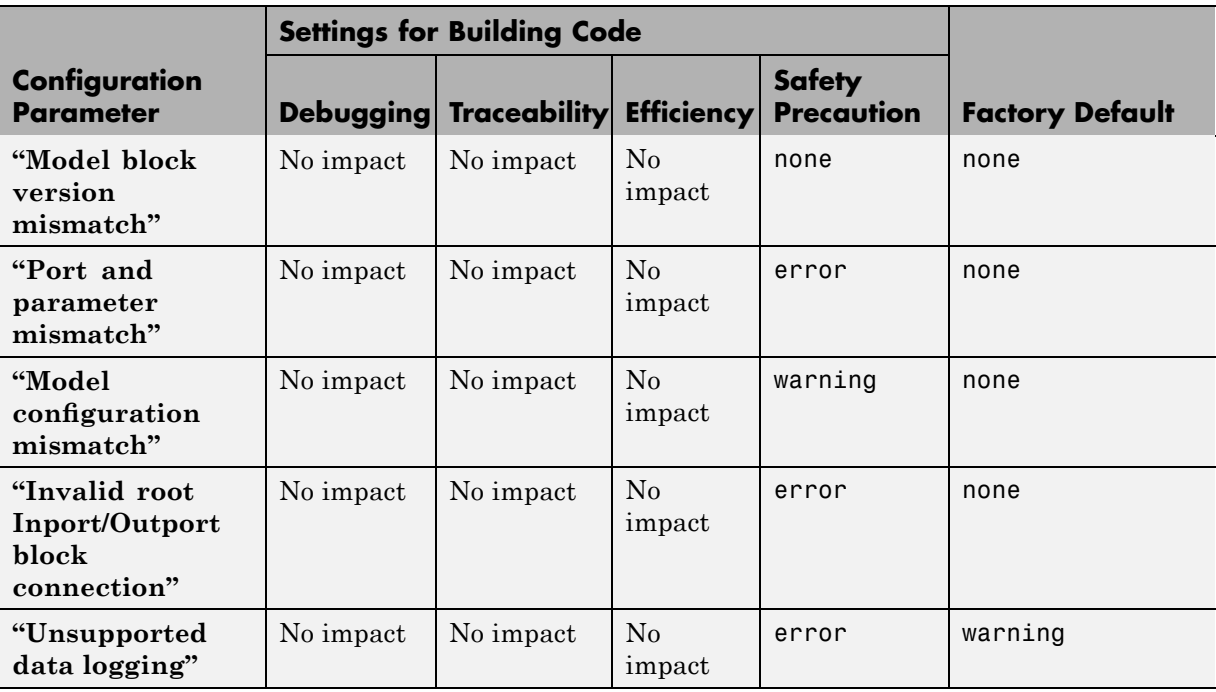

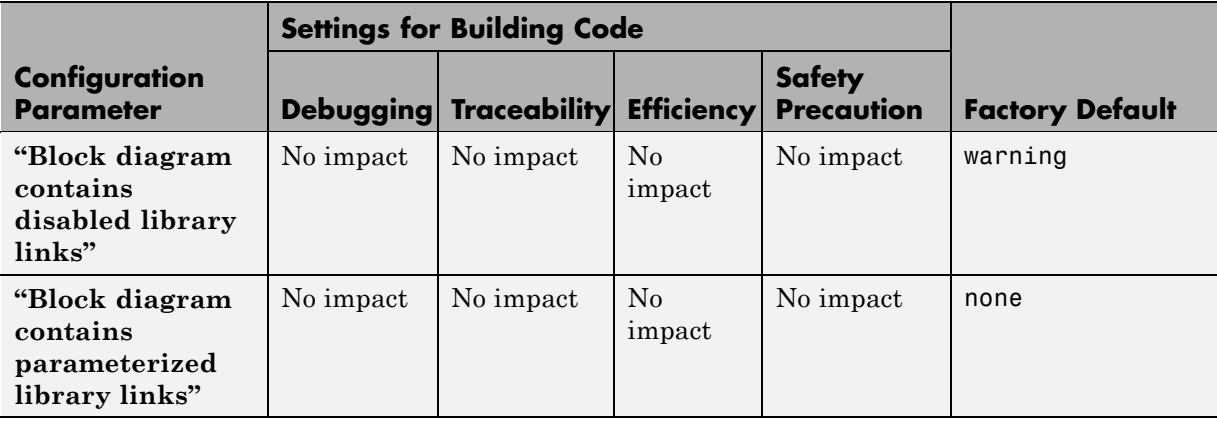

#### **Mapping Application Requirements to the Diagnostics: Saving Pane**

#### **Mapping Application Requirements to the Hardware Implementation Pane**

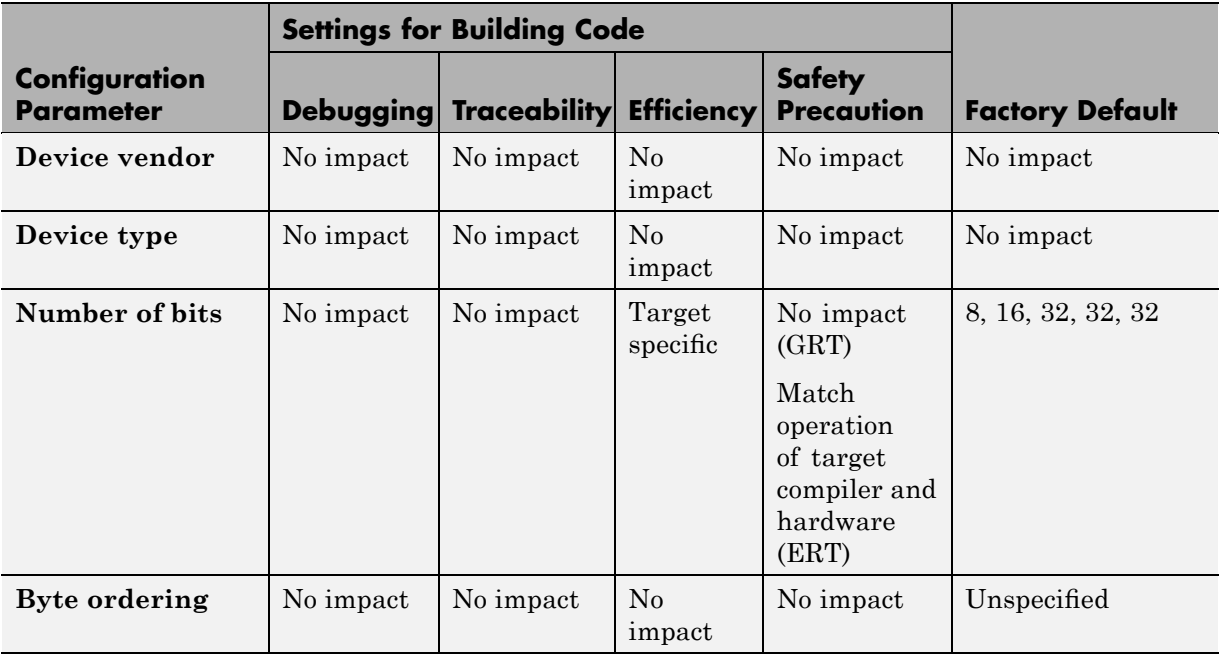

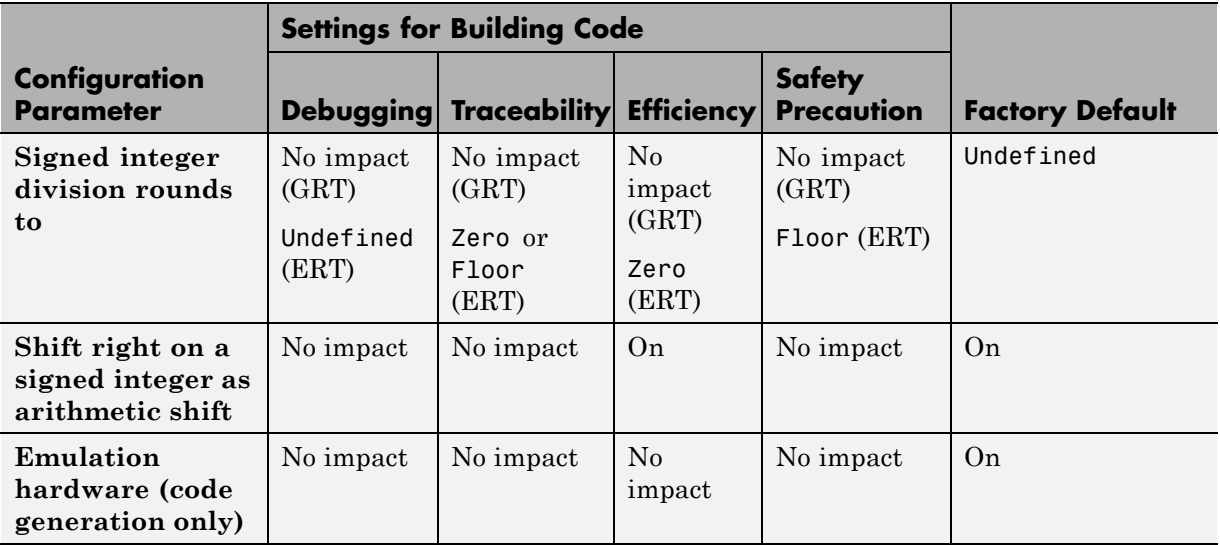

#### **Mapping Application Requirements to the Hardware Implementation Pane (Continued)**

#### **Mapping Application Requirements to the Model Referencing Pane**

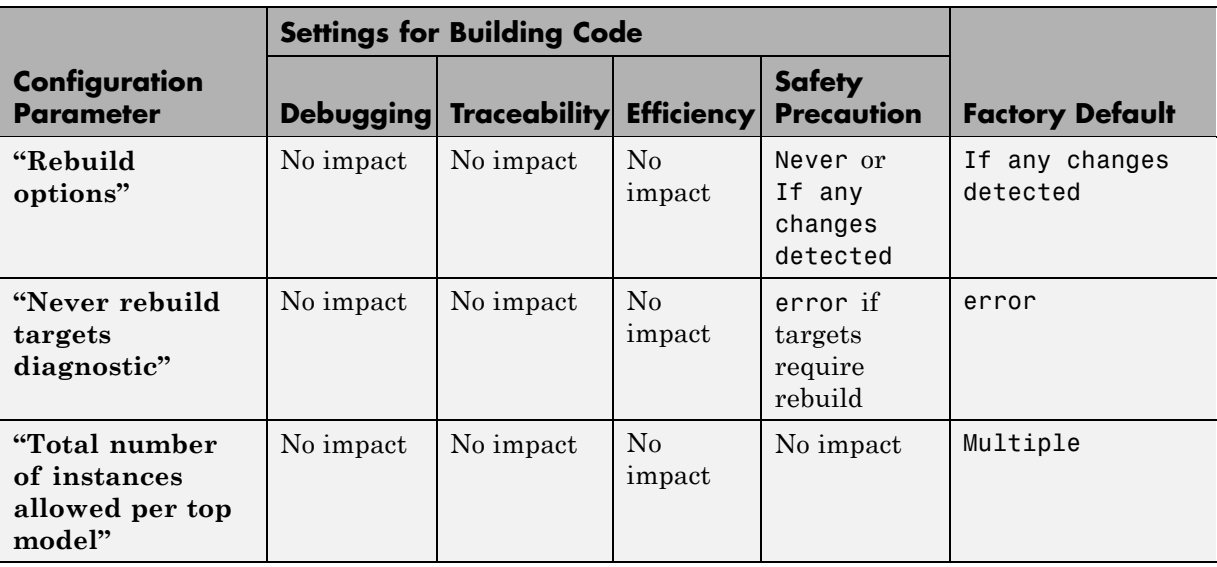
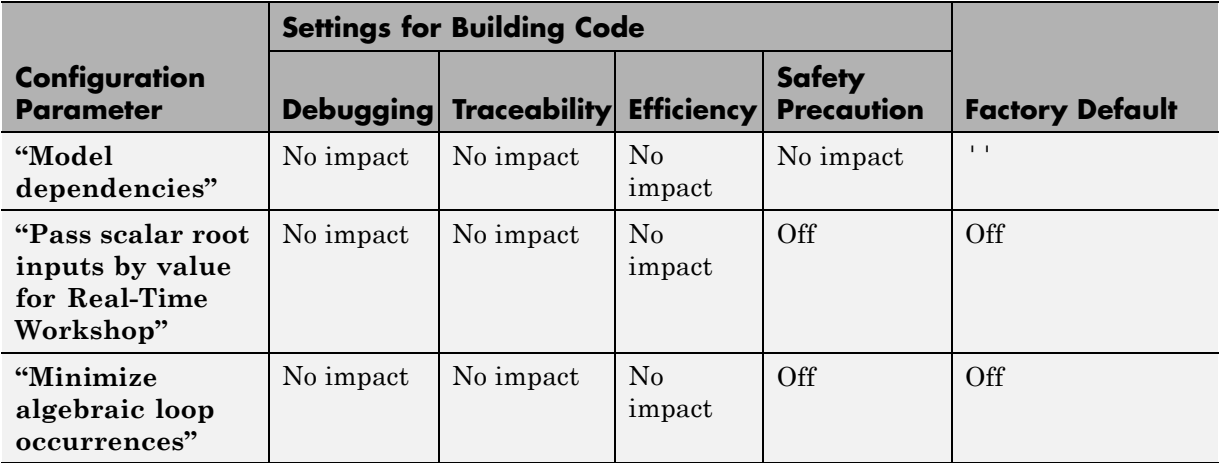

# **Mapping Application Requirements to the Model Referencing Pane (Continued)**

# **Mapping Application Requirements to the Simulation Target: General Pane**

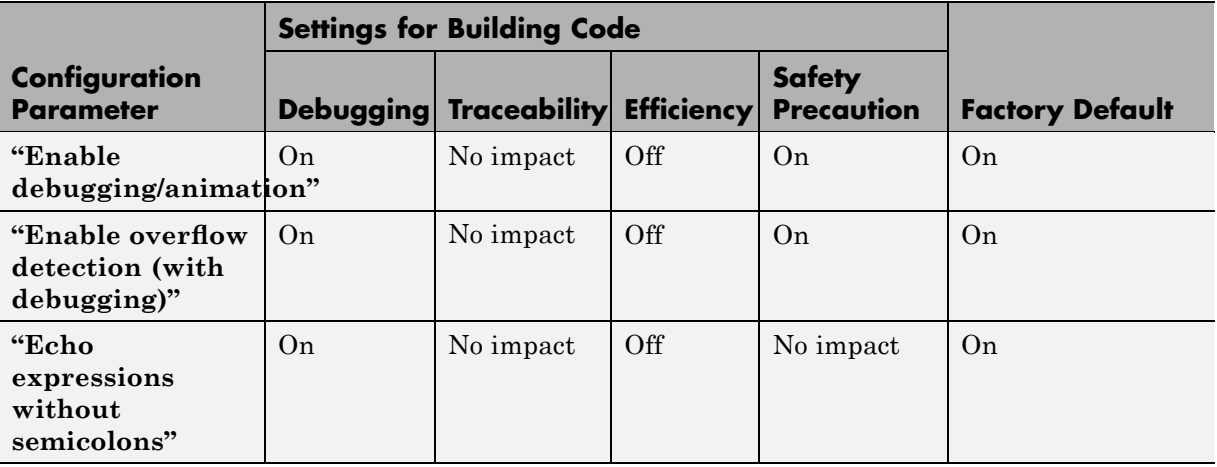

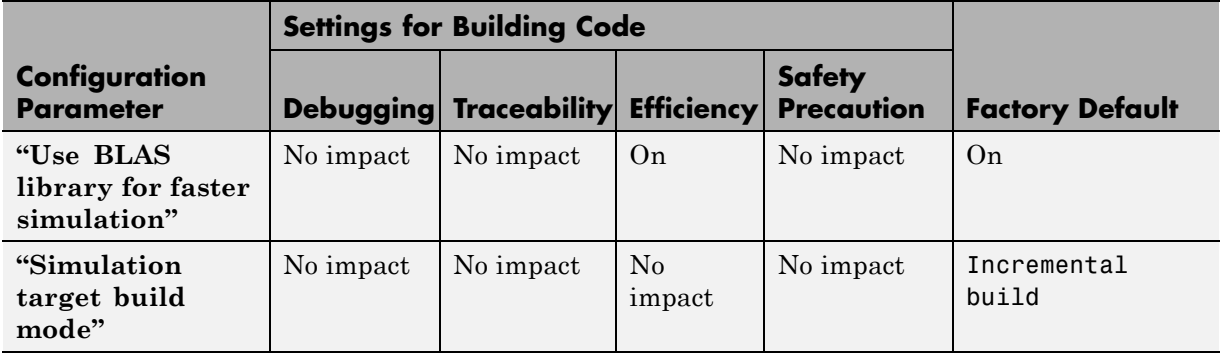

# **Mapping Application Requirements to the Simulation Target: General Pane (Continued)**

#### **Mapping Application Requirements to the Simulation Target: Symbols Pane**

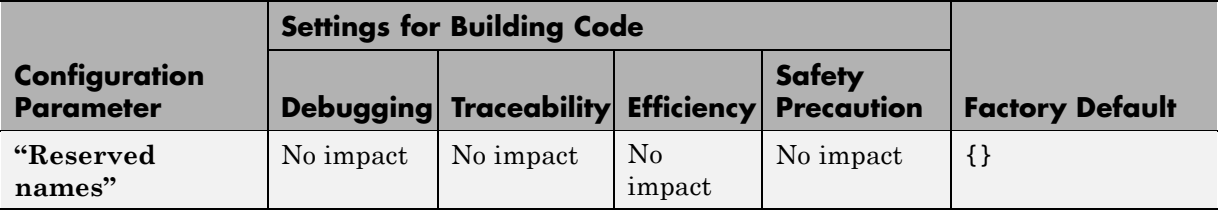

## **Mapping Application Requirements to the Simulation Target: Custom Code Pane**

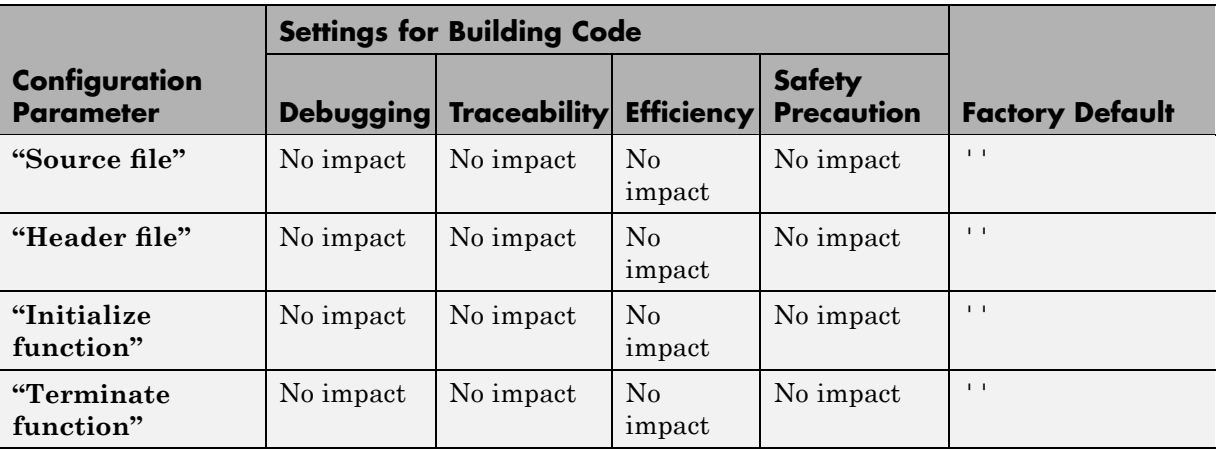

**7-266**

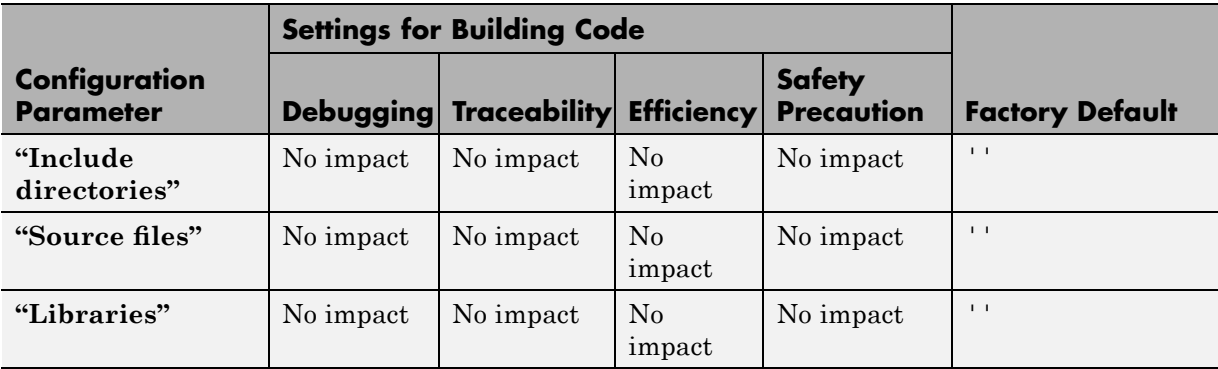

#### **Mapping Application Requirements to the Simulation Target: Custom Code Pane (Continued)**

#### **Mapping Application Requirements to the Real-Time Workshop: General Pane**

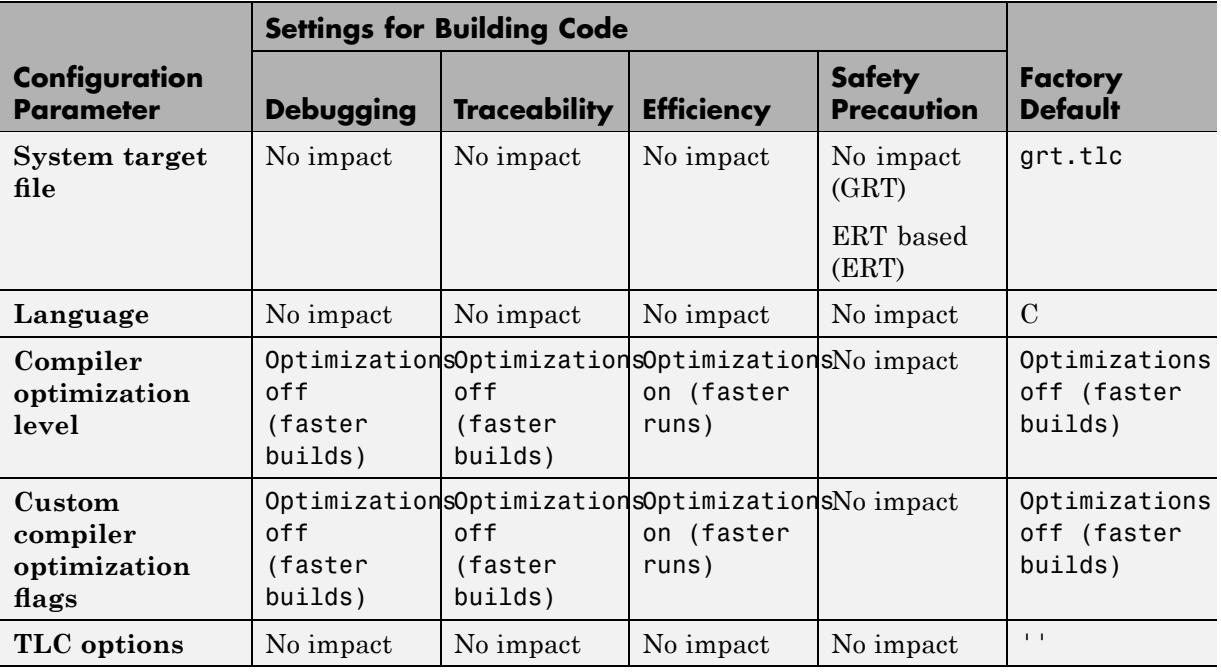

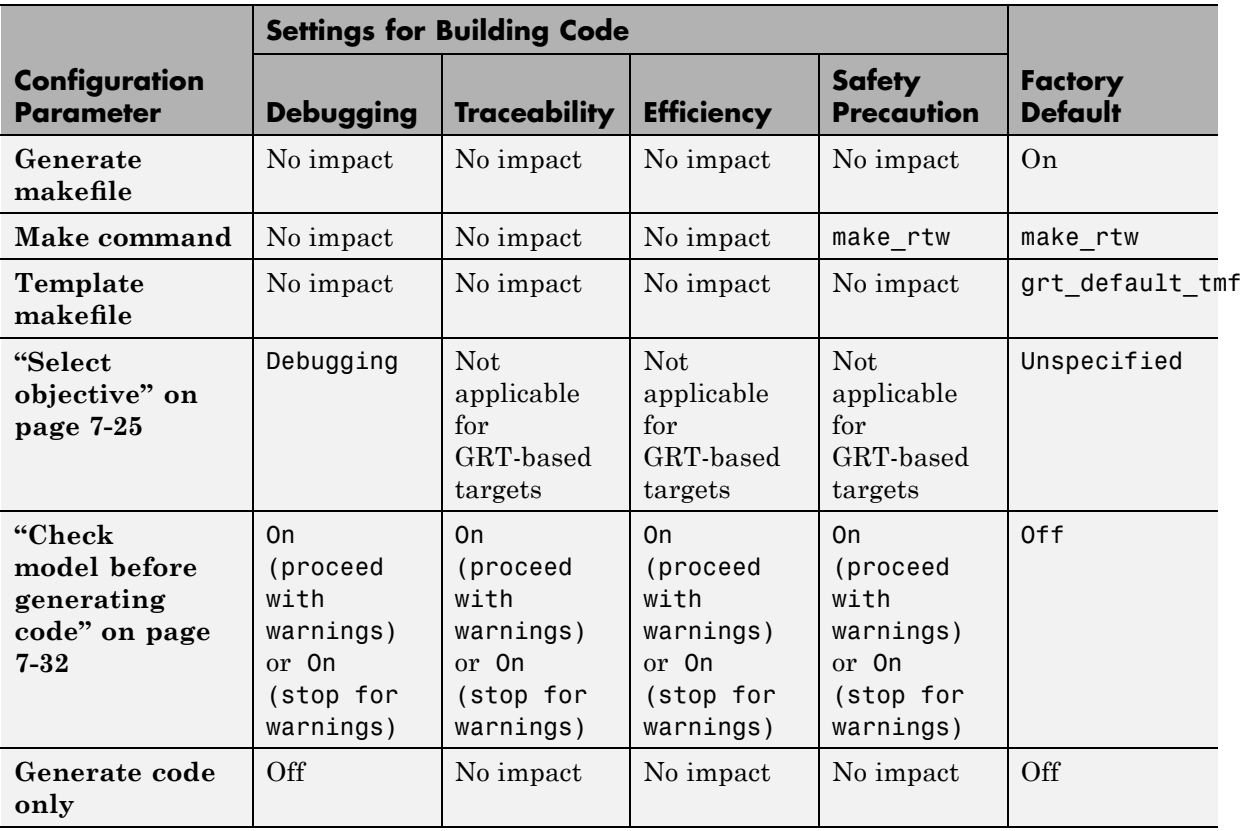

#### **Mapping Application Requirements to the Real-Time Workshop: General Pane (Continued)**

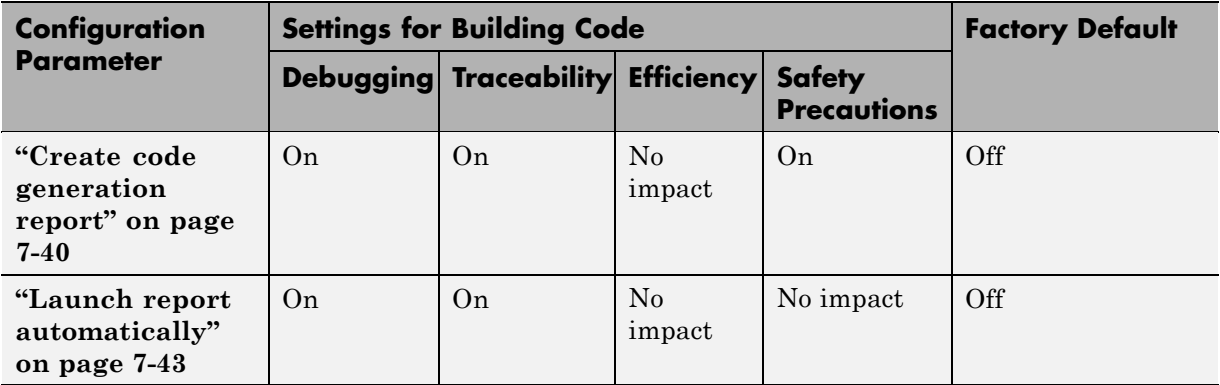

# **Mapping Application Requirements to the Real-Time Workshop: Report Pane**

## **Mapping Application Requirements to the Real-Time Workshop: Comments Pane**

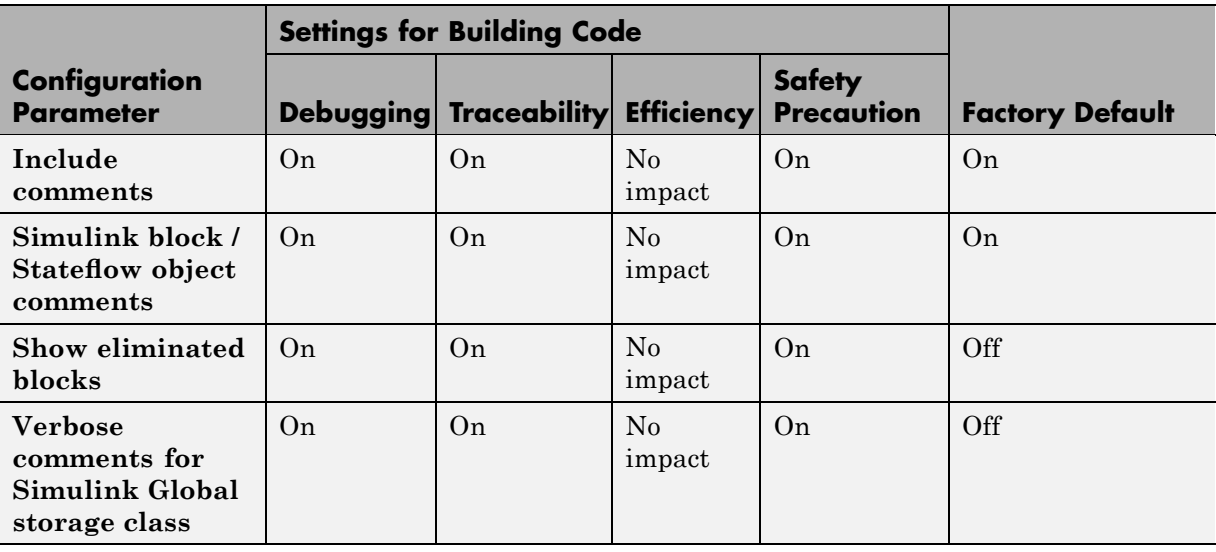

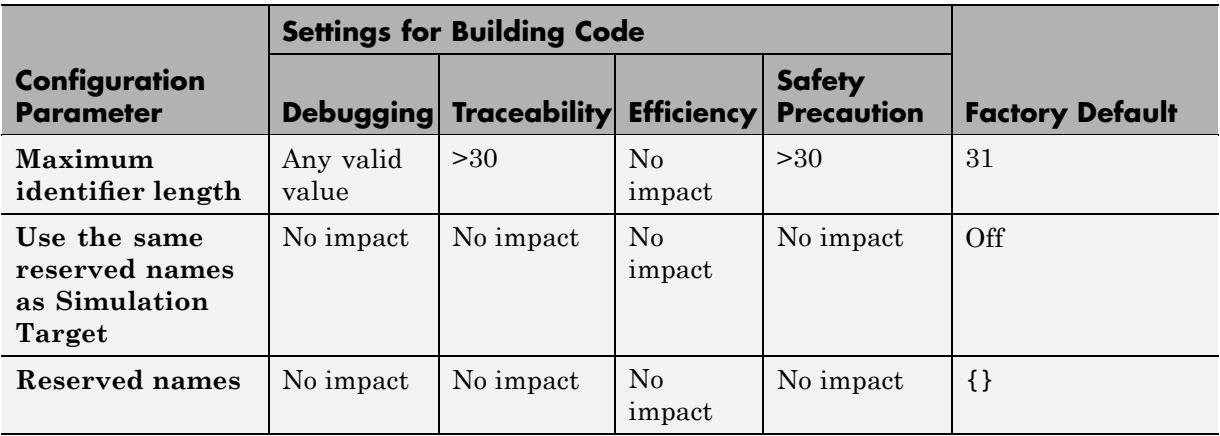

# **Mapping Application Requirements to the Real-Time Workshop: Symbols Pane**

#### **Mapping Application Requirements to the Real-Time Workshop: Custom Code Pane**

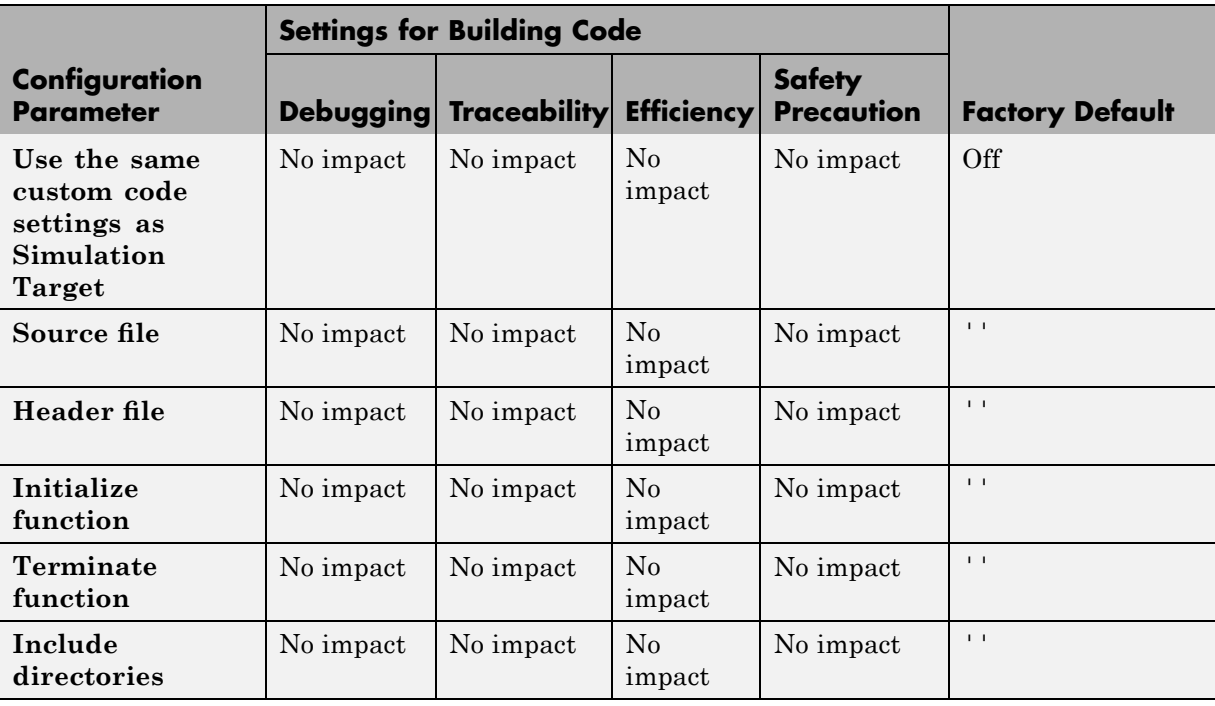

#### **Mapping Application Requirements to the Real-Time Workshop: Custom Code Pane (Continued)**

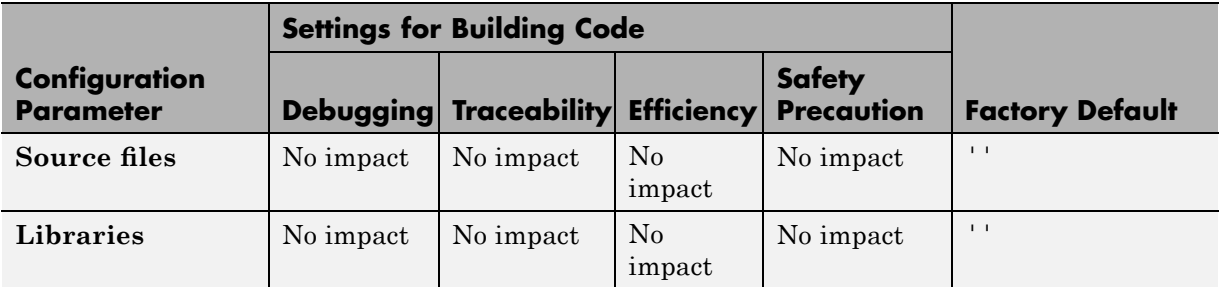

#### **Mapping Application Requirements to the Real-Time Workshop: Debug Pane**

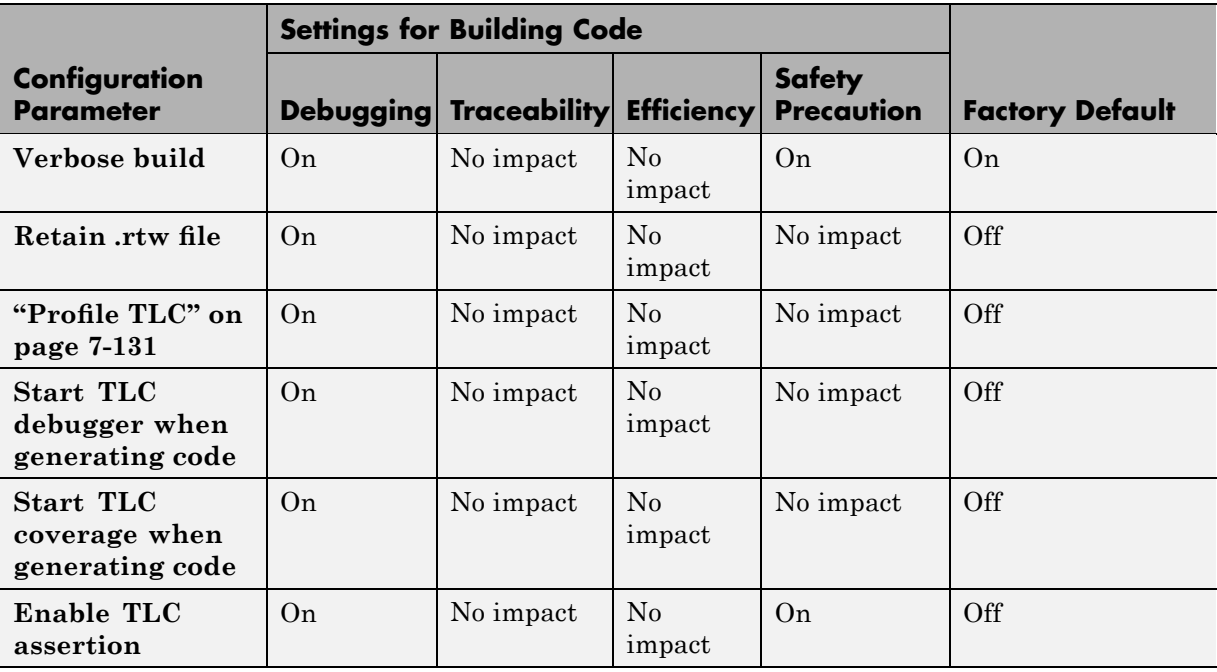

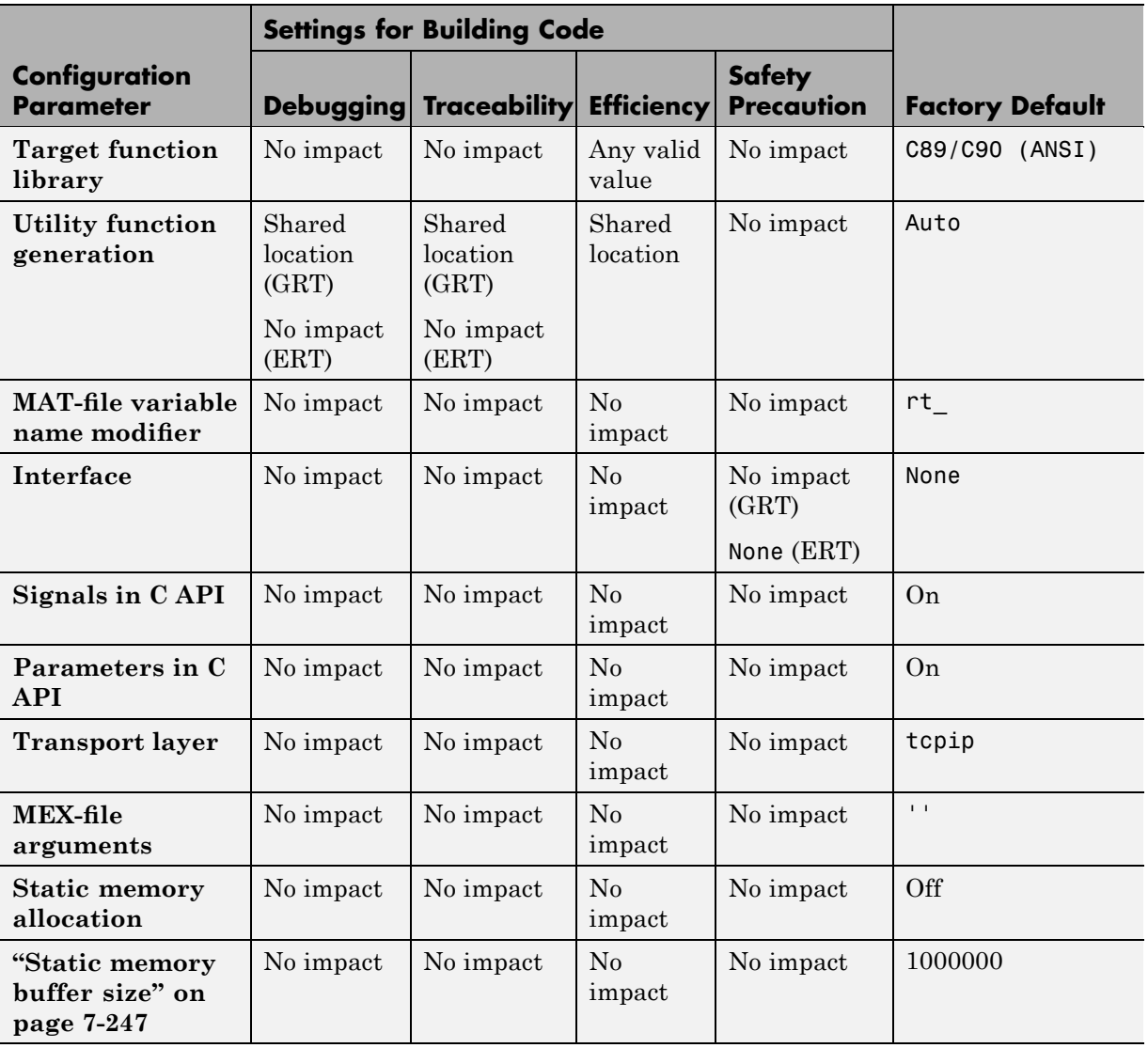

# **Mapping Application Requirements to the Real-Time Workshop: Interface Pane**

# **Parameter Command-Line Information Summary**

The following table lists Real-Time Workshop parameters that you can use to tune model and target configurations. The table provides brief descriptions, valid values (bold type highlights defaults), and a mapping to Configuration Parameter dialog box equivalents. For descriptions of the panes and options in that dialog box, see [Configuration Parameters](#page-166-0) in the Real-Time Workshop documentation.

Use the get param and set param commands to retrieve and set the values of the parameters on the MATLAB command line or programmatically in scripts.

The Configuration Wizard in the Real-Time Workshop Embedded Coder product provides buttons and scripts for customizing code generation. See "Using Configuration Wizard Blocks" in the Real-Time Workshop Embedded Coder documentation for information on using Configuration Wizard features.

For information about Simulink parameters, see "Configuration Parameters Dialog Box" in the Simulink documentation. For information on using get param and set param to tune the parameters for various model configurations, see "Parameter Tuning by Using MATLAB Commands".

For parameters that are specific to the ERT target, or targets based on the ERT target, see "Parameter Command-Line Information Summary" in the Real-Time Workshop Embedded Coder documentation.

**Note** Parameters that are specific to Stateflow or Simulink® Fixed Point™ products are marked with (Stateflow) and (Simulink Fixed Point), respectively.

The default setting for a parameter might vary for different targets.

# **Command-Line Information: Optimization Pane**

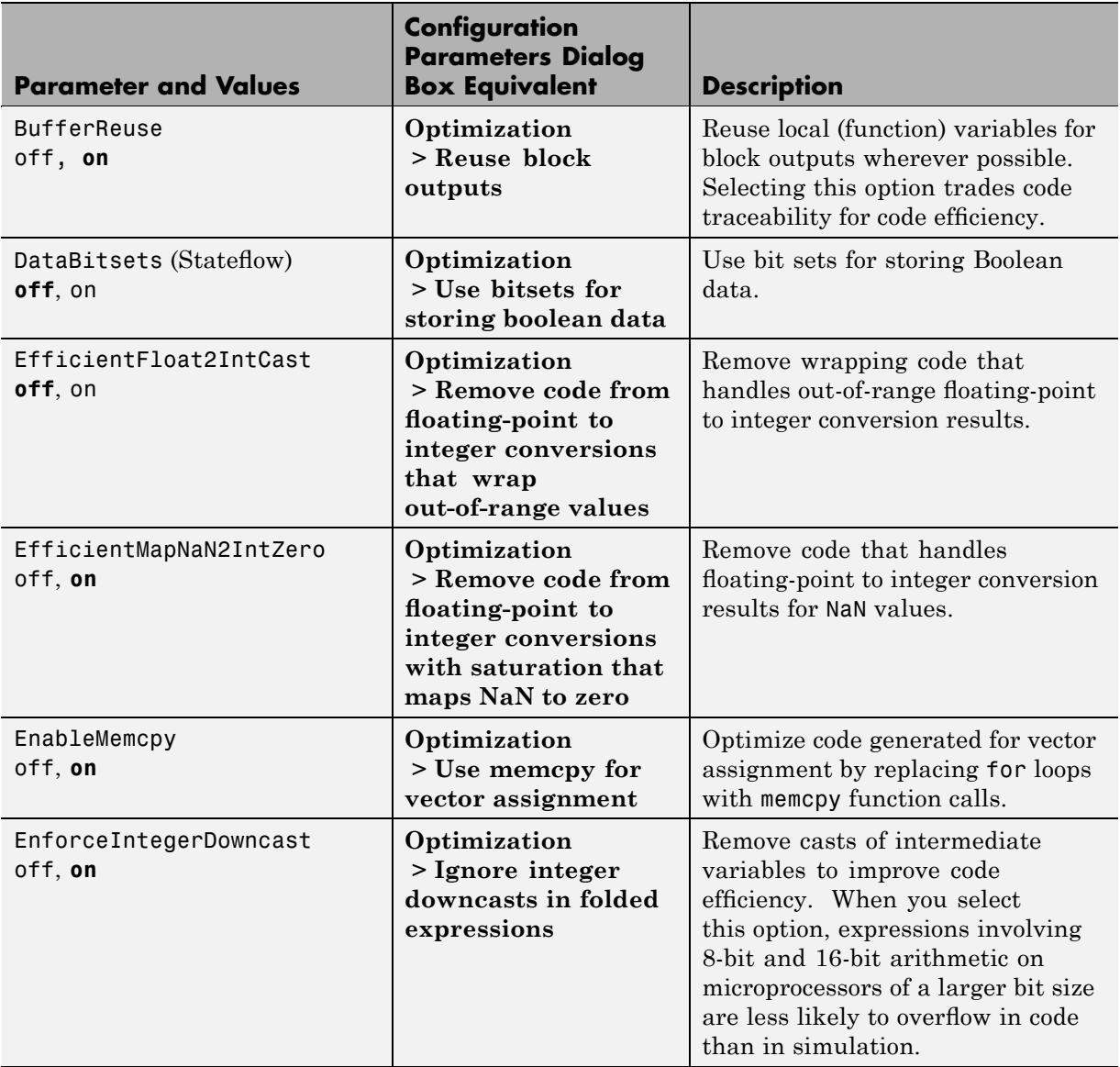

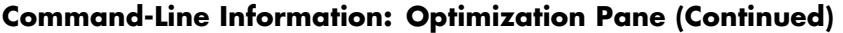

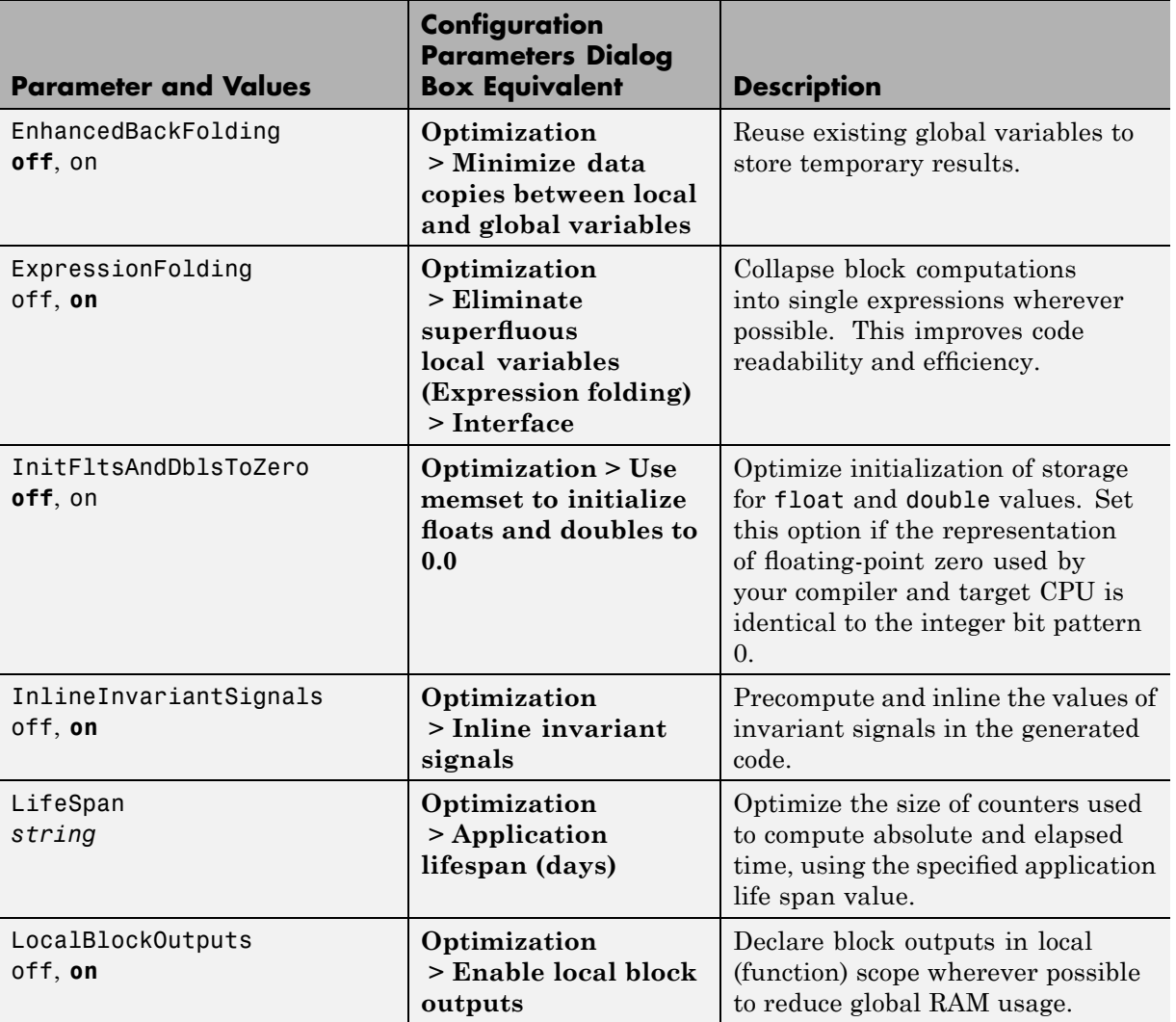

#### **Command-Line Information: Optimization Pane (Continued)**

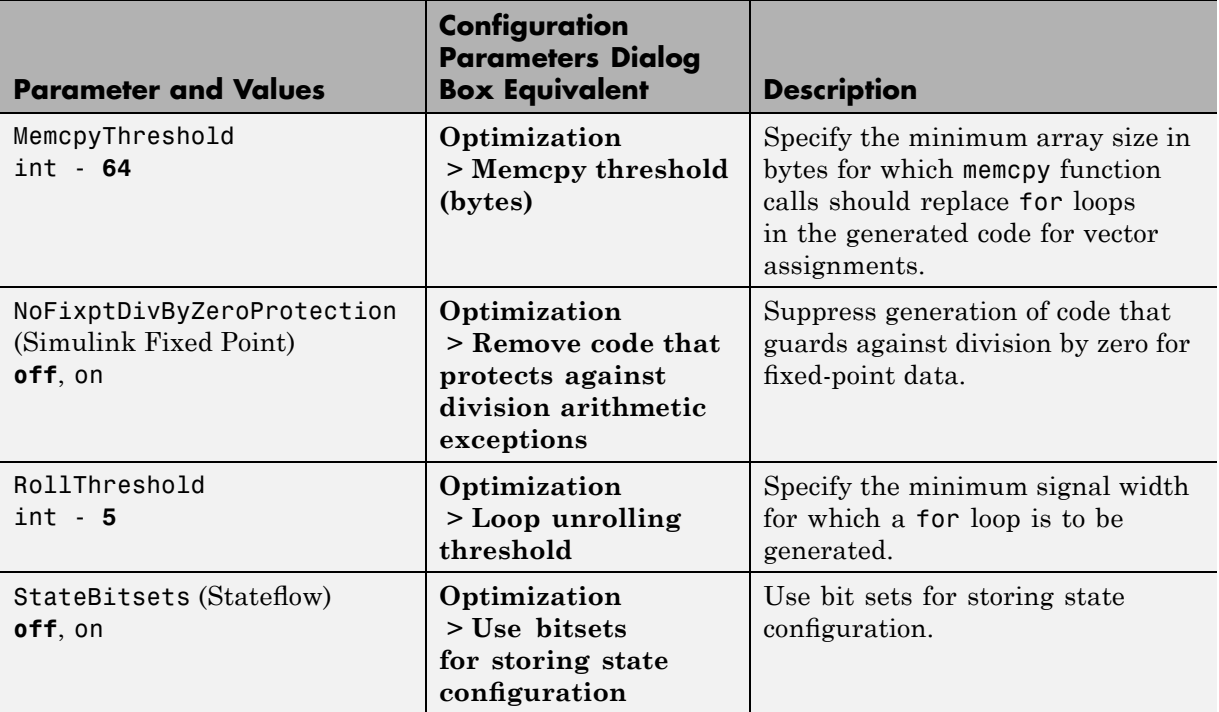

#### **Command-Line Information: Real-Time Workshop Pane: General Tab**

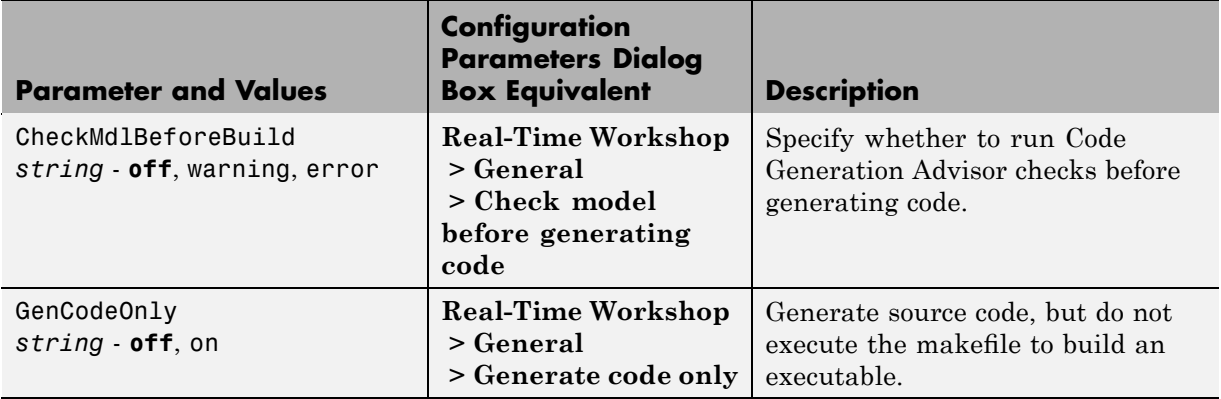

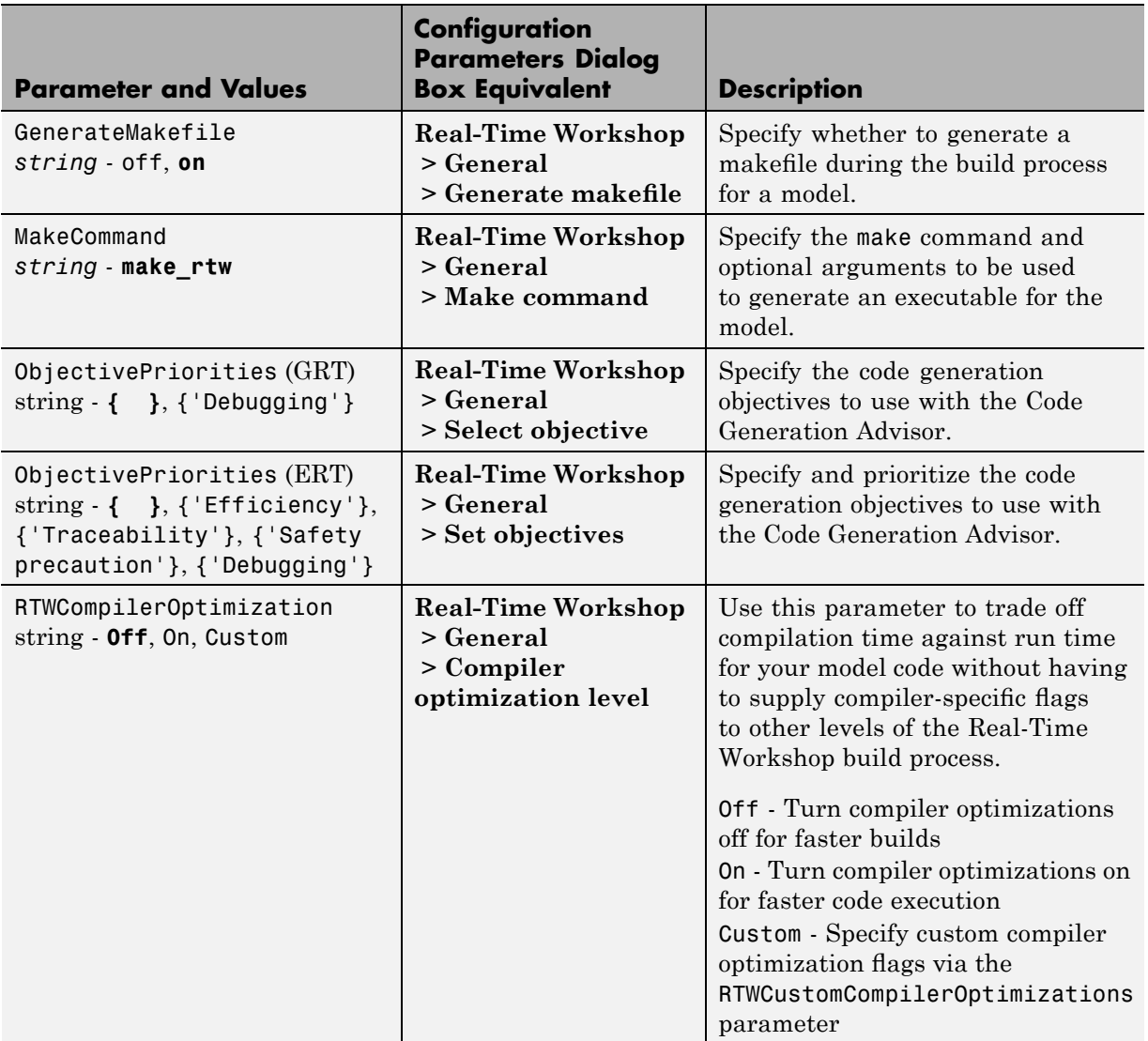

# **Command-Line Information: Real-Time Workshop Pane: General Tab (Continued)**

## **Command-Line Information: Real-Time Workshop Pane: General Tab (Continued)**

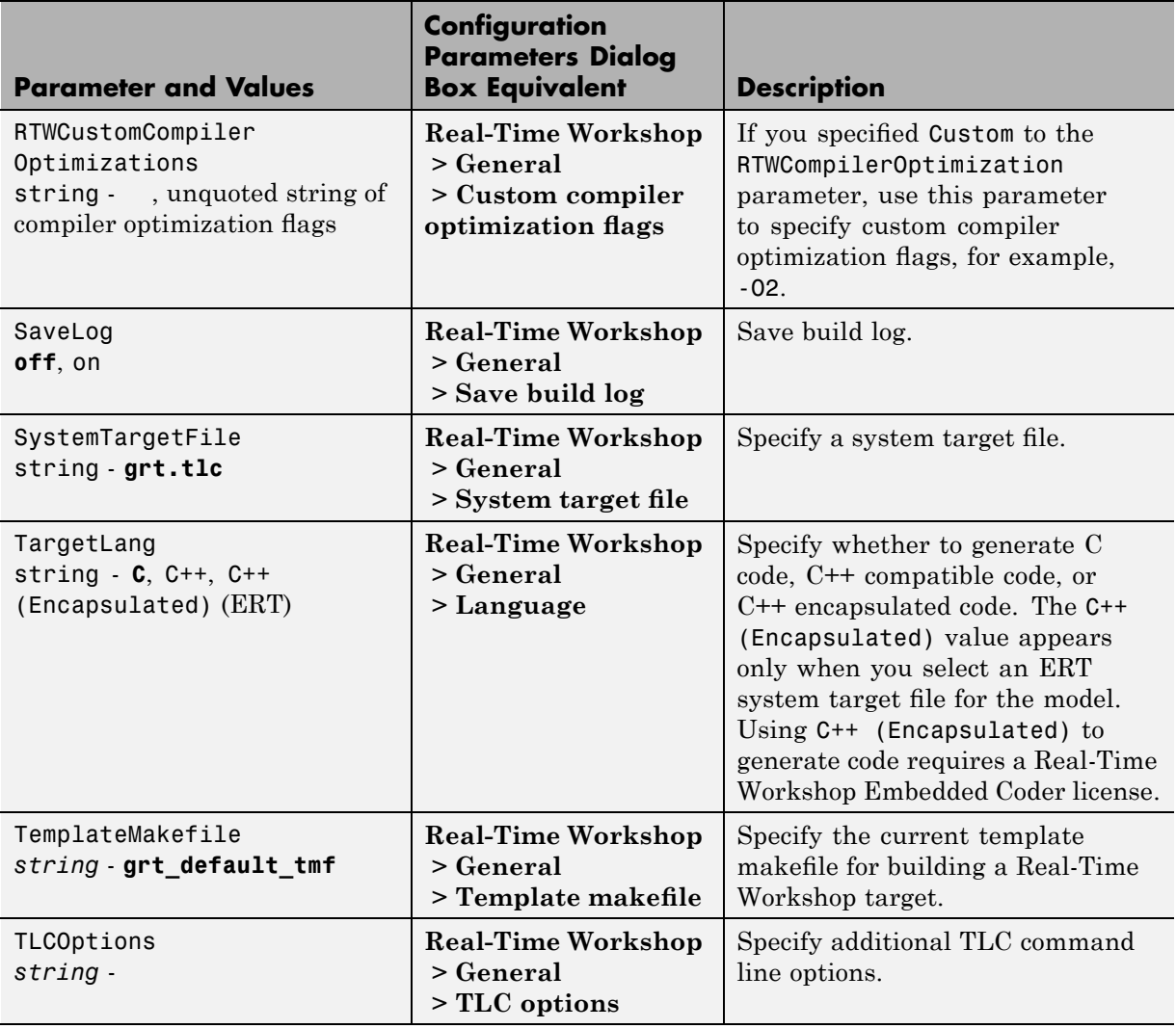

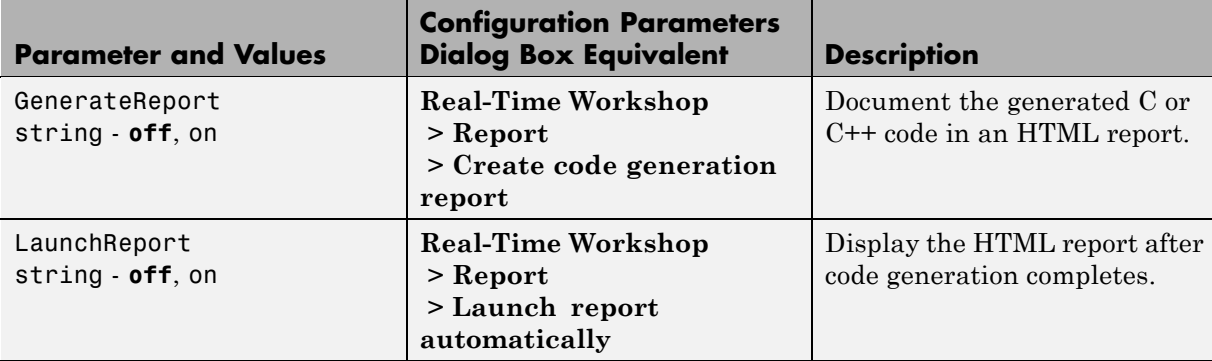

# **Command-Line Information: Real-Time Workshop Pane: Report Tab**

#### **Command-Line Information: Real-Time Workshop Pane: Comments Tab**

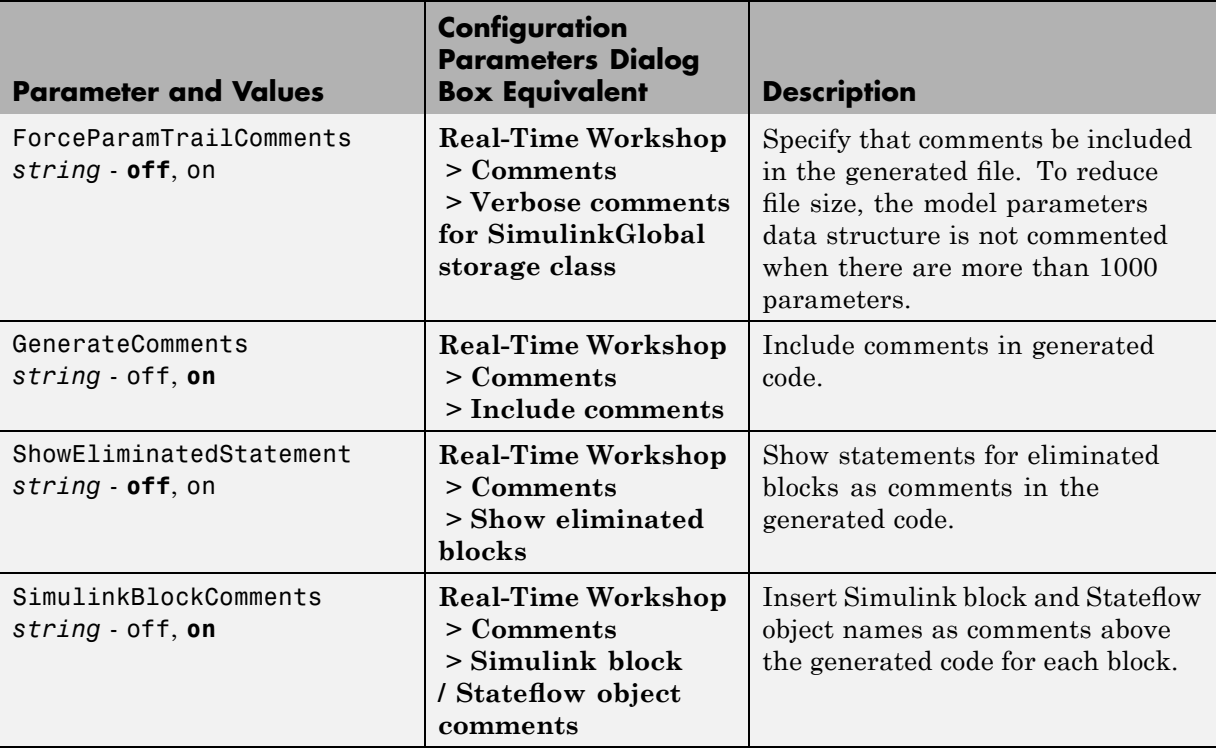

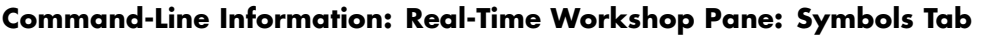

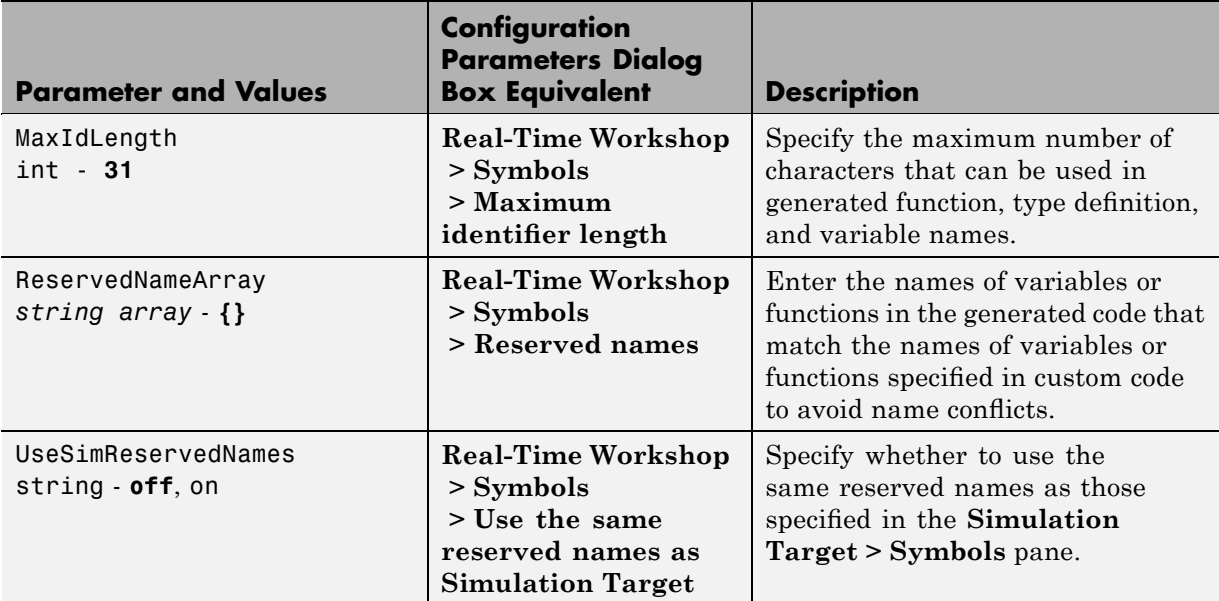

# **Command-Line Information: Real-Time Workshop Pane: Custom Code Tab**

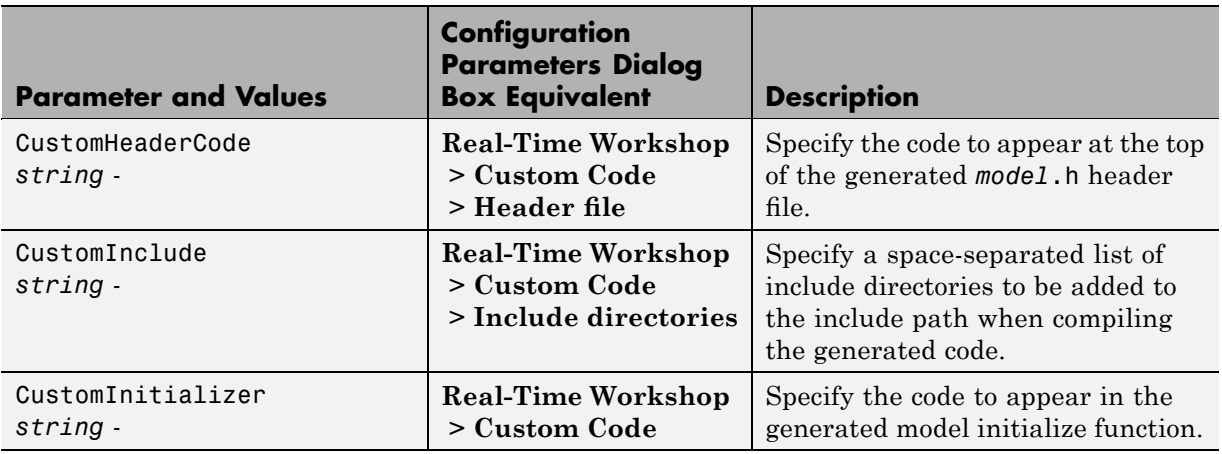

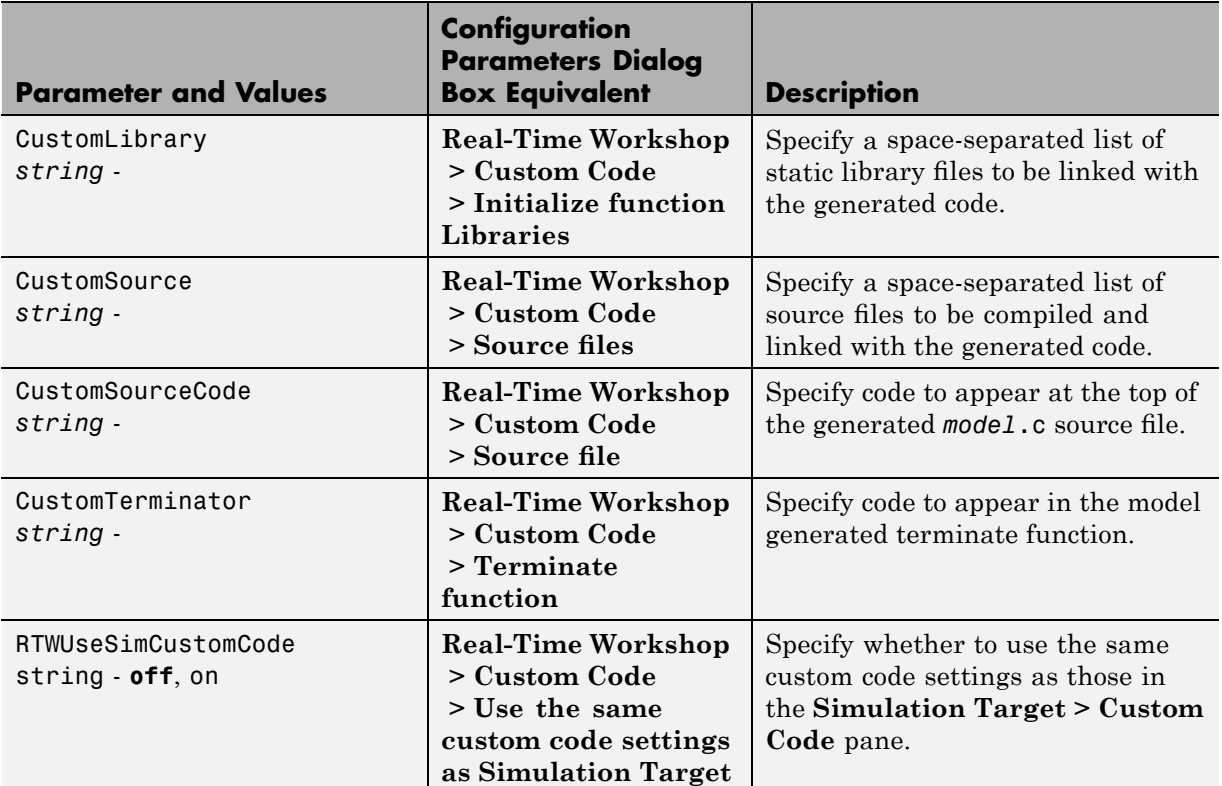

### **Command-Line Information: Real-Time Workshop Pane: Custom Code Tab (Continued)**

# **Command-Line Information: Real-Time Workshop Pane: Debug Tab**

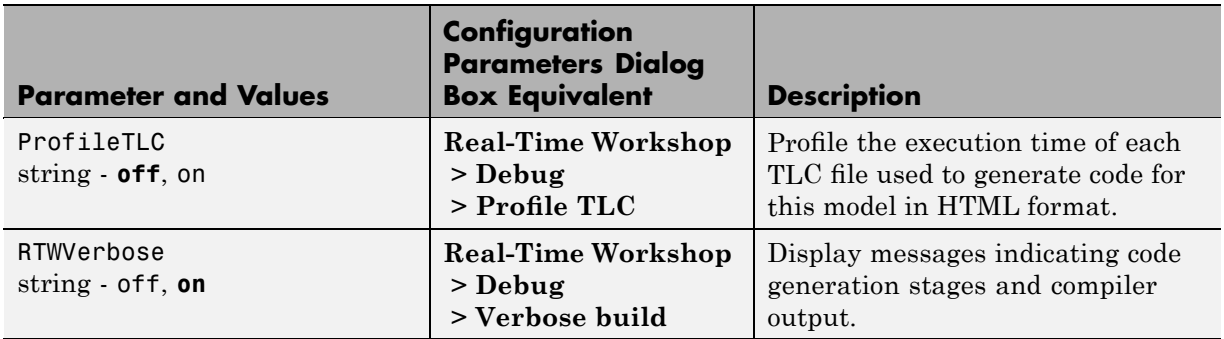

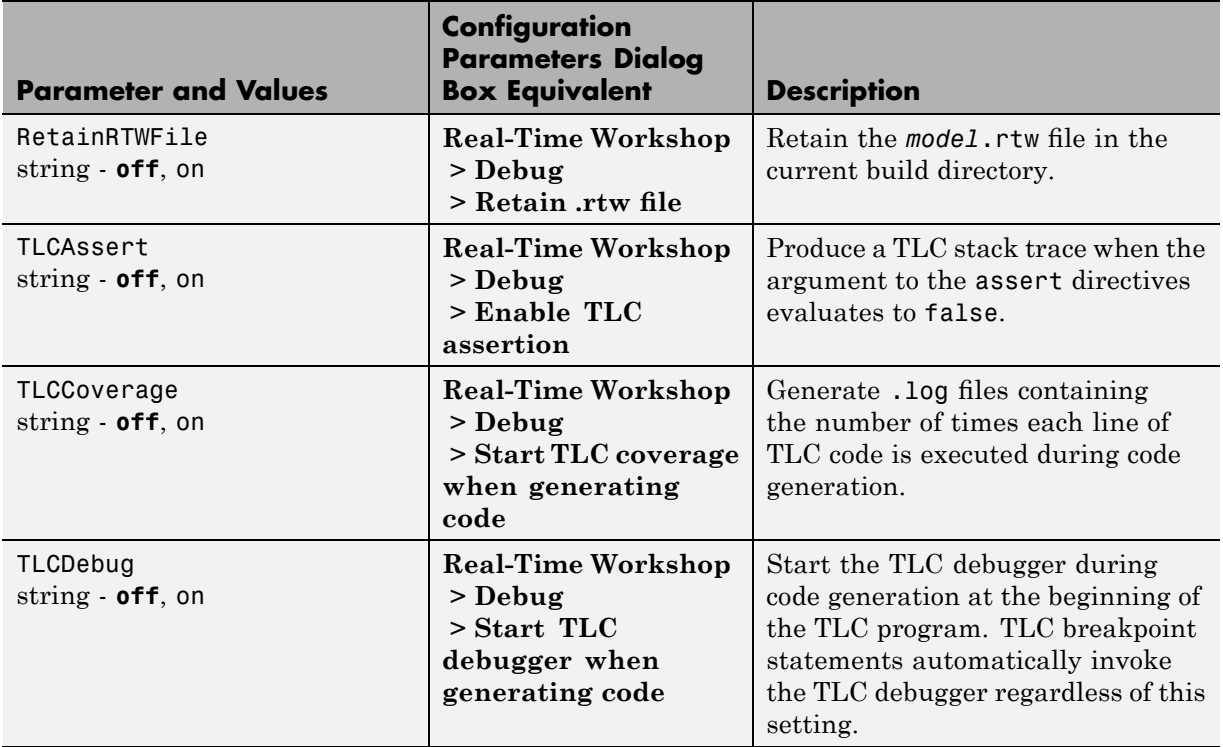

# **Command-Line Information: Real-Time Workshop Pane: Debug Tab (Continued)**

#### **Command-Line Information: Real-Time Workshop Pane: Interface Tab**

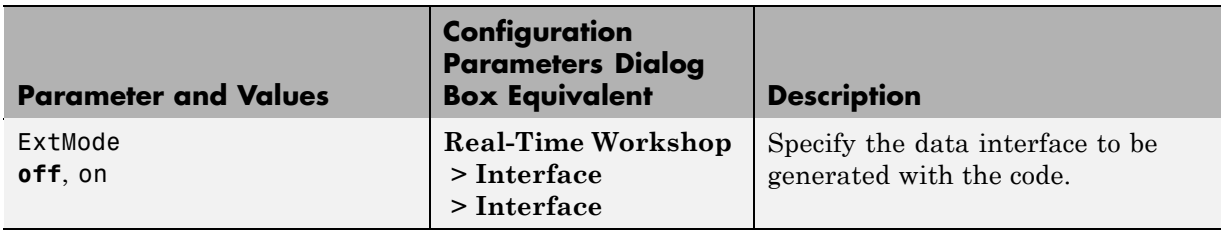

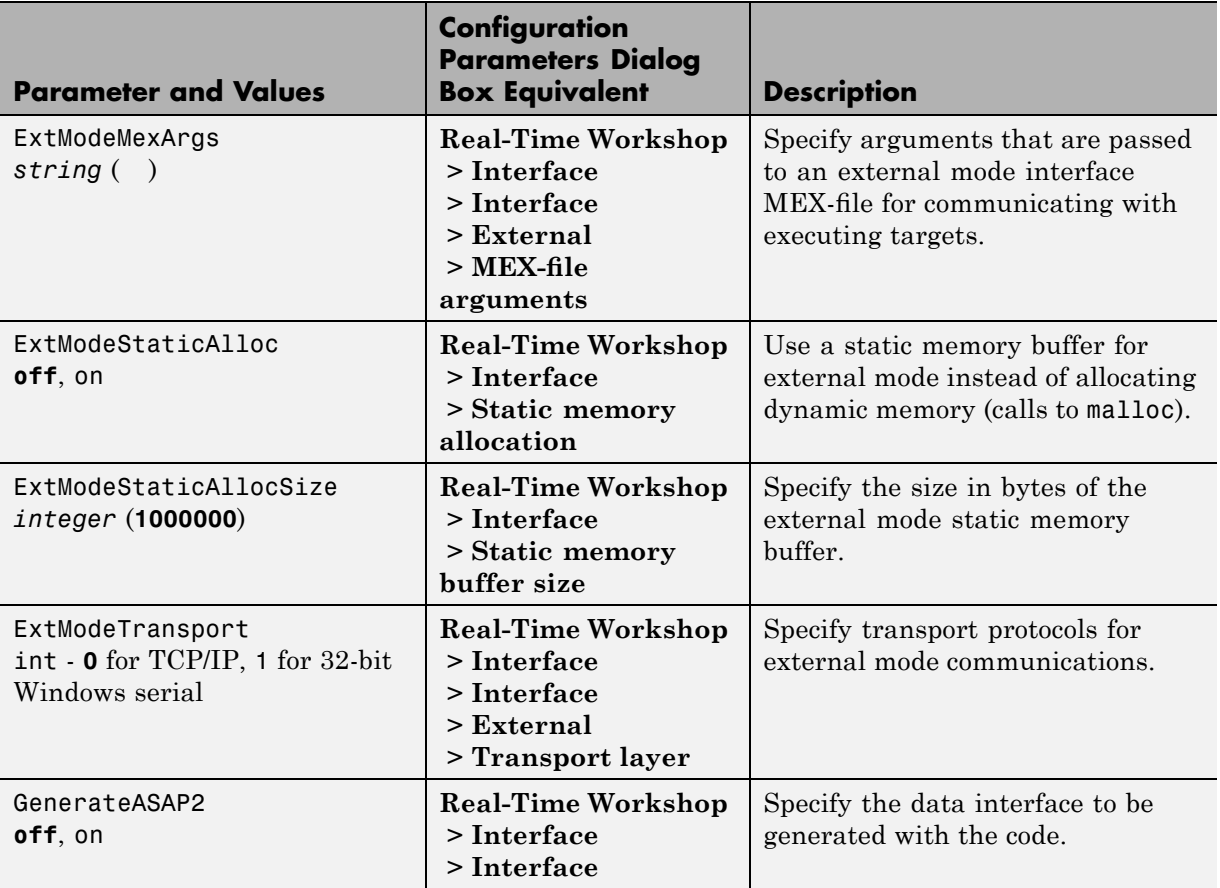

# **Command-Line Information: Real-Time Workshop Pane: Interface Tab (Continued)**

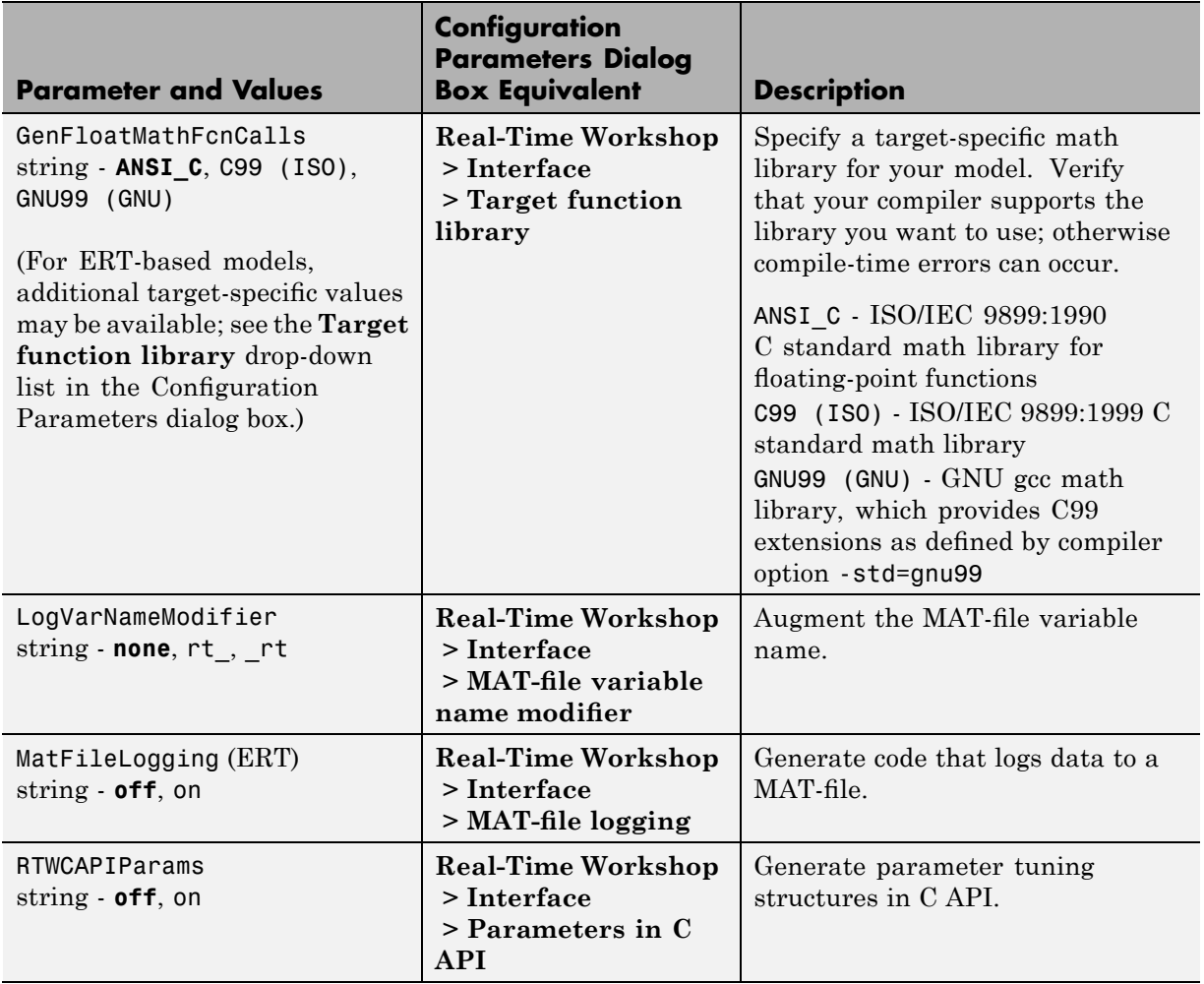

# **Command-Line Information: Real-Time Workshop Pane: Interface Tab (Continued)**

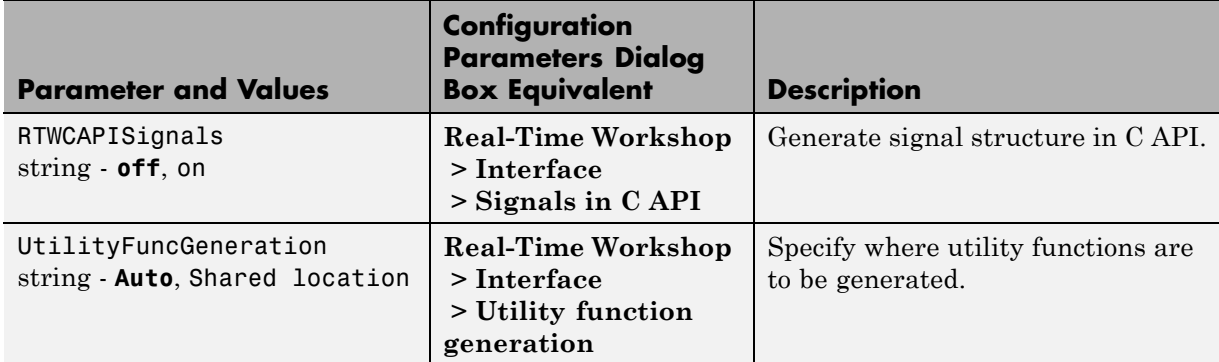

### **Command-Line Information: Real-Time Workshop Pane: Interface Tab (Continued)**

# **Command-Line Information: Not in GUI**

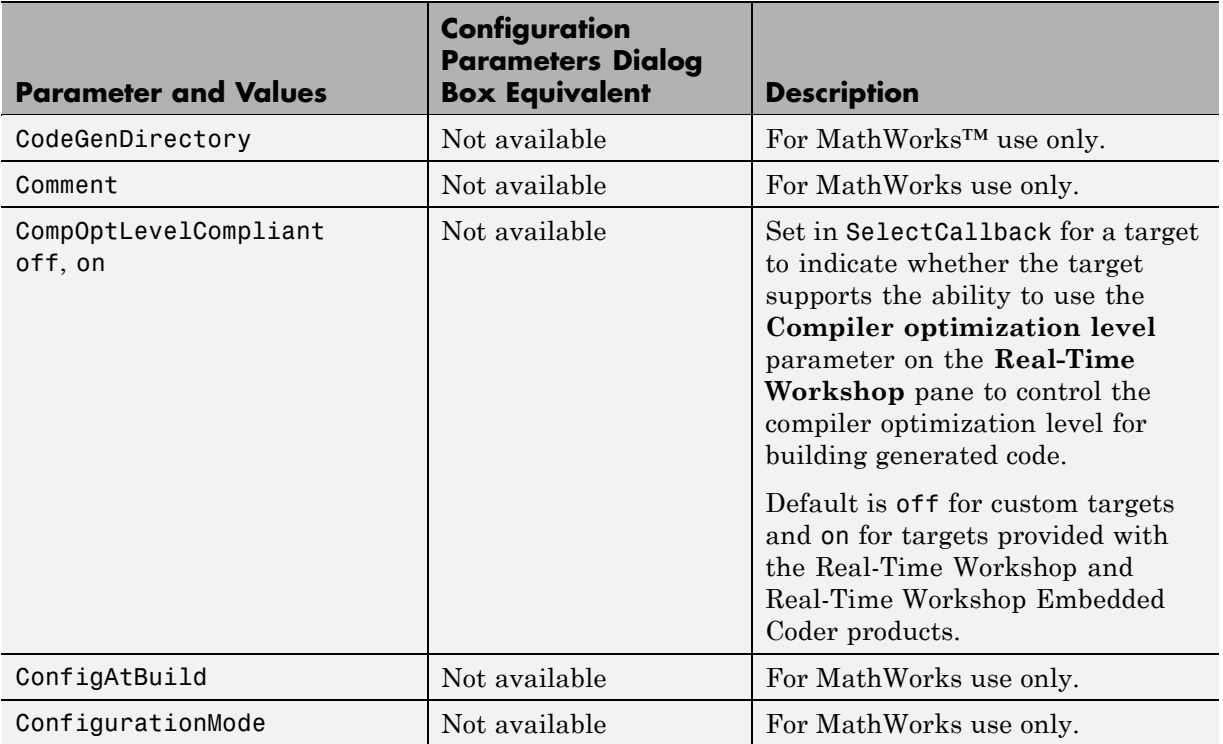

# **Command-Line Information: Not in GUI (Continued)**

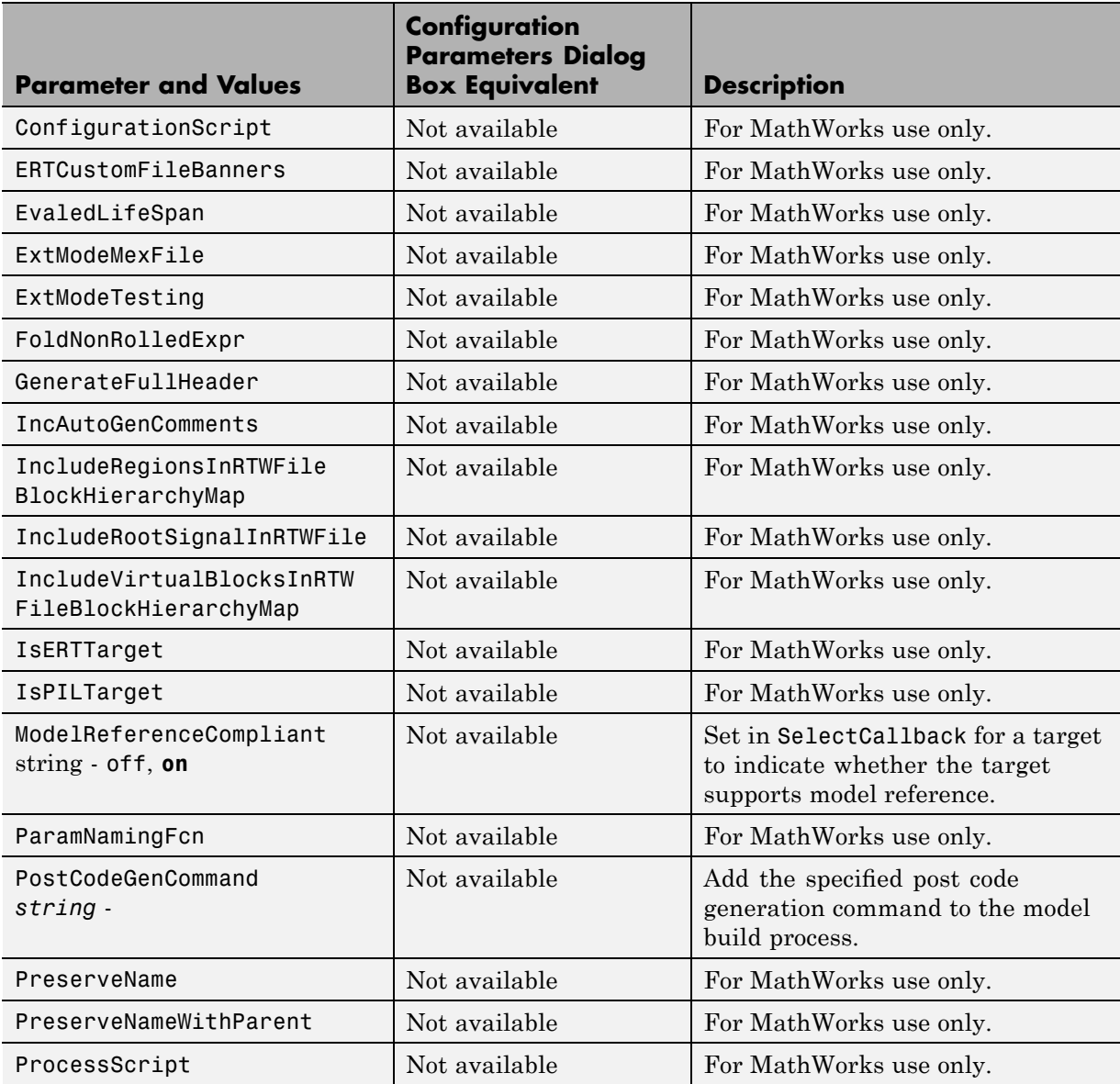

# **Command-Line Information: Not in GUI (Continued)**

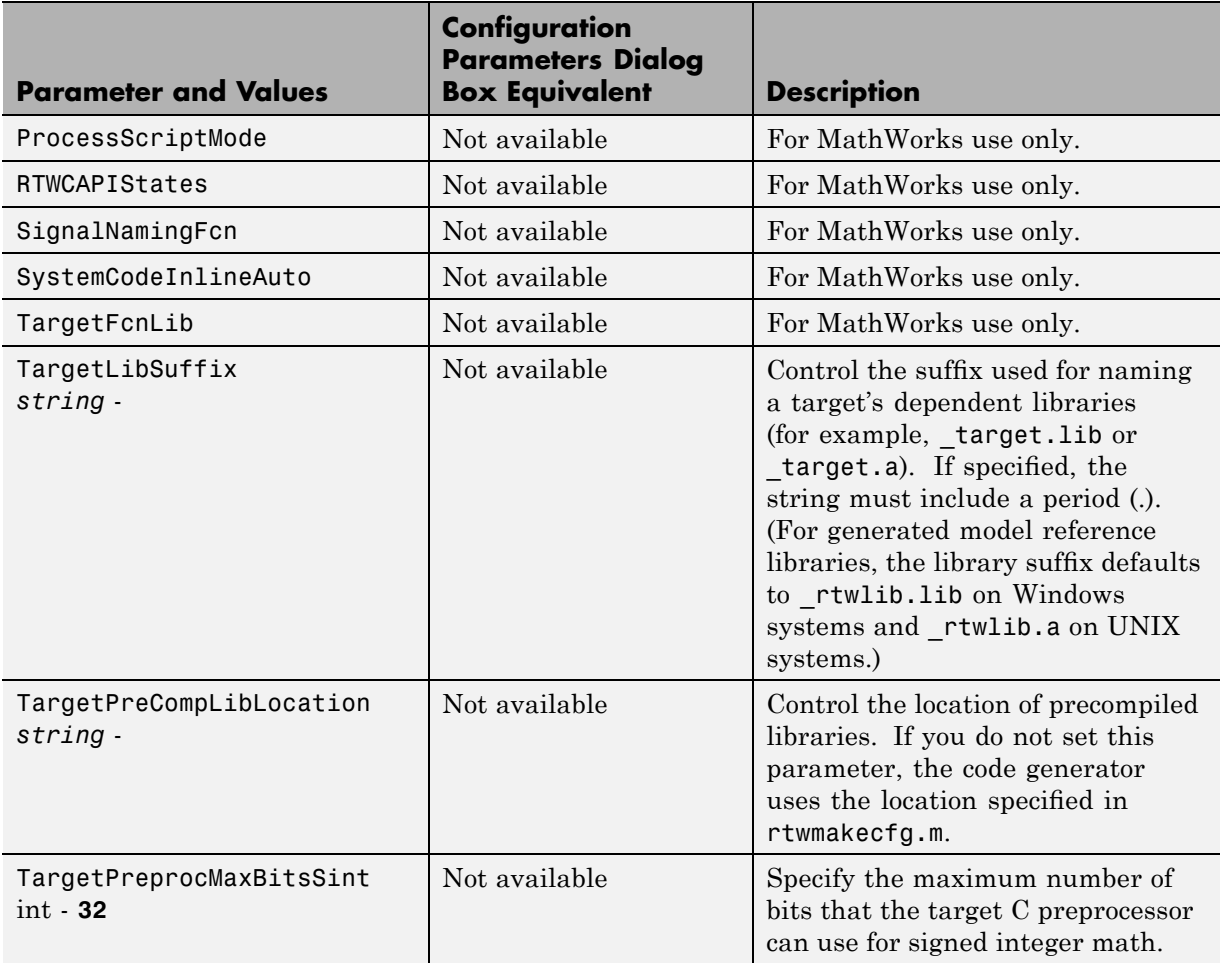

# **Command-Line Information: Not in GUI (Continued)**

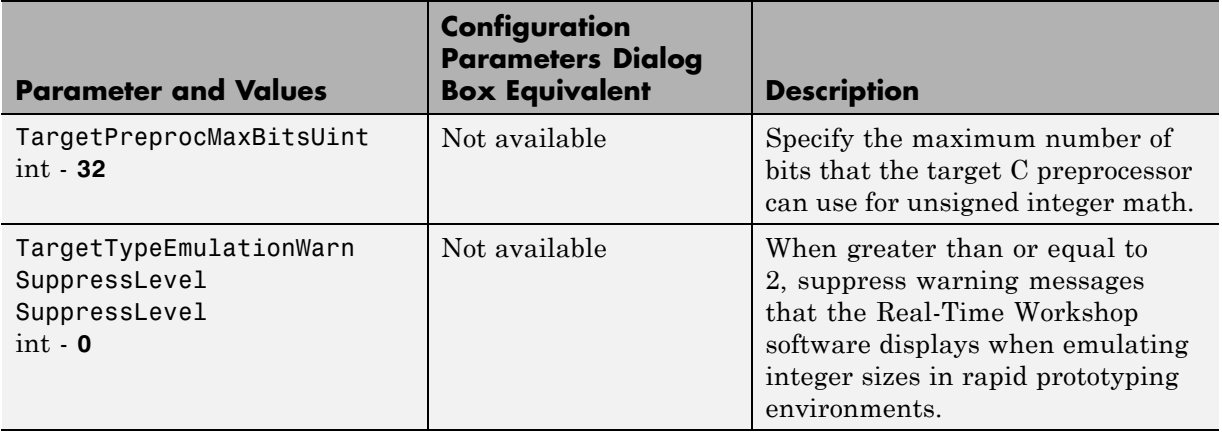

# Embedded MATLAB Coder Configuration Parameters

- **•** ["Real-Time Workshop Dialog Box for Embedded MATLAB Coder" on page](#page-457-0) 8-[2](#page-457-0)
- **•** ["Automatic C MEX Generation Dialog Box for Embedded MATLAB Coder"](#page-477-0) on page 8-[22](#page-477-0)
- **•** ["Hardware Implementation Dialog Box for Embedded MATLAB Coder"](#page-487-0) on page 8-[32](#page-487-0)
- **•** "Compiler Options Dialog Box" on page 8-[41](#page-496-0)

# <span id="page-457-0"></span>**Real-Time Workshop Dialog Box for Embedded MATLAB Coder**

# **In this section...**

"Real-Time Workshop Dialog Box Overview" on page 8-2 "General Tab" on page 8-[3](#page-458-0) "Report Tab" on page 8-[5](#page-460-0) "Symbols Tab" on page 8-[7](#page-462-0) "Custom Code Tab" on page 8[-13](#page-468-0) "Debug Tab" on page 8-[15](#page-470-0) "Interface Tab" on page 8[-17](#page-472-0) "Generate code only" on page 8[-21](#page-476-0)

# **Real-Time Workshop Dialog Box Overview**

Specifies parameters for embeddable C code generation using Embedded MATLAB Coder.

# **Displaying the Dialog Box**

To display the **Real-Time Workshop** dialog box for Embedded MATLAB Coder, follow these steps at the MATLAB command prompt:

**1** Define a configuration object variable for embeddable C code generation in the MATLAB workspace by issuing a constructor command like this:

```
codegen_cfg=emlcoder.RTWConfig('system_target');
```
Set system\_target to:

- **• grt** for GRT-based targets (default)
- **•** ert for ERT-based targets

<span id="page-458-0"></span>**Note** ERT-based targets require a Real-Time Workshop Embedded Coder license.

- **2** Open the property dialog box using one of these methods:
	- **•** Double-click the configuration object variable in the MATLAB workspace
	- **•** Issue the open command from the MATLAB prompt, passing it the configuration object variable, as in this example:

open codegen\_cfg;

The dialog box displays on your desktop.

#### **See Also**

"Configuring Your Environment for Code Generation"

# **General Tab**

Specifies general parameters for embeddable C code generation using Embedded MATLAB Coder.

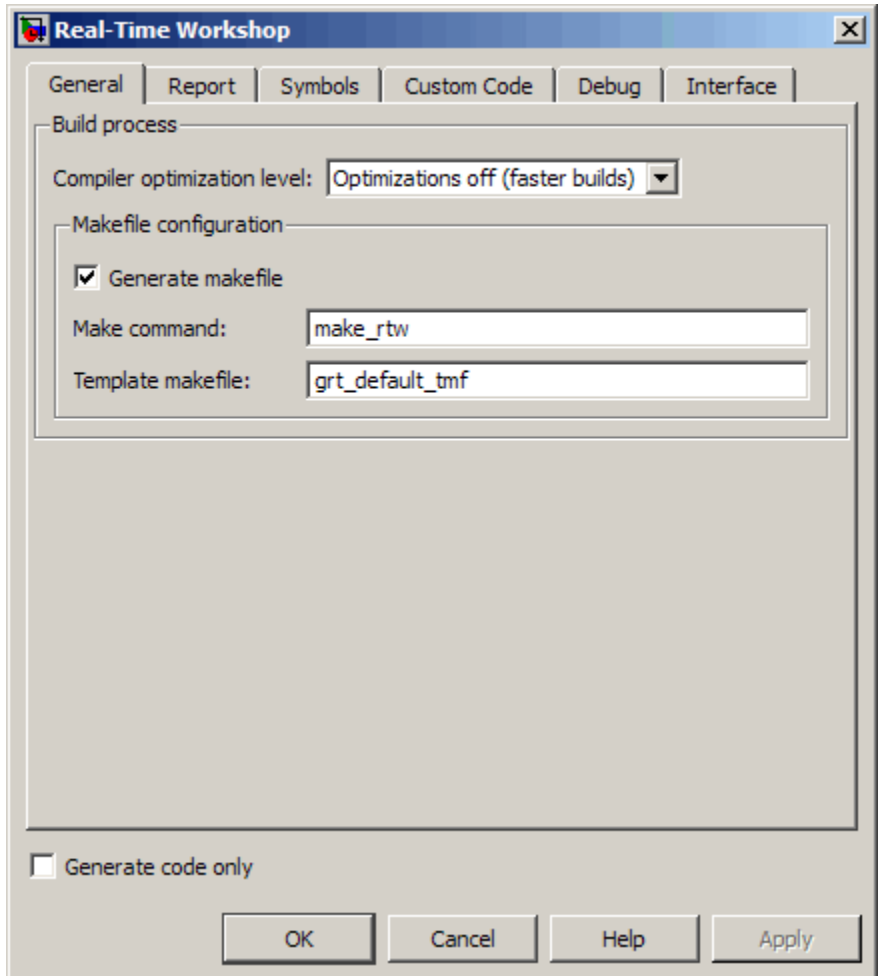

# **Parameters**

The following table describes the general parameters for the Embedded MATLAB Coder **Real-Time Workshop** dialog box:

<span id="page-460-0"></span>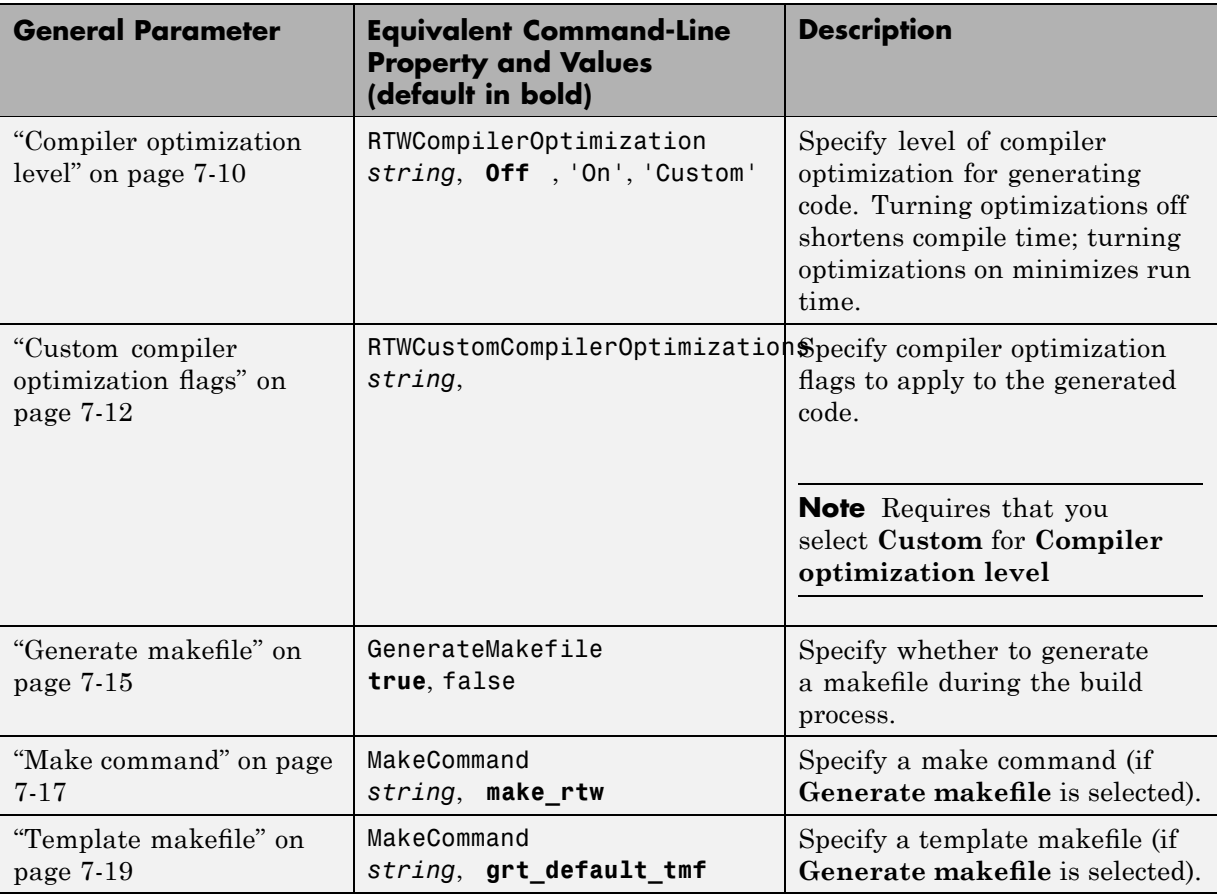

# **Report Tab**

Controls the report that is created for embeddable C code generation using Embedded MATLAB Coder.

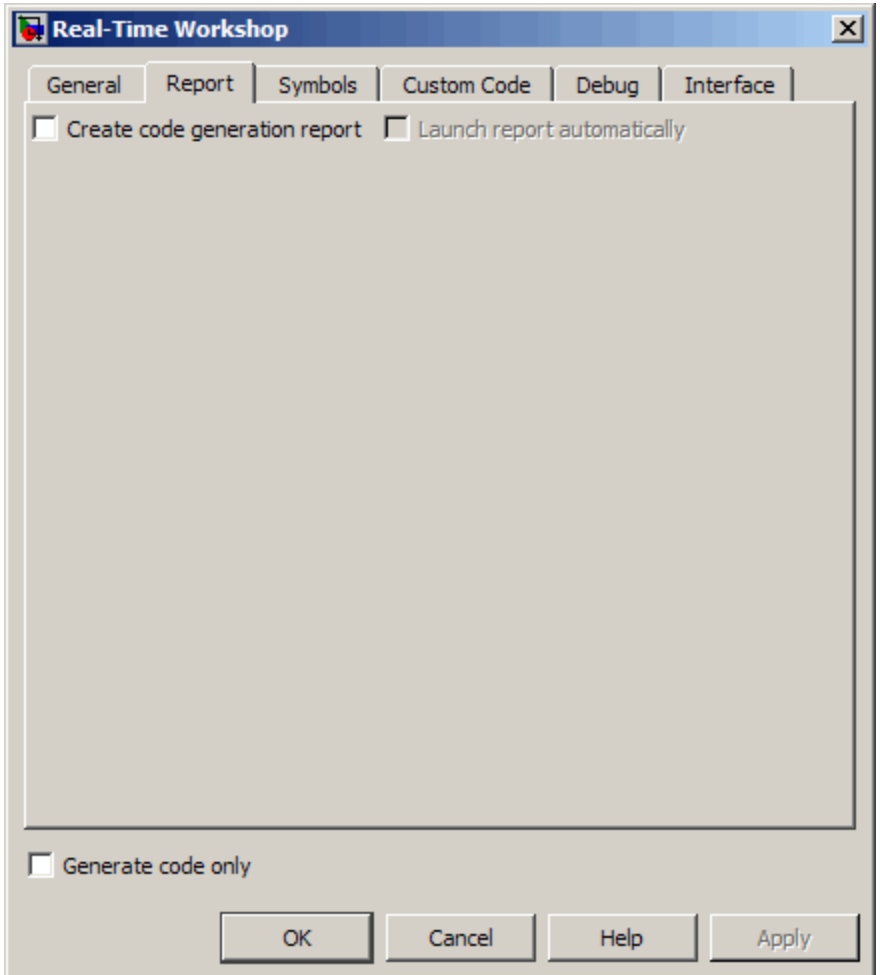

# **Parameters**

The following table describes the report parameters for the Embedded MATLAB Coder **Real-Time Workshop** dialog box:

<span id="page-462-0"></span>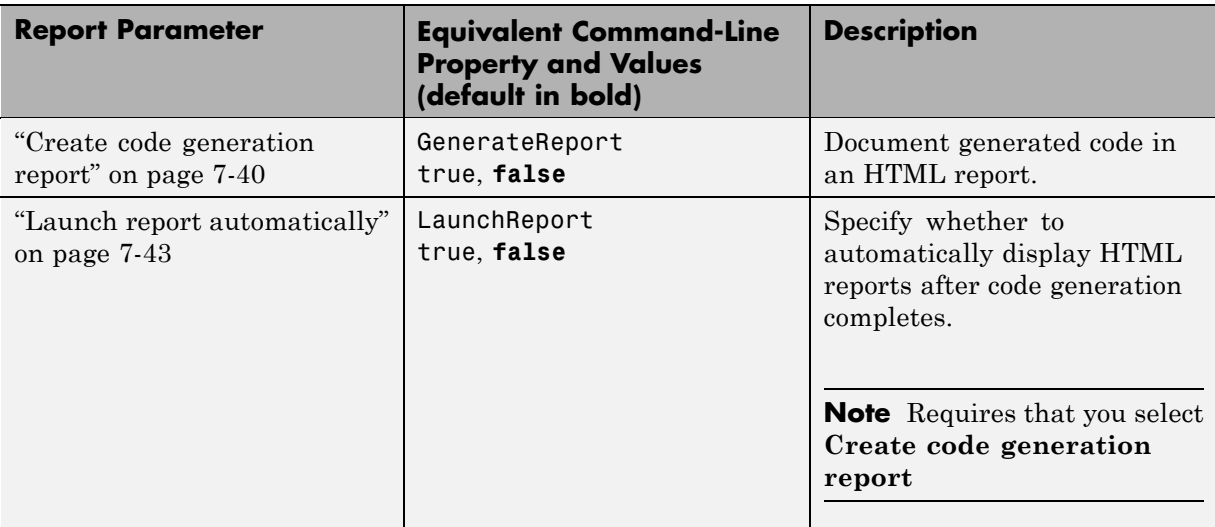

# **Symbols Tab**

Specifies parameters for selecting automatically generated naming rules for identifiers in embeddable C code generation using Embedded MATLAB Coder. The Symbols tab appears as follows for GRT-based targets:

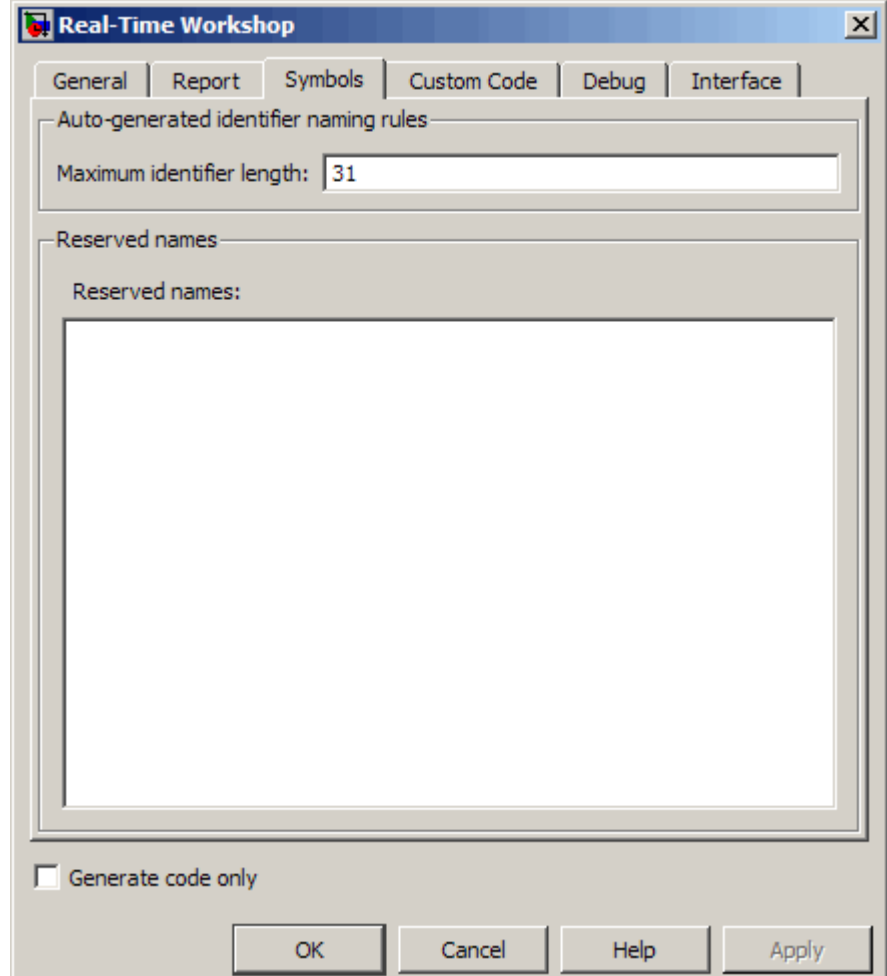

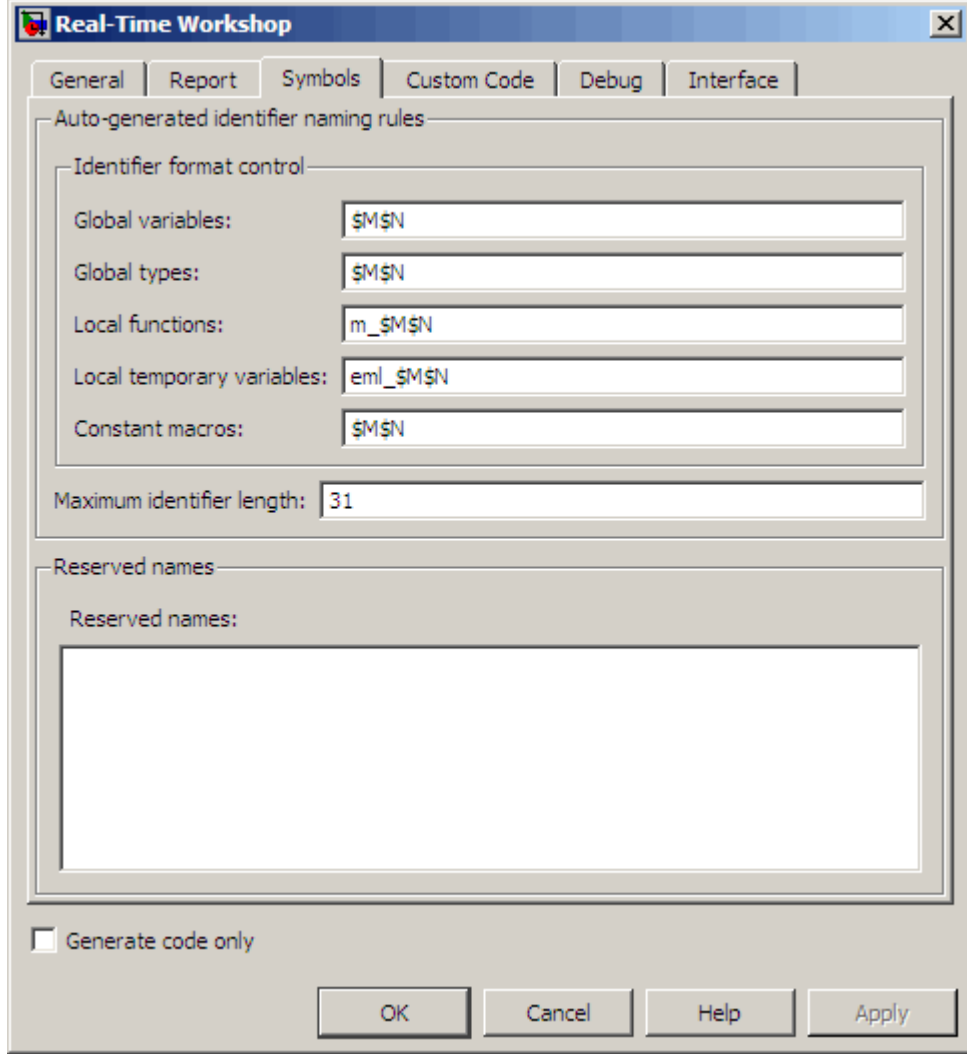

The Symbols tab appears as follows for ERT-based targets:

# **Parameters**

The following table describes the symbols parameters for the Embedded MATLAB Coder **Real-Time Workshop** dialog box:

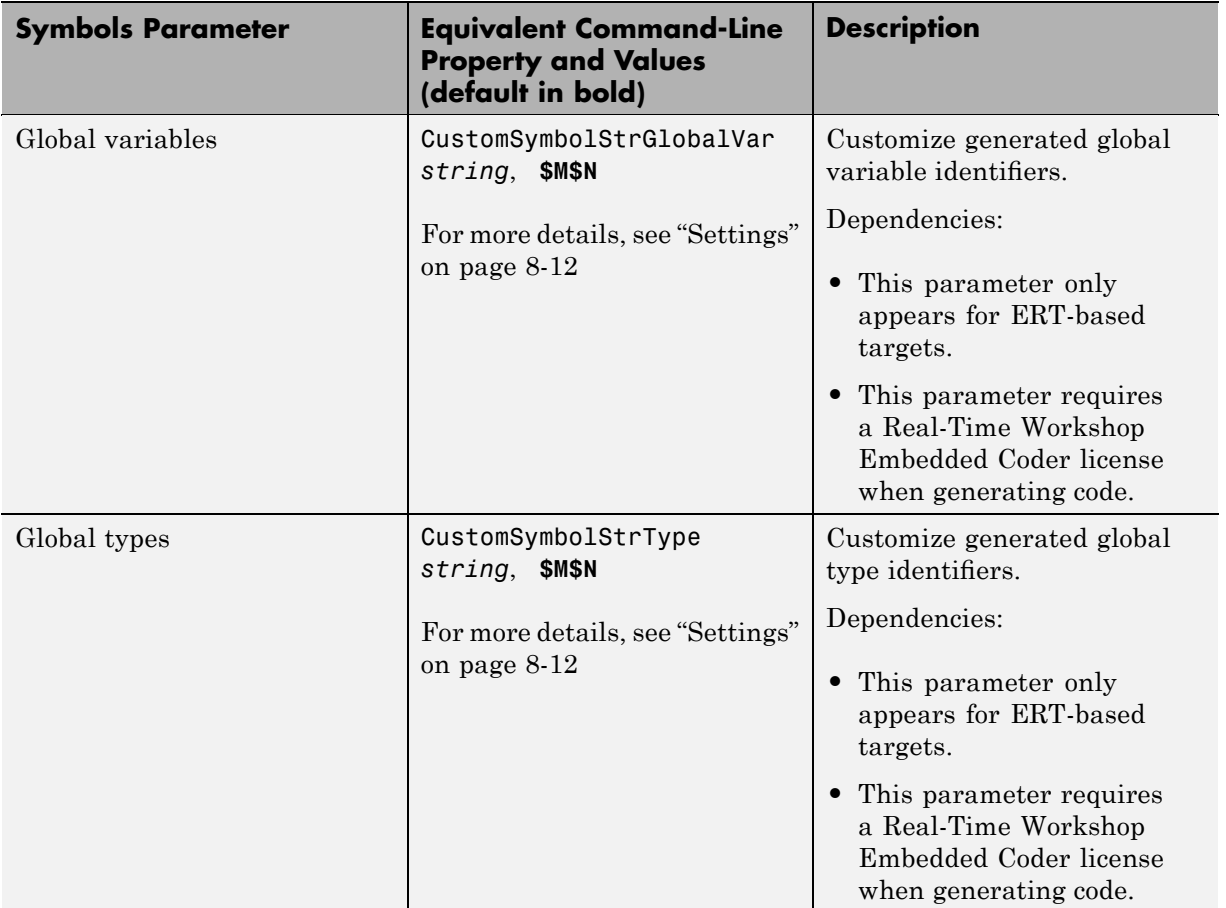

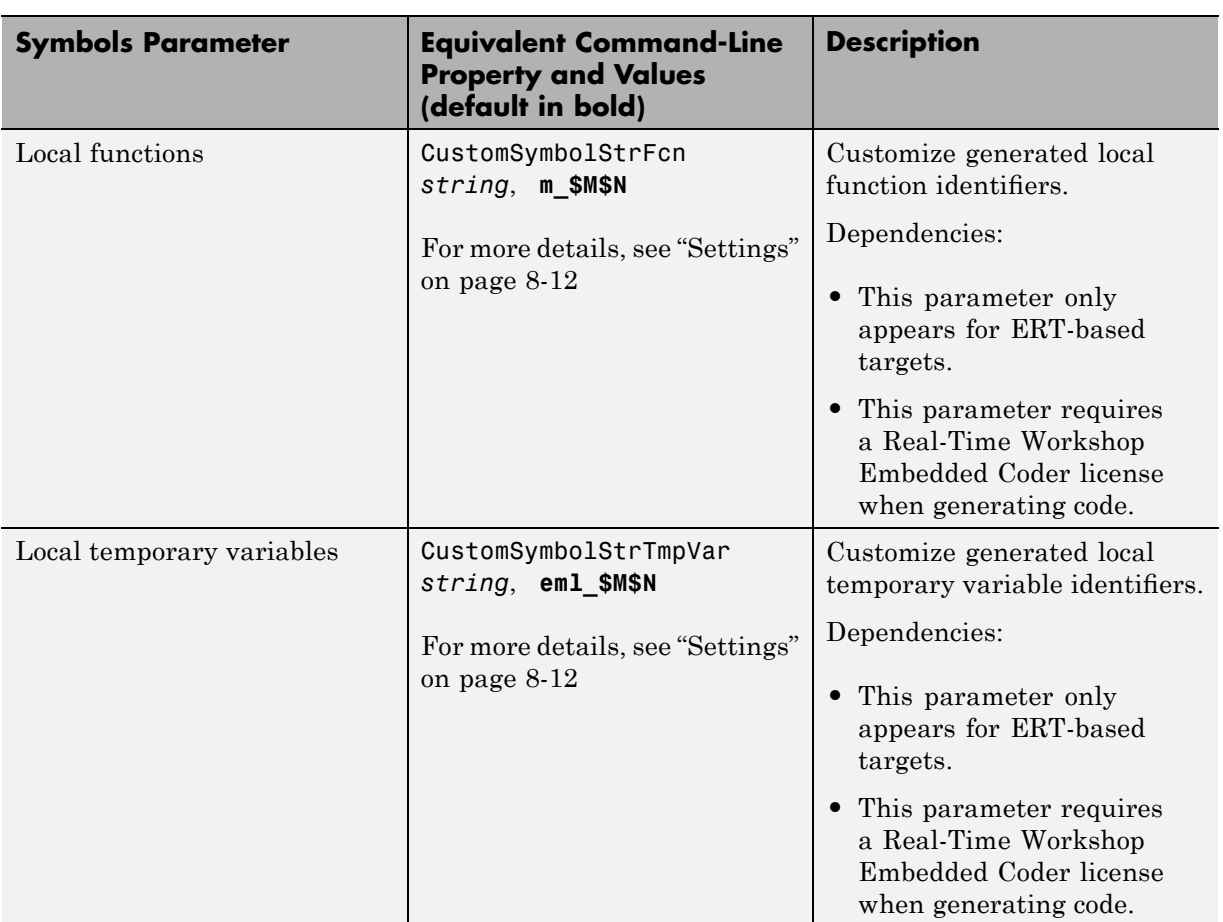

<span id="page-467-0"></span>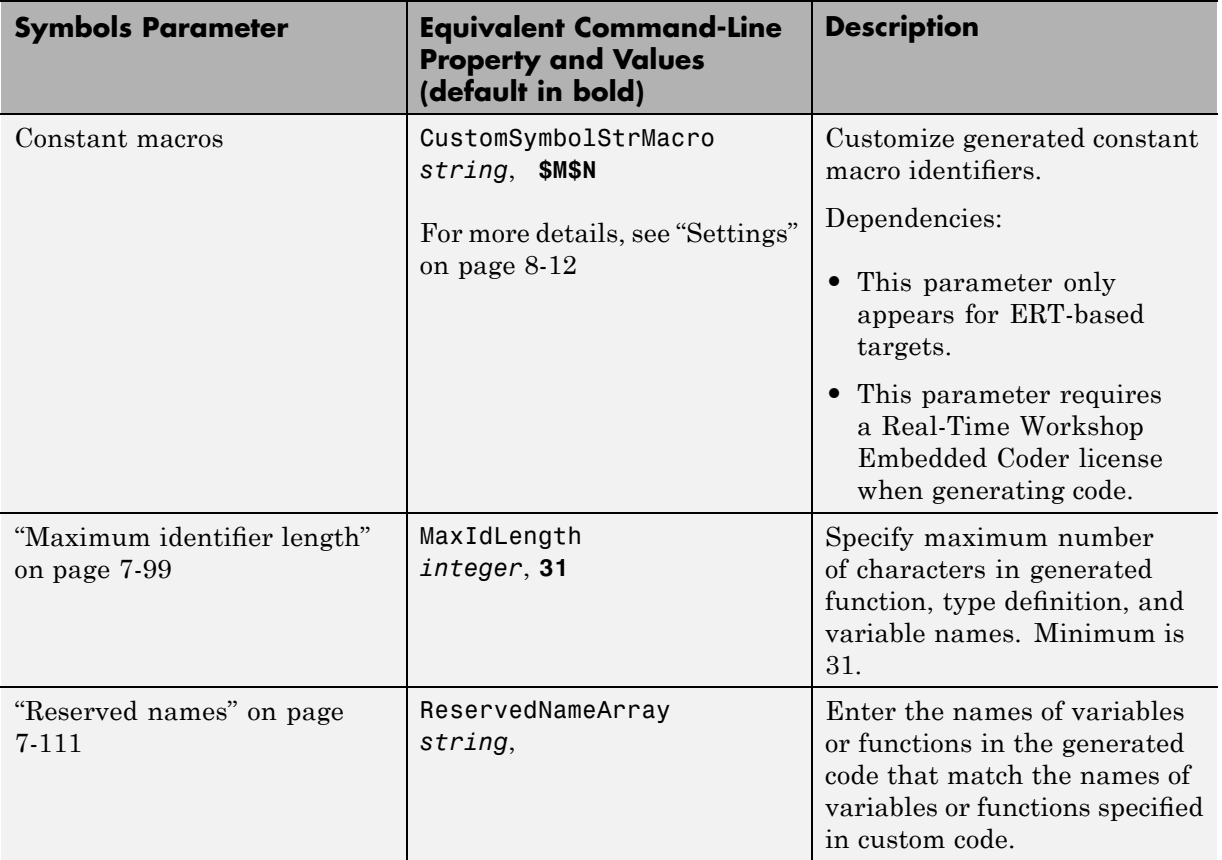

**Settings.** Enter a macro string that specifies whether, and in what order, certain substrings are to be included in the generated identifier. The macro string can include valid C-identifier characters and a combination of the following format tokens:

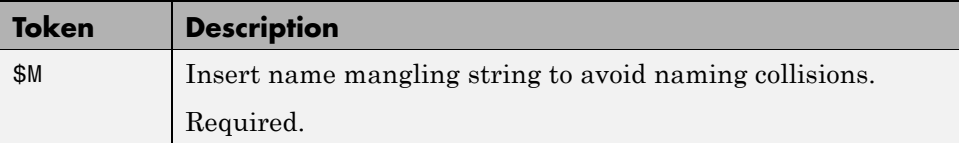
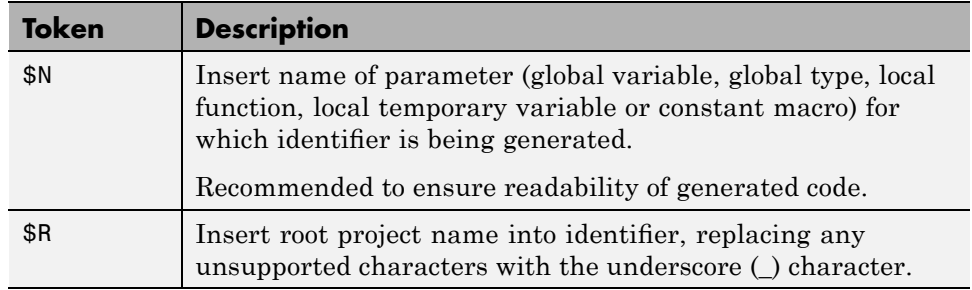

# **Custom Code Tab**

Creates a list of custom C code, directories, source and header files, and libraries to be included in files generated by Embedded MATLAB Coder.

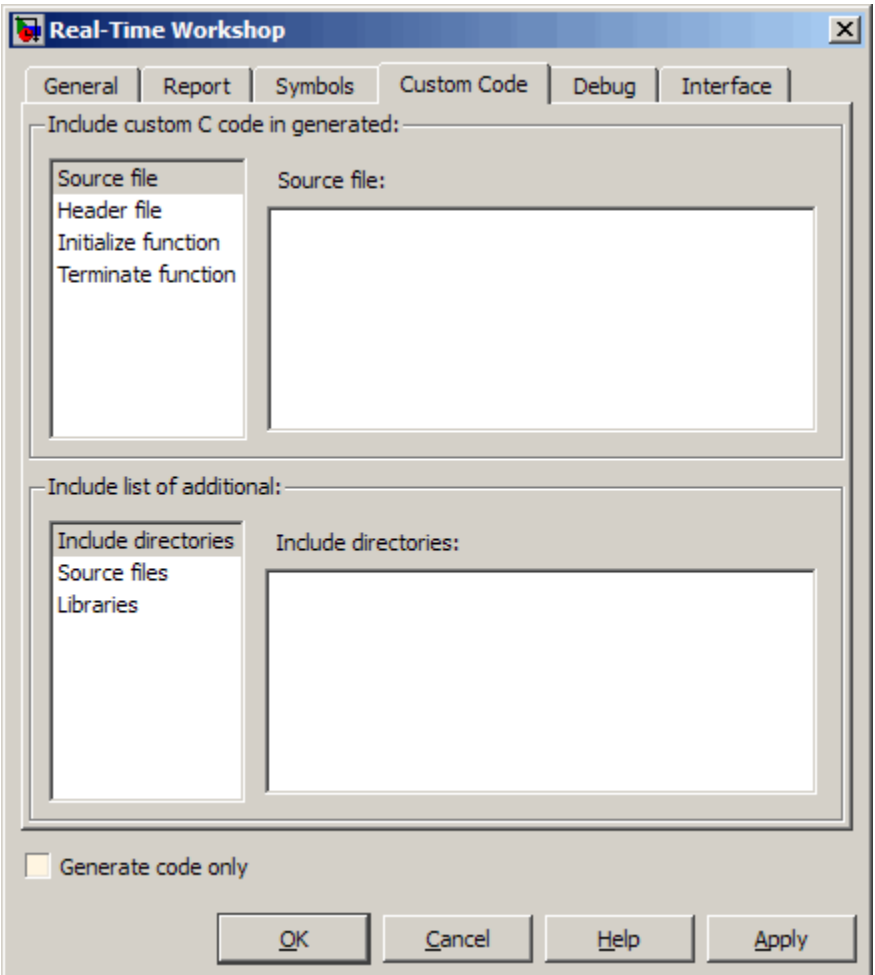

### **Configuration**

- **1** Select the type of information to include from the list on the left side of the pane.
- **2** Enter a string to identify the specific code, directory, source file, or library.
- **3** Click **Apply**.

#### **Parameters**

The following table describes the custom code parameters for the Embedded MATLAB Coder **Real-Time Workshop** dialog box:

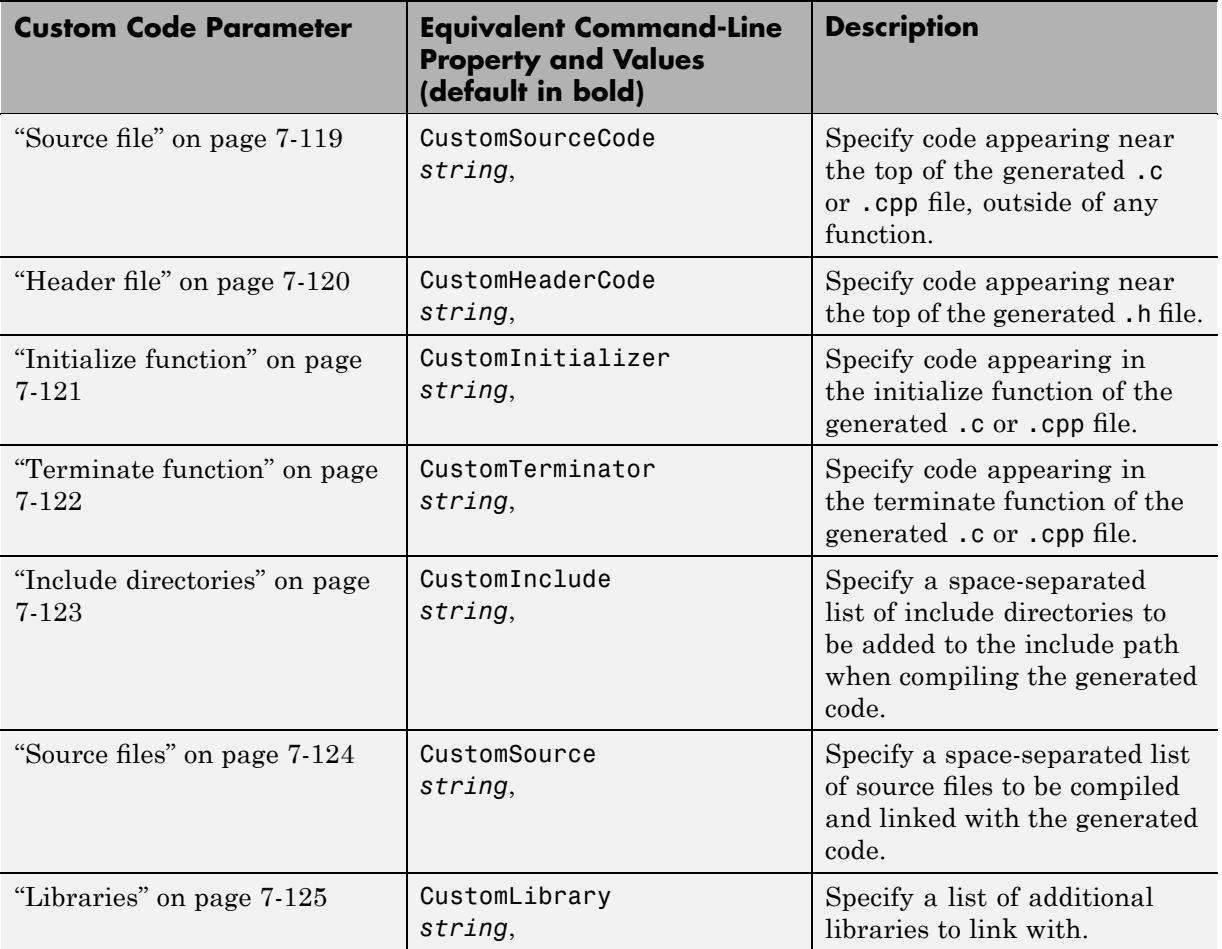

# **Debug Tab**

Specifies parameters for debugging the Embedded MATLAB Coder build process.

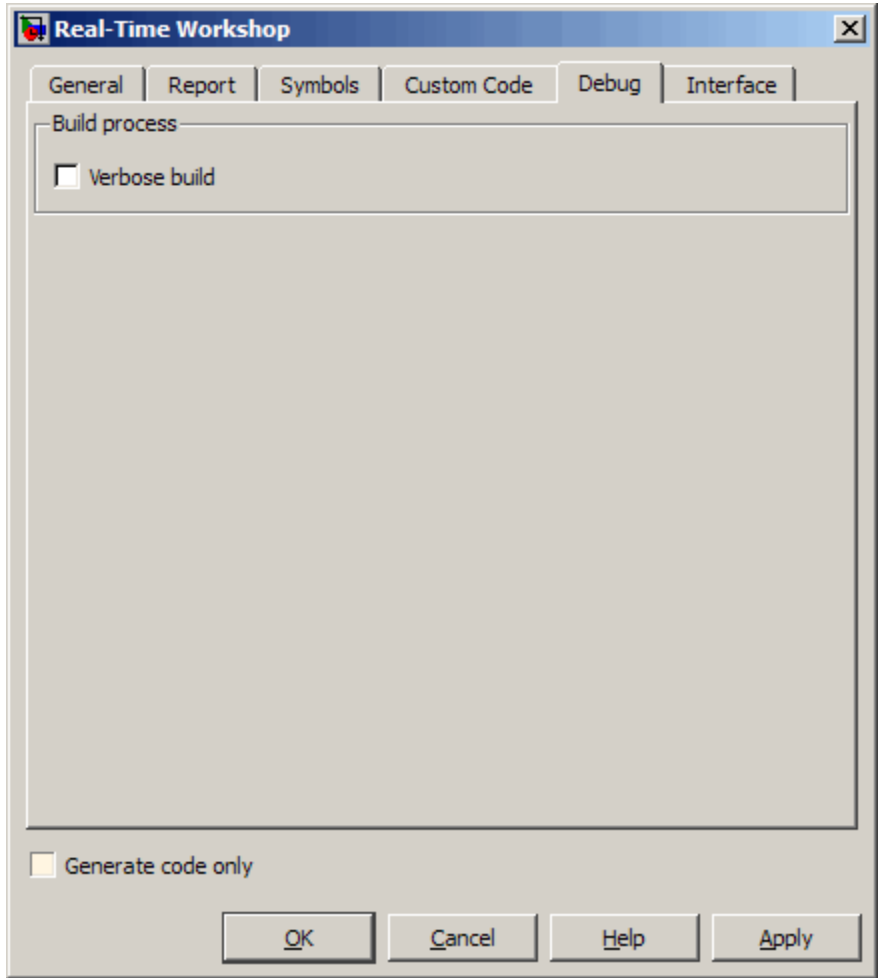

### **Parameters**

The following table describes the debug parameters for the Embedded MATLAB Coder **Real-Time Workshop** dialog box:

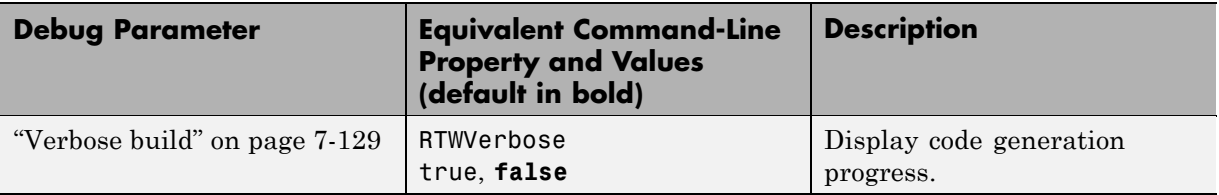

# **Interface Tab**

Specifies parameters for selecting the target software environment for the code generated by Embedded MATLAB Coder.

The Interface tab appears as follows for GRT-based targets:

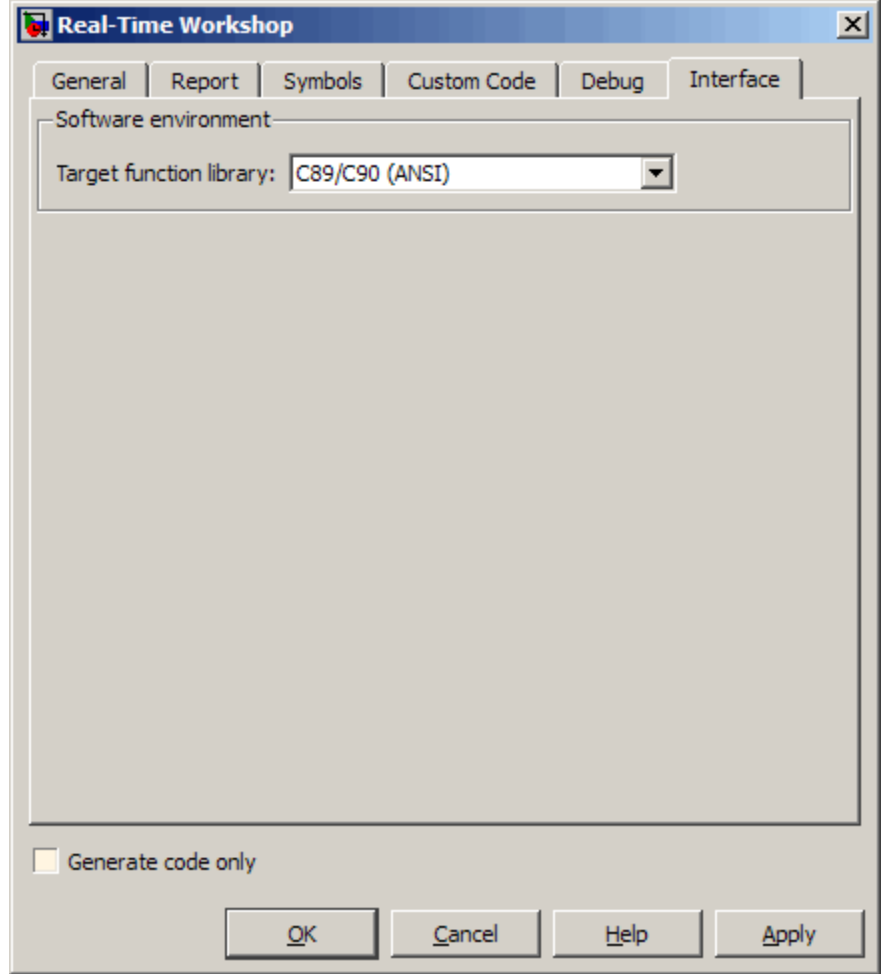

Real-Time Workshop  $\vert x \vert$ General Report Symbols Custom Code Debug Interface -Software environment-Target function library: C89/C90 (ANSI)  $\overline{\phantom{a}}$ Support: V floating-point numbers  $\nabla$  non-finite numbers Generate code only OK Cancel Help Apply

The Interface tab appears as follows for ERT-based targets:

#### **Parameters**

The following table describes the interface parameters for the Embedded MATLAB Coder **Real-Time Workshop** dialog box:

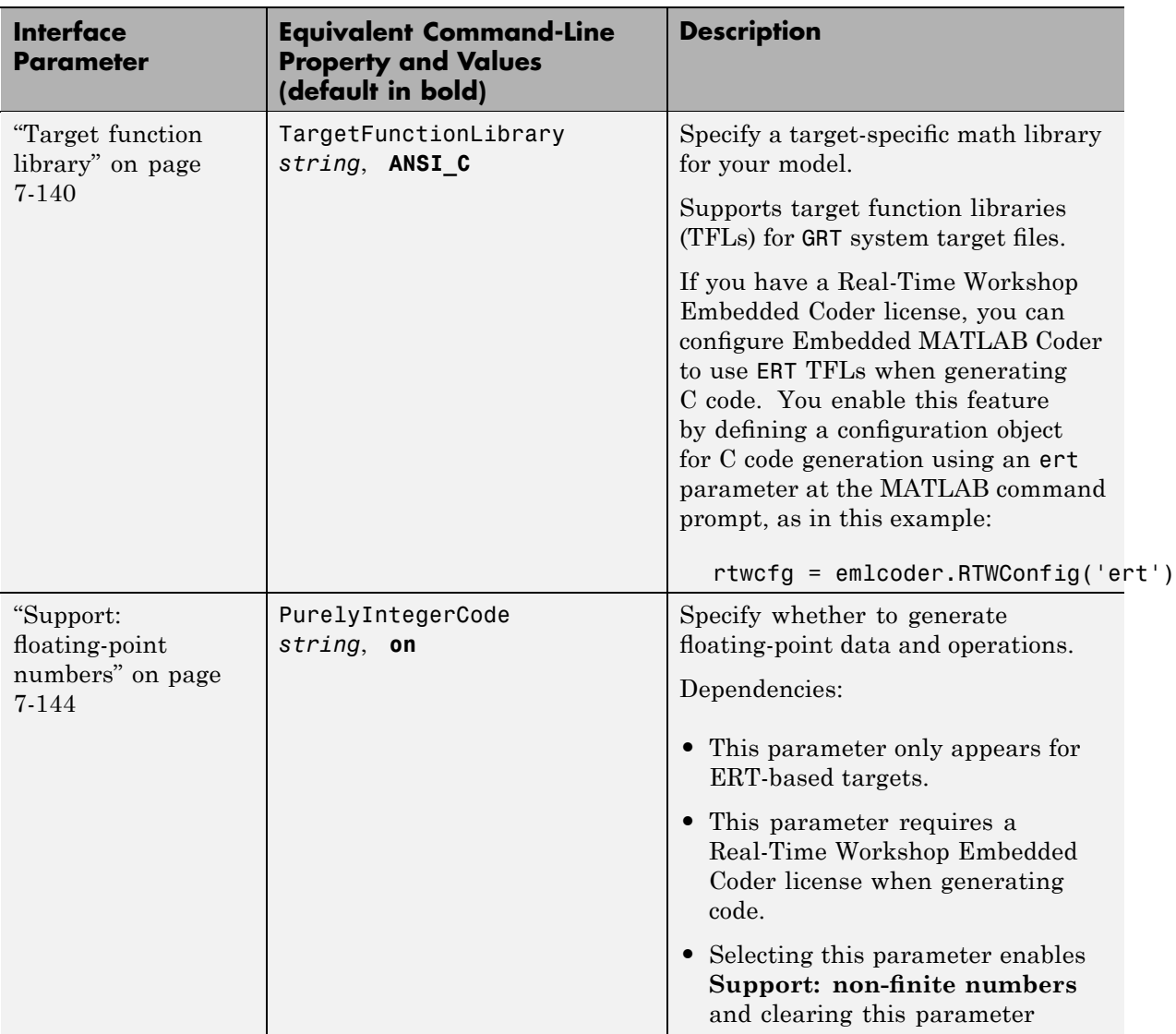

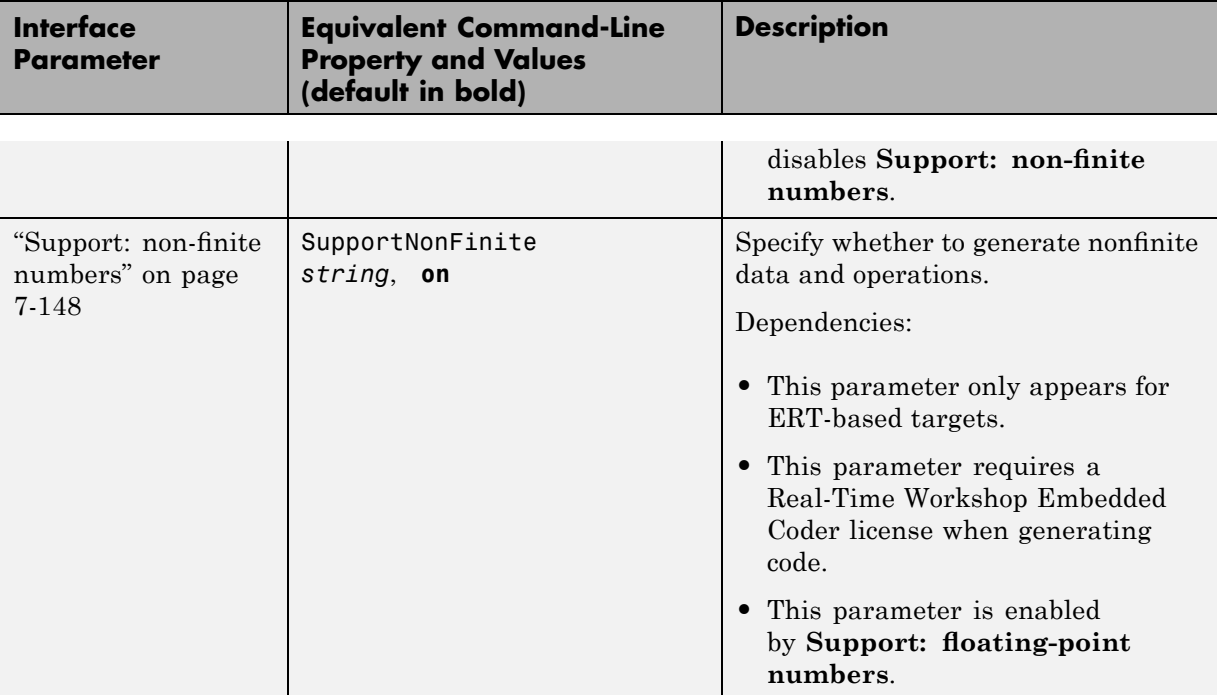

# **Generate code only**

Specify code generation versus an executable build. See ["Generate code only"](#page-201-0) on page 7-[34](#page-201-0).

# **Automatic C MEX Generation Dialog Box for Embedded MATLAB Coder**

#### **In this section...**

"Automatic C MEX Generation Dialog Box Overview" on page 8-22

"General Tab" on page 8-[23](#page-478-0)

"Report Tab" on page 8[-25](#page-480-0)

"Symbols Tab" on page 8-[27](#page-482-0)

"Custom Code Tab" on page 8[-29](#page-484-0)

# **Automatic C MEX Generation Dialog Box Overview**

Specifies parameters for C MEX generation using Embedded MATLAB Coder.

### **Displaying the Dialog Box**

To display the Automatic C MEX Generation dialog box for Embedded MATLAB Coder, follow these steps at the MATLAB command prompt:

**1** Define a configuration object variable for C MEX generation in the MATLAB workspace by issuing a constructor command like this:

mexgen\_cfg=emlcoder.MEXConfig;

- **2** Open the property dialog box using one of these methods:
	- **•** Double-click the configuration object variable in the MATLAB workspace
	- **•** Issue the open command from the MATLAB prompt, passing it the configuration object variable, as in this example:

open mexgen\_cfg;

The dialog box displays on your desktop.

### **See Also**

"Configuring Your Environment for Code Generation"

# <span id="page-478-0"></span>**General Tab**

Specifies general parameters for C MEX generation using Embedded MATLAB Coder.

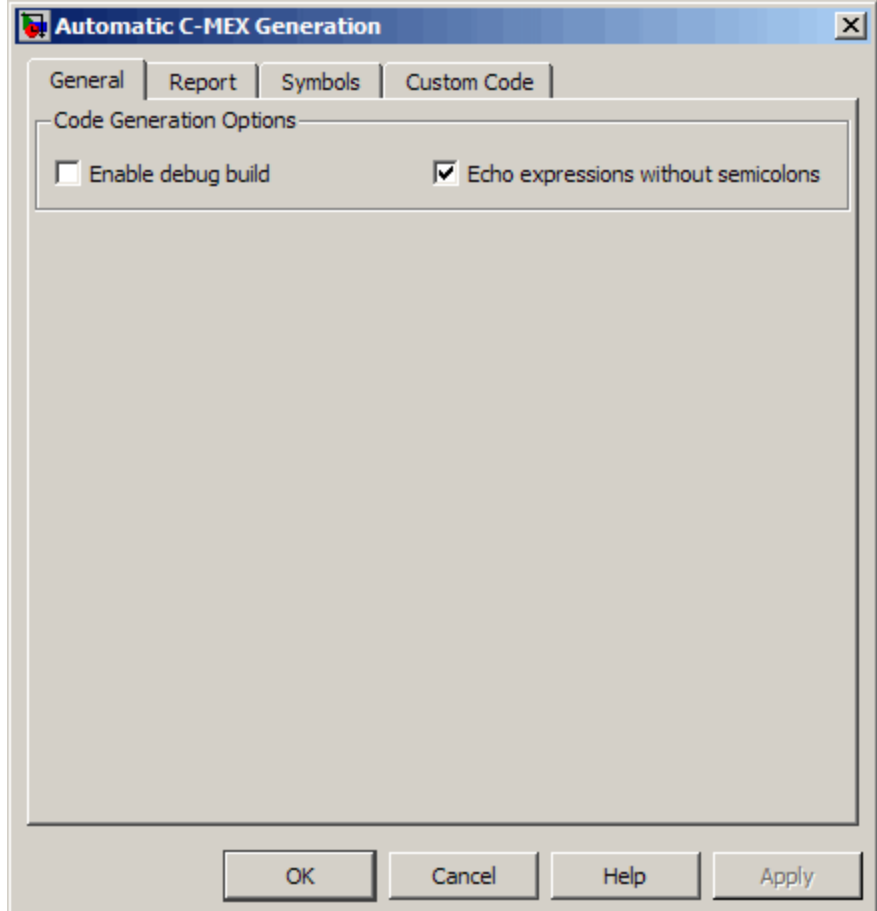

### **Parameters**

The following table describes the general parameters for the Embedded MATLAB Coder Automatic C MEX Generation dialog box:

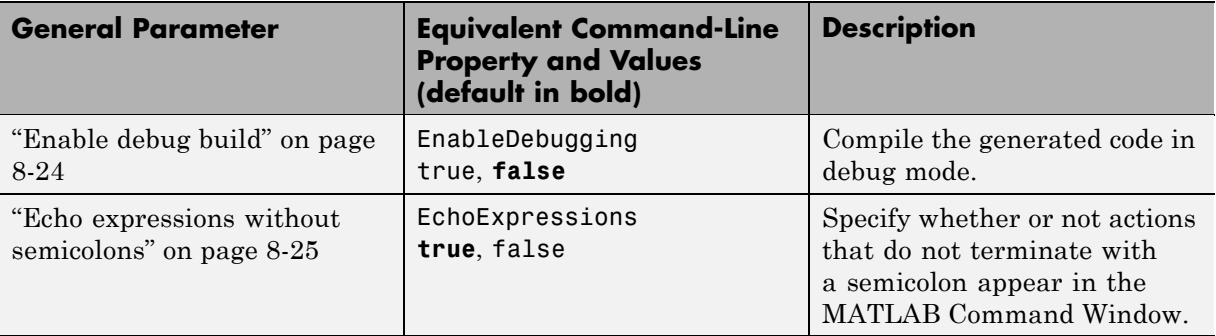

### **Enable debug build**

For C MEX code generation, specify whether Embedded MATLAB Coder compiles the generated code in debug mode.

#### **Settings. Default:** false

 $\overline{\triangledown}$ <sub>true</sub>

Compile generated code in debug mode.

 $\Box$  false

Compile generated code in release (or optimized) mode.

#### **Command-Line Information.**

**Parameter:** EnableDebugging **Type:** boolean **Value:** true | false **Default:** false

#### **Recommended Settings.**

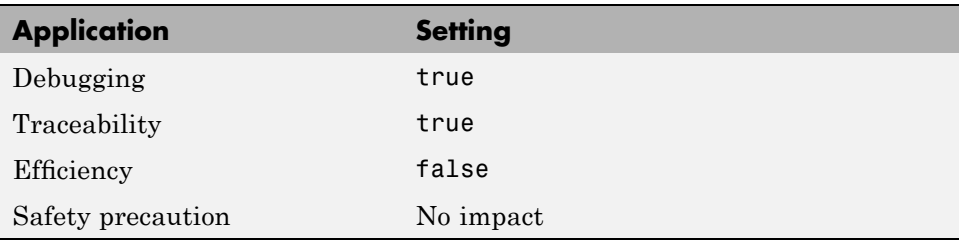

<span id="page-480-0"></span>**See Also.** "How Debugging Affects Simulation Speed" in the Simulink User's Guide.

### **Echo expressions without semicolons**

For C MEX code generation, specify whether or not actions that do not terminate with a semicolon appear in the MATLAB Command Window.

#### **Settings. Default:** true

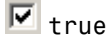

Enables output to appear in the MATLAB Command Window for actions that do not terminate with a semicolon.

 $\Box$  false

Disables output from appearing in the MATLAB Command Window for actions that do not terminate with a semicolon.

#### **Command-Line Information.**

**Parameter:** EchoExpressions **Type:** boolean **Value:** true | false **Default:** true

#### **Recommended Settings.**

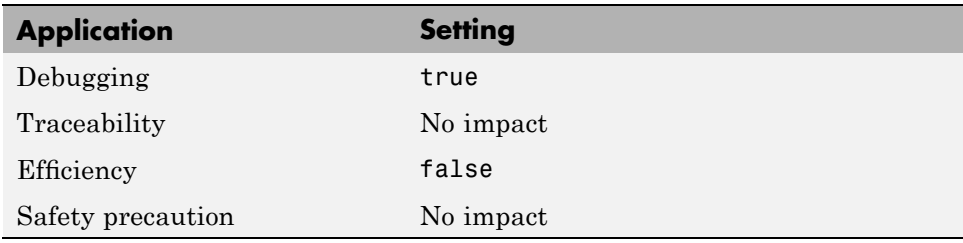

# **Report Tab**

Controls the report that is created for C MEX generation using Embedded MATLAB Coder.

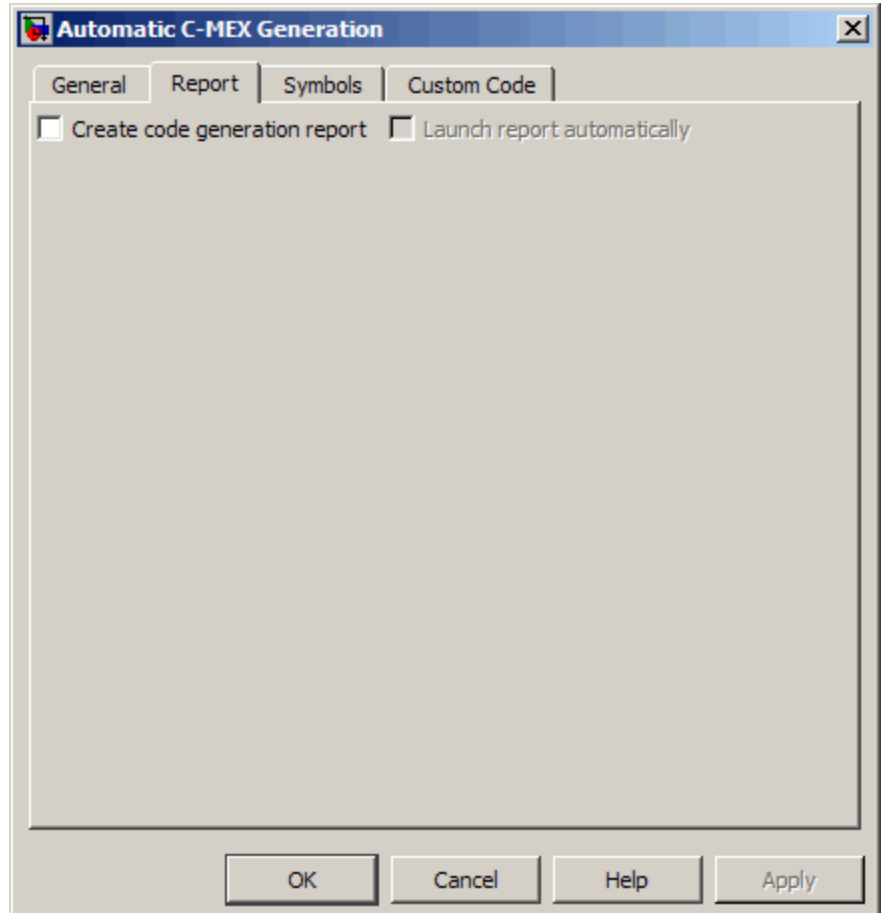

### **Parameters**

The following table describes the report parameters for the Embedded MATLAB Coder Automatic C MEX Generation dialog box:

<span id="page-482-0"></span>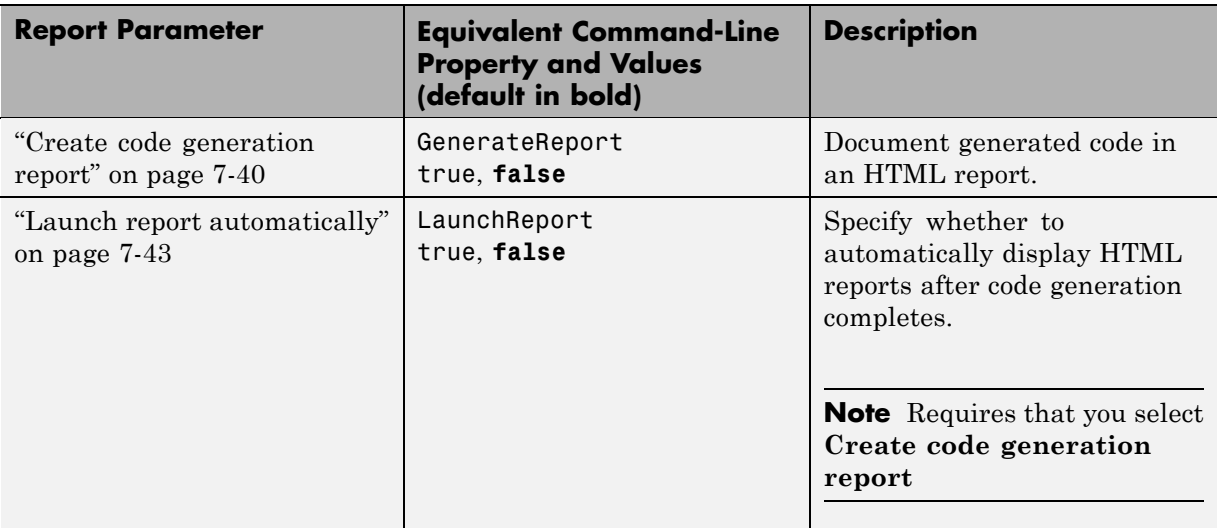

# **Symbols Tab**

Specifies parameters for selecting automatically generated naming rules for identifiers in C MEX generation using Embedded MATLAB Coder.

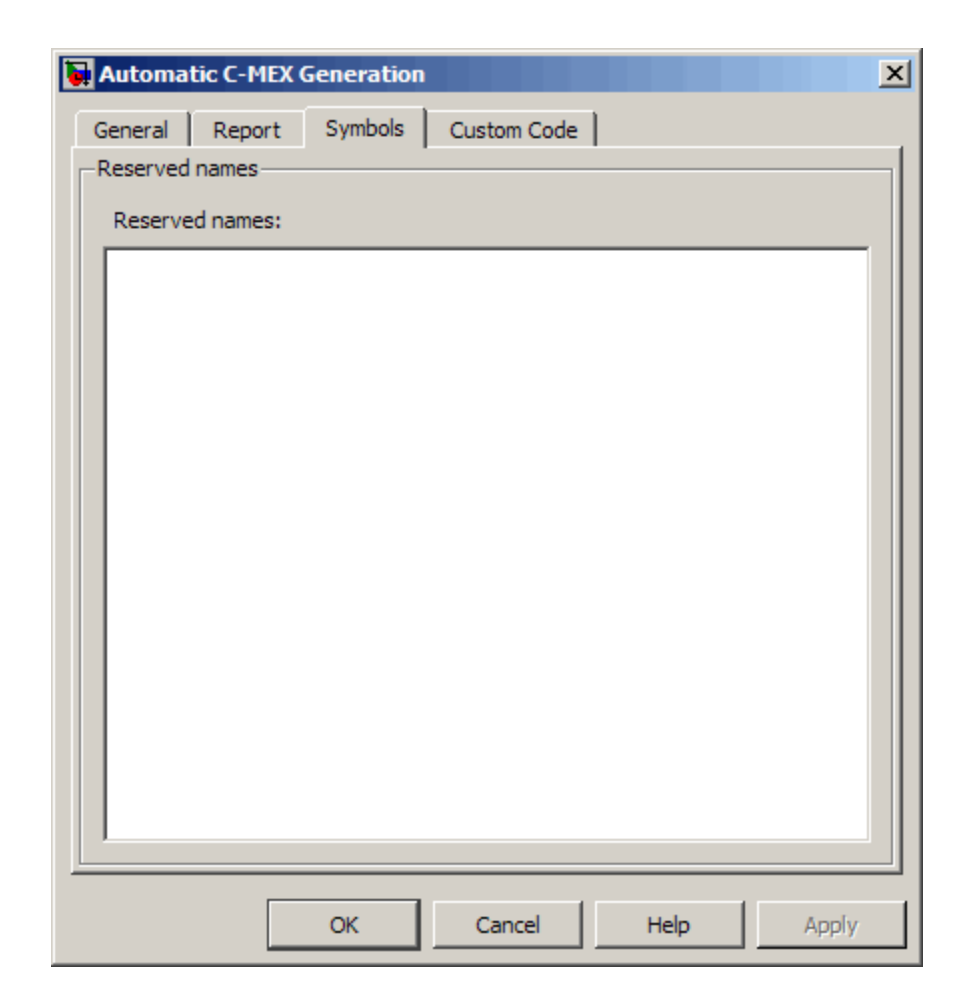

### **Parameters**

The following table describes the symbols parameters for the Embedded MATLAB Coder Automatic C MEX Generation dialog box:

<span id="page-484-0"></span>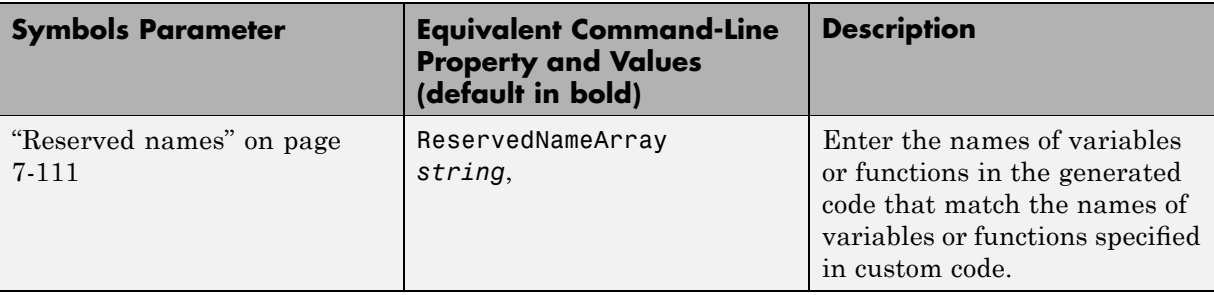

# **Custom Code Tab**

Creates a list of custom C code, directories, source and header files, and libraries to be included in files generated by Embedded MATLAB Coder.

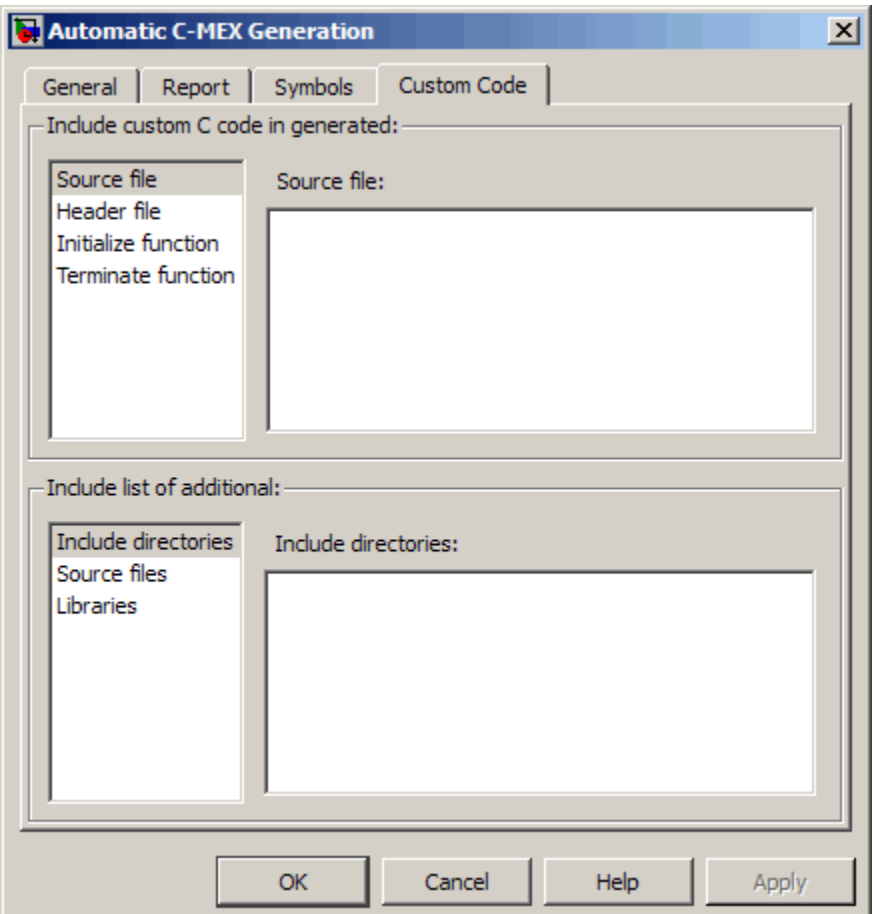

### **Configuration**

- **1** Select the type of information to include from the list on the left side of the pane.
- **2** Enter a string to identify the specific code, directory, source file, or library.
- **3** Click **Apply**.

#### **Parameters**

The following table describes the custom code parameters for the Embedded MATLAB Coder Automatic C MEX Generation dialog box:

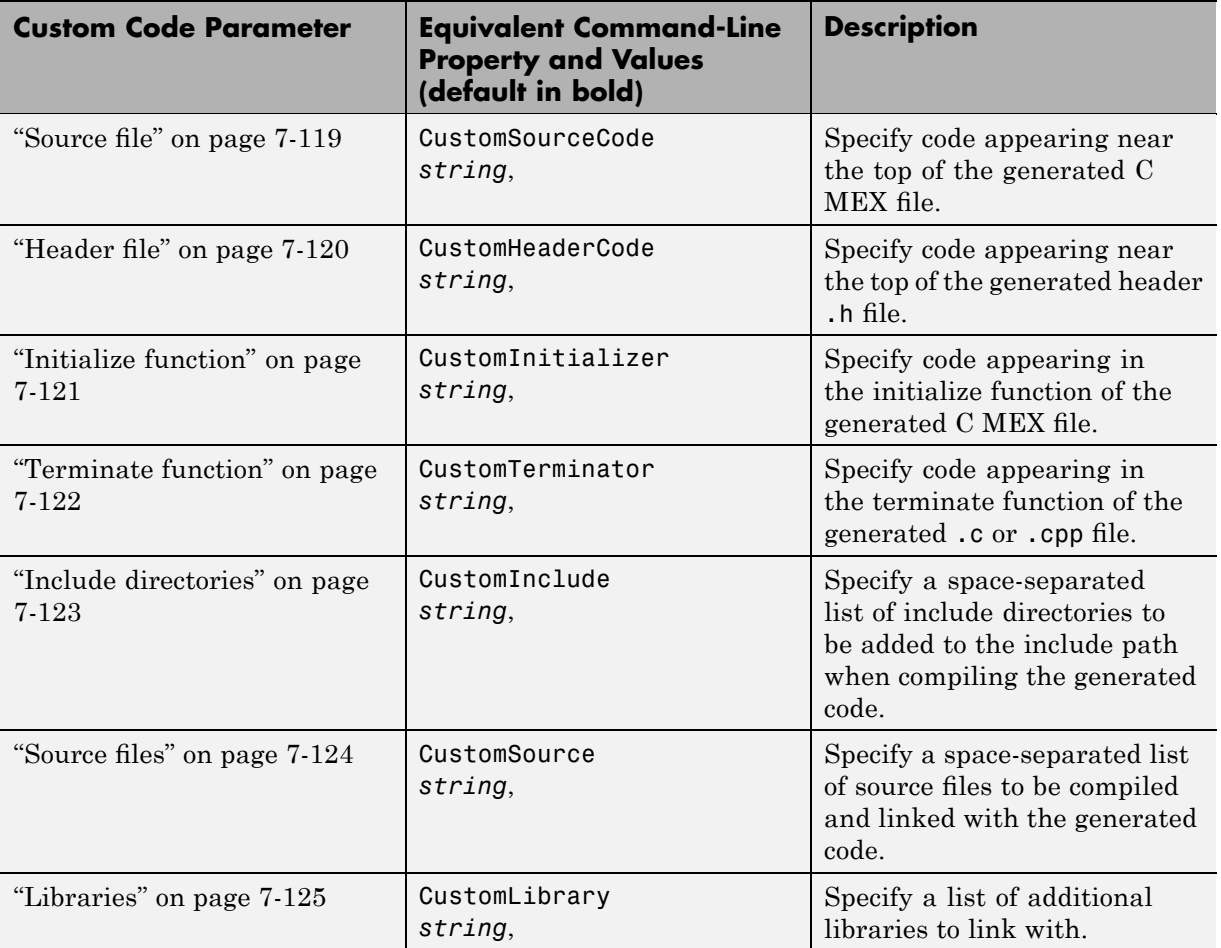

# **Hardware Implementation Dialog Box for Embedded MATLAB Coder**

#### **In this section...**

"Hardware Implementation Parameters Dialog Box Overview" on page 8-32

"Hardware Implementation Parameters" on page 8[-34](#page-489-0)

# **Hardware Implementation Parameters Dialog Box Overview**

Specifies parameters of the target hardware implementation.

The Hardware Implementation parameters dialog box appears as follows by default. In this case, the test hardware and the deployment hardware are the same and you use the **Embedded hardware** pane to set the hardware properties for both.

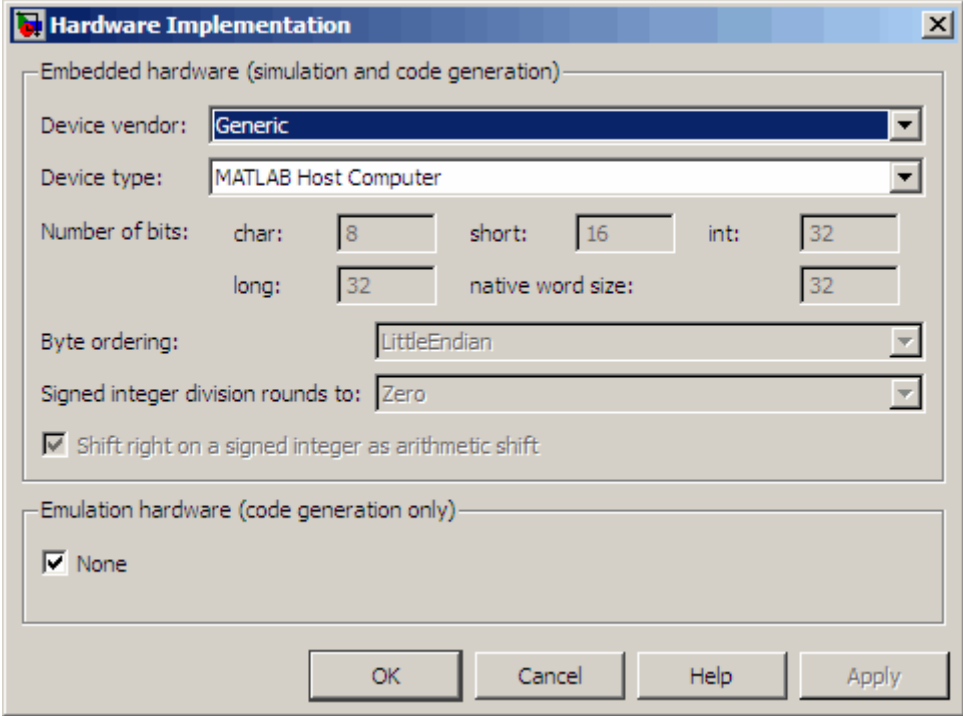

### **Displaying the Dialog Box**

To display the Hardware Implementation dialog box for Embedded MATLAB Coder, follow these steps at the MATLAB command prompt:

**1** Define a configuration object variable for hardware implementation in the MATLAB workspace by issuing a constructor command like this:

hwi cfg=emlcoder.HardwareImplementation;

**2** Open the property dialog box using one of these methods:

- <span id="page-489-0"></span>**•** Double-click the configuration object variable in the MATLAB workspace
- **•** Issue the open command from the MATLAB prompt, passing it the configuration object variable, as in this example:

open hwi\_cfg;

The dialog box displays on your desktop.

### **See Also**

"Configuring Your Environment for Code Generation"

### **Hardware Implementation Parameters**

The following table describes the hardware implementation parameters for Embedded MATLAB Coder:

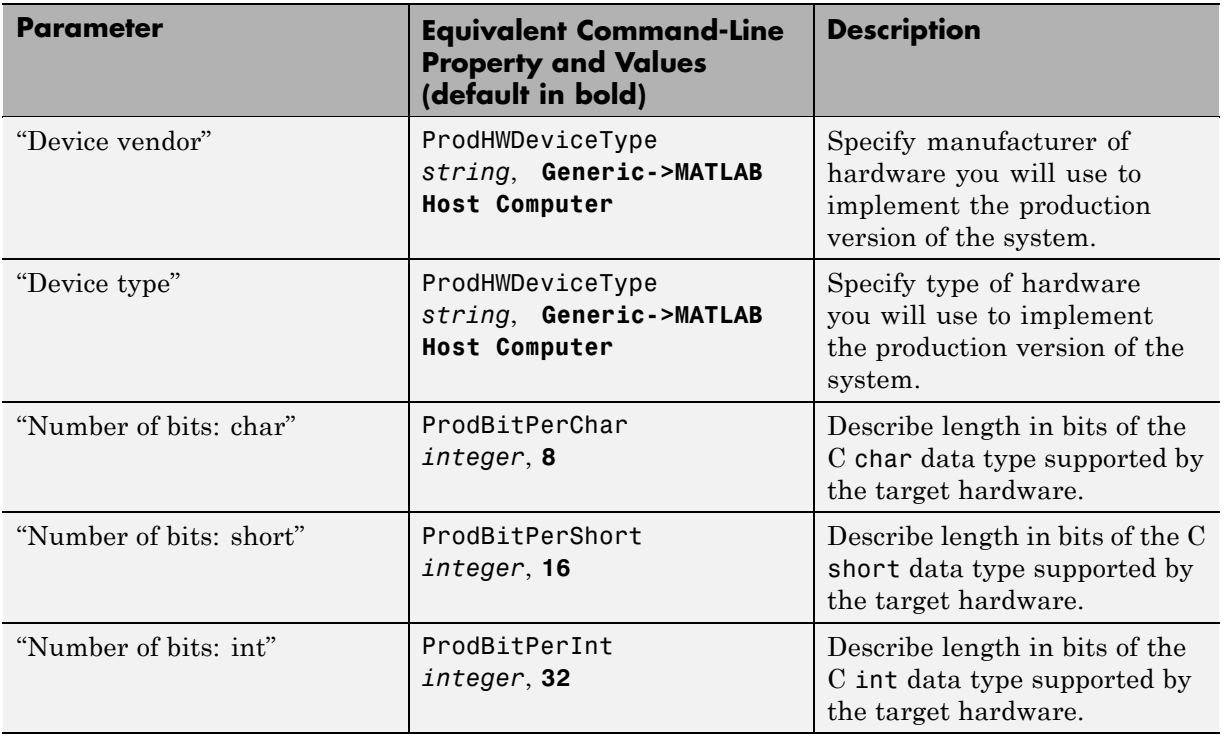

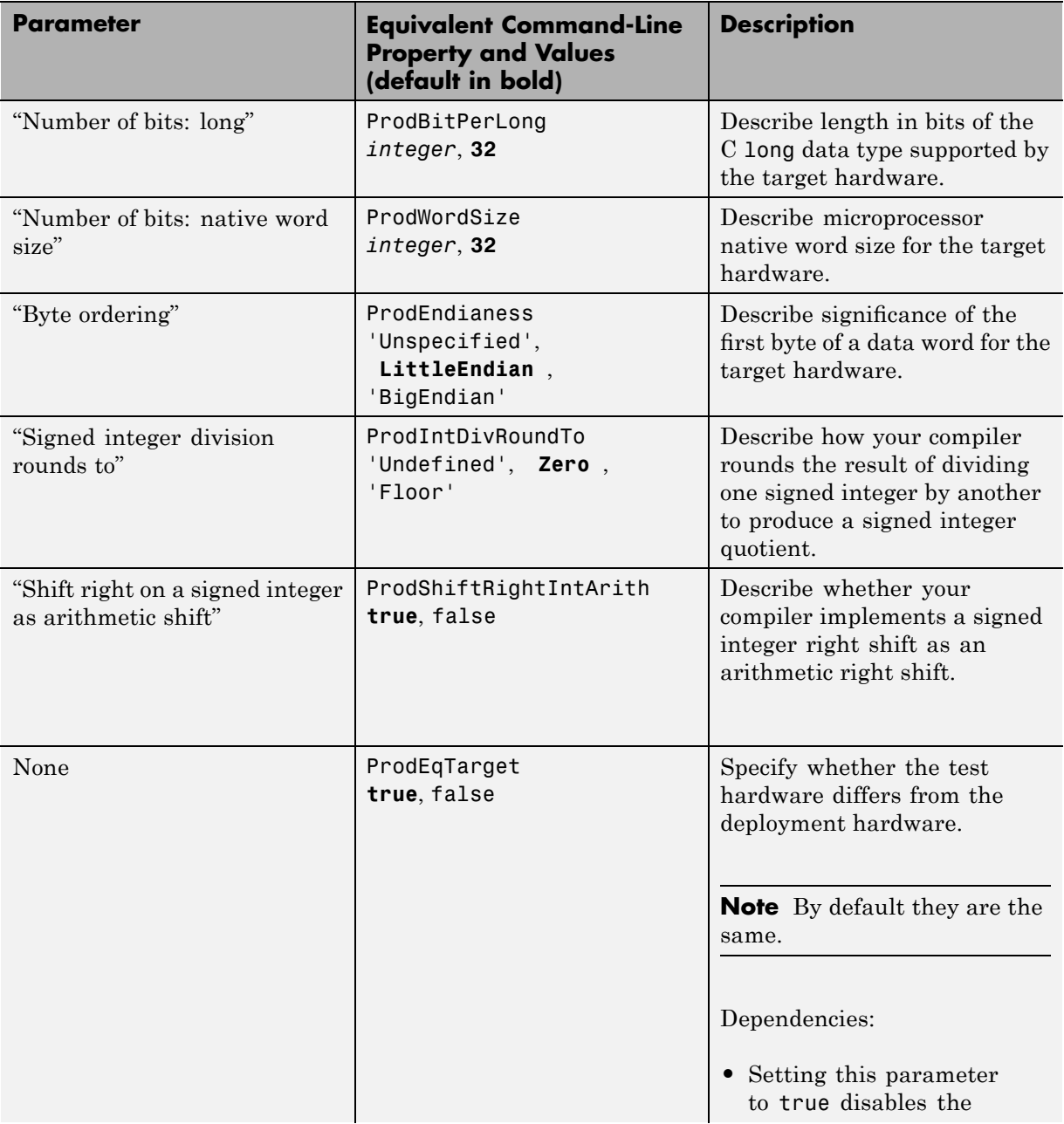

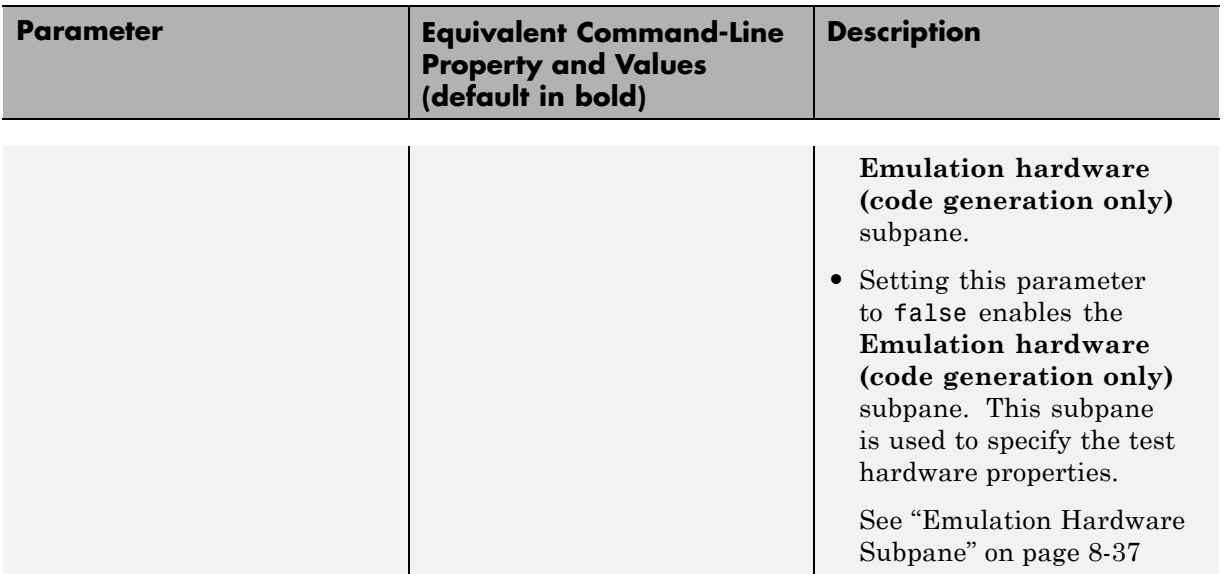

### <span id="page-492-0"></span>**Emulation Hardware Subpane**

The Hardware Implementation parameters dialog box displays the **Emulation hardware (code generation only)** subpane when the test hardware and the deployment hardware differ. In this case, you use the **Embedded hardware (simulation and code generation)** subpane to specify the deployment hardware properties and the **Emulation hardware (code generation only)** pane to specify the test hardware properties.

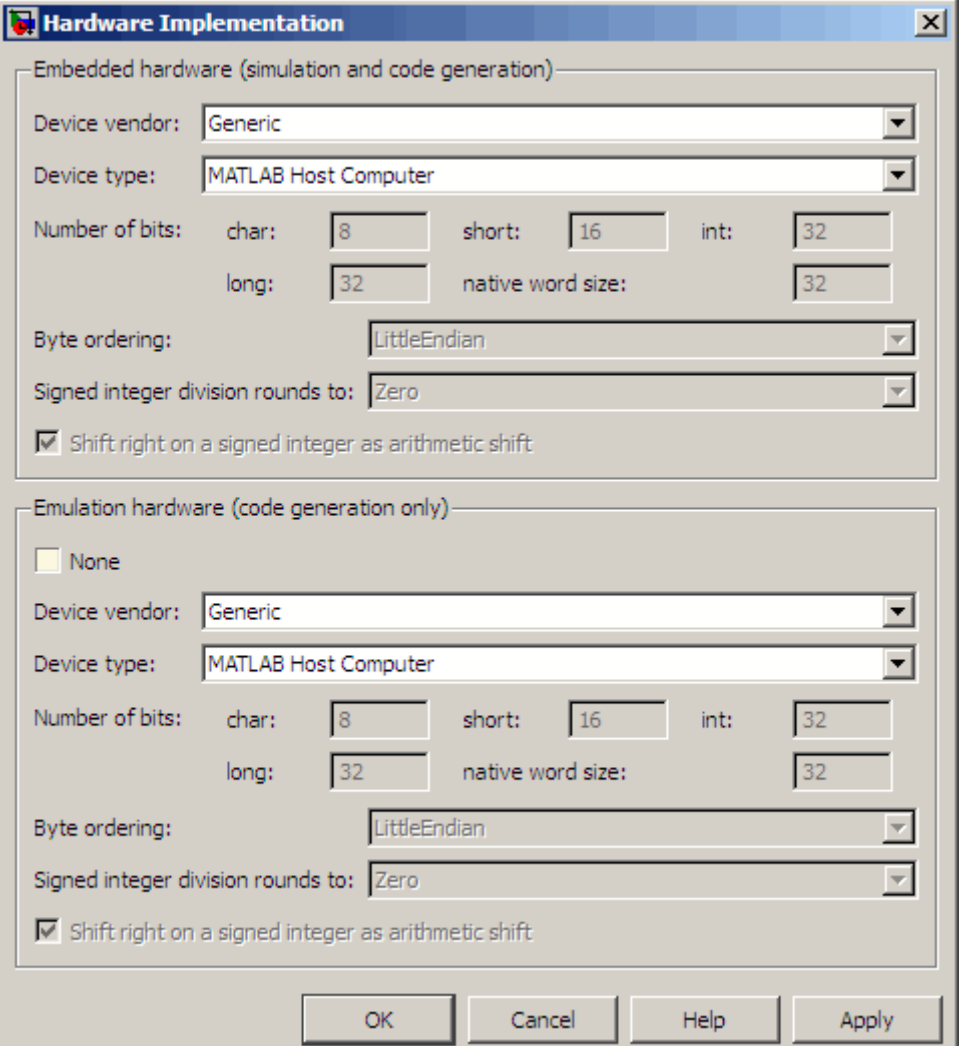

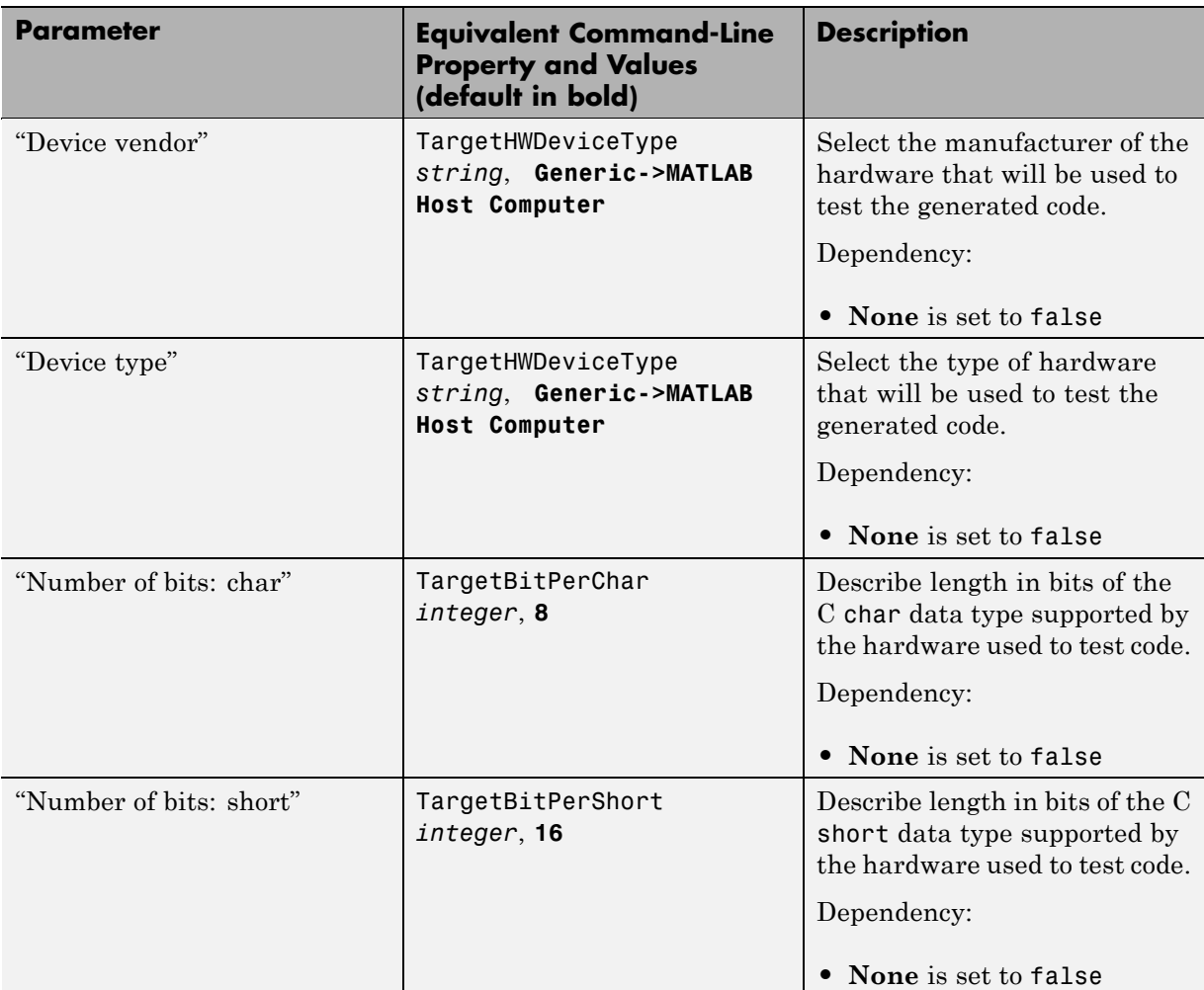

The following table describes the emulation hardware implementation parameters for Embedded MATLAB Coder:

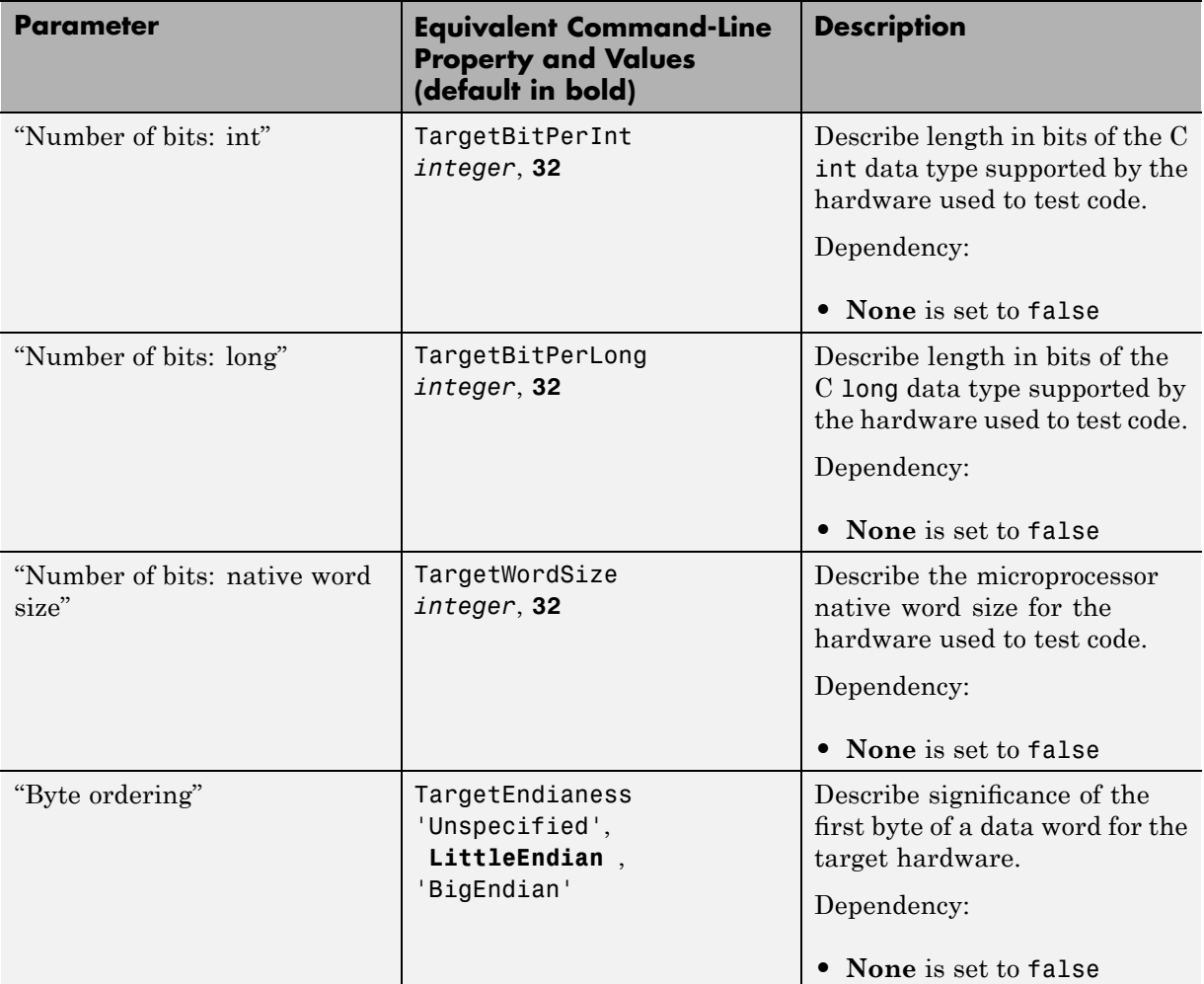

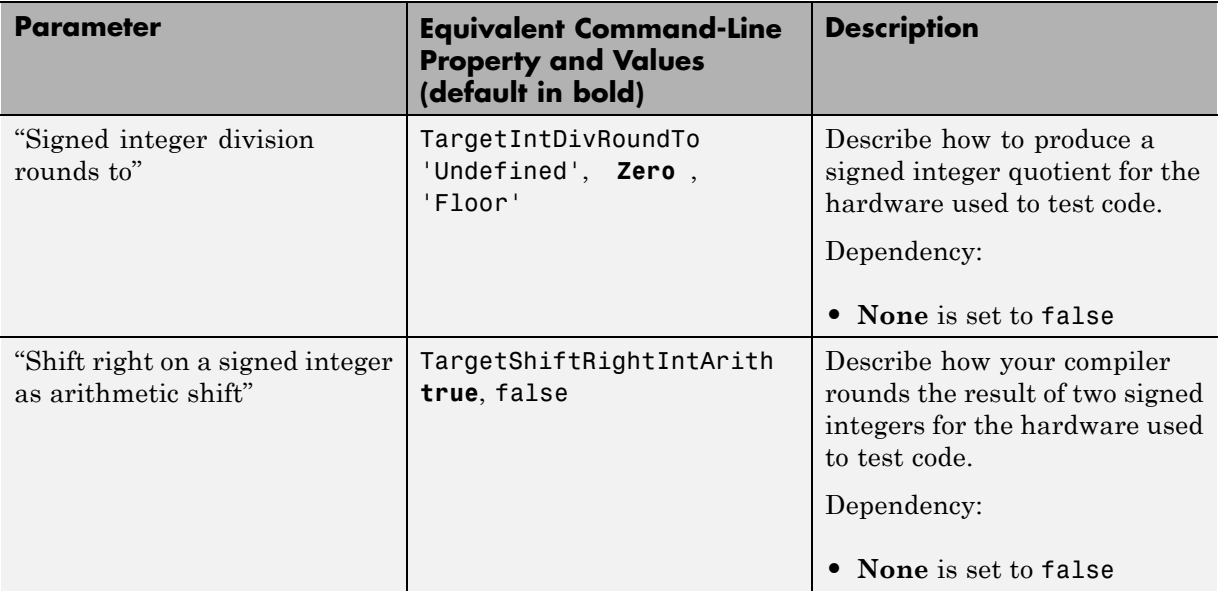

# **Compiler Options Dialog Box**

#### **In this section...**

"Compiler Options Parameters Dialog Box Overview" on page 8-41

"Compiler Options Parameters" on page 8[-42](#page-497-0)

# **Compiler Options Parameters Dialog Box Overview**

Specifies parameters for fine-tuning the behavior of the compiler.

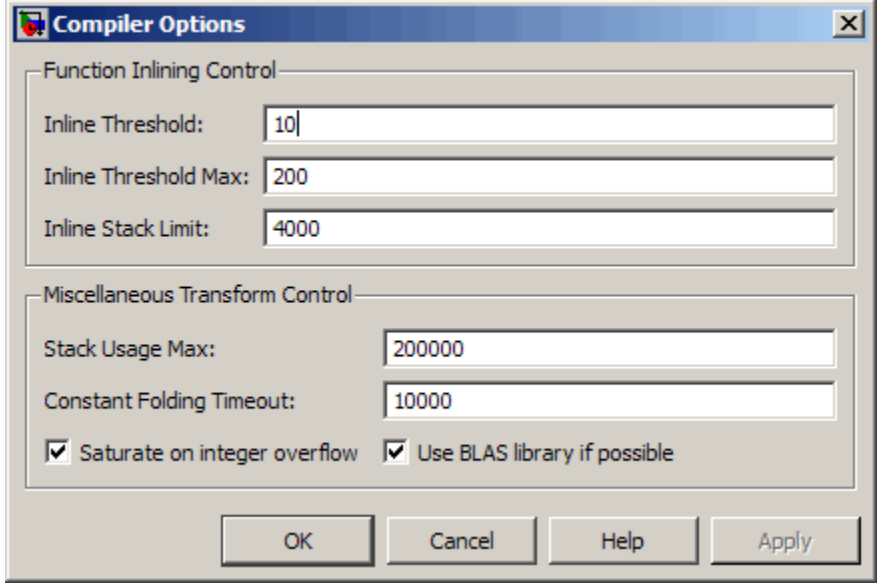

### **Displaying the Dialog Box**

To display the Compiler Options dialog box for Embedded MATLAB Coder, follow these steps at the MATLAB command prompt:

**1** Define a configuration object variable for compiler options in the MATLAB workspace by issuing a constructor command like this:

co\_cfg=emlcoder.CompilerOptions;

<span id="page-497-0"></span>**2** Open the property dialog box using one of these methods:

- **•** Double-click the configuration object variable in the MATLAB workspace
- **•** Issue the open command from the MATLAB prompt, passing it the configuration object variable, as in this example:

open co\_cfg;

The dialog box displays on your desktop.

### **Compiler Options Parameters**

The following table describes the parameters for fine-tuning the behavior of the compiler for Embedded MATLAB Coder:

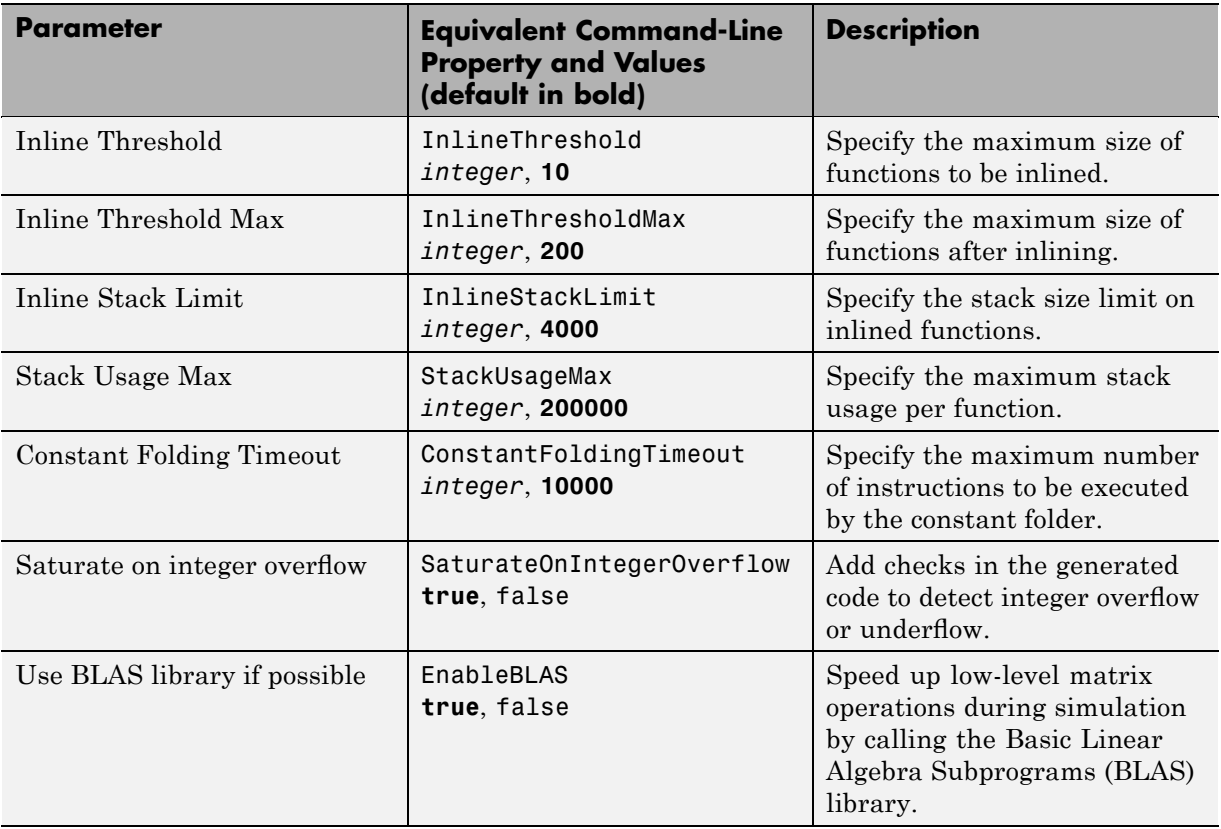

# Model Advisor Checks

# **Real-Time Workshop Checks**

#### **In this section...**

"Real-Time Workshop Overview" on page 9-[3](#page-500-0) "Check solver for code generation" on page 9[-4](#page-501-0) "Identify questionable blocks within the specified system" on page 9[-6](#page-503-0) "Check for model reference configuration mismatch" on page 9[-7](#page-504-0) "Check the hardware implementation" on page 9-[8](#page-505-0) "Identify questionable software environment specifications" on page 9-[10](#page-507-0) "Identify questionable code instrumentation (data I/O)" on page 9[-12](#page-509-0) "Check for blocks that have constraints on tunable parameters" on page 9-[13](#page-510-0) "Identify questionable subsystem settings" on page 9-[15](#page-512-0) "Disable signal logging" on page 9-[16](#page-513-0) ["Identify blocks that generate expensive saturation and rounding code"](#page-514-0) on page 9-[17](#page-514-0) "Check sample times and tasking mode" on page 9-[18](#page-515-0) "Identify questionable fixed-point operations" on page 9[-19](#page-516-0) ["Check model configuration settings against code generation objectives"](#page-523-0) on page 9-[26](#page-523-0)

# <span id="page-500-0"></span>**Real-Time Workshop Overview**

Use Real-Time Workshop Model Advisor checks to configure your model for code generation.

### **See Also**

- **•** Consulting Model Advisor
- **•** Simulink Model Advisor Check Reference
- **•** Simulink Verification and Validation Model Advisor Check Reference

# <span id="page-501-0"></span>**Check solver for code generation**

Check model solver and sample time configuration settings.

### **Description**

Incorrect configuration settings can stop the Real-Time Workshop software from generating code. Underspecifying sample times can lead to undesired results. Avoid generating code that might corrupt data or produce unpredictable behavior.

### **Results and Recommended Actions**

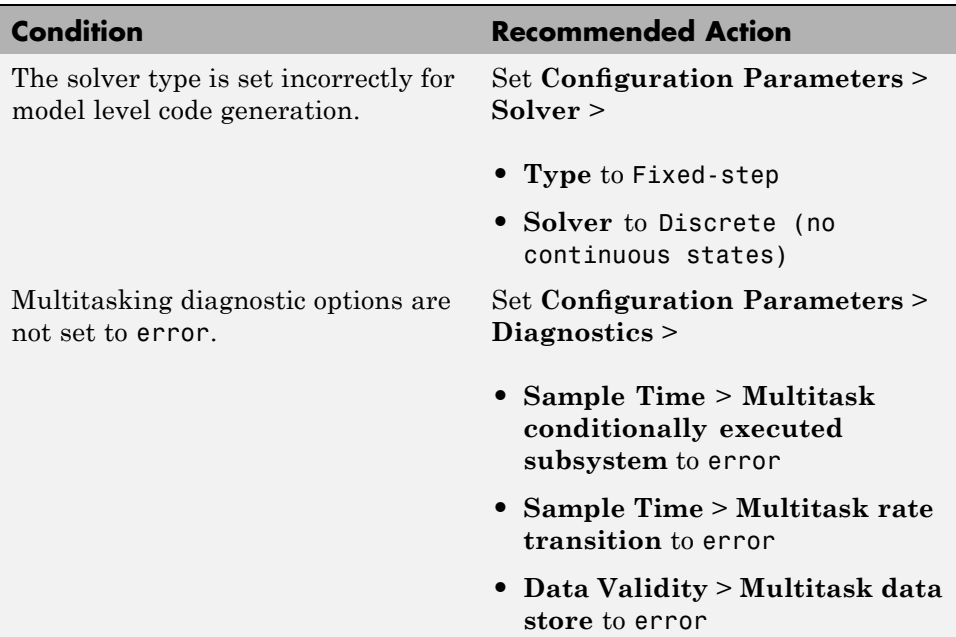

### **Tips**

You do not have to modify the solver settings to generate code from a subsystem. The Real-Time Workshop Embedded Coder build process automatically changes **Solver type** to fixed-step when you select **Real-Time Workshop** > **Build Subsystem** or **Real-Time Workshop** > **Generate S-Function** from the subsystem context menu.

### **See Also**

- **•** "Adjusting Simulation Configuration Parameters for Code Generation"
- **•** "Executing Multitasking Models"

<span id="page-503-0"></span>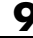

# **Identify questionable blocks within the specified system**

Identify blocks not supported by code generation or not recommended for deployment.

### **Description**

The code generator creates code only for the blocks that it supports. Some blocks are not recommended for production code deployment.

### **Results and Recommended Actions**

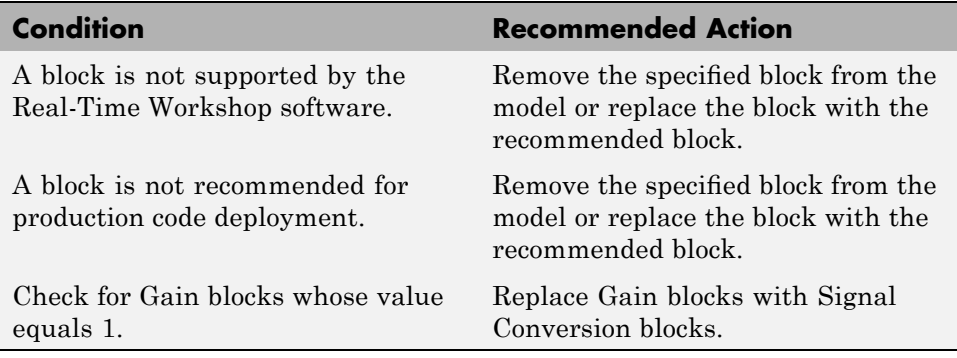

### **See Also**

"Requirements and Restrictions for ERT-Based Simulink Models"
## **Check for model reference configuration mismatch**

Identify referenced model configuration parameter settings that do not match the top-level model configuration parameter settings.

#### **Description**

The code generator cannot create code for top-level models that contain referenced models with different, incompatible configuration parameter settings.

#### **Results and Recommended Actions**

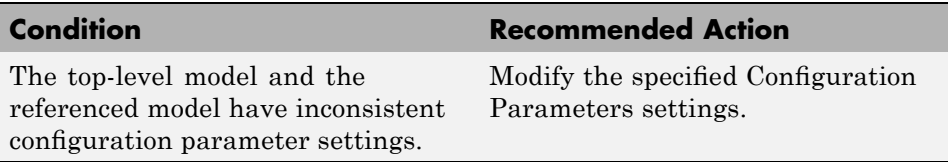

#### **See Also**

Model Referencing Configuration Parameter Requirements

## **Check the hardware implementation**

Identify inconsistent or underspecified hardware implementation settings

#### **Description**

The Simulink and Real-Time Workshop software require two sets of target specifications. The first set describes the final intended production target. The second set describes the currently selected target. If the configurations do not match, the code generator creates extra code to emulate the behavior of the production target. Inconsistencies or underspecification of hardware attributes can lead to nonoptimal results.

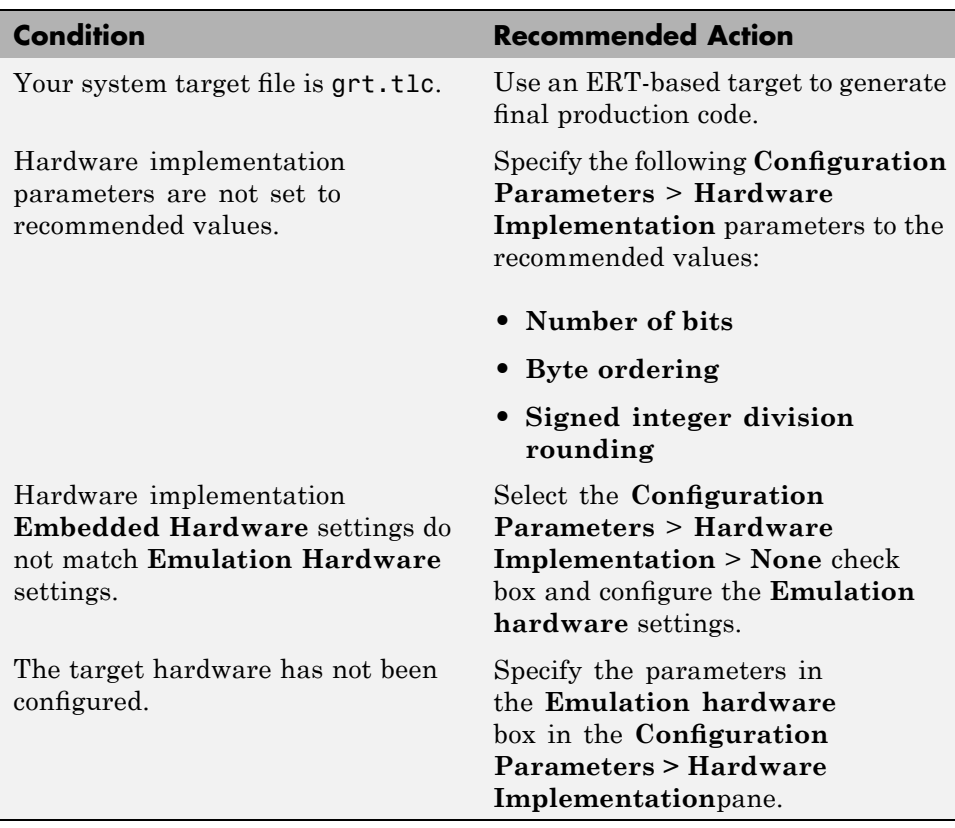

#### **Limitations**

A Real-Time Workshop Embedded Coder license is required to use an ERT-based target.

#### **See Also**

Making GRT-Based Targets ERT-Compatible

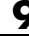

## **Identify questionable software environment specifications**

Identify questionable software environment settings.

#### **Description**

- **•** Support for some software environment settings can lead to inefficient code generation and nonoptimal results.
- **•** Industry standards for C, such as ISO and MISRA®, require identifiers to be unique within the first 31 characters.
- **•** Stateflow charts with weak Simulink I/O data types lead to inefficient code.

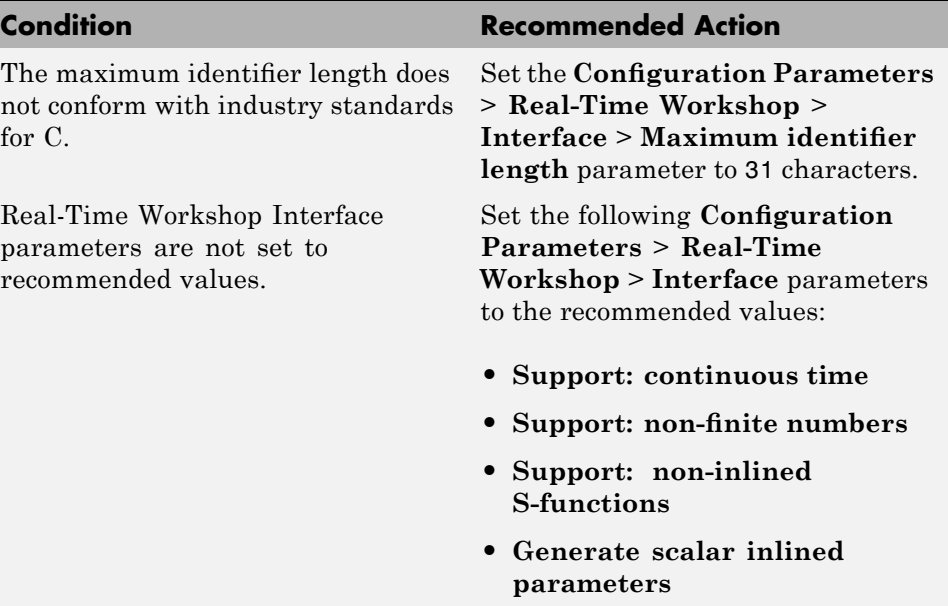

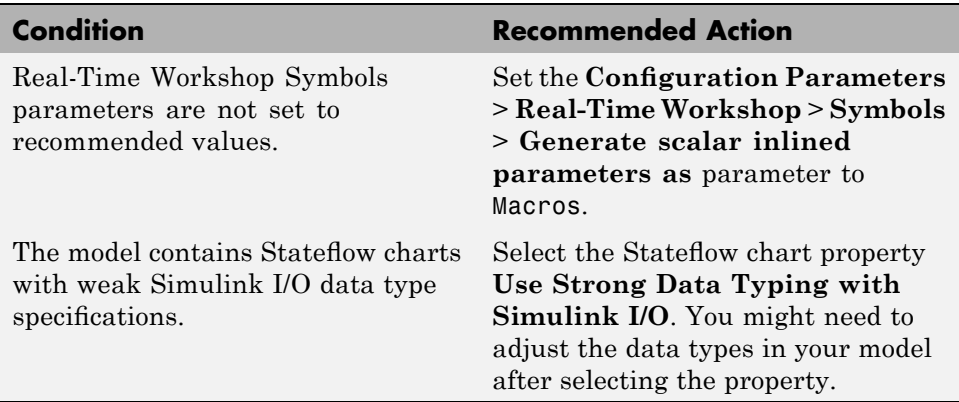

#### **Limitations**

A Stateflow license is required when using Stateflow charts.

#### **See Also**

"Strong Data Typing with Simulink I/O"

## **Identify questionable code instrumentation (data I/O)**

Identify questionable code instrumentation.

#### **Description**

- Instrumentation of the generated code can cause nonoptimal results.
- **•** Test points require global memory and are not optimal for production code generation.

#### **Condition Recommended Action** Interface parameters are not set to recommended values. Set the **Configuration Parameters** > **Real-Time Workshop** > **Interface** parameters to the recommended values. Blocks generate assertion code. Set the **Configuration Parameters** > **Diagnostics** > **Data Validity** > **Model Verification block enabling** parameter to Disable All on a block-by-block basis or globally. Block output signals have one or more test points and the **Ignore test point signals** check box is cleared in the **Real-Time Workshop** pane of the Configuration Parameters dialog box. Remove test points from the specified block output signals. For each signal, in the Signal Properties dialog box, clear the **Test point** check box. Alternatively, if the model is using an ERT-based system target file, select the **Ignore test point signals** check box in the **Real-Time Workshop** pane of the Configuration Parameters dialog box to ignore test points during code generation.

## **Check for blocks that have constraints on tunable parameters**

Identify blocks with constraints on tunable parameters.

#### **Description**

Lookup Table and Lookup Table (2-D) blocks have strict constraints when they are tunable. If you violate lookup table block restrictions, the generated code produces wrong answers.

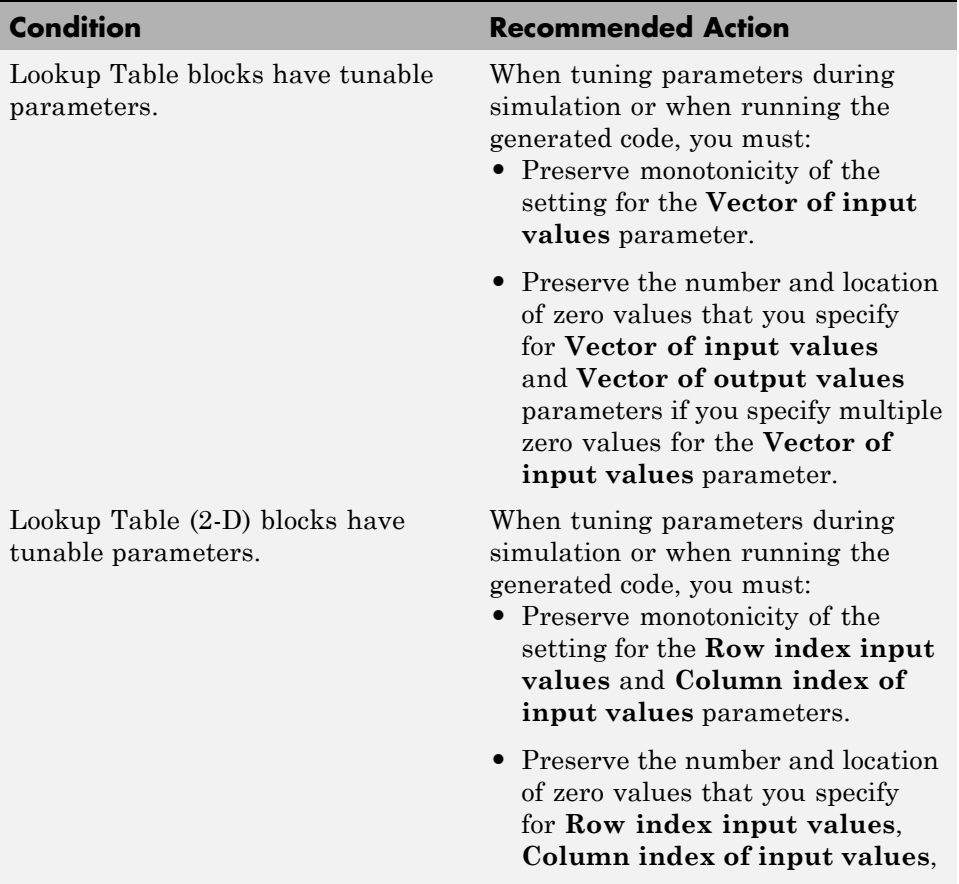

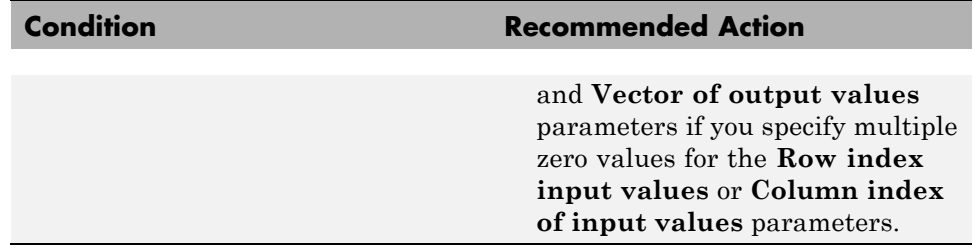

#### **See Also**

Lookup Table block

## **Identify questionable subsystem settings**

Identify questionable subsystem block settings.

#### **Description**

Subsystem blocks implemented as void/void functions in the generated code use global memory to store the subsystem I/O.

### **Results and Recommended Actions**

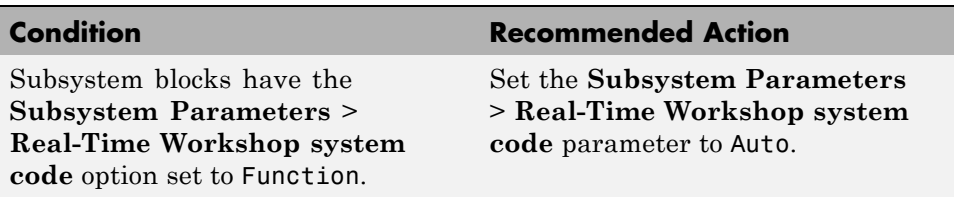

#### **See Also**

Subsystem block

## **Disable signal logging**

Disables unnecessary signal logging.

#### **Description**

Disabling unnecessary signal logging avoids declaring extra signal memory in generated code.

#### **Analysis Results and Recommended Actions**

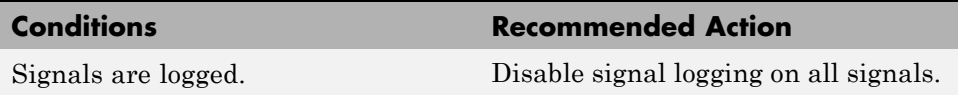

#### **Action Results**

Clicking **Modify All** disables signal logging on all logged signals.

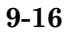

## **Identify blocks that generate expensive saturation and rounding code**

Check for blocks that generate expensive saturation or rounding code.

#### **Description**

- **•** Setting the **Saturate on integer overflow** parameter can produce condition-checking code that your application might not require.
- **•** Generated rounding code is inefficient because of **Integer rounding mode** parameter setting.

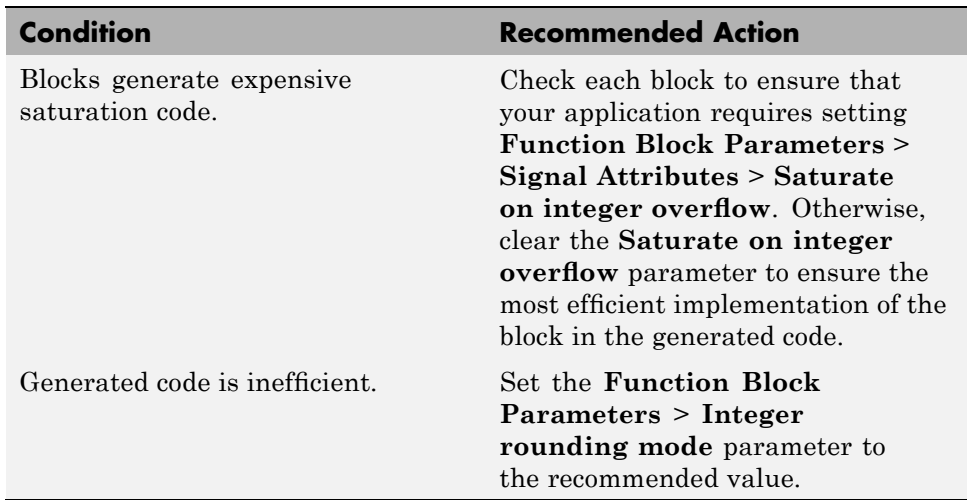

## **Check sample times and tasking mode**

Set up the sample time and tasking mode for your system.

#### **Description**

Incorrect tasking mode can result in inefficient code execution or incorrect generated code.

#### **Results and Recommended Actions**

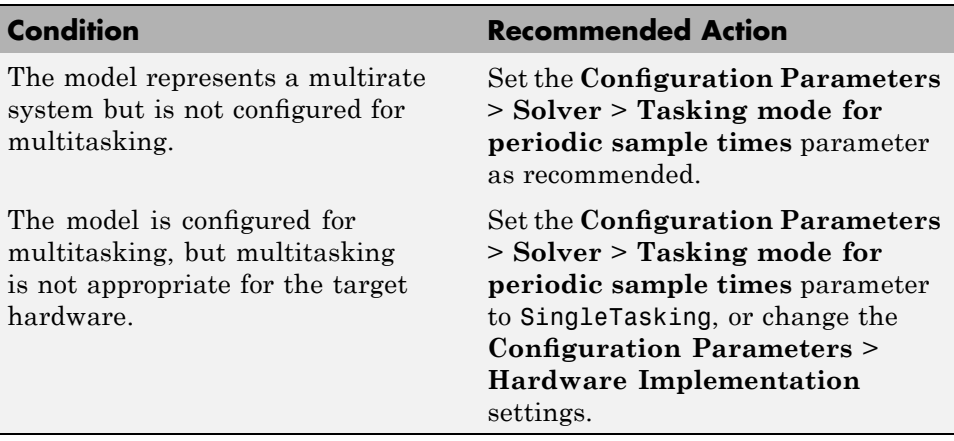

#### **See Also**

"Single-Tasking and Multitasking Execution Modes"

## **Identify questionable fixed-point operations**

Identify fixed-point operations that can lead to nonoptimal results.

#### **Description**

The following operations can lead to nonoptimal results:

- **•** Division
	- **-** The rounding behavior of signed integer division is not fully specified by C language standards. Therefore, Real-Time Workshop code contains statements as needed to ensure bit-true agreement for the results of integer and fixed-point division in simulation, production code, and test code. Such statements add overhead when the code executes.
	- **-** Integer division generated code contains protection against arithmetic exceptions such as division by zero, INT\_MIN/-1, and LONG\_MIN/-1. If you construct models making it impossible for exception triggering input combinations to reach a division operation, the protection code generated as part of the division operation is redundant.
	- **-** The index search method Evenly-spaced points requires a division operation, which can be computationally expensive.
- **•** Multiplication
	- **-** Product blocks are configured to do more than one division operation. Multiplying all the denominator terms together first, and then computing only one division operation improves accuracy and speed in floating-point and fixed-point calculations.
	- **-** Product blocks are configured to do more than one multiplication or division operation. Using several blocks, with each block performing one multiplication or one division operation, allows you to control the data type and scaling used for intermediate calculations. The choice of data types for intermediate calculations affects precision, range errors, and efficiency.
	- **-** Blocks that have the **Saturate on integer overflow** parameter selected, and have an ideal multiplication product with a larger integer size than the target integer size, must determine the ideal product in generated C code. The C code required to do this multiplication is large and slow.

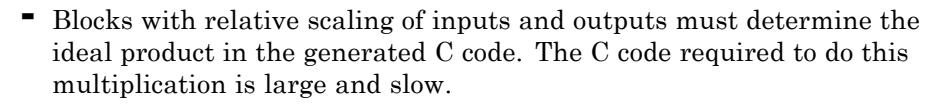

- **-** Blocks that multiply signals with nonzero bias require extra steps to implement the multiplication. Inserting Data Type Conversion blocks remove the biases, and allow you to control data type and scaling for intermediate calculations. The conversion is done once and all blocks in the subsystem benefit from simpler, bias-free math.
- **-** Blocks are multiplying signals with mismatched slope adjustment factors. This mismatch causes the overall operation to involve two multiply instructions.
- **-** the Real-Time Workshop software generates a reciprocal operation followed by a multiply operation for Product blocks that have a divide operation for the first input, and a multiply operation for the second input. If you reverse the inputs so that the multiplication occurs first and the division occurs second, the Real-Time Workshop software generates a single division operation for both inputs.
- **-** An input with an invariant constant value is used as the denominator in an online division operation. If the operation is changed to multiplication, and the invariant input is replaced by its reciprocal, then the division is done offline and the online operation is multiplication. This leads to faster and smaller generated code.
- **•** Addition
	- **-** Sum blocks can have a range error when the input range exceeds the output range.
	- **-** A Sum block has an input with a slope adjustment factor that does not equal the slope adjustment factor of the output. This mismatch requires the Sum block to do one or more multiplication operations.
	- **-** The net sum of the Sum block input biases does not equal the bias of the output. The generated code includes one extra addition or subtraction instruction to correctly account for the net bias adjustment. For better accuracy and efficiency, nonzero bias terms are collected into a single net bias correction term. The ranges given for the input and output exclude their biases.
- **•** Using Relational Operator blocks
- **-** The data types of the Relational Operator block inputs are not the same. A conversion operation is required every time the block is executed. If one of the inputs is invariant, then changing the data type and scaling of the invariant input to match the other input improves the efficiency of the model.
- **-** The Relational Operator block inputs have different ranges, resulting in a range error when casting, and a precision loss each time a conversion is performed. You can insert Data Type Conversion blocks before the Relational Operator block to convert both inputs to a common data type that has sufficient range and precision to represent each input, making the relational operation error-free.
- **-** The inputs of the Relational Operator block have different slope adjustment factors. The mismatch causes the Relational Operator block to require a multiply operation each time the input with lesser positive range is converted to the data type and scaling of the input with greater positive range.
- **•** Using MinMax blocks
	- **-** The input and output of the MinMax block have different data types. A conversion operation is required every time the block is executed. The model is more efficient with the same data types.
	- **-** The input of the MinMax block is converted to the data type and scaling of the output before performing a relational operation, resulting in a range error when casting, or a precision loss each time a conversion is performed.
	- **-** The input of the MinMax block has a different slope adjustment factor than the output. This mismatch causes the MinMax block to require a multiply operation each time the input is converted to the data type and scaling of the output.
- **•** Discrete-Time Integrator blocks have a complicated initial condition setting. The initial condition for the Discrete-Time Integrator blocks are used to initialize the state and output. As a result, the output equation generates excessive code and an extra global variable is required.

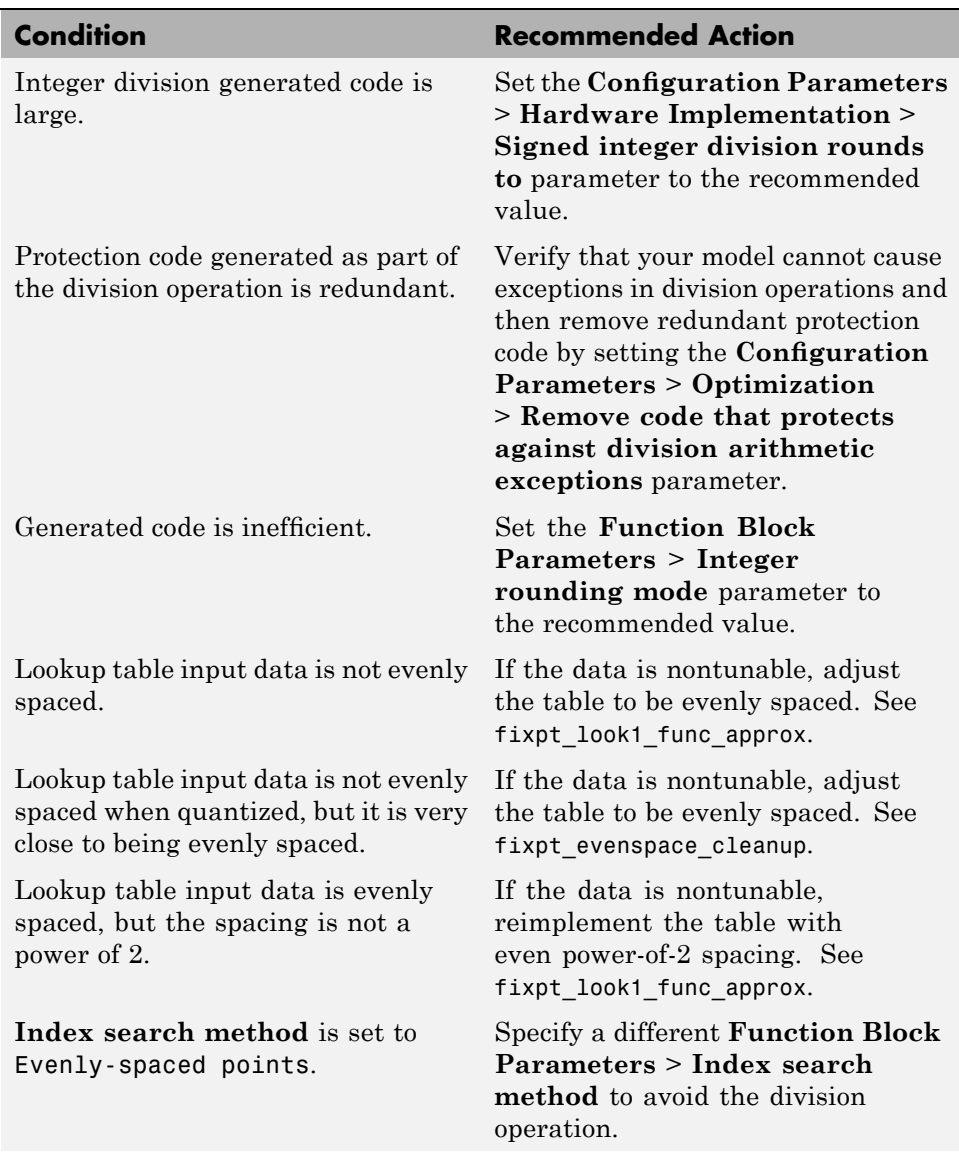

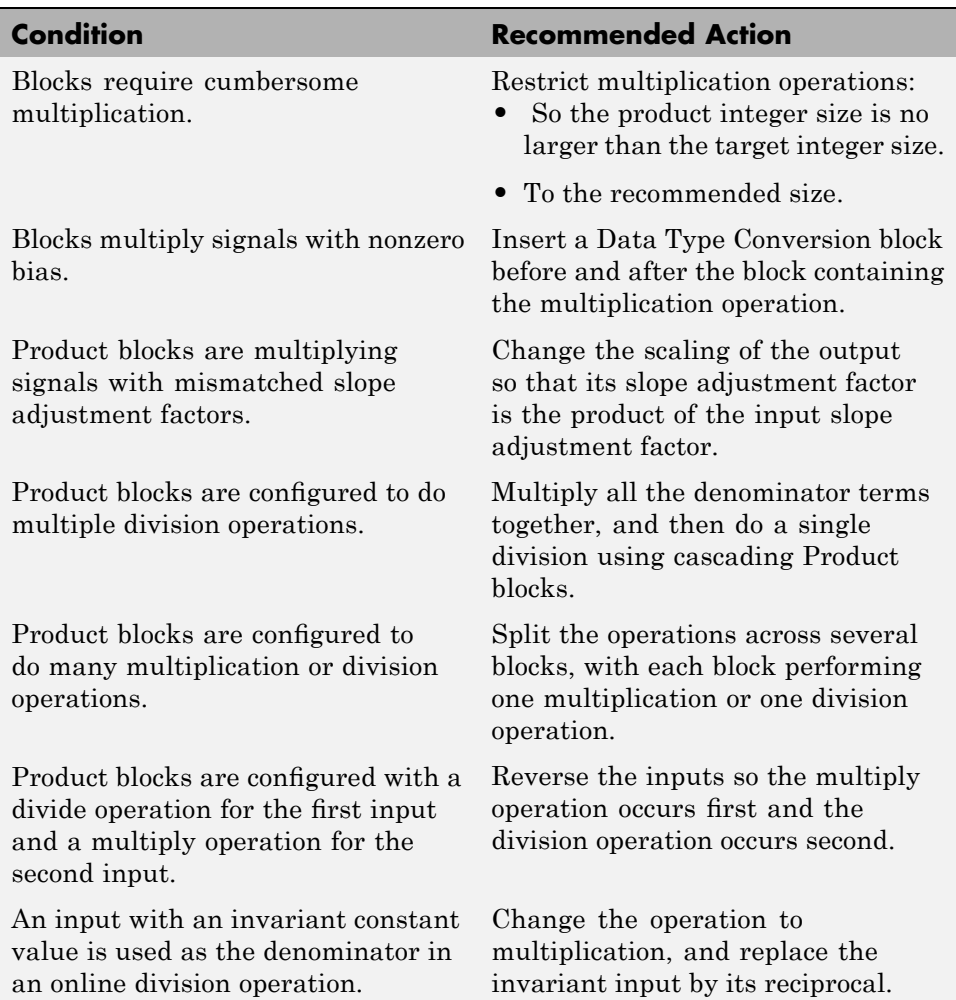

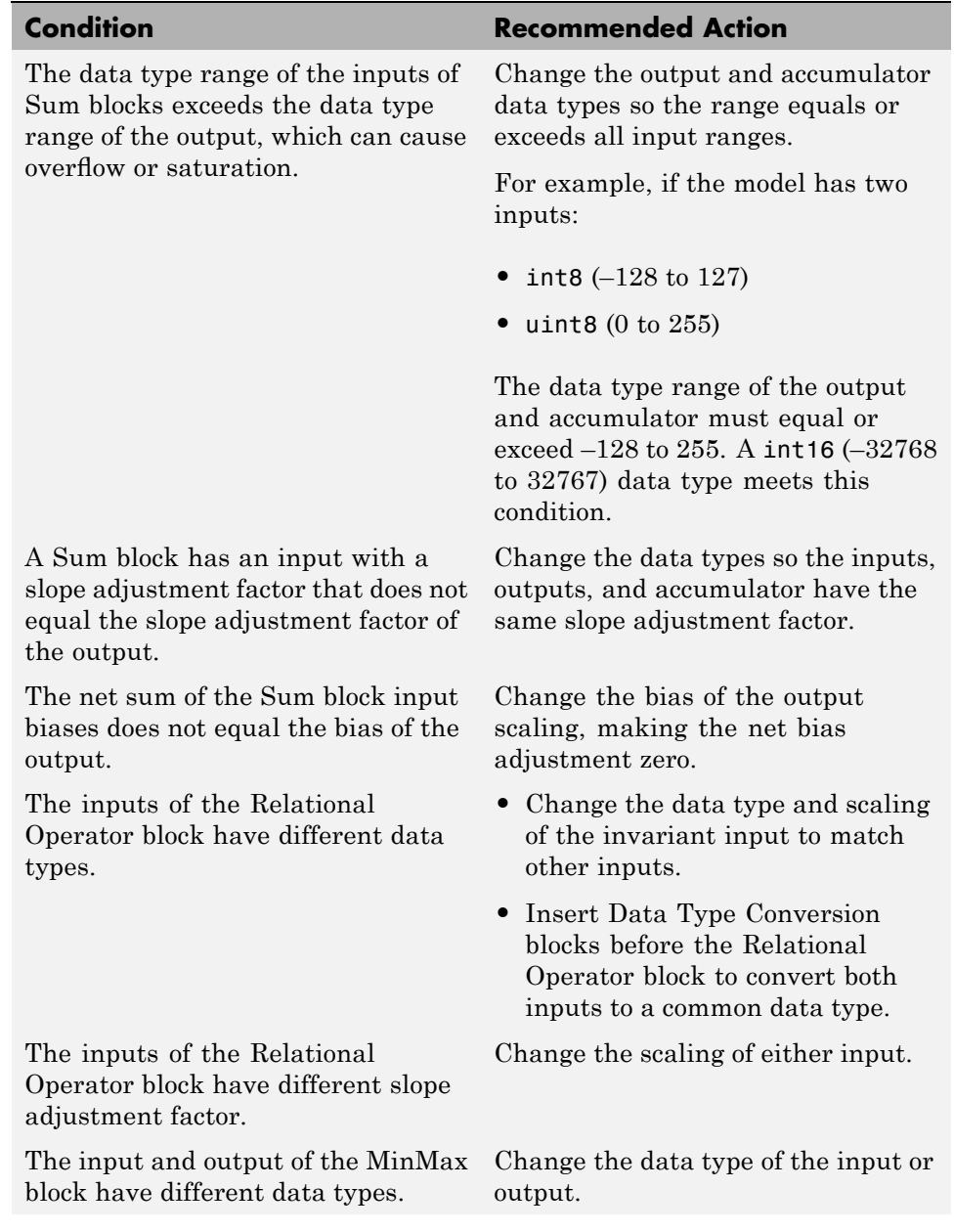

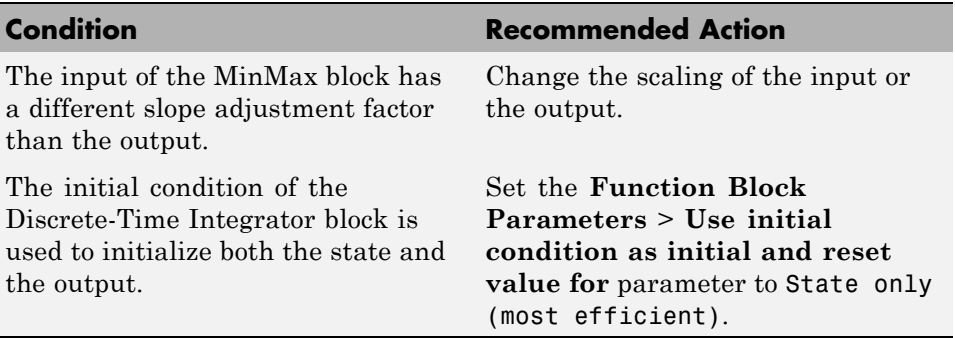

#### **Limitations**

I

A Simulink Fixed Point license is required to generate fixed-point code.

#### **See Also**

- **•** Lookup Table block
- **•** Remove code that protects against division arithmetic exceptions

## **Check model configuration settings against code generation objectives**

Check the configuration parameter settings for the model against the code generation objectives.

#### **Description**

Each parameter in the Configuration Parameters dialog box might have different recommended settings for code generation based on your objectives. This check helps you identify the recommended setting for each parameter so that you can achieve optimized code based on your objective.

#### **Analysis Results and Recommended Actions**

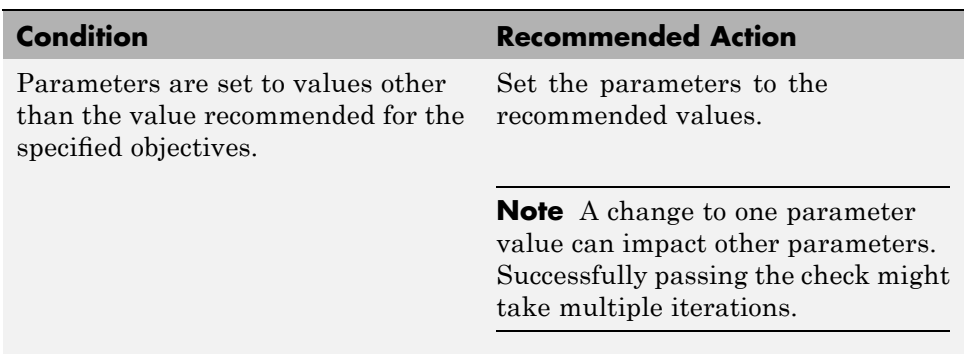

#### **Action Results**

Clicking **Modify Parameters** changes the parameter values to the recommended values.

#### **See Also**

- **•** The Real-Time Workshop "Recommended Settings Summary" on page 7-[249](#page-416-0)
- **•** The Real-Time Workshop Embedded Coder "Recommended Settings Summary"
- **•** "Configuring Code Generation Objectives" in the Real-Time Workshop User's Guide.

**•** "Mapping Application Objectives to Configuration Options" in the Real-Time Workshop Embedded Coder documentation.

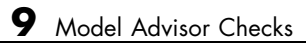

# **Index**

## Index**A**

[addCompileFlags](#page-29-0) function 3-[2](#page-29-0) [addDefines](#page-33-0) function 3-[6](#page-33-0) [addIncludeFiles](#page-36-0) function 3-[9](#page-36-0) [addIncludePaths](#page-40-0) function 3-[13](#page-40-0) [addLinkFlags](#page-43-0) function 3[-16](#page-43-0) [addLinkObjects](#page-46-0) function 3-[19](#page-46-0) [addNonBuildFiles](#page-51-0) function 3[-24](#page-51-0) [addSourceFiles](#page-54-0) function 3-[27](#page-54-0) [addSourcePaths](#page-58-0) function 3-[31](#page-58-0) [Async Interrupt block](#page-143-0) 6-[2](#page-143-0) [automatic C MEX generation parameters](#page-477-0) [Embedded MATLAB Coder](#page-477-0) 8[-22](#page-477-0)

## **B**

[blocks](#page-143-0) [Async Interrupt](#page-143-0) 6-[2](#page-143-0) [Model Header](#page-149-0) [reference](#page-149-0) 6-[8](#page-149-0) [Model Source](#page-150-0) [reference](#page-150-0) 6-[9](#page-150-0) [Protected RT](#page-151-0) 6[-10](#page-151-0) [RTW S-Function](#page-152-0) 6-[11](#page-152-0) [System Derivatives](#page-154-0) 6-[13](#page-154-0) [System Disable](#page-155-0) 6[-14](#page-155-0) [System Enable](#page-157-0) 6[-16](#page-157-0) [reference](#page-156-0) 6-[15](#page-156-0) [System Outputs](#page-158-0) 6-[17](#page-158-0) [System Start](#page-159-0) 6[-18](#page-159-0) [System Terminate](#page-160-0) 6[-19](#page-160-0) [System Update](#page-161-0) 6-[20](#page-161-0) [Task Sync](#page-162-0) 6-[21](#page-162-0) [Unprotected RT](#page-166-0) 6-[25](#page-166-0) [blocks, Simulink](#page-116-0) [support for](#page-116-0) 4-[1](#page-116-0)

#### **C**

[C MEX generation parameters](#page-484-0)

[Embedded MATLAB Coder](#page-484-0) [custom code](#page-484-0) 8[-29](#page-484-0) [general](#page-478-0) 8-[23](#page-478-0) [report](#page-480-0) 8-[25](#page-480-0) [symbols](#page-482-0) 8[-27](#page-482-0) [General pane](#page-480-0) [Echo expressions without](#page-480-0) [semicolons](#page-480-0) 8[-25](#page-480-0) [Enable debug build](#page-479-0) 8-[24](#page-479-0) [code generation parameters](#page-457-0) [Embedded MATLAB Coder](#page-457-0) 8[-2](#page-457-0) [custom code](#page-468-0) 8[-13](#page-468-0) [debug](#page-470-0) 8[-15](#page-470-0) [general](#page-458-0) 8-[3](#page-458-0) [generate code only](#page-476-0) 8-[21](#page-476-0) [interface](#page-472-0) 8-[17](#page-472-0) [report](#page-460-0) 8-[5](#page-460-0) [symbols](#page-462-0) 8[-7](#page-462-0) [compiler options](#page-29-0) [adding to build information](#page-29-0) 3[-2](#page-29-0) [compiler options parameters](#page-496-0) [Embedded MATLAB Coder](#page-496-0) 8[-41](#page-496-0) [configuration parameters](#page-440-0) [code generation](#page-440-0) 7[-273](#page-440-0) [impacts of settings](#page-416-0) 7-[249](#page-416-0) [Real-Time Workshop \(general\)](#page-199-0) [Check model before generating code](#page-199-0) 7[-32](#page-199-0) [Configuration Parameters](#page-198-0) [Real-Time Workshop \(general\)](#page-198-0) [Check model](#page-198-0) 7-[31](#page-198-0) [Configuration Parameters dialog box](#page-227-0) [Real-Time Workshop \(comments\)](#page-227-0) [Comments tab overview](#page-227-0) 7-[60](#page-227-0) [Custom comments](#page-236-0) 7[-69](#page-236-0) [Custom comments function](#page-238-0) 7[-71](#page-238-0) [Include comments](#page-228-0) 7[-61](#page-228-0) [Requirements in block comments](#page-242-0) 7-[75](#page-242-0) [Show eliminated blocks](#page-230-0) 7-[63](#page-230-0) [Simulink block descriptions](#page-232-0) 7[-65](#page-232-0)

[Simulink block Stateflow object](#page-229-0) [comments](#page-229-0) 7[-62](#page-229-0) [Simulink data object descriptions](#page-234-0) 7-[67](#page-234-0) [Stateflow object descriptions](#page-240-0) 7[-73](#page-240-0) [Verbose comments for Simulink global](#page-231-0) [storage class](#page-231-0) 7[-64](#page-231-0) [Real-Time Workshop \(custom code\)](#page-282-0) [Custom Code tab overview](#page-282-0) 7[-115](#page-282-0) [Header](#page-287-0) file 7-[120](#page-287-0) [Include directories](#page-290-0) 7[-123](#page-290-0) [Initialize function](#page-288-0) 7[-121](#page-288-0) [Libraries](#page-292-0) 7[-125](#page-292-0) [Source](#page-286-0) file 7[-119](#page-286-0) [Source](#page-291-0) files 7-[124](#page-291-0) [Terminate function](#page-289-0) 7[-122](#page-289-0) [Use local custom code settings \(do not](#page-284-0) [inherit from main model\)](#page-284-0) 7[-117](#page-284-0) [Use the same custom code settings as](#page-283-0) [Simulation Target](#page-283-0) 7-[116](#page-283-0) [Real-Time Workshop \(debug\)](#page-295-0) [Debug tab overview](#page-295-0) 7[-128](#page-295-0) [Enable TLC assertion](#page-301-0) 7[-134](#page-301-0) [Profile TLC](#page-298-0) 7[-131](#page-298-0) [Retain .rtw](#page-297-0) file 7-[130](#page-297-0) [Start TLC coverage when generating](#page-300-0) [code](#page-300-0) 7[-133](#page-300-0) [Start TLC debugger when generating](#page-299-0) [code](#page-299-0) 7[-132](#page-299-0) [Verbose build](#page-296-0) 7[-129](#page-296-0) [Real-Time Workshop \(general\)](#page-203-0) [Build/Generate code](#page-203-0) 7[-36](#page-203-0) [Compiler optimization level](#page-177-0) 7-[10](#page-177-0) [Custom compiler optimization](#page-179-0) flags 7-[12](#page-179-0) [General tab overview](#page-172-0) 7[-5](#page-172-0) [Generate code only](#page-201-0) 7[-34](#page-201-0) [Generate makefile](#page-182-0) 7[-15](#page-182-0) [Ignore custom storage classes](#page-188-0) 7-[21](#page-188-0) [Ignore test point signals](#page-190-0) 7[-23](#page-190-0) [Language](#page-175-0) 7[-8](#page-175-0) [Make command](#page-184-0) 7-[17](#page-184-0)

[Prioritized objectives code](#page-194-0) 7[-27](#page-194-0) [Select objective](#page-192-0) 7-[25](#page-192-0) [Set objectives](#page-195-0) 7[-28](#page-195-0) [System target](#page-173-0) file 7-[6](#page-173-0) [Template makefile](#page-186-0) 7[-19](#page-186-0) [TLC options](#page-180-0) 7[-13](#page-180-0) [Real-Time Workshop \(interface\)](#page-353-0) [Configure C++ Encapsulation](#page-353-0) [Interface](#page-353-0) 7-[186](#page-353-0) [Configure Model Functions](#page-352-0) 7[-185](#page-352-0) [Create Simulink \(S-Function\)](#page-354-0) [block](#page-354-0) 7-[187](#page-354-0) [Enable portable word sizes](#page-356-0) 7-[189](#page-356-0) [Generate destructor](#page-344-0) 7-[177](#page-344-0) [Generate reusable code](#page-333-0) 7-[166](#page-333-0) [GRT compatible call interface](#page-327-0) 7-[160](#page-327-0) [I/O access methods](#page-346-0) 7[-179](#page-346-0) [Inline access methods](#page-348-0) 7[-181](#page-348-0) [interface](#page-362-0) 7-[195](#page-362-0) [Interface tab overview](#page-306-0) 7-[139](#page-306-0) [MAT-file logging](#page-358-0) 7-[191](#page-358-0) [MAT-file variable name modifier](#page-360-0) 7[-193](#page-360-0) [Maximum word length](#page-325-0) 7-[158](#page-325-0) [MEX-file arguments](#page-368-0) 7-[201](#page-368-0) [Multiword type definitions](#page-323-0) 7[-156](#page-323-0) [Parameter and state access](#page-342-0) [methods](#page-342-0) 7[-175](#page-342-0) [Parameters in C API](#page-365-0) 7-[198](#page-365-0) [Pass root-level I/O as](#page-338-0) 7-[171](#page-338-0) [Private parameter and state](#page-340-0) [members](#page-340-0) 7[-173](#page-340-0) [Reusable code error diagnostic](#page-336-0) 7[-169](#page-336-0) [Signals in C API](#page-364-0) 7-[197](#page-364-0) [Single output/update function](#page-329-0) 7[-162](#page-329-0) [Static memory allocation](#page-370-0) 7-[203](#page-370-0) [Static memory buffer size](#page-372-0) 7-[205](#page-372-0) [Support absolute time](#page-313-0) 7-[146](#page-313-0) [Support complex numbers](#page-319-0) 7[-152](#page-319-0) [Support continuous time](#page-317-0) 7-[150](#page-317-0) Support [floating-point numbers](#page-311-0) 7-[144](#page-311-0)

[Support non-finite numbers](#page-315-0) 7[-148](#page-315-0) [Support non-inlined S-functions](#page-321-0) 7-[154](#page-321-0) [Suppress error status in real-time model](#page-350-0) [data structure](#page-350-0) 7[-183](#page-350-0) [Target function library](#page-307-0) 7[-140](#page-307-0) [Terminate function required](#page-331-0) 7[-164](#page-331-0) [Transport layer](#page-366-0) 7[-199](#page-366-0) [Utility function](#page-309-0) 7[-142](#page-309-0) [Real-Time Workshop \(Real-Time Workshop](#page-385-0) [S-Function Code Generation Options\)](#page-385-0) [Create new model](#page-385-0) 7-[218](#page-385-0) [Include custom source code](#page-387-0) 7-[220](#page-387-0) [Real-Time Workshop S-Function](#page-384-0) [Code Generation Options Tab](#page-384-0) [Overview](#page-384-0) 7-[217](#page-384-0) [Use value for tunable parameters](#page-386-0) 7-[219](#page-386-0) [Real-Time Workshop \(report\)](#page-212-0) [Code-to-model](#page-212-0) 7-[45](#page-212-0) [Configure](#page-216-0) 7-[49](#page-216-0) [Create code generation report](#page-207-0) 7[-40](#page-207-0) [Eliminated / virtual blocks](#page-217-0) 7-[50](#page-217-0) [Launch report automatically](#page-210-0) 7[-43](#page-210-0) [Model-to-code](#page-214-0) 7-[47](#page-214-0) [Report tab overview](#page-206-0) 7-[39](#page-206-0) [Traceable Embedded MATLAB](#page-223-0) [functions](#page-223-0) 7-[56](#page-223-0) [Traceable Simulink blocks](#page-219-0) 7-[52](#page-219-0) [Traceable Stateflow objects](#page-221-0) 7-[54](#page-221-0) [Real-Time Workshop \(RSim Target\)](#page-377-0) [Enable RSim executable to load](#page-377-0) [parameters from a MAT-file](#page-377-0) 7[-210](#page-377-0) [Force storage classes to AUTO](#page-380-0) 7[-213](#page-380-0) [RSim Target tab overview](#page-376-0) 7[-209](#page-376-0) [Solver selection](#page-378-0) 7-[211](#page-378-0) [Real-Time Workshop \(symbols\)](#page-262-0) [Constant macros](#page-262-0) 7[-95](#page-262-0) [#define naming](#page-275-0) 7[-108](#page-275-0) [Field name of global types](#page-253-0) 7-[86](#page-253-0) [Generate scalar inlined parameter](#page-268-0) [as](#page-268-0) 7-[101](#page-268-0)

[Global types](#page-250-0) 7[-83](#page-250-0) [Global variables](#page-248-0) 7-[81](#page-248-0) [Local block output variables](#page-260-0) 7[-93](#page-260-0) [Local temporary variables](#page-258-0) 7[-91](#page-258-0) [M-function](#page-271-0) 7[-104](#page-271-0) [Maximum identifier length](#page-266-0) 7[-99](#page-266-0) [Minimum mangle length](#page-264-0) 7-[97](#page-264-0) [Parameter naming](#page-273-0) 7[-106](#page-273-0) [Reserved names](#page-278-0) 7-[111](#page-278-0) [Signal naming](#page-269-0) 7[-102](#page-269-0) [Subsystem methods](#page-255-0) 7-[88](#page-255-0) [Symbols tab overview](#page-247-0) 7-[80](#page-247-0) [Use the same reserved names as](#page-277-0) [Simulation Target](#page-277-0) 7-[110](#page-277-0) [Real-Time Workshop \(Tornado Target\)](#page-403-0) [Base task priority](#page-403-0) 7[-236](#page-403-0) [Code format](#page-398-0) 7[-231](#page-398-0) [Download to VxWorks target](#page-401-0) 7[-234](#page-401-0) [External mode](#page-406-0) 7-[239](#page-406-0) [MAT-file logging](#page-394-0) 7-[227](#page-394-0) [MAT-file variable name modifier](#page-396-0) 7[-229](#page-396-0) [MEX-file arguments](#page-410-0) 7-[243](#page-410-0) [Static memory allocation](#page-412-0) 7-[245](#page-412-0) [Static memory buffer size](#page-414-0) 7-[247](#page-414-0) [StethoScope](#page-399-0) 7-[232](#page-399-0) [Target function library](#page-391-0) 7[-224](#page-391-0) [Task stack size](#page-405-0) 7[-238](#page-405-0) [Tornado Target tab overview](#page-390-0) 7[-223](#page-390-0) [Transport layer](#page-408-0) 7[-241](#page-408-0) [Utility function](#page-393-0) 7[-226](#page-393-0) [Configuration Set Objectives dialog box](#page-196-0) 7[-29](#page-196-0)

### **D**

[debugging](#page-416-0) [and configuration parameter settings](#page-416-0) 7-[249](#page-416-0) [derivatives](#page-154-0) [in custom code](#page-154-0) 6[-13](#page-154-0) [disable code](#page-155-0) [in custom code](#page-155-0) 6[-14](#page-155-0)

[documentation](#page-103-0) [generated code](#page-103-0) 3-[76](#page-103-0)

## **E**

[efficiency](#page-416-0) [and configuration parameter settings](#page-416-0) 7-[249](#page-416-0) [Embedded MATLAB Coder](#page-477-0) [automatic C MEX generation](#page-477-0) [parameters](#page-477-0) 8[-22](#page-477-0) [C MEX generation parameters](#page-484-0) [custom code](#page-484-0) 8[-29](#page-484-0) [Echo expressions without](#page-480-0) [semicolons](#page-480-0) 8[-25](#page-480-0) [Enable debug build](#page-479-0) 8-[24](#page-479-0) [general](#page-478-0) 8-[23](#page-478-0) [report](#page-480-0) 8-[25](#page-480-0) [symbols](#page-482-0) 8[-27](#page-482-0) [code generation parameters](#page-457-0) 8[-2](#page-457-0) [custom code](#page-468-0) 8[-13](#page-468-0) [debug](#page-470-0) 8[-15](#page-470-0) [general](#page-458-0) 8-[3](#page-458-0) [generate code only](#page-476-0) 8-[21](#page-476-0) [interface](#page-472-0) 8-[17](#page-472-0) [report](#page-460-0) 8-[5](#page-460-0) [symbols](#page-462-0) 8[-7](#page-462-0) [compiler options parameters](#page-496-0) 8-[41](#page-496-0) [hardware implementation parameters](#page-487-0) 8-[32](#page-487-0) [invoking](#page-61-0) 3[-34](#page-61-0) emlc [function](#page-61-0) 3[-34](#page-61-0) [enable code](#page-156-0) [in custom code](#page-156-0) 6[-15](#page-156-0) extensions, file*. See* file extensions

#### **F**

[file extensions](#page-111-0) [updating in build information](#page-111-0) 3[-84](#page-111-0) [file separator](#page-114-0) [changing in build information](#page-114-0) 3-[87](#page-114-0) file types*. See* file extensions [findIncludeFiles](#page-71-0) function 3[-44](#page-71-0)

#### **G**

[getCompileFlags](#page-73-0) function 3-[46](#page-73-0) [getDefines](#page-75-0) function 3-[48](#page-75-0) [getFullFileList](#page-79-0) function 3-[52](#page-79-0) [getIncludeFiles](#page-80-0) function 3-[53](#page-80-0) [getIncludePaths](#page-83-0) function 3-[56](#page-83-0) [getLinkFlags](#page-85-0) function 3[-58](#page-85-0) [getNonBuildFiles](#page-88-0) function 3[-61](#page-88-0) [getSourceFiles](#page-90-0) function 3-[63](#page-90-0) [getSourcePaths](#page-93-0) function 3-[66](#page-93-0)

#### **H**

[hardware implementation parameters](#page-487-0) [Embedded MATLAB Coder](#page-487-0) 8[-32](#page-487-0) [header](#page-71-0) files [finding for inclusion in build information](#page-71-0) [object](#page-71-0) 3[-44](#page-71-0)

#### **I**

[include](#page-36-0) files [adding to build information](#page-36-0) 3[-9](#page-36-0) [finding for inclusion in build information](#page-71-0) [object](#page-71-0) 3[-44](#page-71-0) [getting from build information](#page-80-0) 3[-53](#page-80-0) [include paths](#page-40-0) [adding to build information](#page-40-0) 3[-13](#page-40-0) [getting from build information](#page-83-0) 3[-56](#page-83-0) [initialization code](#page-157-0) [in custom code](#page-157-0) 6[-16](#page-157-0) [interrupt service routines](#page-143-0) [creating](#page-143-0) 6-[2](#page-143-0)

#### **L**

[limitations](#page-12-0)

[of Real-Time Workshop product](#page-12-0) 1-[1](#page-12-0) [link objects](#page-46-0) [adding to build information](#page-46-0) 3[-19](#page-46-0) [link options](#page-43-0) [adding to build information](#page-43-0) 3[-16](#page-43-0) [getting from build information](#page-85-0) 3[-58](#page-85-0)

#### **M**

[macros](#page-33-0) [defining in build information](#page-33-0) 3[-6](#page-33-0) [getting from build information](#page-75-0) 3[-48](#page-75-0) [makefile](#page-73-0) [generating and executing for system](#page-73-0) 3-[46](#page-73-0) [model header](#page-149-0) [in custom code](#page-149-0) 6[-8](#page-149-0) [Model Header block](#page-149-0) [reference](#page-149-0) 6-[8](#page-149-0) [Model Source block](#page-150-0) [reference](#page-150-0) 6-[9](#page-150-0) [models](#page-440-0) [parameters for configuring](#page-440-0) 7-[273](#page-440-0)

### **N**

[nonbuild](#page-51-0) files [adding to build information](#page-51-0) 3[-24](#page-51-0) [getting from build information](#page-88-0) 3[-61](#page-88-0)

#### **O**

[outputs code](#page-158-0) [in custom code](#page-158-0) 6[-17](#page-158-0)

#### **P**

[packNGo](#page-96-0) function 3[-69](#page-96-0) [parameter structure](#page-105-0) [getting](#page-105-0) 3[-78](#page-105-0) [parameters](#page-440-0)

[for configuring model code generation and](#page-440-0) [targets](#page-440-0) 7[-273](#page-440-0) [paths](#page-111-0) [updating in build information](#page-111-0) 3[-84](#page-111-0) [project](#page-96-0) files [packaging for relocation](#page-96-0) 3[-69](#page-96-0) [Protected RT block](#page-151-0) 6-[10](#page-151-0)

#### **R**

[rate transitions](#page-151-0) [protected](#page-151-0) 6-[10](#page-151-0) [unprotected](#page-166-0) 6-[25](#page-166-0) [RSim target](#page-377-0) [parameter loading](#page-377-0) 7[-210](#page-377-0) [rsimgetrtp](#page-105-0) function 3-[78](#page-105-0) [RTW S-Function block](#page-152-0) 6-[11](#page-152-0) [RTW.getBuildDir](#page-100-0) function 3-[73](#page-100-0) [rtwreport](#page-103-0) function 3[-76](#page-103-0)

#### **S**

[S-function target](#page-152-0) [generating](#page-152-0) 6[-11](#page-152-0) [safety precautions](#page-416-0) [and configuration parameter settings](#page-416-0) 7-[249](#page-416-0) [separator,](#page-114-0) file [changing in build information](#page-114-0) 3-[87](#page-114-0) [source code](#page-150-0) [in custom code](#page-150-0) 6[-9](#page-150-0) [source](#page-54-0) files [adding to build information](#page-54-0) 3[-27](#page-54-0) [getting from build information](#page-90-0) 3[-63](#page-90-0) [source paths](#page-58-0) [adding to build information](#page-58-0) 3[-31](#page-58-0) [getting from build information](#page-93-0) 3[-66](#page-93-0) [startup code](#page-159-0) [in custom code](#page-159-0) 6[-18](#page-159-0) [System Derivatives block](#page-154-0) 6-[13](#page-154-0) [System Disable block](#page-155-0) 6[-14](#page-155-0)

[System Enable block](#page-156-0) 6[-15](#page-156-0) [System Initialize block](#page-157-0) 6-[16](#page-157-0) [System Outputs block](#page-158-0) 6[-17](#page-158-0) [System Start block](#page-159-0) 6-[18](#page-159-0) [System Terminate block](#page-160-0) 6[-19](#page-160-0) [System Update block](#page-161-0) 6[-20](#page-161-0)

## **T**

[Target Language Compiler and Function](#page-108-0) [Library](#page-108-0) 3[-81](#page-108-0) [targets](#page-440-0) [parameters for configuring](#page-440-0) 7-[273](#page-440-0) [task function](#page-162-0) [creating](#page-162-0) 6-[21](#page-162-0)

[Task Sync block](#page-162-0) 6-[21](#page-162-0) [termination code](#page-160-0) [in custom code](#page-160-0) 6[-19](#page-160-0) tlc [function](#page-108-0) 3-[81](#page-108-0) [traceability](#page-416-0) [and configuration parameter settings](#page-416-0) 7-[249](#page-416-0)

## **U**

[Unprotected RT block](#page-166-0) 6[-25](#page-166-0) [update code](#page-161-0) [in custom code](#page-161-0) 6[-20](#page-161-0) [updateFilePathsAndExtensions](#page-111-0) function 3[-84](#page-111-0) [updateFileSeparator](#page-114-0) function 3-[87](#page-114-0)